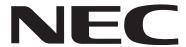

## **Important Upgrade Information**

- To use the IntraMail enhancements provided by software versions 03.2\*.\*\* and higher, you must use the *NEC IntraMail Utility* version 1.2 to upgrade your IntraMail CompactFlash card. If you don't upgrade your card, the new features will not be available.
- If upgrading from version 3 software prior to 03.10.08 using telephone programming, you must reprogram the options in 1808-IntraMail Subscriber Mailbox Options, 8005-Intra-Mail Master Mailbox Options, and 8006-IntraMail Routing Mailboxes after the upgrade.
- To avoid having to reprogram the above options, use the latest version of the DS1000/2000 System Administrator to backup and restore the site database.
- Go to http://ws1.necii.com/ds2000 to download the latest versions of the Update Utility, IntraMail Utility, System Administrator, and system software.

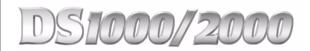

Software Manual

03.21.\*\*

This manual has been developed by NEC Unified Solutions, Inc. It is intended for the use of its customers and service personnel, and should be read in its entirety before attempting to install or program the system. Any comments or suggestions for improving this manual would be appreciated. Forward your remarks to:

NEC Unified Solutions, Inc. 4 Forest Parkway Shelton, CT 06484 www.necunifiedsolutions.com

Nothing contained in this manual shall be deemed to be, and this manual does not constitute, a warranty of, or representation with respect to, any of the equipment covered. This manual is subject to change without notice and NEC Unified Solutions, Inc. has no obligation to provide any updates or corrections to this manual. Further, NEC Unified Solutions, Inc. also reserves the right, without prior notice, to make changes in equipment design or components as it deems appropriate. No representation is made that this manual is complete or accurate in all respects and NEC Unified Solutions, Inc. shall not be liable for any errors or omissions. In no event shall NEC Unified Solutions, Inc. be liable for any incidental or consequential damages in connection with the use of this manual. This document contains proprietary information that is protected by copyright. All rights are reserved. No part of this document may be photocopied or reproduced without prior written consent of NEC Unified Solutions, Inc.

©2004 by NEC Unified Solutions, Inc. All Rights Reserved. Printed in U.S.A.

| Chapter 1 Features                                              | 1  |
|-----------------------------------------------------------------|----|
| Introduction                                                    |    |
| Before Reading This Section                                     |    |
| Using This Section                                              |    |
| DS2000 System Configuration                                     |    |
| DS2000 Load Factor                                              |    |
| DS2000 Load Factor Calculations                                 |    |
| Examples of Typical DS2000 4-Slot Cabinet Configurations        |    |
| Examples of Typical DS2000 8-Slot Cabinet Maximum Configuration |    |
| DS2000 Hardware Default Setup with Automatic Slot Configuration |    |
| DS1000 System Configuration                                     |    |
| DS1000 Load Factor                                              |    |
| DS1000 System Load Factor Calculations                          |    |
| DS1000 Default Setup                                            |    |
| Initial System Startup                                          |    |
| Default Feature Setup                                           |    |
| Initial Startup Programming                                     |    |
| Charts and Illustrations                                        |    |
| 2-OPX Module                                                    |    |
| 2500 Sets / Single Line Telephones                              |    |
| Account Codes                                                   |    |
| Optional (Unforced) Account Codes                               |    |
| Forced Account Codes.                                           |    |
| Verified Account Codes                                          |    |
| Using Account Codes and Speed Dial                              |    |
| Using Account Codes with Last Number Redial and Save            |    |
| DSS Console Account Code Key                                    |    |
| General Account Codes Programming                               |    |
| Optional (Unforced) Account Codes Programming                   |    |
| Forced Account Codes Programming                                |    |
| Verified Account Codes Programming                              |    |
| Account Codes Programming Examples                              |    |
| Alphanumeric Display                                            |    |
| Attendant Call Queuing                                          |    |
| Operator Call Key                                               |    |
| Attendant Position                                              |    |
| Auto Redial                                                     |    |
| Automatic Handsfree                                             |    |
| Automatic Ring Down                                             | 48 |
| Automatic Slot Configuration (DS2000)                           |    |
| Adds, Moves, and Changes                                        |    |
| Adding PCBs of Different Capacities                             | 51 |
| Permanently Deinstalling PCBs                                   | 51 |

| Renumbering Extensions and Trunks                                | 52  |
|------------------------------------------------------------------|-----|
| Background Music                                                 | 53  |
| Barge In (Intrusion)                                             | 56  |
| Battery Backup                                                   | 58  |
| Call Coverage Keys                                               | 59  |
| Call Coverage Guard Timer.                                       | 59  |
| Call Forwarding                                                  | 63  |
| Call Forwarding Chaining                                         | 63  |
| Call Forwarding Cancel                                           | 63  |
| Call Forwarding Key                                              | 63  |
| Call Forwarding Toggle in a Personal Speed Dial Bin              |     |
| Call Forwarding Confirmation Tone                                |     |
| Call Forwarding Timers                                           |     |
| Call Forwarding Off Premise                                      |     |
| Call Forwarding Off Premise Example                              |     |
| Call Timer                                                       |     |
| Call Waiting / Camp-On                                           |     |
| Callback                                                         |     |
| Caller ID.                                                       |     |
| Single and Multiple Message Format Compatibility                 |     |
| Caller ID on the SMDR Report                                     |     |
| Caller ID Integration with Voice Mail.                           |     |
| Second Call Caller ID (Extension Level Call Waiting Caller ID)   |     |
| Third Party Caller ID Check                                      |     |
| Caller ID Display Separator.                                     |     |
| Caller ID to Single Line Telephones                              |     |
| DSP-Based Caller ID.                                             |     |
| Caller ID Logging                                                |     |
| Caller ID Logging Enhancements                                   |     |
| Caller ID Logging Eminicements  Caller ID and Answering Machines |     |
| · · · · · · · · · · · · · · · · · · ·                            |     |
| Some Common Caller ID Logging Examples                           |     |
| 22-Button and 34-Button Display Telephone Operation              |     |
| Super Display Telephone Operation                                |     |
| Central Office Calls, Answering                                  |     |
| Answering Priority                                               |     |
| Overflow                                                         |     |
| Single Ring Option for Single Line Sets                          |     |
| Central Office Calls, Placing                                    |     |
| Expanded Dial Buffering                                          |     |
| Store and Forward                                                |     |
| Store and Forward with Forced Account Codes                      |     |
| Check Key                                                        |     |
| Class of Service                                                 |     |
| Conference                                                       |     |
| Conference, Meet-Me                                              |     |
| Conference, Unsupervised                                         |     |
| Cordless Telephone                                               |     |
| Delayed Ringing                                                  |     |
| Dial Number Preview                                              |     |
| Dial Tone Detection                                              |     |
| Direct Inward Dialing                                            |     |
| ANI/DNIS Support                                                 | 156 |

| DID Call Handling                                                 | .157 |
|-------------------------------------------------------------------|------|
| An Overview of DID Call Handling                                  | .157 |
| How Call Forwarding and Extension Hunting Interact with DID Calls | .159 |
| DID Call Handling with Call Forwarding and Extension Hunting      | .160 |
| DID Station Intercept and Trunk Overflow                          |      |
| Direct Inward Dialing Programming                                 | .165 |
| ANI/DNIS Programming                                              | .168 |
| Direct Inward Line                                                | .170 |
| Direct Station Selection (DSS)                                    |      |
| Direct Station Selection (DSS) Console                            |      |
| Direct Trunk Access.                                              | .191 |
| Directed Call Pickup                                              | .193 |
| Directory Dialing                                                 | .195 |
| Directory Dialing Display Enhancements                            |      |
| Display, Alphanumeric                                             |      |
| Distinctive Ringing                                               |      |
| The Distinctive Ringing Hierarchy                                 |      |
| Understanding Ring Types and Ring Sets                            |      |
| The Basics of How to Change the "Sound" of a Ring Type            |      |
| When Multiple Calls Ring an Extension                             |      |
| Programming Guidelines                                            |      |
| Do Not Disturb.                                                   |      |
| Do Not Disturb BLF for Hotline and Call Coverage Keys             |      |
| Do Not Disturb Override                                           |      |
| Door Box                                                          |      |
| Equal Access Compatibility                                        |      |
| Expanded Database                                                 |      |
| Default Numbering in DS1000                                       |      |
| Default Numbering in DS2000                                       |      |
| Extended Ringing.                                                 |      |
| Extension Hunting                                                 |      |
| Circular Hunting                                                  |      |
| Terminal Hunting                                                  |      |
| Uniform Call Distribution (UCD) Hunting                           |      |
| Extension Hunting Timers                                          |      |
| Extension Locking                                                 |      |
| Walking Class of Service and Extension Locking                    |      |
| Flash                                                             |      |
| Flash for Single Line Extensions                                  |      |
| Flexible Numbering Plan                                           |      |
| Forced Trunk Disconnect.                                          |      |
| Group Call Pickup                                                 |      |
| Group Listen                                                      |      |
| Group Ring.                                                       |      |
| Overflow for Group Ring Calls                                     |      |
| Handsfree and Handsfree Answerback                                |      |
| Handsfree                                                         |      |
| Handsfree Answerback and Forced Intercom Ringing                  |      |
| Headset Compatibility                                             |      |
| Headset Key                                                       |      |
| Off-Hook Signaling and Headsets                                   |      |
| Hold                                                              |      |

| System (Regular) Hold                              |       |
|----------------------------------------------------|-------|
| Exclusive Hold.                                    |       |
| Automatic Hold                                     |       |
| Intercom Hold                                      |       |
| Distinctive Flash Rate on Recall                   |       |
| Enhanced Hold Recall Display                       |       |
| Using Hold at a Single Line Extension              |       |
| Hotline                                            |       |
| Interactive Soft Keys                              |       |
| Keyset Soft Keys                                   |       |
| Super Display Soft Keys                            |       |
| Soft Key Index                                     |       |
| Intercom                                           |       |
| Handsfree Answerback and Forced Intercom Ringing   |       |
| Key Ring                                           |       |
| Overflow for Key Ring Calls.                       |       |
| Language Selection                                 |       |
| Language Selection and SMDR.                       |       |
| Last Number Redial                                 |       |
| Enhanced Last Number Redial                        |       |
| Line Keys                                          |       |
| Answering Priority.                                |       |
| Loop Keys                                          |       |
| Switched Loop Keys                                 |       |
| Fixed Loop Keys                                    |       |
| Answering Priority.                                |       |
| Meet-Me Conference                                 |       |
| Message Waiting                                    |       |
| Single Line Telephone Message Waiting Enhancements |       |
| Microphone Mute                                    |       |
| Handsfree Reply Soft Key                           |       |
| Modem Cut-Through                                  | 376   |
| Modem Setup                                        | 376   |
| Monitor / Silent Monitor                           | 378   |
| Multiple Directory Numbers                         | 380   |
| Music on Hold                                      |       |
| Names for Extensions and Trunks                    | 384   |
| Night Service / Night Ring.                        | 389   |
| Night Service Keys                                 |       |
| Basic Night Service Types.                         |       |
| Off-Hook Signaling                                 |       |
| Off-Hook Signaling for Trunk Calls                 |       |
| Off-Hook Signaling for Intercom Calls              |       |
| Off-Hook Signaling for Hotline Calls               |       |
| Off-Premise Extensions / On-Premise SLT Extensions |       |
| Ringing For Incoming Calls                         |       |
| Ringer Equivalence Number (REN) Considerations     |       |
| One-Touch Keys                                     |       |
| Paging                                             |       |
| Internal Paging.                                   | 409   |
|                                                    | /1110 |

| Page Relay Control                               |     |
|--------------------------------------------------|-----|
| Trunk Ringing Over External Page                 | 410 |
| Intercom Ring Over External Page                 | 410 |
| Door Chime Over External Page                    | 411 |
| Background Music Over External Page              | 411 |
| Ring Over Page Volume Adjustment                 | 411 |
| Paging, Meet-Me Conference                       | 419 |
| Park                                             | 420 |
| Distinctive Flash Rate on Recall                 | 421 |
| Enhanced Personal Park Orbit Recall Display      | 421 |
| Enhanced System Park Orbit Recall Display        | 422 |
| PBX/Centrex Compatibility                        | 426 |
| PBX/Centrex Access Codes                         |     |
| PC Program (System Administrator)                | 429 |
| Programming List                                 | 430 |
| Prime Line Preference                            | 431 |
| Idle Prime Line                                  | 431 |
| Intercom Prime Line                              | 431 |
| Prime Line vs. Ringing Line Preference           | 431 |
| Privacy                                          |     |
| Privacy Release Groups                           | 437 |
| Privacy Release Guard Timer                      |     |
| Private Line                                     |     |
| Programmable Function Keys                       |     |
| Programmable Idle Menu Soft Keys (Super Display) |     |
| Pulse to Tone Conversion                         |     |
| Regional Defaults                                | 455 |
| Removing Trunks and Extensions From Service      | 457 |
| Reverse Voice Over                               | 459 |
| Ring Groups                                      | 462 |
| Ringdown Extension                               | 463 |
| Ringing Line Preference                          | 465 |
| Save Number Dialed                               | 468 |
| Selectable Display Messaging                     | 471 |
| Silent Monitor                                   | 478 |
| Single Line Telephones                           | 479 |
| Soft Keys                                        |     |
| Speed Dial                                       | 481 |
| System Speed Dial                                | 481 |
| Personal Speed Dial                              |     |
| Allocating Speed Dial Blocks                     |     |
| Unique Speed Dial Entries.                       |     |
| Storing Trunk Routing in a Speed Dial Bin        | 482 |
| Centrex Compatibility                            |     |
| Chaining Bins for Dialing Long Numbers           | 483 |
| Manually Dialing After Speed Dial on T1 Trunks   |     |
| Split (Alternate)                                | 493 |
| Station Instruments                              | 495 |
| Ring/Message Lamp                                |     |
| Station Message Detail Recording                 | 498 |
| Call Duration Independent of System Clock        | 498 |
| Sample SMDR Report                               | 498 |

| SMDR Report Definitions                                                     | .499 |
|-----------------------------------------------------------------------------|------|
| SMDR Report Format                                                          |      |
| System Diagnostics                                                          |      |
| System Identification                                                       |      |
| System Programming Backup and Restore                                       |      |
| DS2000 PC Cards                                                             |      |
| Data Base Compatibility                                                     |      |
| DS1000 Database Transfer Utility                                            |      |
| System Programming List                                                     |      |
| System Programming Password Protection                                      |      |
| System Timers                                                               |      |
| System Timers, Stations                                                     |      |
| System Timers, Trunks                                                       |      |
| Rules for Detecting Normal CO (Single) Ring                                 |      |
| Rules for Detecting Special (Double) Ring                                   |      |
| Rules for Detecting Loop Current                                            |      |
| T1 Trunking                                                                 |      |
| ANI/DNIS Support                                                            |      |
| FSK Caller ID                                                               |      |
| E1 Trunking                                                                 |      |
| T1 Programming                                                              |      |
| ANI/DNIS and Caller ID Programming                                          |      |
| E1 Programming                                                              |      |
| Tandem Trunking / Unsupervised Conference                                   |      |
| Using Trunk-To-Trunk Transfer to Set Up a Tandem Call                       |      |
| Tie Lines                                                                   |      |
| Time and Date                                                               |      |
| Toll Restriction                                                            |      |
| The Toll Restriction Tables                                                 |      |
| Toll Restriction Overview                                                   |      |
| Default Toll Restriction Configuration                                      |      |
| Some Common Toll Restriction Examples                                       |      |
| Transfer                                                                    |      |
| Distinctive Flash Rate on Recall                                            |      |
| Enhanced Recall Display                                                     |      |
| Handsfree Transfer                                                          |      |
| Interaction Between Call Forwarding, Extension Hunting, and Transfer Recall |      |
| Trunk Group Routing                                                         |      |
| Trunk (Line) Queuing / Trunk Callback                                       |      |
| Trunk Queuing                                                               |      |
| Trunk Callback                                                              |      |
| Trunk Queuing Priority                                                      |      |
| Trunk Groups                                                                |      |
| Trunk Timers                                                                |      |
| User Programmable Features                                                  |      |
| Voice Mail                                                                  |      |
| Call Forwarding to Voice Mail                                               |      |
| Leaving a Message                                                           |      |
| Transferring to Voice Mail                                                  |      |
| Conversation Record                                                         |      |
| Conversation Record Key for a Co-worker's Mailbox                           |      |
| Personal Answering Machine Emulation                                        | .581 |

| Voice Mail Overflow                                                       | 581   |
|---------------------------------------------------------------------------|-------|
| Message Center Mailbox                                                    | 582   |
| Interactive Soft Key Shows New Messages                                   | 582   |
| Setting Up NVM-Series Voice Mail                                          |       |
| DS1000 Ring Assignments and Voice Mail Ports                              |       |
| Improved Handling of Extensions in Do Not Disturb                         | 582   |
| Programming Your Voice Mail                                               | 584   |
| Simplified External Voice Mail Programming                                | . 584 |
| Setting Up VANGARD Mail for NVM-1000/2000                                 | 585   |
| Setting Up NVM-2e and NVM-1000/2000                                       | 585   |
| Setting Up Older NVM-Series Voice Systems without DS1000/2000 Integration | 586   |
| Call Forwarding Timers and Voice Mail                                     | 591   |
| Voice Over                                                                | 600   |
| Volume Controls                                                           | 603   |
| Enhanced Volume and Contrast Control                                      | 603   |
| Enhanced Volume and Contrast Control Operation                            | 604   |
| Walking Class of Service                                                  | 606   |
| Walking Class of Service and Extension Locking                            |       |
| Year 2000 Compliance                                                      |       |

| 1                                        |
|------------------------------------------|
| 1                                        |
| 1                                        |
| 17                                       |
| 17                                       |
| 28                                       |
| 28                                       |
| 32                                       |
| 34                                       |
| 35                                       |
| 35                                       |
| 39                                       |
| 12                                       |
| 12                                       |
| 17                                       |
| 55                                       |
| 58                                       |
| 51                                       |
| 55                                       |
| 57                                       |
| ,,<br>59                                 |
| 71                                       |
| 71                                       |
| 76                                       |
| 77                                       |
| 78                                       |
| 79                                       |
| 31                                       |
| 33                                       |
| 33                                       |
| 36                                       |
| 38                                       |
| 90                                       |
| 92                                       |
| )4                                       |
| 96                                       |
| 7                                        |
| )7                                       |
| )<br>9                                   |
| 9                                        |
| )9                                       |
| 12                                       |
| 12<br>16                                 |
| 17                                       |
| 18                                       |
| 19                                       |
| 19<br>[9                                 |
| 19<br>21                                 |
| 21<br>21                                 |
| 21<br>23                                 |
| 23<br>23                                 |
| 23<br>24                                 |
| 1112233331115555577777333399999111112222 |

| 1302 - 10 Digit Local Calls                             | 725 |
|---------------------------------------------------------|-----|
| 1303 - Home Area (HNPA) Codes                           | 726 |
| 1304 - Home Area (HNPA) Exception List                  | 728 |
| 1305 - Foreign Area (FNPA) Exception List               | 730 |
| 1400 - DID Options                                      | 732 |
| 1401 - Number of DID Digits                             | 732 |
| 1402 - DID Translation Table                            | 733 |
| 1403 - DID MFC Dialing Category                         |     |
| 1700 - Key Programming                                  | 737 |
| 1701 - Programmable Function Key Assignments            | 737 |
| 1702 - Personal Speed Dial                              | 743 |
| 1703 - DSS Key Assignment                               | 745 |
| 1704 - DSS Console Key Assignment                       | 746 |
| 1705 - Soft Key Configuration                           | 752 |
| 1800 - Extension Options                                | 754 |
| 1801 - Extension Port Description                       | 754 |
| 1802 - Extension Options (Part 1)                       | 758 |
| 1803 - Extension Line Access Assignments                | 763 |
| 1804 - Extension Trunk Group Access                     | 765 |
| 1805 - Ring Assignments                                 | 767 |
| 1806 - Ring Type Configuration                          | 769 |
| 1807 - Extension Options (Part 2)                       | 771 |
| 1808 - IntraMail Subscriber Mailbox Options             | 775 |
| 8000 - Voice Mail                                       | 776 |
| 8001 - Voice Mail Setup                                 | 776 |
| 8002 - Voice Mail Port Options (Part 1)                 | 777 |
| 8003 - Voice Mail Port Options (Part 2)                 | 780 |
| 8004 - IntraMail System Options                         | 781 |
| 8005 - IntraMail Master Mailbox Options                 | 782 |
| 8006 - IntraMail Routing Mailboxes                      | 783 |
| 8007 - IntraMail Answer Tables                          | 784 |
| 8008 - IntraMail Dial Action Tables                     | 785 |
| 9800 - System Utilities, Part 1                         | 786 |
| 9801 - Copy Command                                     | 786 |
| 9803 - Ring Tone Setup                                  | 789 |
| 9804 - Initialize Caller ID Log Utility                 | 791 |
| 9900 - System Utilities, Part 2                         | 792 |
| 9901 - Reset Station Port                               | 792 |
| 9902 - Set Up Stations (DS1000)                         | 793 |
| Setting Up the 2-OPX Module Secondary Channel in DS1000 | 794 |
| 9902 - Set Up Stations (DS2000)                         | 796 |
| Setting Up the 2-OPX Module Secondary Channel in DS2000 | 796 |
| 9903 - Set Up Trunks (DS1000)                           | 801 |
| 9903 - Set Up Trunks (DS2000)                           | 803 |
| 9904 - T1/E1 Configuration                              | 807 |
| 9905 - Password                                         | 811 |
| 9906 - Database Save                                    | 812 |
| 9907 - Database Load                                    |     |
| 9908 - PC Card Erase Utility                            | 816 |
| 9988 - DS1000 Database Transfer Utility                 |     |
| 9998 - Regional Defaults                                |     |
| 9999 - System Initialization                            |     |

# Chapter 1 Features

## Introduction

## **Before Reading This Section**

This section provides detailed information on the system's features. If you don't know what the various features are, review the Table of Contents for this section and the manual's Index. After reviewing, turn back to this section for the specifics.

## **Using This Section**

The features in this section are in alphabetical order, like a dictionary. This section subdivides each feature definition into headings as follows:

#### Description

Read *Description* to get an overview of the feature. Along with the feature's description are the *Conditions* and *Default Setting*. Conditions provides the feature's operational limits (if any). Default Setting outlines how the feature works with the default (factory installed) Programming List. When initially installed, the system uses the default setting. For specific default settings on each program, refer to the chart at the end of this manual.

In each feature description there are two icons which provide additional essential information about the feature:

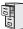

This is the *Software History* icon. Since NEC Unified Solutions is constantly enhancing your system, all options may not be available in all software levels. Read this text to find out the specifics.

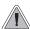

This is *Feature Benefit* icon. Read this text to find out how the feature can help co-worker's become more productive and streamline company-wide communications.

## Introduction

#### To check your system's software version:

- 1. Do not lift the handset, do not press **SPK**, and do not press **ICM**.
- 2. Dial 8.

Your system's software version displays.

#### **Programming Guide**

The *Programming Guide* is an easy-to-use chart that guides you step-by-step through programming the feature. If you're not sure how to set up a feature, start first with the Programming Guide.

#### **Programming List**

*Programming List* explains the system Programming List that lets you customize the feature. Some features require Programming List; others don't. If you decide to customize a feature, use Section 2 to enter the change into the system.

#### **Other Related Features**

Read this part to learn how the feature interacts with other features.

#### **Feature Operation**

This part provides you with instructions on how to use each feature. These instructions are also provided in the following documents:

- DS1000/2000 Feature Handbook (P/N 80000MFH\*\*)
- DS1000/2000 Multibutton Telephone Quick Reference Guide (P/N 80000MBG\*\*)
- DS1000/2000 Analog Single Line Quick Reference Guide (P/N 80000SLT\*\*)
- DS1000/2000 Soft Key Glossary (P/N 80000GLO\*\*)

#### **DS2000 Load Factor**

The total number of components you can install and connect to your DS2000 system depends on power supply capacity and the System Load Factor. Read the following notes, then turn to *DS2000 Load Factor Calculations* below to calculate the System Load Factor.

#### **Notes for Version 3 Software**

#### **4 Slot Cabinets**

- Do not install more than 2 16DSTU PCBs under any circumstances.
- The first 16DSTU PCB you install must be in the first slot (CN1).
- Maximum configuration is 112 ports (although this limit cannot be achieved in a 4 Slot Cabinet).
- The total of all extensions and trunks cannot exceed 112.
- Always use the System Load Factor Table to check you system configuration.

#### 8 Slot Cabinets

- Do not install more than 2 16DSTU PCBs for each power supply. (Install your power supplies in the following order: slot CN101, slot CN103, slot CN102.)
- The first 16DSTU PCB you install must be in the first slot (CN1).
- The total of all extensions and trunks installed cannot exceed **112**.
- Maximum configuration is 112 ports.
- Always use the System Load Factor Table to check your system configuration.

To take full advantage of all the new features and enhancements in software version 03.\*\*.\*\*, always use the latest PCB versions.

#### **DS2000 Load Factor Calculations**

The combination of trunks, extensions, 2-OPX Modules and DSS Consoles you can connect to your DS2000 system may be limited by the System Load Factor. Use the *DS2000 System Load Factor Calculations* chart on the next page to verify your system's configuration. When entering data on the chart, for each installed item make entries for each *Load Type*. There are two *Load Types* to consider: 5 VDC and 40 VDC.

#### To check your system configuration:

1. Indicate the quantity for each PCB, DSS Console, and 2-OPX Module installed in the **Qty** column.

The number of keysets and single line sets does not affect the System Load Factor.

2. For each item for each Load Type, multiply the **Qty** times the **Load** and enter the value in the **Total** column.

For example, two 16DSTU PCBs have a load of 6 for 5 VDC and 40 for 40 VDC.

- 3. Add up the entries in each **Total** column and enter the values in **Item 1: Load Type Totals**.
- 4. Review **Item 2: Power Supply Capacity** and determine the capacity of the power supplies installed in your system.
- 5. Compare the capacities in **Item 2** to your entries in **Item 1**. **Item 1** must always be equal to or less than the entry in **Item 2**.

Do not operate your system if the total for either Load Type exceeds the Power Supply Capacity of your installation.

## **DS2000 System Configuration**

| DS2000 System Load Factor Calculations        |                               |           |       |      |       |
|-----------------------------------------------|-------------------------------|-----------|-------|------|-------|
|                                               |                               | Load Type |       |      |       |
| Description                                   | Qty                           | 5 V       | DC    | 40 \ | /DC   |
|                                               |                               | Load      | Total | Load | Total |
| CPU PCB                                       | 1                             | 6         | 6     | 0    | 0     |
| 16DSTU PCB                                    |                               | 3         |       | 20   |       |
| 4ASTU PCB                                     |                               | 3         |       | 5    |       |
| 8ASTU PCB                                     |                               | 5         |       | 8    |       |
| 4ATRU PCB                                     |                               | 4         |       | 0    |       |
| 8ATRU PCB                                     |                               | 8         |       | 0    |       |
| T1 PCB                                        |                               | 8         |       | 0    |       |
| UltraMail PCB (FMS)                           |                               | 19        |       | 0    |       |
| UltraMail 2000 PCB (VMS)                      |                               | 0         |       | 6    |       |
| Telephones (Keysets and SLTs)                 |                               | 0         |       | 0    |       |
| 110-Button DSS Console                        |                               | 0         |       | 2    |       |
| 24-Button DSS Console                         |                               | 0         |       | 1    |       |
| 2-OPX Module                                  |                               | 0         |       | 3    |       |
| Item 1: Load (Cannot exceed Item 2: Power Sup | Type Totals<br>ply Capacity.) |           |       |      |       |

#### **Item 2: Power Supply Capacity**

| If you have <u>one</u> power supply installed, the capacity is: | 5  VDC = 40  | 40  VDC = 48  |
|-----------------------------------------------------------------|--------------|---------------|
| If you have two power supplies installed, the capacity is:      | 5  VDC = 80  | 40  VDC = 80  |
| If you have three power supplies installed, the capacity is:    | 5  VDC = 120 | 40  VDC = 120 |

#### Notes:

- A 4 slot cabinet can only have 1 power supply.
- An 8 slot cabinet can have up to 3 power supplies. You *cannot* have more than two 16DSTU PCBs per power supply, regardless of System Load Factor calculations.
- Exceeding the allowed Load Type Total (Item 1) will cause the system's power supplies to automatically shut down and/or cause erratic system operation.
- Total DSS Consoles installed cannot exceed 4.
- The total of all station, trunk, and UltraMail ports cannot exceed 112.

## **DS2000 System Configuration**

#### **Examples of Typical DS2000 4-Slot Cabinet Configurations**

- 16 x 32 (16 trunks and 32 digital extensions)
   Recommended for sites with no external Voice Mail and high trunk usage.
- 24 x 16 (24 trunks and 16 digital extensions)
  Recommended for sites with no external Voice Mail and very high trunk usage.
- 8 x 16 x 16 (8 trunks, 16 digital extensions and 16 analog extensions)

  Recommended for sites with external Voice Mail, normal trunk usage and high analog extension usage.
- 16 x 16 x 8 (16 trunks, 16 digital extensions and 8 analog extensions)

  Recommended for sites with external Voice Mail, high trunk usage and high analog extension usage.
- 8 x 32 x 8 (8 trunks, 32 digital extensions and eight analog extensions)
   Recommended for sites with external Voice Mail, normal to low trunk usage and low analog extension usage.

#### **Examples of Typical DS2000 8-Slot Cabinet Maximum Configurations**

- 32 x 64 (32 trunks and 64 digital extensions)
  Recommended for sites with no external Voice Mail and high trunk usage. This configuration requires 2 power supplies.
- 48 x 32 (48 trunks and 32 digital extensions)
  Recommended for sites with no external Voice Mail and very high trunk usage. This configuration requires 1 power supply.
- 16 x 32 x 32 (16 trunks, 32 digital extensions and 32 analog extensions)

  Recommended for sites with external Voice Mail, normal trunk usage and high analog extension usage. This configuration requires 2 power supplies.
- 32 x 32 x 16 (32 trunks, 32 digital extensions and 16 analog extensions)

  Recommended for sites with external Voice Mail, high trunk usage and high analog extension usage. This configuration requires 2 power supplies.
- 16 x 64 x 16 (16 trunks, 64 digital extensions and 16 analog extensions)
  Recommended for sites with external Voice Mail, normal to low trunk usage and low analog extension usage. This configuration requires 3 power supplies.

## DS2000 Hardware Default Setup with Automatic Slot Configuration

Automatic Slot Configuration automatically sets up your system's PCBs when you initially power up the system. There is no longer a factory-installed default configuration, and you don't have to use system programming to activate PCBs after you plug them in. *Remember*, *you should always plug a 16DSTU PCB into slot CN1*.

To take full advantage of all the new features and enhancements in software version 03.\*\*.\*\*, always use the latest PCB versions.

DS1000/2000 Software Manual

# **DS1000 System Configuration**

#### **DS1000 Load Factor**

## **DS1000 System Load Factor Calculations**

The combination of extensions, Digital Door Boxes, 2-OPX Modules, and DSS Consoles you can connect to your system may be limited by the System Load Factor. Use the *DS1000 System Load Factor Calculations* chart below to verify your system's configuration.

#### To check your system configuration:

- 1. Indicate the quantity for each item installed in the **Qty** column.
- 2. For each item, multiply the **Qty** times the **Load Factor** and enter the value in **Total Load**.
- 3. Add all the values in the **Total Load** column and enter the value in **Item 1**.
- 4. Compare the entry in **Item 2** to your entry in **Item 1**. **Item 1** must always be equal to or less than the entry in **Item 2**.

Do not operate your system if the System Load Factor total (Item 1) exceeds the allowable load of 30 (Item 2).

| DS1000 System Load Factor Calculations       |             |     |            |  |
|----------------------------------------------|-------------|-----|------------|--|
| Description                                  | Load Factor | Qty | Total Load |  |
| Digital Telephone and Digital<br>Door Box    | 1           |     |            |  |
| Analog Telephone                             | 1           |     |            |  |
| Analog Door Box                              | 0           |     |            |  |
| 24-Button DSS Console                        | 1           |     |            |  |
| 110-Button DSS Console                       | 2           |     |            |  |
| Total DSS Consoles installed cannot exceed 4 |             |     |            |  |
| 2-OPX Module                                 | 3           |     |            |  |
| Item 1: Total load for this configuration    |             |     |            |  |
| Item 2: Maximum allowable load               |             |     | 30         |  |

# **DS1000 System Configuration**

## DS1000 Default Setup

Using the factory installed default configuration, your DS1000 system provides:

|                    | Base | Expansion | Total |
|--------------------|------|-----------|-------|
| Trunks             | 3    | 3         | 6     |
| Digital Extensions | 8    | 8         | 16    |
| Analog Extensions  | 4    | 4         | 8     |
| Analog Door Boxes  | 1    | 1         | 2     |
| Relays             | 1    | 1         | 2     |
| Page Output        | 1    | -         | 1     |
| Music Input        | 1    | -         | 1     |

For more on installing the DS1000 Expansion PCB, refer to the DS1000 Quick Setup Guide (P/N 80200QSET\*\*) that came with your system.

## **Initial System Startup**

## **Default Feature Setup**

#### **Trunks**

- All trunks are loop start DTMF.
  - Use Program 1001 Trunk Circuit Type (page 699) to change this assignment.
- In DS2000, trunks 1-12 ring on line keys 1-12 for extensions 300-315. All other extensions are lamp only for trunks 1-12. Trunks 13-64 do not appear on line keys.
- <u>In DS1000</u>, trunks 1-6 ring on line keys 1-6. (Trunks 4-6 require the Expansion Board.)
- Use User Programmable Features (page 577) code #RAL or Program 1805 Ring Assignments (page 767) to customize ringing.

#### **Extensions**

- The circuit types for keyset extensions are automatically set when the extension is plugged in. *Use* **Program 1801 Extension Circuit Type** (page 754) *to change this assignment.*
- Keyset users can place outside calls by:
  - Pressing a line key and dialing the outside number.
    - See Central Office Calls, Placing (page 119) for more.
  - Pressing **ICM**, dialing 9, and dialing the outside number.
    - See Trunk Group Routing (page 566) for more.
- Line Dial-Up and Direct Trunk Access are disabled.
  - See Central Office Calls, Placing (page 119) for more.
- At the attendant's extension (300), key 11 is the Night (System Mode System) key and the last key on the phone (12 or 24, depending on telephone model) is the Operator Call Key.

Pressing the Night (System Mode System) key puts the system in the night mode. See Night Service / Night Ring on page 389.

Use the Operator Call Key to answer incoming Intercom calls queued at the attendant's extension. See Attendant Call Queuing on page 35.

## **Initial Startup Programming**

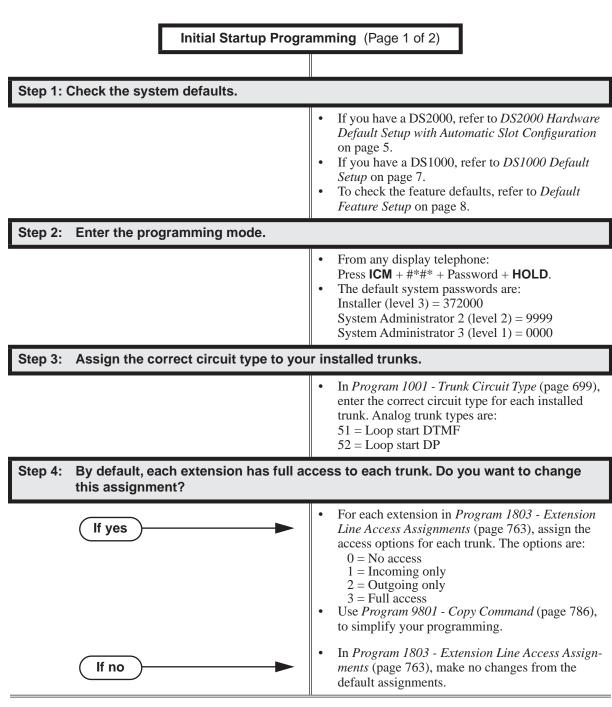

## **Initial System Startup**

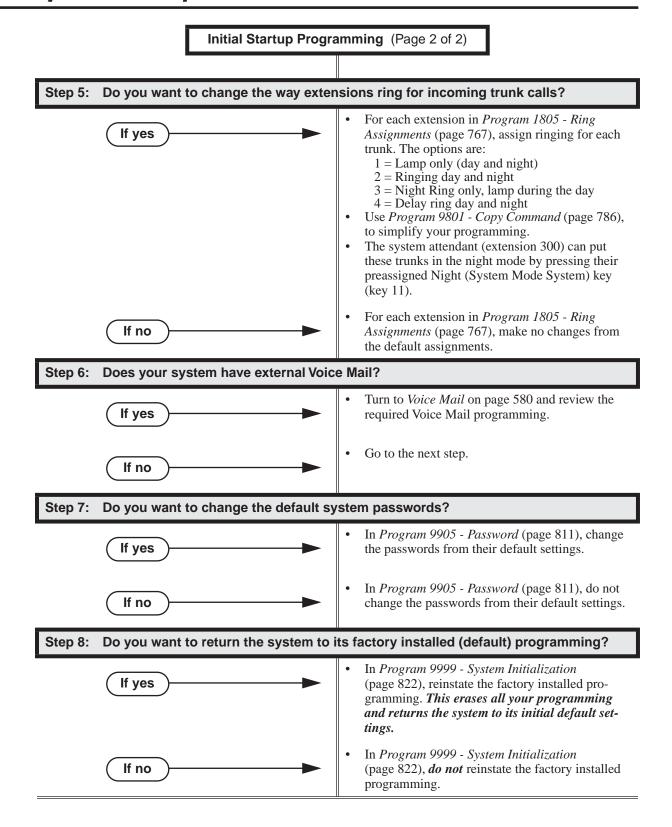

Table 1: Dial Codes (by Feature)

| For this feature              | Dial this code                                 | When you are                                                            |
|-------------------------------|------------------------------------------------|-------------------------------------------------------------------------|
| Barge In (Intrusion)          | 4                                              | Barging-In on a co-worker's call                                        |
| Call Forwarding               | ICM + *30                                      | Canceling Call Forwarding at an extension                               |
|                               | ICM + *32 + Extension or 0 (for the operator)  | Enabling Call Forwarding Busy/No<br>Answer                              |
|                               | ICM + *33                                      | Setting up Call Forwarding Off<br>Premise                               |
|                               | ICM + *34 + Extension or 0 (for the operator)  | Enabling Call Forwarding All Calls                                      |
|                               | ICM + *36 + Extension or 0 (for the operator)  | Enabling Call Forwarding No Answer                                      |
|                               | ICM + *37 + 2 (all calls) or 8 (outside calls) | Setting up Personal Answering<br>Machine Emulation                      |
| Call Waiting / Camp-On        | 2 + Do not hang up<br>2 + Hang up              | Camping-On to a co-worker<br>Leaving a Callback for a co-worker         |
| Central Office Calls, Placing | ICM + #9 + Trunk number (e.g., 01)             | Using Line Dial-Up to place an outside call                             |
|                               | ICM + Trunk extension number (e.g., 101)       | Using Direct Trunk Access to place an outside call                      |
|                               | ICM + 9 or 90-98                               | Accessing a Trunk Group to place an outside call                        |
| Dial Number Preview           | *                                              | Previewing a number before dialing                                      |
| Directed Call Pickup          | ICM + ** + Extension                           | Intercepting a call ringing a co-worker's extension                     |
| Flash                         | #3                                             | Flashing a trunk at a single line extension                             |
| Forced Trunk Disconnect       | #                                              | Using Forced Trunk Disconnect to disconnect a busy outside line         |
| Group Call Pickup             | ICM + *#                                       | Answering a call ringing a phone in your Pickup Group                   |
| Hold                          | ICM + *4 + Trunk number (e.g., 01)             | Picking up an outside call on System<br>Hold at a co-worker's extension |
| Intercom                      | ICM + Extension (e.g., 301)                    | Placing an Intercom call to a co-worker                                 |
| Meet-Me Conference            | ICM + #11 or # 12                              | Setting up or joining a Meet-Me Conference                              |

# **Charts and Illustrations**

Table 1: Dial Codes (by Feature)

| For this feature                               | Dial this code                                                                          | When you are                                                               |
|------------------------------------------------|-----------------------------------------------------------------------------------------|----------------------------------------------------------------------------|
| Monitor / Silent Monitor                       | 6                                                                                       | Setting up Monitor after calling a busy co-worker                          |
| Night Service / Night Ring                     | ** + UNA code (01-04)                                                                   | Answering a call ringing UNA at night                                      |
| Paging                                         | ICM + *1 + Page zone (1-7 or 0 for All Call)                                            | Making an internal Paging announcement                                     |
| Park                                           | ICM + ★ + System Park Orbit (60-69)                                                     | Parking or retrieving a call from System Park Orbit                        |
|                                                | <b>ICM</b> + <b>**</b> + Extension (e.g., 301)                                          | Using Personal Park to Park or retrieve a call at a co-workers extension   |
| Removing Trunks and Extensions<br>From Service | ICM + #40 + Extension (e.g., 301) or trunk (e.g., 101) + 4 (to return) or 6 (to remove) | Removing or returning an extension or trunk to service                     |
| Selectable Display Messaging                   | ICM + *38 + Message (00-16) + Hold<br>+ Add additional digits + Hold                    | Enabling a Selectable Display Message                                      |
| Speed Dial                                     | ICM + # + System bin (200-299) or<br>Personal bin (701-720)                             | Dialing a System or Personal Speed<br>Dial number                          |
| Transfer                                       | ICM + Extension (e.g., 301)                                                             | Transferring a call to a co-worker's extension                             |
|                                                | ICM + Extension (e.g., 301) + MW                                                        | Transferring a call to a co-worker's mailbox                               |
| Trunk (Line) Queuing / Trunk Call-<br>back     | 2                                                                                       | Queuing or leaving a Callback for a busy trunk                             |
| Voice Mail                                     | ICM + MW                                                                                | Calling your mailbox from your keyset                                      |
|                                                | Lift handset + <b>*8</b>                                                                | Calling your mailbox from your single line telephone                       |
|                                                | ICM + Extension (e.g., 301) + MW                                                        | Transferring a call to a co-worker's mailbox from your keyset              |
|                                                | Hookflash + Extension (e.g., 301) + <b>8</b>                                            | Transferring a call to a co-worker's mailbox from your single line         |
|                                                | ICM + *37 + 2 (all calls) or 8 (outside calls)                                          | Setting up Personal Answering<br>Machine Emulation                         |
|                                                | ICM + *30                                                                               | Canceling Personal Answering<br>Machine Emulation                          |
| Voice Over                                     | 9                                                                                       | Initiating a Voice Over to a busy extension (after hearing busy/ring tone) |

12 ◆ Chapter 1: Features

# **Charts and Illustrations**

**Table 2: System Number Plan/Capacities** (Page 1 of 2)

|                                                | DS1000                                                                                                    | DS2000    |
|------------------------------------------------|----------------------------------------------------------------------------------------------------|-----------|
| System Options                                 |                                                                                                    |           |
| Classes of Service                             | 1-15<br>(COS 1 normally reserved for attendants)                                                                                                    |           |
| Conference                                     | 32 simultaneous users in Conference (total of all Conferences system-wide) 8 simultaneous Conferences maximum 8 parties maximum in any one Conference                                                |           |
| Extension Hunting (ACD/<br>UCD) Master Numbers | 8                                                                                                    |           |
| Extension Hunting Groups                       | 8 (1-8)                                                                                                    |           |
| Group Call Pickup Groups                       | 8 (1-8, 0 = unassigned)                                                                                                    |           |
| Privacy Release Groups                         | 16 (1-16, 0 = unassigned)                                                                                                    |           |
| Speed Dial, Personal                           | 20 bins at each extension (701-720)<br>See <b>Speed Dial</b> (page 481) for additional information on Speed Dial capacities.                                                                         |           |
| Speed Dial. System                             | 10 (20-29), 100 (200-299), 1000 (2000-2999)<br>See <b>Speed Dial</b> (page 481) for additional information on Speed Dial capacities.                                                                 |           |
| Tenant Groups                                  | 1                                                                                                    |           |
| • Timeslots                                    | Non-blocking                                                                                                    |           |
| Toll Restriction Levels                        | 7 (1-7, 0 = no restriction)                                                                                                    |           |
| Trunks                                         |                                                                                                    |           |
| Direct Trunk Access Codes                      | 101-106                                                                                                    | 101-164   |
| Line Dial Up Codes                             | #901-#906                                                                                                    | #901-#964 |
| Ring Groups                                    | 8 (1-8)<br>0 = No assignment<br>Ring Group master numbers are normally 600-607.                                                                                                    |           |
| Trunk Group Access Codes                       | 90-98                                                                                                    |           |
| Trunk Groups                                   | 9 (0-8)                                                                                                    |           |
| Trunk Ports                                    | 6 (1-6)<br>Trunks 4-6 require the Expansion Board.                                                                                                    | 64 (1-64) |
| Extensions                                     |                                                                                                    |           |
| Attendant (Operator) Access<br>Number          | 0 (single operator)<br>01-04 (multiple operators)                                                                                                    |           |
| • Attendants                                   | 4                                                                                                    |           |
| • 2-OPX Modules                                | Each 2-OPX Module uses one digital station port. The System Load Factor may limit the total number you can install. See <i>DS2000 Load Factor</i> on page 3 and <i>DS1000 Load Factor</i> on page 6. |           |

# **Charts and Illustrations**

Table 2: System Number Plan/Capacities (Page 2 of 2)

|                                      | DS1000                                                                                                    | DS2000                              |
|--------------------------------------|----------------------------------------------------------------------------------------------------|-------------------------------------|
| Digital Door Boxes                   | Each Digital Door Box uses one digital station port. The System Load Factor may limit the total number you can install. See <i>DS2000 Load Factor</i> on page 3 and <i>DS1000 Load Factor</i> on page 6. |                                     |
| Analog Door Boxes                    | 2<br>2nd Analog Door Box requires Expansion<br>PCB                                                                                                    | N/A                                 |
| DSS Consoles                         | The System Load Factor may limit the total number that you can install. See DS2000 Load Factor on page 3 and DS1000 Load Factor on page 6.                                                               |                                     |
| Telephone Extension Numbers          | 300-333 (which includes digital extensions 300-315, analog extensions 31-323, and Analog Door Boxes 324 and 325)                                                                                         | 300-427                             |
| Telephone Station Numbers            | 34 (1-34)                                                                                                    | 128 (1-128)                         |
| Total Number of Station<br>Devices   | 34 (which includes digital extensions 300-315, analog extensions 316-323, and Analog Door Boxes 324 and 325)                                                                                             | 128 (may be limited by load factor) |
| UCD Hunting Master Numbers           | 8 (1-8) Master numbers are normally 700-707.                                                                                                    |                                     |
| Voice Mail Master Numbers            | 1 (normally 700)                                                                                                    |                                     |
| External Voice Mail Ports            | Limited by available analog and digital station ports.                                                                                                    |                                     |
| Paging and Park                      |                                                                                                    |                                     |
| Page Zones (Internal)                | 7 zones (1-7) and All Call (0)                                                                                                    |                                     |
| Page Zone (External)                 | All Call and zone 1 broadcast from Audio jack (AUDIO)                                                                                                    |                                     |
| Page Relays                          | One set in each Analog Door Box jack (DOOR1 and DOOR2)                                                                                                    |                                     |
| Park Orbits                          | 10 (60-69)<br>Orbits 68 and 69 have extended (5 min.) timers                                                                                                    |                                     |
| Passwords                            |                                                                                                    |                                     |
| System Administrator 1     (Level 1) | 0000                                                                                                    |                                     |
| System Administrator 2     (Level 2) | 9999                                                                                                    |                                     |
| • Installer (Level 3)                | 372000                                                                                                    |                                     |

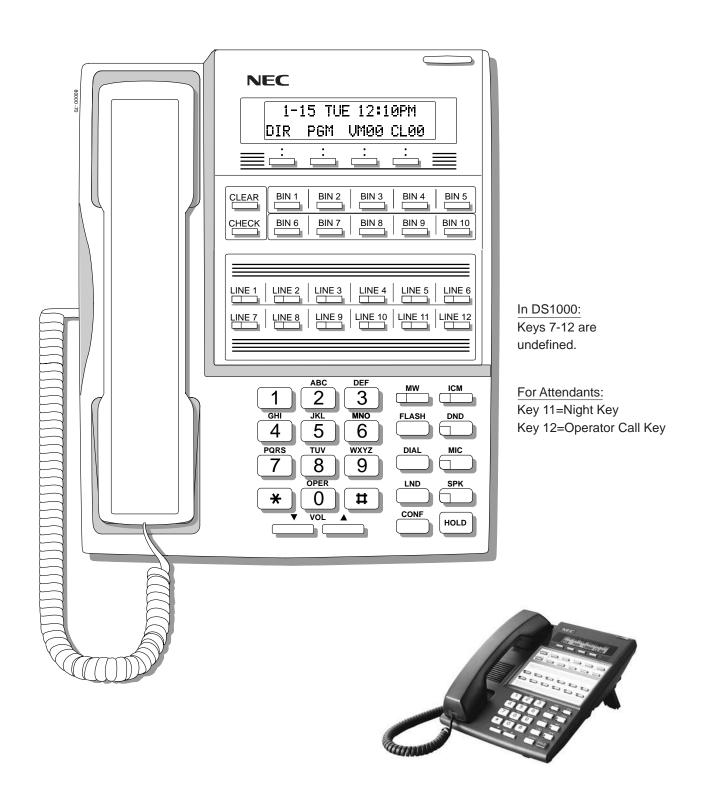

Figure 1: 22-Button Display Telephone

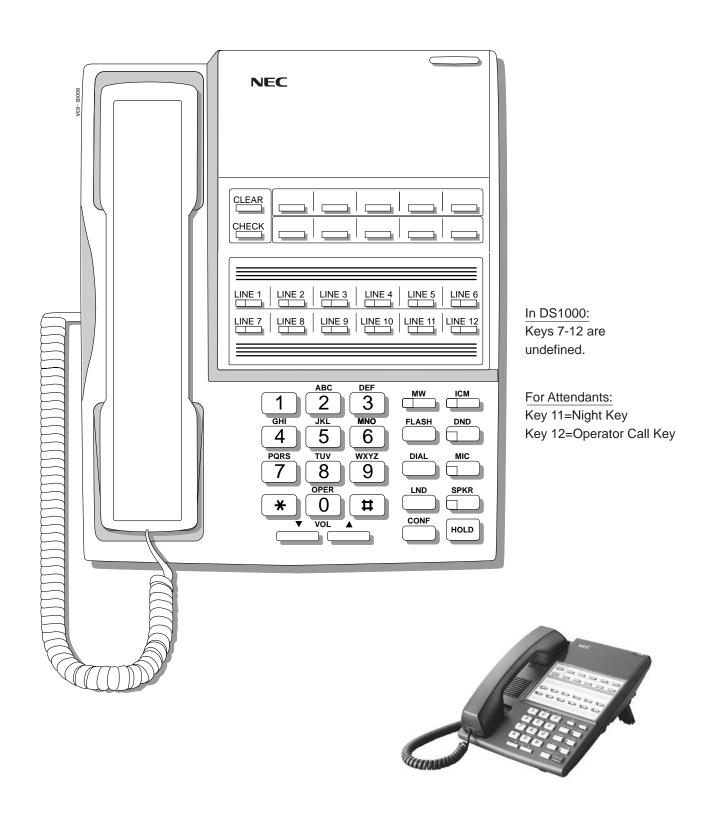

Figure 2: 22-Button Standard Telephone

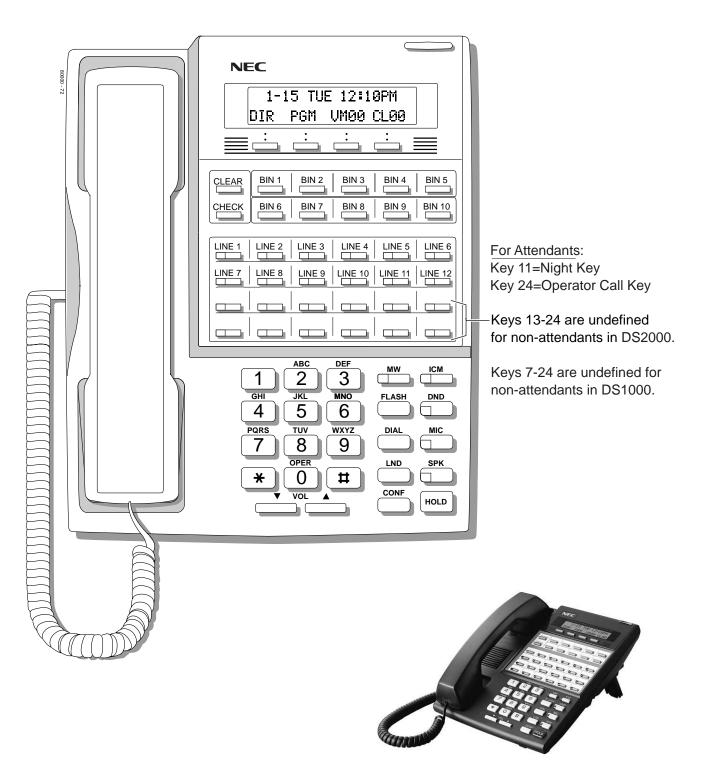

Figure 3: 34-Button Display Telephone

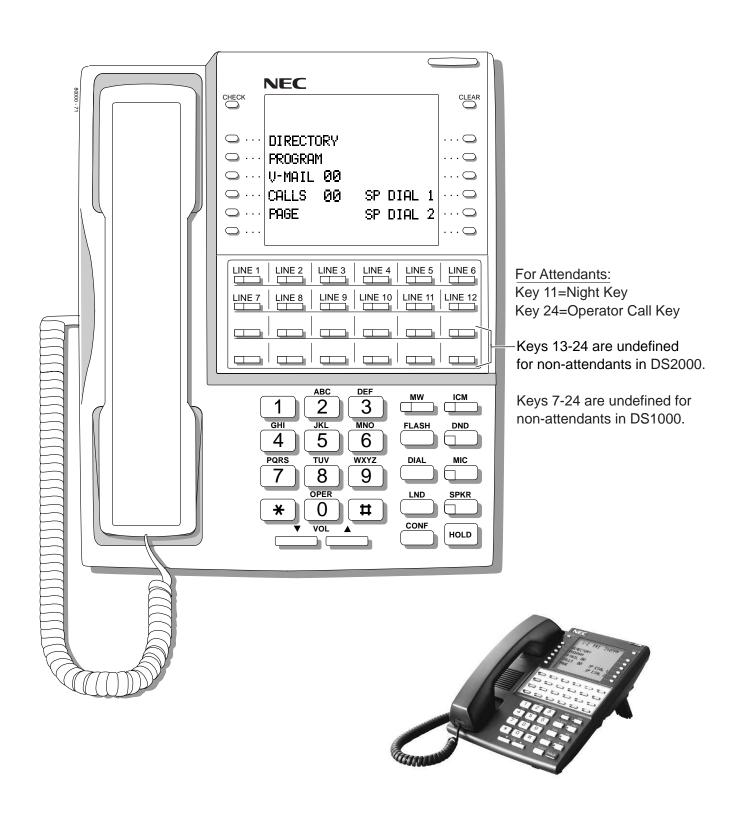

Figure 4: 34-Button Super Display Telephone

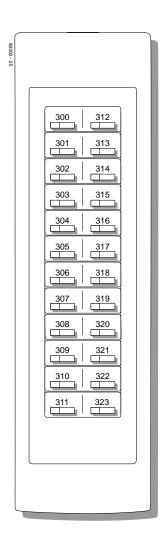

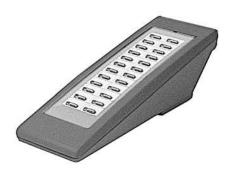

Figure 5: 24-Button DSS Console

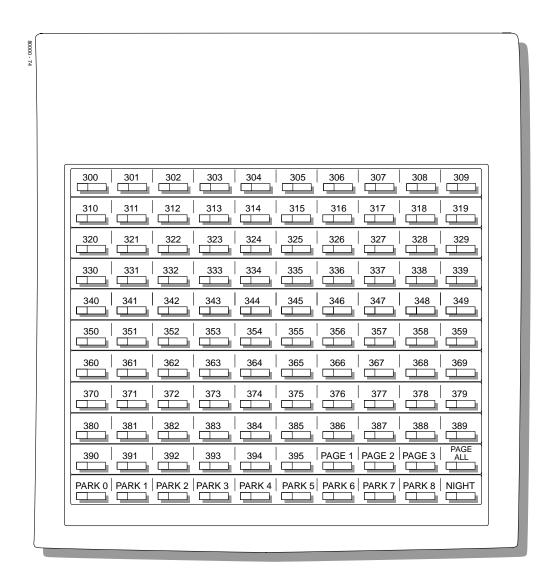

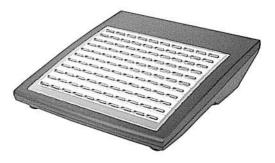

Figure 6: 110-Button DSS Console (DS2000)

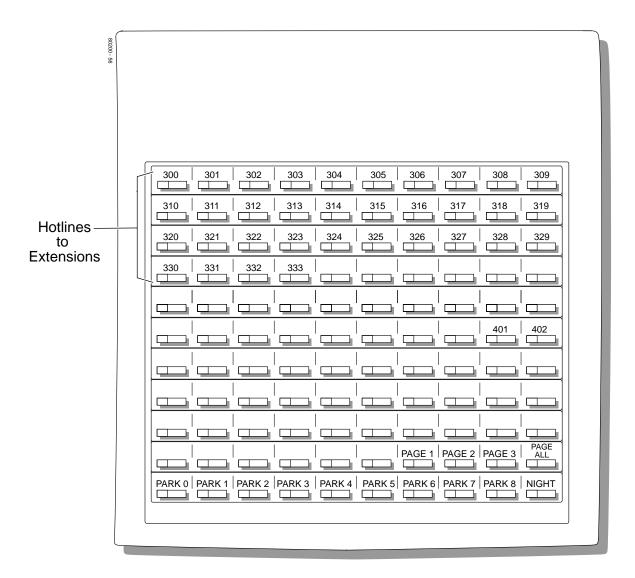

Note: Blank keys are undefined.

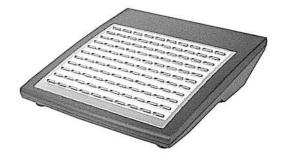

Figure 7: 110-Button DSS Console (DS1000)

## 2-OPX Module

## **Description**

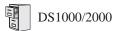

Available. See see *Off-Premise Extensions / On-Premise SLT Extensions* on page 399.

# 2500 Sets / Single Line Telephones

## **Description**

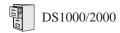

Available. See see *Off-Premise Extensions / On-Premise SLT Extensions* on page 399.

## **Description**

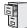

DS1000/2000

Available.

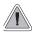

Use Account Codes to categorize and/or restrict outside calls.

Account Codes are user-dialed codes that help categorize and/or restrict trunk calls. Account Codes are from 2-10 digits long, using any combination of the digits 0-9. There are three types of Account Codes:

- Optional (Unforced Account Codes)
- Forced Account Codes
- Verified Account Codes

#### **Optional (Unforced) Account Codes**

Optional Account Codes allow a keyset extension user to enter an Account Code while placing a trunk call or any time while on a call. This type of Account Code is optional: the system does not require the user to enter it. If the keyset user is already talking on a trunk call, their conversation continues uninterrupted while they enter an Account Code.

Single line telephone users can only enter an Account Code while placing their trunk call.

#### **Forced Account Codes**

Forced Account Codes <u>require</u> an extension user to enter an Account Code every time they place a trunk call. If the user doesn't enter the code, the system prevents the call. The system can require Forced Account Codes for all trunk calls, or just for toll calls (as determined by Toll Restriction programming). Note that Forced Account Codes do not pertain to incoming calls.

#### **Verified Account Codes**

With Verified Account Codes, the system compares the Account Code the user dials with a list of codes programmed into the Verified Account Code Table. If the Account Code is in the table, the call goes through (provided it is not prevented by an extension's Toll Restriction programming). If the code is not in the table, the system prevents the call. Verified Account Codes, if enabled, apply only to Forced Account Codes.

#### **Using Account Codes and Speed Dial**

To simplify Account Code operation, Personal and System Speed Dial bins can contain Account Codes. Keep the following in mind when using Speed Dial and Account Codes:

- The Account Code can be either the first or last entry in the bin, and must be preceded and followed by the # character. For example, the Account Code 1234 must be entered as #1234#.
- The *Program 0201 # Key to Enter Account Codes* (page 629) option must be enabled in system programming. In addition, the *Program 0201 Enable Account Codes in Speed Dial* (page 629) option must also be enabled.
- The Speed Dial bin can contain an Account Code followed by an outside number, or just the
  Account Code. The Account Code must be preceded and followed by a # entry. If the bin
  contains just the Account Code, the user must be sure to press the bin key before dialing the
  outside number.
- If the system has Verified Account Codes enabled, the Account Code entered in the Speed Dial bin must match an entry in the Verified Account Code Table.

- If the Speed Dial bin does not contain an Account Code, the user must enter the Account Code manually. If Forced Account Codes are enabled, the system requires the user to enter the Account Code before it outdials the stored Speed Dial number.
- An extension user can preselect a trunk for a Speed Dial call.

#### Using Account Codes with Last Number Redial and Save

Last Number Redial and Save do not store Account Codes. This means that the user must manually enter an Account Code to have it included with a call dialed using Last Number Redial and Save. If Forced Account Codes are enabled, the system requires the user to enter the Account Code before it outdials the stored number saved by Last Number Redial or Save.

An extension user can preselect a trunk for a Last Number Redial or Save call.

#### **Account Codes and Emergency Calls**

Account Codes are never enforced for emergency (911 and 1+911) calls.

#### **DSS Console Account Code Key**

A keyset user can have an Account Code key on their DSS Console. It works the same as a keyset Account Code key with the following exceptions:

- The DSS Console key flashes quickly red while the user is entering their Account Code. (The keyset Account Code key flashes quickly green.)
- The DSS Console key lights red while the user is on a call for which they have entered an Account Code. (The keyset Account Code key lights green.)

#### **Conditions**

Do not use Account Codes that begin with 911 or 1911.

#### **Default Setting**

Account Codes disabled.

## **Account Codes**

# **Programming Guide**

Step-by-step guide for setting up Account Codes (Page 1 of 3)

#### Step 1: Should users be able to store Account Codes in Speed Dial bins?

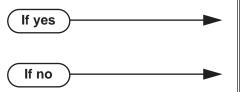

- In Program 0201 Enable Account Codes in Speed Dial (page 629), enter Y.
- In Program 0201 Enable Account Codes in Speed Dial (page 629), enter N. Any Account Codes stored in Speed Dial bins dial out as part of the stored number.

While on an outside call, should an extension user be able to dial # to enter an Step 2: **Account Code?** 

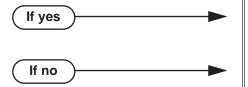

- In Program 0201 # Key to Enter Account Codes (page 629), enter Y.
- In Program 0201 # Key to Enter Account Codes (page 629), enter N.

Step 3: Should Account Code entries be hidden (i.e., replaced by \* characters) on each telephone's display?

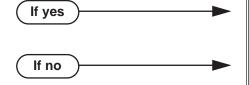

- In Program 0201 View Account Codes (page 630), enter N.
- In Program 0201 View Account Codes (page 630), enter Y.

Should a keyset have an Account Code key to simplify entering Account Codes?

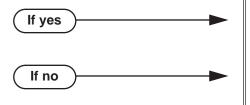

- In *Program 1701 Programmable Function Key* Assignments (page 737), enter 26 to assign a key as an Account Code key.
- In *Program 1701 Programmable Function Key* Assignments (page 737), do not assign a key with code 26.

Step-by-step guide for setting up Account Codes (Page 2 of 3)

Step 5: Should a DSS Console have an Account Code key to simplify entering Account Codes?

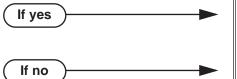

- In Program 1704 DSS Console Key Assignment (page 746), enter 26 to assign a key as an Account Code key.
- In Program 1704 DSS Console Key Assignment (page 746), do not assign a key with code 26.

Should an extension have Forced Account Codes (i.e., be required to enter an Account Code while placing a call)?

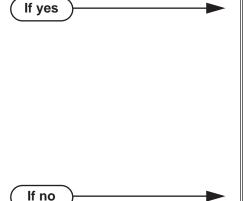

- In Program 0101 Forced Account Codes (page 620), enter Y.
- Program 1801 Extension Class of Service Assignment (page 755), assign Class of Service to extensions.
- In Program 1001 Disable Forced Account Codes (page 703), enable No (N) to have the system enforce Forced Account Codes for the trunk. OR

In Program 1001 - Disable Forced Account Codes (page 703), enable Yes (Y) to have the system *not* enforce Forced Account Codes for the trunk.

- In Program 0101 Forced Account Codes (page 620), enter N.
- Program 1801 Extension Class of Service Assignment (page 755), assign Class of Service to extensions.

Step 7: Should an extension have Forced Account Codes just for long distance (toll) calls?

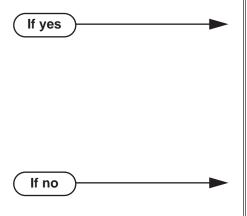

- In Program 0101 Forced Account Codes for Toll Calls Only (page 621), enter Y.
- In Program 0201 Account Code Toll Level (page 629), enter the toll level (0-7) the system will use to determine toll calls. See Forced Account Codes Programming on page 29 for more on setting this up.
- Program 1801 Extension Class of Service Assignment (page 755), assign Class of Service to extensions.
- In Program 0101 Forced Account Codes for Toll Calls Only (page 621), enter N.
- Program 1801 Extension Class of Service Assignment (page 755), assign Class of Service to extensions.

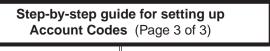

Should an extension have Verified Account Codes (i.e., be required to enter an Step 8: Account Code from the Verified Account Codes Table while placing a call)?

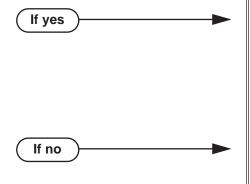

- In Program 0101 Verify Account Codes (page 621), enter Y.
- In Program 1201 Verified Account Codes Table (page 721), enter codes into the Verified Account Codes table.
- In Program 1801 Extension Class of Service Assignment (page 755), assign Class of Service to extensions.
- In Program 0101 Verify Account Codes (page 621), enter N.
- Program 1801 Extension Class of Service Assignment (page 755), assign Class of Service to extensions.

## **Programming List**

#### General Account Codes Programming

#### **Program 0201 - Enable Account Codes in Speed Dial** (page 629)

Enable (Y) this option if users should be able to store Account Codes in Speed Dial bins. This causes the stored Account Code to properly display in the SMDR report Account column. If you disable (N) this option, Account Codes stored in Speed Dial bins dial out as part of the stored number and display in the SMDR report Number Dialed column. They will not display in the *Account* column. This option is disabled by default.

#### Program 0201 - # Key to Enter Account Codes (page 629)

Use this option to enable (Y) an extension user to dial # to enter an Account Code while on an outside call. If disabled (N), the extension user can only enter an Account Code by pressing the Account Code soft key or a uniquely programmed Account Code Programmable Function Key. This option is disabled by default.

#### Program 0201 - View Account Codes (page 630)

Use this option to show or hide the Account Codes a user enters on their telephone's display. If enabled (Y), the dialed Account Codes show on the display. This may be a security risk, since a co-worker can easily read the telephone display as the user enters their Account Code. If disabled (N), Account Codes are shown as \* characters on the telephone display. This option is disabled by default.

#### **Program 1701 - Programmable Function Key Assignments** (page 737)

Use this option to assign an Account Code Programmable Function Key to a keyset (code 26). There are no Account Code Programmable Function Keys assigned by default.

#### **Program 1704 - DSS Console Key Assignment** (page 746)

Use this option to assign an Account Code Programmable Function Key to a DSS Console (code 26). There are no Account Code Programmable Function Keys assigned by default.

#### **Optional (Unforced) Account Codes Programming**

Optional Account Codes are always available without programming.

#### **Forced Account Codes Programming**

#### **Program 0101 - Forced Account Codes** (page 620)

Use this option to enable (Y) or disable (N) Forced Account Codes. If disabled, Optional Account Codes are still available. This option is disabled by default.

#### **Program 0101 - Forced Account Codes for Toll Calls Only (page 621)**

- Use this option to enable (Y) Forced Account Codes only for toll (long distance) calls. If disabled (N), Forced Account Codes apply to all outgoing trunk calls. This option is disabled by default (i.e., Forced Account Codes, if enabled, apply to all outgoing trunk calls).
- The system identifies toll calls according to the settings in Program 0201 Account Code Toll Level (page 629) programming below.
- If Program 0101 Forced Account Codes (page 620) is disabled, the Program 0101 -Forced Account Codes for Toll Calls Only (page 621) option has no effect.

#### Program 0201 - Account Code Toll Level (page 629)

If Program 0101 - Forced Account Codes for Toll Calls Only (page 621) is enabled, use this option to differentiate toll calls from local calls for Account Code purposes. If you enter 0 for this option, toll calls are any calls the user dials that begin with 0 or 1. If you enter a toll level for this option (1-7), the system uses the toll level options programmed in 0601 - Configure Toll Level Options on page 683 for that level to determine if the call is local or toll.

- If the toll level is set to deny the call, it is considered to be a long distance call and the system requires that the user must have entered an Account Code.
- If the toll level permits the call, it is considered to be a local call and no Account Code entry is required.
- Note that additional dialing restrictions enforced by an extension's toll level (set in Program 1801 - Extension Toll Level Day (page 755) and Program 1801 - Extension Toll Level Night (page 755) are in effect and may also restrict dialing.

#### **Program 1001 - Disable Forced Account Codes** (page 703)

Use this option to enable or disable Forced Account Codes for an individual trunk. If enabled (Y), the system will not enforce Forced Account Codes for the trunk. If disabled (N), the system will enforce Forced Account Codes for the trunk.

#### **Program 1801 - Extension Class of Service Assignment** (page 755)

Assign Class of Service to extensions.

#### **Verified Account Codes Programming**

#### Program 0101 - Verify Account Codes (page 621)

Use this option to enable (Y) or disable (N) Verified Account Codes. If enabled, the system compares the Account Code the user dials to the entries in 1201 - Verified Account Codes *Table* on page 721. There are no entries in this table by default.

#### **Program 1201 - Verified Account Codes Table (page 721)**

- Use this option to enter codes into the Verified Account Codes Table. When Program 0101 - Verify Account Codes (page 621) is enabled, the system compares the Account Code the user dials to the entry in this table. If the entries match, the system allows the call (provided it is not prevented by an extension's Toll Restriction). If there is no match, the system denies the call.
- A Verified Account Code can be from 1 to 10 digits long, using the digits 0-9. You can use the \* character as a wild card, which can be entered in any position in a Verified Account Code. A wild card allows the user to dial any digit in that position. For example, the entry 11\*1 represents entries 1101, 1111, 1121, etc.
- DS1000 provides for 500 table entries. DS2000 provides for 1000 table entries.
- Do not enter either 911 or 1911 into the Verified Account Codes Table. When a user presses a line key and dials either 911 or 1911, the system immediately bypasses all Toll Restriction and Account Code programming and routes the call.

#### **Program 1801 - Extension Class of Service Assignment** (page 755)

Assign Class of Service to extensions.

#### Account Codes Programming Examples

#### Example 1: Forced Account Codes Require an Account Code only for 900 and 1 + 900 Long Distance Dialing

#### To set up Forced Account Codes to require entries for only 900 and 1 + 900 calls:

- In **0101 Forced Account Codes**, enter Y.
- In 0101 Forced Account Codes for Toll Calls Only, enter Y.
- In **0201 Account Code Toll Level**, enter 2 (for example).
- In **0601 Initialize Toll Restriction**, be sure to initialize the Toll Restriction tables.

#### Make the following entries for Toll Restriction Level 2.

- In **0601 Active Dial Pad**, enter Y (enabled).
  - In **0601 N11 Dialing**, enter Y (enabled).
  - In **0601 0+ Dialing**, enter Y (enabled).
  - In **0601 Equal Access (101X + XXX) Dialing**, enter Y (enabled).
- In 0602 1010 + XXX Equal Access Dialing, make a deny table with no entries (i.e., deny nothing). This is the default setting.
- In **0603 1 + NPA /NXX Dialing 3-Digit Table**, make a deny table and enter 900.
- In 0604 1 + NPA + NXX Dialing 6-Digit Table, make a deny table with no entries (i.e., deny nothing). This is the default setting.
- In **0605 NPA/NXX Dialing 3-Digit Table**, make a deny table and enter 900.
- 10. In **0606 NPA + NXX Dialing 6-Digit Table**, make no entries (i.e., deny nothing). This is the default setting. This table is permanently assigned as a deny table.
- 11. In 1801 Extension Class of Service, assign the Class of Service with Forced Account Codes enabled to the extension.
- 12. In 1801 Extension Toll Level Day and 1801 Extension Toll Level Night, be sure the extension does not use Toll Level 2. If it does, Toll Restriction will always deny 1 + 900 and 900 calls (regardless of whether the user enters an Account Code).

#### An extension user can then:

- Press a line key or dial a code for an outside line.
- Wait for reminder tone (3 beeps).

With Forced Account Codes enabled, the system automatically goes into the Account Code mode after you press a line key in step 1 above.

If you have an Account Code Programmable Function Key, it flashes green.

- If dialing a 1 + 900 or 900 call, dial the Account Code. If dialing any other long distance call, skip this step.
- Press # (if enabled), the Account Code soft key, or an Account Code Programmable Function Key (if programmed).
- Dial the outside number.

If the user doesn't enter an Account Code for 900 or 1 + 900 calls, the system will cut off the call.

The system will also cut off any call not allowed by the extension's Toll Restriction programming.

#### Example 2: Forced Account Codes Allow 800 and 1 + 800 Long Distance Dialing Without an Account Code

To set up Forced Account Codes to require entries for all calls except 800 and 1 + 800 Dialing:

- In **0101 Forced Account Codes**, enter Y.
- In 0101 Forced Account Codes for Toll Calls Only, enter Y.
- In **0201 Account Code Toll Level**, enter 2 (for example).

#### Make the following entries for Toll Restriction Level 2.

- In **0601 Active Dial Pad**, enter Y (enabled).
  - In **0601 N11 Dialing**, enter Y (enabled).
  - In **0601 0+ Dialing**, enter Y (enabled).
  - In **0601 Equal Access (101X + XXX) Dialing**, enter Y (enabled).
- In 0602 1010 + XXX Equal Access Dialing, make a deny table with no entries (i.e., deny nothing). This is the default setting.
- In **0603 1 + NPA /NXX Dialing 3-Digit Table**, make an allow table and enter 800. 6.
- In **0604 1 + NPA + NXX Dialing 6-Digit Table**, make a deny table with no entries (i.e., 7. deny nothing). This is the default setting.
- 8. In **0605 - NPA/NXX Dialing 3-Digit Table**, make an allow table and enter 800.
- In **0606 NPA + NXX Dialing 6-Digit Table**, make no entries (i.e., deny nothing). This is the default setting. This table is permanently assigned as a deny table.
- 10. In **1801 Extension Class of Service**, assign the Class of Service with Forced Account Codes enabled to the extension.

#### An extension user can then:

- Press a line key or dial a code for an outside line.
- Wait for reminder tone (3 beeps).

With Forced Account Codes enabled, the system automatically goes into the Account code mode after you press a line key in step 1 above.

If you have an Account Code Programmable Function Key, it flashes green.

- If dialing a 1 + 800 or 800 call, skip this step. If dialing any other long distance call, dial the Account Code.
- Press # (if enabled), the Account Code soft key, or an Account Code Programmable Function Key (if programmed).
- Dial the outside number.

The call will go through without an Account Code. If the user doesn't enter an Account Code for all other calls, the system will cut off the call.

The system will also cut off any call not allowed by the extension's Toll Restriction programming.

#### Other Related Features

#### Central Office Calls, Placing (page 119)

You can use Store and Forward with Forced Account Codes. See Store and Forward with Forced Account Codes on page 120 for more.

#### Last Number Redial (page 351) and Save Number Dialed (page 468)

Last Number Redial and Save do not store Account Codes. This means that the user must manually enter an Account Code to have it included with a call dialed using Last Number Redial and Save.

#### Speed Dial (page 481)

An extension user can store an Account Code in a Speed Dial bin. See Using Account Codes and Speed Dial on page 24 for more.

#### Station Message Detail Recording (page 498)

Account Codes print on the SMDR report.

#### Voice Mail (page 580)

Voice Mail callout features (such as Message Notification) may interact with Account Codes if the callout number contains # characters.

### **Feature Operation**

#### To enter an Optional (Unforced) Account Code:

For keysets, Optional Account Codes apply to both incoming and outgoing calls. For outgoing calls, you can enter the Account Code before or after dialing the outside number. For Single Line sets, Optional Account Codes apply only to outgoing calls. You must enter the Account Code after getting dial tone on the trunk but before dialing the outside number.

- 1. Place or answer outside call.
- 2. Press Account Code soft key, Programmable Function Key, or dial # (if enabled).
- Enter Account Code (up to 10 digits long, using the digits 0-9).
- 4. Press Account Code soft key, Programmable Function Key, or dial # (if enabled).
- For Outgoing Calls Only 5.

Dial your outside number.

Toll Restriction may still prevent you from dialing certain outside numbers.

#### To enter a Forced Account Code:

Forced Account Codes do not apply to incoming calls.

- 1. Access a line for an outgoing call.
  - Three beeps.
  - Your telephone display prompts you to enter an Account Code.
- Enter Account Code (up to 10 digits long, using the digits 0-9).

If your system has Verified Account Codes enabled, you must enter one from the Verified Account Codes Table. If you enter an invalid Verified Account Code, your call will be cut off in the next step.

- 3. Press Account Code soft key, Programmable Function Key, or dial # (if enabled).
  - Dial tone on your outside line.

**1** N/A.

4. Dial your outside number.

Toll Restriction may still prevent you from dialing certain outside numbers.

### **Description**

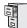

DS1000/2000

Available.

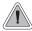

The Alphanumeric Display messages help the display telephone user process calls, identify callers and customize features.

The 22- and 34-Button Display Telephones have a two-line, 20-character per line alphanumeric display. The first line displays the date and time (while idle) and feature status messages. The second line displays the Soft Key definitions.

The 34-Button Super Display Telephone has an eight-line, 20-character per line alphanumeric display. The first line displays the date and time (while idle) and feature status messages, just like the 22- and 34-Button Display Telephones. Lines 2-8 are the comprehensive Super Display Telephone soft key definitions.

- To learn more about the display telephones:
  - see 22-Button Display Telephone on page 15
  - see 34-Button Display Telephone on page 17
  - see 34-Button Super Display Telephone on page 18
- To learn more about the Soft Keys, see *Soft Keys* on page 480.

#### **Conditions**

None

#### **Default Setting**

Enabled for all display telephones.

# **Programming Guide**

None

# **Programming List**

None

#### Other Related Features

Soft Keys (page 480)

The interactive Soft keys provide users with intuitive access to the telephone's features. **Volume Controls** (page 603)

While a feature is active, pressing VOL ▲ and VOL ▼ adjusts the volume of the active feature. While a 22-Button or 34-Button Display telephone is idle, pressing VOL ▲ and VOL ▼ adjusts the display contrast. Note that 34-Button Super Display Telephones do not provide contrast adjustments. A system reset or power down returns the user-set contrast setting to a median level.

# **Alphanumeric Display**

# Feature Operation

Refer to the individual features for feature operation.

## **Description**

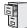

DS1000/2000

Available.

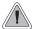

Attendant Call Queuing helps minimize call congestion in systems that use the attendant as the overflow destination for unanswered calls.

An unlimited number of callers can queue for the attendant. The callers hear ringback while they wait for the attendant to answer — not busy tone. If you have the attendant as the overflow destination for Direct Inward Lines, for example, unanswered DILs will "stack up" at the attendant until they are answered

#### **Operator Call Key**

The last programmable key on an attendant telephone is permanently assigned as an Operator Call Key. When the operator has Intercom calls waiting to be answered, the calls queue under this key. The key winks (on) when calls are queued.

The Operator Call Key is a permanent assignment for all extensions assigned as operators. You cannot change this assignment. Attendant Call Queuing is a permanent, non-programmable feature.

#### **Conditions**

None

#### **Default Setting**

At attendant (extension 300 by default), key 12 (on 22-button) or key 24 (on 34-button) is an Operator Call Key.

# Programming Guide

None

# **Programming List**

None

#### **Other Related Features**

**Attendant Position** (page 37)

Assign system attendants.

Call Coverage Keys (page 59)

A Call Coverage Key will not pick up a call ringing the attendant's Operator Call Key.

**Off-Hook Signaling** (page 394)

The Operator Call Key does not activate off-hook signaling.

Ringing Line Preference (page 465)

Ringing Line Preference will not answer a call ringing the Operator Call Key.

Voice Mail (page 580)

• TRF transfers to the attendant from the Voice Mail Automated Attendant flash the Operator Call key and the Ring Indicator lamp. The call does not flash a line/loop key. (Note that Ringing Line Preference will not pick up a call ringing the attendant's Call Queue key.)

# **Attendant Call Queuing**

UTRF transfers to the attendant from the Voice Mail Automated Attendant flash the trunk's line/loop key and the Ring Indicator lamp.

# **Feature Operation**

#### To answer a call flashing the Operator Call Key:

Press the flashing Operator Call Key. This places your outside call on Hold and answers the waiting call.

### **Description**

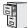

DS1000/2000

Available.

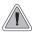

The attendant is the system's call processing focal point.

The attendant is the focal point for call processing within the system. The system can have up to four attendants. In addition to the features of a standard keyset, the attendant also has the following unique capabilities (refer to the respective feature for details):

#### Attendant Call Queuing (page 35)

Incoming Intercom calls from co-workers queue for the attendant. The callers never hear busy tone.

#### • Barge In (Intrusion) (page 56)

The attendant can break into another extension user's established call. This option is enabled in the attendant's Class of Service (COS 1).

#### • **Direct Trunk Access** (page 191)

Direct Trunk Access lets the attendant user dial a code to access an individual trunk. This option is enabled in the attendant's Class of Service (COS 1).

#### • Forced Trunk Disconnect (page 271)

In an emergency, the attendant can release (disconnect) another user's active trunk call. This option is enabled in the attendant's Class of Service (COS 1).

#### • Night Service / Night Ring (page 389)

An attendant with a Night (System Mode System) key can put the system in the night mode. This option is enabled in the attendant's Class of Service (COS 1).

#### • Removing Trunks and Extensions From Service (page 457)

The attendant can remove problem trunks from service —then return them to service once the problem is corrected. This option is enabled because the attendant has Direct Trunk Access enabled in their Class of Service (COS 1).

#### • Trunk (Line) Oueuing / Trunk Callback (page 569)

The attendant can Camp On (queue) for a busy trunk. This option is enabled in the attendant's Class of Service (COS 1).

The attendant should use a 34-Button Display or 34-Button Super Display Telephone. In addition, most attendants should find a 24-Button or 110-Button Direct Station Selection (DSS) Console helpful when processing calls.

#### **Conditions**

- Ringing Line Preference will not pick up a call ringing the attendant's Call Queue key.
- System operators will not ring for Ring Group calls.

#### **Default Setting**

The system has one operator assigned to extension 300.

## **Attendant Position**

# **Programming Guide**

If No

Step-by-step guide for setting up Attendant Position (Page 1 of 2)

#### Step 1: Install a 34-Button Display or 34-Button Super Display telephone for the attendant.

 A 24-Button or 110-Button DSS Console will also help the attendant process calls more quickly.

#### Step 2: Should the system have more than one attendant?

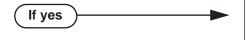

- In *Program 0301 Number of Operators* (page 635), enter 2-4 or press CLEAR (to undefine all operators).
- In Program 0301 Operator 1 Extension (page 635), Program 0301 Operator 2 Extension (page 635), Program 0301 Operator 3 Extension (page 635), and Program 0301 Operator 4 Extension (page 635), assign the operator extensions.
- In *Program 1802 Extension's Operator* (page 760), assign an operator to each extension.
- In *Program 0301 Number of Operators* (page 635), enter1 or press CLEAR (to undefine all operators).
- In *Program 0301 Operator 1 Extension* (page 635), assign the system operator's extension (normally 300).
- In *Program 1802 Extension's Operator* (page 760), assign each extension to the operator (normally 300).

#### Step 3: While busy on a call, should the attendant be audibly notified of incoming calls?

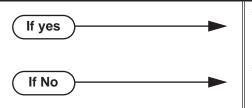

- Program 1802 Off-Hook Signaling for CO Calls (page 759), at the attendant's extension enter 1 for Call Waiting beeps, 2 for off-hook ringing.
- Program 1802 Off-Hook Signaling for CO Calls (page 759), enter 0 for the attendant's extension.

# Step-by-step guide for setting up Attendant Position (Page 2 of 2)

Step 4: Should the first digit an extension user dials to reach an operator be 0 (e.g., 0 for single operator systems, 01-04 for multiple operator systems)?

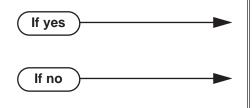

- In *Program 0501 Digit 0 Options* (page 671), be sure this option is left at its default setting (*Function Type* = 1 and *Expected Digits* = 2).
- In *Program 0501 Digit 0 Options* (page 671), exchange the digit 0 settings with the new digit.
- Do not change the Expected Digits entry for the digit 0.

## **Programming List**

**Note:** Designating an extension as an operator in Program 0301 automatically assigns Class of Service 01 to that extension. If you change your operator setup and make an operator a "normal" extension, be sure to go back and manually reassign a new Class of Service (2-15) to that extension. Note that the attendant's Class of Service options are fully customizable.

#### **Program 0301 - Number of Operators** (page 635)

Specify the number of operators in the system (1-4) or press CLEAR (to undefine all operators)

#### **Program 0301 - Operator 1 Extension** (page 635)

Assign the 1st operator's extension number. Be sure you have entered the correct number in the *Number of Operators* option above.

#### **Program 0301 - Operator 2 Extension** (page 635)

Assign the 2nd operator's extension number. Be sure you have entered the correct number in the *Number of Operators* option above.

#### **Program 0301 - Operator 3 Extension** (page 635)

Assign the 3rd operator's extension number. Be sure you have entered the correct number in the *Number of Operators* option above.

#### **Program 0301 - Operator 4 Extension** (page 635)

Assign the 4th operator's extension number. Be sure you have entered the correct number in the *Number of Operators* option above.

#### **Program 0501 - Digit 0 Options** (page 671)

Assign the digit(s) the system will use for operator access (normally 0 and 01-04). Do not change the *Expected Digits* entry for the digit 0.

#### **Program 1802 - Extension's Operator** (page 760)

Assign the extension's operator (300-427 in DS2000, 300-333 in DS1000). This is the coworker the extension user reaches when they dial 0.

#### **Program 1802 - Off-Hook Signaling for CO Calls** (page 759)

To have the system audibly alert the operator when trunk calls are waiting, assign an extension's Off-Hook Signaling options for trunk calls (0 = no Off-Hook Signaling, 1 = Call Wait beeps over speaker, 2 = Off hook ringing.

#### Other Related Features

#### Barge In (Intrusion) (page 56)

Since the attendant is never busy, Intercom callers cannot Barge In on an attendant.

#### Call Coverage Keys (page 59)

A Call Coverage Key will not pick up a call ringing the attendant's Operator Call Key.

#### Call Waiting / Camp-On (page 88)

Since the attendant is never busy, Intercom callers cannot Camp On to an attendant.

#### Callback (page 92)

Since the attendant is never busy, Intercom callers cannot leave a Callback for an attendant.

#### Class of Service (page 133)

By default, the system assigns Class of Service 1 to the attendant. This provides the attendant with Barge In, Call Forwarding Off Premise, Direct Trunk Access, Forced Trunk Disconnect, Night Service, and Trunk Queuing (Camp On) capability.

#### **Do Not Disturb** (page 220)

The attendant can have Do Not Disturb. In addition, pressing DND at the attendant activates the night mode for any trunks directly terminated to the attendant.

#### **Door Box** (page 226)

An operator can monitor a Door Box by having a Call Coverage key to monitor ringing and a Hotline key to call the Door Box.

#### **Group Ring** (page 279)

System operators will not ring for Ring Group calls.

#### Intercom (page 339)

Designate each extension's operator.

#### Monitor / Silent Monitor (page 378)

Since the attendant is never busy, Intercom callers cannot Monitor an attendant.

#### Privacy (page 435)

Since the attendant is never busy for Intercom calls, the attendant always has Privacy enabled.

#### **Removing Trunks and Extensions From Service** (page 457)

Normally, the attendant should be able to remove extensions and trunks from service.

#### Voice Mail (page 580)

- TRF transfers to the attendant from the Voice Mail Automated Attendant flash the Operator Call key and the Ring Indicator lamp. The call does not flash a line/loop key. (Note that Ringing Line Preference will not pick up a call ringing the attendant's Call Queue key.)
- UTRF transfers to the attendant from the Voice Mail Automated Attendant flash the trunk's line/loop key and the Ring Indicator lamp.

#### Voice Over (page 600)

An operator cannot receive a Voice Over from a co-worker since their extension is never busy to Intercom callers.

# Feature Operation

#### To call the attendant:

- Press ICM.
  - Dial tone.
  - **₩** ICM and SPK on.
- 2. Dial 0.
  - Two beeps.
  - ICM and SPK on.

This calls the attendant assigned to your extension. If your system has multiple attendants, you can reach them by dialing 01-04.

# **Description**

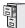

DS1000/2000

Available.

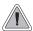

Instead of redialing, have Auto Redial periodically retry a busy outside number.

Auto Redial periodically redials a busy outside number. If a keyset user places an outside call and the call recipient is busy, the user can press a soft key to enable Auto Redial. The keyset user doesn't have to retry the number, hoping it will go through.

Auto Redial will periodically retry the number up to 15 times. Auto Redial cancels when the called party rings or answers, or when the extension:

- Places or answers another outside call.
- Receives an Intercom voice announcement or answers an Intercom call by lifting the handset or pressing SPK.
- Presses **SPK** to cancel Auto Redial.
- Presses any other fixed feature key except MIC.
- Lifts and replaces the handset.
- Presses the **CANCEL** soft key (Super Display only).

For your reference, the following table shows the standard call progress tones.

| Call Progress Tones          |                 |                                               |  |  |  |  |
|------------------------------|-----------------|-----------------------------------------------|--|--|--|--|
| Description                  | Frequencies     | Rate                                          |  |  |  |  |
| Dial tone                    | 350 Hz + 440 Hz | Steady                                        |  |  |  |  |
| Reorder (Fast Busy) tone     | 480 Hz + 620 Hz | 250 mS on, 250 mS off<br>(± 25 mS)            |  |  |  |  |
| Busy tone                    | 480 Hz + 620 Hz | 500 mS on, 500 mS off<br>(± 50 mS)            |  |  |  |  |
| Audible ring tone (ringback) | 440 Hz + 880 Hz | 800mS to 1.2 sec on, 2.7 sec to 3.3 sec off   |  |  |  |  |
| Stutter dial tone            | 350 Hz + 440 Hz | 800 mS to 1.2 sec on,<br>800mS to 1.2 sec off |  |  |  |  |

#### **Conditions**

None

#### **Default Setting**

Enabled

# **Programming Guide**

Step-by-step guide for setting up Auto Redial

#### Step 1: Is the interval between Auto Redial callout attempts the correct value?

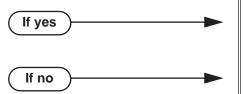

- In *Program 0401 Auto Redial Retry Timer* (page 645), leave the Auto Redial Retry Timer at its current setting.
- In *Program 0401 Auto Redial Retry Timer* (page 645), change the setting of the Auto Redial Retry Timer to meet the site requirements.

Step 2: Does the system wait the proper interval for busy tone when processing Auto Redial?

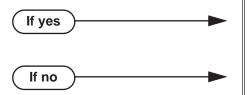

- In *Program 0401 Auto Redial Busy Timer* (page 645), leave the Auto Redial Busy Timer at its current setting.
- In *Program 0401 Auto Redial Busy Timer* (page 645), change the setting of the Auto Redial Busy Timer to meet the site requirements.

# **Programming List**

**Program 0401 - Auto Redial Retry Timer** (page 645)

Use this option to set the interval between Auto Redial callout attempts.

Program 0401 - Auto Redial Busy Timer (page 645)

This option sets how long the system waits for busy tone when processing an Auto Redial callout attempt. The interval is measured from the last digit dialed to the receipt of busy tone. If the system doesn't receive busy tone within this interval, it assumes that the call went through and cancels Auto Redial.

#### **Other Related Features**

Last Number Redial (page 351)

Last Number Redial allows an extension user to quickly redial the last outside number dialed.

# **Feature Operation**

#### To enable Auto Redial:

- Place an outside call and receive busy tone + Press AUTO REDIAL (ALND) soft key.

  OR
- 2. Press a line key + Press **AUTO REDIAL (ALND)** soft key. *The system enables Auto Redial for the last outside call you dialed.*
- 3. At a 22-Button or 34-Button Display, you see:

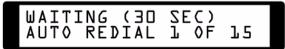

At a Super Display, you see:

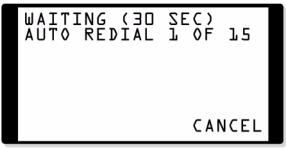

The display shows the interval between callout attempts (e.g., 30 seconds), as well as how many times redial has occurred (e.g., 1 of 15).

Your SPK key winks on to indicate your phone is in the Auto Redial mode.

- 4. The system periodically redials the call, up to 15 times, or until you:
  - Place or answer another outside call.
  - Receive an Intercom voice announcement or answer an Intercom call by lifting the handset or pressing SPK.
  - Press **SPK** to cancel Auto Redial.
  - Lift and replace the handset.
  - Press the **CANCEL** soft key (Super Display only).

If a Caller ID call rings while Auto Redial is enabled, your display will show the number and optional name of the incoming caller. However, the ringing does not cancel Auto Redial. In addition, the Auto Redial display will be restored after the Caller ID call stops ringing.

### **Description**

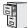

DS1000/2000

Available.

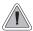

Automatic Handsfree is a convenience for workers who don't have a free hand to answer a call or use a feature.

Automatic Handsfree allows a keyset user to place or answer a call Handsfree by just pressing a key — without lifting the handset or pressing **SPK** first. If enabled, the system provides Automatic Handsfree for:

- Call Coverage Keys
- Central Office Calls (line and loop calls)
- Group Call Pickup keys
- Hotline Keys
- Intercom (ICM key)
- Last Number Redial (LND key)
- Paging keys
- Park keys
- Personal Speed Dial bin keys
- Personal and System Speed Dial keys

The system always provides Automatic Handsfree for:

- Dial Number Preview
- **Directory Dialing**

#### **Conditions**

None

#### **Default Setting**

Enabled

# **Automatic Handsfree**

# **Programming Guide**

If no

Step-by-step guide for setting up Automatic Handsfree

#### Step 1: Should an extension be able to use Automatic Handsfree?

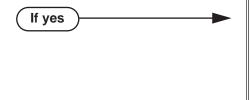

- In  $Program\ 0201$   $Automatic\ Handsfree$ (page 628), enter Y to enable Automatic Handsfree system wide.
- In Program 1802 Automatic Handsfree (page 759), enter Y to enable Automatic Handsfree for the extension.
- In Program 1802 Automatic Handsfree (page 759), enter N to enable Automatic Handsfree for the extension.

#### Do you want to disable Automatic Handsfree for all extensions system-wide? Step 2:

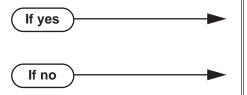

- In Program 0201 Automatic Handsfree (page 628), enter Y to enable Automatic Handsfree for all extensions system-wide.
- In Program 0201 Automatic Handsfree (page 628), enter N to disable Automatic Handsfree for all extensions system-wide.

# **Programming List**

**Program 0201 - Automatic Handsfree** (page 628) Enter Y to enable Automatic Handsfree system-wide. **Program 1802 - Automatic Handsfree** (page 759) Enter Y to enable Automatic Handsfree.

#### **Other Related Features**

#### Central Office Calls, Placing (page 119)

With Automatic Handsfree, an extension user can press a line key to place a trunk call without first lifting the handset or pressing SPK. Users without Automatic Handsfree can preselect a line key before lifting the handset or pressing SPK.

#### Handsfree and Handsfree Answerback (page 287)

Process calls using the speaker and microphone in the telephone (instead of the handset).

#### **Headset Compatibility** (page 291)

While in the headset mode, Automatic Handsfree simplifies answering trunk calls.

#### Line Keys (page 356)

Automatic Handsfree allows the keyset user to answer a call ringing a line key without lifting the handset; they just press the line key instead.

#### **Loop Keys** (page 360)

Automatic Handsfree allows the keyset user to answer a call ringing a loop key without lifting the handset; they just press the loop key instead.

## **Feature Operation**

If enabled, Automatic Handsfree operation is automatic when you press the key.

# **Automatic Ring Down**

# **Description**

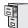

DS1000/2000

Available. See *Ringdown Extension* on page 463.

### **Description**

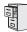

| DS1000 | Not applicable. |
|--------|-----------------|
| DS2000 | Available       |

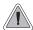

The system automatically installs PCBs when you power up the system.

#### When adding PCBs to your system, do not exceed the system's Load Factor capacity.

Automatic Slot Configuration automatically sets up station and trunk PCBs when you initially power up the system. This simplifies installation because you no longer have to use system programming to activate station and trunk PCBs after you plug them in.

Here's how Automatic Slot Configuration works:

#### • With power off, install your station and trunk PCBs.

With the system powered down, install the station and trunk PCBs from left to right in the order you want your extension and trunk numbers set up.

- Be sure to install a 16DSTU PCB in the first slot (CN1).
- You don't have to group your station and trunk PCBs together, although it may be more
  convenient to do so. For example, when setting up a 16x32 system, you can install the 2nd
  DSTU PCB and your two ATRU PCBs in any slot, in any order. Automatic Slot Configuration will properly handle the numbering.

#### Power up the system.

On power up, the system scans the PCBs from left to right and sets up the extension and trunk numbering as follows.

- Extension numbers will begin with 300 in the first slot and increment from left to right.
- Trunk numbers will begin with 101 (starting from the first installed ATRU PCB) and will also increment from left to right.
- For example, in a 16x32, the numbering will be: 1st 16DSTU PCB = Extensions 300-315.

2nd 16DSTU PCB = Extensions 316-331.

1st 8ATRU PCB = Trunks 101-108.

2nd 8ATRU PCB = Trunks 109-116.

- The example below shows the initial 16x32 configuration on power up.

|          | 16x32 On Initial Power Up |                 |                   |                   |     |     |     |     |
|----------|---------------------------|-----------------|-------------------|-------------------|-----|-----|-----|-----|
| Slot     | CN1                       | CN2             | CN3               | CN4               | CN5 | CN6 | CN7 | CN8 |
| PCB Type | 16DSTU                    | 16DSTU          | 8ATRU             | 8ATRU             |     |     |     |     |
| Numbers  | Ext.<br>300-315           | Ext.<br>316-331 | Trunks<br>101-108 | Trunks<br>109-116 |     |     |     |     |

**Note:** System reset does not cause reconfiguration. Automatic Slot Configuration is temporarily disabled during a system reset.

#### Adds, Moves, and Changes

DS2000 can maintain a separate set of trunk and extension numbers for each slot. Put a 16DSTU PCB in slot CN2 and the system automatically recognizes keyset extensions 316-332. Pull out the 16DSTU PCB and insert an 8ATRU PCB and the system automatically sets up trunks 101-116. Put the 16DSTU back in and the digital stations work as before with all programming intact.

#### To add a new PCB to the system:

- Just plug it in "hot" (i.e., with power on). The system will automatically recognize the PCB and set up the next consecutive range of extension or trunk numbers. (Powering down the system, inserting the new PCB, and then powering up the system has the same affect as plugging the PCB in hot.)
- The example below shows an 8ASTU Analog Station PCB plugged into slot CN5, expanding the 16x32 system to 16x32x8.

|          | Adding an 8ASTU PCB |                 |                   |                   |              |     |     |     |
|----------|---------------------|-----------------|-------------------|-------------------|--------------|-----|-----|-----|
| Slot     | CN1                 | CN2             | CN3               | CN4               | CN5          | CN6 | CN7 | CN8 |
| PCB Type | 16DSTU              | 16DSTU          | 8ATRU             | 8ATRU             | 8ASTU        |     |     |     |
| Numbers  | Ext.<br>300-315     | Ext.<br>316-331 | Trunks<br>101-108 | Trunks<br>109-116 | Ext. 332-339 |     |     |     |

#### To replace a trunk PCB with a station PCB (and visa-versa):

- With power on, unplug the PCB you want to remove and insert the new PCB in its place. The system will automatically recognize the new PCB and set up the next consecutive range of extension or trunk numbers.
- The example below shows the 8ASTU Analog Station PCB in slot CN5 removed and replaced by an 8ATRU PCB Analog Trunk PCB, changing the system to 24x32.

|          | Replacing the 8ASTU PCB with an 8ATRU PCB |                 |                   |                   |                   |     |     |     |
|----------|-------------------------------------------|-----------------|-------------------|-------------------|-------------------|-----|-----|-----|
| Slot     | CN1                                       | CN2             | CN3               | CN4               | CN5               | CN6 | CN7 | CN8 |
| PCB Type | 16DSTU                                    | 16DSTU          | 8ATRU             | 8ATRU             | 8ATRU             |     |     |     |
| Numbers  | Ext. 300-315                              | Ext.<br>316-331 | Trunks<br>101-108 | Trunks<br>109-116 | Trunks<br>117-124 |     |     |     |

If you change your mind, reverse the procedure and plug the original PCB back in. Since DS2000 can maintain a separate trunk and extension database for each slot, the system will automatically reinstate the initial extension or trunk numbers assigned to that PCB, and return all extension programming intact. To go back to 16x32x8, for example, unplug the 8ATRU PCB and replace it with the original 8ASTU PCB.

#### **Adding PCBs of Different Capacities**

When replacing a PCB with one of the same type that has a larger capacity, the system adds extensions or trunks to the end of the range. The example below shows an 8x32 system using two 4ATRU Analog Trunk PCBs.

| 8x32 On Initial Power Up |              |              |                   |                   |     |     |     |     |
|--------------------------|--------------|--------------|-------------------|-------------------|-----|-----|-----|-----|
| Slot                     | CN1          | CN2          | CN3               | CN4               | CN5 | CN6 | CN7 | CN8 |
| PCB Type                 | 16DSTU       | 16DSTU       | 4ATRU             | 4ATRU             |     |     |     |     |
| Numbers                  | Ext. 300-315 | Ext. 316-331 | Trunks<br>101-104 | Trunks<br>105-108 |     |     |     |     |

#### To replace a PCB with one of larger capacity:

- With power on, remove the lower capacity PCB (e.g., the 4ATRU PCB in slot CN3) and insert the higher capacity PCB in its place.
- When you replace the 4ATRU Analog Trunk PCB in slot CN3 with an 8ATRU PCB, the system assigns trunks 109-112 to the last 4 circuits on the 8ATRU PCB.

|          | Replacing a 4ATRU PCB with an 8ATRU PCB |                 |                              |                   |     |     |     |     |
|----------|-----------------------------------------|-----------------|------------------------------|-------------------|-----|-----|-----|-----|
| Slot     | CN1                                     | CN2             | CN3                          | CN4               | CN5 | CN6 | CN7 | CN8 |
| PCB Type | 16DSTU                                  | 16DSTU          | 8ATRU                        | 4ATRU             |     |     |     |     |
| Numbers  | Ext.<br>300-315                         | Ext.<br>316-331 | Trunks<br>101-104<br>109-112 | Trunks<br>105-108 |     |     |     |     |

To renumber the trunks consecutively, use **Program 9903 - Set Up Trunks (DS2000)** (page 803) to remove and then reinstall the two ATRU PCB. See Expanded Database on page 233 for an explanation of this program.

#### When replacing a PCB of smaller capacity:

- This can typically happen, for example, if you replace a 16DSTU Digital Station PCB with an 8ASTU or 4ASTU Analog Station PCB. You might want to do this if you have excess keyset capacity and need the ASTU PCB to support an analog voice mail.
- The last 4 circuits on the larger capacity PCB are no longer accessible after you install the smaller capacity PCB. To reconfigure the system and make those circuits available to another PCB, use Program 9902 - Set Up Stations (DS2000) (page 796) and Program 9903 - Set Up Trunks (DS2000) (page 803) to reconfigure the system. See Expanded Database on page 233 for an explanation of these programs.

#### Permanently Deinstalling PCBs

To permanently deinstall a PCB:

- Remove the PCB from the system.
- Use Program 9902 Set Up Stations (DS2000) (page 796) and Program 9903 Set Up **Trunks (DS2000)** (page 803) to permanently remove the PCB. See *Expanded Database* on page 233 for an explanation of these programs.
- Removing a card for troubleshooting purposes and reinserting it in the same slot won't cause a deinstall.

#### Renumbering Extensions and Trunks

If you add many extensions and trunks and then want to reorder your PCBs with consecutive extension and trunk numbers, you can use one of the following methods.

#### Reinitialize the System

- With power on, unplug all the station and trunk PCBs except for the 16DSTU PCB in cabinet slot CN1.
- Use **Program 9999 System Initialization** (page 822) to reinitialize the system.
- Insert the PCBs from left to right in the order you want the circuits numbered.

Power down the system, plug the PCBs in, then turn the power back on to have the system automatically renumber circuits consecutively from left to right.

- Use Program 9902 Set Up Stations (DS2000) (page 796) and Program 9903 Set Up **Trunks** (**DS2000**) (page 803) to reconfigure the system.
  - See Expanded Database on page 233 for an explanation of these programs.

#### **Conditions**

None

#### **Default Setting**

Always enabled.

### **Programming Guide**

None

# **Programming List**

Program 9902 - Set Up Stations (DS2000) (page 796)

Set up DS2000 stations.

**Program 9903 - Set Up Trunks (DS2000)** (page 803)

Set up DS2000 trunks.

#### **Other Related Features**

**Expanded Database** (page 233)

Enables advanced features like Automatic Slot Configuration (DS2000) and IntraMail. The Expanded Database provides database records (memory) for all possible extensions, trunks, Hunt Groups, Ring Groups, and Voice Mail ports.

# **Feature Operation**

None

### **Description**

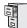

DS1000/2000

Available.

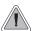

Broadcast music through the telephone speaker for a more pleasing work environment.

Background Music (BGM) sends music from a customer-provided music source to speakers in keysets. If an extension user activates it, BGM plays whenever the extension is idle. Incoming calls and Paging announcements temporarily override (turn off) Background Music.

Background Music requires a customer-provided music source. This source is also used by Music on Hold. In DS2000, you connect the music source to the CPU's 8-pin mod jack. In DS1000, you connect the music source to the Main Equipment Cabinet AUDIO jack. The music source you use must be compatible with the following specifications:

|                      | Table 3: Music Source Specifications |
|----------------------|--------------------------------------|
| Input Impedance      | 10K Ohms                             |
| Relative Input Level | +18 dBr (+/- dBr) at 1.0 kHz         |

For more on connecting a customer-provided music source, refer to the system's Hardware Manual.

#### Note:

In accordance with U.S. copyright law, a license may be required from the America Society of Composers, Authors and Publishers (ASCAP) or other similar organizations, if radio, television broadcasts or music other than material not in the public domain are transmitted through the Background Music feature of telecommunications systems. NEC Unified Solutions, Inc. hereby disclaims any liability arising out of the failure to obtain such a license.

#### **Conditions**

None

#### **Default Setting**

Enabled system-wide and at each extension.

# **Background Music**

# **Programming Guide**

Step-by-step guide for setting up Background Music

#### Step 1: Should Background Music be enabled system-wide?

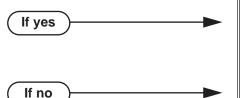

- In *Program 0201 Background Music* (page 629), enter Y to enable Background Music system-wide.
- Connect the music source to the CPRU music terminals.
- In *Program 0201 Background Music* (page 629), enter N to disable Background Music system-wide.

#### Step 2: Once enabled system-wide, should individual extension have Background Music?

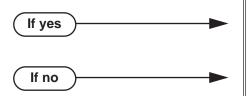

- In *Program 1802 BGM* (page 760), enter Y to enable Background Music for the extension.
- In Program 1802 BGM (page 760), enter N to disable Background Music for the extension.

# **Programming List**

**Program 0201 - Background Music** (page 629)

Enter Y for this option to enable Background Music system-wide.

**Program 1802 - BGM** (page 760)

Enter Y to enable Background Music at the extension.

### **Other Related Features**

**Do Not Disturb** (page 220)

DND does not affect the operation of Background Music.

**Headset Compatibility** (page 291)

Background Music plays in the headset when the extension is in the headset mode.

Music on Hold (page 381)

Background Music and Music on Hold share the same music source.

Off-Premise Extensions / On-Premise SLT Extensions (page 399)

Background Music is not available to On- and Off-Premise extensions.

Paging (page 409)

Background Music can broadcast over the External Paging speakers.

# Feature Operation

To turn Background Music on and off:

- Do not lift handset or press **SPK**.
- Press **HOLD**.

# **Barge In (Intrusion)**

## **Description**

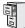

DS1000/2000

Available.

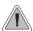

In an emergency, use Barge In to get through to a co-worker right away.

Barge In permits an extension user to break into another extension user's established call. This sets up a three-way conversation between the intruding extension and the two parties on the initial call. The user can Barge In on an Intercom call or a trunk call.

#### !! CAUTION !!

Unauthorized intrusion on calls using this feature may be interpreted as an invasion of privacy.

#### **Conditions**

Barge-In uses a system Conference circuit. See Conference on page 142 for more.

#### **Default Setting**

Disabled

## **Programming Guide**

Step-by-step guide for setting up Barge In Step 1: Should an extension be able to Barge In on a co-worker's call? In *Program 0101 - Barge-In (Intrusion)* (page 617), enter Y to enable Barge In in the If yes extension's Class of Service. In Program 0101 - Privacy (page 618), enter N to disable Privacy in the extension's Class of Ser-In Program 1801 - Extension Class of Service Assignment (page 755), assign Class of Service to extensions. In *Program 0101 - Barge-In (Intrusion)* If no (page 617), enter N to disable Barge In in the extension's Class of Service. In Program 1801 - Extension Class of Service Assignment (page 755), assign Class of Service to extensions

# **Programming List**

**Program 0101 - Barge-In (Intrusion)** (page 617)

In an extension's Class of Service, enter Y to allow the extension to Barge In on another extension.

Program 0101 - Privacy (page 618)

In an extension's Class of Service, enter N to disable Privacy for the extension.

**Program 1801 - Extension Class of Service Assignment** (page 755)

Assign Class of Service to extensions.

### Other Related Features

**Attendant Position** (page 37)

Since the attendant is never busy, Intercom callers cannot Barge In on an attendant.

**Conference** (page 142)

An extension user can Barge In on a Conference.

Forced Trunk Disconnect (page 271)

As an alternative to Barging In, disconnect the trunk instead.

**Privacy** (page 435)

Privacy blocks Barge In attempts.

### **Feature Operation**

#### To Barge-In on a call:

Call busy extension.

OR

Press line key for busy trunk.

Press **ICM** and dial 101 for busy trunk (i.e., using Direct Trunk Access).

Press **ICM** and dial #901 for busy trunk (i.e., using Line Dial-up).

Press **ICM** and dial Trunk Group access code (e.g., 9).

Busy tone.

**₩** N/A

2. Dial 4.

Two beeps.

N/A

3. Join the conversation in progress.

# **Battery Backup**

## **Description**

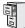

DS1000/2000

Available.

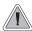

The CPU PCB provides temporary backup of system memory and the time and date.

In the event of commercial AC power failure, the battery on the CPU PCB provides short-term backup of system memory and the system time and date (Real Time Clock). This battery will hold memory and time and date for up to 10-14 days. When commercial AC power is restored, the system restarts with all programming and the time and date intact.

Additional Battery Backup capability can be provided by a customer-supplied Uninterruptable Power Supply (UPS). The length of the time the UPS will power the system when power fails depends on the capacity of the UPS unit. Consult with the UPS manufacturer for the specifics. When sizing a UPS unit, keep in mind that a fully-loaded 4-slot cabinet requires 165 VA. Refer to the *Hardware Manual* for additional details.

#### **Conditions**

None

#### **Default Setting**

None

# **Programming List**

None

#### Other Related Features

When commercial AC power fails, the CPU battery does not back up the status of the following:

- Call Forwarding
- Call Waiting / Camp On
- Do Not Disturb
- Message Waiting
- Microphone Mute
- Trunk Queuing

#### **System Programming Backup and Restore** (page 508)

You can use PC Card P/N 85880 or P/N 80050-V\*\*.\*\* (with system software preloaded) to back up and restore your site data.

Time and Date (page 546)

The battery on the CPU PCB backs up the CPU Real Time Clock for 10-14 days.

# Feature Operation

If properly installed, Battery Backup is automatic during AC power failures and brownouts.

### **Description**

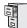

DS1000/2000

Available.

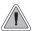

Call Coverage keys allow an extension user to cover a co-worker's calls from their own telephone.

A keyset can have Call Coverage Keys for a co-worker's extensions, Ring Group master numbers and UCD group master numbers. The Call Coverage Key lights when the co-worker's extension is busy, flashes slowly when the co-worker has an incoming call, and flashes fast when the co-worker is in Do Not Disturb. The Call Coverage Key can ring immediately when a call comes into the covered extension, ring after a delay or not ring at all. In addition, the keyset user can press the Call Coverage Key to intercept their co-worker's incoming call. They can also go off hook and press the Call Coverage key to call the covered extension. An extension can have as many Call Coverage Keys as they have available Programmable keys on their telephone.

| Call Coverage Key Busy Lamp Indications    |                       |  |  |  |  |
|--------------------------------------------|-----------------------|--|--|--|--|
| When the key is: The covered extension is: |                       |  |  |  |  |
| Off                                        | Idle or not installed |  |  |  |  |
| On                                         | Busy                  |  |  |  |  |
| Flashing slowly                            | Ringing               |  |  |  |  |
| Flashing fast                              | In Do Not Disturb     |  |  |  |  |

Call Coverage Keys will intercept the following types of calls:

- Key Ring Calls
- Ringing Intercom calls

#### **Call Coverage Guard Timer**

The 4 second Call Coverage Guard Timer helps extensions that have the same Call Coverage key assignments. As soon as an extension user presses their Call Coverage key to answer a call, the key becomes unavailable for 4 seconds to all other extensions with that same key. (Users will hear reorder tone if they press their key before the 4 seconds expire.) This helps prevent users from inadvertently placing a call to the covered destination.

#### **Conditions**

None

#### **Default Setting**

No Call Coverage Keys assigned.

# **Programming Guide**

Step-by-step guide for setting up Call **Coverage Keys** 

#### Step 1: Should the Call Coverage key have Immediate Ring, No Ring or Delayed Ring?

**Immediate Ring** 

No Ring

**Delay Ring** 

- For keysets, in *Program 1701 Call Coverage* Immediate Ring (page 738), enter code 06 + the covered extension, Ring Group master number or UCD Group master number to assign an Immediate Ring Call Coverage Key.
- For DSS Consoles, in *Program 1704 Call Cov*erage Immediate Ring (page 747), enter code 06 + the covered extension, Ring Group master number or UCD Group master number to assign an Immediate Ring Call Coverage Key.
- For keysets, in *Program 1701 Call Coverage No* Ring (page 738), enter code 07 + the covered extension, Ring Group master number or UCD Group master number to assign a No Ring (lamp only) Call Coverage Key.
- For DSS Consoles, in Program 1704 Call Coverage No Ring (page 747), enter code 07 + the covered extension, Ring Group master number or UCD Group master number to assign a No Ring (lamp only) Call Coverage Key.
- For keysets, in *Program 1701 Call Coverage* Delay Ring (page 738), enter 08 + the covered extension, Ring Group master number or UCD Group master number to assign a Delay Ring Call Coverage Kev.
- For DSS Consoles, in Program 1704 Call Coverage Delay Ring (page 748), enter 08 + the covered extension, Ring Group master number or UCD Group master number to assign a Delay Ring Call Coverage Key.
- In *Program 0403 Call Coverage Delay* (page 656), enter the interval after which a Delay Ring Call Coverage Key begins to ring.

# **Programming List**

## Program 0403 - Call Coverage Delay (page 656)

For extensions with Delayed Ringing Call Coverage keys, set how long a call flashes the key at an extension before it starts to ring.

#### **Program 1701 - Programmable Function Key Assignments** (page 737)

Assign a programmable key on an extension as a Call Coverage Key (code 06 = immediate ring key, code 07 = no ring key, code 08 = delay ring key). The option is the covered extension (300-427 in DS2000, 300-333 in DS1000).

### Program 1704 - DSS Console Key Assignment (page 746)

Assign a programmable key on an extension as a Call Coverage Key (code 06 = immediate ring key, code 07 = no ring key, code 08 = delay ring key). The option is the covered extension (300-427 in DS2000, 300-333 in DS1000).

# **Other Related Features**

#### **Attendant Position** (page 37)

A Call Coverage Key will not pick up a call ringing the attendant's Call Queue Key.

### **Direct Station Selection (DSS) Console (page 180)**

DSS Consoles can have Call Coverage keys.

#### **Distinctive Ringing** (page 200)

By using Key Ring Override, Distinctive Ringing allows an extension user to set up unique ringing for their Call Coverage keys.

#### Door Box (page 226)

If you enter Door Chime type 0 (normal ring) above, you can set up Call Coverage keys for the Door Box Ring Group. This allows extensions that are not members of the Ring Group to answer Door Box calls. Extensions with Call Coverage keys to the Door Box Ring Group can also activate the relay.

#### Extension Hunting (page 239)

A keyset can have Call Coverage keys for UCD Group master numbers. The group can be a normal UCD Group or a "dummy" group with no members.

#### **Group Ring** (page 279)

A keyset can have Call Coverage keys for Ring Group master numbers.

#### Hotline (page 302)

Hotline keys provide many of the features available with Call Coverage keys.

### **Intercom** (page 339)

A user can press a Call Coverage Key as an alternative to dialing Intercom numbers.

#### **Key Ring** (page 344)

Call Coverage will pick up Key Ring calls.

## Transfer (page 558)

An extension user can Transfer a call to the covered extension by pressing the Call Coverage key.

### Voice Over (page 600)

After calling a co-worker by pressing their Call Coverage key, and extension user can dial 9 to leave a Voice Over (if enabled in programming).

# **Feature Operation**

| User Programmable Feature            |          |                                                                                                    |              |  |
|--------------------------------------|----------|----------------------------------------------------------------------------------------------------|--------------|--|
| Feature                              | Mnemonic | Operation                                                                                                    | Access Level |  |
| Programmable Function<br>Key Ringing | #RA      | Call Coverage Keys: #RAC + Call Coverage Key repeatedly to select ringing mode + SPK to exit. Call Coverage Keys flash as follows: Lamp only=On red, Immediate ring=On green, Delay ring=Fast flash green. | 2-5          |  |

# To answer a call ringing or flashing a Call Coverage Key:

(Optional) Ringing.

Slowly flashing Call Coverage Key.

Press flashing Call Coverage Key.

# To place a call from an idle Call Coverage Key to the covered extension:

Press Call Coverage Key.

Two beeps.

Call Coverage Key lights green.

Speak with co-worker at the covered extension.

# To Transfer your call using a Call Coverage Key:

You cannot Transfer Intercom calls.

- 1. Do not hang up.
- Press your Call Coverage key.
- Dial your co-worker's extension.

OR

Press a DSS key.

OR

Dial a Ring Group or UCD Hunting group master number.

Announce call to make a Screened Transfer.

Press the flashing line key to return to the call if your co-worker doesn't want it (i.e., rejects your screen).

Hang up to send the call through Unscreened.

The call will recall to you if unanswered at the destination extension. If you don't answer the recall, it diverts to Key Ring.

# **Description**

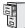

DS1000/2000

In software version 03.10.08 and higher, Calls to a UCD Hunting Group *will not* follow Call Forwarding at a group member's extension.

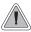

Call Forwarding ensures that the user's calls are covered when they are away from their work area.

Call Forwarding permits an extension user to redirect their call to another extension. The types of Call Forwarding are:

- Call Forwarding when Not Answered
   Calls ringing the extension forward when not answered.
- Call Forwarding when Busy or Not Answered
   Calls ringing the extension forward when not answered, and all calls forward while the extension is busy.
- Call Forwarding Immediate
   All calls to the extension forward immediately.

You can set up Call Forwarding to reroute all calls or just trunk calls. If an extension with forwarding set for trunk calls only receives a screened Transfer, the initial voice-announcement broadcasts at the extension. When the caller hangs up to complete the transfer, the trunk call forwards as programmed.

# **Call Forwarding Chaining**

Extension user's can chain Call Forwards. For example, extension 301 can forward all calls immediately to 304, which in turn can forward all calls immediately to extension 302. Any co-worker calling 301 or 304 goes to 302 instead. If extension 302 is Call Forwarded to Voice Mail, callers to 301 or 304 go directly to 302's mailbox.

#### **Call Forwarding Cancel**

Call Forwarding cancel allows a keyset user to dial a code to simultaneously cancel all Call Forwarding system-wide. The extension must have access level 4 or 5 set up in **Program 1801 - Access Level** (page 755).

## **Call Forwarding Key**

A keyset user can have a key on their telephone or DSS Console assigned as a Call Forwarding key.

• While the extension is idle, pressing the key puts the extension in the Call Forwarding programing mode - the same as pressing **ICM** and dialing \*3.

If the extension has Call Forwarding enabled, and the user presses the key and waits (for at least 6 seconds), Call Forwarding is automatically cancelled.

If the extension has Call Forwarding disabled, and the user presses the key and waits (for at least 6 seconds), the prior Call Forwarding mode is automatically enabled (if any).

# **Call Forwarding**

• While the extension is busy, pressing the key switches Call Forwarding on and off.

| Call Forwarding Key BLF |                                                           |  |  |  |
|-------------------------|-----------------------------------------------------------|--|--|--|
| This flash rate:        | Means:                                                    |  |  |  |
| Off                     | Call Forwarding is disabled.                              |  |  |  |
| Fast flash              | The extension is in the Call Forwarding programming mode. |  |  |  |
| Wink off                | Call Forwarding is enabled at the extension               |  |  |  |

# Call Forwarding Toggle in a Personal Speed Dial Bin

If an extension doesn't have an available programmable key for a Call Forwarding key, the user can program a Personal Speed Dial bin for similar operation (without the BLF). To do this:

- While on hook, dial #77.
- Press the key for the Personal Speed Dial bin you want to program + **HOLD**.
- For LINE/GRP/ICM, press ICM + HOLD.
- For **NUM**, dial \*3 + **HOLD**.
- For **NA**, enter a name of your choosing + **HOLD**.
- Press **SPK** to exit.

While the extension is idle, pressing the bin key puts the extension in the Call Forwarding programing mode - the same as pressing **ICM** and dialing \*3.

- If the extension has Call Forwarding enabled, and the user presses the bin key and waits (for at least 6 seconds), Call Forwarding is automatically cancelled.
- If the extension has Call Forwarding disabled, and the user presses the bin key and waits (for at least 6 seconds), the prior Call Forwarding mode is automatically enabled (if any).

## **Call Forwarding Confirmation Tone**

Keyset users will hear a single confirmation beep after enabling or cancelling Call Forwarding. Single line telephone users will hear Intercom dial tone after enabling or cancelling Call Forwarding. In prior software versions, extension users would have no audible indication that they successfully completed the Call Forwarding steps.

#### **Conditions**

- An extension's Call Forwarding is reinstated after a power down or system reset. For example, an extension with calls forwarded immediately to Voice Mail will still be forwarded to Voice Mail after the system resets or is powered down and then powered back up.
- Note: The display CFWD Not Allowed indicates that an Call Forwarding is denied because it
  would set up an illegal Call Forwarding loop. For example, if extension 305 if forwarded to
  301, and 301 attempts to forward to 305, the user at 305 would see the display CFWD Not
  Allowed.

### **Default Setting**

Enabled

# **Programming Guide**

If no

Step-by-step guide for setting up Call **Forwarding** 

#### Step 1: Should an extension be able to forward their calls to a co-worker?

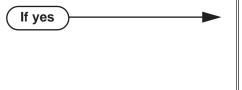

- In Program 0101 Internal Call Forwarding (page 617), enter Y to enable Call Forwarding.
- In Program 1801 Extension Class of Service Assignment (page 755), assign Class of Service to extensions.
- In Program 0101 Internal Call Forwarding (page 617), enter N to disable Call Forwarding.
- In Program 1801 Extension Class of Service Assignment (page 755), assign Class of Service to extensions.

When a user enables Ring No Answer forwarding, does an unanswered call ring the Step 2: forwarding destination after the correct interval?

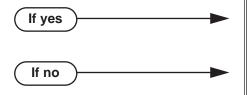

- In Program 0403 Call Forward Ring No Answer (page 655), leave at the current setting.
- In Program 0403 Call Forward Ring No Answer (page 655), change the entry to meet the site's requirements.

#### Step 3: Should extension be allowed to use Call Forwarding Cancel?

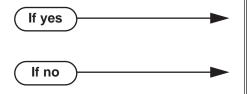

- In Program 1801 Access Level (page 755), assign access level 4 or 5 to the extension.
- In *Program 1801 Access Level* (page 755), assign access level 0-3 to the extension.

#### Should extension have a Call Forwarding key?

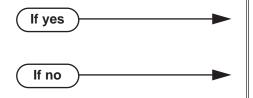

- In *Program 1701 Call Forwarding* (page 741), assign a programmable key as a Call Forwarding key (code 27).
- In Program 1701 Call Forwarding (page 741), do not assign a programmable key as a Call Forwarding key (code 27).

# **Call Forwarding**

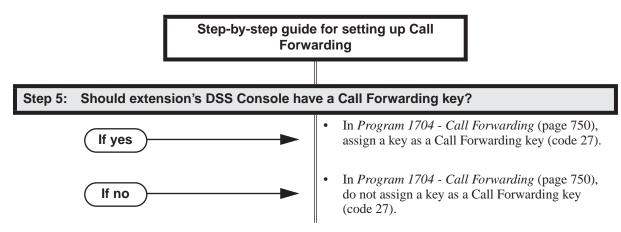

# **Call Forwarding Timers**

The following diagrams show how the system implements various timers when handling forwarded calls.

#### **Transferred Trunk Call to Forwarded Extension**

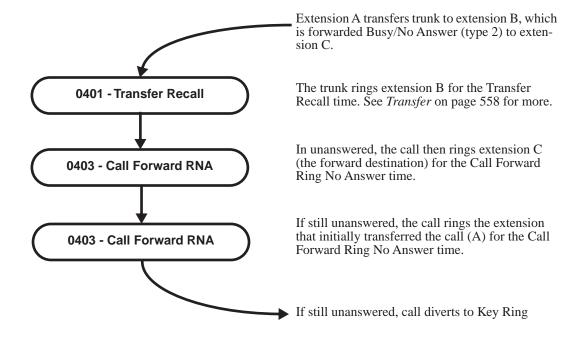

### DIL (no overflow) to Forwarded Extension

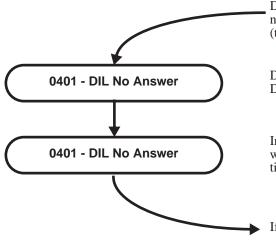

DIL (with no overflow) rings programmed destination, which is forwarded Busy/No Answer (type 2) to a co-worker.

DIL rings programmed DIL destination for the DIL No Answer time.

In unanswered, the call rings the extension to which it is call forwarded for the DIL No Answer

If still unanswered, call diverts to Key Ring

### **DIL (with overflow) to Forwarded Extension**

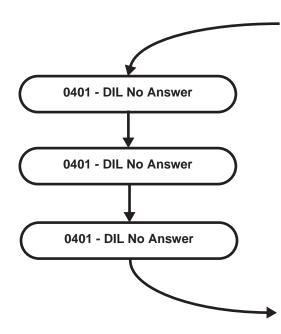

DIL (with overflow) rings programmed destination, which is forwarded Busy/No Answer (type 2) to a co-worker.

DIL rings programmed DIL destination for the DIL No Answer time.

In unanswered, the call rings the extension to which it is forwarded for the DIL No Answer

If unanswered, the DIL rings the programmed overflow destination for the DIL No Answer time.

▶ If still unanswered, call diverts to Key Ring

#### Trunk Call on Hold at Forwarded Extension

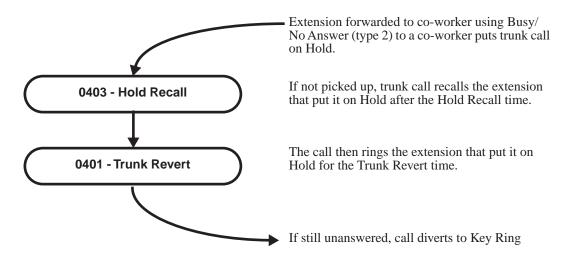

# **Programming List**

**Program 0101 - Internal Call Forwarding** (page 617)

In an extension's Class of Service, enter Y to enable internal Call Forwarding.

**Program 0403 - Call Forward Ring No Answer** (page 655)

For Call Forwarding Ring No Answer, set how long a forwarded call rings an unanswered extension before routing to the forwarding destination.

**Program 1701 - Call Forwarding (page 741)** 

For keysets, assign a programmable key as a Call Forwarding key (code 27).

**Program 1704 - Call Forwarding (page 750)** 

For DSS Consoles, assign a key as a Call Forwarding key (code 27).

**Program 1801 - Extension Class of Service Assignment** (page 755)

Assign Class of Service to extensions.

**Program 1801 - Access Level** (page 755)

To use Call Forwarding Cancel, an extension must have access level 4 or 5.

## **Other Related Features**

#### Call Coverage Kevs (page 59)

Call Forwarding will not reroute a call ringing a Call Coverage Key.

#### **Call Forwarding Off Premise** (page 75)

Off Premise Call Forwarding allows a keyset user to forward their calls to an off-site location (such as a cell phone or remote office).

### **Direct Inward Line** (page 170)

Call Forwarding will reroute Direct Inward Lines.

#### **Do Not Disturb** (page 220)

- Call Forwarding considers an extension in DND as busy. In addition, an extension can have both DND and Call Forwarding enabled at the same time.
- Note that Call Forwarding has priority over Do Not Disturb. If both are enabled simultaneously at an extension, Call Forwarding is in force.

#### **Extension Hunting** (page 239)

- If a member of a Circular or Terminal Hunting group forwards their calls, hunting will follow Call Forwarding.
- In software version 03.10.08 or higher, calls to a UCD Hunting Group will not follow Call Forwarding at a group member's extension. However, calls directed to the group member's extension (such as DILs and transferred calls) will follow the Call Forwarding set up at the extension. In software versions prior to 03.20.08, Call Forwarding at a group member's extension would pull a UCD call out of the group and send it to the programmed forwarding destination.

### **Group Ring** (page 279)

Call Forwarding will not reroute Group Ring calls.

#### **Intercom** (page 339)

Call Forwarding when Busy and Call Forwarding when Busy/Not Answered will not reroute voice-announced Intercom calls. It will reroute only ringing Intercom calls.

#### **Kev Ring** (page 344)

Call Forwarding will not reroute Key Ring calls.

#### Line Keys (page 356)

Call Forwarding will not reroute calls ringing line keys.

#### **Loop Kevs** (page 360)

Call Forwarding will not reroute a call ringing a loop key (unless the call is a DIL).

#### Message Waiting (page 368)

- An extension user cannot leave a Message Waiting at an co-worker that has Call Forwarding Immediate (\*34) enabled. Pressing MW automatically leaves a message at the forwarding destination instead.
- An extension user cannot leave a Message Waiting at a busy co-worker that has Call Forwarding Busy/No Answer (\*32) enabled. Pressing MW will automatically leave a message at the forwarding destination instead.

#### Selectable Display Messaging (page 471)

Enabling or canceling Call Forwarding cancels an extension's Selectable Display Messaging. **Transfer** (page 558)

- Call Forwarding will reroute transferred calls.
- When handling Transfer recalls, Call Forwarding has priority over Extension Hunting. See Interaction Between Call Forwarding, Extension Hunting, and Transfer Recall on page 560 for more.

# Feature Operation

## 22-Button and 34-Button Display Telephone Operation

## To activate Call Forwarding:

Press ICM and dial \*3.

OR

Press PGM + CFWD.

type More Enter Call FWD RNA IMMBNA

Dial 4 or press IMM for Call Forwarding Immediate. You see:

Enter DSS or EXT Call FWD ALL CALL

OR

Dial 6 or press RNA for Call Forwarding No Answer. You see:

Enter DSS or EXT Call FWD RNA

OR

Dial 2 or press BNA for Call Forwarding Busy/No Answer. You see:

Enter DSS or EXT Call FWD RNA/BUSY

OR

Dial 3 or press MORE + OFFP for Off Premise Call Forwarding. (See Call Forwarding Off Premise in the *New Features* section for more.) You see:

OFF PREMISE FWD VIEW EXIT BIN NUM

OR

Dial 7 or press MORE + AME for Personal Answering Machine Emulation. (See Voice Mail in this section for more.) You see:

Enter FWD FWD Option TRNK EXIT CNCL ALL

OR

Dial 8 or press MORE + MSG to select a Selectable Display Message. (See Selectable Display Messaging in this section for more.)

PROGRAM MESSAGE ENTER MESSAGE NUM:

Dial destination extension (or **0** for your operator). 3.

Dial the Voice Mail master number.

OR

Press MW.

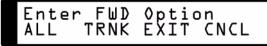

- Select the Call Forwarding type:
  - Dial 2 or press ALL to forward all calls.
  - Dial 8 or press TRNK to forward just trunk calls. It is no longer necessary to press **SPK** to hang up.

## To cancel Call Forwarding

Press ICM and dial \*3.

OR

Press CLEAR + PGM + CFWD. You see:

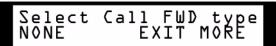

- 2. Dial **0**, press **CLEAR**, or press **NONE** to cancel forwarding. It is no longer necessary to press SPK to hang up.
- 3. Call Forwarding is cancelled.

### Super Display Telephone Operation

# To activate Call Forwarding:

1. Press **ICM** and dial \*3.

Press PROGRAM + CALL FWRD.

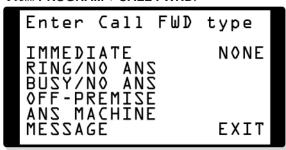

Dial 4 or press **IMMEDIATE** for Call Forwarding Immediate. You see:

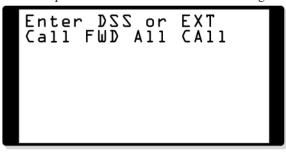

OR

Dial 6 or press RING/NO ANS for Call Forwarding No Answer. You see:

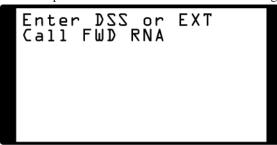

Dial 2 or press BUSY/NO ANS for Call Forwarding Busy/No Answer. You see:

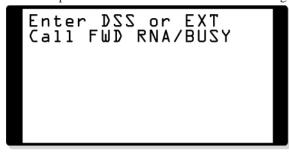

OR

Dial 3 or press OFF-PREMISE for Off Premise Call Forwarding. (See Call Forwarding Off

Premise in the *New Features* section for more.) You see:

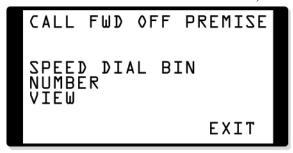

OR

Dial 7 or press ANS MACHINE for Personal Answering Machine Emulation. (See Voice Mail in this section for more.) You see:

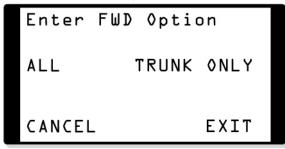

OR

Dial 8 or press MESSAGE to select a Selectable Display Message. (See Selectable Display Messaging in this section for more.)

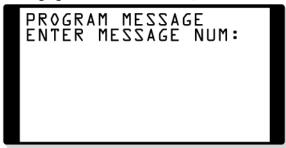

Dial destination extension (or **0** for your operator).

Dial the Voice Mail master number.

Press MW.

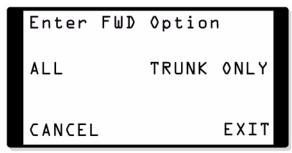

- Select the Call Forwarding type:
  - Dial 2 or press ALL to forward all calls.

# **Call Forwarding**

- Dial 8 or press TRUNK ONLY to forward just trunk calls. It is no longer necessary to press SPK to hang up.

# To cancel Call Forwarding

Press ICM and dial \*3.

OR

Press **PROGRAM** + **CALL FWRD**. You see:

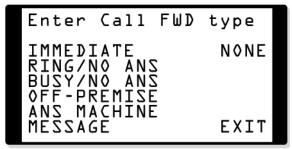

Dial 0.

OR

Press NONE.

OR

Press CLEAR.

It is no longer necessary to press **SPK** to hang up.

Call Forwarding is cancelled.

# Cancelling Call Forwarding System-Wide

# To cancel all Call Forwarding system-wide:

- Do not lift the handset, do not press **SPK**, and do not press **ICM**.
- Dial # + CC (22).

At a 22- or 34-Button Display Telephone, you see:

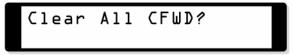

At a Super Display Telephone, you see:

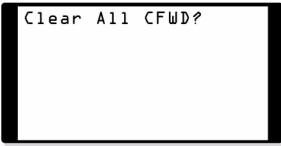

Dial Y (9) to cancel forwarding.

Dial **N** (**6**) to exit this procedure without canceling.

# **Description**

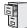

DS1000/2000

Available.

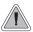

When a user is out of the office, they can send their calls to their home office or cell phone.

Off Premise Call Forwarding allows a keyset user to forward their calls to an off-site location (such as a cell phone or remote office) if allowed by their Class of Service. Keyset users can stay in touch by having Off Premise Call Forwarding automatically forward their calls while they are away from the office. To set up Off Premise Call Forwarding, the user selects the trunk or trunk group over which the call should route, as well as the number the system should dial. The number dialed can be from an extension's Personal Speed Dial bin containing an outside number, or the user can enter an outside number directly into their Personal Speed Dial bin 720. When a call rings the forwarded extension, the system selects the specified trunk or group and then outdials the stored number.

Off Premise Call Forwarding reroutes:

- Intercom calls
- Transferred calls
- **Direct Inward Lines**
- UTRF (unscreened transfer) calls routed from the Voice Mail Automated Attendant
- Circular and Terminal Extension Hunting calls

Off Premise Call Forwarding does not reroute:

- Key Ring calls
- Calls to a UCD Group master number.
- Group Ring calls (i.e., calls to a Ring Group master number)
- UCD Hunting Calls (i.e., calls to a UCD master number)
- Ringing Call Coverage key calls

You can set up Off Premise Call Forwarding to reroute all calls or just trunk calls. If an extension with forwarding set for trunk calls only receives a screened Transfer, the initial voice-announcement broadcasts at the extension. When the caller hangs up to complete the transfer, the trunk call forwards as programmed.

#### **Call Forwarding Off Premise Example**

### **Call Routes to Emergency Service Number After Hours**

A service department dispatcher has Key Ring for trunks 1-4 during the day. The dispatcher answers calls on those lines and assigns dispatchers accordingly. At night, the calls on trunks 1-4 must automatically route to the technician on call for emergency service. To do this:

- In **Program 1003 Direct Termination (Day)** (page 712), make sure trunks 1-4 are assigned as Key Ring trunks (by pressing CLEAR).
- In Program 1003 Direct Termination (Night) (page 713), terminate trunks 1-4 directly to the dispatcher's extension (e.g., extension 300).
- At the dispatcher's extension, program a Personal Speed Dial bin for each technician that is qualified to take emergency calls.
- At the end of the day, the dispatcher presses their Night (System Mode System) Key (normally key 11) to put the system in the night mode.

- After enabling the night mode, the dispatcher implements Off Premise Call Forwarding to whichever Speed Dial bin represents the technician on call for that evening.
- Calls ringing trunks 1-4 at night automatically route to the technician on call.

#### **Conditions**

- Telco must provide Loop Disconnect Supervision on the originating trunk (i.e., the trunk that Off Premise Call Forwarding will reroute).
- All other Speed Dial programming also applies to Off Premise Call Forwarding.
- An extension Speed Dial number stored in bin 719 should not be longer than 16 digits. If it is, the system automatically clears bin 719 when it stores an Off Premise Call Forwarding number in bin 720.
- An extension user cannot off premise call forward to a Personal Speed Dial bin that contains an Intercom number. If the user selects a bin that contains an Intercom number, the system cancels Off Premise Call Forwarding.
- Off Premise Call Forwarding is cleared after a system reset or power down.
- If a trunk rings an off-premise forwarded extension and the specified outbound route is busy, the system reroutes the call to the programmed overflow destination (normally Key Ring). Intercom callers will hear busy tone if the outbound route is busy, and have the option of dialing 2 for Trunk Queuing or Trunk Callback.
- Tandem Trunking must be enabled for the originating trunk (i.e., the trunk that Off Premise Call Forwarding will reroute).

If a screened Transfer is made to an extension with Trunk Only forwarding, and Tandem Trunking is not enabled for the originating trunk, the transferred trunk immediately goes to Key Ring when the transferring party hangs up.

If a screened Transfer is made to an extension with All Calls forwarding, and Tandem Trunking is not enabled for the originating trunk, the transferred trunk will stay at the transferring extension when that party hangs up.

Off Premise Call Forwarding is not available at single line telephones.

#### **Default Setting**

- Call Forwarding Off Premise is disabled is an extension's Class of Service.
- Tandem Trunking is disabled for trunks.

# **Programming Guide**

If no

Step-by-step guide for setting up Call Forwarding Off Premise

Step 1: Should extension be able to use Call Forwarding Off Premise?

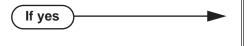

- In *Program 0101 Off Premise Call Forward* (page 617), enable Off Premise Call Forwarding in the extension's Class of Service.
- In Program 0101 Internal Call Forwarding (page 617), enable internal Call Forwarding in the extension's Class of Service.
- In *Program 1801 Extension Class of Service Assignment* (page 755), assign Class of Service to extensions.
- In Program 1802 Speed Dial Block (page 761), assign a Speed Dial block to an extension. If the extension does not have a block assigned, it cannot use Call Forwarding Off Premise.

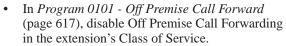

• In *Program 1801 - Extension Class of Service Assignment* (page 755), assign Class of Service to extensions.

Step 2: Do you want Call Forwarding Off Premise to reroute incoming trunk calls?

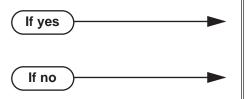

- In *Program 1003 Tandem Trunk* (page 714), enable Tandem Trunking for the originating trunk(s).
- In Program 1003 Tandem Trunk (page 714), disable Tandem Trunking for the originating trunk(s).

Step 3: Do you want to enter Personal Speed Dial bins from the system program for extensions to use with Call Forwarding Off Premise?

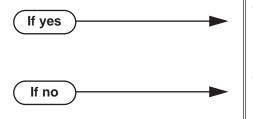

- In *Program 1702 Personal Speed Dial* on page 743, enter Personal Speed Dial numbers for an extension. (You cannot use Intercom Speed Dials for Call Forwarding Off Premise.)
- Skip this step.

# **Programming List**

## **Program 0101 - Off Premise Call Forward** (page 617)

Use this option to enable (Y) or disable (N) an extension's ability to use Off Premise Call Forwarding. When disabled, the Off Premise Call Forwarding option is hidden on the telephone display.

#### **Program 0101 - Internal Call Forwarding** (page 617)

Use this option to enable (Y) or disable (N) an extension's ability to use Call Forwarding. *If an* extension cannot use Call Forwarding, they cannot also use Off Premise Call Forwarding.

#### Program 1003 - Tandem Trunk (page 714)

Enable (Y) Tandem Trunking for trunks if Off Premise Call Forwarding should be able to route incoming trunk calls to an off-premise location. The originating trunk (i.e., the trunk that Off Premise Call Forwarding will reroute) must have this option enabled. If enabled, the system can forward an incoming trunk call over a second trunk to an off-premise number. If disabled, trunk-to-trunk forwarding cannot occur. This option is not required when the system is forwarding Intercom calls off-premise.

When this option is disabled (N), the system will immediately route a trunk ringing an OPX Call Forwarded extension to Key Ring. It will not attempt to reroute the call.

#### **Program 1702 - Personal Speed Dial (page 743)**

You can optionally enter Personal Speed Dial numbers from the system program. The Personal Speed Dial number you enter for Off Premise Call Forwarding must contain a trunk or trunk group route. You cannot select Intercom Speed Dials for Off Premise Call Forwarding.

#### **Program 1801 - Extension Class of Service Assignment** (page 755)

Assign Class of Service to extensions.

#### **Program 1802 - Speed Dial Block** (page 761)

Assign a Speed Dial block (1-62) to an extension. If the extension does not have a block assigned, it cannot use Off Premise Call Forwarding. If the extension does not have a Speed Dial block assigned, the Call Forwarding Off Premise option is not available (i.e., is hidden on the display).

# Other Related Features

**Call Forwarding** (page 63)

Call Forwarding permits an extension user to redirect their call to another extension.

# **Feature Operation**

#### 22-Button and 34-Button Display Telephone Operation

# To set up Call Forwarding Off Premise:

Press the **ICM** key and dial \*3.

Press **PGM** + **CFWD**. You see:

Enter Call FWD RNABNA IMM

Dial 3 and skip to step 5.

OR

Press MORE. You see:

Enter Call  $\mathsf{F}\mathsf{W}\mathsf{D}$ OFFP AME

- Press **OFFP**. 3.
- You see:

OFF PREMISE FWD CALL VIEW EXIT  $\mathsf{BIN}$ NUM

- Press **BIN** to select a Speed Dial bin as your Off Premise Call Forwarding number.
- Press **NUM** to store a new Off Premise Call Forwarding number (automatically in bin 720).
- Press **VIEW** to view the currently enabled Off Premise Call Forwarding number (if any).
- If you press **BIN** to store the number in a Speed Dial bin, you see:

CALL FWD ٥FF PREMISE BIN#?

- Select the Speed Dial bin (dial 701-720 or press the bin key) you want to use + **HOLD** to exit.

If you press **NUM** to store a new number (automatically in Speed Dial bin 720), you see:

CFWD OFF-PREM DEST? LINE/GRP/ICM:

- Enter the trunk number (e.g., 1 for trunk 1), trunk group number (e.g., 90 for group 0), or **ICM** to store Intercom codes + **HOLD**.
- Following Speed Dial programming methods, enter the number you want to store (up to 16 digits long, including MIC to store a pause and FLASH to store a Flash) + HOLD to exit.
- You cannot enter a name using this option.
- If you already have a number stored in bin 20, you see:

720:IN USE OVERRIDE? AEZNΟ

- Press **Yes** to enter a new number or **No** to back up to step 4. OR

If you pressed **VIEW** to view your currently stored number, you see:

CALL FWD OFF PREMISE 720:12039265400

- Press **SPK** to exit the **VIEW** mode.
- You see: 6.

Enter FWD Option TRNK EXIT CNCL ALL

- Select the Call Forwarding type:
  - Dial 2 or press ALL to forward all calls.
  - Dial 8 or press TRNK to forward just trunk calls.
- Once returning to idle, your telephone display will show:

FRI ll:loam FWD OFP>>12039265400

- **FWD OFP** indicates that Off Premise Call Forwarding is enabled, followed by the number.
- If you selected a Speed Dial bin with a stored name, the name will display instead.

#### To cancel Call Forwarding Off Premise:

Press the ICM key and dial \*3.

Press CLEAR + PGM + CFWD. You see:

Select Call FWD type NONE EXIT MORE

Press NONE.

OR

Dial 0.

OR

Press **CLEAR**.

Off Premise Call Forwarding is cancelled.

#### 22-Button Non-Display Telephone Operation

It is strongly recommended that you use a display telephone when setting up Off Premise Call Forwarding. If you don't have a display telephone, the following procedure explains how you can use a 22-button non-display set to enable Off Premise Call Forwarding.

#### To set up Call Forwarding Off Premise:

Program the number you want Call Forwarding Off Premise to dial into one of your Personal Speed Dial bins (701-720).

You <u>must</u> do this before proceeding to step 2 below.

For example, the following sequence programs the number 12039265400 with the name NEC to go out over trunk group 90:

```
#77 + 701 + HOLD + 90 + HOLD + 12039265400 + HOLD + 62 + 32 + 23 +
HOLD + SPK.
```

- Press the **ICM** key and dial \*33.
- Dial 2 and enter the Personal Speed bin number you programmed in step 1 above + HOLD.
- Select the Call Forwarding type:
  - Dial 2 or press ALL to forward all calls.
  - Dial 8 or press TRNK to forward just trunk calls. Your **DND** key flashes.

# To cancel Call Forwarding Off Premise:

Press the ICM key and dial \*30.

Your **DND** key goes out.

#### **Super Display Telephone Operation**

# To set up Call Forwarding Off Premise:

Press the ICM key and dial \*3

Press **PROGRAM** + **CALL FWRD**. You see:

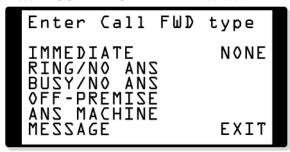

Dial 3 or press OFF-PREMISE. You see:

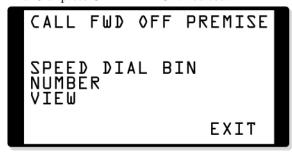

- Press **SPEED DIAL BIN** to select a Speed Dial bin as your Off Premise Call Forwarding number.
- Press **NUMBER** to store a new Off Premise Call Forwarding number (automatically in bin
- Press **VIEW** to view the currently enabled Off Premise Call Forwarding number (if any).
- If you press **SPEED DIAL BIN** to store the number in a Speed Dial bin, you see:

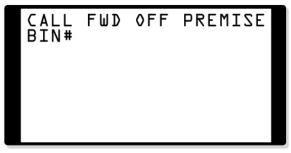

- Select the Speed Dial bin (701-720) you want to use + **HOLD** to exit. OR

If you press **NUMBER** to store a new number (automatically in Speed Dial bin 720), you see:

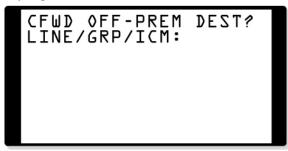

- Enter the trunk number (e.g., 1 for trunk 1), trunk group number (e.g., 90 for group 0), or **ICM** to store Intercom codes + **HOLD**.
- Following Speed Dial programming methods, enter the number you want to store (up to 16 digits long, including MIC to store a pause and FLASH to store a Flash) + HOLD to exit.
- You cannot enter a name using this option.
- If you already have a number stored in bin 20, you see:

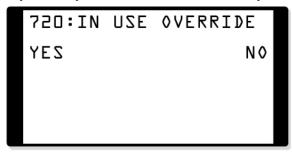

- Press **Yes** to enter a new number or **No** to back up to step 3.

If you pressed **VIEW** to view your currently stored number, you see:

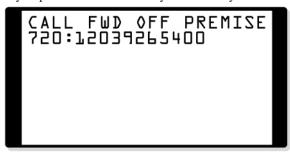

- Press **SPK** to exit the **VIEW** mode.
- 4. You see:

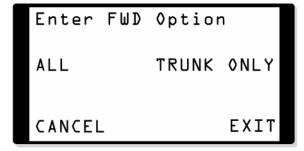

- Select the Call Forwarding type:
  - Dial 2 or press ALL to forward all calls.

- Dial 8 or press TRUNK ONLY to forward just trunk calls.
- Once returning to idle, your telephone display will show:

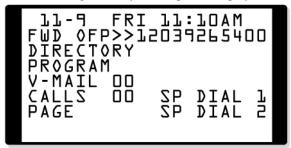

- **FWD OFP** indicates that Off Premise Call Forwarding is enabled, followed by the number.
- If you selected a Speed Dial bin with a stored name, the name will display instead.

# To cancel Call Forwarding Off Premise:

Press the ICM key and dial \*3

Press **PROGRAM** + **CALL FWRD**. You see:

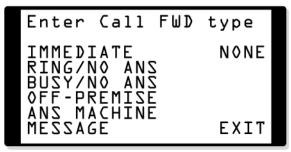

Press NONE.

OR

Dial 0.

OR

Press CLEAR.

Off Premise Call Forwarding is cancelled.

# **Description**

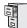

DS1000/2000

Available.

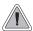

Call Timer helps users that must keep track of their time on the phone.

Call Timer lets a keyset user with a Call Timer key time their trunk calls on the telephone display. There are two types of Call Timer keys:

#### Manual Call Timer

Any time while placing a call or while on a call, a display keyset user can press their Manual Call Timer key to start the Call Timer. The Call Timer will continue until the user hangs up or presses their Manual Call Timer key again.

#### • Automatic Call Timer

In addition to the features of the Manual Call Timer key, the Automatic Call Timer key provides automatic timing for trunk calls. When a display keyset with an Automatic Call Timer key places or answers a trunk call, the Call Timer automatically starts when that trunk call connects. The Automatic Call Timer does not automatically start for Intercom calls. The Automatic Call Timer can also work like a Manual Call Timer key. There is no need to have a Manual and Automatic Call Timer key on the same phone.

The Call Timer feature also provides:

#### • Review of Previously Timed Call

Any time after hanging up from a timed call, a display keyset user can press their Manual or Automatic Call Timer key to review the duration of that call.

#### • Timer Reset for Current Call

While the display keyset user is timing their call, they can press CLEAR at any time to reset the Call Timer to 00:00:00.

#### • Automatic Timer Stop

The system assigns the Call Timer to the active call. When the user terminates the active call, the Call Timer automatically shuts down.

# • Wrap-up Timer Display

After hanging up a timed call, a display keyset will show the Call Timer data for 6 seconds before returning the display to idle. This gives the extension user adequate time to make a record of the timed call, if desired.

#### **Conditions**

None

# **Default Setting**

No Call Timer keys assigned.

# **Programming Guide**

Step-by-step guide for setting up Call Timer

# Step 1: Should extension have a Manual Call Timer key?

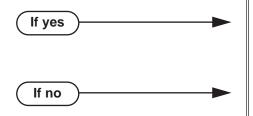

- In Program 1701 Call Timer Key (page 739), assign a Manual Call Timer key (code 16 + 1). Make sure you do not also have an Automatic Call Timer key assigned (code 16 + 2).
- In Program 1701 Call Timer Key (page 739), make sure the extension does not have a Manual Call Timer key assigned (code 16 + 1).

#### Should extension have an Automatic Call Timer key? Step 2:

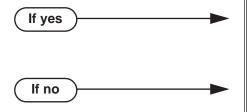

- In Program 1701 Call Timer Key (page 739), assign an Automatic Call Timer key (code 16 + 2). Make sure you do not also have a Manual Call Timer key assigned (code 16 + 1).
- In Program 1701 Call Timer Key (page 739), make sure the extension does not have an Automatic Call Timer key assigned (code 16 + 2).

# **Programming List**

**Program 1701 - Call Timer Key** (page 739)

Assign a programmable key on an extension as a Call Timer key (code 16). The options are manual (1) and automatic (2).

## Other Related Features

Caller ID (page 95)

The Auto Timer feature interacts with Caller ID on the first line of the telephone display.

**Central Office Calls, Placing** (page 119)

Call Timer shows the time a user has been on a trunk call.

Flash (page 264)

Flash restarts the Call Timer.

Hold (page 296)

A user's Call Timer starts when they pick up a call from Hold. If they place the call on Hold and another user picks it up, the timer restarts for the new user.

Station Message Detail Recording (page 498)

The SMDR report also keeps track of the time on a call.

# **Feature Operation**

### To time your trunk call if you have an Automatic Call Timer key:

Place or answer trunk call.

The Call Timer starts automatically. The Automatic Call Timer key lights red while the system times the call.

# To manually time your Intercom or trunk call:

While placing or while on the call, press the Manual or Automatic Call Timer key. the Call Timer key lights red while the system times the call.

# To stop the Call Timer:

Hang up.

The timer automatically stops after 6 seconds.

Press the Manual or Automatic Call Timer key.

To restart the timer, press CLEAR.

# To reset the Call Timer to 00:00:00 while it is running (i.e., timing your call):

Press CLEAR.

# To review the duration of your last timed call:

While idle, press the Manual or Automatic Call Timer key. Press CLEAR or wait 6 seconds to return to idle Time/Date display.

# **Call Waiting / Camp-On**

# **Description**

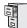

DS1000/2000

Available.

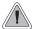

Call Waiting helps busy extension users know when they have additional waiting calls. It also lets callers wait in line for a busy extension without being forgotten.

With Call Waiting, an extension user may call a busy extension and wait in line (Camp-On) without hanging up. When the user Camps-On (by dialing 2), the system signals the busy extension with two beeps indicating the first waiting call. (The busy extension can be on a handset or Handsfree call.) The call goes through when the extension becomes free.

If an extension has more than one caller waiting, they queue on a first-in/first-out basis (FIFO). The extension will not hear Camp-On beeps for additional waiting calls.

Off-Hook Signaling also alerts the user when unanswered calls are waiting to get through. Turn to *Off-Hook Signaling* on page 394 for more.

The following chart shows when the two types of Off-Hook Signaling occur. Note that Camp-On tones occur for an extension when they are the exclusive recipient of the call (such as a DIL).

|                                 | Off-Hook<br>Ringing <sup>1</sup> | Camp-On<br>Tones <sup>2</sup> |
|---------------------------------|----------------------------------|-------------------------------|
| Key Ring                        | Yes                              | No                            |
| Transferred Trunk Call          | Yes                              | Yes                           |
| Direct Inward Line              | Yes                              | Yes                           |
| Transfer from Voice Mail (UTRF) | Yes                              | Yes                           |
| Call Coverage Key               | Yes                              | No                            |
| Group Call Pickup Key           | Yes                              | No                            |

<sup>&</sup>lt;sup>1</sup> For Off-Hook ringing, **1802 - Off-Hook Signaling for CO Calls** = 2.

### **Conditions**

- A system reset or power failure cancels all Camp-Ons system wide.
- While busy on a call, Camp-On tones occur only for the first incoming call and do not repeat.

#### **Default Setting**

Call Waiting tones enabled.

<sup>&</sup>lt;sup>2</sup> For Camp-On tones, **1802 - Off-Hook Signaling for CO Calls** = 1.

# **Programming Guide**

If no

Step-by-step guide for setting up Call Waiting / Camp-On

# Step 1: Should extension be able to Camp On to a busy co-worker?

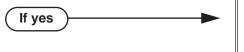

- In Program 0101 Camp-On to Busy Extension (page 617), enter Y in each Class of Service that should allow users to Camp-On to a busy extension.
- In Program 0101 Privacy (page 618), be sure Privacy is disabled at the destination extension (N).
- In *Program 1801 Extension Class of Service Assignment* (page 755), assign Class of Service to extensions.
- Assign Class of Service (1-15) to extensions.
- In *Program 0101 Camp-On to Busy Extension* (page 617), enter N in each Class of Service that should prevent users from Camping-on to a busy extension. Entering N automatically converts an extension's Camp On to Callback.
- In *Program 1801 Extension Class of Service Assignment* (page 755), assign Class of Service to extensions.

Step 2: Should an extension hear Camp-On tones when a co-worker camps-on to their extension?

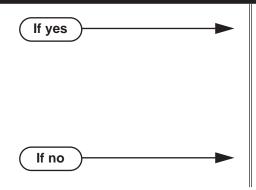

- In Program 0201 Call Waiting (Camp-On) Tone (page 628), enter Y to enable Camp-On tones system-wide.
- InProgram 0403 Call Waiting Tone Interval (page 655), set the interval between Camp-On tones
- In Program 1802 Off-Hook Signaling for Intercom Calls (page 758), enter 1.
- In Program 0201 Call Waiting (Camp-On) Tone (page 628), enter N to disable Camp-On tones system-wide.

# **Programming List**

## **Program 0101 - Camp-On to Busy Extension** (page 617)

In an extension's Class of Service, enter Y to allow the extension to Camp-On to a busy coworker. Enter N to prevent the extension from Camping-On to a busy co-worker. Entering N also automatically converts an extension's Camp On to Callback.

### Program 0101 - Privacy (page 618)

An extension with Privacy enabled (Y) will block Camp On / Call Waiting.

#### Program 0201 - Call Waiting (Camp-On) Tone (page 628)

Enter Y to enable Camp-On tones system-wide. Enter N to disable Camp-On Tones systemwide.

#### **Program 0403 - Call Waiting Tone Interval** (page 655)

Set the interval between Camp-On tones.

#### **Program 1801 - Extension Class of Service Assignment** (page 755)

Assign Class of Service (1-15) to extensions.

# Program 1802 - Off-Hook Signaling for Intercom Calls (page 758)

To enable Camp On tones for Intercom calls, enter 1.

# Other Related Features

#### **Attendant Position** (page 37)

An extension user cannot Camp-On to the attendant because the attendant's extension is never busy.

# Callback (page 92)

If an extension user Camps-On and then hangs up, the system converts the Camp-On to a Callback.

#### Caller ID (page 95)

An extension programmed to receive Camp On tones or Off-Hook Ringing from a waiting call will also receive Second Call Caller ID.

#### Direct Inward Line (page 170),

DILs to a busy extension automatically send Camp-On tones.

#### **Do Not Disturb** (page 220)

An extension cannot Camp-On to a busy co-worker that is also in Do Not Disturb.

#### **Kev Ring** (page 344)

A Key Ring call will not send Camp-On beeps to a busy extension that normally rings for that call.

### Intercom (page 339)

A user can Camp-On after placing an Intercom call to a busy co-worker.

#### **Privacy** (page 435)

Privacy blocks Camp-On / Call Waiting.

#### **Split (Alternate)** (page 493)

Camp-On lets an extension user know that a call is waiting to be answered. The user can Split between the waiting call and their current call.

#### **Transfer** (page 558)

An extension user can Transfer a call to a busy extension. The call will automatically Camp-On to the busy extension.

#### Trunk (Line) Queuing / Trunk Callback (page 569)

Trunk Queuing lets an extension user Camp-On to a busy trunk.

#### Volume Controls (page 603)

The extension user cannot adjust the volume of incoming Camp On tone.

# **Feature Operation**

# To Camp-On to a busy extension:

- Call busy extension.
  - Busy tone.

ICM and SPK on.

- 2. Dial 2; do not hang up.
  - Busy tone stops.
  - ICM and SPK on.

If you hang up, the system converts your Camp-On to a Callback.

- When your co-worker hangs up their initial call:
  - Ringback. Camp-On rings your co-worker's phone also.
  - ICM and SPK on.
- Speak to your co-worker when they answer their Camp-On ring.

# **Description**

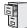

DS1000/2000

Available.

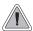

With Callback, a user does not have to repeatedly call a busy extension back, hoping to find it idle.

When an extension user calls a busy co-worker, they can leave a Callback request for a return call. The system services Callback requests as follows:

- Caller at extension A leaves a Callback at extension B.
   Caller can place or answer additional calls in the mean time.
- When extension B becomes idle, the system rings extension A. This is the Callback ring.
- Once caller A answers the Callback ring, the system rings (formerly busy) extension B. *If caller A doesn't answer the Callback ring, the system cancels the Callback.*
- As soon as caller B answers, the system sets up an Intercom call between A and B.

An extension user can leave a Callback at many extensions simultaneously. The system processes the Callbacks as the extensions become free. In addition, many extensions can leave a Callback at the same extension. The system processes these Callbacks on a first-in/first-out (FIFO) basis.

If an extension user leaves a Callback request and then fails to answer within four rings, the system cancels the Callback.

#### **Conditions**

A system reset or power failure cancels all Callbacks system-wide.

#### **Default Setting**

Callback enabled.

# Programming Guide

Step-by-step guide for setting up Callback

#### Step 1: Should extension be able to leave a Callback for a busy co-worker?

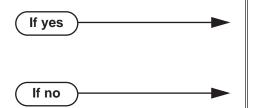

- In Program 0101 Camp-On to Busy Extension (page 617), enter Y in each Class of Service that should allow users to leave a Callback at a busy extension.
- In Program 0101 Camp-On to Busy Extension (page 617), enter N in each Class of Service that should prevent users from leaving a Callback at a busy extension.

# Step-by-step guide for setting up Callback

# Step 2: When an extension leaves a Callback for a co-worker, should the co-worker hear Camp-On tones?

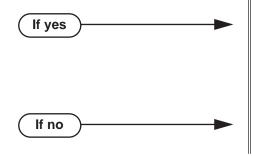

- In Program 0201 Call Waiting (Camp-On) Tone (page 628), enter Y to enable Camp-On tones system-wide.
- InProgram 0403 Call Waiting Tone Interval (page 655), set the interval between Camp-On tones.
- In *Program 0201 Call Waiting (Camp-On) Tone* (page 628), enter N to disable Camp-On tones system-wide.

# **Programming List**

# **Program 0101 - Camp-On to Busy Extension** (page 617)

In an extension's Class of Service, enter Y to allow the extension to leave a Callback for a busy co-worker. Enter N to prevent the extension from leaving a Callback for a busy co-worker.

#### **Program 0201 - Call Waiting (Camp-On) Tone** (page 628)

Enter Y to enable Camp-On tones system-wide. Enter N to disable Camp-On Tones system-wide.

### **Program 0403 - Call Waiting Tone Interval** (page 655)

Set the interval between Camp-On tones.

### Other Related Features

#### **Attendant Position** (page 37)

An extension user cannot leave a Callback for the attendant because the attendant's extension is never busy.

# Call Waiting / Camp-On (page 88)

If an extension user starts to leave a Callback request but doesn't hang up, the system Camps-On instead.

#### Central Office Calls, Answering (page 113)

If a trunk is ringing an extension because of a prior Callback, and then receives a new trunk call, it will start ringing for the new call. The Callback request is then queued.

# Do Not Disturb (page 220)

An extension cannot leave a Callback for a busy co-worker that is also in Do Not Disturb.

#### Trunk (Line) Queuing / Trunk Callback (page 569)

An extension user can queue for a busy trunk and then hang up to turn the queue into a trunk Callback.

# **Feature Operation**

## To place a Callback:

Call busy extension.

Busy tone.

ICM and SPK on.

2. Dial 2 and hang up.

Busy tone stops.

ICM and SPK off.

Stay on the line without hanging up if you want to Camp-On instead.

3. When the busy co-worker becomes free:

Intercom ring.

ICM and SPK off.

Lift handset to answer.

Two beeps.

ICM on.

Speak to your co-worker when call goes through.

### To cancel a Callback:

- Do not lift the handset, do not press ICM, and do not press SPK.
- Dial # + **DC** (32).

This cancels the Callback you have left. If you have left callbacks for several extensions, this simultaneously cancels all your Callbacks.

# **Description**

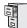

DS1000/2000

Software version 03.10.08 improves the performance of DSP-based Caller ID when there is noise on the lines.

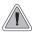

Caller ID automatically displays the phone number and optional name for incoming trunk calls.

Caller ID allows a display keyset to show an incoming caller's telephone number (called Directory Number or DN) and optional name. Caller ID supports the telco's Called Number Identification (CNI) and Called Number Delivery (CND) service, when available. These services provide the Caller ID information (i.e., messages) between the first and second ring burst of an incoming call.

Caller ID provides the following features:

# Single and Multiple Message Format Compatibility

There are two types of Caller ID message formats currently available: Single Data Message Format (SDMF) and Multiple Data Message Format (MDMF). With Single Message Data Format, the telco sends only the caller's phone number (DN). The DN can be up to 10 digits long. In Multiple Data Message Format, the telco sends the DN and the caller's name. The DN for this format can be up to 15 digits long, and the name provided can consist of up to 15 ASCII characters.

If no DN is received, no number or error message displays.

# Caller ID on the SMDR Report

Caller ID data prints on the SMDR report. SDMF records print a single line which shows just the incoming number. MDMF records print on two lines, with the first line showing the number and the second line showing the name. Unlike the telephone display, the SMDR report can show the entire 15 digits in the DN, if required.

Following is a same SMDR report showing Caller ID data. The first two lines of the report show a complete MDMF record with both the caller's number and name. The last two lines of the report show two Caller ID error messages: Private Number and Out of Area. The "IN" in the type column indicates that the records shown are for incoming calls.

If no DN is received, no number or error message displays.

Station Message Detail Recording 03/10/2000 11:11A

| Sta Li                                    | +<br>  Number Dialed             | +<br>  Account | +<br>  Start           | Duration T                                               |
|-------------------------------------------|----------------------------------|----------------|------------------------|----------------------------------------------------------|
| 301 0<br>301 0<br>301 0<br>301 0<br>301 0 | ANDERSON ALLEN<br>Private Number |                | 11:11:39A<br>11:12:26A | 00:00:13 IN<br>00:00:13 IN<br>00:00:12 IN<br>00:00:12 IN |

#### Caller ID Integration with Voice Mail

Caller ID fully integrates with NVM-Series Voice Mail systems. This enables Voice Mail features such as Make Call with Caller ID. Make Call allows the Voice Mail subscriber to return a call to someone who left them a message without knowing the calling party's phone number.

# Second Call Caller ID (Extension Level Call Waiting Caller ID)

While a display keyset user is busy on a call, the system can show the Caller ID information for a waiting call. If the busy extension is programmed to receive Camp On tones or Off-Hook Ringing from the waiting call, the system will send the Caller ID data to the busy telephone's display. If the busy extension does not receive Camp On tones or Off-Hook Ringing, it will also not receive the waiting call's Caller ID. (Note that Caller ID data from a Camp On is displayed only once, corresponding to the single Camp On beep.) This is an internal system feature and does not use the telco's Call Waiting Caller ID.

# Third Party Caller ID Check

Third Party Caller ID Check allows an idle or busy keyset user to display the Caller ID data for another trunk. The trunk that the user checks can be ringing or busy.

# **Caller ID Display Separator**

An extension's display can optionally show a calling party number separator. The separator is a dash after the area code and after the local exchange on a 7 or 10 digit number. If disabled, the calling party number displays without a separator.

# **Caller ID to Single Line Telephones**

The system provides Caller ID data to single line ports. This allows single line Caller ID telephones to receive the Caller ID data also available at keysets. Up to 8 single line telephones can receive Caller ID data simultaneously. (To conserve system resources, consider turning off Caller ID in **Program 0101 - CLID Display** (page 620) for extensions that do not require or support Caller ID.)

On Intercom calls, the single line telephone display will show the extension number and name (if programmed) of the internal caller.

#### Hardware Requirements

In DS2000, Caller ID to single line ports requires either 4ASTU Analog Station (ASTU) PCBs P/N 80040B or 8ASTU Analog Station PCBs P/N 80041B. Caller ID to single line ports in DS1000 does not require any updated or additional components.

#### **DSP-Based Caller ID**

With DS2000 DSP-based Caller ID, Caller ID is built into the system's ATRU Analog Trunk PCBs and does not require Caller ID daughter boards. DS2000 4ATRU PCB P/N 80010B and 8ATRU PCB 80011B provide this capability. DSP-based Caller ID is the only type of Caller ID available in DS1000 and does not require any updated or additional components. Software version 03.10.08 improves the performance of DSP-based Caller ID when there is noise on the lines.

#### **Conditions**

- If using Caller ID Daughter Boards on your ATRU PCBs:
  - 4ATRU PCB P/N 80010A uses Caller ID Daughter Board P/N 92012.
  - 8ATRU PCB P/N 80011A uses Caller ID Daughter Board P/N 80013.
  - The 4ATRU and 8ATRU PCBs must use firmware 1.5 or higher.

#### **Default Setting**

- Caller ID for each a trunk is disabled. See **Program 1001 Caller ID** (page 704).
- Caller ID with Voice Mail is enabled. See Program 1001 Voice Mail Caller ID (page 705).
- An extension's Caller ID display is enabled. See Program 0101 CLID Display (page 620).
- Second Call Caller ID is enabled. See **Program 0101 2nd Call CLID** (Extension Level Call Waiting Caller ID) (page 620).
- Third Party Caller ID Check is disabled. See Program 0101 3rd Party Caller ID (page 620).
- The Caller ID Display Separator is disabled. See **Program 0101 CLID Display Separator** (page 620).
- The telco must provide Caller ID service for each trunk that has Caller ID programming enabled.

### **Programming Guide**

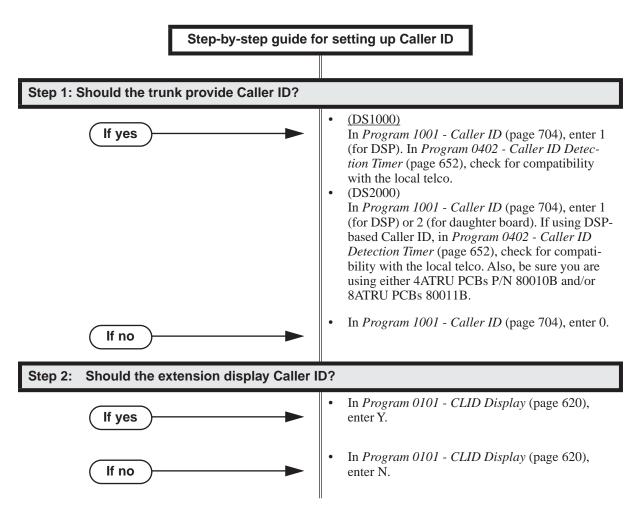

### Step 3: Should the extension display 2nd Call Caller ID (Extension Level Call Waiting Caller ID)? In Program 0101 - 2nd Call CLID (Extension If yes Level Call Waiting Caller ID) (page 620), enter Y. In Program 1802 - Off-Hook Signaling for CO Calls (page 759), enter 1 for Camp On Tones or 2 for Off Hook Ringing. See the Programming List below for more. In Program 1701 - Call Timer Key (page 739), disable the Call Timer key (code 16). The Caller Timer will block the first line (caller's name) of the 2nd Call Caller ID display. In Program 0101 - 2nd Call CLID (Extension If no Level Call Waiting Caller ID) (page 620), enter Should the extension use 3rd Party Caller ID? Step 4: In Program 0101 - 3rd Party Caller ID If yes (page 620), enter Y. In Program 0101 - 3rd Party Caller ID If no (page 620), enter N. Step 5: Should the extension use the Caller ID Display Separator? In Program 0101 - CLID Display Separator If yes (page 620), enter Y. In Program 0101 - CLID Display Separator If no (page 620), enter N. Step 6: **Assign Class of Service to Extensions** In Program 1801 - Extension Class of Service If yes Assignment (page 755), assign Class of Service to extensions. Step 7: Should the system send Caller ID data to Voice Mail for a trunk? In Program 1001 - Voice Mail Caller ID If yes (page 705), enter Y. You should enable *Program* 1001 - Caller ID (page 704), as well. In Program 1001 - Voice Mail Caller ID If no (page 705), enter N.

Step-by-step guide for setting up Caller ID

## **Programming List**

#### Program 0101 - CLID Display (page 620)

This option enables (Y) or disables (N) Caller ID in an extension's Class of Service. If enabled, Caller ID will occur for all extensions with this Class of Service provided Caller ID is enabled in other system programming. If disabled (N), Caller ID will never occur for extensions with this Class of Service.

#### Program 0101 - 2nd Call CLID (Extension Level Call Waiting Caller ID) (page 620)

This option enables (Y) or disables (N) Second Call Caller ID in an extension's Class of Service. If enabled, Second Call Caller ID will occur for all extensions with this Class of Service provided Second Call Caller ID is enabled in other system programming. If disabled (N), Second Call Caller ID will never occur for extensions with this Class of Service.

#### Program 0101 - 3rd Party Caller ID (page 620)

This option enables (Y) or disables (N) Third Party Call Caller ID Check in an extension's Class of Service. If enabled, Third Party Caller ID Check is available to all extensions with this Class of Service provided Caller ID is enabled in other system programming. If disabled (N), Third party Caller ID check is unavailable to extensions with this Class of Service.

#### **Program 0101 - CLID Display Separator** (page 620)

This option enables (Y) or disables (N) the Caller ID display separator. If enabled, the telephone displays a dash separator after the area code and after the local exchange on a 7 or 10 digit number. If disabled (N), the calling party number displays without a separator.

#### **Program 0402 - Caller ID Detection Timer** (page 652)

With DSP-based Caller ID, the Caller ID Detection Timer is the amount of time between the first and second ring bursts that the system can detect Caller ID digits. If this timer is set too long, the outside caller will hear ringing followed by reorder tone. If set too short, all the Caller ID digits may not be detected. This timer is not used with DS2000 daughter board-based Caller ID.

#### **Program 1001 - Caller ID** (page 704)

This option enables or disables Caller ID for each trunk. If enabled, Caller ID will occur if also enabled by the other Caller ID programmable options. To disable this option, enter 0. To enable this option:

(DS1000)

Enter 1 (for DSP).

(DS2000)

Enter 1 (for DSP) or 2 (for daughter board). Also, be sure you are using either 4ATRU PCBs P/N 80010B and/or 8ATRU PCBs 80011B.

#### Program 1001 - Voice Mail Caller ID (page 705)

This option enables (Y) or disables (N) the capability of the telephone system to send Caller ID data to an NVM-Series Voice Mail. If enabled, the telephone system will send incoming Caller ID data for any trunk answered by Voice Mail. (This will occur, for example, for DILs terminated to the Voice Mail master number.) If disabled (N), the telephone system will not provide a trunk's Caller ID data to Voice Mail. If you enable this option, you must also enable (Y) 1001: Caller ID.

#### **Program 1701 - Call Timer Key** (page 739)

If an extension has Call Timer enabled (code 16), the first line (i.e., caller's name) of the Second Call Caller ID display won't show. The user will only see the caller's number (in the second line).

#### **Program 1801 - Extension Class of Service Assignment** (page 755)

Assign Class of Service to extensions.

#### **Program 1802 - Off-Hook Signaling for CO Calls** (page 759)

If an extension is set up to receive Off Hook Ringing (entry = 2), it will receive Second Call Caller ID for each new trunk call. The display returns to idle when the second call stops ringing.

If an extension is set up to receive Off Hook Ringing (entry = 1), it will receive Second Call Caller ID only for the first call. This occurs, for example, for DILs and transferred trunk calls. With transferred trunk calls, the Second Call Caller ID displays until the call recalls the transferring destination (if not picked up). With DILs, the Second Call Caller ID displays remains until the extension activates another feature.

### **Other Related Features**

#### Call Timer (page 85)

The Auto Timer feature interacts with Caller ID on the first line of the telephone display. If an extension has Call Timer enabled, the first line (i.e., caller's name) of the Second Call Caller ID display won't show. The user will only see the caller's number (in the second line).

#### Call Waiting / Camp-On (page 88) and Off-Hook Signaling (page 394)

An extension programmed to receive Camp On tones or Off-Hook Ringing from a waiting call will also receive Second Call Caller ID.

#### Caller ID Logging (page 102)

An extension can store the caller's name and phone number for easy review and redialing.

### **Group Ring** (page 279)

An extension's display will show Caller ID data for a trunk terminated to a Ring Group master number as the call is ringing.

#### Station Message Detail Recording (page 498)

Caller ID prints out on the SMDR report.

#### Voice Mail (page 580)

Caller ID fully integrates with NVM-Series Voice Mail systems.

# **Feature Operation**

To cancel the Caller ID display and return your phone to its normal display:

You can only do this while you're on a call, not while your phone is ringing.

Press **CLEAR**. 1.

N/A

Your phone's display returns to normal.

To turn the Caller ID display back on (after you press CLEAR to cancel it):

Press CHECK.

The Caller ID number and optional name displays.

To display the Caller ID data for the third party's call (i.e., use Third Party Caller ID check):

- 1. Press ICM + CHECK.
- Press the key for the call you want to check.

You can press a line key, loop key, Hotline key, or Call Coverage key:

- Press a <u>line key</u> while the call is ringing or connected to the third party.
- Press a <u>loop key</u> while the call is ringing the third party.
- Press a <u>Hotline key</u> while the call is connected to the third party.
- Press a <u>Call Coverage key</u> while the call is ringing the third party.

N/A

You see Caller ID data for the trunk you selected.

3. Hang up when you are done.

### **Description**

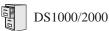

- Unique handling of a customer-provided answering machine (for systems without voice mail) requires software version 03.14.05 or higher.
- The system provides a total of 600 table entries shared by Toll Restriction and the Caller ID Dial Treatments. Each 3-digit code you enter uses 1 entry; each 6-digit code uses two entries.

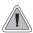

An extension can store the caller's name and phone number for easy review and redialing.

When caller ID is enabled, Caller ID Logging stores a record of the caller's number and name (if provided by the telco) for each outside call that rings an extension. This allows an extension user to easily review and redial their calls. The system can log records directly to an extension or to one of 8 Caller ID Logging Groups, All the extensions in the same Logging Group share the same Caller ID records. Each extension or Logging Group can store up to 99 Caller ID records. DS2000 stores up to 1000 Caller ID records, allocated among all extensions and Caller ID Logging Groups. DS1000 stores up to 500. All Caller ID records are retained when the system is powered down or reset. If a trunk rings more than one extension simultaneously, the system logs the call at all ringing extensions.

Caller ID Logging also provides:

#### **Programmable Caller ID Callback Routing**

You can set up Caller ID Callbacks (return calls) to select either a trunk or Trunk Group to redial calls allowed by the extension's Toll Restriction. Caller ID Callback Routing can also

- Strip the area code from the number dialed.
- Strip the leading 1 from the number dialed.
- Add a leading 1 to the number dialed.

#### **Soft Key Integration**

Unique Caller ID soft keys provide the extension user with the capability to view all of their Caller ID records or just records for unanswered calls. Super Display telephone users can additionally view records of answered calls.

#### Save Number to Speed Dial

While reviewing a Caller ID record, the extension user can optionally store the number and optional name directly in an Extension Speed Dial bin.

Call ID Logging will make a record of any trunk call to an extension that can normally be answered using Ringing Line Preference. These include:

- Line key (Key Ring) and Loop Key calls
- Transfers
- Direct Inward Lines (DILs)
- Group Ring calls

#### Caller ID Logging Enhancements

Caller ID Logging is enhanced as follows:

#### New Record for Calls on Hold and Parked Calls

The system creates a new Caller ID record for a call retrieved from Hold at an extension other than the one that initially placed it on Hold.

- A new call rings the system and creates a CID record.
- Extension 301 answers the call and places it on Hold.
- Extension 302 retrieves the call from Hold.
- The system creates another record of the call at extension 302.

The same is also true for Parked calls.

#### **New Record for Transferred Call**

A transferred call creates a new call record each time it is transferred. For example:

- A new call rings the system and creates a CID record.
- Extension 300 answers the call and transfers it to extension 301.
- The system creates a new (answered) record for the call at extension 301.
- Extension 301 transfers the call to extension 302.
- The system creates another new (answered) record for the call at extension 302.

#### **Answered Status for Calls Answered at Analog Ports**

Calls answered by keyset (digital) and single line (analog) extensions are marked as answered.

Calls answered by Voice Mail ports are not marked as answered.

#### Record Created for Voice Mail Park and Page

If a call is placed in Personal Park Orbit by Voice Mail, the system creates a record for the call on the extension at which it is parked, and at the extension that picked up the call. (Note that there is no record created at the Voice Mail port.)

### **Caller ID and Answering Machines**

If voice mail is not installed, Caller ID Logging can provide unique handling of a customer-provided answering machine. If an extension is designated as an answering machine in programming, any trunk call picked up by the answering machine will not be marked as answered in the Caller ID log. For example, if a call rings into the system and is picked up by the answering machine, it will show as a new call in the Caller ID log. In addition, it will flash green on the Ring/Message lamp indicating that there is a new call.

#### **Conditions**

None

#### **Default Setting**

- There is no Caller ID outbound line/group specified.
- There is no home area code specified. In addition, all local calls are 7 digits long.
- In DS1000, all keyset extensions (300-315) are in Caller ID Logging Group 1. Since all keysets share a common group log, deleting a record at one keyset will automatically update the log for all others.
- In DS2000, extensions 300-315 are set up for personal logging with 10 records each. There are no records assigned to other extensions.
- Caller ID Logging Group 1 can store 99 records. All other groups are blank.
- All trunks are assigned to Caller ID Logging Group 1.
- The Caller ID Alert Lamp is enabled.

## **Programming Guide**

installed).

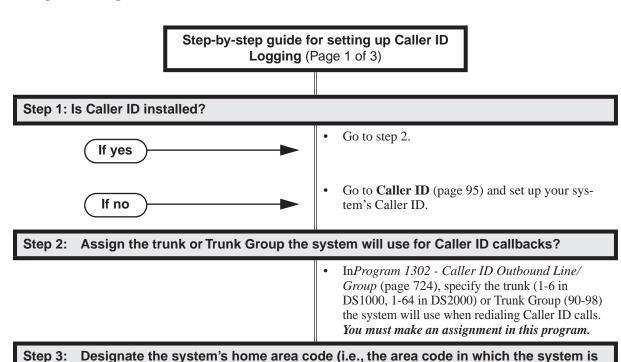

InProgram 1303 - Home Area (HNPA) Codes (page 726), initialize the table and enter the area code in which the system is installed. You must make an assignment in this program so that Caller ID can properly process callbacks (return calls).

Step-by-step guide for setting up Caller ID Logging (Page 2 of 3)

#### Should the extension have personal Caller ID Logging or group Caller ID Logging? Step 4:

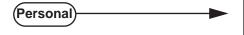

Group

- In Program 1807 Caller ID Log Type (page 773), enter 1.
- In Program 1807 Caller ID Personal Records (page 773), specify the number of Caller ID records (0-99) the extension should have. When assigning records, be careful not to exceed the system record total (500 in DS1000, 1000 in DS2000).
- In Program 1807 Caller ID Log Type (page 773), enter 2.
- In Program 1807 Caller ID Logging Group (page 773), specify the Caller ID Logging Group to which the extension should belong (1-8).
- In Program 1005 Trunk Caller ID Logging *Group* (page 717), enter the Caller ID Logging Group (1-8) into which the trunk should log its calls. The trunk can be a member of any or all Caller ID Logging Groups.
- In Program 1301 Caller ID Group Configuration (page 723), specify the total number of Caller ID records that can be stored in the Caller ID Logging Group (1-99). When assigning records, be careful not to exceed the system record total (500 in DS1000, 1000 in DS2000).

Step 5: Does the area in which the system is installed use 10-digit local calling? (This entry is required for Caller ID callbacks.)

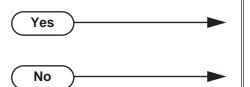

- In Program 1302 10 Digit Local Calls (page 725), enter Y.
- In Program 1302 10 Digit Local Calls (page 725), enter N.

Are any calls within the system's home area code toll calls? (This entry is required for Caller ID callbacks.)

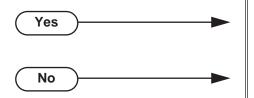

- In Program 1304 Home Area (HNPA) Exception List (page 728), configure the table so Caller ID callbacks can properly process the toll calls.
- In Program 1304 Home Area (HNPA) Exception List (page 728), do not make any entries.

# Caller ID Logging

Logging (Page 3 of 3) Step 7: Are there any calls in an area code adjacent to the home area code that are local calls? (This entry is required for Caller ID callbacks.) In Program 1305 - Foreign Area (FNPA) Excep-Yes tion List (page 730), enter the codes in the adjacent area code that are local calls. In Program 1305 - Foreign Area (FNPA) Excep-No tion List (page 730), do not make any entries. Do you want to initialize (clear) all the Caller ID logs system-wide? In Program 9804 - Initialize Caller ID Log Utility Yes (page 791), enter Y to initialize (clear) all the Caller ID logs system-wide. In Program 9804 - Initialize Caller ID Log Utility No (page 791), enter N to cancel the utility without initializing. Step 9: Should the Ring/Message Lamp flash whenever the extension receives new Caller ID logs? In Program 0101 - Caller ID Alert Lamp Yes (page 624), enter Y to enable the caller ID Alert Lamp. In Program 1801 - Extension Class of Service Assignment (page 755), assign Class of Service to extensions. In Program 0101 - Caller ID Alert Lamp No (page 624), enter N to disable the caller ID Alert Lamp. In Program 1801 - Extension Class of Service Assignment (page 755), assign Class of Service to extensions. Step 10: If voice mail is not installed, should Caller ID Logging provide unique handling of a customer-provided answering machine? In Program 1802 - Answering Machine Yes (page 761), enter Y for the answering machine's extension. Any trunk call picked up by the answering machine will not be marked as

Step-by-step guide for setting up Caller ID

No

answered in the Caller ID log.

(page 761), enter N.

In *Program 1802 - Answering Machine* 

### **Programming List**

#### Program 0101 - Caller ID Alert Lamp (page 624)

Use this option to enable (Y) or disable (N) the Ring/Message Lamp for Caller ID. If enabled, the lamp will flash whenever the extension receives new Caller ID logs. If disabled, the lamp will not flash for Caller ID. By default, this option is enabled (Y).

#### **Program 1005 - Trunk Caller ID Logging Group** (page 717)

Enter a Logging Group (1-8) to have any call coming in on the trunk be logged directly into the group. A trunk can be a member of any or all of the 8 Caller ID groups. You specify the type of logging for extensions in Program 1807 - Caller ID Log Type (page 773).

#### **Program 1301 - Caller ID Group Configuration** (page 723)

Determine the total number of Caller ID records (1-99) that can be stored in each Caller ID Group. Each group can contain up to 99 records. In DS2000, the system-wide total is 1000. In DS1000, the system-wide total is 500.

When assigning records, you cannot exceed the total allowed by the system. For example, if you attempt to assign 50 records and there are only 10 left, the system will automatically change your entry to 10.

#### Program 1302 - Caller ID Outbound Line/Group (page 724)

Use this option to specify the trunk (1-6 in DS1000, 1-64 in DS2000) or trunk group (90-98) the system will use when redialing Caller ID calls. You must make an assignment in this program to enable Caller ID callbacks (return calls).

Programs 1302 though 1305 determine how the system redials Caller ID calls received as 10 digits or less. This is the US standard (i.e., the leading 1 is not received from telco for long distance calls). If the system is in an area where the telco provides more than 10 digits, the digits are redialed as is (with no modification).

#### **Program 1302 - 10 Digit Local Calls (page 725)**

Use this option to indicate if the system is installed in an area that uses 10 digit local calling. Enable (Y) this option if the system is in a 10-digit local calling area. Disable (N) this option if the system is not in a 10-digit local calling area.

- If enabled, the system will dial all your local Caller ID callbacks as 10-digit calls.
- If disabled, the system will dial all your local Caller ID callbacks as 7-digit calls.

#### !! Important !!

- Initializing program 0601 automatically initializes programs 0602 through 0606, as well programs 1303 through 1305.
- Programs 1303 through 1305 can be individually initialized, if required.

#### Program 1303 - Home Area (HNPA) Codes (page 726)

Use this option to specify your system's home area code. This is the area code in which the system is installed. Use the same keys and procedures to program this table that you use for Toll Restriction. See Toll Restriction on page 549 for more. You must make an assignment in this program so that Caller ID can properly process callbacks (return calls).

#### Program 1304 - Home Area (HNPA) Exception List (page 728)

Use this option to identify which (if any) calls within your home area code are toll calls. You can set up the Exception List table as a local table (L) or toll table (T). By default, the HNPA Exception List is a Toll Table with no entries. (This means that the system outdials all calls within the home area code without the leading 1.)

- When set up as a *Local Table*, the system identifies the NPA + NXX codes you enter as local codes. All other NPA + NXX combinations within your home area code are flagged as toll calls.
  - If 1302 10 Digit Local Calls is enabled (Y), the system dials all local calls as 10digit (NPA + NNX + xxxx).
  - If 1302 10 Digit Local Calls is disabled (N), the system strips the NPA and dials all local calls as 7-digit (NXX + xxxx).

# Caller ID Logging

- When set up as a *Toll Table*, the system identifies the NPA + NXX codes you enter as toll calls. The system outdials them with a leading 1. All other NPA + NXX combinations are considered local codes.
  - If 1302 10 Digit Local Calls is enabled (Y), the system dials all local calls as 10digit (NPA + NNX + xxxx).
  - If 1302 10 Digit Local Calls is disabled (N), the system strips the NPA and dials all local calls as 7-digit (NXX + xxxx).

#### Program 1305 - Foreign Area (FNPA) Exception List (page 730)

If your dialing area has calls in an adjacent area code that are local calls, enter those codes in this table. If the system finds the code in the table, it will dial it as 10-digit (without the leading 1). If the system does not find the code, the system will outdial it as 1 + 10-digit.

### **Program 1801 - Extension Class of Service Assignment** (page 755)

Assign Class of Service to extensions.

#### **Program 1802 - Answering Machine** (page 761)

For systems without voice mail that are using a customer-provided answering machine, use this option to designate (Y) the extension as an Answering Machine. This will cause any trunk call picked up by the answering machine not to be marked as answered in the Caller ID log.

#### **Program 1807 - Caller ID Log Type** (page 773)

Use this option to specify the type of Caller ID Logging at an extension. The options are 0 (no logging), 1 (personal logging), or 2 (group logging). With personal logging, an extension's records are stored on their phone. With group logging, all extensions within the same Caller ID logging group share the same records. If the number of records is exceeded at the extension or in a group, new call records overwrite old call records (FIFO, or first-in, first-out).

#### **Program 1807 - Caller ID Personal Records** (page 773)

If 1807 - Caller ID Log Type is 1 (Personal Logging), use this option to specify the number of Caller ID records (0-99) the extension should have.

#### **Program 1807 - Caller ID Logging Group** (page 773)

If 1807 - Caller ID Log Type is 2 (Group Logging), use this option to specify to which Caller ID Logging Group the extension belongs (1-8).

#### **Program 9804 - Initialize Caller ID Log Utility** (page 791)

Use this option to initialize (clear) all the Caller ID logs system-wide. This utility clears all the personal logs as well as all the group logs. It has no effect on other Caller ID programming.

### Some Common Caller ID Logging Examples

#### Example 1

Enable Caller ID callbacks (return calls) for a system in area code 203 (where there is no 10-digit local calling or other special requirements).

- In **Program 1001 Caller ID** (page 704), enable Caller ID for each trunk. Enter 1 for DSP Caller ID or 2 for Daughter Board Caller ID (DS2000 only).
- In Program 1302 Caller ID Outbound Line/Group (page 724), select a trunk (1-6 in DS1000, 1-64 in DS2000) or trunk group (90-98) that the system should use when processing Caller ID callbacks.
- In Program 1303 Home Area (HNPA) Codes (page 726), enter 203. 3.
  - The system will add a leading 1 to all calls to all area codes other than 203.
  - Calls to area code 203 will be redialed as 7-digit calls.

#### Example 2

Enable Caller ID callbacks (return calls) for a system in area code 203 where there is 10-digit local calling and a local exchange in adjacent area code 860.

- In **Program 1001 Caller ID** (page 704), enable Caller ID for each trunk. Enter 1 for DSP Caller ID or 2 for Daughter Board Caller ID (DS2000 only).
- 2. In Program 1302 - Caller ID Outbound Line/Group (page 724), select a trunk (1-6 in DS1000, 1-64 in DS2000) or trunk group (90-98) that the system should use when processing Caller ID callbacks.
- In Program 1302 10 Digit Local Calls (page 725), enter Y. 3.
- 4. In Program 1303 - Home Area (HNPA) Codes (page 726), enter 203.
- 5. In Program 1304 - Home Area (HNPA) Exception List (page 728):
  - Configure the table as a local table (L)
  - Enter the local exchanges within area code 203.
  - Calls within area code 203 that are found in the list are redialed as 10-digit local calls. Calls within area code 203 not found in the list are redialed as 1 + 10 digit toll calls.
- In **Program 1305 Foreign Area (FNPA) Exception List** (page 730), enter the NPA + NXX 6. combination for area code 860 that is a local call. The call is redialed as a 10-digit local call.

### **Other Related Features**

Caller ID (page 95)

Caller ID automatically displays the phone number and optional name for incoming trunk calls.

### **Feature Operation**

See 22-Button and 34-Button Display Telephone Operation and Super Display Telephone Operation below.

#### 22-Button and 34-Button Display Telephone Operation

To review your Caller ID log:

5-15 TUE 12:03PM DIR PGM VMOO CLOO

- 1. Press **CLnn** (where **nn** is the number of Caller ID records currently logged at your phone).
  - Your Ring/Message Lamp (the large green LED on the upper right corner of your phone) winks on (green) when you have Caller ID records you have not reviewed.
  - After pressing **CLnn**, you see:

Total:02 New:02 ALL UNAN DEL\* EXIT

- **Total** = the total number of Caller ID records in your log.
- **New** = the number of new calls since you last reviewed your log.
- 2. While this display is on screen, you can:
  - Press ALL to review all your Caller ID records.
  - Press UNAN to review the records just for calls that rang your phone but were unanswered in the system.
  - Press **DEL\*** to delete all Caller ID records logged at your phone
  - Press EXIT or dial 9 to exit to the idle mode without making any changes.
- 3. If you pressed **ALL** or **UNAN** in the previous step, you see (for example):

MACDONALD MIKE [03]
MON SEP 4 1:45PM

This display is <u>page 1</u> of a Caller ID record. It shows:

- The name of the person that called (if available). *The most recent call displays first*.
- The call record number (e.g., 03).
- The date they called (i.e., Yesterday, Today, or day of week and date).
- 4. Press the **CHECK** key. You see (for example):

203-926-5400 [03] TRUNK 401 Unanswered

This display is <u>page 2</u> of a Caller ID record. It shows:

- Your caller's phone number.
- The call record number (e.g., 03).
- The trunk number (or name if programmed) the call came in on.
- The extension that answered the call, or if it was unanswered.
- 5. Use the **Vol Up** and **Vol Down** keys to scroll through the Caller ID records logged at your phone.
- 6. Press the **CHECK** key to toggle between the <u>page 1</u> and <u>page 2</u> displays.

- 7. When a Caller ID record is displayed, you can:
  - Press the **DIAL** key to call the person back.
  - Dial **7** (**S**) to store the number in a Personal Speed Dial bin (following normal Speed Dial programming).
  - Dial **3** (**D**) to delete the displayed record.
  - Dial **9** (**X**) to exit (go back to step 2) without making any changes.
  - Press the **CLEAR** key to show the Caller ID Menu display below).

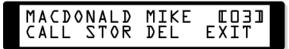

- While the Caller ID Menu displays, you can:
  - Press **CALL** to call the person back.
  - Press **STOR** to store the number in a Personal Speed Dial bin (following normal Speed Dial programming).
  - Press **DEL** to delete the displayed record.
  - Press **EXIT** to go back to step 2.
  - Press the **CLEAR** key to back up to step 7.

#### **Super Display Telephone Operation**

To review your Caller ID log:

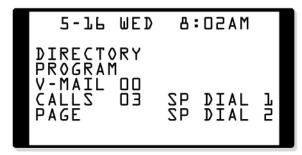

- Press **CALLS nn** (where **nn** is the number of Caller ID records currently logged at your phone).
  - Your Ring/Message Lamp (the large green LED on the upper right corner of your phone) winks on (green) when you have Caller ID records you have not reviewed.
  - After pressing CALLS nn, you see:

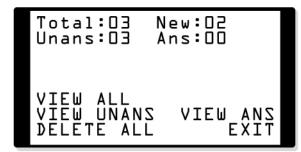

- **Total** = the total number of Caller ID records in your log.
- **New** = the number of new calls since you last reviewed your log.
- **Unans** = the number of Caller ID calls that rang your phone that were *unanswered in* the system.

# Caller ID Logging

- **Ans** = the number of Caller ID calls that rang your phone that were answered in the system.
- 2. While this display is on screen, you can:
  - Press VIEW ALL to review all your Caller ID records.
  - Press **VIEW UNANS** to review the records just for calls that rang your phone but were unanswered in the system.
  - Press **DELETE ALL** to delete all Caller ID records logged at your phone.
  - Press **VIEW ANS** to review the records just for the calls that rang your phone that were answered in the system.
  - Press **EXIT** or dial **9** to exit to the idle mode without making any changes.
- If you pressed VIEW ALL, VIEW UNANS, or VIEW ANS in the previous step, you see (for example):

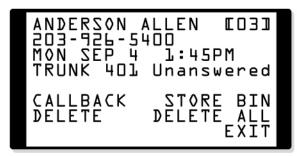

This display is a Caller ID record. It shows:

- The name of the person that called (if available). The most recent call displays first.
- The call record number (e.g., 03).
- Your caller's phone number.
- The date they called (i.e., Yesterday, Today, or day of week and date).
- The time they called.
- The trunk number (or name if programmed) the call came in on.
- The extension that answered the call, or if it was unanswered.
- Use the **Vol Up** and **Vol Down** keys to scroll through the Caller ID records logged at your phone. 4.
- While a Caller ID record is displayed, you can:
  - Press **CALLBACK** to call the person back.
  - Press **DELETE** to delete the displayed record.
  - Press **STORE BIN** to store the number in a Personal Speed Dial bin (following normal Speed Dial programming steps).
  - Press **DELETE ALL** to delete all your Caller ID records.
  - Press **EXIT** to go back to step 1 without making any changes.

### **Description**

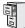

DS1000/2000

Available. See *Default Setting* below for specifics on the initial trunk setup.

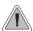

The system allows trunk calls to ring and be answered at any combination of system extensions.

The system provides flexible routing of incoming CO (trunk) calls to meet the exact site requirements.

#### **Answering Priority**

When multiple calls ring an extension simultaneously, the system services the ringing calls in the following order:

- 1. Line key (from lowest to highest)
- Fixed Loop Key (from lowest to highest)
- Switched Loop Key (from lowest to highest)
- 4. **ICM** Key

#### Overflow

Refer to Overflow for Key Ring Calls on page 344 for details on the overflow options.

### Single Ring Option for Single Line Sets

The option Program 0101 - Single Ring for Single Line Sets (page 619) determines the type of ringing at analog single line extensions. If enabled (Y), analog single line extensions always receive single ringing for trunk calls. (Certain analog single line devices connected to the system may require this type of ringing.) If disabled (N), trunk ringing at analog single line extensions follows the ringing pattern of the trunk. For example, if a trunk is ringing the system with two ring bursts, the single line extensions will follow the same ringing pattern.

#### **Conditions**

- The system provides analog trunk CO service via ATRU PCBs. ATRU PCBs can connect to either loop start or ground start trunks (depending on circuit type programming). Refer to the Hardware Manual for additional details on installing ATRU PCBs and connecting trunks.
- Per FCC regulations, do not set 1001- Trunk Transmit Gain on page 700 higher than 0 dB.

#### Default Setting

#### DS2000

- All extensions have full access on all trunks.
- Trunks 1-12 ring on line keys 1-12 for extensions 300-315. All other extensions are lamp only for trunks 1-12. Trunks 13-64 do not appear on line keys.
- Single line sets ring according to 1805 Ring Assignment programming. (By default, all single line sets are lamp only.)

#### DS1000

- All extensions have full access on all trunks.
- Trunks 4-6 require the Expansion Board.
- Extensions have immediate day/night ring on all trunks.
- Single line sets ring according to **1805 Ring Assignment** programming (just like keysets).
- Trunks 1-6 ring extensions on line keys 1-6.

# **Programming Guide**

Step-by-step guide for setting up Central Office Calls, Answering (Page 1 of 3)

Step 1: Check to be sure each trunk's circuit type and loop length setting matches the connected trunk circuit.

- In Program 1001 Trunk Circuit Type (page 699), enter the correct circuit type for each trunk (51 = loop start DTMF, 52 = loop start DP).
- In Program 1001 Loop Length (page 704), use this option to compensate for a trunk's loop length. Use the short option (1) only when the system is very close to the central office or behind a PBX. Use the long option (2) for normal installations.

Review System Timers, Trunks on page 524 for compatibility with the connected telco or PBX/Centrex.

#### Step 3: Set the trunk access options at each extension for each trunk.

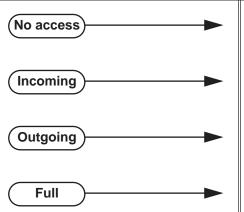

- In Program 1803 Extension Line Access Assignments (page 763), enter 0 to prevent both incoming and outgoing access on the trunk.
- In Program 1803 Extension Line Access Assignments (page 763), enter 1 to allow incoming access only.
- In Program 1803 Extension Line Access Assignments (page 763), enter 2 to allow outgoing access only.
- In Program 1803 Extension Line Access Assignments (page 763), enter 3 to allow full access (both incoming and outgoing).

Set the ringing options at each extension for each trunk.

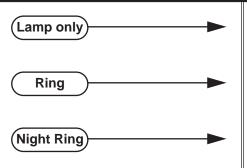

- In Program 1805 Ring Assignment (page 767), enter 1 for each trunk that should lamp only (day and night).
- In Program 1805 Ring Assignment (page 767), enter 2 for each trunk that should ring during the day and at night.
- In Program 1805 Ring Assignment (page 767), enter 3 for each trunk that should ring at night and lamp only during the day.

Step-by-step guide for setting up Central Office Calls, Answering (Page 2 of 3) In Program 1805 - Ring Assignment (page 767), **Delay Ring** enter 4 for each trunk that should delay ring during the day and at night. InProgram 0401 - Trunk Delay Ring (page 644), enter the interval after which a delay ring trunk will change from flashing to ringing. Should extension have line keys for answering trunk calls? In Program 1701 - Line Key (page 737), assign If yes programmable keys as line keys (code 03). The options are 1-64 (for trunks 1-64) in DS2000, and 1-6 in DS1000. In Program 1701 - Line Key (page 737), make If no sure no keys are assigned as line keys (code 03). In Program 1701 - Switched Loop Key (page 737), or in *Program 1701 - Fixed Loop Key* (page 737), assign a loop key to any extension without line keys. This allows the extension to answer trunk calls. Should DSS Console have line keys for answering trunk calls? In Program 1704 - Line Key (page 747), assign If yes programmable keys as line keys (code 03). The options are 1-64 (for trunks 1-64) in DS2000, 1-6 in DS1000. In Program 1704 - Line Key (page 747), make If no sure no keys are assigned as line keys (code 03). While on a trunk call, is a user's conversation transmitted to the caller at a comfortable level? In Program 1001 - Trunk Transmit Gain If yes (page 700), leave this option at its current setting. In Program 1001 - Trunk Transmit Gain If no (page 700), increase or decrease the trunk transmit gain for the optimum transmission level for the connected telco or PBX. While on a trunk call, is the conversation received by the user at a comfortable Step 8: level?

If yes

Step 6:

Step 7:

In Program 1001 - Trunk Receive Gain

(page 702), leave this option at its current setting. The setting is applied to each line seizure.

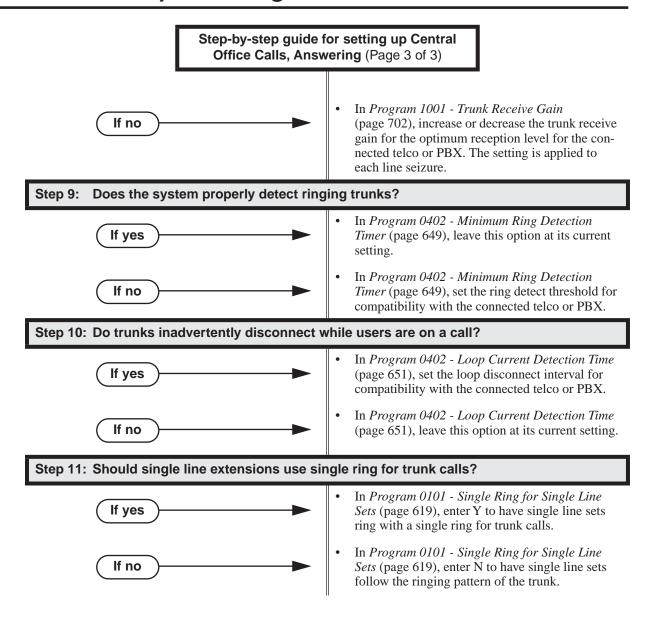

## **Programming List**

#### **Program 0101 - Single Ring for Single Line Sets** (page 619)

Use this option to determine the type of ringing at analog single line extensions. If enabled (Y), analog single line extensions always receive single ringing for trunk calls. (Certain analog single line devices connected to the system may require this type of ringing.) If disabled (N), trunk ringing at analog single line extensions follows the ringing pattern of the trunk. For example, if a trunk is ringing the system with two ring bursts, the single line extensions will follow the same ringing pattern.

#### **Program 0401 - Trunk Delay Ring** (page 644)

Set how long the system flashes a line key before ringing an extension that has the Delayed Ringing option enabled.

### **Program 0402 - Minimum Ring Detection Timer** (page 649)

Set the threshold for ring detection. If the ring signal is longer than this interval, the system interprets the signal as valid ringing. If the signal is equal to or shorter than this interval, the system ignores the ringing.

#### **Program 0402 - Loop Current Detection Time** (page 651)

Set the loop disconnect interval for trunk calls. If the system detects a loop current interruption longer than this interval it assumes the telco has disconnected the trunk. It then returns the trunk to idle.

#### **Program 0402 - Ringing Signal End Detect Timer** (page 652)

If the ringing signal on a trunk call is interrupted for longer than this interval, the system assumes ringing has stopped and terminates the call. If this interval is set to short, valid ringing will be inadvertently cut off. If too long, the system will leave the call set up even after ringing has stopped.

#### **Program 1001 - Trunk Circuit Type** (page 699)

Set the trunk's circuit type for compatibility with the connected telco or PBX. The options are 51 (loop start DTMF), 52 (loop start DP), 53 (ground start DTMF) or 54 (ground start DP).

#### Program 1001 - Trunk Transmit Gain (page 700)

Set the trunk's transmit gain to compensate for the transmit gain characteristics of the connected telco or PBX. The setting is applied to each line seizure.

#### **Program 1001 - Trunk Receive Gain** (page 702)

Set the trunk's receive gain to compensate for the receive gain characteristics of the connected telco or PBX. The setting is applied to each line seizure.

#### **Program 1001 - Loop Length** (page 704)

Use this option to compensate for a trunk's loop length. Use the short option (1) only when the system is very close to the central office or behind a PBX. Use the long option (2) for normal installations.

#### **Program 1701 - Line Kev** (page 737)

Assign a programmable key on an extension as a line key (code 03). The options are 1-64 (for trunks 1-64) in DS2000, 1-6 in DS1000.

#### **Program 1701 - Switched Loop Key** (page 737)

#### **Program 1701 - Fixed Loop Key** (page 737)

In order to answer trunk calls, extensions without line keys should have loop keys.

#### **Program 1704 - Line Kev** (page 747)

Assign a programmable key on a DSS Console as a line key (code 03). The options are 1-64 (for trunks 1-64) in DS2000, 1-6 in DS1000.

#### **Program 1801 - Extension Class of Service Assignment** (page 755)

Assign Class of Service to extensions.

#### **Program 1803 - Extension Line Access Assignments** (page 763)

For each extension, assign the access options for each trunk (0 = No access, 1 = Incoming)only. 2 = Outgoing only, 3 = Full access).

#### Program 1805 - Ring Assignments (page 767)

Assign ringing for each trunk at each extension (1 = Lamp only [day and night], 2 = Ringing day and night, 3 = Night Ring only, lamp during the day, 4 = Delay ring day and night).

#### Other Related Features

Call Timer (page 85)

The Call Timer helps a user keep track of the time they spend on the phone.

**Direct Inward Line** (page 170)

A DIL rings an extension directly.

Line Keys (page 356)

Line keys simplify answering trunk calls.

Loop Keys (page 360)

In order to answer trunk calls, extensions without line keys should have loop keys.

Night Service / Night Ring (page 389)

Night Service determines how outside calls ring at night.

Paging (page 409)

Trunk ringing can broadcast over the External Paging speakers.

**System Timers, Trunks** (page 524)

Always review the system's trunk timers for compatibility with the connected telco or PBX/ Centrex.

### **Feature Operation**

#### To answer an incoming trunk call:

Trunk ring.

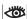

Line or loop key flashing red for key ring call.

Line key flashing green for DIL.

Lift handset.

If you have Ringing Line Preference, lifting the handset answers the call.

If you have Automatic Handsfree, you can press the line or loop key without first lifting the handset.

2. Press flashing line or loop key.

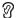

Conversation with caller.

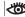

Line or loop key on.

### **Description**

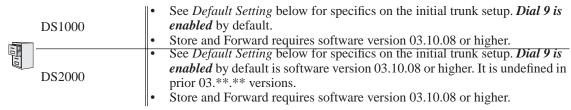

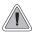

Customize the call placing options to meet the site requirements and each individual's needs.

The system provides flexibility in the way each extension user can place outgoing trunk calls. A user can place a call by:

#### Pressing a Line Key

Any keyset can have line keys for one-touch access to specific trunks. See *Line Keys* on page 356 for more.

#### Pressing a Loop Key

Loop Keys provide a user with one-touch access to the assigned Loop Group. Loop Groups can consist of one or more Trunk Groups. See *Loop Keys* on page 360 for more.

#### Using Line Dial-Up

With Line Dial-Up, a user can select a specific trunk by pressing **ICM** and dialing the Line Dial-Up code (#9) followed by the trunk number (1-64 for trunks 1-64 in DS2000, 1-6 in DS1000).

#### **Using Direct Trunk Access**

Direct Trunk Access allows a user to access a trunk by pressing **ICM** and dialing the trunk's extension number (e.g., 101 for trunk 1, 102 for trunk 2. etc.). See Direct Trunk Access on page 191 for more.

#### Dialing a Trunk Group Access Code

User's can also place trunk calls by pressing **ICM** and dialing a Trunk Group Access Code (90-98). See *Trunk Groups* on page 572 for more.

#### Trunk Group Routing

If the system has Trunk Group Routing enabled, user's get the first available trunk when they press **ICM** and dial 9. See *Trunk Group Routing* on page 566 for more.

#### **Expanded Dial Buffering**

When placing a trunk call, extension users can dial an unlimited number of digits. Users are assured that they can use services such as telephone banking without encountering restrictions imposed by the telephone system.

#### Store and Forward

Store and Forward is an alternate method of placing outside calls in which the system stores ("collects") the digits a user dials, waits for the user to finish dialing, and then redials the digits on the selected trunk. Store and forward provides Intercom dial tone to the caller as soon as they dial a trunk access code or press a loop key, similar to conventional ARS operation. When the user has completed dialing, the system will dial out the call over the connected trunk after 6 seconds or when the user dials #. Store and Forward can also be an advantage when connected to a T1 service that does not provide trunk dial tone.

Post dialing for Store and Forward calls is also available. After a user dials using Store and Forward, they can manually dial additional digits. The normal post dialing soft keys (such as AUTO REDIAL [ALND] for Auto Redial) are also enabled.

- Store and Forward does not apply to line keys, Direct Trunk Access, or line dial up (i.e., #9 plus the trunk number).
- Store and Forward requires software version 03.10.08 or higher.

#### Store and Forward with Forced Account Codes

You can use Account Codes if your system has Store and Forward enabled (see Feature Operation below). If you have Forced Account Codes enabled, to prevent users from bypassing Forced Account Codes consider making the following programming changes:

- For Program 0101 Direct Trunk Access (page 620), enter N (disabled).
- For *Program 1802 Line Dial Up* (page 759), , enter N (disabled).
- For Program 1802 Key Access to Outbound Lines (page 760), , enter N (disabled).

#### **Conditions**

- Systems using Trunk Groups or Trunk Group Access should use the hybrid FCC registration number (i.e., the number that ends in MF-E). Look at the label on the bottom of your equipment cabinet for more information.
- Per FCC regulations, do not set 1001- Trunk Transmit Gain on page 700 higher than 0 dB.

#### **Default Setting**

#### DS2000

- Trunks 1-12 ring on line keys 1-12 for extensions 300-315. All other extensions are lamp only for trunks 1-12. Trunks 13-64 do not appear on line keys.
- All extensions have full access on all trunks.
- Trunk Group Routing (dial 9) is assigned to trunk group 90 (which contains trunks 1-8). Dial 9 works by default. The outgoing trunk priority for the dial 9 group is as follows:

```
Order 1 = \text{trunk } 8
```

Order 2 = trunk 7

Order 3 = trunk 6

Order 4 = trunk 5

Order 5 = trunk 4

Order 6 = trunk 3

Order 7 = trunk 2

Order 8 = trunk 1

Store and Forward is disabled.

#### DS1000

- Keys 1-6 are line keys for trunks 1-6.
- All extensions have full access on all trunks.
- Trunks 4-6 require the Expansion Board.
- All versions have User Programmable Feature steps for line keys.
- Trunk Group Routing (dial 9) is assigned to trunk group 90 (which contains trunks 1-6). Dial 9 works by default. The outgoing trunk priority for the dial 9 group is as follows:

Order 1 = trunk 6

Order 2 = trunk 5

Order 3 = trunk 4

Order 4 = trunk 3

Order 5 = trunk 2

Order 6 = trunk 1

Store and Forward is disabled.

# **Programming Guide**

Step-by-step guide for setting up Central Office Calls, Placing (Page 1 of 5)

Step 1: Check to be sure each trunk's circuit type and loop length setting matches the connected trunk circuit.

- In Program 1001 Trunk Circuit Type (page 699), enter the correct circuit type for each trunk (51 =loop start DTMF, 52 = loop start DP).
- In Program 1001 Loop Length (page 704), use this option to compensate for a trunk's loop length. Use the short option (1) only when the system is very close to the central office or behind a PBX. Use the long option (2) for normal installations.

Review System Timers, Trunks on page 524 for compatibility with the connected telco or Step 2: PBX/Centrex.

#### Step 3: Are connected trunks DTMF or Dial Pulse (DP)?

**DTMF** 

DP

- In Program 0402 Manual DTMF Tone On (page 650), set the DTMF on duration for compatibility with the connected telco or PBX.
- Program 0402 Manual DTMF Tone Off (page 650), se the DTMF off duration for compatibility with the connected telco or PBX.
- In Program 0402 DP Make Timer (page 649), set the DP make (on) interval for compatibility with the connected telco or PBX.
- In Program 0402 DP Break Timer (page 649), set the DP break (off) interval for compatibility with the connected telco or PBX.
- In Program 0402 DP Interdigit Timer (page 649), set the DP interdigit (time between digits) interval for compatibility with the connected telco or PBX.

Step-by-step guide for setting up Central Office Calls, Placing (Page 2 of 5)

Step 4: For Direct Trunk Access, should trunk extension numbers be left at their default setting (e.g., 101-164 in DS2000 or 101-106 in DS1000).

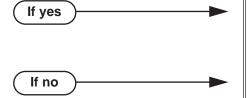

- In Program 0503 Trunk Extension Assignments (page 677), leave the trunk extension numbers at their default settings (101-164 in DS2000 or 101-106 in DS1000).
- In *Program 0503 Trunk Extension Assignments* (page 677), change the trunk extension numbers to meet the site requirements (e.g., 801-816).

Should trunk names be left at their default setting (Trunk 1, Trunk 2 etc.). Step 5:

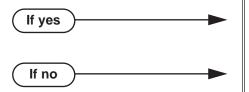

- In Program 1001 Trunk Name (page 700), leave the trunk names at their default setting.
- In Program 1001 Trunk Name (page 700), change the trunk names to meet the site requirements.

Step 6: Set the trunk access options at each extension for each trunk.

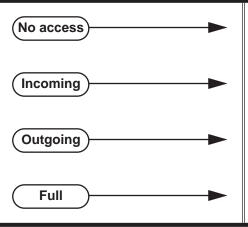

- In Program 1803 Extension Line Access Assignments (page 763), enter 0 to prevent both incoming and outgoing access on the trunk.
- In Program 1803 Extension Line Access Assignments (page 763), enter 1 to allow incoming access only.
- In Program 1803 Extension Line Access Assignments (page 763), enter 2 to allow outgoing access only.
- In Program 1803 Extension Line Access Assignments (page 763), enter 3 to allow full access (both incoming and outgoing).

Step 7: Should extension have line keys for placing trunk calls?

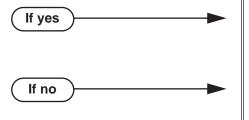

- In Program 1701 Line Key (page 737), assign programmable keys as line keys (code 03). The options are 1-64 (for trunks 1-64) in DS2000, 1-6 in DS1000.
- In Program 1701 Line Key (page 737), make sure no keys are assigned as line keys (code 03).
- In Program 1701 Switched Loop Key (page 737), or in *Program 1701 - Fixed Loop Key* (page 737), assign a loop key to any extension without line keys. This allows the extension to answer trunk calls.

Step-by-step guide for setting up Central Office Calls, Placing (Page 3 of 5)

#### Should DSS Console have line keys for placing trunk calls? Step 8:

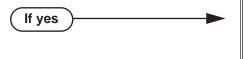

If no

If no

options are 1-64 (for trunks 1-64) in DS2000, 1-6 in DS1000.

In Program 1704 - Line Key (page 747), assign

programmable keys as line keys (code 03). The

In Program 1704 - Line Key (page 747), make sure no keys are assigned as line keys (code 03).

#### Step 9: Should extension user have single digit (dial 9) access to outside calls?

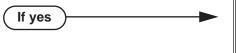

- In Program 0501 Single Digit Access (page 673), enter Y.
- In Program 1802 Station's Dial 9 Group (page 759), assign the Trunk Group (0-8) the station will select after the user dials 9.
- In Program 1002 Trunk Groups (page 709), assign trunks to Trunk Groups.

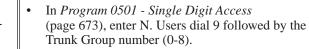

In Program 1002 - Trunk Groups (page 709), assign trunks to Trunk Groups (0-8).

#### Step 10: Should extension have Line Dial-up capability (i.e., the ability to dial #901-#916).

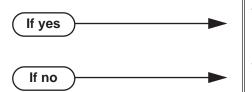

- In Program 1802 Line Dial Up (page 759), Enter Y.
- In Program 1802 Line Dial Up (page 759), enter

Step 11: While on a trunk call, is a user's conversation transmitted to the caller at a comfortable level?

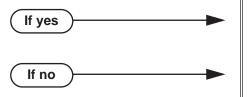

- In Program 1001 Trunk Transmit Gain (page 700), leave this option at its current setting.
- In Program 1001 Trunk Transmit Gain (page 700), increase or decrease the trunk transmit gain for the optimum transmission level for the connected telco or PBX.

Step-by-step guide for setting up Central Office Calls, Placing (Page 4 of 5) Step 12: While on a trunk call, is the conversation received by the user at a comfortable In Program 1001 - Trunk Receive Gain If yes (page 702), leave this option at its current setting. In Program 1001 - Trunk Receive Gain If no (page 702), increase or decrease the trunk receive gain for the optimum reception level for the connected telco or PBX. Step 13: Do trunks inadvertently disconnect while users are on a call? In Program 0402 - Loop Current Detection Time If yes (page 651), set the loop disconnect interval for compatibility with the connected telco or PBX. In Program 0402 - Loop Current Detection Time If no (page 651), leave this option at its current setting. Step 14: Do users ever experience call collisions (i.e., connect to an incoming call while placing an outgoing call)? In Program 0402 - Force Idle (Trunk Guard Time) If yes (page 648), lengthen the trunk guard time. In Program 0402 - Force Idle (Trunk Guard Time) If no (page 648), leave the trunk guard time at its cur-Step 15: If the system encounters a defective trunk while placing a call, does it wait the proper interval before automatically cycling to the next trunk? In *Program 0402 - Line Response* (page 647), If yes leave this interval at its current setting. In Program 0402 - Line Response (page 647), set If no the Line Response interval to meet the site's requirements. Step 16: Should 1 be the first digit in the Direct Trunk Access code? In Program 0501 - Numbering Plan (page 671), If yes leave the parameters for digit 1 at their default settings. In Program 0501 - Numbering Plan (page 671),

If no

set up another digit (in place of 1) that meets the

site's requirements.

Step-by-step guide for setting up Central Office Calls, Placing (Page 5 of 5)

#### Step 17: Should the system use Store and Forward when placing trunk calls?

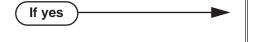

- In Program 1001 Store and Forward (page 706), enter Y to enable Store and Forward for every trunk in the trunk group the user will access when they dial a trunk access code or press a loop key. If enabled, the system buffers the user-dialed digits and dials them on the trunk when the user has completed dialing. You should enable store and forward for every trunk in accessed trunk group.
- When outdialing the call using DTMF, the system uses the following DTMF settings:
  - 0402 Speed Dial DTMF Tone On on page 650. - 0402 - Speed Dial DTMF Tone Off on page 651.
- When outdialing the call using Dial Pulse, the system uses the following Dial Pulse settings:
  - 0402 DP Make Timer on page 649.
  - 0402 DP Break Timer on page 649.
  - 0402 DP Interdigit Timer on page 649.
- The 6 second interval the system waits before dialing the Store and Forward call is determined by the setting of 0401 - Intercom Inter-digit on page 642.
- In *Program 1001 Store and Forward* (page 706), enter N to disable Store and Forward for every trunk where Store and Forward should not be in effect.

If no

## **Programming List**

#### **Program 0402 - Line Response** (page 647)

When the system fails to detect loop current on a trunk, it will wait this interval before marking the trunk as defective. Be sure the value you enter is compatible with the local telco.

#### Program 0402 - Force Idle (Trunk Guard Time) (page 648)

Set the guard time for trunks. When the system disconnects a trunk (e.g., after a user hang up), the system keeps the line idle until this timer expires. The Trunk Guard Time helps prevent call collisions.

#### **Program 0402 - DP Make Timer** (page 649)

Set the duration of the Dial Pulse Make signal (i.e., relay closed). This is the "on" time in a Dial Pulse digit. Set this timer for compatibility with the connected telco or PBX/Centrex. Keep in mind that there are three components of a Dial Pulse digit: Make interval, Break interval and Interdigit interval.

#### Program 0402 - DP Break Timer (page 649)

Use this timer to set the duration of the Dial Pulse Break signal (i.e., relay open). This is the "off" time in a Dial Pulse digit. Set this timer for compatibility with the connected telco or PBX/Centrex.

#### **Program 0402 - DP Interdigit Timer** (page 649)

Set the duration of the Dial Pulse Interdigit signal (i.e., relay open time *between* each digit). Set this timer for compatibility with the connected telco or PBX/Centrex.

#### **Program 0402 - Manual DTMF Tone On (page 650)**

Set the duration of DTMF digits for trunk calls manually dialed by an extension user. This is required because the system buffers the digits the user dials. Set this timer for compatibility with the connected telco or PBX/Centrex.

#### **Program 0402 - Manual DTMF Tone Off** (page 650)

Set the duration of the interval between DTMF digits for trunk calls manually dialed by an extension user. This is required because the system buffers the digits the user dials. Set this timer for compatibility with the connected telco or PBX/Centrex.

#### **Program 0402 - Loop Current Detection Time** (page 651)

Set the loop disconnect interval for trunk calls. If the system detects a loop current interruption longer than this interval it assumes the telco has disconnected the trunk. It then returns the trunk to idle.

#### **Program 0501 - Numbering Plan (page 671)**

Review this option when if you want to change the digits user's dial for Direct Trunk Access (normally 4 followed by the trunk number).

#### Program 0501 - Single Digit Access (page 673)

Use this option to enable or disable single digit access. If enabled (Y), users can dial 9 to select their assigned dial 9 Trunk Group. If disabled, users must dial 9 followed by the Trunk Group number (0-8 for Trunk Groups 0-8).

#### **Program 1001 - Trunk Circuit Type** (page 699)

Set the trunk's circuit type for compatibility with the connected telco or PBX. The options are 51 (loop start DTMF), 52 (loop start DP), 53 (ground start DTMF) or 54 (ground start DP).

#### **Program 1001 - Trunk Name** (page 700)

Assign extension numbers and names to trunk ports.

#### **Program 1001 - Trunk Transmit Gain** (page 700)

Set the trunk's transmit gain (0-60) to compensate for the transmit gain characteristics of the connected telco or PBX.

#### **Program 1001 - Trunk Receive Gain** (page 702)

Set the trunk's receive gain (0-60) to compensate for the receive gain characteristics of the connected telco or PBX.

#### **Program 1001 - Loop Length** (page 704)

Use this option to compensate for a trunk's loop length. Use the short option (1) only when the system is very close to the central office or behind a PBX. Use the long option (2) for normal installations.

#### **Program 1001 - Store and Forward** (page 706)

Use this option to enable (Y) or disable (N) Store and Forward for *every trunk* in the trunk group the user will access when they dial a trunk access code or press a loop key. If enabled, the system buffers the user-dialed digits and dials them on the trunk when the user has completed dialing. If disabled, manually dialed digits output on the trunk as the user dials them. You should enable store and forward for every trunk in accessed trunk group.

- When outdialing the call using DTMF, the system uses the DTMF settings in 0402 Speed Dial DTMF Tone On on page 650 and 0402 - Speed Dial DTMF Tone Off on page 651 (the same as Auto Redial, Last Number Redial, and Save).
- When outdialing the call using Dial Pulse, the system uses the Dial Pulse settings in 0402 - DP Make Timer on page 649, 0402 - DP Break Timer on page 649, and 0402 - DP Interdigit Timer on page 649.
- The 6 second interval the system waits before dialing the Store and Forward call is determined by the setting of 0401 - *Intercom Inter-digit* on page 642.

#### **Program 1002 - Trunk Groups** (page 709)

Assign trunk Trunk Groups (0-8).

#### **Program 1701 - Line Key** (page 737)

Assign a programmable key on a extension as a line key (code 03). The options are 1-64 (for trunks 1-64) in DS2000, 1-6 in DS1000.

#### **Program 1704 - Line Kev** (page 747)

Assign a programmable key on a DSS Console as a line key (code 03). The options are 1-64 (for trunks 1-64) in DS2000, 1-6 in DS1000.

#### **Program 1802 - Line Dial Up** (page 759)

Enter Y to allow an extension to access lines (1-64 in DS2000, 1-6 in DS1000) by dialing trunk access codes (#901-#964 in DS2000, #901-#906 in D1000).

#### **Program 1802 - Station's Dial 9 Group (page 759)**

Assign the trunk group (0-8) a user accesses when they dial 9 for an outside line or press a switched loop key. This option does not apply to systems with ARS installed.

#### **Program 1802 - Key Access to Outbound Lines** (page 760)

Enter Y to enable an extension user to press a Programmable Function Key to access and outside line.

#### Program 1803 - Extension Line Access Assignments (page 763)

For each extension, assign the access options for each trunk (0 = No access, 1 = Incoming)only. 2 = Outgoing only, 3 = Full access).

#### **Program 1804 - Trunk Group Access** (page 765)

For each extension, enter Y to allow or N to prevent outgoing trunk group access. The system always allows incoming trunk group access.

#### Other Related Features

#### Account Codes (page 24)

You can use Store and Forward with Forced Account Codes. See Store and Forward with Forced Account Codes on page 120 for more.

#### **Automatic Handsfree** (page 45)

With Automatic Handsfree, an extension user can press a line key to place a trunk call without first lifting the handset or pressing SPK. Users without Automatic Handsfree can preselect a line key before lifting the handset or pressing SPK.

#### Call Timer (page 85)

The Call Timer helps a user keep track of the time they spend on the phone.

#### **Dial Number Preview** (page 151)

Dial Number Preview allows an extension user to review a number before the system dials it

#### **Direct Trunk Access** (page 191)

Direct Trunk Access allows an extension user to seize an individual trunk and place a call without restriction.

#### Equal Access Compatibility (page 232)

The system is compatible with Equal Access numbers (e.g., 10-10-321).

#### Last Number Redial (page 351)

Easily redial the last number dialed.

#### Line Keys (page 356)

Line Keys give a user one-touch access to specific trunks.

#### Loop Keys (page 360)

An extension user may also be able to press a Loop Key to place an outside call.

#### Save Number Dialed (page 468)

Save a number you dialed, then easily redial it later on.

#### **Speed Dial** (page 481)

You can store outside numbers in Speed Dial bins for quick access to frequently called num-

#### **System Timers, Trunks** (page 524)

Always review the system's trunk timers for compatibility with the connected telco or PBX/ Centrex.

#### Trunk Group Routing (page 566)

With Trunk Group Routing enabled, an extension user can dial 9 to place a trunk call.

#### Trunk (Line) Queuing / Trunk Callback (page 569)

An extension user can queue for a busy trunk, or queue and hang up to leave a callback for a busy trunk.

## **Feature Operation**

#### To place a call over a specific trunk using a line key:

- Lift handset.
- Press line key.

Trunk dial tone.

Line key on.

You may also be able to press a Loop Key. See Loop Keys on page 360 for more.

Dial outside number.

#### To place a call over a specific trunk (using Line Dial-up or Direct Trunk Access):

- Lift handset.
- Press ICM. 2.

Intercom dial tone.

ICM on.

If you hear busy tone, you may be able to dial 2 to queue for the busy trunk. See Trunk (Line) Queuing / Trunk Callback on page 569 for more.

For Line dial-up: Dial #9 followed by the trunk number (e.g., #901 for trunk 1). 3.

**For Direct Trunk Access:** Dial 1 plus the trunk number (e.g., 101 for trunk 1).

Trunk dial tone, followed by digits outdialing on the trunk.

ICM on.

Dial outside number.

#### To place a call over a trunk group:

- Lift handset.
- 2. Press ICM.

Intercom dial tone.

ICM on.

Dial trunk group code (90-98).

Trunk dial tone. Line key on.

If you hear dial tone as soon as you dial 9, your system has Trunk Group Routing enabled. See Trunk Group Routing on page 566 for more.

Dial outside number.

#### To place an outside call using Store and Forward:

Press ICM and dial 9 (or optionally 90-98).

Press Switched Loop key + Dial the trunk group number (0-8).

Press Fixed Loop key.

Intercom dial tone.

**1** N/A.

- 2. Dial the outside telephone number.
- 3. When you have completed dialing, wait 6 seconds or dial #.

The stored number dials out.

#### To place an outside call when both Store and Forward and Account Codes are enabled:

If the system has Forced Account Codes enabled for Toll Calls Only, place local calls normally (e.g., 9 + Dial outside number), without using the following procedure.

With Forced Account Codes for Toll Calls Only, you do not have to enter an Account Code for local calls. Just dial the call normally.

Press **ICM** and dial **9** (or optionally 90-98).

Press Switched Loop key + Dial the trunk group number (0-8).

OR

Press Fixed Loop key.

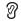

Intercom dial tone.

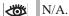

- 2. Dial the outside telephone number.
- 3. Wait for three beeps (Forced Account Codes only).

Press the **ACCT** (**ACCT CODE**) soft key.

Press your Account Code key.

- 4. Enter your Account Code.
- Wait 6 seconds.

OR

Press the ACCT (ACCT CODE) soft key.

Press your Account Code key.

OR

Dial #.

### **Description**

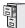

DS1000/2000

Available.

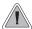

Quickly check keyset and DSS Console Programmable Function Key assignments.

A display telephone user can use the CHECK key to check keyset and DSS Console Programmable Function Key assignments and Personal Speed Dial bin names.

#### **Conditions**

None

#### **Default Setting**

Enabled

## **Programming Guide**

None

# **Programming List**

None

#### **Other Related Features**

**Programmable Function Keys** (page 444)

Check Programmable Function Key assignments.

**Speed Dial** (page 481)

Check Personal Speed Dial bin assignments.

# **Feature Operation**

To check a Programmable Function Key assignment:

- Press CHECK
  - N/A

SPK flashes fast.

- Press the Programmable Function Key 2. The key assignment displays.
- 3. Press another key or SPK to exit the check mode.

# **Check Key**

#### To check a Personal Speed Dial bin name and number:

Press CHECK.

N/A **₩ SPK** flashes fast.

2. Press the Personal Speed Dial Key once to display the name for the lower numbered bin. For example, pressing bin 1 in this step displays the name for 701.

3. Press the Personal Speed Dial Key a second time to display the number stored in the lower numbered bin.

For example, pressing bin 1 in this step displays the number stored for 701.

Press the Personal Speed Dial Key a third time to display the name for the higher numbered

For example, pressing bin 1 in this step displays the name for 711.

Press the Personal Speed Dial Key a fourth time to display the number stored in the higher numbered bin.

For example, pressing bin 1 in this step displays the number stored for 711.

Press another key or SPK to exit the check mode. 6.

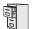

DS1000/2000

- The Allow Name Programming and Allow Language Programming options require software version 03.10.08 or higher.
- The Call Screening option requires software version 03.20.07 or higher.

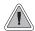

Customize features and dialing options for extensions.

Class of Service (COS) sets various features and dialing options for extensions. The system allows any number of extensions to share the same Class of Service.

The table below shows each Service Option. Refer to the individual features referenced in the table for more.

#### **Conditions**

None

### **Default Setting**

- Extension 300 (normally the attendant) has Class of Service 1.
- All other extensions are normally Class of Service 2.

| Option                       | Description                                                                                                    | Entries                                    | Default                   |
|------------------------------|----------------------------------------------------------------------------------------------------|--------------------------------------------|---------------------------|
| Off Premise Call Forward     | Use this option to enable or disable an extension's ability to use Off Premise Call Forwarding. (When disabled, the Off Premise Call Forwarding option is hidden on the telephone display.)  • See Call Forwarding Off Premise on page 75 for more.                                                                                                    | OFF PREM FWRD?  Y = Enable  N = Disable    | N                         |
| Barge-In (Intrusion)         | Use this option to enable or disable an extension's ability to Barge In on a co-worker.  • See <i>Barge In (Intrusion)</i> on page 56 for more.                                                                                                    | BREAK-IN?<br>Y = Enable<br>N = Disable     | COS 1 = Y<br>COS 2-15 = N |
| Camp-On to Busy<br>Extension | Use this option to enable or disable an extension's ability to Camp-On to a busy extension. Enter Y to allow the extension to Camp-On to a busy co-worker. Enter N to prevent the extension from Camping-On to a busy co-worker. Entering N also automatically converts an extension's Camp On to Callback.  • See Call Waiting / Camp-On on page 88 for more.  • See Callback on page 92 for more. | CAMP-ON BUSY EXT?  Y = Enable  N = Disable | Y                         |

| Option                           | Description                                                                                                    | Entries                                       | Default                   |
|----------------------------------|----------------------------------------------------------------------------------------------------|-----------------------------------------------|---------------------------|
| Internal Call Forwarding         | Use this option to enable or disable an extension's ability to use Internal Call Forwarding and Off Premise Call Forwarding.  • See <i>Call Forwarding</i> on page 63 for more.  • See <i>Call Forwarding Off Premise</i> on page 75 for more.                                                         | CALL FORWARDING?  Y = Enable  N = Disable     | Y                         |
| System Speed Dial<br>Access      | Use this option to enable or disable an extension's ability to access System Speed Dial.  • See System Speed Dial on page 481 for more.                                                                                                    | SYS SPDL ACCESS?<br>Y = Enable<br>N = Disable | Y                         |
| Extended Ring                    | Use this option to enable or disable Extended Ringing at the extension.  • See Extended Ringing on page 237 for more.                                                                                                    | EXTENDED RING?  Y = Enabled  N = Disable      | N                         |
| Privacy                          | Use this option to enable or disable Privacy at the extension.  • See <i>Privacy</i> on page 435 for more.                                                                                                    | PRIVACY?<br>Y = Enable<br>N = Disable         | N                         |
| Trunk (Line) Queuing<br>Priority | Use this option to enable or disable Trunk (Line) Queuing Priority at the extension. If more than one extension with Priority is queued on a busy trunk, the system services the Priority extensions on a first-queued, first-served basis.  • See <i>Trunk Queuing Priority</i> on page 569 for more. | LINE Q PRIORITY?  Y = Enable  N = Disable     | N                         |
| Forced Trunk Disconnect          | Use this option to enable or disable an extension's ability to use Forced Trunk Disconnect.  • See <i>Forced Trunk Disconnect</i> on page 271 for more.                                                                                                    | FORCE DISCONNECT? Y = Enable N = Disable      | COS 1 = Y<br>COS 2-15 = N |
| Camp-On to Busy Line             | Use this option to enable or disable an extension's ability to Camp-On to a busy trunk.  • See <i>Trunk (Line) Queuing / Trunk Callback</i> on page 569 for more.                                                                                                    | CAMP ON TO LINES?  Y = Enable  N = Disable    | COS 1 = Y<br>COS 2-15 = N |
| Initiate All Call Page           | Use this option to enable or disable an extension's ability to make an All Call Paging announcement.  • See <i>Paging</i> on page 409 for more.                                                                                                    | PAGE ALL CALL?  Y = Enable  N = Disable       | Y                         |
| Access Page Zone 1               | Use this option to enable or disable an extension's ability to make a Paging announcement into zone 1.  • See <i>Paging</i> on page 409 for more.                                                                                                    | PAGE ZONE 1?<br>Y = Enable<br>N = Disable     | Y                         |
| Access Page Zone 2               | Use this option to enable or disable an extension's ability to make a Paging announcement into zone 2.  • See <i>Paging</i> on page 409 for more.                                                                                                    | PAGE ZONE 2?<br>Y = Enable<br>N = Disable     | Y                         |

| Option                              | Description                                                                                                    | Entries                                       | Default |
|-------------------------------------|----------------------------------------------------------------------------------------------------|-----------------------------------------------|---------|
| Access Page Zone 3                  | Use this option to enable or disable an extension's ability to make a Paging announcement into zone 3.  • See <i>Paging</i> on page 409 for more.                                                                                                    | PAGE ZONE 3?<br>Y = Enable<br>N = Disable     | Y       |
| Access Page Zone 4                  | Use this option to enable or disable an extension's ability to make a Paging announcement into zone 4.  • See <i>Paging</i> on page 409 for more.                                                                                                    | PAGE ZONE 4?<br>Y = Enable<br>N = Disable     | Y       |
| Access Page Zone 5                  | Use this option to enable or disable an extension's ability to make a Paging announcement into zone 5.  • See <i>Paging</i> on page 409 for more.                                                                                                    | PAGE ZONE 5? Y = Enable N = Disable           | Y       |
| Access Page Zone 6                  | Use this option to enable or disable an extension's ability to make a Paging announcement into zone 6.  • See <i>Paging</i> on page 409 for more.                                                                                                    | PAGE ZONE 6?<br>Y = Enable<br>N = Disable     | Y       |
| Access Page Zone 7                  | Use this option to enable or disable an extension's ability to make a Paging announcement into zone 7.  • See <i>Paging</i> on page 409 for more.                                                                                                    | PAGE ZONE 7? Y = Enable N = Disable           | Y       |
| Silent Monitor                      | Use this option to enable or disable an extension's ability to use Silent Monitor.  • See <i>Monitor / Silent Monitor</i> on page 378 for more.                                                                                                    | SILENT MONITOR?<br>Y = Enable<br>N = Disable  | N       |
| Flash for Single Line<br>Sets       | Use this option to enable or disable hookflash for analog single line extensions and 2-OPX Modules.  • See <i>Flash</i> on page 264 for more.                                                                                                    | FLASH FOR SLT? Y = Enable N = Disable         | Yes     |
| ACD Supervisor                      | This option is not used.                                                                                                    | ACD SUPERVISOR?  Y = Enable  N = Disable      | N       |
| Single Ring for Single<br>Line Sets | Use this option to enable or disable single ring for single line telephones. If enabled, analog single line telephones always receive single ringing for trunk calls. If disabled, trunk ringing at analog extensions always follows the ringing pattern of the trunk.  • See <i>Central Office Calls, Answering</i> on page 113 for more. | SINGLE RING?<br>Y = Enable<br>N = Disable     | N       |
| View System Alarms                  | This option is not used.                                                                                                    | VIEW SYS ALARMS?<br>Y = Enable<br>N = Disable | N       |
| Automatic Hold                      | Use this option to enable or disable Automatic Hold at an extension.  • See <i>Hold</i> on page 296 for more.                                                                                                    | AUTO HOLD?<br>Y = Enable<br>N = Disable       | N       |

DS1000/2000 Software Manual

| Option                                                       | Description                                                                                                    | Entries                                                     | Default                   |
|--------------------------------------------------------------|----------------------------------------------------------------------------------------------------|-------------------------------------------------------------|---------------------------|
| Activate Night Mode                                          | Use this option to enable or disable an extension's ability to activate Night Service.  • See Night Service / Night Ring on page 389 for more.                                                                                                    | ACTIVATE NITES?  Y = Enable  N = Disable                    | COS 1 = Y<br>COS 2-15 = N |
| Direct Trunk Access                                          | Use this option to enable or disable an extension's ability to use Direct Trunk Access.  Note that enabling Direct Trunk Access allows the user to bypass Toll Restriction.  • See <i>Central Office Calls, Placing</i> on page 119 for more.                                   | DIRECT TRK ACCES?  Y = Enable N = Disable  COS 1 = COS 2-15 |                           |
| Remote Call Forwarding /<br>Alternate Attendant              | This option is not used.                                                                                                    | REMOTE FWRD?<br>Y = Enable<br>N = Disable                   | COS 1 = Y<br>COS 2-15 = N |
| Soft Keys                                                    | Use this option to enable or disable a display set's Interactive Soft Keys.  • See See <i>Interactive Soft Keys</i> on page 306 for more.                                                                                                    |                                                             |                           |
| Conversation Record                                          | Use this option to enable or disable an extension's ability to record conversations into their Voice Mail mailbox. If enabled, the user can press either their Conversation Record key or RECORD soft key to initiate recording.  • See <i>Voice Mail</i> on page 580 for more. | RECORD CONV<br>Y = Enable<br>N = Disable                    | N                         |
| CLID Display                                                 | Use this option to enable or disable Caller ID.  • See <i>Caller ID</i> on page 95 for more.                                                                                                    | CLID DISPLAY? Y = Enable N = Disable                        | Y                         |
| 2nd Call CLID (Extension<br>Level Call Waiting Caller<br>ID) | Use this option to enable or disable Second Call Caller ID.  • See <i>Caller ID</i> on page 95 for more.                                                                                                    | 2nd CALL CLID?<br>Y = Enable<br>N = Disable                 | Y                         |
| 3rd Party Caller ID                                          | Use this option to enable or disable Third Party Call Caller ID Check.  • See <i>Caller ID</i> on page 95 for more.                                                                                                    | 3rd PARTY CLID?<br>Y = Enable<br>N = Disable                | N                         |
| CLID Display Separator                                       | Use this option to enable or disable the Caller ID display separator.  • See <i>Caller ID</i> on page 95 for more.                                                                                                    | '-' IN CID DISP?<br>Y = Enable<br>N = Disable               | Y                         |
| Forced Account Codes                                         | Use this option to enable or disable Forced Account Codes. If disabled, Optional Account Codes are still available.  • See Account Codes on page 24 for more.                                                                                                    | FORCE AC CODES?  Y = Enable  N = Disable                    | N                         |
| Verify Account Codes                                         | Use this option to enable or disable Verified Account Codes. If enabled, the system compares the Account Code the user dials to the entries in 1201 - Verified Account Codes Table on page 721.  • See Account Codes on page 24 for more.                                       | VERIFY AC CODES?<br>Y = Enable<br>N = Disable               | N                         |

| Option                                      | Description                                                                                                    | Entries                                    | Default |
|---------------------------------------------|----------------------------------------------------------------------------------------------------|--------------------------------------------|---------|
| Forced Account Codes<br>for Toll Calls Only | Use this option to enable or disable Forced Account Codes for toll (long distance) calls. If disabled, Forced Account Codes apply to all outgoing trunk calls.  • See Account Codes on page 24 for more.                                                                                                    | AC FOR TOLL ONLY?  Y = Enable  N = Disable | N       |
| Ring Type Configuration                     | Use this option to enable or disable Ring Type Configuration. If enabled, the extension user can customize the sound of their Ring Types by pressing their <b>CONFIG</b> (CNFG) soft key. If disabled, the extension user can- not customize their Ring types and the sys- tem hides the <b>CONFIG</b> (CNFG) soft key.  • See <i>Distinctive Ringing</i> on page 200 for more.                                                                                                    | RING TYPE CONFIG?  Y = Enable  N = Disable | N       |
| Extension Ring Override                     | Use this option to enable or disable an extension's ability to customize the distinctive ringing for Day Ring, Night Ring, and Delay Ring trunk calls on line keys by pressing the <b>ASSIGN</b> (ASGN) soft key. If disabled, the extension cannot customize the distinctive ringing and the system hides the <b>ASSIGN</b> (ASGN) soft key.  If you enable this option, and the user customizes their Extension Override settings, disabling this option will cancel the user's custom settings.  • See <i>Distinctive Ringing</i> on page 200 for                    | EXT RING OVRD?  Y = Enable  N = Disable    | N       |
| Key Ring Override                           | Use this option to enable or disable Key Ring Override. If enabled, this option allows an extension to customize the distinctive ringing of individual Call Coverage, Group Call Pickup, and Line Keys by pressing the KEY soft key. If disabled (N), the extension cannot customize the distinctive ringing. The default setting for this option is disabled (N).  If you enable this option, and the user customizes their Key Ring Override settings, disabling this option will cancel the user's custom settings.  • See Distinctive Ringing on page 200 for more. | KEY RING OVRD?  Y = Enable  N = Disable    | N       |
| SLT Special Dial Tone                       | Use this option to enable or disable SLT Special Dial Tone in a single line port's Class of Service. (Note that this option has no effect of keyset ports with the same COS.)  • See <i>Message Waiting</i> on page 368 for more.                                                                                                    | SLT SP DIALTONE?  Y = Enable  N = Disable  | N       |

DS1000/2000 Software Manual

| Option                              | Description                                                                                                    | Entries                                      | Default |
|-------------------------------------|----------------------------------------------------------------------------------------------------|----------------------------------------------|---------|
| SLT High Voltage<br>Message Waiting | Use this option to enable or disable High Voltage Message Waiting for single line ports. <i>High Voltage Message Waiting is not available in DS1000</i> . If both this option and 0101 - SLT FSK Message Waiting are enabled, the system uses FSK Message Waiting.  • See Message Waiting on page 368 for more.                                                                                                    | SLT MW LAMP HV?<br>Y = Enable<br>N = Disable | N       |
| SLT FSK Message<br>Waiting          | Use this option to enable or disable FSK Message Waiting for single line ports. If both this option and 0101 - SLT High Voltage Message Waiting are enabled, the system uses FSK Message Waiting.  • See Message Waiting on page 368 for more.                                                                                                    | SLT MW LAMP FSK?  Y = Enable  N = Disable    | N       |
| SLT Loop Disconnect                 | Use this option to enable or disable the ability of the system to send a loop supervision disconnect signal (i.e., drop pulse) to single line ports. Set this option for compatibility with the connected SLT device. (This option is always disabled for Voice Mail ports.)  • See Off-Premise Extensions / On-Premise SLT Extensions on page 399 for more.                                                                                                    | SLT LOOP DISCON?  Y = Enable  N = Disable    | N       |
| Enhanced LND                        | Use this option to enable or disable Enhanced Last Number Redial. If enabled, the extension has Enhanced Last Number Redial with the 5 number redial buffer and the enhanced operation. If disabled, the extension has traditional Last Number Redial with a single number redial buffer and the standard operation. • See Last Number Redial on page 351 for more.                                                                                                    | ENHANCED LND?  Y = Enable  N = Disable       | Y       |
| Day Walking Class of<br>Service     | Use this option to enable or disable Walking Class of Service for the extension while the system is in the day mode. This option affects the extension <i>implementing</i> this feature, not the extension at which the feature is being used. For example, if the extension 301 user goes to extension 305 and tries to use Walking Class of Service during the day, this option must be enabled for extension 301.  • See <i>Walking Class of Service</i> on page 606 for more. | DAY-WALKING COS?  Y = Enable  N = Disable    | N       |

| Option                            | Description                                                                                                    | Entries                                     | Default |
|-----------------------------------|----------------------------------------------------------------------------------------------------|---------------------------------------------|---------|
| Night Walking Class of<br>Service | Use this option to enable or disable Walking Class of Service for the extension while the system is in the night mode. This option affects the extension <i>implementing</i> this feature, not the extension at which the feature is being used. For example, if the extension 301 user goes to extension 305 and tries to use Walking Class of Service at night, this option must be enabled for extension 301.  • See <i>Walking Class of Service</i> on page 606 for more. | NIGHT-WALKING-COS?  Y = Enable  N = Disable | N       |
| Extension Locking                 | Use this option to enable or disable Extension Locking for the extension.  • See <i>Extension Locking</i> on page 256 for more.                                                                                                    | EXT LOCKING?  Y = Enable  N = Disable       | N       |
| DND Override                      | If enabled, an extension user can dial 1 or press their DND Override soft key to override an extension's Do Not Disturb. If disabled, an extension cannot dial 1 to override an extension's DND and the DND Override soft key is unavailable.  This option does not apply when an extension user presses their Hotline key, since Hotline keys always provide the DND Override option.  • See <i>Do Not Disturb Override</i> on page 224 for more.                            | DND OVERRIDE?  Y = Enable  N = Disable      | N       |
| Unsupervised<br>Conference        | Use this option to enable or disable Unsupervised Conference for the extension.  Also enable this option to use Trunk-To-Trunk Transfer to set up a tandem call. See Using Trunk-To-Trunk Transfer to Set Up a Tandem Call on page 541 for more.  This option ensures that enabling 1003-Tandem Trunk for Off Premise Call Forwarding does also not inadvertently enable Unsupervised Conference.  • See Tandem Trunking / Unsupervised Conference on page 538 for more.      | UNSUPERVSD CONF Y = Enable N = Disable      | N       |
| Allow DID Calls                   | Use this option to enable or disable the extension's ability to receive DID calls. If enabled, the extension will receive DID calls routed to it by the system, If disabled, the extension will not receive DID calls.  • See <i>Direct Inward Dialing</i> on page 155 for more.                                                                                                    | ALLOW DID CALLS?  Y = Enable  N = Disable   | Y       |

| Option                                                                    | Description                                                                                                    | Entries                                      | Default                   |
|---------------------------------------------------------------------------|----------------------------------------------------------------------------------------------------|----------------------------------------------|---------------------------|
| DID Camp On                                                               | Use this option to enable or disable the ability of a DID caller to Camp On to the extension when it is busy. If enabled, DID calls will automated Camp On when routed to the extension while it is busy. If disabled, the incoming call will not Camp On and will instead follow the DID Intercept programming.  • See <i>Direct Inward Dialing</i> on page 155 for more. | DID CAMP ON?<br>Y = Enable<br>N = Disable    | Y                         |
| Outgoing ANI Privacy                                                      | Use this option to enable or disable the extension's ability to send outbound Automatic Number Identification (ANI) over E1 trunks using MFC dialing. This option only applies to outbound E1 calls using MFC dialing, and does not apply to systems installed in North America  • See T1 Trunking on page 530 for more.                                                   | OTG ANI PRIVACY Y = Enable N = Disable       | N                         |
| Caller ID Alert Lamp                                                      | Use this option to enable or disable the Ring/Message Lamp for Caller ID. If enabled, the lamp will flash whenever the extension receives new Caller ID logs. If disabled, the lamp will not flash for Caller ID.  • See Caller ID Logging on page 102 for more.                                                                                                    | CLID ALERT LAMP?  Y = Enable  N = Disable    | Y                         |
| Allow Name<br>Programming<br>(Software version 03.10.08<br>or higher)     | Use this option to enable or disable name programming at an extension. If enabled, the extension user can access name programming via their soft keys. If disabled, name programming is not allowed.  • See <i>Names for Extensions and Trunks</i> on page 384 for more.                                                                                                   | ALLOW NAME PGM?  Y = Enable  N = Disable     | COS 1 = Y<br>COS 2-15 = N |
| Allow Language<br>Programming<br>(Software version 03.10.08<br>or higher) | Use this option to enable or disable an extension's ability to set their display language. If enabled, the extension user can access language programming via their soft keys. If disabled, language programming is not allowed.  • See <i>Language Selection</i> on page 348 for more.                                                                                    | ALLOW LANG PGM?<br>Y = Enable<br>N = Disable | COS 1 = Y<br>COS 2-15 = N |
| Call Screening<br>(Software version 03.20.07<br>or higher)                | Use this option to enable or disable Call Screening. If enabled, a display keyset use can listen to (screen) a voice mail message as it is being left in their mailbox. If disabled, voice mail messages go to the mailbox normally.  • See Call Screening in the IntraMail System Guide for more.                                                                         | CALL SCREENING? Y = Enable N = Disable       | N                         |

# **Programming Guide**

Step-by-step guide for setting up Class of Service

# Step 1: Make a unique Class of Service (1-15) for each set of feature/dialing options the site requires.

In Program 0101 - Class of Service Options (page 617), set up the options for each Class of Service. The system has 15 Classes of Service (1-

### Step 2: Assign Class of Service to extensions.

In Program 1801 - Extension Class of Service Assignment (page 755), assign Class of Service to extensions. Many extensions can share the same Class of Service. Normally, only the attendant has Class of Service 1.

# **Programming List**

**Program 0101 - Class of Service Options** (page 617)

Set Class of Service options for extensions, OPX trunk and tie lines.

**Program 1001 - Trunk Class of Service Assignment** (page 703)

Assign Class of Service (1-15) to OPX trunks and tie lines.

**Program 1801 - Extension Class of Service Assignment** (page 755)

Assign Class of Service (1-15) to extensions.

### Other Related Features

Refer to the Class of Service chart above.

**Attendant Position** (page 37)

By default, the system assigns Class of Service 1 to the attendant. This provides the attendant with Barge In, Call Forwarding Off Premise, Direct Trunk Access, Forced Trunk Disconnect, Night Service, and Trunk Queuing (Camp On) capability.

# **Feature Operation**

None

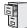

DS1000/2000

Available.

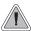

A user can set up a multiple-party telephone meeting without leaving the office.

Conference lets an extension user add additional inside and outside callers to their conversation. The following table shows the system's Conference capacities:

| Description                                                                     | Capacity |
|---------------------------------------------------------------------------------|----------|
| Conference circuits                                                             | 32       |
| Maximum simultaneous users in Conference (total of all Conferences system-wide) | 32       |
| Maximum simultaneous conferences                                                | 8        |
| Maximum parties in any one Conference (trunks and/or extensions)                | 8        |

The system's 32 Conference circuits are dynamically allocated as users request them.

# **Conditions**

None

## **Default Setting**

Conference enabled.

# **Programming Guide**

None

# **Programming List**

**Program 1803 - Extension Line Access Assignments** (page 763)

An extension can join a Conference with a trunk to which they normally cannot access.

## Other Related Features

### The following features also allow different types of multiple party calls:

**Barge In (Intrusion)** (page 56)

An extension user can Barge In on a Conference.

**Group Listen** (page 277)

**Meet-Me Conference** (page 365)

**Monitor / Silent Monitor** (page 378)

An extension user cannot Monitor a Conference.

**Privacy Release Groups** (page 437)

**Tandem Trunking / Unsupervised Conference** (page 538)

Hold (page 296)

If an extension user places a Conference on Hold, no other participants can place the Conference on Hold, split it, or terminate it.

**Off-Hook Signaling** (page 394)

After hearing off-hook signals, an extension user can Conference their active call with the waiting call.

Off-Premise Extensions / On-Premise SLT Extensions (page 399)

On- and off-premise SLT extensions can use Conference.

**Reverse Voice Over** (page 459)

An extension user cannot add an incoming Reverse Voice Over call to a Conference.

**Voice Over** (page 600)

An extension user cannot Voice Over to a co-worker busy on a Conference call.

# **Feature Operation**

#### To establish a Conference:

- Establish Intercom or trunk call.
  - Conversation with caller.
  - ICM, Line Key or Loop Key on.
- Press CONF.
  - N Intercom dial tone.
  - If a trunk call: **ICM** on and Line/Loop Key flashing.

*If an Intercom call:* **ICM** on.

Your caller hears Music On Hold (if installed) while they wait for you to set up the Conference.

Dial extension you want to add.

OR

Place or answer trunk call

OR

Retrieve call from Park Orbit.

Press CONF to set up the Conference.

Conversation with your conferenced callers.

If a trunk call: **ICM** on and Line/Loop Key on. If an Intercom call: **ICM** on.

If you cannot add additional parties to your Conference, you have exceeded the system's Conference limit.

# Conference

5. Repeat steps 2-4 to add additional parties to your Conference.

You can optionally place the Conference on hold. Your callers hear Music on Hold (if installed) while waiting on Hold. Press ICM (or line key) + CONF to reinstate the Conference.

### To exit a Conference without affecting the other parties:

Hang up.

The remaining parties can continue their conversation uninterrupted. If you were in Conference with two trunks, this may set up a tandem call. Refer to Tandem Trunking / Unsupervised Conference on page 538 for more.

## To use Conference at an on- or off-premise single line telephone:

1. Establish Intercom or trunk call.

A single line telephone user can place a call and immediately go to step 2 to add another party into the Conference.

- 2. Hookflash and dial extension or trunk you want to add.
- 3. Hookflash and dial #10 to set up Conference.

If you cannot add additional parties to your Conference, you have exceeded the system's Conference limit.

4. Repeat steps 2 and 3 to add additional parties to your Conference.

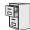

DS1000/2000

Available. Refer to *Meet-Me Conference* on page 365 for more.

# Conference, Unsupervised

# **Description**

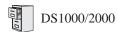

Available. Refer to *Tandem Trunking / Unsupervised Conference* on page 538 for more.

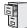

DS1000/2000

Requires software version 03.10.08 or higher.

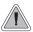

Provides cordless mobility and a rich feature set for employees away from their desks.

The DS1000/2000 900 Mhz Cordless Telephone (P/N 80683) is a 900 Mhz digital narrow band FM cordless telephone that provides mobility, flexibility and convenience for those who spend much of the workday away from their desk. Fully integrated with the DS1000/2000 system, DS1000/2000 900 Mhz Cordless Telephone offers many standard features such as Call Forwarding, Call Coverage, Hotline, and Voice Mail. Complemented by 4 fully programmable function keys (with LEDs), the DS1000/2000 900 Mhz Cordless Telephone achieves a whole new level of convenience and mobility. An easy-to-read 16-character by 2-line LCD display (with four status icons), volume controls, a rechargeable Nickel Metal Hydride Battery Pack, and a handy belt clip round out the elegant and affordable DS1000/2000 900 Mhz Cordless Telephone.

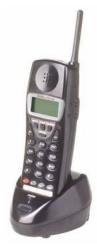

#### **Conditions**

None

### **Default Setting**

N/A

# **Programming Guide**

Step-by-step guide for setting up the cordless telephone Desk button

### Step 1: Do you want use the cordless telephone Desk button to transfer calls to a keyset?

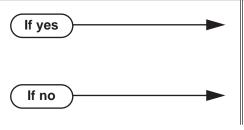

- In *Program 1802 Ring Down Destination* (page 761), enter the extension number of the keyset that should receive a transferred call when the cordless user presses their **Desk** button.
- In *Program 1802 Ring Down Destination* (page 761), do not make an assignment for the cordless telephone extension.

# **Cordless Telephone**

# **Programming List**

**Program 1801 - Extension Circuit Type** (page 754)

The DS1000/2000 900 Mhz Cordless Telephone auto-IDs with circuit type 50. No additional programming is required for basic feature operation.

**Program 1802 - Ring Down Destination** (page 761)

For the cordless telephone extension number, use this option to designate the keyset extension associated with the base unit Desk button

# **Other Related Features**

Refer to the DS1000/2000 Cordless Telephone User Guide (P/N 80683INS\*\*).

# **Feature Operation**

Refer to the DS1000/2000 Cordless Telephone User Guide (P/N 80683INS\*\*).

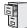

DS1000/2000

Available.

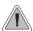

Delayed Ringing helps co-workers cover each other's unanswered calls.

Delayed Ringing allows a trunk to start ringing a preset interval *after* the call starts flashing a line key. This is helpful for co-workers that cover each other's calls. For example, a secretary can have Delayed Ringing for the trunks that ring the boss's telephone. If the boss doesn't answer after the Delayed Ringing interval, the call will start ringing the secretary's extension.

#### **Conditions**

None

### **Default Setting**

Trunks 1-8 immediately ring on line keys 1-8.

# **Programming Guide**

Step-by-step guide for setting up Delayed Ringing

### Step 1: Should a trunk have delayed ringing on its assigned line key?

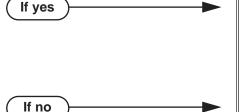

- In *Program 1805 Ring Assignments* (page 767), enable option 4 for each trunk that should have Delayed Ringing.
- In *Program 0401 Trunk Delay Ring* (page 644), set the Delay Ring interval to meet the site requirements.
- In *Program 1805 Ring Assignments* (page 767), select one of the other ring options for each trunk (1 = lamp only day and night, 2 = ringing day and night, 3 = night ring only).

# **Delayed Ringing**

# **Programming List**

**Program 0401 - Trunk Delay Ring** (page 644)

Set how long the system waits before ringing an extension that has the Delayed Ringing option enabled.

**Program 1805 - Ring Assignments** (page 767)

For the selected trunk, set the ring assignment to 4 to enable Delayed Ringing. The other options are: 1 (lamp only day and night), 2 (ringing day and night) and 3 (night ring only, lamp during the day).

# **Other Related Features**

Call Coverage Keys (page 59)

Delayed Ringing is also available for Call Coverage Keys.

**Distinctive Ringing** (page 200)

You can set up Delayed Ringing to ring with a distinctive tone.

Private Line (page 440)

Consider having Delayed Ringing for Private Lines. Users with Delayed Ringing will ring for the Private Line only if it is not answered.

# **Feature Operation**

None

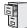

DS1000/2000

Available.

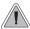

Dial Number Preview helps the user avoid dialing errors.

Dialing Number Preview lets a display keyset user dial and review a number before the system dials it out.

### **Conditions**

None

### **Default Setting**

Enabled

# **Programming Guide**

None

# **Programming List**

None

## **Other Related Features**

**Central Office Calls, Placing** (page 119)

Dial Number Preview allows an extension user to review a number before the system dials it out.

# **Feature Operation**

### To dial using Dial Number Preview:

- 1. Do not lift the handset, press **SPK** or press **ICM**.
- 2. Dial \*.

N/A

Your display shows: DIAL PREVIEW

3. Dial the number you want to call.

N/A

Your display shows the digits dialed, with a cursor (-) after the last digit. **₹** 

Press line key.

Dial tone on the selected trunk, then your digits dialing out.

Line key on (green). **₩** 

# **Dial Number Preview**

### To correct the displayed digits before dialing them out:

- Use VOL ▲ and VOL ▼ until the cursor replaces the digit you want to change.  $VOL \triangle$  moves the cursor to the left.  $VOL \bigvee$  moves the cursor to the right.
- 2. Dial the digit that you want to replace the cursor.
- Press VOL ▲ and VOL ▼ to place the cursor over any other digits you want to edit.
  - Press VOL ▼ until the entire number displays to the left of the cursor. The system will only dial the digits to the left of the cursor.
- 4. Press a line key to have the system automatically dial the displayed number.

|          | Dial Number Preview Editing Example                                     |             |
|----------|-------------------------------------------------------------------------|-------------|
| To repla | nce 2049265410 with 2039265400:                                         |             |
| Step 1:  | Dial * followed by 2049265410. You see:                                 | 2049265410- |
| Step 1:  | Press Vol ▲ until you see:                                              | 20-9265410  |
| Step 2:  | Dial 3. You see:                                                        | 203-265410  |
| Step 3:  | Press VOL ▼ until you see:                                              | 20392654-0  |
| Step 4:  | Dial 0. You see:                                                        | 203926540-  |
| Step 5:  | Press Vol ▼ until the entire number displays to the left of the cursor. | 2039265400- |
| Step 6:  | Press line key to dial number.                                          |             |

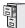

DS1000/2000

Available.

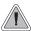

You can set up the system to detect CO dial tone.

The system can optionally detect precise CO dial tone for automatically dialed trunk calls (such as Speed Dial and Auto Redial calls). With Dial Tone Detection enabled for a trunk, the system will monitor the trunk when initially seized for valid dial tone or stutter dial tone. If valid EIA/TIA dial tone is detected, the system outdials the call on the trunk. If dial tone is not detected within 2 seconds, the system will try the next available trunk in the same trunk group to which the initial trunk belongs. If another trunk in the group is not available, the user hears busy tone.

If Dial Tone Detection is disabled, the system waits 500mS after trunk seizure and then outdials the number.

If enabled, Dial Tone Detection applies to the following types of trunk calls:

- Auto Redial (initial trunk seizure)
- Caller ID (callbacks)
- Last Number Redial
- Call Forwarding Off Premise
- Save
- Speed Dial

Dial Tone Detection *does not* apply to manually dialed trunk calls.

#### **Conditions**

None

### **Default Setting**

Enabled

# **Programming Guide**

None

# **Programming List**

**Program 1001 - Dial Tone Detection** (page 705)

Use this option to enable (Y) or disable (N) Dial Tone Detection for the trunk.

# **Dial Tone Detection**

# **Other Related Features**

Dial Tone Detection applies to the following features:

- Auto Redial (page 42)
- Call Forwarding Off Premise (page 75)
- Caller ID Logging (page 102)
- Last Number Redial (page 351)
- Save Number Dialed (page 468)
- Speed Dial (page 481)

# **Feature Operation**

None

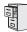

| DS1000 | Not available |
|--------|---------------|
| DS2000 | Available.    |

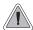

Directly dial system extensions from outside the system.

Direct Inward Dialing (DID) lets outside callers directly dial system extensions. DID saves time for callers who know the extension number they wish to reach. To place a DID call, the outside caller dials the local exchange (NXX) and additional digits to ring the telephone system extension. For example, DID number 926-5400 can directly ring extension 400. The caller does not have to rely on an attendant or receptionist to handle the call. Direct Inward Dialing is an efficient way to handle incoming calls, since callers can reach a large block of extensions over a relatively small number of DID trunks. Direct Inward Dialing requires a T1 PCB and T1 DID service and a block (range) of DID numbers from the telco.

In addition to direct dialing of system extensions, DID provides:

#### **DID Dialed Number Translation**

The system provides a 100-entry DID Translation Table. This table gives you more flexibility when buying DID service from the telco. If you can't buy the exact block of numbers you need (e.g., 300-399), use the translation table to convert the digits received. For example, a translation table could convert digits 500-599 to extension numbers 300-399.

By default, the system uses the last 2 digits of the received DID number to route to extensions 300-399.

#### Flexible DID Service Compatibility

You can program the system to be compatible with DID service of varying lengths (up to 8 digits). DID service is typically 3 or 4 digits long. With 4 digit service, the telco sends 4 digits to the system for translation. With 3 digit service, the telco sends 3 digits to the system for translation. Be sure to set up your system for compatibility with the provided telco service. Additionally, the system is compatible with Dial Pulse (DP) and DTMF DID signaling. DID trunks can be either wink start or immediate start.

By default, there are no DID trunks programmed.

#### **DID Station Intercept**

DID Station Intercept automatically reroutes DID calls under certain conditions. There are 3 types of DID Station Intercept:

- Busy/DND Intercept
  - If a caller dials an extension that is busy or in Do Not Disturb, the system routes the call to the extension's programmed DID Station Intercept destination.
- Ring No Answer Intercept
  - If a caller dials an extension that is unanswered, the system routes the call to the extension's programmed DID Station Intercept destination.
- Busy/DND and Ring No Answer Intercept If a caller dials an extension that is busy, in Do Not Disturb, or is unanswered, the system routes the call to the extension's programmed DID Station Intercept destination.

By default, DID Station Intercept is disabled for all extensions.

#### Trunk Overflow

If an incoming DID call is not answered at the destination extension or at the programmed intercept destination, it routes according to Trunk Overflow. This ensures that the call has an answering point in the system. Trunk Overflow typically routes to voice mail or to an extension. If the call is not answered at the overflow extension, it normally diverts to Key Ring. If Trunk Overflow is disabled, an unanswered DID call routes to Key Ring (and cannot overflow).

By default, Trunk Overflow is disabled. Unanswered calls route to Key Ring (and cannot overflow).

#### Vacant Intercept

If a caller misdials or dials an extension that does not exist, or there is a DID Translation Table error, Vacant Intercept routes the call to the programmed Trunk Overflow destination (if programmed). The Trunk Overflow destination can be an extension, UCD Hunting Group, Ring Group, or the Voice Mail Automated Attendant. If Trunk Overflow is disabled, Vacant Intercept routes to Key Ring (and cannot overflow).

Vacant Intercept is always enabled. Since Trunk Overflow is disabled by default, Vacant Intercept by default routes to Key Ring (and cannot overflow).

#### DID Camp-On

DID Camp-On sets what happens to DID calls to busy extensions when you have Busy/DND Intercept disabled. With DID Camp-On enabled, a call to a busy extension camps-on to the extension. Without DID Camp-On, the caller to the busy extension just hears busy tone (or follows the intercept programming if enabled).

By default, DID Camp-On is disabled.

For outgoing calls, DID trunks operate identically to loop start trunks.

# **ANI/DNIS Support**

The system is compatible with telco's T1 Automatic Number Identification (ANI) and Dialed Number Information Service (DNIS) services. ANI/DNIS services can be provided on T1 loop start, ground start, and DID trunks (but not E&M). ANI/DNIS Compatibility provides:

#### Selectable Receive Format

You can set up the system for compatibility with any combination of ANI, DNIS and Dialed Number (Address) data provided by the telco.

### **Flexible Routing**

The system can route the incoming call based on the received DNIS data and the entries stored in the DID Translation Table.

The system can use the received ANI data to display the caller's number on the called extension's display. The ANI data can be up to 10 digits long. (Note that the T1 PCB can alternately receive normal FSK-based Caller ID if provided by the telco, but cannot route on that data.)

#### **Conditions**

None

#### **Default Setting**

Disabled

# **DID Call Handling**

# An Overview of DID Call Handling

The chart below illustrates how the system handles DID calls when the call is not intercepted by an extension's Call Forwarding or Extension Hunting.

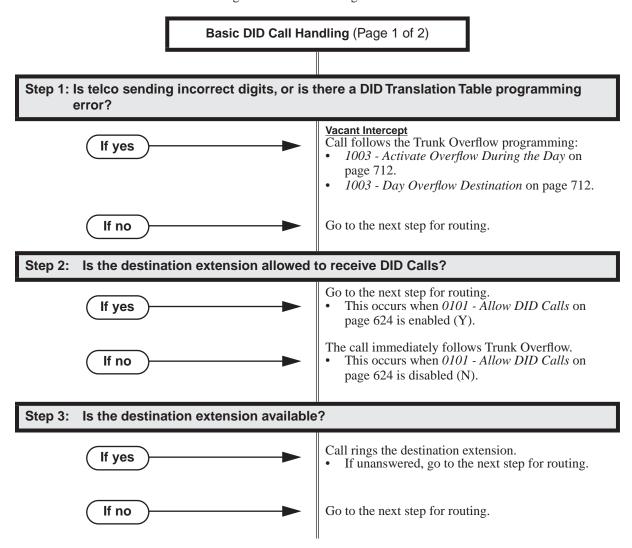

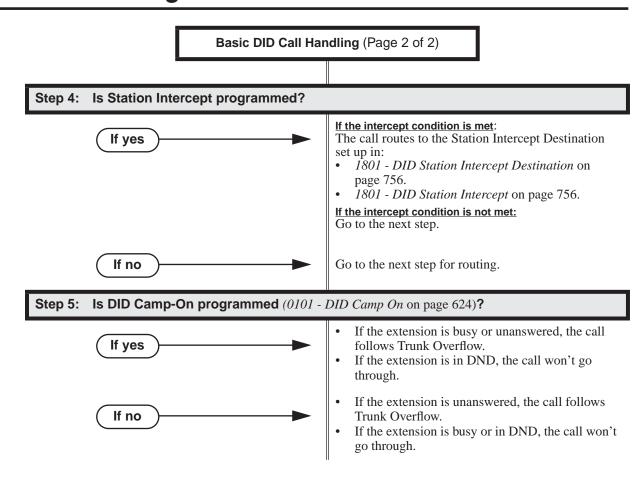

### How Call Forwarding and Extension Hunting Interact with DID Calls

The following chart summarizes how the system handles unanswered DID calls when Call Forwarding and/or Extension Hunting are enabled at an extension. For the specific routing details, see:

- DID Call Handling with Call Forwarding and Extension Hunting on page 160.
- DID Station Intercept and Trunk Overflow on page 161.

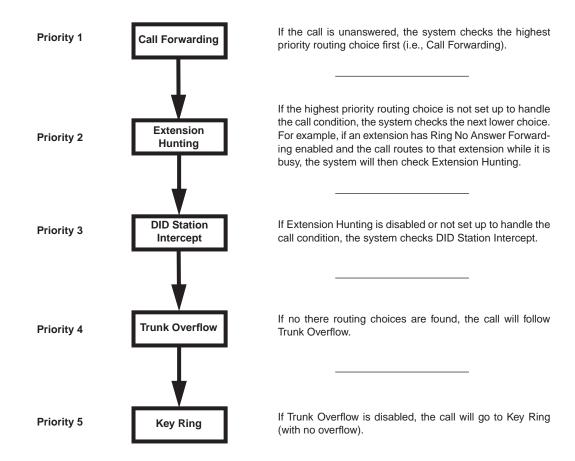

# DID Call Handling with Call Forwarding and Extension Hunting

The following two tables show the detailed interaction between Call Forwarding and Extension Hunting for unanswered DID Calls. These interactions occur when an extension user enables Call Forwarding and their extension is already part of an Extension Hunting group.

|                       | Destination Extension                                                                                                    |                                                                                                    |        |
|-----------------------|----------------------------------------------------------------------------------------------------|----------------------------------------------------------------------------------------------------|--------|
| Forwarding Type       | Ring No Answer                                                                                                    | Busy                                                                                                    | In DND |
| Busy/No Answer<br>*32 | <ul> <li>DID call rings destination.</li> <li>If unanswered, it rings the forwarding destination.</li> <li>If still unanswered, call routes to Trunk Overflow.</li> </ul> | <ul> <li>DID call rings forwarding destination.</li> <li>If unanswered, call routes to Trunk Overflow.</li> </ul>                                                               |        |
| Immediate<br>*34      | DID call immediately rings     If unanswered, call routes t                                                                                                    |                                                                                                    |        |
| No Answer<br>*36      | <ul> <li>DID call rings destination.</li> <li>If unanswered, it rings the forwarding destination.</li> <li>If still unanswered, call routes to Trunk Overflow.</li> </ul> | <ul> <li>DID call Camps-On to destination.</li> <li>If unanswered, it rings the forwarding destination.</li> <li>If still unanswered, call routes to Trunk Overflow.</li> </ul> |        |
| Forwarding Off<br>*30 | <ul> <li>DID call rings destination.</li> <li>If unanswered, it rings the hunt destination.</li> <li>If still unanswered, call routes to Trunk Overflow.</li> </ul>       | <ul> <li>DID call Camps-On to destination.</li> <li>If unanswered, it rings the hunt destination.</li> <li>If still unanswered, call routes to Trunk Overflow.</li> </ul>       |        |
|                       | orwarding and Type 2 (Ring No<br>Forwarding and Type 3 (Ring I                                                                                                    | and                                                                                                    | _      |
| Busy/No Answer<br>*32 | <ul> <li>DID call rings destination.</li> <li>If unanswered, it rings the forwarding destination.</li> <li>If still unanswered, call routes to Trunk Overflow.</li> </ul> | DID call rings forwarding of If unanswered, call routes to                                                                                                    |        |
| Immediate<br>*34      | DID call immediately rings     If unanswered, call routes t                                                                                                    |                                                                                                    |        |
| No Answer<br>*36      | <ul> <li>DID call rings destination.</li> <li>If unanswered, it rings the forwarding destination.</li> <li>If still unanswered, call routes to Trunk Overflow.</li> </ul> | If unanswered, call routes to Trunk Overflow.                                                                                                    |        |
| Forwarding Off *30    | <ul> <li>DID call rings destination.</li> <li>If unanswered, it rings the hunt destination.</li> <li>If still unanswered, call</li> </ul>                                 |                                                                                                    |        |

# **DID Station Intercept and Trunk Overflow**

The following two tables show the detailed interaction between DID Station Intercept and Trunk Overflow for unanswered DID Calls. These interactions occur when an extension has DID Station Intercept enabled, the DID trunk has Trunk Overflow enabled, and the call is not intercepted by either Call Forwarding or Extension Hunting.

| DID Station Intercept and Trunk Overflow |                     |                                                                                                    |                                                                                         |                            |
|------------------------------------------|---------------------|----------------------------------------------------------------------------------------------------|-----------------------------------------------------------------------------------------|----------------------------|
|                                          |                     | Destination Extension                                                                                        |                                                                                         |                            |
| Station Intercept                        | DID Camp-On         | Ring No Answer                                                                                               | Busy                                                                                    | In DND                     |
| None<br>(0)                              | 1 (Enabled)         | In unanswered, call<br>routes to Trunk<br>Overflow.                                                          | Call Camps-On to extension.     If unanswered, call routes to Trunk Overflow.           |                            |
|                                          | <b>0</b> (Disabled) | In unanswered, call<br>routes to Trunk<br>Overflow.                                                          | • Caller hears busy tone a                                                              | and call does not reroute. |
| Busy / DND<br>(1)                        | 1 (Enabled)         | • In unanswered, call rou                                                                                    | ites to Trunk Overflow.                                                                 |                            |
|                                          | <b>0</b> (Disabled) | In unanswered, call<br>routes to Trunk<br>Overflow.                                                          | Call routes to intercept destination.     If unanswered, call routes to Trunk Overflow. |                            |
| Ring No Answer<br>(2)                    | 1 (Enabled)         | • If unanswered, call rout • If still unanswered, call                                                       | ites to intercept destination. I routes to Trunk Overflow.                              |                            |
|                                          | 0 (Disabled)        | If unanswered, call routes to intercept destination.     If still unanswered, call routes to Trunk Overflow. | Caller hears busy tone a                                                                | and call does not reroute. |
| Busy / Ring No<br>Answer (3)             | 1 (Enabled)         |                                                                                                    | ates to intercept destination. Il routes to Trunk Overflow.                             |                            |
|                                          | 0 (Disabled)        | If unanswered, call routes to intercept destination.     If still unanswered, call routes to Trunk Overflow. | Call routes to intercept     If unanswered, call rout                                   |                            |

- All Camp-On and Ring No Answer intervals are set by the **0401 DIL No Answer** time.
- If the Trunk Overflow destination is an extension, and the DID call is unanswered at that extension, the call diverts to Key Ring.

# **Programming Guide**

Step-by-step guide for setting up Direct Inward Dialing (Page 1 of 3)

## Step 1: Set the circuit type for each DID trunk.

- Be sure your T1 PCB is installed and connected and that your telco is providing T1 DID service.
- In Program 1001 Trunk Circuit Type (page 699), enter the correct circuit type for each DID trunk:
  - 57 = DID DTMF Wink Start
  - 58 = DID Dial Pulse Wink Start
  - 59 = DID DTMF Immediate Start
  - 60 = DID Dial Pulse Immediate Start
- If your telco provides DID service using E&M Wink Start DTMF signaling, choose circuit type 57 (DID DTMF Wink Start).

#### Specify the number of incoming DID digits you expect to receive from the telco. Step 2:

In Program 1401 - Number of DID Digits (page 732), specify the number of incoming DID digits expected from the telco.

#### Should the extension be allowed to receive DID calls? Step 3:

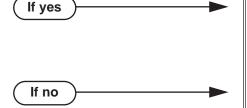

- In Program 0101 Allow DID Calls (page 624),
- In Program 1801 Extension Class of Service Assignment (page 755), assign Class of Service to extensions.
- In Program 0101 Allow DID Calls (page 624), enter N.
- In Program 1801 Extension Class of Service Assignment (page 755), assign Class of Service to extensions.

### Should DID calls be allowed to Camp On to the extension?

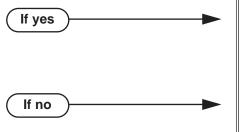

- In Program 0101 DID Camp On (page 624), enter Y.
- In Program 1801 Extension Class of Service Assignment (page 755), assign Class of Service to extensions.
- In Program 0101 DID Camp On (page 624),
- In Program 1801 Extension Class of Service Assignment (page 755), assign Class of Service to extensions.

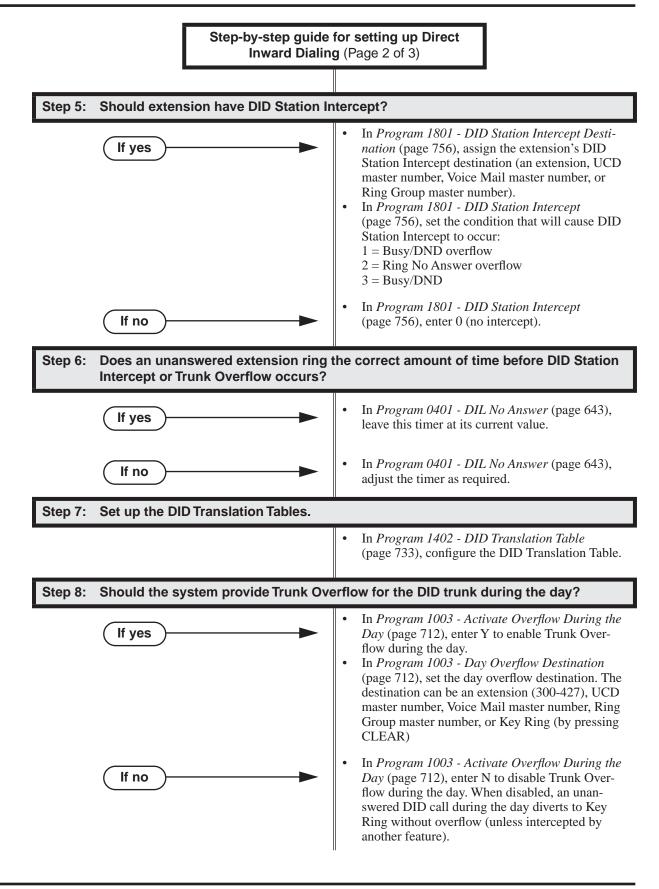

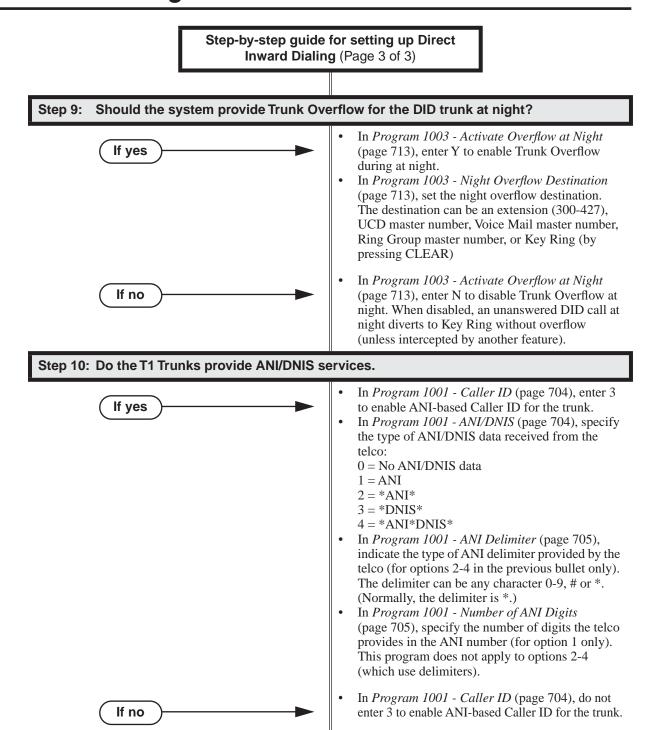

# **Programming List**

# **Direct Inward Dialing Programming**

### **Program 0101 - Allow DID Calls** (page 624)

Use this option to enable (Y) or disable (N) the extension's ability to receive DID calls.

- If enabled, the extension will receive DID calls routed to it by the system.
- If disabled, the extension will not receive DID calls. If a DID call attempts to route to an extension with this option disabled, the call follows Trunk Overflow.
- By default, this option is enabled (Y).

### Program 0101 - DID Camp On (page 624)

Use this option to enable (Y) or disable (N) the ability of a DID call to Camp On to the extension when it is busy.

- If enabled, a DID call to the extension will Camp On for the 0401 DIL No Answer **Time**. If still unanswered, the call will divert to Key Ring.
- If disabled, the incoming call will not Camp On and the caller will hear busy tone.
- By default, this option is enabled (Y).

## Program 0401 - DIL No Answer (page 643)

Use this option to set the interval after which Vacant Intercept and ring-no-answer DID Overflow occur.

#### **Program 1001 - Trunk Circuit Type** (page 699)

Set the circuit type for each DID trunk (see the following chart).

| 1001-Trunk Circuit Types |                                |                |  |
|--------------------------|--------------------------------|----------------|--|
| Circuit Type             | Description                    | Entry          |  |
| 57                       | DID DTMF Wink Start            | DID DTMF WINK  |  |
| 58                       | DID Dial Pulse Wink Start      | DID PULSE WINK |  |
| 59                       | DID DTMF Immediate Start       | DID DTMF IMM   |  |
| 60                       | DID Dial Pulse Immediate Start | DID PULSE IMM  |  |

If your telco provides DID service using E&M Wink Start DTMF signaling, choose circuit type 57 (DID DTMF Wink Start).

#### **Program 1003 - Activate Overflow During the Day** (page 712)

Use this option to enable (Y) day mode Trunk Overflow for the trunk. If disabled (N), an unanswered DID call during the day diverts to Key Ring without overflow (unless intercepted by another feature).

#### **Program 1003 - Day Overflow Destination** (page 712)

If day overflow is enabled, use this option to set the day overflow destination. The destination can be an extension (300-427), UCD master number, Voice Mail master number, Ring Group master number, or Key Ring (by pressing CLEAR)

### **Program 1003 - Activate Overflow at Night** (page 713)

Use this option to enable (Y) night mode Trunk Overflow for the trunk. If disabled (N), an unanswered DID call at night goes to Key Ring without overflow (unless intercepted by another feature).

#### **Program 1003 - Night Overflow Destination** (page 713)

If night overflow is enabled, use this option to set the night overflow destination. The destination can be an extension (300-427), UCD master number, Voice Mail master number, Ring Group master number, or Key Ring (by pressing CLEAR)

#### **Program 1401 - Number of DID Digits (page 732)**

Use this option to specify the number of incoming DID digits (1-8) expected from the telco. This entry should match the type of DID service the telco provides. The DID Translation Table will use the last 3 digits provided by telco for routing and ignore the rest. By default, this option is 3 digits.

### **Program 1402 - DID Translation Table** (page 733)

Use this option to set up the system's DID routing. The DID Translation Table analyzes the DID string received from the telco and routes it to the corresponding extension. You make separate day and night routing entries. The DID Translation Table has 100 entries. Allowable entries are 0-9, with \* used as a wild card (representing any digit).

#### Example: Routing DID Block 400-416

For example, to have DID block 400-416 route to extensions 300-316 during the day and 300 at night

- For table entry 1, enter 4\*\*.
  - This entry will route all DID digits in the 400-499 range.
- For the day route, enter 3\*\*. The system will strip off the leading digit (4), replace it with 3, and route to extensions 300-399.
- For the night route, enter 300. All calls go to extension 300 when the system is in the night mode.

By default, the system uses the last 2 digits of the DID string to route to extensions 300-399. This happens because:

- The first entry in the table is \*\*\* (i.e., wild card representing any received 3-digit string)
- The day routing is 3\*\* (i.e., the last 2 digits of the received string are used to route to the corresponding extension beginning with 3). For example, a DID block of 400-499 routes to extensions 300-399.
- Since the night route is not programmed, night routing follows the day route setting.

### Programming Ranges and Exceptions

When programming a range and exceptions into the DID Translation Table, be sure to put the exceptions in the table first. The following tables show both the correct and incorrect method of setting this up.

| Ranges and Exceptions – Correct Configuration |                 |           |             |
|-----------------------------------------------|-----------------|-----------|-------------|
| Table Entry                                   | Digits Received | Day Route | Night Route |
| 01                                            | 301             | 303       | 700         |
| 02                                            | 302             | 304       | 700         |
| 03                                            | 3**             | 3**       |             |

- Calls to 301 route to 303 in the day and the Automated Attendant at night.
- Calls to 302 route to 304 in the day and the Automated Attendant at night.
- All other calls in the 3xx range route to their respective extensions.

| Ranges and Exceptions – Incorrect Configuration |                 |           |             |
|-------------------------------------------------|-----------------|-----------|-------------|
| Table Entry                                     | Digits Received | Day Route | Night Route |
| 01                                              | 3**             | 3**       |             |
| 02                                              | 301             | 303       | 700         |
| 03                                              | 302             | 304       | 700         |

- In the day, all calls in the 3xx range route to their respective extensions. The day mode exception routing for 301 and 302 is ignored.
- Only at night is the exception routing for 301 and 302 in force.

Note: The number of digits in your DID entry should match the setting of the 1401-Number of DID Digits option.

### **Program 1801 - Extension Class of Service Assignment** (page 755)

Assign Class of Service to extensions.

### **Program 1801 - DID Station Intercept Destination** (page 756)

Use this option to set the extension's DID Intercept destination. When DID Intercept occurs, the incoming DID call routes to the destination specified in this option. The destination can be:

- An extension (300-427)
- UCD master number
- Voice Mail master number (to route to the extension's mailbox)
- Ring Group master number.

By default, the DID Overflow destination is extension 300.

For Ring No Answer Intercept, intercept occurs after the 0401 - DIL No Answer interval. If the call is not picked up at the intercept destination (or intercept is not programmed to pick up the call), the call follows the trunk overflow routing.

### **Program 1801 - DID Station Intercept** (page 756)

Use this option to set the extension's DID Intercept mode. Intercept can occur when the extension is busy, in Do Not Disturb, or unanswered. By default, DID Intercept is disabled (0). The following table shows the options:

| 1801-DID Intercept Options |                                                                                                    |  |
|----------------------------|----------------------------------------------------------------------------------------------------|--|
| Option                     | Description                                                                                                    |  |
| 0                          | No intercept                                                                                                    |  |
| 1                          | Busy/DND  • DID Intercept occurs when the extension is busy or in Do Not Disturb.                                     |  |
| 2                          | Ring No Answer  • DID Intercept occurs when the extension is unanswered.                                              |  |
| 3                          | Busy/DND and Ring No Answer     DID Intercept occurs when the extension is busy, in Do Not Disturb, or is unanswered. |  |

### **ANI/DNIS Programming**

**Program 1001 - Caller ID** (page 704)

Enter 3 to enable ANI-based Caller ID for the trunk.

### **Program 1001 - ANI/DNIS** (page 704)

Use this option to specify the type of ANI/DNIS Caller ID data provided by T1 trunks. Set this option for compatibility with the incoming ANI/DNIS data provided by the local telco. By default, this option is 0 (No ANI/DNIS data). When entering data, the options are:

| ANI/DNIS Data Format |                                                                                                    |            |  |
|----------------------|----------------------------------------------------------------------------------------------------|------------|--|
| Option               | Description                                                                                                    | Entry      |  |
| 0                    | The DID trunk will not detect ANI/DNIS data.                                                                                                    | NONE       |  |
| 1                    | The DID trunk will detect ANI data without using delimiters                                                                                                    | ANI        |  |
| 2                    | The DID trunk will detect ANI data using a delimiter (*) at the beginning and end of the ANI Caller ID string.                                                          | *ANI*      |  |
| 3                    | The DID trunk will detect DNIS data using a delimiter (*) at the beginning and end of the DNIS string.                                                                  | *DNIS*     |  |
| 4                    | The DID trunk will detect both ANI and DNIS data using a delimiter (*) at the beginning and end of the string. An additional delimiter separates the ANI and DNIS data. | *ANI*DNIS* |  |

### Program 1001 - ANI Delimiter (page 705)

For ANI/DNIS format options 2-4 (see 1001 - ANIS/DNIS above), use this option to set the type of data delimiter provided by the telco. The delimiter designates the beginning and end of the ANI/DNIS data string. The delimiter can be any character 0-9, # or \*. Always set this option for compatibility with the incoming ANI/DNIS data provided by the local telco. By default, the ANI delimiter is \*.

#### **Program 1001 - Number of ANI Digits** (page 705)

For ANI/DNIS format option 1 (see 1001 - ANI/DNIS above), use this option to specify the number of digits in the ANI number. This is required for option 1 since delimiters do not mark the beginning and end of the data string. The system must know how many digits of incoming ANI Caller ID data to interpret. By default, this option is 10.

### **Other Related Features**

Extension Hunting (page 239)

Extension Hunting has priority over DID Station Intercept and DID Trunk Overflow. For example, if an extension has a Type 3 (Ring No Answer/Busy All) hunt to voice mail and a Type 3 DID Station Intercept to the operator, unanswered calls will route to voice mail. See the IntraMail System Guide for more on Extension Hunting to Voice Mail.

**T1 Trunking** (page 530)

T1 provides advanced digital trunking and simplifies installation. T1 Trunking is required for Direct Inward Dialing.

Tie Lines (page 542)

Link two systems together for inter-system Intercom calling and other features.

Transfer (page 558)

Transfer recalls do not follow DID Station Intercept.

### **Feature Operation**

None

## **Direct Inward Line**

### **Description**

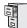

DS1000/2000

Available.

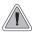

A DIL lets an employee know which calls are just for them.

A Direct Inward Line (DIL) is a trunk that rings an extension directly. Since DILs only ring one extension, employees always know which calls are for them. For example, a company operator can have a Direct Inward Line for International Sales Information. When outside callers dial the DIL's phone number, the call rings the operator on the International Sales line key. The DIL does not ring other extensions.

Assigning a DIL to an extension automatically provides immediate ringing and incoming access for the trunk, with no additional programming required.

The extension to which the trunk is terminated controls the night mode of the trunk. For example, if extension 301 has trunk 1 assigned as a DIL, the user can press **DND** to switch trunk 1 to its night routing destination. Switching trunk 1 to night mode at extension 304 has no affect on the night mode of the system. This flexibility could allow a service dispatcher with several DILs to independently send trunks to their night destinations without affecting the night mode of the entire system.

#### A DIL can ring:

- Extension numbers (including the attendant's extension)
- Ring Group master numbers
- UCD Group master numbers (including the Voice Mail master number)

#### **Overflow for Direct Inward Lines**

If unanswered, DILs calls can route to a programmed overflow destination. The overflow destination can be an extension, Ring Group, UCD Group or Voice Mail (i.e., DIL destination's mailbox). You can set up separate DIL overflow destinations for the day mode and at night. If unanswered at the overflow destination, the call diverts to Key Ring.

#### **Conditions**

None

#### **Default Setting**

No DILs assigned.

## **Programming Guide**

Step-by-step guide for setting up Direct Inward Line (Page 1 of 3)

#### Step 1: Check to be sure each trunk's circuit type matches the connected trunk circuit.

In Program 1001 - Trunk Circuit Type (page 699), enter the correct circuit type for each trunk (51 = loop start DTMF, 52 = loop start DP).

#### Assign the DIL day mode destination. Step 2:

In Program 1003 - Direct Termination (Day) (page 712), assign the DIL day mode termination. The destination can be an extension, UCD Group master number, Ring Group master number or Voice Mail master number.

#### Do you want an unanswered DIL to overflow during the day mode? Step 3:

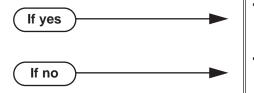

- In Program 1003 Activate Overflow During the Day (page 712), enter Y.
- In Program 1003 Activate Overflow During the Day (page 712), enter N.

Assign the DIL day overflow destination.

In Program 1003 - Day Overflow Destination (page 712), assign the DIL day mode termination. The destination can be an extension, UCD Group master number, Ring Group master number, Voice Mail master number or Key Ring (by pressing CLEAR).

#### Step 5: Assign the DIL night mode destination.

In Program 1003 - Direct Termination (Night) (page 713), assign the DIL night mode termination. The destination can be an extension, UCD Group master number, Ring Group master number or Voice Mail master number. (An extension puts their DIL in the night mode by pressing DND.)

### **Direct Inward Line**

Step-by-step guide for setting up Direct Inward Line (Page 2 of 3)

#### Step 6: Do you want an unanswered DIL to overflow during the night mode?

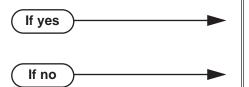

- In Program 1003 Activate Overflow at Night (page 713), enter Y.
- In Program 1003 Activate Overflow at Night (page 713), enter N.

Step 7: Assign the DIL night overflow destination.

In Program 1003 - Night Overflow Destination (page 713), assign the DIL night mode termination. The destination can be an extension, UCD Group master number, Ring Group master number, Voice Mail master number or Key Ring (by pressing CLEAR).

#### Does extension have a line key for their DIL? Step 8:

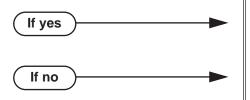

- In Program 1701 Line Key (page 737), no programming changes are required.
- In Program 1701 Line Key (page 737), make sure the DIL has a line key assigned (code 03). DILs can optionally ring Loop Keys (codes 01 and 02).

Do you want to put the DIL on a DSS Console key?

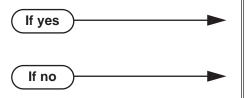

- In Program 1704 Line Key (page 747), make sure the DIL has a DSS Console line key assigned (code 03).
- In Program 1704 Line Key (page 747), make sure the DIL does not have a DSS Console line key assigned (code 03).

Step 10: If a DIL to an extension is unanswered, does call divert to its overflow destination (If programmed) or Key Ring (if no overflow exists) after the proper interval?

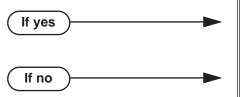

- In Program 0401 DIL No Answer (page 643), leave the DIL No Answer time at its current set-
- In Program 0401 DIL No Answer (page 643), change the DIL No Answer time to meet the site requirements.

Step-by-step guide for setting up Direct Inward Line (Page 3 of 3)

Step 11: If a DIL to a Ring Group master number is unanswered, does call divert to its overflow destination (If programmed) or Key Ring (if no overflow exists) after the proper interval?

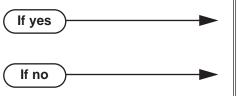

- In Program 0401 Trunk Revert (page 644), leave the Trunk Revert time at its current setting.
- In *Program 0401 Trunk Revert* (page 644), change the Trunk Revert time to meet the site requirements.

Step 12: If DIL is unanswered at the overflow destination, does call divert to Key Ring after the proper interval.

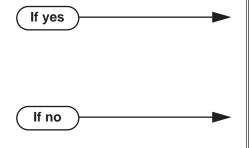

- In *Program 0401 Transfer Recall* (page 642), leave the Transfer Recall time at its current set-
- In Program 1805 Ring Assignments (page 767), make sure you have extensions assigned to Key
- In *Program 0401 Transfer Recall* (page 642), change the Transfer Recall time to meet the site requirements.
- In Program 1805 Ring Assignments (page 767), make sure you have extensions assigned to Key Ring.

Step 13: If DIL is terminated to Voice Mail or a UCD master number, set up a Night key that controls the night mode status of the DIL.

- In Program 1701 Night Key (page 740), set up a Night (System Mode UCD Master) key for the Voice Mail master number (code 18 + Voice Mail or UCD master number)
- In Program 1704 Night Key (page 749), set up a Night (System Mode UCD Master) key for the Voice Mail master number (code 18 + Voice Mail or UCD master number).

### **Programming List**

#### **Program 0401 - DIL No Answer** (page 643)

When the DIL destination is an extension:

If DIL Overflow is set up, this interval determines how long a DIL rings its destination before ringing its programmed overflow destination. If DIL Overflow is not set up, this interval determines how long a DIL rings is destination before diverting to Key Ring.

#### **Program 0401 - Trunk Revert** (page 644)

When the DIL destination is a Ring Group master number:

If DIL Overflow is set up, this interval determines how long a DIL rings its destination before ringing its programmed overflow destination. If DIL Overflow is not set up, this interval determines how long a DIL rings is destination before diverting to Key Ring.

#### Program 0401 - Transfer Recall (page 642)

This interval sets how long a call will ring the day or night overflow destination before diverting to key ring.

#### **Program 1001 - Trunk Circuit Type** (page 699)

Set the trunk's circuit type for compatibility with the connected telco or PBX. The options are 51 (loop start DTMF), 52 (loop start DP), 53 (ground start DTMF) or 54 (ground start DP).

#### **Program 1003 - Direct Termination (Day)** (page 712)

Set the day termination (answering point) for the DIL. The DIL rings the answering point directly. The destination can be an extension, UCD Group master number, Ring Group master number or Voice Mail master number.

#### **Program 1003 - Activate Overflow During the Day** (page 712)

Enter Y to enable DIL overflow during the day mode. (Entering N for this option has the same affect as entering Y followed by Key Ring in the following option.)

#### **Program 1003 - Day Overflow Destination** (page 712)

Set the overflow destination for day mode calls. The overflow destination can be an extension, UCD Group master number, Ring Group master number, Voice Mail master number or Key Ring (by pressing CLEAR).

#### Program 1003 - Direct Termination (Night) (page 713)

Set the night termination (answering point) for the DIL. The DIL rings the answering point directly. The destination can be an extension, UCD Group master number, Ring Group master number or Voice Mail master number.

#### **Program 1003 - Activate Overflow at Night** (page 713)

Enable Y to enable DIL overflow during the night mode. (Entering N for this option has the same affect as entering Y followed by Key Ring in the following option.)

#### **Program 1003 - Night Overflow Destination** (page 713)

Set the overflow destination for night mode calls. The destination can be an extension, UCD Group master number, Ring Group master number or Voice Mail master number.

#### **Program 1701 - Line Key** (page 737)

Make sure the extension has a line key (code 03) for the DIL.

#### **Program 1701 - Night Key** (page 740)

If the DIL is terminated to a Voice Mail or UCD master number, a Night (System Mode UCD Master) key (code 18 + the Voice Mail or UCD master number) controls the night mode of the DIL.

#### **Program 1704 - Line Key** (page 747)

The extension can optionally have a line key (code 03) for their DIL on a DSS Console.

#### Program 1704 - Night Key (page 749)

If the DIL is terminated to a Voice Mail or UCD master number, a Night (System Mode UCD Master) key (code 18 + the Voice Mail or UCD master number) controls the night mode of the DIL.

#### **Program 1805 - Ring Assignments** (page 767)

Make sure you have extensions assigned to Key Ring.

#### Other Related Features

#### Call Forwarding (page 63)

Call Forwarding will reroute an extension's DILs.

#### Call Waiting / Camp-On (page 88)

A DIL to a busy extension will send Camp-On tones (if the extension is programmed to normally receive Camp-On tones).

#### Central Office Calls, Answering (page 113)

#### Central Office Calls, Placing (page 119)

Refer to these features to set additional parameters for trunks (such as transmit gain, receive gain and sidetone level). In addition, extension users can place calls on DILs, just like other trunks (depending on programming).

#### **Delayed Ringing** (page 149)

DILs automatically override Delayed Ringing.

#### Paging (page 409)

DILs cannot ring over the External Paging speakers or activate the page relay.

#### Do Not Disturb (page 220)

Enabling Do Not Disturb at an extension puts that extension's DILs into Night Mode.

#### **Extended Ringing** (page 237)

With Extended Ringing enabled, DIL trunks ring for the Number of Extended Rings before routing to the overflow destination.

#### Extension Hunting (page 239)

DILs to a Circular or Terminal Hunting group member initiate hunting. In addition, DILs to a UCD master number ring the UCD group directly.

#### **Group Ring** (page 279)

A DIL can ring a Ring Group master number.

#### **Key Ring** (page 344)

An unanswered DIL diverts to all extensions with Key Ring for the trunk.

#### Line Keys (page 356)

#### Loop Keys (page 360)

When you assign a trunk as a DIL, it continues to flash its previously programmed line/loop key assignments. It will not, however, ring those phones.

#### Names for Extensions and Trunks (page 384)

Programming names for DILs makes it easier to identify incoming callers.

#### Night Service / Night Ring (page 389)

The extension to which the DIL is terminated controls the night mode of the DIL by pressing their DND key.

#### **Off-Hook Signaling** (page 394)

A DIL ringing a busy extension can automatically initiate Off-Hook Signaling.

#### Paging (page 409)

DILs cannot ring over the External Paging speakers or activate the page relay.

#### **Prime Line Preference** (page 431)

If an extension's Prime Line is another extension's DIL, lifting the handset will answer the call even though it does not ring the phone.

#### Voice Mail (page 580)

- The Voice Mail Automated Attendant will answer a DIL terminated to the Voice Mail Master Number.
- If a DIL is terminated to the Voice Mail master number, a System Mode key (code 18 + the Voice Mail number) controls the night mode status of the DIL.

## **Direct Inward Line**

## **Feature Operation**

To answer a call on your Direct Inward Line:

Ringing.

DIL's line key flashing (green).

Lift handset.

Conversation with caller. DIL's line key on (green).

### To place your DIL into Night Mode

Press **DND**.

N/A

**DND** flashes.

This also enables Do Not Disturb at the extension.

## **Direct Station Selection (DSS)**

### **Description**

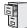

DS1000/2000

DSS keys disabled by default.

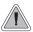

Quickly place and Transfer calls to co-workers, without having to look up or dial extension numbers.

#### **Important**

- If you enable an extension's DSS Keys and leave the extension's default Prime Line programming intact, the line keys automatically change to DSS keys when the user lifts the handset. *To avoid confusion, be sure to explain this to your users.*
- You may prefer to use the **Call Coverage Keys** (page 59) or **Hotline** (page 302) features instead. Remember, in addition to providing one-button Intercom access and Transfer, Call Coverage Keys also provide call pickup capability.

If an extension's Direct Station Selection (DSS) Keys are enabled, Programmable Function Keys *automatically* become Direct Station Selection (DSS) keys when the user presses **ICM**. Direct Station Selection provides an extension user with one-button Intercom access and Transfer to co-workers. Each DSS key also provides a Busy Lamp Field (BLF) for the assigned co-worker.

| When the DSS/BLF key is: | The covered extension is: |
|--------------------------|---------------------------|
| Off                      | Idle                      |
| On                       | Busy or ringing           |
| Flashing fast            | In Do Not Disturb         |

#### **Conditions**

DSS keys do not pick up ringing calls.

#### **Default Setting**

Not assigned. DSS capability is disabled.

## **Direct Station Selection (DSS)**

## **Programming Guide**

Step-by-step guide for setting up Direct Station Selection

#### Step 1: Should extension have DSS capability on their programmable keys?

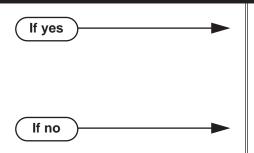

- In Program 1802 Busy Lamp Field (page 759), enter Y.
- In Program 1807 Prime Line Type (page 772), turn off Intercom Prime Line to prevent the extension's line keys from switching to DSS mode when the user lifts the handset while idle.
- In Program 1802 Busy Lamp Field (page 759), enter N.

#### Step 2: Should extension have preprogrammed DSS keys?

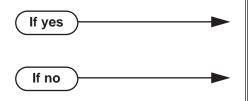

- In Program 1703 DSS Key Assignment (page 745), program the extension's DSS assignments.
- In *Program 1703 DSS Key Assignment* (page 745), leave the extension's DSS keys unassigned.

## **Programming List**

**Program 1703 - DSS Key Assignment** (page 745)

Program the extension's DSS assignments.

**Program 1802 - Busy Lamp Field (page 759)** 

Enter Y to enable DSS capability for an extension's programmable keys.

**Program 1807 - Prime Line Type** (page 772)

If you enable DSS capability in the option above, consider turning off Intercom Prime Line in this program. If you don't, the extension's line keys switch to DSS mode whenever the user lifts the handset while idle. (If a trunk call is ringing the phone, *Ringing Line Preference* will normally answer the call when the user lifts the handset — even with Intercom Prime Line enabled.)

#### **Other Related Features**

Intercom (page 339)

A user can press a DSS key as an alternative to dialing Intercom numbers.

**Prime Line Preference** (page 431)

With Intercom Prime Line, an idle extension user hears Intercom dial tone whenever they lift the handset or press **SPK**. Since each extension's Busy Lamp Field is disabled by default, the Programmable Function Keys do not go into the DSS mode when the user lifts the handset while idle. (If a trunk call is ringing the phone, *Ringing Line Preference* will normally answer the call when the user lifts the handset — even with Intercom Prime Line enabled.)

## **Direct Station Selection (DSS)**

**Speed Dial** (page 481)

The Personal Speed Dial Keys also provide one-button access to extensions.

Transfer (page 558)

You can press your DSS key to Transfer a call instead of dialing a co-worker's extension number.

**Voice Over** (page 600)

An extension can Voice Over after using Direct Station Selection to call a co-worker.

### **Feature Operation**

| User Programmable Feature |                                        |                                                                                                    |     |
|---------------------------|----------------------------------------|----------------------------------------------------------------------------------------------------|-----|
| Feature                   | Feature Mnemonic Operation Access Leve |                                                                                                    |     |
| DSS                       | #BLF                                   | <b>#BLF</b> + Press DSS key + <b>HOLD</b> + Enter extension + <b>VOL</b> ▲ + Program another key or <b>SPK</b> to exit. | 1-5 |

#### To place a call to a co-worker using a DSS key:

- Lift handset.
- Press ICM.

R Intercom dial tone.

DSS keys show status of covered co-workers (off = idle, on = busy or ringing, **5** flashing fast = in Do Not Disturb).

Press DSS key for co-worker you want to call.

Two beeps or ringing.

N/A

#### To Transfer a call to a co-worker using a DSS key:

- Place or answer trunk call.
  - Conversation with caller.
  - Line or Loop Key on (green).
- Press ICM. 2.
  - Ð Intercom dial tone.

DSS keys show status of covered co-workers (off = idle, on = busy or ringing, flashing fast = in Do Not Disturb).

Press DSS key for co-worker.

Two beeps or ringing.

N/A

Hang up to have the Transfer go through unscreened.

Wait for the called party to answer if you want them to screen the Transfer.

### **Description**

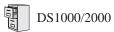

- DS1000 and DS2000 have unique default settings for the 110-Button DSS Console.
- One-touch Message Center key operation available in software version 03.10.12 or higher.
- Conversation Record to a co-worker's mailbox requires system software version 03.20.07 or higher.

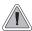

DSS Consoles provide one-touch access to extensions, trunks and system features.

The DSS Console gives a 34-Button Display or 34-Button Super Display user one-button access to extensions, trunks, and selected system features. This saves time for users that do a lot of call processing (such as operators or dispatchers). There are two DSS Consoles types: the 24-Button (P/N 80556) and the 110-Button (P/N 80555).

Figure 8: 24-Button and 110-Button DSS Consoles

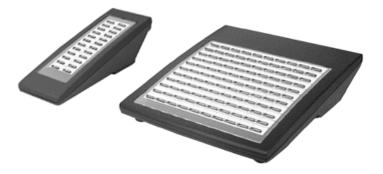

The system allows you to install 4 DSS Consoles maximum. In addition, System Load Factor may further reduce the number that you can install. See *DS2000 Load Factor* on page 3 for more on the System Load Factor. You cannot connect multiple DSS Consoles to the same keyset. DSS Consoles do not use a station port and do not require their own power supply.

The system provides four unique DSS configurations (called blocks). If you want your DSS Consoles to have unique key configurations, assign them to different blocks. If you want your consoles to share the same configuration, assign them to the same block. Note that DSS Console Personal Speed Dial bins are the same as the extension to which the console is attached. This means that DSS Consoles that share the same block number still have unique Personal Speed Dial.

You can assign DSS Console keys to the following functions:

Account Code

ACD Log On (future)

Call Coverage (immediate, delayed or no ring)

Call Forwarding

Data (future)

Group Pickup (immediate, delayed or no ring)

Headset Key

Hotline

**ICM Directory** 

Message Center

Multiple Directory Numbers (future)

Night Key

Page Zones

Park Orbit

Reverse Voice Over

Save

Speed Dial, Personal

· Speed Dial, System

Split

Trunks (line keys)

Voice Mail Record

#### **Conditions**

- You cannot connect a DSS Console to a 22-button telephone.
- You must consider the System Load Factor when installing DSS Consoles. See DS2000 Load Factor on page 3 for more.

### **Default Setting**

| DS2000 DSS Console Default Assignments |                                |  |
|----------------------------------------|--------------------------------|--|
| These keys:                            | Have this function:            |  |
| 24-Button DSS Console                  |                                |  |
| 1-24                                   | Hotlines to extensions 300-323 |  |
| 110-Button DSS Console                 |                                |  |
| 1-96                                   | Hotlines to extensions 300-395 |  |
| 97-99                                  | Page Zones 1-3                 |  |
| 100                                    | All Call Page                  |  |
| 101-109                                | Park Orbits 0-8                |  |
| 110                                    | Night (System Mode System) key |  |

| DS1000 DSS Console Default Assignments |                                |  |
|----------------------------------------|--------------------------------|--|
| These keys:                            | Have this function:            |  |
| 24-Button DSS Console                  |                                |  |
| 1-24                                   | Hotlines to extensions 300-323 |  |
| 110-Button DSS Console                 |                                |  |
| 1-34                                   | Hotlines to extensions 300-333 |  |
| 35-96                                  | Undefined                      |  |
| 97-99                                  | Page Zones 1-3                 |  |
| 100                                    | All Call Page                  |  |
| 101-109                                | Park Orbits 0-8                |  |
| 110                                    | Night (System Mode System) key |  |

## **Programming Guide**

Step-by-step guide for setting up DSS Consoles

#### Step 1: Does the extension have a DSS Console connected?

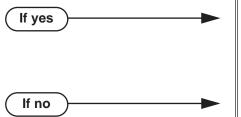

- In Program 1801 DSS Type (page 754), enter 1 if the extension has a 24-button console connected. Enter 2 if the extension has a 110-button console connected. You cannot have more than 4 DSS Consoles installed.
- In Program 1801 DSS Type (page 754), enter 0 if the extension does not have a DSS Console connected.

Should the DSS Console have unique programming, not available on any other DSS Console?

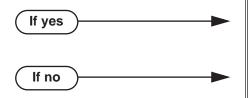

- In Program 1801 DSS Block Number (page 755), be sure to choose a block (1-4) that is not assigned to any other extension in the system.
- In Program 1801 DSS Block Number (page 755), assign the same block to extensions that should share DSS Console programming.

#### Do you want to change the DSS Console assignments from their default settings?

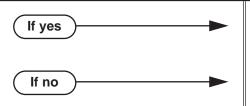

- In Program 1704 1704 DSS Console Key Assignment (page 746), customize the key assignments to meet the application requirements.
- In Program 1704 1704 DSS Console Key Assignment (page 746), leave the DSS Console assignments at their default settings.

## **Programming List**

**Program 1704 - DSS Console Key Assignment** (page 746)

Assign the keys for the system's DSS Consoles.

**Program 1801 - DSS Type** (page 754)

Specify the type of DSS Console plugged into the telephone (1 = 24-button, 2 - 110-button, 0= unassigned). You cannot install more than 4 DSS Consoles.

Program 1801 - DSS Block Number (page 755)

Use this option to assign a DSS block to the console.

The following table shows the DSS Console key options (assigned in Program 1704):

**Table 4: Program 1704 - DSS Console Key Assignment** (Page 1 of 2)

| Option                          | Description                                                                                                    | Key Code                                                        |
|---------------------------------|----------------------------------------------------------------------------------------------------|-----------------------------------------------------------------|
| Undefined                       | Use this option to designate a key as undefined (no function).                                                                                                    | 00                                                              |
| Line Key                        | Use this option to assign a programmable key as a line key.                                                                                                    | 03 + nn (trunk<br>number)                                       |
| Park Orbit Key                  | Use this option to assign a programmable key as a Park Orbit key.                                                                                                    | 04 + n (Park Orbit<br>60-69)                                    |
| Hotline Key                     | Use this option to assign a programmable key as a Hotline key.                                                                                                    | 05 + nnn (extension number)                                     |
|                                 | A DSS Console can also have a Hotline key for a trunk (e.g., 101). However, this capability requires that Direct Trunk Access be enabled for the extension. See <i>Direct Trunk Access</i> on page 191 for more. |                                                                 |
|                                 | A keyset user with a DSS Console can use the <b>#HL</b> user-programmable procedure to change the Hotline assignments on their console.                                                                          |                                                                 |
| Call Coverage<br>Immediate Ring | Use this option to assign a programmable key as an immediately ringing Call Coverage Key.                                                                                                    | 06 + nnn (extension number)                                     |
| Call Coverage No<br>Ring        | Use this option to assign a programmable key as a lamp only (no ring) Call Coverage Key.                                                                                                    | 07 + nnn (extension number)                                     |
| Call Coverage<br>Delay Ring     | Use this option to assign a programmable key as a delayed ringing Call Coverage Key.                                                                                                    | 08 + nnn (extension number)                                     |
| Group Pickup<br>Immediate Ring  | Use this option to assign a programmable key as an immediately ringing Group Call Pickup key.                                                                                                    | 09 + nn (Pickup<br>Group 01-16)                                 |
| Group Pickup No<br>Ring         | Use this option to assign a programmable key as a lamp only (no ring) Group Call Pickup key.                                                                                                    | 10 + nn (Pickup<br>Group 01-16)                                 |
| Group Pickup<br>Delay Ring      | Use this option to assign a programmable key as a delay ring Group Call Pickup key.                                                                                                    | 11 + nn (Pickup<br>Group 01-16)                                 |
| Page Zone Key                   | Use this option to assign a programmable key as a Page Zone key.                                                                                                    | 13 + n (Page Zone 1-<br>7, 0 for All Call)                      |
| System Speed<br>Dial Key        | Use this option to assign a programmable key as a System Speed Dial key. You assign the key to specific System Speed Dial bin.                                                                                   | 14 + nnn (System<br>Speed Dial bin, nor-<br>mally 200-299)      |
| Personal Speed<br>Dial Key      | Use this option to assign a programmable key as a Personal Speed Dial key. You assign the key to a specific Personal Speed Dial bin.                                                                             | 15 + nnn (701-720)                                              |
| Voice Mail<br>Record Key        | Use this option to assign a programmable key as a Voice Mail Record key.                                                                                                    | 17 + nnn (extension<br>number of valid Sub-<br>scriber Mailbox) |

Table 4: Program 1704 - DSS Console Key Assignment (Page 2 of 2)

| Option                    | Description                                                                                                    | Key Code                                                                                |
|---------------------------|----------------------------------------------------------------------------------------------------|-----------------------------------------------------------------------------------------|
| Night Key                 | Use this option to assign a programmable key as a Night key. There are two options: System Mode System key and System Mode UCD Master key. The System Mode System key puts all Key Ring trunks and trunks terminated to Ring Group master numbers in the night mode. The System Mode UCD Master key puts all trunks terminated to UCD Group master numbers in the night mode. | 18 + CLEAR (System Mode System key) 18 + UCD Master Number (System Mode UCD Master key) |
| Data Key                  | This option is currently not used.                                                                                                    | 19 + nnn (extension number)                                                             |
| Split Key                 | Use this option to assign a programmable key as a Split key.                                                                                                    | 20                                                                                      |
| ICM Directory<br>Key      | Use this option to assign a programmable key as an Intercom Directory Dialing key.                                                                                                    | 21                                                                                      |
| ACD Log On Key            | This option is currently not used.                                                                                                    | 22                                                                                      |
| Reverse Voice<br>Over Key | Use this option to assign a programmable key as a Reverse Voice Over key.                                                                                                    | 23 + nnn (extension<br>number)                                                          |
| Message Center<br>Key     |                                                                                                    |                                                                                         |
| Save Key                  | Use this option to assign a programmable key as a Save Number Dialed key.                                                                                                    | 25                                                                                      |
| Account Code<br>Key       | Use this option to assign a programmable key as an Account Code key.                                                                                                    | 26                                                                                      |
| Call Forwarding           | Use this option to assign a programmable key as a Call Forwarding key.                                                                                                    | 27                                                                                      |
| Headset Key               | Use this option to assign a programmable key as a Headset key.                                                                                                    | 28                                                                                      |

### **Other Related Features**

Call Coverage Keys (page 59)

DSS Consoles can have Call Coverage keys.

**Directory Dialing** (page 195)

Assign a Directory Dialing key on a DSS Console.

**Group Call Pickup** (page 273)

DSS Consoles can have Group Call Pickup keys.

Hotline (page 302)

DSS Consoles can have Hotline keys.

Night Service / Night Ring (page 389)

A DSS Console with a Night (System Mode System) key can put the system in the night mode.

Paging (page 409)

DSS Consoles can have Page zone keys.

Park (page 420)

DSS Consoles can have Park keys.

**Reverse Voice Over** (page 459)

A DSS Console can have a Reverse Voice Over key.

Save Number Dialed (page 468)

A DSS Console can have a Save key.

Speed Dial (page 481)

The DSS Console Personal Speed Dial bins are the same as the extension to which the console is attached. This means that DSS Consoles that share the same block number still have unique Personal Speed Dial.

Voice Mail (page 580)

A DSS Console can have Voice Mail Record and Message Center keys.

### **Feature Operation**

#### To use your DSS Console trunk (line) key:

Press the DSS Console trunk key.

| DSS Console Trunk Key Busy Lamp Indications |                       |
|---------------------------------------------|-----------------------|
| When the key is: The assigned trunk is:     |                       |
| Off                                         | Idle or not installed |
| On                                          | Busy                  |
| Slow Flash                                  | Ringing               |

#### To use your DSS Console Park key:

Press DSS Console Park key to Park or retrieve call.

| DSS Console Park Key Busy Lamp Indications |                                                    |
|--------------------------------------------|----------------------------------------------------|
| When the key is: The assigned orbit is:    |                                                    |
| Off                                        | Idle                                               |
| On                                         | Holding a call that has been parked by a co-worker |
| Wink On                                    | Holding a call that you parked                     |

#### To use your DSS Console Hotline key:

Press key to call Hotline partner.

| DSS Console Hotline Key Busy Lamp Indications |                 |
|-----------------------------------------------|-----------------|
| When the key is: The Hotline partner is:      |                 |
| Off                                           | Idle            |
| On                                            | Busy or ringing |
| Fast Flash In Do Not Disturb                  |                 |

#### To use your DSS Console Call Coverage key:

You can set up the Call Coverage key for immediate ring, delayed ring, or no ring.

Press key to call covered extension or pick up ringing call.

| DSS Console Call Coverage Key Busy Lamp Indications |         |
|-----------------------------------------------------|---------|
| When the key is: The covered extension is:          |         |
| Off                                                 | Idle    |
| On                                                  | Busy    |
| Fast Flash                                          | In DND  |
| Slow Flash                                          | Ringing |

#### To use your DSS Console Group Call Pickup key:

You can set up the Group Call Pickup key for immediate ring, delayed ring, or no ring.

Press key to answer call ringing Pickup Group.

| DSS Console Group Call Pickup Key Busy Lamp Indications |                              |
|---------------------------------------------------------|------------------------------|
| When the key is: The Pickup Group:                      |                              |
| Off                                                     | Does not have a call ringing |
| Slow Flash Has a call ringing                           |                              |

#### To use your DSS Console Page Zone key:

Press key to Page into assigned zone.

| DSS Console Page Zone Key Busy Lamp Indications |      |
|-------------------------------------------------|------|
| When the key is: The assigned zone is:          |      |
| On                                              | Busy |
| Off Idle                                        |      |

#### To use your DSS Console System Speed dial key:

Press key to dialed stored number. System Speed Dial keys provide no BLF.

#### To use your DSS Console Personal Speed dial key:

Press key to dialed stored number. Personal Speed Dial keys provide no BLF.

#### To use your DSS Console Conversation Record key:

You must have Voice Mail installed to use this key. A voice prompt and a periodic beep will remind you that your calls are being recorded.

1. Press key to record conversation in mailbox.

| DSS Console Conversation Record Key Busy Lamp Indications |              |  |  |
|-----------------------------------------------------------|--------------|--|--|
| When the key is: Recording is:                            |              |  |  |
| On                                                        | Being set up |  |  |
| Off                                                       | Off          |  |  |
| Fast Flash                                                | On           |  |  |

#### To use your DSS Console Night (System Mode System) key:

Press key to put the Key Ring trunks and trunks terminated to Ring Group master numbers into the night mode.

| DSS Console Night Key Busy Lamp Indications |                   |
|---------------------------------------------|-------------------|
| When the key is: The system is:             |                   |
| On                                          | In the night mode |
| Off                                         | In the day mode   |

#### To use your DSS Console Split key:

Turn to Split (Alternate) on page 493 for more.

#### To use your DSS Console ICM Directory key:

Press key to access Intercom Directory Dialing.

| DSS Console ICM Directory Key Busy Lamp Indications |          |  |
|-----------------------------------------------------|----------|--|
| When the key is: ICM Directory Dialing is:          |          |  |
| On                                                  | Active   |  |
| Off                                                 | Inactive |  |

#### To use your DSS Console Reverse Voice Over key:

While on a handset call, press key to place Private Intercom call to covered extension.

| DSS Console Reverse Voice Over Key Busy Lamp Indications |                   |  |  |
|----------------------------------------------------------|-------------------|--|--|
| When the key is: Assigned extension is:                  |                   |  |  |
| On                                                       | Busy or ringing   |  |  |
| Off                                                      | Idle              |  |  |
| Fast Flash                                               | In Do Not Disturb |  |  |

#### To use your DSS Console Message Center key:

Press key to call Message Center mailbox.

| DSS Console Message C       | DSS Console Message Center Key Busy Lamp Indications |  |  |
|-----------------------------|------------------------------------------------------|--|--|
| When the key is: There are: |                                                      |  |  |
| Off                         | No messages waiting in the Message<br>Center mailbox |  |  |
| Fast Flash                  | Messages waiting in the Message<br>Center mailbox    |  |  |

In software versions prior to 03.10.12, you had to press SPK before the Message Center key. Just pressing the Message Center key would show you the number of messages waiting in the Message Center Mailbox.

#### To use your DSS Console Save key:

While on a call, press key to Save the number you just dialed.

While idle, press key to redial a previously saved number. Save keys provide no BLF.

#### To use your DSS Console Account Code key:

Place or answer trunk call + Press Account Code key + Enter Account Code + Press Account Code key to return to call.

| Account Code Key Busy Lamp Indications |                                                          |  |  |
|----------------------------------------|----------------------------------------------------------|--|--|
| When the key is: The extension is:     |                                                          |  |  |
| Off                                    | Not in the Account Code mode or entering Account Codes   |  |  |
| Fast Flash                             | In the Account Code entry mode                           |  |  |
| On                                     | On a call for which the user has entered an Account Code |  |  |

#### To use your DSS Console Call Forwarding key:

Press the key instead of pressing **ICM** and dialing \*3.

| Call Forwarding Key Busy Lamp Indications |                                                         |  |  |
|-------------------------------------------|---------------------------------------------------------|--|--|
| When the key is: The extension is:        |                                                         |  |  |
| Off                                       | Not Call Forwarded or in the Call Forwarding setup mode |  |  |
| Fast Flash                                | In the Call Forwarding setup mode                       |  |  |
| Wink Off                                  | Call Forwarded                                          |  |  |

### To use your DSS Console Headset key:

1. Press the key to enable or disable the Headset mode.

| Headset Key Busy Lamp Indications  |                         |  |  |
|------------------------------------|-------------------------|--|--|
| When the key is: The extension is: |                         |  |  |
| Off                                | Not in the Headset mode |  |  |
| On                                 | In the Headset mode     |  |  |

### **Description**

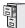

DS1000/2000

Available.

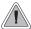

Priority users can access trunks directly. Direct Trunk Access also lets maintenance personnel access and test individual trunks.

Direct Trunk Access lets an extension user access (seize) an individual trunk. After seizing the trunk, the user can dial any outside telephone number without restriction. An extension's Class of Service allows or denies Direct Trunk Access. Direct Trunk Access is normally only provided for attendants, priority users and maintenance personnel.

#### **Conditions**

None

#### **Default Setting**

Disabled

If no

### **Programming Guide**

Step-by-step guide for setting up Direct **Trunk Access** 

#### Step 1: Should extension have Direct Trunk Access capability?

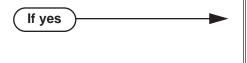

- In Program 0101 Direct Trunk Access (page 620), enter Y.
- Program 1801 Extension Class of Service Assignment (page 755), assign Class of Service to extensions.
- In Program 1803 Extension Line Access Assignments (page 763), no entries are required. Direct Trunk Access automatically provides access.
- In Program 0101 Direct Trunk Access (page 620), enter N.
- In Program 1801 Extension Class of Service Assignment (page 755), assign Class of Service to extensions.

#### Step 2: Does the default Direct Trunk Access code (4) meet the site requirements?

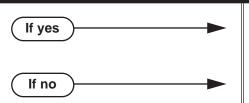

- In Program 0501 Numbering Plan (page 671), do not change the digit 4 from its default assignment.
- In Program 0501 Numbering Plan (page 671), reassign digits to meet the site requirements.

## **Programming List**

**Program 0501 - Numbering Plan (page 671)** 

Change the digit that user's dial for Direct Trunk Access if 4 does not meet the site requirements.

Program 0101 - Direct Trunk Access (page 620)

Enter Y to enable an extension to use Direct Trunk Access.

**Program 1801 - Extension Class of Service Assignment** (page 755)

Assign Class of Service to extensions.

**Program 1803 - Extension Line Access Assignments** (page 763)

Direct Trunk Access overrides an extension's access assignments. A extension can directly access a trunk for which they normally do not have access.

#### **Other Related Features**

Central Office Calls, Placing (page 119)

Refer to this feature for other methods of placing trunk calls.

Forced Trunk Disconnect (page 271)

An extension user with Direct Trunk Access can use Forced Trunk Disconnect.

Removing Trunks and Extensions From Service (page 457)

An extension user with Direct Trunk Access can remove trunks from service.

**Toll Restriction** (page 549)

Direct Trunk Access does not bypass Toll Restriction.

### **Feature Operation**

#### To place a call over a specific trunk using Direct Trunk Access:

- Lift handset.
- Press ICM.

Intercom dial tone.

ICM on. **₩** 

Dial 1 plus the trunk number (e.g., 101 for trunk 1).

Trunk dial tone, followed by digits outdialing on the trunk.

ICM on.

If you hear busy tone, you may be able to dial 2 to queue for the busy trunk. See Trunk (*Line*) Queuing / Trunk Callback on page 569 for more.

Dial outside number.

### **Description**

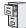

DS1000/2000

Available.

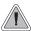

Directed Call Pickup allows co-worker's to answer each other's calls.

Directed Call Pickup permits an extension user to intercept any type of call ringing another extension. With Directed Call Pickup, an extension user can pick up:

- Trunk (Key Ring) calls ringing an extension
- **Direct Inward Lines**
- Transferred trunk calls
- Ringing Intercom calls.
- Recalls (e.g., Hold recall).
- Ring Group Calls (by dialing either the ringing extension's number or the Ring Group master number).
- Ringing Call Coverage key calls.
- Ringing Group Call Pickup calls.
- Calls ringing the operator's Call Queue key.

#### **Conditions**

None

#### **Default Setting**

Enabled

## **Programming Guide**

None

## **Programming List**

**Program 1803 - Extension Line Access Assignments** (page 763)

Directed Call Pickup can intercept a call on a trunk to which it normally does not have access.

### **Other Related Features**

Hold (page 296)

Directed Call Pickup can pick up Hold recalls.

**Park** (page 420)

Personal Park allows an extension user to pick up a call parked at a co-worker's extension.

#### The following features also let co-workers cover each other's calls:

Call Coverage Keys (page 59)

**Group Call Pickup** (page 273)

Hotline (page 302)

## **Directed Call Pickup**

## **Feature Operation**

To use Directed Call Pickup to intercept a call to a co-worker's extension:

Call ringing co-worker's extension. N/A.

- Lift handset. 1.
- 2. Dial \* \*.
- Dial number of extension whose call you want to intercept.
  - Conversation with intercepted caller. N/A.

To intercept a call ringing an attendant, dial the attendant's extension number (e.g., 300). Do not dial 0 or 01-04.

### **Description**

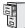

DS1000/2000

Directory Dialing Display Enhancements require system software version 03.20.07 or higher.

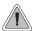

Allows users to place Intercom or Speed Dial calls from a displayed list of names.

Directory Dialing allows a display keyset user to select a co-worker or outside call from a list of names, rather than dialing the phone number. There are three types of directory Dialing:

- **C** System (Company-Wide) Speed Dial names.
- I Intercom names (including extension, Ring Group and UCD Group names).
- **P** Personal Speed Dial names.

#### **Directory Dialing Display Enhancements**

In software version 03.20.07 and higher, the Interactive Soft Keys for Directory Dialing are relabeled for clarity as follows.

|          | 22- and 34-Button Display Telephone                                |                                                                                                    |                                                                |  |  |
|----------|--------------------------------------------------------------------|----------------------------------------------------------------------------------------------------|----------------------------------------------------------------|--|--|
| Software | Software version 03.20.07 and higher                               |                                                                                                    |                                                                |  |  |
| DIR      | Press to a                                                         | Press to access Directory Dialing.                                                                         |                                                                |  |  |
|          | EXT                                                                | Press to s                                                                                                 | Press to select from a directory of extension names.           |  |  |
|          | PERS                                                               | Press to s                                                                                                 | Press to select from a directory of Personal Speed Dial names. |  |  |
|          | CMPY                                                               | Press to select from a directory of System Speed Dial Names                                                |                                                                |  |  |
|          | EXIT                                                               | Exit to previous menu.                                                                                     |                                                                |  |  |
| Software | versions pr                                                        | ior to 03.20.                                                                                              | 07                                                             |  |  |
| DIR      | Press to access Directory Dialing, Paging, and Meet Me Conference. |                                                                                                    |                                                                |  |  |
|          | INT                                                                | Press to select from a directory of extension names.                                                       |                                                                |  |  |
|          | EXT                                                                |                                                                                                    |                                                                |  |  |
|          |                                                                    | PERS Press to select from a directory of Personal Speed Dial names.                                        |                                                                |  |  |
|          |                                                                    | CMPY                                                                                                    | Press to select from a directory of System Speed Dial names.   |  |  |
|          | PAGE                                                               | Press to access Paging and Meet Me Conference (This option is not available in software version 03.20.07.) |                                                                |  |  |

| Super Display Telephone |                                              |                                                            |                                                                |
|-------------------------|----------------------------------------------|------------------------------------------------------------|----------------------------------------------------------------|
| Software                | Software version 03.20.07 and higher         |                                                            |                                                                |
| DIREC                   | DIRECTORY Press to access Directory Dialing. |                                                            |                                                                |
|                         | EXTE                                         | NSION Press to select from a directory of extension names. |                                                                |
| PERSONAL                |                                              | ONAL                                                       | Press to select from a directory of Personal Speed Dial names. |
|                         | COMPANY                                      |                                                            | Press to select from a directory of System Speed Dial Names    |
|                         | E                                            | (IT                                                        | Exit to previous menu.                                         |

## **Directory Dialing**

| Super Display Telephone |                                                                       |                        |  |
|-------------------------|-----------------------------------------------------------------------|------------------------|--|
| Software                | Software versions prior to 03.20.07                                   |                        |  |
|                         | INTERCOM Press to select from a directory of extension names.         |                        |  |
|                         | PERSONAL Press to select from a directory of Personal Speed Dial name |                        |  |
|                         | COMPANY Press to select from a directory of System Speed Dial Names   |                        |  |
|                         | EXIT                                                                  | Exit to previous menu. |  |

#### **Conditions**

None

#### **Default Setting**

Directory Dialing always enabled, but no Intercom or Speed Dial names are stored.

## **Programming Guide**

Step-by-step guide for setting up Directory Dialing

#### Step 1: Do extension users have adequate time to enter their Directory Dialing options?

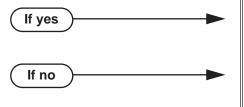

- In *Program 0401 Intercom Inter-digit* (page 642), leave this option at its currently assigned value.
- In *Program 0401 Intercom Inter-digit* (page 642), change the Interdigit Interval to meet the site requirements. Keep in mind that this affects *all* Intercom dialing (in addition to Directory Dialing).

#### Step 2: Should extension have one-touch access to Intercom Directory Dialing?

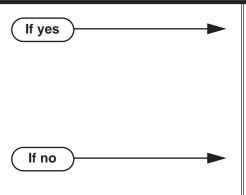

- To put an ICM Directory key on a keyset: In *Program 1701 - ICM Directory Key* (page 740), assign an Intercom Directory Dialing key (code 21).
- To put an ICM Directory key on a DSS Console: In Program 1704 - ICM Directory Key (page 749), assign an Intercom Directory Dialing key (code 21).
- In *Program 1701 ICM Directory Key* (page 740), and in *Program 1704 ICM Directory Key* (page 749), do not assign an Intercom Directory Dialing key (code 21).

## **Programming List**

Program 0401 - Intercom Inter-digit (page 642)

If an extension user initiates Directory Dialing but doesn't make an entry within this interval, the system automatically cancels Directory Dialing.

Program 1701 - ICM Directory Key (page 740)

Assign an Intercom Directory Dialing key to a keyset (code 21).

**Program 1704 - ICM Directory Key** (page 749)

Assign an Intercom Directory Dialing key to a DSS Console (code 21).

### Other Related Features

**Direct Station Selection (DSS) Console (page 180)** 

Assign a Directory Dialing key on a DSS Console.

**Extension Hunting** (page 239)

Intercom Directory Dialing can call UCD Hunting Group master numbers, provided group names are entered in 0510 - ACD/UCD Master Extension Numbers and Names on page 679.

**Group Ring** (page 279)

Intercom Directory Dialing can call Ring Group master numbers, provided group names are entered in 0511 - Ring Group Master Extension Numbers and Names on page 681.

**Intercom** (page 339)

Directory Dialing is a convenient alternative to manually dialing Intercom numbers.

Names for Extensions and Trunks (page 384)

Set up the names for extensions and trunks.

Speed Dial (page 481)

Set up Speed Dial names.

## **Feature Operation**

#### To place a call using Directory Dialing:

- 1. Do not lift handset or press **SPK**.
- 1. Dial 3.
- 2. Dial the type of Directory Dialing from the table below:

| Pressing this key: |   | Selects Directory Dialing for:          |
|--------------------|---|-----------------------------------------|
| 2                  | С | System (Company-Wide) Speed Dial names. |
| 4                  | I | Intercom names.                         |
| 7                  | P | Personal Speed Dial names.              |

N/A SPK on.

To scroll alphabetically through the selected directory, press VOL or VOL or Call the displayed name, just press DIAL.

3. Dial the first letter of the desired name.

For example, dial 4 if the first letter in the name begins with G, H or I.

N/A For the example above (i.e., when you dial 4), the display shows: 1 = G, 2 = H, 3 = I

4. Look at your phone's display and dial the digit for the letter you want to call.

*In the example above, if the name begins with G, dial 1. If the name begins with H, dial 2. If the name begins with I, dial 3.* 

The first name that begins with your selection displays. If you see UNLISTED NAME, there is no name stored for your selection.

5. Press **VOL** ▲ or **VOL** ▼ to scroll through all the names that begin with the letter you selected. OR

Skip to the next step if the displayed name is the one you want to call.

6. Press **DIAL** to have the system dial your call.

#### To exit Directory Dialing at any time.

Press SPK.

## **Description**

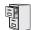

DS1000/2000

Available. Refer to Alphanumeric Display on page 33 for more.

## **Distinctive Ringing**

### **Description**

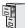

DS1000/2000

Available.

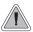

Allows users to customize their telephone's ringing so they'll know when calls are just for them.

#### !! Important !!

Use **Program 9803 - Ring Tone Setup** (page 789) to initialize Distinctive Ringing with a single command. *Following initialization, you must reset the system or unplug and then re-plug each telephone.* 

Distinctive Ringing allows the installer or keyset extension user to customize keyset ringing. This permits the user to determine the type of call just by listening to their keyset ring. Distinctive Ringing provides:

#### • Distinctive Ring Configuration at Each Keyset

A keyset user can follow intuitive soft key menus to set up distinctive ringing for their phone. Their phone will even play back the new ring tones as the distinctive rings are being set up. This option is controlled by the extension's Class of Service.

#### • Trunk Override (Distinctive Ringing by Trunk and Ringing Mode)

Each trunk can have its own distinctive ringing for each ring mode (day, night, or delay). This allows a keyset user, for example, to easily differentiate between new ringing calls and calls that are ringing their phone after a delay.

#### • Extension Ring Override

Each keyset extension can additionally override a trunk's distinctive ringing with the extension's own unique settings. Extension Ring Override helps identify ringing phones in large, open work areas. This option is controlled by the extension's Class of Service.

#### Key Ring Override

A keyset extension can set up unique ringing for each of its Call Coverage, Group Call Pickup, and Line keys. If a user needs to know what type of call is ringing their phone, Key Ring Override will help. The ability to set up this option is controlled by the extension's Class of Service.

#### • Unique Ringing for UCD Hunting Groups and Ring Groups

UCD Hunting and Ring Groups can have their own distinctive rings. This allows a user to tell the difference between Intercom calls ringing their phone and UCD or Ring Group Calls.

#### • Fully Customizable Ring Tones

The tones that comprise ringing are fully customizable. See *The Basics of How to Change the "Sound" of a Ring Type* below for more.

#### Distinctive Ringing Administration

The Distinctive Ringing Administration (Admin) features allow a keyset extension user to store the unique ring settings they set up at their phone. *Super Display users* can also save their settings in the system so they are available to other keyset users.

#### The Distinctive Ringing Hierarchy

An extension's Distinctive Ringing uses the following hierarchy:

- Key Ring Override
- 2. Extension Ring Override
- 3. Trunk Override
- 4. Default ringing assigned by the system

This means that Trunk Override will replace the default ringing assigned by the system. Extension Ring Override will in turn replace ringing set by Trunk Override. Finally, Key Ring Override will replace ringing set by Extension Override or ringing set by Trunk Override.

#### **Understanding Ring Types and Ring Sets**

#### !! Important !!

The Ring Set determines how a call rings an extension. It assigns unique ringing patterns (called Ring Types) to different types of calls. By default, there are four different types of ringing calls: Intercom, Ring Group, Recall, and trunk. They ring differently because the Ring Types assigned to each of these four call types sound unique.

As shown in the chart below, each Ring Set provides 6 Ring Types at each extension which control how the extension rings. Four (1-4) are assigned to a call type by default; the remaining two (5 and 6) are spare. Each extension has 3 Ring Sets from which to choose: the default and two alternates. The alternates have the same Ring Type to Call Type assignment as the default, but their Ring Types sound different.

| The Ring Set |                                                                                                    |
|--------------|----------------------------------------------------------------------------------------------------|
| Ring Type    | Call Type                                                                                                    |
| 1            | Intercom ringing This includes ringing Intercom calls, as well as calls ringing Extension Hunting groups, Call Coverage keys and the operator's Call key.                                 |
| 2            | Ring Group ringing                                                                                                    |
| 3            | Recall ringing This includes Hold, Park or Transfer recall ringing.                                                                                                    |
| 4            | Type A ringing This includes line key, loop key, Transfer, and DIL ringing. (You can reassign types A, B, and C ringing in <i>Extension Override</i> and <i>Key Ring Override</i> below.) |
| 5            | Type B ringing Not used (unassigned) by default. (You can reassign types A, B, and C ringing in <i>Extension Override</i> and <i>Key Ring Override</i> below.)                            |
| 6            | Type C ringing Not used (unassigned) by default. (You can reassign types A, B, and C ringing in Extension Override and Key Ring Override below.)                                          |

## **Distinctive Ringing**

#### The Basics of How to Change the "Sound" of a Ring Type

Each *Ring Type* consists of a *Ring Tone* and a *Cadence*.

- A Ring Tone is comprised of two frequencies, modulated (i.e., varied) by a third frequency. The system allows up to 10 Ring Tones. In programming, you can customize each component of a Ring Tone.
- A Cadence is the pattern of the ring. It determines the number of bursts in the ring (1-4), the length of the bursts (100 mS to 2 seconds), and how often the ring pattern repeats (from 4 to 7 seconds). The system provides up to 10 cadences. In programming, you can customize each component of a Cadence.
- Since there are 10 Ring Tones and 10 cadences, there are 100 possible combinations for each Ring Type.

#### When Multiple Calls Ring an Extension

When multiple calls with different priorities are ringing an extension, the system prioritizes ringing according to the list below. All LEDs will flash as appropriate for the type of call, but the telephone will ring only for the highest priority call.

- Intercom and Ring Group ringing
- Trunk ringing, including line key (Key Ring), loop key, Transfer and DIL ringing.
- Operator Call Key ringing
- Call Coverage Key ringing

#### **Programming Guidelines**

The steps that follow guide you through all aspects of Distinctive Ringing setup.

#### Step 1: Setting Up Distinctive Ringing (Distinctive Ring Configuration) at a Keyset

#### From the Programming List

Be sure the extension has Program 0101 - Ring Type Configuration (page 621), enabled (Y) in their Class of Service.

#### From the Soft Key Programming

Go to Distinctive Ring Configuration. and select new tones and/or cadences for the Ring Types you want to customize. This cannot be done from system programming.

#### Step 2: Setting Up Trunk Override (Distinctive Ringing by Trunk and Ringing Mode)

#### From the Programming List

In Program 1003 - Day Ring Type (page 713), Program 1003 - Night Ring Type (page 713), and Program 1003 - Delay Ring Type (page 713), set up ringing for trunks.

#### From the Soft Key Programming

None

#### Step 3: Setting Up Extension Override

#### From the Programming List

- In Program 0101 Extension Ring Override (page 621), be sure the extension has this option enabled (Y) in their Class of Service.
- In Program 1801 Extension Class of Service Assignment (page 755), assign Class of Service to extensions.

In Program 1806 - Day Ring Type (page 769), Program 1806 - Night Ring Type (page 769), and Program 1806 - Delay Ring Type (page 770), assign new Ring Sets to an extension's trunk calls. You can make a unique assignment for each ringing mode (day, night, and delay). (You can also use the soft keys to do this - see below.)

#### From the Soft Key Programming

Go to Extension Override and assign new Ring Sets to your extension's trunk calls. You can make a unique assignment for each ringing mode (day, night, and delay). (You can also do this from system programming - see above.)

#### Step 4: Setting Up Key Ring Override

#### From the Programming List

- In Program 0101 Key Ring Override (page 622), be sure the extension has this option enabled (Y) in their Class of Service.
- In Program 1801 Extension Class of Service Assignment (page 755), assign Class of Service to extensions.

#### From the Soft Key Programming

Go to Key Ring Override and assign new Ring Types to your extension's Call Coverage, Group Call Pickup, and line keys. This cannot be done from system programming.

#### Step 5: Setting Up Unique Ringing for UCD Hunting and Ring Groups

#### From the Programming List

- In Program 0510 Hunt Group Ring Type (page 680), change the Ring Type assignment for Hunt Group calls.
- In Program 0511 Ring Group Ring Type (page 682), change the Ring Type assignment of Ring Group calls.

#### From the Soft Key Programming

None

#### Step 6: Changing the Ring Tone and Cadence Frequencies

#### From the Programming List

In Program 9803 - Ring Tone Setup (page 789), change the two Ring Tone frequencies and/or the cadence frequency.

#### From the Soft Key Programming

None

#### Step 7: Using Distinctive Ringing Administration

#### From the Programming List

In Program 1806 - Initialize Ring Type (page 770), use this option to load a previously saved default Ring Set into an extension. (You can also do this from the soft keys - see below.)

#### From the Soft Key Programming

- To load a previously saved default Ring Set into your extension, go to Admin: Selecting a Default Ring Tone Set. (You can also do this from the Programming List - see above.)
- To save the changes you make to your Ring Tones as one of the Default Ring Tone Sets, go to Admin: Saving a New Default Ring Tone Set. (This is only available at super display keysets.

## **Distinctive Ringing**

It is not available from the Programming List.)

#### Step 8: Reinstating Default Ringing

- To reinstate the default Ring Set and Ring Tones at an extension, press: At a Super Display Telephone
  - PROGRAM + RING + CONFIG + DEFAULT + Select a Ring Set (1-3) At a 22-Button or 34 Button Display Keyset
  - PGM + RING + CNFG + MORE + MORE + DFLT + Select a Ring Set (1-3)
- To cancel user-entered Extension Override settings:
  - In 0101 Extension Ring Override, enter N (No).
- To cancel user-entered Key Ring Override settings:
  - in **0101 Key Ring Override**, enter N (No).

#### **Conditions**

None

#### Default Setting

Distinctive Ringing disabled.

### **Programming Guide**

Step-by-step guide for setting up Distinctive Ringing (Page 1 of 5)

#### Step 1: Do you want to set up Distinctive Ring (i.e., use Distinctive Ring Configuration)?

If yes If no

- <u>Using the extension's soft keys:</u>
   In *Program 0101 Ring Type Configuration* (page 621), enter Y to allow the extension to set up Distinctive Ring Configuration by enabling the **CONFIG** (CNFG) soft key.
- In Program 1801 Extension Class of Service Assignment (page 755), assign Class of Service to extensions.

#### <u>Using system programming:</u>

Distinctive Ring Configuration cannot be set up from system programming.

#### Using the extension's soft keys:

- In Program 0101 Ring Type Configuration (page 621), enter N to prevent the extension from setting up Distinctive Ring Configuration by hiding the **CONFIG** (CNFG) soft key.
- In Program 1801 Extension Class of Service Assignment (page 755), assign Class of Service to extensions.

#### Using system programming:

Distinctive Ring Configuration cannot be set up from system programming.

Step-by-step guide for setting up Distinctive Ringing (Page 2 of 5)

Step 2: Do you want to set up Trunk Override (i.e., Distinctive Ringing by Trunk and Ringing Mode)?

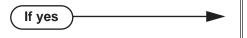

If no

#### Using the extension's soft keys:

Trunk Override cannot be set up from an extension's soft keys.

#### Using system programming:

- In Program 1003 Day Ring Type (page 713), change the Ring Type for the trunk (1=Ring Type A [default], 2=Ring Type B, 3=Ring Type C).
- Program 1003 Night Ring Type (page 713), change the Ring Type for the trunk (1=Ring Type A [default], 2=Ring Type B, 3=Ring Type C).
- Program 1003 Delay Ring Type (page 713), change the Ring Type for the trunk (1=Ring Type A [default], 2=Ring Type B, 3=Ring Type C).

#### Using the extension's soft keys:

Trunk Override cannot be set up from an extension's soft keys.

#### Using system programming:

- In Program 1003 Day Ring Type (page 713), leave the Ring Type for the trunk at its default setting (1=Ring Type A).
- In Program 1003 Night Ring Type (page 713), leave the Ring Type for the trunk at its default setting (1=Ring Type A).
- In Program 1003 Delay Ring Type (page 713), leave the Ring Type for the trunk at its default setting (1=Ring Type A).

Step-by-step guide for setting up Distinctive Ringing (Page 3 of 5) Step 3: Do you want to set up Extension Override? Using the extension's soft keys: If yes In Program 0101 - Extension Ring Override (page 621), enter Y to enable the extension's **ASSIGN** (ASGN) soft key. In Program 1801 - Extension Class of Service Assignment (page 755), assign Class of Service to extensions. Using system programming: In Program 1806 - Day Ring Type (page 769), set the Extension Override Ring Type option for "Day Ring" trunks ringing the extension. The entries are 1 (Ring Type A), 2 (Ring Type B), 3 (Ring Type C), and 0 (LINE - or default). In Program 1806 - Night Ring Type (page 769), set the Extension Override Ring Type option for "Night Ring" trunks ringing the extension. The entries are 1 (Ring Type A), 2 (Ring Type B), 3 (Ring Type C), and 0 (LINE - or default). In Program 1806 - Delay Ring Type (page 770), set the Extension Override Ring Type option for "Delay Ring" trunks ringing the extension. The entries are 1 (Ring Type A), 2 (Ring Type B), 3 (Ring Type C), and 0 (LINE - or default). Using the extension's soft keys: If no In Program 0101 - Extension Ring Override (page 621), enter N to hide the extension's **ASSIGN** (ASGN) soft key. In Program 1801 - Extension Class of Service Assignment (page 755), assign Class of Service to extensions. Using system programming: In Program 1806 - Day Ring Type (page 769), enter 0 (LINE) to use the default system ringing. In Program 1806 - Night Ring Type (page 769), enter 0 (LINE) to use the default system ringing. In Program 1806 - Delay Ring Type (page 770), enter 0 (LINE) to use the default system ringing. Step 4: Do you want to set up Key Ring Override? Using the extension's soft keys: If yes In Program 0101 - Key Ring Override (page 622), enter Y to enable the Key Ring Override functions of the **KEY** soft key. In Program 1801 - Extension Class of Service Assignment (page 755), assign Class of Service to extensions. Using system programming: Key Ring Override cannot be set up from system

programming.

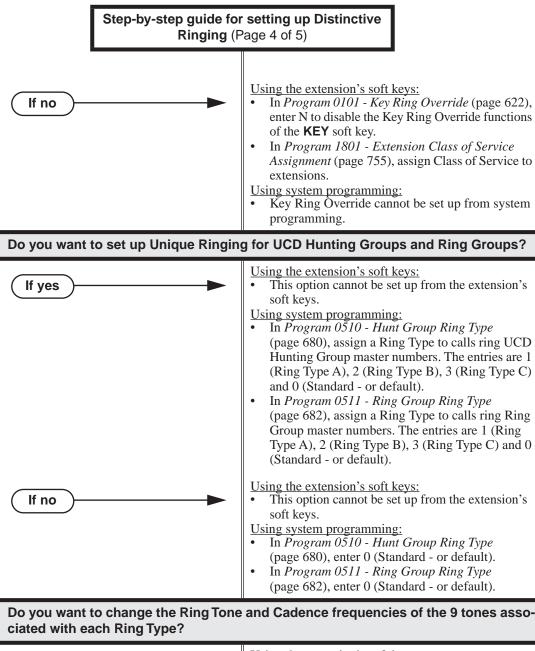

Using the extension's soft keys:

This option cannot be set up from the extension's soft keys.

#### Using system programming:

In Program 9803 - Ring Tone Setup (page 789), change the two Ring Tone frequencies and/or the cadence frequency.

Step 6:

If yes

Step 7:

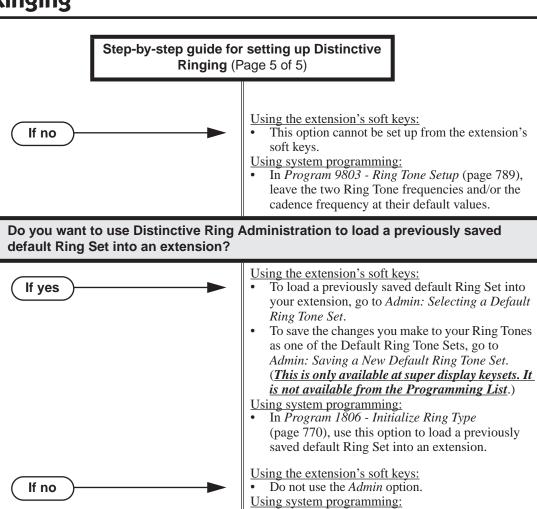

#### Do you want to reinstate the default ringing? Step 8:

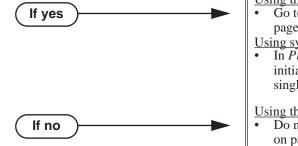

#### Using the extension's soft keys:

Set into an extension.

Go to Step 8: Reinstating Default Ringing on page 204.

In Program 1806 - Initialize Ring Type

(page 770), do not load a previously saved Ring

# Using system programming:

In Program 9803 - Ring Tone Setup (page 789), initialize Distinctive Ringing system-wide with a single command.

#### Using the extension's soft keys:

Do not go to Step 8: Reinstating Default Ringing on page 204.

#### <u>Using system programming:</u>

In Program 9803 - Ring Tone Setup (page 789), do not initialize Distinctive Ringing system-wide with a single command.

# **Programming List**

### **Program 0101 - Ring Type Configuration** (page 621)

If enabled (Y), this option allows an extension to customize the sound of their Ring Types by pressing the CONFIG (CNFG) soft key. If disabled (N), the extension cannot customize their Ring Types and the system hides the **CONFIG** (CNFG) soft key.

#### **Program 0101 - Extension Ring Override** (page 621)

If enabled (Y), this option allows an extension to customize the distinctive ringing for Day Ring, Night Ring, and Delay Ring trunk calls on line keys by pressing the **ASSIGN** (ASGN) soft key. If disabled (N), the extension cannot customize the distinctive ringing and the system hides the ASSIGN (ASGN) soft key. If you enable this option, and the user customizes their Extension Override settings, disabling this option will cancel the user's custom settings.

### **Program 0101 - Key Ring Override** (page 622)

If enabled, this option allows an extension to customize the distinctive ringing of individual Call Coverage, Group Call Pickup, and Line Keys by pressing the **KEY** soft key. If disabled (N), the extension cannot customize the distinctive ringing. If you enable this option, and the user customizes their Key Ring Override settings, disabling this option will cancel the user's custom settings.

#### **Program 0510 - Hunt Group Ring Type** (page 680)

Use this option to assign a Ring Type to calls ringing UCD Hunting Group master numbers. When an extension in the UCD group rings, the system uses the Ring Type specified in this option. When selecting a Ring Type, the options are:

- 1 = Ring Type A
- 2 = Ring Type B
- 3 = Ring Type C
- 0 = The system's default ("Standard") ringing for UCD Hunting Group calls. The tone cannot be customized.

# Program 0511 - Ring Group Ring Type (page 682)

Use this option to assign a Ring Type to calls ringing Ring Group master numbers. When an extension in the Ring Group rings, it uses the Ring Type specified in this option. When selecting a Ring Type, the options are:

- 1 = Ring Type A
- 2 = Ring Type B
- 3 = Ring Type C
- 0 = The system's default ("Standard") ringing for Ring Group calls. The tone cannot be customized. This is the default setting for this option.

### **Program 1003 - Day Ring Type** (page 713)

Use this option to assign a Ring Type for the trunk's Day Ringing. When the trunk rings an extension in the Day Ring mode, it uses the Ring Type specified in this option. When selecting a Ring Type, the options are:

- 1 = Ring Type A (This is the default setting.)
- 2 = Ring Type B
- 3 = Ring Type C.

#### Program 1003 - Night Ring Type (page 713)

Use this option to assign a Ring Type for the trunk's Night Ringing. When the trunk rings an extension in the Night Ring mode, it uses the Ring Type specified in this option. When selecting a Ring Type, the options are:

- 1 = Ring Type A (This is the default setting.)
- 2 = Ring Type B
- 3 = Ring Type C

#### **Program 1003 - Delay Ring Type** (page 713)

Use this option to assign a Ring Type for the trunk's Delay Ringing. When the trunk rings an extension in the Delay Ring mode, it uses the Ring Type specified in this option. When selecting a Ring Type, the options are:

- 1 = Ring Type A (This is the default setting.)
- 2 = Ring Type B
- 3 = Ring Type C

#### **Program 1801 - Extension Class of Service Assignment (page 755)**

Assign Class of Service to extensions.

### **Program 1806 - Day Ring Type** (page 769)

Use this option to set the Extension Override Ring Type option for "Day Ring" trunks ringing the extension. This is the same as following the **ASSIGN** (ASGN) soft key. If 1003 - Day Ring Type (page 713) is 0 (Standard Group), the setting you make in this option will take effect. If 1003 - Day Ring Type (page 713) is 1-3, the setting you make in this option will only take effect if 0101 - Extension Ring Override (page 621) is also enabled (Y). The entry options are:

- 1 = Ring Type A
- 2 = Ring Type B
- 3 = Ring Type C
- 0 = LINE (follows the setting for the trunk in 1003). This is the default setting.

#### **Program 1806 - Night Ring Type** (page 769)

Use this option to set the Extension Override Ring Type option for "Night Ring" trunks ringing the extension. This is the same as following the ASSIGN (ASGN) soft key. If 1003 - Night Ring Type (page 713) is 0 (Standard Group), the setting you make in this option will take effect. If 1003 - Night Ring Type (page 713) is 1-3, the setting you make in this option will only take effect if 0101 - Extension Ring Override (page 621) is also enabled (Y). The entry options are:

- 1 = Ring Type A
- 2 = Ring Type B
- 3 = Ring Type C
- 0 = LINE (follows the setting for the trunk in 1003). This is the default setting.

#### **Program 1806 - Delay Ring Type** (page 770)

Use this option to set the Extension Override Ring Type option for "Delay Ring" trunks ringing the extension. This is the same as following the **ASSIGN** (ASGN) soft key. If 1003 -Delay Ring Type (page 713) is 0 (Standard Group), the setting you make in this option will take effect. If 1003 - Delay Ring Type (page 713) is 1-3, the setting you make in this option will only take effect if 0101 - Extension Ring Override (page 621) is also enabled (Y). The entry options are:

- 1 = Ring Type A
- 2 = Ring Type B
- 3 = Ring Type C
- 0 = LINE (follows the setting for the trunk in 1003). This is the default setting.

#### **Program 1806 - Initialize Ring Type** (page 770)

If you used the **CONFIG** soft key to save a Ring Set as a system default, use this option to load the saved set into an extension. Use this program as an alternative to going to each extension and using the following to select a default Ring Set:

Super Display: PROGRAM + RING + CONFIG + DEFAULT

22-Button or 34-Button Display: PGM + RING + CNFG + MORE + MORE + DFLT **Program 9803 - Ring Tone Setup** (page 789)

- Use **9803 Ring Tone Setup** to customize the 9 tones associated with each Ring Type.
- You can also use 9803 Ring Tone Setup to initialize Distinctive Ringing system-wide with a single command. Following initialization, you must reset the system or unplug and then re-plug each telephone.

# Other Related Features

Call Coverage Keys (page 59)

By using Key Ring Override, Distinctive Ringing allows an extension user to set up unique ringing for their Call Coverage keys.

**Delayed Ringing** (page 149)

You can set up Delayed Ringing to ring with a distinctive tone.

**Group Call Pickup** (page 273)

By using Key Ring Override, Distinctive Ringing allows an extension user to set up unique ringing for their Group Call Pickup keys.

Line Keys (page 356)

By using Key Ring Override, Distinctive Ringing allows an extension user to set up unique ringing for their line keys.

# **Feature Operation**

### Soft Key Programming for 22-Button and 34-Button Display Telephones

#### **Distinctive Ring Configuration**

To customize a Ring Set for your extension (if allowed by your extension's Class of Service):

From the idle state, press **PGM**. You see:

Press RING. You see:

Press CNFG. You see:

If you press **MORE**, you see:

If you press MORE again, you see:

From the choices above:

- Press **ICM** to change the Intercom Ring Type.
- Press **RGRP** to change the Ring Group Ring Type.
- Press **RCL** to change the Recall Ring Type.
- Press "A" to change the Type A Ring Type.

- Press "B" to change the Type B Ring Type.
- Press "C" to change the Type C Ring Type.
- Press **DFLT** to select another default Ring Set (1-3) and cancel your custom settings.
- When you select a Ring Type to configure, you hear the current selection for the Ring Type selected and you see the type number displayed (Intercom Ring Type shown):

Type 1 (ICM) Ring CDNC CNCL SAVE TONE

- Press **TONE** to select a new Ring Tone (0-9).
- Press **CDNC** to select a new Cadence (0-9).
- Press **CNCL** to cancel your selection and return to the previous step.
- Press **SAVE** to save the current selection and return to the previous step.
- Press the **SPK** key to exit.
- To change the Ring Tone or Cadence (Ring Tone screen shown below):

Ring Tone?(0-9):2 CNCL

- Dial **0-9** to select a new Ring Tone or Cadence for the selected Ring Type. (You'll hear the ringing change after you enter your selection.)
- Press **CNCL** to cancel your selection and return to the previous step.
- Press **OK** to accept your selection and return to the previous step.

#### **Extension Override**

To customize ringing for your extension's outside calls (if allowed by your extension's Class of Service):

From idle, press PGM. You see: 1.

Press RING. You see:

To change Extension Override ringing, press ASGN. You see:

Select the ringing mode you want to change (day, night, or delay). You see (example shown if you select day ringing):

If you press **MORE**, you see:

Type?LINE EXIT MORE Day Ring LIÑE

- Select a Ring Type option (A, B or C), or
- Select **LINE** to have ringing follow trunk ring programming (set up in Program 1003).

#### **Key Ring Override**

To assign a Ring Type to an individual Call Coverage, Group Call Pickup, or Line Key (if allowed by your extension's Class of Service):

From your idle display, press **PGM** + **RING** + **KEY**. You see:

THU 5:15PM PKUP LINE EXIT

- Select the type of key you want to program (e.g., Call Coverage, Group Call Pickup, or Line).
  - After your selection, the keys of the chosen type will illuminate.
- Press the individual key you want to program.
  - The Ring Type you choose in the next step will be assigned to the key you press in this step.
- After you press a key, you see (example for Line Key 01 shown below):

Key Ol: Day Ring Ring Type:Standard

- Dial 1 to select Ring Type A.
- Dial 2 to select Ring Type B.
- Dial 3 to select Ring Type C.
- Dial 0 to select Standard (i.e., normal ringing for this type of call).
- You can also optionally set up ringing (just like using the #RAC, #RAP, and #RAL User-Programming Feature steps).
- Press another key to program, or press the **SPK** key to exit.

### Admin: Selecting a Default Ring Tone Set

To select one of the default Ring Tone Sets for your phone:

From your idle display, press **PGM** + **RING** + **CNFG** + **MORE** (twice) + **DFLT**. You see:

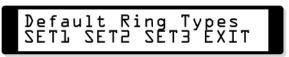

- Select the default Ring Tone set you want to use. (By default, all extensions use Ring Tone Set 1.
- When you see Are You Sure? (Y/N):
  - Dial 9 (for yes) to confirm your selection, or
  - Dial 6 (for no) to exit without making a selection.
- Press **PREVIOUS** to return to the previous screen or the **SPK** key to exit.

# **Soft Key Programming for Super Display Telephones**

### **Distinctive Ring Configuration**

To customize a Ring Set for your extension (if allowed by your extension's Class of Service):

From idle, press **PROGRAM**. You see:

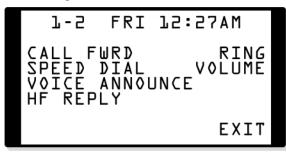

Press RING. You see:

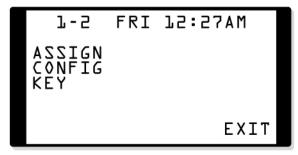

3. Press CONFIG. You see:

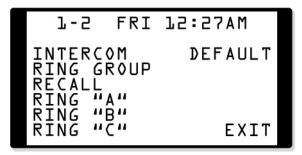

From the choices above:

- Press **INTERCOM** to change the Intercom Ring Type.
- Press **RING GROUP** to change the Ring Group Ring Type.
- Press **RECALL** to change the Recall Ring Type.
- Press RING 'A' to change the Type A Ring Type.
- Press **RING** 'B' to change the Type B Ring Type.
- Press **RING 'C'** to change the Type C Ring Type.
- Press **DEFAULT** to select another default Ring Set (1-3) and cancel your custom settings.
- When you select a Ring Type to configure, you hear the current selection for the Ring Type selected and you see (Intercom Ring Type shown):

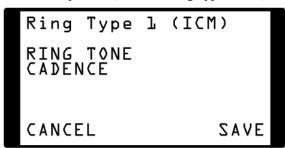

- Press **RING TONE** to select a new Ring Tone (0-9).
- Press **CADENCE** to select a new Cadence (0-9).
- Press **CANCEL** to cancel your selection and return to the previous step.
- Press **SAVE** to save the current selection and return to the previous step.
- Press the **SPK** key to exit.
- To change the Ring Tone or Cadence (Ring Tone screen shown below):

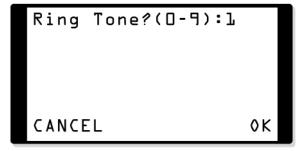

- Dial **0-9** to select a new Ring Tone or Cadence for the selected Ring Type. (You'll hear the ringing change after you enter your selection.)
- Press **CANCEL** to cancel your selection and return to the previous step.
- Press **OK** to accept your selection and return to the previous step.

#### **Extension Override**

To customize ringing for your extension's outside calls (if allowed by your extension's Class of Service):

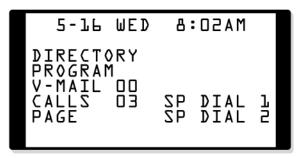

Press **PROGRAM**. You see:

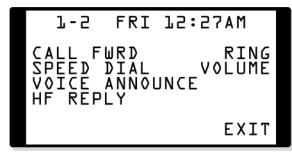

Press **RING**. You see:

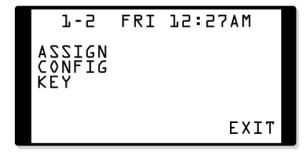

To change Extension Override ringing, press ASSIGN. You see:

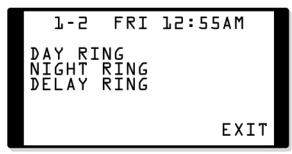

4. Select the ringing mode you want to change (day, night, or delay). You see (example shown if you select day ringing):

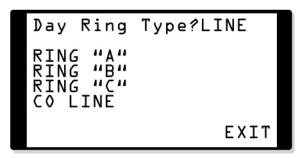

- Select a Ring Type option (A, B or C), or
- Select **CO LINE** to have ringing follow trunk ring programming (set up in Program 1003).

### **Key Ring Override**

To assign a Ring Type to an individual Call Coverage, Group Call Pickup, or Line Key (if allowed by your extension's Class of Service):

From your idle display, press **PROGRAM** + **RING** + **KEY**. You see:

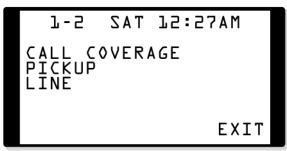

- Select the type of key you want to program (e.g., Call Coverage, Group Call Pickup, or Line).
  - After your selection, the keys of the chosen type will illuminate.
- Press the individual key you want to program.
  - The Ring Type you choose in the next step will be assigned to the key you press in this step.
- 4. After you press a key, you see (example for Line Key 01 shown below):

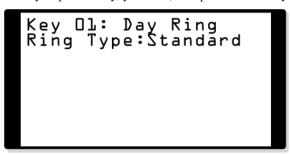

- Dial 1 to select Ring Type A.
- Dial 2 to select Ring Type B.
- Dial 3 to select Ring Type C.
- Dial 0 to select Standard (i.e., normal ringing for this type of call).
- You can also optionally set up ringing (just like using the **#RAC**, **#RAP**, and **#RAL** User-Programming Feature steps).
- Press another key to program, or press the **SPK** key to exit.

# Admin: Selecting a Default Ring Tone Set

To select one of the default Ring Tone Sets for your phone:

From your idle display, press **PROGRAM** + **RING** + **CONFIG** + **DEFAULT**. You see:

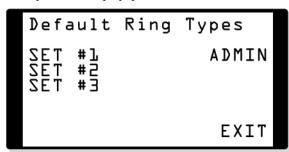

- Select the default Ring Tone set you want to use. (By default, all extensions use Ring Tone Set 1.
- When you see Are You Sure? (Y/N):
  - Dial 9 (for yes) to confirm your selection, or
  - Dial 6 (for no) to exit without making a selection.
- Press **PREVIOUS** to return to the previous screen or the **SPK** key to exit.

### Admin: Saving a New Default Ring Tone Set

To save the changes you make to your Ring Tones as one of the default Ring Tone Sets:

From your idle display, press **PROGRAM** + **RING** + **CONFIG** + **DEFAULT**. You see: 1.

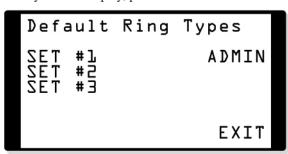

Press **ADMIN**. You see:

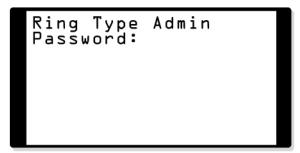

Enter the System Administrator 1 (0000), System Administrator 2 (9999), or Installer (372000) password. You see:

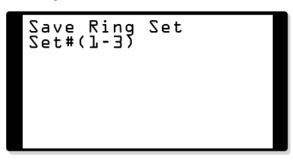

- Enter the number of the default Ring Set (1-3) to which you want to save your phone's configuration.
- When you see Are You Sure? (Y/N):
  - Dial **9** (for yes) to confirm your selection, or
  - Dial 6 (for no) to exit without making a selection.
- Press the SPK key to return step 2.

# **Description**

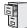

DS1000/2000

Available.

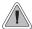

DND permits an extension user to work by the phone undisturbed by incoming calls and announcements.

Do Not Disturb (DND) blocks incoming calls, Off-Hook Signaling and Paging announcements. An extension user can activate DND anytime while on a call or while their phone is idle. Once activated, incoming trunk calls still flash the line keys. The user may use the phone in the normal manner for placing and processing calls.

Do Not Disturb provides the following 4 DND options:

- (1) Incoming trunk calls blocked
- (2) Incoming Intercom calls blocked
- (3) All incoming calls blocked
- (0) Cancel Do Not Disturb

| Do Not Disturb Options              |                                                                                                    |  |
|-------------------------------------|----------------------------------------------------------------------------------------------------|--|
| This DND option:                    | Blocks these calls:                                                                                                    |  |
| (1) Incoming Trunk Calls Blocked    | Ringing for outside calls, including:  • Key Ring calls  • Off Hook Ringing  • Call Coverage Keys  • Group Call Pickup keys  • Transferred trunk calls  • Hold, Park, and Transfer recalls  • Extension Hunting calls  • DILs to the extension (if the extension is the night mode termination)  • DILs to a Ring Group master number (if the extension is in the group) |  |
| (2) Incoming Intercom Calls Blocked | <ul> <li>Incoming Intercom calls</li> <li>Transferred calls</li> <li>Paging announcements</li> <li>Ringing from Intercom calls to the Ring Group master number (if the extension is in the group)</li> <li>Extension hunting calls that normally ring the extension</li> </ul>                                                                                           |  |
| (3) All Incoming Calls Blocked      | • All calls blocked by Option 1 <i>and</i> Option 2.                                                                                                    |  |
| (0) Cancel Do Not Disturb           | Options 0 cancels Do Not Disturb                                                                                                    |  |

### Do Not Disturb BLF for Hotline and Call Coverage Keys

The following chart shows the Do Not Disturb Busy Lamp Field flash rates for Hotline and Call Coverage keys.

| Hotline and Call Coverage Key Busy Lamp Indications                        |                                   |  |
|----------------------------------------------------------------------------|-----------------------------------|--|
| When the key is:                                                           | The covered extension is:         |  |
| Off                                                                        | Idle or not installed             |  |
| On                                                                         | Busy                              |  |
| Flashing slowly <sup>1</sup>                                               | Ringing                           |  |
| Wink off                                                                   | In DND for trunk calls (option 1) |  |
| Flashing fast In DND for Intercom calls (option 2) or All Calls (option 3) |                                   |  |
| <sup>1</sup> Available on Call Coverage key only.                          |                                   |  |

Note: When transferring a trunk call to an extension in DND, the Transfer will be blocked if the extension has enabled DND for all calls (type 3) or DND for trunk calls (type 1). The Transfer will be allowed if the extension has enabled DND for Intercom calls (type 2).

A system reset or power failure cancels DND.

## **Default Setting**

Do Not Disturb enabled.

# **Programming Guide**

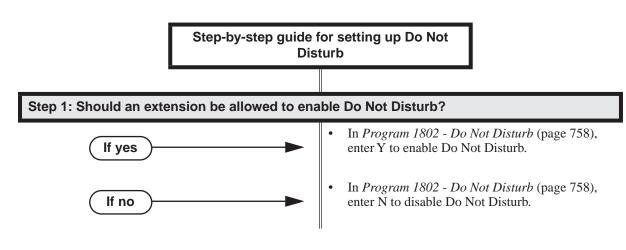

# **Programming List**

Program 1802 - Do Not Disturb (page 758)

Enter Y to enable Do Not Disturb at the extension.

# Other Related Features

#### **Attendant Position** (page 37)

The attendant can have Do Not Disturb. In addition, pressing DND at the attendant actives the night mode for any trunks directly terminated to the attendant.

#### **Background Music** (page 53)

DND does not affect the operation of Background Music.

#### **Call Forwarding** (page 63)

- Call Forwarding considers an extension in DND as busy. In addition, an extension can have both DND and Call Forwarding enabled at the same time.
- Note that Call Forwarding has priority over Do Not Disturb. If both are enabled simultaneously at an extension, Call Forwarding is in force.

# Call Waiting / Camp-On (page 88)

An extension cannot Camp-On to a busy co-worker that is in Do Not Disturb.

#### Callback (page 92)

An extension cannot leave a Callback for a busy co-worker that is in Do Not Disturb.

### **Do Not Disturb Override** (page 224)

Do Not Disturb Override can override an extension's Do Not Disturb.

### Night Service / Night Ring (page 389)

The attendant presses DND to put the system in the night mode.

#### Extension Hunting (page 239)

Placing an agent in DND temporarily removes it from the UCD group.

### Hotline (page 302)

An extension user can press their Hotline key twice to override their Hotline partner's DND.

### Message Waiting (page 368)

An extension user can leave a Message Waiting at an extension in Do Not Disturb.

#### Night Service / Night Ring (page 389)

A DIL destination activates the night mode for the DIL when they press DND.

### Off-Premise Extensions / On-Premise SLT Extensions (page 399)

On- and Off-Premise extensions cannot use DND.

#### Paging (page 409)

DND blocks Paging announcements.

#### Reverse Voice Over (page 459)

DND does not block Reverse Voice Over.

### Transfer (page 558)

DND blocks Transfer.

# **Feature Operation**

#### Operation

#### To enable or disable DND at 22-Button and 34-Button Telephones:

- Do not lift the handset or press the **SPK** key.
- Press your **DND** key. You see:

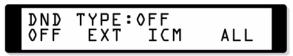

The first line of the display shows the currently selected DND type.

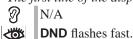

Select the soft key for the DND type you want to select.

OR

Dial a digit (0-3) for the DND type you want to select.

1 (or **EXT**) = Incoming trunk calls blocked

2 (or **ICM**) = Incoming Intercom calls blocked

3 (or ALL) = All calls blocked

 $0 \text{ (or } \mathbf{OFF}) = \text{Cancels DND.}$ 

If you are on a call (or anytime your phone is not idle), pressing DND automatically enables DND for all calls (type 3). If DND is enabled, pressing DND disables DND.

When DND types 2 or 3 are enabled, Intercom callers hear DND tone and see "DO NOT DISTURB" in their telephone's display.

If you don't make an entry for 10 seconds:

- If DND is disabled, the system automatically enables DND All Calls.
- If DND is disabled, the system automatically cancels DND.

N/A **DND** is on.

### To enable or disable DND at Super Display Telephones:

- Do not lift the handset or press the **SPK** key.
- Press your **DND** key. You see:

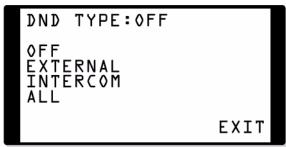

The first line of the display shows the currently selected DND type.

Select the soft key for the DND type you want to select. 3.

OR

Dial a digit (0-3) for the DND type you want to select.

1 (or **EXTERNAL**) = Incoming trunk calls blocked

2 (or INTERCOM) = Incoming Intercom calls blocked

3 (or ALL) = All calls blocked

 $0 \text{ (or } \mathbf{OFF}) = \text{Cancels DND.}$ 

If you are on a call (or anytime your phone is not idle), pressing DND automatically enables DND for all calls (type 3). If DND is enabled, pressing DND disables DND.

When DND types 2 or 3 are enabled, Intercom callers hear DND tone and see "DO NOT DISTURB" in their telephone's display.

If you don't make an entry for 10 seconds:

- If DND is disabled, the system automatically enables DND All Calls.
- If DND is disabled, the system automatically cancels DND.

#### To check your extension's DND type:

Look at the second line of your display. When you enable Do Not Disturb, the display will show one of the following:

**DND ALL DND EXTERNAL** DND INTERCOM

# Do Not Disturb Override

# **Description**

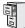

DS1000/2000

Available.

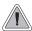

Easily override a co-worker's Do Not Disturb.

Do Not Disturb Override lets an extension user override another extension's Do Not Disturb. This allows a priority employee (such as a supervisor or executive) to get through to a co-worker right away while the co-worker's phone is in Do Not Disturb. DND Override is available to all extensions that have DND Override set in their Class of Service. It is also available to any extension that has a Hotline key for a co-worker, even without the Class of Service option enabled.

#### **Conditions**

None.

### **Default Setting**

Do Not Disturb Override is disabled in an extension's Class of Service.

# **Programming Guide**

Step-by-step guide for setting up Do Not **Disturb Override** 

#### Step 1: Should an extension that is not a Hotline partner be allowed to use DND Override?

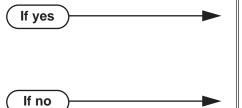

- In Program 0101 DND Override (page 623), enter Y to enable Do Not Disturb Override.
- In Program 1801 Extension Class of Service Assignment (page 755), assign Class of Service to extensions.
- In Program 0101 DND Override (page 623), enter N to disable Do Not Disturb Override.
- In Program 1801 Extension Class of Service Assignment (page 755), assign Class of Service to extensions.

# **Programming List**

### Program 0101 - DND Override (page 623)

If enabled (Y), an extension user can dial 1 or press their DND Override soft key to override an extension's Do Not Disturb. If disabled (N), an extension cannot dial 1 to override an extension's DND and the DND Override soft key is unavailable. (This option does not apply when an extension user presses their Hotline key, since Hotline keys always provide the DND Override option.)

### **Program 1801 - Extension Class of Service Assignment** (page 755)

Assign Class or Service to extensions.

# **Other Related Features**

**Do Not Disturb** (page 220)

Do Not Disturb Override can override an extension's Do Not Disturb.

# **Feature Operation**

#### To use Do Not Disturb Override:

- 1. Dial your co-worker.
- When you hear DND tone and see "DO NOT DISTURB" in your telephone's display:
  - Press **OVRD** (**DND OVERRIDE** at Super Display).

- Dial 1.
- The system automatically places a ringing Intercom call to your co-worker.

If you hear busy or ring/busy tone after step 2, your co-worker is busy on a call.

# **Description**

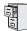

DS1000 DS2000 Both Digital and Analog Door Boxes are supported. The Expansion Board is required for the second Analog Door Box and relay.

Digital Door Boxes are supported. Analog Door Boxes are not supported.

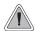

Use a Door Box to remotely monitor an entrance door. The Digital Door Box is no longer available for purchase, but you may find it in existing installations.

The Door Box is a self-contained Intercom unit typically used to monitor an entrance door. A visitor at the door can press the Door Box call button (like a door bell). The Door Box then sends chime tones to all extensions programmed to receive chimes. To answer the chime, the called extension user just lifts the handset. This lets the extension user talk to the visitor at the Door Box. The Door Box is convenient to have at a delivery entrance, for example. It is not necessary to have company personnel monitor the delivery entrance; they just answer the Door Box chimes instead.

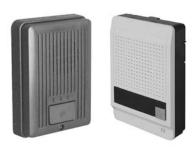

There are two types of Door Boxes: Analog Door Box P/N 92245 and Digital Door Box P/N 80560. Both Door Boxes operate identically. There are, however, some differences:

- ●The Digital Door Box connects to a digital station port (300-427 in DS2000 or 300-315 in DS1000). The number of Digital Door Boxes you can install may be limited by the System Load Factor. Turn to *DS2000 Load Factor* on page 3 and *DS1000 Load Factor* on page 6 for more.
- ●The Analog Door Box connects to one of the dedicated DS1000 Door Box ports (i.e., DOOR1 or DOOR2).
- The Analog Door Box is not available in DS2000.
- The Analog Door Box can be mounted outside. Refer to *Section 4, Optional Equipment* in the *Hardware Manual* on the DS1000 *System Document CD* for more.

The system uses Ring Groups to control Door Box chimes. When a visitor at the door presses the Door Box call button, the Door Box will alert (chime) all the extensions in the Ring Group to which the Door Box belongs. For example, if the Door Box and extensions 301 and 302 are in Ring Group 1, pressing the call button alerts 301 and 302.

Any keyset extension that receives Door Box chimes can control a system relay, which in turn typically enables an electric strike on an entrance door next to a Door Box. After answering the Door Box chimes, the extension user can press FLASH or a soft key to enable the associated relay. The visitor at the door can then enter without having an employee open the entrance for them. In DS2000, there is a single relay on the CPRU PCB. DS1000 has 2 relays, located in the DOOR1 and DOOR2 Analog Door Box jacks. In either system, you can assign these relays for Door Box strike control or Page Relay Control, but not both. (In DS1000, Digital Door Boxes cannot control system relays.)

The equipment you connect to a system relay must be compatible with the following specifications. Refer to your system's Hardware Manual for more on connecting to the system relay contacts.

| Table 5: Relay Contact Specifications |                                  |  |
|---------------------------------------|----------------------------------|--|
| DS1000                                |                                  |  |
| Contact Configuration:                | Normally open                    |  |
| Maximum Load:                         | 0.5A @ 120 VAC<br>1A @ 24 VDC    |  |
| Maximum Initial Contact Resistance    | 100 mOhms                        |  |
| D2000                                 |                                  |  |
| Contact Configuration:                | Normally open                    |  |
| Maximum Load:                         | 60 mA @ 30 VDC<br>10 mA @ 90 VDC |  |
| Maximum Initial Contact Resistance    | 50 mOhms                         |  |

#### **Conditions**

- The Digital Door Box is a weather-tight unit, with an operating temperature range of 0 to 45 degrees C (32 to 113 degrees F) and a relative humidity of 10-95%, non-condensing. It is not intended for outdoor installation.
- The Analog Door Box is also a weather-tight unit, and can be mounted outside. It has an operating temperature range of -20 to 60 degrees C (-4 to 140 degrees F) and a relative humidity of 10-95%, non-condensing.
- After a visitor at the door presses the Door Box call button and is unanswered, chime types 1-3 sound for the 0401 - Door Unlock Time. Chime type 0 sounds for 60 seconds.

#### **Default Setting**

- No Digital Door Boxes enabled.
- In DS1000, Analog Door Boxes are automatically set up at extensions 324 (DOOR1) and 325 (DOOR 2).

# **Programming Guide**

Step-by-step guide for setting up Door Box (Page 1 of 3)

Step 1: At the Door Box extension, assign the Door Box circuit type (required for Digital Door Boxes only).

- In Program 1801 Extension Circuit Type (page 754), enter 10 to assign the extension as a Door Box.
- In DS1000, Analog Door Boxes are automatically enabled at extensions 324 (DOOR1) and 325 (DOOR2).

Step-by-step guide for setting up Door Box (Page 2 of 3)

Step 2: At the Door Box extension, assign the Door Box chime pattern (i.e., how the Door Box alerts other extensions).

- In Program 1801 Door Chime (page 755), assign the chime pattern to the Door Box:
  - 0 = Normal Ring Group ringing
  - 1 =Low pitch chime pattern
  - 2 = Mid range pitch chime pattern
  - 3 =High pitch chime pattern

Step 3: Set up the Door Box Ring Group. (Pressing the Door Box call button chimes all extensions in the Door Box Ring Group.)

- In Program 0511 Ring Group Master Extension Numbers and Names (page 681), assign a Ring Group master number to the Ring Group assigned as the Door Box Ring Group.
- In Program 1802 Ring Group Number (page 758), assign the Door Box and the extensions that should alert to the same Ring Group.

In DS2000, after answering a Door Box call, should an extension be able to remotely release the door strike (via the CPRU relay)?

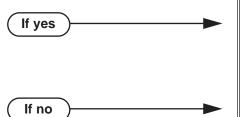

- In Program 1801 Relay Owner (page 755), for the Door Box extension enter 1 to assign the CPRU PCB relay to the Door Box.
- In Program 0201 CPRU Relay (page 630), enter 1 to assign the CPRU relay for Door Box control.
- In *Program 1801 Relay Owner* (page 755), enter 0 to disable the CPRU PCB relay for Door Box

In DS1000, after answering an Analog Door Box call, should an extension be able to remotely release the door strike (via the DOOR1 or DOOR2 relays)?

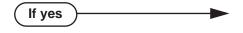

- In Program 1801 Relay Owner (page 755), for the Analog Door Box extension, assign the DOOR1 or DOOR2 relays.
  - If programming extension 324 (DOOR1), enter 1.
  - If programming extension 325 (DOOR2), enter 2. This option does not apply to Digital Door Boxes in DS1000.
- In Program 0201 DOOR1 Relay (page 630), enter 1 to assign the DOOR1 relay for Analog Door Box control (extension 324).

OR

In Program 0201 - DOOR2 Relay (page 630), enter 1 to assign the DOOR2 relay for Analog Door Box control (extension 324).

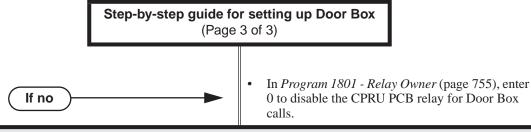

Step 6: When an extension user activates (closes) the relay, does it stay closed for the proper interval?

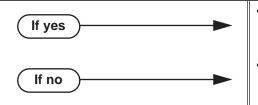

- In *Program 0401 Door Unlock* (page 643), do not change the Door Unlock interval.
- In *Program 0401 Door Unlock* (page 643), change the Door Unlock interval to meet the site requirements. After user activation, the relay remains closed for the Door Unlock interval. After the interval expires, the relay returns to its idle (open) state.

# **Programming List**

Program 0201 - CPRU Relay (page 630)

DS2000 Only

Enter 1 to assign the CPRU relay for Door Box control.

Program 0201 - DOOR1 Relay (page 630)

DS1000 Only

Enter 1 to assign the DOOR1 relay for Analog Door Box control (extension 324).

Program 0201 - DOOR2 Relay (page 630)

DS1000 Only

Enter 1 to assign the DOOR2 relay for Analog Door Box control (extension 325).

**Program 0401 - Door Unlock** (page 643)

Enter the interval that the relay should remain closed after a keyset user activates (closes) the relay. After this interval, the relay automatically returns to its idle (open) state.

**Program 0511 - Ring Group Master Extension Numbers and Names** (page 681)

Assign a Ring Group master number to the Ring Group assigned as the Door Box Ring Group.

**Program 1801 - Extension Circuit Type** (page 754)

Enter 10 to assign the extension as a Door Box.

**Program 1801 - Door Chime** (page 755)

For a Door Box extension, enter the Door Chime type (0=normal Ring Group ringing, 1=low pitch chime pattern, 2=mid range pitch chime pattern, 3=high pitch chime pattern).

Program 1801 - Relay Owner (page 755)

DS2000 Only

For the Door Box extension, enter 1 to assign the CPRU PCB relay to the Door Box. Enter 0 to disable the CPRU PCB relay for Door Box calls.

DS1000 Only

For the Analog Door Box extensions, use this option to assign the DOOR1 or DOOR2 relays.

- When programming extension 324 (DOOR1), enter 1.
- When programming extension 325 (DOOR2), enter 2.

This option does not apply to Digital Door Boxes in DS1000.

Program 1802 - Ring Group Number (page 758)

Assign the Door Box and the extensions that should alert to the same Ring Group.

# Other Related Features

### **Attendant Position** (page 37)

An operator can monitor a Door Box by having a Call Coverage key to monitor ringing and a Hotline key to call the Door Box.

### Call Coverage Keys (page 59)

If you enter Door Chime type 0 (normal ring) above, you can set up Call Coverage keys for the Door Box Ring Group. This allows extensions that are not members of the Ring Group to answer Door Box calls. Extensions with Call Coverage keys to the Door Box Ring Group can also activate the relay.

### Hotline (page 302)

An extension user can have Hotline keys for Door Boxes.

### Message Waiting (page 368)

An extension user cannot leave a Message Waiting at a Door Box.

### Off-Hook Signaling (page 394)

A Door Box can automatically send off-hook signals to the assigned extension.

# Off-Premise Extensions / On-Premise SLT Extensions (page 399)

Single line telephones can only receive Door Chime type 0 (normal ring). While connected to the Door Box, an SLT can hookflash to control the system relay.

#### Paging (page 409)

Door Box chimes can broadcast over the External Paging speakers.

# **Feature Operation**

# Calling from the Door Box

#### To place a call from the Door Box:

1. Press the Door Box call button.

Ringing or chimes.

N/A.

2. When someone inside the building answers your call, speak toward the Door Box.

#### Calling to the Door Box

### To place a call to the Door Box from a Keyset:

1. Lift handset and press **ICM**.

Intercom dial tone.

ICM and SPK on.

2. Dial the Door Box extension number.

 $\mathfrak{Y}$  Two beeps, then conversation with visitor at door.

ICM and SPK on.

### To place a call to the Door Box from a Single Line Telephone:

- 1. Lift handset.
  - Intercom dial tone.
- 2. Dial the Door Box extension number.
  - Two beeps, then conversation with visitor at door.

### Answering the Door Box Chimes or Ringing

#### To answer the Door Box Chimes or Ringing from a keyset:

Ringing or chimes.

**₹** N/A.

Lift handset or press **SPK**.

### To answer the Door Box Ringing from a Single Line Telephone:

Ringing.

1. Lift handset.

Door Box chimes are not available at single line telephones.

# Controlling the Door Box Strike

# At a keyset, to control the relay which in turn controls the door strike:

Once set up in programming, this option is available to any member of the Door Box Ring Group as well as any extension with a Call Coverage Key for the Door Box Ring Group.

- 1. Place or answer Door Box call.
- 2. To open the relay, press **FLASH** key or **OPEN** soft key.
- To close the relay, press **FLASH** key again or **CLOSE** soft key.

### At a single line set, to control the relay which in turn controls the door strike:

Once set up in programming, this option is available to any single line telephone that is a member of the Door Box Ring Group.

- 1. Place or answer Door Box call.
- 2. To open the relay, hookflash.
- To close the relay, hookflash again.

# **Equal Access Compatibility**

# **Description**

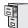

DS1000/2000

Available. See *Toll Restriction* on page 549 for more.

# **Description**

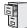

DS1000/2000

Available.

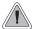

New database method that provides for advanced features like IntraMail and DS2000 Automatic Slot Configuration.

#### When setting up your system, do not exceed the system's Load Factor capacity.

The Expanded Database is a new database method that provides database records (memory) for all possible extensions, trunks, Hunt Groups, Ring Groups, and Voice Mail ports. This new capability

- Automatic Slot Configuration in DS2000.
- Simplified installation of Voice Mail, Hunt Groups, and Ring Groups.
- Support for built-in UltraMail (DS2000 only) and IntraMail Voice Mail
- Introduction of the DS Series PC Program.

To understand the Expanded Database, you'll need to keep track of three things: port, station (or trunk) number, and extension number.

#### Port

The port is where the device you are programming connects to the system. For example, in DS2000 each 16DSTU PCB has 16 ports which can connect up to 16 digital telephones.

- In DS2000, ports are numbered consecutively for each slot, and only exist when you plug in the PCB to which the device should connect.
- <u>In DS1000</u>, there is a separate set of ports for digital stations, analog stations, analog Door Boxes, and trunks.

#### **Station Number and Trunk Number**

The station or trunk number is the element in software that keeps track of the connected devices's programming. Station and trunk numbers (and associated database records) exist for all possible devices you can connect to the system, even if you don't have any ports installed to connect them. You can't call station and trunk numbers directly - you need the associated extension numbers to do that (see below).

#### **Extension Numbers**

Extension numbers allow you to access the stations and trunks. By default, each station and trunk number has an extension number assigned to it. You can change these assignments if

- Digital station ports have primary and secondary station numbers. The primary station's extension number is used to call the device connected to the port. The secondary station's extension number calls the second channel on 2-channel devices such as 2-OPX Modules and Digital VANGARD Voice Mail ports.

# **Expanded Database**

# **Default Numbering in DS1000**

Here is how the ports, station numbers, trunk numbers, and extension numbers are initially set up in DS1000:

| Default Numbering in DS1000                                  |      |       |          |  |
|--------------------------------------------------------------|------|-------|----------|--|
| Stations (Telephones) Ports Station Numbers Extension Number |      |       |          |  |
| Digital Station                                              | 1-16 | 1-16  | 300-315  |  |
| Analog Station                                               | 1-8  | 17-24 | 316-323  |  |
| Door Box                                                     | 1, 2 | 25-26 | 324, 325 |  |
| Unassigned <sup>1</sup>                                      | -    | 27-34 | 326-333  |  |
| Total Station Ports                                          | 34   | -     | -        |  |

- To find out the default extension number for any station number, add 299 to the station number.
  - For example, station number 1 uses extension number 300 (1 + 299).

| Trunks            | Ports | Trunk Numbers | Extension Numbers |
|-------------------|-------|---------------|-------------------|
| Trunk Ports       | 1-6   | 1-6           | 101-106           |
| Total Trunk Ports | 6     | -             | -                 |

- To find out the default extension number for a trunk number, add 100 to the trunk number.
  - For example, trunk number 1 uses extension number 101 (1 + 100).

| Voice Mail Ports   | Ports        | Station Numbers   | Extension Numbers |
|--------------------|--------------|-------------------|-------------------|
|                    | -            | 201-208           | 500-507           |
| UCD Groups         | Total Groups | UCD Group Master  | Extension Numbers |
|                    | 8            | 700-              | -707              |
| Ring Groups        | Total Groups | Ring Group Master | Extension Numbers |
| Ring Group Masters | 8            | 600-              | -607              |

Available for digital station port secondary station numbers. These are used for the second channels on 2-OPX Modules and Digital VANGARD Voice Mail.

### **Default Numbering in DS2000**

Here is how the ports, station numbers, trunk numbers, and extension numbers are initially set up in DS2000.

| Default Numbering in DS2000 |                      |                 |                   |
|-----------------------------|----------------------|-----------------|-------------------|
| Stations (Telephones)       | Ports                | Station Numbers | Extension Numbers |
| Station                     | Set by installed PCB | 1-96            | 300-395           |
| Unassigned <sup>1</sup>     | 32                   | 97-128          | 396-427           |
| Total Station Ports         | 128                  | -               | -                 |

- To find out the default extension number for any station number, add 299 to the station number.
  - For example, station number 1 uses extension number 300 (1 + 299).

| Trunks            | Ports                | Trunk Numbers | Extension Numbers |
|-------------------|----------------------|---------------|-------------------|
| Trunk Ports       | Set by installed PCB | 1-64          | 101-164           |
| Total Trunk Ports | 64                   | -             | -                 |

- To find out the default extension number for a trunk number, add 100 to the trunk number.
  - For example, trunk number 1 uses extension number 101 (1 + 100).

| Voice Mail Stations | Station N    | umbers            | Extension Numbers |
|---------------------|--------------|-------------------|-------------------|
|                     | 201-208      |                   | 500-507           |
| UCD Groups          | Total Groups | UCD Group Master  | Extension Numbers |
|                     | 8            | 700-              | -707              |
| Ring Groups         | Total Groups | Ring Group Master | Extension Numbers |
| Ring Group Masters  | 8            | 600               | -607              |

Available for digital station port secondary station numbers. These are used for the second channels on 2-OPX Modules and Digital VANGARD Voice Mail.

The following table shows the port capacity of each DS2000 PCB.

| DS2000 PCB Port Capacities |                        |                                                             |  |  |
|----------------------------|------------------------|-------------------------------------------------------------|--|--|
| PCB                        | PCB Description        |                                                             |  |  |
| Station PCBs               |                        |                                                             |  |  |
| 16DSTU PCB                 | 16 Digital Station PCB | 16 (1-16)                                                   |  |  |
| 4ASTU PCB                  | 4 Analog Station PCB   | 4 (1-4)                                                     |  |  |
| 8ASTU PCB                  | 8 Analog Station PCB   | 8 (1-8)                                                     |  |  |
| Trunk PCBs                 |                        |                                                             |  |  |
| 4ATRU PCB                  | 4 Analog Trunk PCB     | 4 (1-4)                                                     |  |  |
| 8ATRU PCB                  | 8 Analog Trunk PCB     | 8 (1-8)                                                     |  |  |
| T1/E1 PCB                  | T1/E1 PCB              | 24 (1-24) when enabled for T1 30 (1-30) when enabled for E1 |  |  |

Since the Expanded Database maintains database records for all extensions and trunks, in DS2000 you have the option of using Program 9902 - Set Up Stations (DS2000) (page 796) and Program 9903 - Set Up Trunks (DS2000) (page 803) to assign a station and a trunk PCB to the same slot. When you plug in an ASTU or DSTU PCB into the slot, the ports on the PCB access the associated station numbers. If you remove that PCB and plug an ATRU in its place, the ports on the ATRU PCB access the associated trunk numbers.

# **Expanded Database**

**Conditions** 

None

**Default Setting** 

Always enabled.

# **Programming Guide**

None

# **Programming List**

**Program 9902 - Set Up Stations (DS1000)** (page 793)

Set up DS1000 stations.

**Program 9902 - Set Up Stations (DS2000)** (page 796)

Set up DS2000 stations.

**Program 9903 - Set Up Trunks (DS1000)** (page 801)

Set up DS1000 trunks.

**Program 9903 - Set Up Trunks (DS2000)** (page 803)

Set up DS2000 trunks.

# **Other Related Features**

**Automatic Slot Configuration (DS2000)** (page 49)

The system automatically installs PCBs when you power up the system.

# **Feature Operation**

None

# **Description**

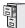

DS1000/2000

Available.

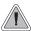

Lets calls ring longer that usual to assist co-workers that can't readily get to their phones.

Extended Ringing forces an unanswered call to ring a telephone an extended number of times before rerouting. This helps users that cannot get to their phones quickly to pick up calls (such as a warehouse worker). Extended Ringing is available with the following features:

- Direct Inward Line
  DILs ring for an extended period before routing to the overflow destination.
- Transfer
   Transferred trunks ring for an extended period before recalling the transferring extension.

#### **Conditions**

None

### **Default Setting**

Disabled.

If yes

If no

# **Programming Guide**

Step-by-step guide for setting up Extended Ringing Step 1: Should extension have Extended Ringing capability? In Program 0101 - Extended Ring (page 618), If yes enter Y to enable Extended Ringing. In Program 1801 - Extension Class of Service Assignment (page 755), assign Class of Service to extensions. In Program 0101 - Extended Ring (page 618), If no enter N to disable Extended Ringing. When Extended Ringing is enabled, does the extension ring an adequate number of Step 2: times before the call reroutes? In Program 0403 - Number of Extended Rings

# DS1000/2000 Software Manual

(page 656), leave the entry at its current setting.

In Program 0403 - Number of Extended Rings

that meets the site's requirements.

(page 656), enter a new Extended Ringing value

# **Extended Ringing**

# **Programming List**

Program 0101 - Extended Ring (page 618)

In an extension's Class of Service, enter Y to enable Extended Ringing.

**Program 0403 - Number of Extended Rings** (page 656)

Set the duration of the Extended Ringing.

**Program 1801 - Extension Class of Service Assignment** (page 755)

Assign Class of Service to extensions.

# **Other Related Features**

Key Ring (page 344)

With Extended Ringing, a call rings longer at its destination before diverting to Key Ring. **Transfer** (page 558)

With Extended Ringing enabled, transferred trunks ring the destination extension for the *Number of Extended Rings* before recalling the transferring extension.

# **Feature Operation**

None

# **Description**

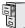

DS1000/2000

In software version 03.10.08 and higher, Calls to a UCD Hunting Group will **not** follow Call Forwarding at a group member's extension.

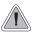

Automatically route calls to co-workers that work closely together.

Extension Hunting routes calls to a predefined group of hunt group member extensions. A call rings in sequence through the hunt group until answered at a member extension. Extension Hunting is helpful, for example, for a group of co-workers that share responsibility for answering calls. Each call cycles through the group until an available member picks it up.

There are three types of Extension Hunting:

- Circular Hunting
- Terminal Hunting
- Uniform Call Distribution (UCD) Hunting

### **Circular Hunting**

A Circular Hunting group consists of a group of extensions programmed into a Circular Hunting list. A call unanswered at a member extension rings the next extension in the programmed list. If unanswered, the call will continue to cycle through the hunt group. Depending on the hunt type (see below), Circular Hunting will occur for transferred trunk calls, DILs to a hunt group member, and ringing Intercom calls. Hunting does not occur for Key Ring and Ring Group calls.

There are four types of Circular Hunting:

- Ring No Answer Trunk (Option 1)
  - Hunting will occur for unanswered trunk calls. Hunting will not occur for unanswered ringing Intercom calls or while the member extension is busy.
- **Busy/Ring No Answer Trunk** (Option 2)
  - Hunting will occur for unanswered trunk calls and for trunk calls to the member extension while it is busy. Hunting will not occur for ringing Intercom calls.
- **Busy/Ring No Answer All Calls (Option 3)** 
  - Hunting will occur for unanswered trunk and ringing Intercom calls, and for trunk and ringing Intercom calls to the member extension while it is busy.
- **Busy Trunk** (Option 4)
  - Hunting will occur for trunk calls to the member extension while it is busy. Hunting will not occur for unanswered trunk and ringing Intercom calls.

# **Extension Hunting**

### **Circular Hunting Notes:**

When setting up Circular Hunting, do not program the last extension in the group to hunt back to the first. Instead, program the last extension to hunt to the second extension in the group.

- To achieve Circular Hunting, send calls to the first extension in the group.
- See Step-by-Step Guide to Setting up Circular Hunting on page 243 for more on programming Circular Hunting.

#### Programmed Hunt Order $302 \rightarrow 303 \rightarrow 304 \rightarrow 305 \rightarrow 302$

- Send call to extension 302.
- Hunting will not proceed past extension 305. If the call is unanswered at 305, it follows normal recall/routing programming.
- For example, a transferred call will recall the transferring extension and, if still unanswered, go to Key Ring.

#### Programmed Hunt Order $302 \rightarrow 303 \rightarrow 304 \rightarrow 305 \rightarrow 303$

- Send call to extension 302.
- Hunting will circulate normally, excluding extension 302.
- For type 3 hunting, an Intercom call will stop hunting when it voice-announces. Extension Hunting follows the Handsfree Answerback/Forced Intercom Ringing setup at each extension.
- Placing an extension in DND temporarily removes it from the Circular Hunting group.

# **Terminal Hunting**

A Terminal Hunting group consists of a group of extensions programmed into a Terminal Hunting list. A call unanswered at a member extension rings the next extension in the programmed list. The call will cycle through the group once, until it reaches the last extension in the list. Unlike Circular Hunting, the call will not cycle back to the top of the hunt list. Depending on the hunt type (see below), Terminal Hunting will occur for transferred trunk calls, DILs to a hunt group member, and ringing Intercom calls. Hunting does not occur for Key Ring and Ring Group calls.

Just like Circular Hunting, there are four types of Terminal Hunting:

- Ring No Answer Trunk (Option 1)
  - Hunting will occur for unanswered trunk calls. Hunting will not occur for unanswered ringing Intercom calls or while the member extension is busy.
- **Busy/Ring No Answer Trunk** (Option 2)
  - Hunting will occur for unanswered trunk calls and for trunk calls to the member extension while it is busy. Hunting will not occur for ringing Intercom calls.
- Busy/Ring No Answer All Calls (Option 3)
  - Hunting will occur for unanswered trunk and ringing Intercom calls, and for trunk and ringing Intercom calls to the member extension while it is busy.
- **Busy Trunk** (Option 4)
  - Hunting will occur for trunk calls to the member extension while it is busy. Hunting will not occur for unanswered trunk and ringing Intercom calls.

#### **Terminal Hunting Notes:**

- If a call cycles through the entire Terminal Hunting group and remains unanswered, it follows normal recall/routing programming. For example, a transferred call will recall the transferring extension and, if still unanswered, go to Key Ring.
- Placing an extension in DND temporarily removes it from the Terminal Hunting group.
- For type 3 hunting, an Intercom call will stop hunting when it voice-announces. Extension Hunting follows the Handsfree Answerback/Forced Intercom Ringing setup at each extension.

### Uniform Call Distribution (UCD) Hunting

Like Circular and Terminal Hunting, a UCD Hunting group also consists of a group of extensions programmed into a hunt list. The system routes calls into a UCD group according to the frequency of use of the member extensions. The first extension rung is the member that has been idle the longest. The last extension rung is the member that has been idle the shortest.

Each member of the group is additionally associated with a UCD Master Extension Number. To activate UCD hunting, an incoming call must route to the UCD master number. This is done by placing an Intercom call to the master number, transferring a call to the master number or setting up a DIL to the master number. When all members of the UCD Hunting group are busy, the call can route to the programmed UCD Overflow destination.

### **UCD Hunting and Call Coverage Keys**

If an extension has a Call Coverage key for a UCD group, the key will ring if a call comes into the group while all members are busy. This allows extension users to "cover" UCD groups when they are busy.

If you set up the UCD group with no members, the Call Coverage key will ring whenever a call comes into the group. This type of group functions as a "dummy" (phantom) extension.

- Calls to the "dummy" extension activate the Call Coverage keys on the covering extensions.
- Co-workers can transfer calls into the group. They will ring all Call Coverage keys for the group. If unanswered, a call transferred into the group follows the programmed UCD Group overflow destination (as do unanswered calls). It will not recall to the transferring party.
- A night key for the group will control the night termination of any Direct Inward Lines (DILs) terminated to the group. For example, you can have a DIL to the UCD group during the day (e.g., 701) and IntraMail at night (e.g., 700). When an extension user presses the night key for the group, the DILs route to IntraMail.
- DILs to the group ring the Call Coverage keys on the covering extensions.

#### **UCD Hunting Notes:**

- Unanswered transferred calls and DILs continue to cycle through the UCD group as long as an agent is available.
- Placing an extension in Do Not Disturb temporarily removes it from the UCD group.
- Intercom calls to the UCD master number always ring the agent extensions.
- You can set up a UCD Group to overflow to Voice Mail. Use Program 0510 Overflow Destination on page 679 to set up this option. Do not use Program 1003 - Day Overflow Destination on page 712.
- To put DILs to a UCD master number into the night mode, press a uniquely programmed System Mode UCD Master Night key. See **Night Service / Night Ring** (page 389) for more.

#### **Conditions**

None

#### Default Setting

Hunting not set up.

UCD Hunting Group master numbers are predefined as shown in the following table. If required, you can reassign the UCD Hunting Group master numbers to any other unused extension number (100-899). See 0502 - Station Extension Assignments on page 676 for more.

| 0510 UCD Hunting Group Default Assignments |                       |  |
|--------------------------------------------|-----------------------|--|
| UCD Hunting Group                          | Default Master Number |  |
| 1                                          | 700                   |  |
| 2                                          | 701                   |  |
| 3                                          | 702                   |  |
| 4                                          | 703                   |  |
| 5                                          | 704                   |  |
| 6                                          | 705                   |  |
| 7                                          | 706                   |  |
| 8                                          | 707                   |  |

### **Programming Guide**

Step-by-step guide for setting up Circular Hunting

### Step 1: Assign the hunt type to each extension in the Circular Hunting group.

- In Program 1807 Hunt Type (page 772), enter the hunt type for each extension in the hunt group:
  - 1 = Ring No Answer Trunk
  - 2 = Busy/Ring No Answer Trunk
  - 3 = Busy/Ring No Answer All Calls
  - 4 = Busy Trunk

### Step 2: Set up the hunt destination routing.

In Program 1807 - Hunt Destination (page 772), set up the circular hunt routing. Each extension should route to the next in the group. In addition, the last extension should route back to the first.

Do calls ring each hunt group member for the correct interval (i.e., neither too long nor too short) before routing to the next extension in the group?

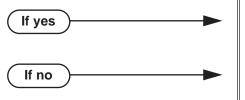

- In Program 0401 Transfer Recall (page 642), leave the entry at its current setting.
- In *Program 0401 Transfer Recall* (page 642), change the Transfer Recall interval to meet the site requirements. (This setting also determines how long a trunk call waits at a busy member extension before routing.)

Does a DIL to a hunt group member ring for the correct interval (i.e., neither too long nor too short) before routing to the next extension in the group?

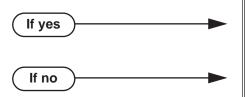

- In Program 0401 DIL No Answer (page 643), leave the entry at its current setting.
- In Program 0401 DIL No Answer (page 643), change the DIL No Answer interval to meet the site requirements.

Step-by-step guide for setting up Terminal Hunting (Page 1 of 2) Step 1: Assign the hunt type to each extension (except for the last) in the Terminal Hunting In Program 1807 - Hunt Type (page 772), enter the hunt type for each extension in the hunt 1 = Ring No Answer Trunk2 = Busy/Ring No Answer Trunk 3 = Busy/Ring No Answer All Calls 4 = Busy TrunkStep 2: Make sure the last extension in the Terminal Hunting group has hunting undefined. In Program 1807 - Hunt Type (page 772), press

### Step 3: Set up the hunt destination routing (except for the last extension in the group).

In Program 1807 - Hunt Destination (page 772), set up the terminal hunt routing. Each extension should route to the next in the group (except for the last — see below).

CLEAR for the last extension in the Terminal

Hunting group.

### Step 4: Make sure the last extension in the Terminal Hunting group has no hunt destination.

In Program 1807 - Hunt Destination (page 772), press CLEAR for the last extension in Terminal Hunting group.

Do calls ring each hunt group member for the correct interval (i.e., neither too long nor too short) before routing to the next extension in the group?

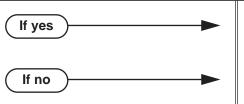

- In *Program 0401 Transfer Recall* (page 642), leave the entry at its current setting.
- In Program 0401 Transfer Recall (page 642), change the Transfer Recall interval to meet the site requirements. (This setting also determines how long a trunk call waits at a busy member extension before routing.)

Step-by-step guide for setting up Terminal Hunting (Page 2 of 2) Step 6: Does a DIL to a hunt group member ring for the correct interval (i.e., neither too long nor too short) before routing to the next extension in the group? In Program 0401 - DIL No Answer (page 643), If yes leave the entry at its current setting. In Program 0401 - DIL No Answer (page 643), If no change the DIL No Answer interval to meet the site requirements. Step 7: Do you want to set up an extension to overflow to Voice Mail when unanswered, busy or in DND? In Program 1807 - Hunt Type (page 772), enter 3. If yes In Program 1807 - Hunt Destination (page 772), enter the Voice Mail master number. Stop. If no

Step-by-step guide for setting up UCD Hunting (Page 1 of 2) Step 1: Set up the UCD Hunting group master number. In Program 0510 - Hunt Group Master Number (page 679), assign the UCD Hunting group master number. UCD Hunting group master numbers are normally 700-707. When all extensions in the UCD group are busy, should calls to the UCD group overflow to an alternate destination? In Program 0510 - Overflow Destination (page 679), enter the UCD overflow destination. The destination can be an extension, Ring Group master number or another UCD Hunting group master number. Step 3: Assign hunt type 05 to each member of the UCD group. In Program 1807 - Hunt Type (page 772), make sure each extension in the UCD group has hunt type 05. Make sure each extension in the hunt group has the same master number assign-Step 4: ment. In Program 1807 - Hunt Master Number (page 772), make sure each extension in the same UCD group has the same master number. Refer to **Program 0510 - Hunt Group Master Number** (page 679) when setting up master numbers. When all UCD group members are busy, do calls queue for the correct interval (i.e., neither too long nor too short) before routing to the overflow destination? In Program 0401 - ACD/UCD Overflow If yes (page 644), leave the entry at its current setting. In Program 0401 - ACD/UCD Overflow If no (page 644), change the ACD/UCD Overflow interval to meet the site requirements. Do calls ring each idle hunt group member for the correct interval (i.e., neither too Step 6: long nor too short) before routing to the next extension in the group? In Program 0403 - Call Forward Ring No Answer If yes (page 655), leave the entry at its current setting.

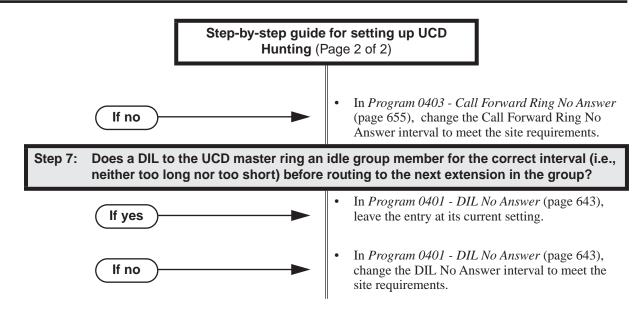

### **Extension Hunting Timers**

The following diagrams show how the system implements various timers when handling Extension Hunting calls.

### **Transfer to Hunt Group** Busy/Ring No Answer All Calls (Type 3) Circular and Terminal Hunting

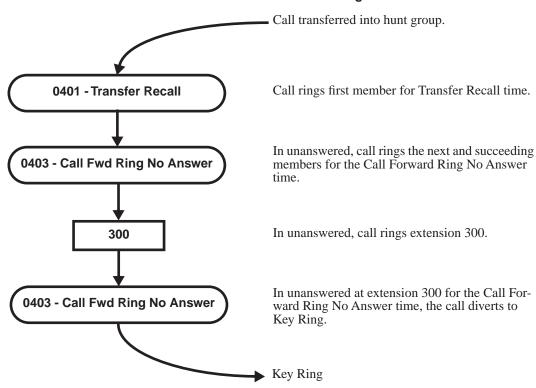

#### **Transfer to Hunt Group** Busy/Ring No Answer All Calls (Type 3) Circular and Terminal Hunting Routing to Busy UCD Group with Overflow

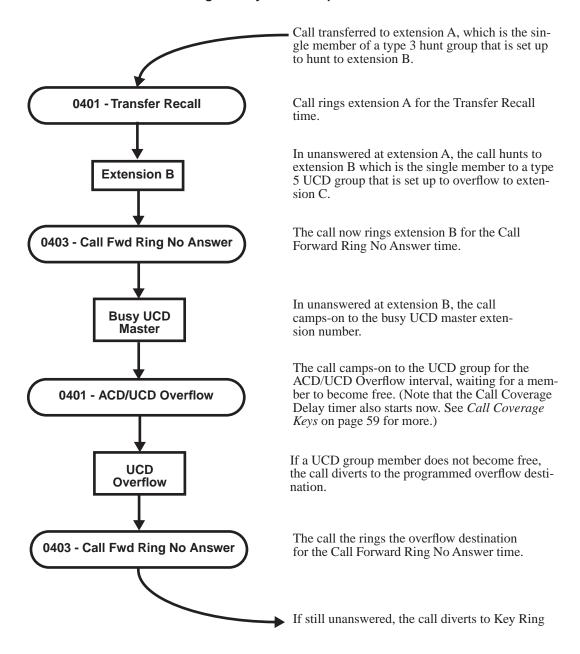

#### DIL (no overflow) to Hunt Group **Busy/Ring No Answer All Calls (Type 3)** Circular and Terminal Hunting

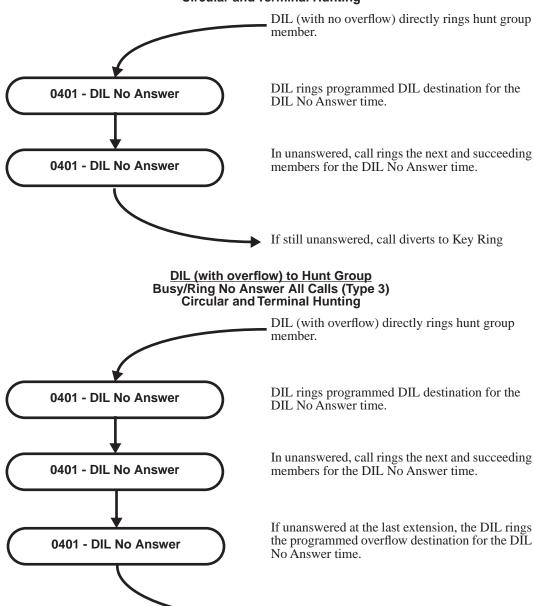

▶ If still unanswered, call diverts to Key Ring

# Trunk Call on Hold at Hunt Group Member Busy/Ring No Answer All Calls (Type 3) Circular and Terminal Hunting

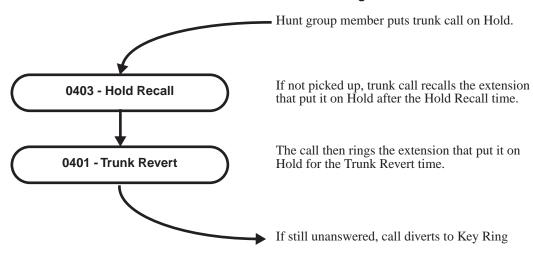

### **Programming List**

### **Circular Hunting**

### **Program 0401 - Transfer Recall** (page 642)

Set how long a trunk call waits at a busy member extension. This interval also sets how long a call rings each member extension as it cycles through the group.

#### **Program 0401 - DIL No Answer** (page 643)

Set how long a DIL rings its destination member extension before cycling through the group.

### Program 0403 - Call Forward Ring No Answer (page 655)

Set how long a call rings an idle UCD Hunting group member before cycling to the next extension in the group.

#### **Program 1807 - Hunt Type** (page 772)

Enter the same hunt type for all extensions in the Circular Hunting group. The available hunt types are: 1 (Ring No Answer Trunk), 2 (Busy/Ring No Answer Trunk), 3 (Busy/Ring No Answer All Calls), and 4 (Busy Trunk)

#### **Program 1807 - Hunt Destination** (page 772)

For each extension, enter the next extension in the hunt group. Be sure the last extension points back to the first extension.

Refer to the table below for a Circular Hunting programming example.

| Circular Hunting Programming (for 301, 303 and 304) |                                                                                                    |  |
|-----------------------------------------------------|----------------------------------------------------------------------------------------------------|--|
| 1807: Hunt Type                                     | Enter the same Hunt Type for all three extensions:  1 = Ring No Answer Trunk  2 = Busy/Ring No Answer Trunk  3 = Busy/Ring No Answer All Calls  4 = Busy Trunk |  |
| 1807: Hunt Destination                              |                                                                                                    |  |
| 301                                                 | 303                                                                                                    |  |
| 303                                                 | 304                                                                                                    |  |

| Circular Hunting Programming (for 301, 303 and 304) |                                                                                                    |  |
|-----------------------------------------------------|----------------------------------------------------------------------------------------------------|--|
| 304 301 (This causes hunting to loop back to 301)   |                                                                                                    |  |
| 0401: Transfer Recall Time                          | This timer sets how long a trunk call waits at a busy member extension. It also sets how long a call rings each member extension as it cycles through the group. |  |
| 0401: DIL No Answer Time                            | This timer sets how long a DIL rings its destination member extension before cycling through the group.                                                          |  |

### **Terminal Hunting**

#### **Program 0401 - Transfer Recall** (page 642)

Set how long a trunk call waits at a busy member extension. This interval also sets how long a call rings each member extension as it cycles through the group.

### **Program 0401 - DIL No Answer** (page 643)

Set how long a DIL rings its destination member extension before cycling through the group.

#### **Program 1807 - Hunt Type** (page 772)

Enter the same hunt type for all extensions in the Terminal Hunting group, except for the last extension. The last extension should have hunting undefined (by pressing CLEAR). The available hunt types are: 1 (Ring No Answer Trunk), 2 (Busy/Ring No Answer Trunk), 3 (Busy/ Ring No Answer All Calls), and 4 (Busy Trunk)

#### **Program 1807 - Hunt Destination** (page 772)

For each extension except for the last extension, enter the next extension in the hunt group. Be sure the destination for the last extension is undefined (by pressing CLEAR).

Refer to the table below for a Terminal Hunting programming example.

| Terminal Hunting Programming (for 301 and 303) |                                                                                                    |  |
|------------------------------------------------|----------------------------------------------------------------------------------------------------|--|
| 1807: Hunt Type                                | Enter the same Hunt Type for all three extensions:  1 = Ring No Answer Trunk  2 = Busy/Ring No Answer Trunk  3 = Busy/Ring No Answer All Calls  4 = Busy Trunk  (Make sure hunting is not defined at 304.) |  |
| 1807: Hunt Destination                         |                                                                                                    |  |
| 301                                            | 303                                                                                                    |  |
| 303                                            | 304                                                                                                    |  |
| 304                                            | Press CLEAR to undefine entry.<br>(Hunting stops at 304.)                                                                                                    |  |
| 0401: Transfer Recall Time                     | This timer sets how long a trunk call waits at a busy member extension. It also sets how long a call rings each member extension as it cycles through the group.                                           |  |
| 0401: DIL No Answer Time                       | This timer sets how long a DIL rings its destination member extension before cycling through the group.                                                                                                    |  |

### **UCD Hunting**

#### Program 0401 - ACD/UCD Overflow (page 644)

This timer sets when UCD overflow occurs. When all UCD agents are busy, a queued call rings for this interval and then overflows to the destination set in Program 0510 - Overflow **Destination** (page 679).

### **Program 0510 - Hunt Group Master Number** (page 679)

Define the master extension number for the UCD hunt group. UCD Hunting group master numbers are normally 700-707.

### **Program 0510 - Overflow Destination** (page 679)

Define the overflow destination for the UCD hunt group. When all UCD group members are busy, calls the to master number ring the overflow destination instead.

### **Program 1807 - Hunt Type** (page 772)

Enter hunt type 05 for all extensions in the UCD Hunting group.

#### **Program 1807 - Hunt Destination** (page 772)

For each extension in the UCD Hunting group, enter the master number defined in Program **0510 - Hunt Group Master Number** (page 679).

Refer to the table below for a UCD Hunting programming example.

| UCD Hunting Programming (for 301, 303 and 304 with master 750) |                                                                                                    |  |
|----------------------------------------------------------------|----------------------------------------------------------------------------------------------------|--|
| 0510: Hunt Group Master<br>Number                              | Select UCD Group 2 and assign master number 750.                                                                                                    |  |
| 0510: UCD Overflow Destination                                 | Enter 305                                                                                                    |  |
| 1807: Hunt Type                                                | Enter the Hunt Type 5 for all three extensions.                                                                                                    |  |
| 1807: Hunt Master Number                                       | Enter 750 for all three extensions.                                                                                                    |  |
| 0401: UCD Overflow Timer                                       | This timer sets when UCD overflow occurs. When all UCD agents are busy, a queued call rings for this interval and then overflows to the destination set in <b>Program 0510 - Overflow Destination</b> (page 679). |  |

DS1000/2000 Software Manual

### Other Related Features

### Call Coverage Keys (page 59)

A keyset can have a Call Coverage key for a UCD Group master number. The key will ring if a call comes into the group while all members are busy.

#### **Call Forwarding** (page 63)

- If a member of a Circular or Terminal Hunting group forwards their calls, hunting will follow Call Forwarding.
- In software version 03.10.08 or higher, calls to a UCD Hunting Group will not follow Call Forwarding at a group member's extension. However, calls directed to the group member's extension (such as DILs and transferred calls) will follow the Call Forwarding set up at the extension. In software versions prior to 03.20.08, Call Forwarding at a group member's extension would pull a UCD call out of the group and send it to the programmed forwarding destination.

### **Direct Inward Line** (page 170)

DILs to a Circular or Terminal Hunting group member initiate hunting. In addition, DILs to a UCD master number ring the UCD group directly. To put DILs to a UCD master number into the night mode, press a uniquely programmed System Mode UCD Master Night key. See Night Service / Night Ring on page 389 for more.

### **Directory Dialing** (page 195)

Intercom Directory Dialing will show UCD Group names.

### **Do Not Disturb** (page 220)

Placing an agent in DND temporarily removes it from the UCD group.

### Flexible Numbering Plan (page 267)

UCD Hunting group master numbers cannot be in the extension (300-427 in DS2000 or 300-333 in DS1000) or trunk (101-164 in DS2000 or 101-106 in DS1000) number range. By default, the systems uses codes beginning with 0 for operator access and 9 for trunk/trunk group access.

### **Group Ring** (page 279)

Group Ring calls do not activate hunting.

#### Intercom (page 339)

Voice-announced Intercom calls do not initiate hunting.

#### Music on Hold (page 381)

If Music on Hold is enabled for transferred calls, a caller transferred to a busy UCD group hears MOH.

#### Night Service / Night Ring (page 389)

To put DILs to a UCD master number into the night mode, press a uniquely programmed System Mode UCD Master Night key.

### Transfer (page 558)

- Trunk calls transferred to a Terminal or Circular Hunting group member activate hunting. In addition, trunk calls transferred to a UCD group master number activate hunting.
- When handling Transfer recalls, Call Forwarding has priority over Extension Hunting. See Interaction Between Call Forwarding, Extension Hunting, and Transfer Recall on page 560 for more.

#### Voice Mail (page 580)

- To set up extension overflow to Voice Mail:
  - In Program 1807 Hunt Type on page 772, enter Hunt Type 3.
  - In Program 1807 Hunt Destination on page 772, designate the Voice Mail master number as the Hunt Destination.
    - Unanswered calls, in addition to calls to the extension while it is busy or in DND, route the extension's mailbox.
- For Terminal and Circular Hunting, unsupervised transfers (UTRF) from the Voice Mail Automated Attendant route like trunk calls. Supervised transfers (TRF) from the Voice Mail Automated Attendant route like Intercom calls. In either case, unanswered calls eventually route the initially called extension's mailbox.

### **Feature Operation**

### To send a call to a Terminal or Circular Hunting group:

The options available depend on the type of hunting set up.

- Transfer a trunk call to a hunt group member.
- Set up a DIL to a hunt group member.
- Place a ringing Intercom call to a hunt group member.
- Set up a hunt group member as a trunk's overflow destination.

### To send a call to a UCD Hunting group:

- Transfer a call to the UCD master number.
- Set up a DIL to the UCD master number.
- Place an Intercom call to the UCD master number.
- Set up the UCD master number as a trunk's overflow destination.

### To temporarily remove/reinstall your extension from your UCD group:

- Press **ICM** and dial \*5.
  - Intercom dial tone stops.
  - ICM and SPK on.
- Dial 4 to return your extension to your UCD group.

Dial 6 to remove your extension from your UCD group.

Press **SPK** to hang up when you are done.

## **Extension Locking**

### **Description**

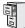

DS1000/2000

Available.

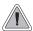

When they leave the office, a keyset user can secure their phone to prevent unauthorized use.

Extension Locking allows a keyset extension user to secure their phone when they leave the office. The user may want to do this if their phone has Toll Restriction and Class of Service options enabled that could be easily abused. While locked, the restrictions set up in Class of Service 15 and Toll Level 7 are in force at the extension. When the user returns, they just unlock their extension to return it to normal operation.

You'll need to program the restrictions in Class of Service 15 and Toll Level 7 separately. See the *Class of Service* and *Toll Restriction* features for more.

### Walking Class of Service and Extension Locking

Walking Class of Service overrides Extension Locking. For example:

- Extension 301 is permitted by their Class of Service and Toll Restriction to use Paging and place long distance calls.
- Extension 306 locks their extension. While locked, Class of Service 15 prevents Paging and Toll Level 7 prevents long distance calls. These features are no longer available at extension 306.
- The extension 301 user goes to extension 306 and implements Walking Class of Service.
- The extension 301 user can then use 306 to make long distance calls and Page (even though 306 was locked to prevent those features).

### **Conditions**

None

### **Default Setting**

- Extension Locking is disabled in an extension's Class of Service.
- There are no PIN codes entered by default. In addition:
  - An extension user can dial **ICM** + **##6** to enter or change their PIN number.
  - The operator can dial ICM + ##3 to erase a co-worker's PIN number and unlock their extension.

### **Programming Guide**

Step-by-step guide for setting up Extension Locking

### Step 1: Should extension have Extension Locking capability?

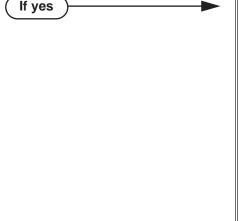

- In Program 0101 Extension Locking (page 623), enable (Y) Extension Locking in the extension's Class of Service.
- In Program 1801 Extension Class of Service Assignment (page 755), assign Class of Service to extensions.
- In *Program 1801 Access Level* (page 755), be sure the operator's extension has access level 4 or 5. If not, the operator will not be able to erase a coworker's PIN number and unlock their extension. The access code for extension 300 is fixed at 5. Be sure to program this option for the other operators in a multiple-operator setup.
- In Program 1807 PIN Code (page 773), assign PIN codes to extensions (4 digits, using 0-9, #
- In Program 0101 Extension Locking (page 623), disable (N) Extension Locking in the extension's Class of Service.
- In Program 1801 Extension Class of Service Assignment (page 755), assign Class of Service to extensions.

### **Programming List**

If no

**Program 0101 - Extension Locking (page 623)** 

Enter Y to enable or N to disable Extension Locking.

**Program 1801 - Extension Class of Service Assignment** (page 755)

Assign Class of Service (1-15) to extensions.

Program 1801 - Access Level (page 755)

Be sure the operator's extension has access level 4 or 5. If not, the operator will not be able to erase a co-worker's PIN number and unlock their extension. The access code for extension 300 is fixed at 5. Be sure to program this option for the other operators in a multiple-operator setup.

**Program 1807 - PIN Code** (page 773)

Use this option to assign a PIN code to an extension. PIN codes are 4 digits long, using 0-9, # and \*. The PIN code is used for both Extension Locking and Walking Class of Service.

### **Other Related Features**

Walking Class of Service (page 606)

Extension Locking and Walking Class of Service share the same PIN code.

### **Feature Operation**

#### Locking and Unlocking Your Extension

When using the procedures that follow to enter a PIN number or extension number:

- **CLEAR** erases your entire entry.
- **LND** backspaces over (erases) the last digit entered.

### To lock your extension:

Press ICM and dial ##5.

Your DND key winks on while your extension is locked. In addition, you hear pulsating Intercom dial tone when you press ICM.

### To unlock your extension:

Press ICM.

You hear pulsating Intercom dial tone.

Dial ##5.

At a 22- or 34- Button Display telephone, you see:

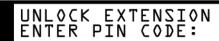

At a Super Display Telephone, you see:

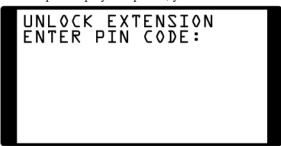

Enter your PIN number + **HOLD**.

### **Entering or Changing Your PIN Number**

To enter your PIN number (if you don't have one assigned to your extension):

- Press ICM.
- Dial ##6.

At a 22- or 34-Button Display Telephone, you see:

USER PIN PROGRAMMING ENTER NEW PIN:

At a Super Display Telephone, you see:

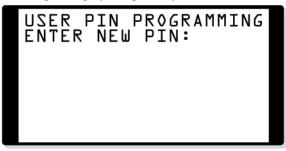

Enter your new PIN number + **HOLD**. At a 22- or 34-Button Display Telephone, you see:

USER PIN PROGRAMMING REENTER NEW PIN:

At a Super Display Telephone, you see:

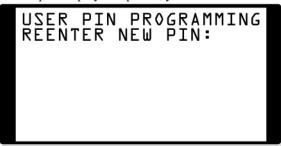

To confirm your entry, reenter the PIN number you just entered in step 4 above + HOLD. At a 22- or 34-Button Display Telephone, you see:

NEW PIN ACCEPTED EXIT

## **Extension Locking**

At a Super Display Telephone, you see:

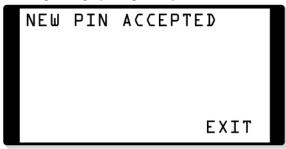

Press **PREV**.

To change your PIN number (if you already have one assigned):

- Press ICM.
- Dial ##6.

At a 22- or 34-Button Display Telephone, you see:

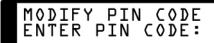

At a Super Display Telephone, you see:

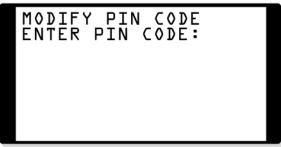

Enter your current PIN number + **HOLD**. At a 22- or 34-Button Display Telephone, you see:

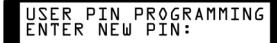

At a Super Display Telephone, you see:

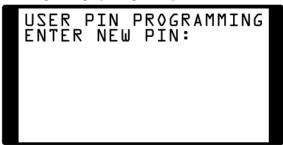

Enter your new PIN number + **HOLD**. At a 22- or 34-Button Display Telephone, you see:

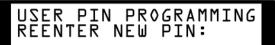

At a Super Display Telephone, you see:

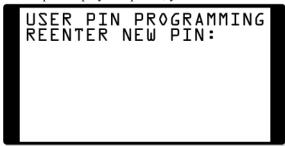

To confirm your entry, reenter the PIN number you just entered in step 4 above + HOLD. At a 22- or 34-Button Display Telephone, you see:

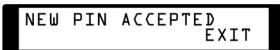

At a Super Display Telephone, you see:

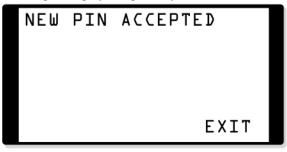

Press **PREV**.

## **Extension Locking**

To unlock an extension (and clear their PIN number) from the attendant's phone:

Press ICM.

You must have a PIN number entered for your phone to be able to use this feature.

Dial ##3.

At a 22- or 34-Button Display Telephone, you see:

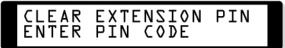

At a Super Display Telephone, you see:

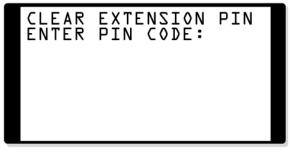

Enter your current PIN number + **HOLD**. At a 22- or 34-Button Display Telephone, you see:

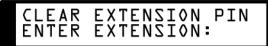

At a Super Display Telephone, you see:

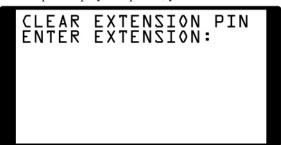

Enter the number of the extension you want to unlock + **HOLD**. At a 22- or 34-Button Display Telephone, you see:

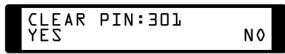

At a Super Display Telephone, you see:

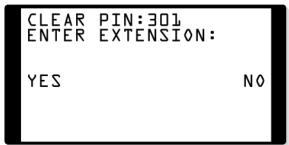

## **Extension Locking**

5. Press **YES** to unlock the extension entered in step 4 above.

Press **NO** to go back to step 3 without unlocking.

6. When you have unlocked all extensions desired, press **CONF** to exit.

### **Description**

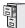

DS1000/2000

Available.

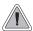

Extension users can access certain CO and PBX features by interrupting trunk loop current.

Flash allows an extension user to access certain CO and PBX features by interrupting trunk loop current. Flash lets an extension user take full advantage of whatever features the connected telco or PBX offers. You must set the Flash parameters for compatibility with the connected telco.

### Flash for Single Line Extensions

The Class of Service option **Program 0101 - Flash for Single Line Sets** (page 619) allows you to enable or disable hookflash for analog single line extensions and 2-OPX Modules. If enabled (Y), a single line extension can hookflash normally and use any of the associated system features. If disabled (N), hookflash is prevented. This means the analog extension can not use any features that require a hookflash (such as Hold, Conference, or Transfer). This may be helpful for lobby phones and single line Ringdown Extensions that should not have access to system features.

When **Program 0101 - Flash for Single Line Sets** (page 619) is enabled (Y):

- A single line extension user cannot seize a trunk and hookflash without dialing. If they do, the system will disconnect the initial trunk call.
- If a single line extension user hookflashes to place their current trunk call on Hold and then hangs up, the trunk call will immediately recall the extension.

The option is ignored for Voice Mail ports (i.e., you cannot disable Flash in **0101-Flash for Single Line Sets** for ports marked as Voice Mail ports in **1802-Voice Mail Port**).

### **Conditions**

None

### **Default Setting**

Enabled

### **Programming Guide**

Step-by-step guide for setting up Flash

Step 1: When an extension flashes a trunk, does the telco/PBX return new dial tone on the same trunk without dropping the line?

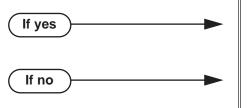

- In Program 0402 PBX/Centrex Flash (page 648), do not change the setting of the Flash Response timer.
- In Program 0402 PBX/Centrex Flash (page 648), change the setting of the Flash Response timer for compatibility with the connected telco/PBX.

Step 2: Should a single line extension be able to hookflash?

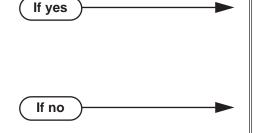

- In Program 0101 Flash for Single Line Sets (page 619), enable Y to enable hookflash for analog single line extensions and 2-OPX Modules.
- In Program 1801 Extension Class of Service Assignment (page 755), assign Class of Service to extensions.
- In Program 0101 Flash for Single Line Sets (page 619), enable N to disable hookflash for analog single line extensions and 2-OPX Modules.
- In Program 1801 Extension Class of Service Assignment (page 755), assign Class of Service to extensions.

### **Programming List**

**Program 0101 - Flash for Single Line Sets** (page 619)

Enable (Y) or disable (N) hookflash for analog single line extensions and 2-OPX Modules.

**Program 0402 - PBX/Centrex Flash** (page 648)

Set the Flash interval. When a user flashes a trunk, the system opens the trunk circuit for this interval. Be sure to set this interval for compatibility with the connected telco or PBX/Centrex.

**Program 1801 - Extension Class of Service Assignment** (page 755)

Assign Class of Service to extensions.

### **Other Related Features**

Call Timer (page 85)

Flash restarts the Call Timer.

PBX/Centrex Compatibility (page 426)

Flash allows an extension user to access certain telco or PBX features.

**Toll Restriction** (page 549)

When an extension user with Toll Restriction enabled flashes a trunk, the system enforces toll Restriction on any digits the user dials from the new dial tone. For example, if an extension user cannot dial 203 926 5400 before they flash, they cannot dial 203 926 5400 after they flash.

### **Feature Operation**

### To Flash the trunk you are on:

- Press FLASH
  - Ŋ A brief interruption, followed by new CO/PBX dial tone.
  - Line/loop key on (green).

At a single line telephone, hookflash and dial #3 to flash the trunk.

2. Dial the code for the desired CO/PBX feature.

### **Description**

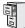

DS1000/2000

Available.

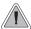

Change the digits users dial for co-workers and other features.

The system's Flexible Numbering Plan allows you to change the digits users dial to reach the attendant, other co-worker's and trunks. The following chart shows the areas of the system number plan you can change.

| For this feature:             | You can change the digits a user dials to: | These digits are normally:             |
|-------------------------------|--------------------------------------------|----------------------------------------|
| Attendant Position            | Reach the system operator(s)               | 0 or 01-04                             |
| Intercom                      | Call a co-worker over the Intercom         | 300-427 in DS2000<br>300-333 in DS1000 |
| Direct Trunk Access           | Directly access a trunk                    | 101-164 in DS2000<br>101-106 in DS1000 |
| Central Office Calls, Placing | Access a Trunk Group                       | 90-98                                  |

### **Conditions**

None

### **Default Setting**

See the table above.

### **Programming Guide**

Step-by-step guide for setting up Flexible Numbering Plan (Page 1 of 3)

### Step 1: Do you want to change the digits users dial to reach the system operator(s)?

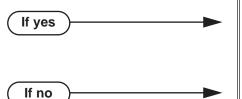

- In Program 0501 Numbering Plan (page 671), change the options for digit 0 and the new operator access digit. Review your new choice to be sure it does not affect other system operations.
- In Program 0501 Numbering Plan (page 671), leave the options for digit 0 at their default setting.

## Flexible Numbering Plan

Step-by-step guide for setting up Flexible Numbering Plan (Page 2 of 3) Do you want to change the digits users dial to reach coworkers over the Intercom? In Program 0501 - Numbering Plan (page 671), If yes change the options for digit 3 and the new Intercom access digit. Review your new choice to be sure it does not affect other system operations. In Program 0502 - Station Extension Assignments (page 676), assign new extension numbers to stations. In Program 0501 - Numbering Plan (page 671), If no leave the options for digit 3 at their default setting. Do you want to change the digits users dial to directly access a trunk? In Program 0501 - Numbering Plan (page 671), If yes change the options for digit 4 and the new trunk access digit. Review your new choice to be sure it does not affect other system operations. In Program 0503 - Trunk Extension Assignments (page 677), assign new extension numbers to trunks. In Program 0501 - Numbering Plan (page 671), If no leave the options for digit 4 at their default setting. Do you want to change the digits users dial to access a Trunk Group? In Program 0501 - Numbering Plan (page 671), If yes change the options for digit 9 and the new Trunk Group access digit. Review your new choice to be sure it does not affect other system operations. In *Program 0501 - Numbering Plan* (page 671), If no leave the options for digit 9 at their default setting. Do you want to view or change the extension numbers assigned to a station? In Program 0502 - Station Extension Assignments If yes (page 676), view and change the extension numbers assigned to each station. Skip this option. If no

Step-by-step guide for setting up Flexible Numbering Plan (Page 3 of 3) Do you want to view or change the extension numbers assigned to a trunk? Step 6: In Program 0503 - Trunk Extension Assignments If yes (page 677), view and change the extension numbers assigned to each trunk. Skip this option. If no Step 7: Do you want to swap the programming between two extensions or two trunks? In Program 0503 - Trunk Extension Assignments If yes (page 677), view and change the extension numbers assigned to each trunk. Skip this option. If no

### **Programming List**

**Program 0501 - Numbering Plan** (page 671)

Customize the system's number plan by changing the digits users dial to reach an operator, co-workers (i.e., Intercom), Direct Trunk Access and Trunk Group Access.

**Program 0502 - Station Extension Assignments** (page 676)

View and change the extension numbers assigned to each station (including Voice Mail).

**Program 0503 - Trunk Extension Assignments** (page 677)

View and change the extension numbers assigned to each trunk.

**Program 0505 - Extension Swap Utility** (page 678)

Swap all the programming between two extensions or two trunks.

## Flexible Numbering Plan

### **Other Related Features**

**Attendant Position** (page 37)

Change the digits users dial to reach the system operators (normally 0 or 01-04).

Central Office Calls, Placing (page 119)

Change the digits users dial to access a Trunk Group for an outside call (normally 90-98).

**Direct Trunk Access** (page 191)

Change the digits users dial to directly access a trunk (normally 101-164 in DS2000 or 101-106 in DS1000).

Extension Hunting (page 239)

UCD Hunting group master numbers cannot be in the extension (300-427 in DS2000 or 300-333 in DS1000) or trunk (101-164 in DS2000 or 101-106 in DS1000) number range. By default, the systems uses codes beginning with 0 for operator access and 9 for trunk/trunk group access.

Intercom (page 339)

Change the digits users dial to reach co-worker's over the Intercom (normally 300-427 in DS2000 or 300-333 in DS1000).

### **Feature Operation**

None

### **Description**

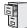

DS1000/2000

Available.

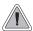

Disconnect a co-worker's outside call in an emergency.

Forced Trunk Disconnect allows an extension user to disconnect (release) another extension's active trunk call. Forced Trunk Disconnect lets a user access a busy trunk in an emergency, when no other trunks are available. Maintenance technicians can also use Forced Trunk Disconnect to release a trunk on which there is no conversation. This can happen if a trunk does not properly disconnect when the outside party hangs up.

### **CAUTION**

Forced Trunk Disconnect abruptly terminates the active call on the trunk. Only use this feature in an emergency and when no other trunks are available.

#### **Conditions**

None

### **Default Setting**

Enabled for attendants (COS 1). Disabled for all other extensions (COS 2-15).

### **Programming Guide**

Step-by-step guide for setting up Forced Trunk Disconnect

#### Step 1: Do you want to be able to disconnect another extension's active trunk call?

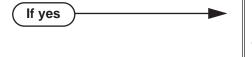

- In Program 0101 Forced Trunk Disconnect (page 618), enter Y to enable Forced Trunk Disconnect for the extension.
- In Program 1801 Extension Class of Service Assignment (page 755), assign Class of Service to extension.
- Program 1803 Extension Line Access Assignments (page 763), make sure the extension has outgoing (option 2) or full (option 3) access to the trunks it should be able to disconnect.
- In Program 0101 Forced Trunk Disconnect (page 618), enter N to disable Forced Trunk Disconnect for the extension.
- In Program 1801 Extension Class of Service Assignment (page 755), assign Class of Service to extension.

If no

### **Forced Trunk Disconnect**

### **Programming List**

### **Program 0101 - Forced Trunk Disconnect** (page 618)

In an extension's Class of Service, enter Y to enable the ability to use Forced Trunk Discon-

### **Program 1801 - Extension Class of Service Assignment** (page 755)

Assign Class of Service to extensions.

### Program 1803 - Extension Line Access Assignments (page 763)

An extension can only use Forced Trunk Disconnect on a trunk to which it has outgoing (option 2) or full (option 3) access.

### **Other Related Features**

#### **Attendant Position** (page 37)

System attendants normally have Forced Trunk Disconnect capability.

### **Barge In (Intrusion)** (page 56)

As an alternative to disconnecting the trunk, Barge In instead.

### **Direct Trunk Access** (page 191)

An extension user with Direct Trunk Access can dial a code for the busy trunk before using Forced Trunk Disconnect.

### **Tandem Trunking / Unsupervised Conference** (page 538)

An extension user can end an Unsupervised Conference by using Forced Trunk Disconnect on one of the trunks in the tandem call.

### **Toll Restriction** (page 549)

Forced Trunk Disconnect does not bypass Toll Restriction.

### **Feature Operation**

### To disconnect a busy trunk:

Press line key for busy trunk.

Press **ICM** and dial the trunk's Direct Trunk Access code (e.g., 101 for trunk 1).

Busy tone.

Line/loop key on (red).

Refer to Direct Trunk Access for the specifics.

Dial # to disconnect the line.

The line key goes out and you hear Intercom dial tone. To place a call on the trunk, press the line key and dial the number.

### **Description**

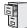

DS1000/2000

Available.

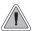

Easily answer a call ringing your Pickup Group, even if you don't know which extension is ringing.

Group Call Pickup allows an extension user to answer a call ringing an extension in their assigned Pickup Group. This permits co-workers in the same Pickup Group to easily answer each other's ringing calls. The user can intercept the ringing call by dialing a code or pressing a programmed Group Call Pickup key. The system has a maximum of eight Pickup Groups, with an unlimited number of extensions in each group. However, an extension can be a member of only one pickup group.

Group Call Pickup can answer the following types of calls:

- Ringing Intercom calls
- Transfered calls
- **Direct Inward Lines**
- Calls on trunks assigned to the Pickup Group

To simplify picking up calls, an extension can have Programmable Function Keys assigned as Group Call Pickup keys. There are three types of Group Call Pickup keys: immediate ring, no ring (lamp only) or delayed ring.

#### **Conditions**

None

### **Default Setting**

No Pickup Groups assigned.

### **Programming Guide**

Step-by-step guide for setting up Group Call Pickup (Page 1 of 2)

### Step 1: Should extension be part of a Pickup Group?

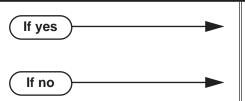

- In Program 1802 Call Pickup Group Number (page 758), enter the number (1-8) of the Pickup Group to which the extension should belong.
- In Program 1802 Call Pickup Group Number (page 758), assign the extension to Pickup Group

### **Group Call Pickup**

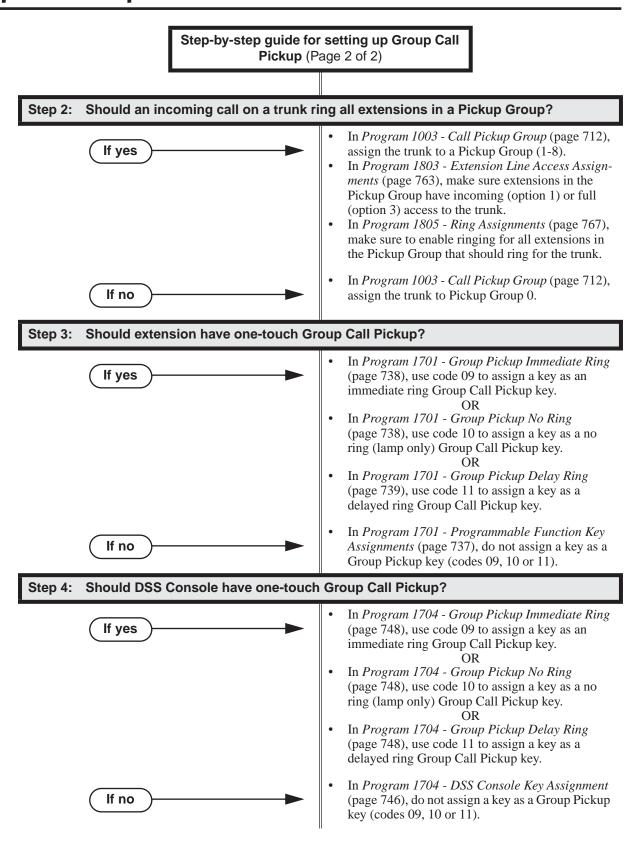

### **Programming List**

**Program 1003 - Call Pickup Group** (page 712)

Have an incoming call on the trunk ring all the extensions in the assigned pickup group.

**Program 1701 - Programmable Function Key Assignments** (page 737)

Assign a programmable key on an extension as a Group Call Pickup key (09 = Immediate Ring, 10 = No Ring, 11 = Delayed Ring). The options are 1-8 (Pickup Groups 1-8) or 0 (unassigned).

**Program 1704 - DSS Console Key Assignment** (page 746)

Assign a programmable key on an extension as a Group Call Pickup key (09 = Immediate Ring, 10 = No Ring, 11 = Delayed Ring). The options are 1-8 (Pickup Groups 1-8) or 0 (unassigned).

**Program 1802 - Call Pickup Group Number** (page 758)

Assign the Call Pickup Group (1-8, 0 = undefined) for each extension.

Program 1803 - Extension Line Access Assignments (page 763)

For each extension, assign the access options for each trunk (0 = No access, 1 = Incoming)only. 2 = Outgoing only, 3 = Full access).

Program 1805 - Ring Assignments (page 767)

Assign ringing for each trunk at each extension (1 = Lamp only [day and night], 2 = Ringing day and night, 3 = Night Ring only, lamp during the day, 4 = Delay ring day and night).

### Other Related Features

**Direct Inward Line** (page 170)

DILs to an extension activate Group Call Pickup if the extension ringing is a member of a Pickup Group.

**Direct Station Selection (DSS) Console** (page 180)

DSS Consoles can have Group Call Pickup keys.

**Directed Call Pickup** (page 193)

Directed Call Pickup is another way to pick up calls ringing an extension.

**Distinctive Ringing** (page 200)

By using Key Ring Override, Distinctive Ringing allows an extension user to set up unique ringing for their Group Call Pickup keys.

**Intercom** (page 339)

Ringing Intercom calls activate Group Call Pickup if the extension ringing is a member of a Pickup Group.

Transfer (page 558)

A trunk call transferred to an extension in a Pickup Group activates Group Call Pickup.

### **Feature Operation**

| User Programmable Feature |          |                                                                                                    |              |
|---------------------------|----------|----------------------------------------------------------------------------------------------------|--------------|
| Feature                   | Mnemonic | Operation                                                                                                    | Access Level |
| Group Call Pickup         | #RA      | #RAP + Group Call Pickup Key repeatedly to select ringing mode + SPK to exit. Group Call Pickup Keys flash as follows: Lamp only=On red, Immediate ring=On green, Delay ring=Fast flash green. | 1-5          |

### To answer a call ringing a phone in your Pickup Group:

Trunk ringing. (Optional) Group Pickup flashing (red).

- 1. Lift handset.
- Press flashing Group Pickup key.

Conversation with caller. **₩** N/A.

OR

Dial \* #.

Conversation with caller.

N/A.

### **Description**

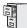

DS1000/2000

Available.

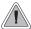

Use Group Listen to talk to an important client or customer and have your co-workers listen in on the meeting.

Group Listen permits a keyset user to talk on the handset and have their caller's voice broadcast over the telephone speaker. This lets the keyset user's co-workers listen to the conversation. Group Listen turns off the keyset's Handsfree microphone so the caller does not hear the co-worker's voices during a Group Listen. When a keyset user sets up Group Listen, they hear their caller's voice over the telephone speaker as well as their handset.

#### **Conditions**

None

#### **Default Setting**

Enabled

### **Programming Guide**

Step-by-step guide for setting up Group Listen

#### Step 1: Should extension be able to use Group Listen?

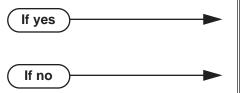

- Extensions in the Headset mode cannot use Group Listen. In Program 1807 - Headset (page 771), enter N to disable the Headset mode.
- N/A

## **Programming List**

**Program 1807 - Headset** (page 771)

Extensions in the Headset mode cannot use Group Listen. If you need Group Listen, be sure to enter N to disable the Headset mode.

### **Other Related Features**

**Single Line Telephones** (page 479)

Group Listen is not available to single line telephones.

## **Feature Operation**

#### To initiate Group Listen:

- Place or answer call using the handset.
- Press **SPK** twice (but do not hang up).

Use handset to speak to caller. Caller's voice will broadcast over the telephone speaker.

**₩ SPK** flashes slowly (red).

You can talk to the caller through your handset. You and your co-workers hear your caller's voice over your phone's speaker.

Your handsfree microphone and handset receiver are off.

#### To talk handsfree after initiating Group Listen:

Press **SPK** twice.

N/A. ₩**\*** SPK on.

2. Hang up.

Handsfree conversation with caller.

SPK on.

#### To cancel Group Listen and return to your handset:

- Do not hang up.
- Press flashing SPK.

Handset conversation with caller.

SPK off.

You can talk to your caller over your handset. Your co-workers can no longer hear your caller's voice.

## **Description**

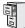

DS1000/2000

Available.

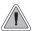

Use Group Ring to call a group of co-worker's simultaneously.

Group Ring allows you to arrange extensions into Ring Groups for answering calls. When a call comes into the Ring Group master number, all extensions in the group ring simultaneously. Any user in the Ring Group can answer the call just by lifting the handset. The ringing call can be:

- A Direct Inward Line to the Ring Group (i.e., terminated to the Ring Group master number)
- An trunk call transferred to the Ring Group master number
- An intercom call to the Ring Group master number

The system provides up to 8 Ring Groups (1-8). The Ring Group master number can be any valid extension number not already in use.

#### **Overflow for Group Ring Calls**

If unanswered, DILs to a Ring Group can route to a programmed overflow destination. The overflow destination can be an extension, another Ring Group, UCD Group or Voice Mail. You can set up separate DIL overflow destinations for the day mode and at night. If unanswered at the overflow destination, the call diverts to Key Ring. Note that a Ring Group DIL goes into the night mode when any extension with night mode capability presses their Night (System Mode System) key. See *Night Service / Night Ring* on page 389 for more.

If the Ring Group DIL does not have overflow programmed, the call will divert to Key Ring after the Trunk Revert interval.

#### **Conditions**

- Do not program any of the 1800 series options for Ring Group master extension numbers. The
  options you assign in 1800 Extension Options do not apply to Ring Group master extension
  numbers.
- System operators will not ring for Ring Group calls. Do not include the operator in a Ring Group.

## **Group Ring**

#### **Default Setting**

Ring Group master numbers are predefined as shown in the following table. If required, you can reassign the Ring Group master numbers to any other *unused* extension number (100-899). See *Program 0502 - Station Extension Assignments* on page 676 for more.

| 0511 Ring Group Default Assignments |                       |  |
|-------------------------------------|-----------------------|--|
| Ring Group                          | Default Master Number |  |
| 1                                   | 600                   |  |
| 2                                   | 601                   |  |
| 3                                   | 602                   |  |
| 4                                   | 603                   |  |
| 5                                   | 604                   |  |
| 6                                   | 605                   |  |
| 7                                   | 606                   |  |
| 8                                   | 607                   |  |

## **Programming Guide**

If no

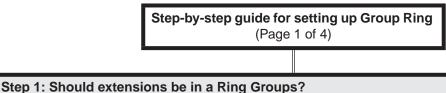

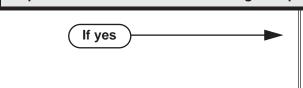

• In *Program 0511 - Ring Group Master Extension Numbers and Names* (page 681), assign names and extension numbers to Ring Groups (1-8).

Ring Group master numbers are normally 600-607.

- *Program 1802 Ring Group Number* (page 758), assign extensions to Ring Groups.
- In Program 0511 Ring Group Master Extension Numbers and Names (page 681), do not assign names and extension numbers to Ring Groups.
- *Program 1802 Ring Group Number* (page 758), do not assign extensions to Ring Groups.

Step 2: Check to be sure each trunk's circuit type matches the connected trunk circuit.

• In *Program 1001 - Trunk Circuit Type* (page 699), enter the correct circuit type for each trunk (51 = loop start DTMF, 52 = loop start DP, 53 = ground start DTMF, 54 = ground start DP).

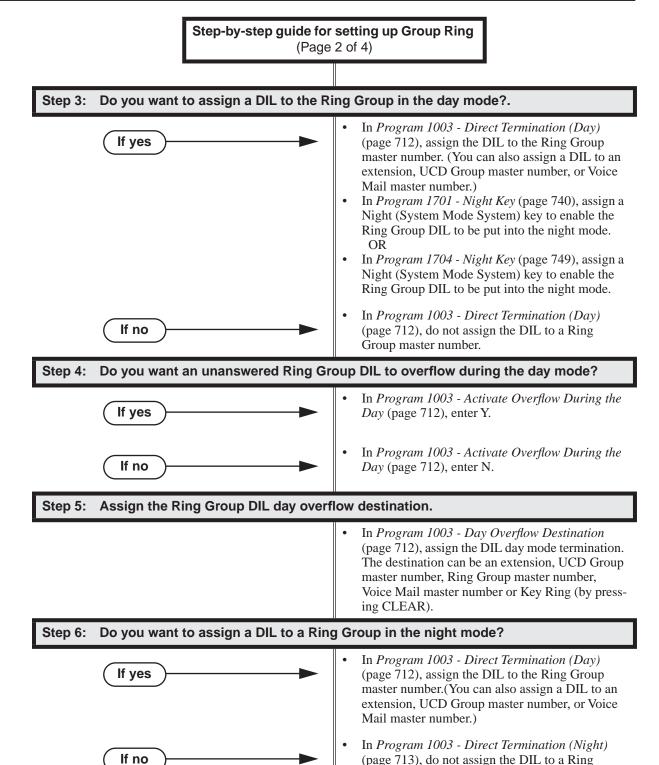

Group master number.

## **Group Ring**

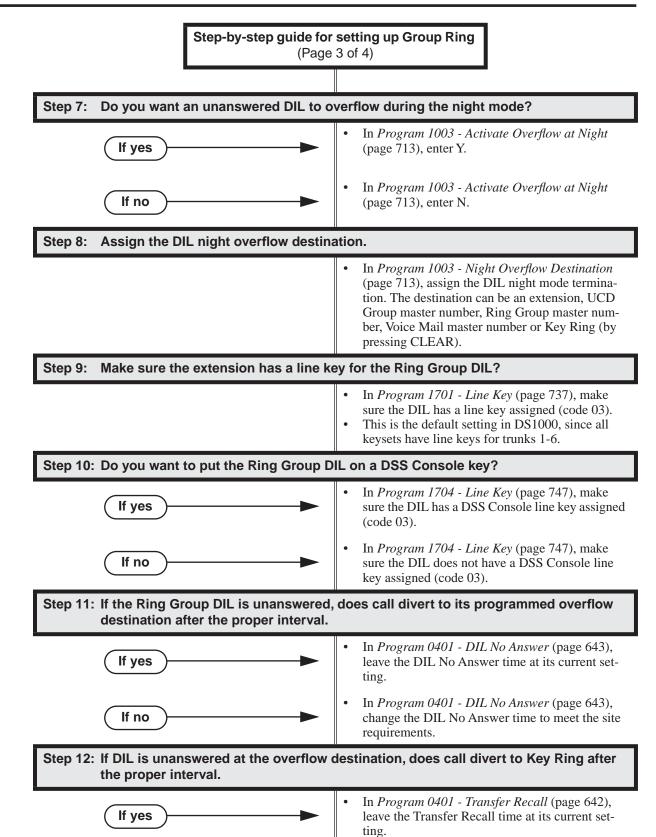

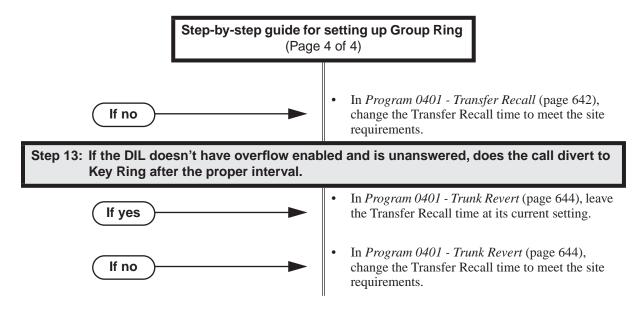

## **Programming List**

#### **Program 0401 - Transfer Recall** (page 642)

This interval sets how long a call will ring the day or night overflow destination before diverting to key ring. It also sets how long a call transferred to a Ring Group will ring before recalling the extension that initially transferred it.

#### Program 0401 - DIL No Answer (page 643)

Set how long a DIL rings its destination before ringing its programmed overflow destination.

#### Program 0401 - Trunk Revert (page 644)

For DILs to a Ring Group that don't have overflow enabled, set how long the call rings the Ring Group before diverting to Key Ring.

#### **Program 0511 - Ring Group Master Extension Numbers and Names** (page 681)

Assign extension numbers and names to the Ring Group master extensions.

#### **Program 1001 - Trunk Circuit Type** (page 699)

Set the DIL trunk's circuit type for compatibility with the connected telco or PBX. The options are 51 (loop start DTMF), 52 (loop start DP), 53 (ground start DTMF) or 54 (ground start DP).

#### **Program 1003 - Direct Termination (Day)** (page 712)

To have a DIL ring the Ring Group directly during the day mode, enter the Ring Group master number.

#### **Program 1003 - Activate Overflow During the Day** (page 712)

Enter Y to enable DIL overflow during the day mode. (Entering N for this option has the same affect as entering Y followed by Key Ring in the following option.)

#### **Program 1003 - Day Overflow Destination** (page 712)

Set the overflow destination for the Ring Group's DIL during the day. The overflow destination can be an extension, UCD Group master number, another Ring Group master number, Voice Mail master number or Key Ring (by pressing CLEAR).

#### **Program 1003 - Direct Termination (Night)** (page 713)

To have a DIL ring the Ring Group directly during the night mode, enter the Ring Group master number. You can optionally have the trunk ring a different destination at night, such as an extension, UCD Group master number, or Voice Mail master number.

#### Program 1003 - Activate Overflow at Night (page 713)

Enable Y to enable DIL overflow during the night mode. (Entering N for this option has the same affect as entering Y followed by Key Ring in the following option.)

## **Group Ring**

#### Program 1003 - Night Overflow Destination (page 713)

Set the overflow destination for the Ring Group's DIL during the night mode calls. The destination can be an extension, UCD Group master number, another Ring Group master number, or Voice Mail master number.

#### **Program 1701 - Line Key** (page 737)

A Ring Group DIL should also appear on a line key (code 03).

#### **Program 1701 - Night Key** (page 740)

Assign a Night (System Mode System) key to enable the Ring Group DIL to be put into the night mode.

#### **Program 1704 - Line Key** (page 747)

A Ring Group DIL can optionally appear on a DSS Console line key (code 03).

#### Program 1704 - Night Key (page 749)

Assign a Night (System Mode System) key to enable the Ring Group DIL to be put into the night mode.

#### Program 1802 - Ring Group Number (page 758)

Assign extensions to Ring Groups (1-8, 0 = no assignment).

#### **Other Related Features**

#### **Attendant Position** (page 37)

System operators will not ring for Ring Group calls. Do not include the operator in a Ring Group. **Call Coverage Keys** (page 59)

A keyset can have Call Coverage keys for Ring Group master numbers.

#### Call Forwarding (page 63)

Call Forwarding does not reroute Ring Group calls.

#### Call Waiting / Camp-On (page 88)

An extension user cannot Camp On to a busy Ring Group. When all extensions in the Ring Group are busy, the call continues to ring until an extension becomes free.

#### Caller ID (page 95)

• An extension's display will show Caller ID data for a trunk terminated to a Ring Group master number *as* the call is ringing.

#### **Direct Inward Line** (page 170)

A DIL can terminate to a Ring Group master number. When a call comes in on the trunk, all phones in the Ring Group ring simultaneously.

#### **Directed Call Pickup** (page 193)

Directed Call Pickup can intercept Ring Group calls.

#### **Directory Dialing** (page 195)

Intercom Directory dialing will show Ring Group names.

#### Extension Hunting (page 239)

Group Ring calls do not activate hunting.

#### Night Service / Night Ring (page 389)

The Night (System Mode System) key sets the day/night status of a DIL terminated to a Ring Group.

#### Transfer (page 558)

An extension user can Transfer a call to a Ring Group master number. If unanswered, the call will recall the extension from which it was transferred.

## **Feature Operation**

### To make an Intercom call to a Ring Group:

Lift handset and press ICM.

Intercom dial tone. ICM on.

2. Dial Ring Group number (e.g., 350).

Intercom ringing.

ICM on.

Wait for co-worker to answer.

If all Ring Group members are busy, your call will continue to ring until a group member becomes free.

#### To Transfer your trunk call to a Ring Group:

Press ICM.

Intercom dial tone.

ICM on.

2. Dial Ring Group number (e.g., 350).

Intercom ringing.

**ICM** on and line key flashes (green).

To screen (announce) the Transfer:

• Wait for Ring Group member to answer before hanging up.

To have the call go through unscreened (unannounced):

• Hang up.

OR

To return to call before a Ring Group member picks it up:

• Press flashing (green) line key.

You can Transfer a call to a Ring Group master number. If unanswered, the call will recall to you.

#### To answer a call that rings your Ring Group:

Ringing N/A

- If call doesn't appear on a line/loop key:
  - Lift handset.

If line appears on a line/loop key:

Press flashing line/loop key.

# **Group Ring**

To answer a call that ringing another group (of which you are not a member):

Ringing N/A

Lift handset and press **ICM**. 1.

> Intercom dial tone. ICM on.

Dial \*\* and the Ring Group number (e.g., 350). 2.

Conversation with caller.

ICM on.

### **Description**

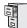

DS1000/2000

Available.

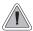

- Talk over the phone Handsfree, using the built-in speaker and microphone.
- With Handsfree Answerback, answer an Intercom call by just speaking toward your phone.

#### Handsfree

Handsfree allows a keyset user to process calls using the speaker and microphone in the telephone (instead of the handset). Handsfree is a convenience for workers who don't have a free hand to pick up the handset. For example, a terminal operator could continue to enter data with both hands while talking on the phone.

#### Handsfree Answerback and Forced Intercom Ringing

Handsfree Answerback permits an extension user to respond to a voice-announced Intercom call by speaking toward the phone, without lifting the handset. Like Handsfree, this is a convenience for workers who don't have a free hand to pick up the handset. Incoming Intercom calls alert with two beeps if the extension has Handsfree Answerback — a single beep if it does not.

Forced Intercom Ringing causes an Intercom call to ring the destination extension. You can enable Forced Intercom Ringing system-wide (for all extensions), or a user can dial a code to have their Intercom call ring the destination.

#### **Conditions**

Since Handsfree switching is handled in each telephone, there is no limit to the number of simultaneous Handsfree calls system-wide.

#### **Default Setting**

Enabled

## **Programming Guide**

Step-by-step guide for setting up Handsfree **Answerback** 

Step 1: Should Intercom calls voice-announce system-wide?

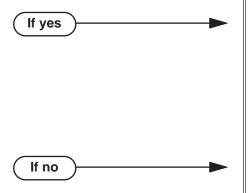

- In Program 0201 Voice-Announced Intercom Calls (page 628), enter Y to allow Intercom calls to voice-announce system-wide. Users can still dial 1 to have their calls ring.
- In Program 1807 Station Voice Announced *Intercom Calls* (page 771), enter Y to enable voice-announced intercom calls for specific extensions. The User-Programmable Options # IV (#48) and # IR (#47) locally override this setting.
- In Program 0201 Voice-Announced Intercom Calls (page 628), enter N to have all Intercom calls ring system-wide. Users cannot dial 1 to have their calls voice-announce.

Should user be able to respond to a voice-announced Intercom call without lifting the handset (i.e., by using Handsfree Answerback)?

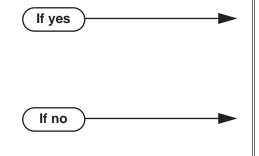

- In Program 0201 Handsfree Reply on Intercom Calls (page 628), enter Y to enable Handsfree Answerback system-wide.
- In Program 1802 Handsfree Reply on Intercom Calls (page 759), enter Y to enable Handsfree Answerback for specific extensions.
- In Program 0201 Handsfree Reply on Intercom Calls (page 628), enter N to disable Handsfree answerback system-wide. Users must lift the handset to respond to voice-announced Intercom calls.

## **Programming List**

#### **Program 0201 - Handsfree Reply on Intercom Calls** (page 628)

Enter Y to allow extension user to respond to voice-announced Intercom calls by just speaking toward the phone (i.e., by using Handsfree Answerback). When you enter N, the extension user must lift the handset to speak.

#### **Program 0201 - Voice-Announced Intercom Calls** (page 628)

Enter Y to enable voice-announced Intercom calls system-wide. If disabled, all Intercom calls ring (i.e., Forced Intercom Ringing is enabled).

#### **Program 1802 - Handsfree Reply on Intercom Calls** (page 759)

Enter Y to enable Handsfree reply (Handsfree Answerback) on a per-extension basis. Intercom calls initially ring when this option is disabled. This option requires that you have previously enabled 0201 - Handsfree Reply on Intercom Calls.

#### **Program 1807 - Station Voice Announced Intercom Calls (page 771)**

Enter Y to enable voice-announced Intercom calls on a per-extension basis. This option requires that you have previously enabled 0201 - Voice-Announced Intercom Calls. The User-Programmable Options # IV (#48) and #IR #47) locally override this setting.

### Other Related Features

#### Automatic Handsfree (page 45)

Automatic Handsfree allows a keyset user to place or answer a call Handsfree by just pressing a key — without pressing **SPK** first.

#### **Headset Compatibility** (page 291)

Handsfree is not available to extensions in the headset mode. Handsfree Answerback still available — depending on system programming.

#### **Intercom** (page 339)

Handsfree Answerback allows a user to answer an Intercom call by just speaking toward the phone.

#### Microphone Mute (page 373)

Use Microphone Mute to temporarily turn off the Handsfree microphone.

#### Off-Premise Extensions / On-Premise SLT Extensions (page 399)

On- and Off-Premise Extensions do not have Handsfree and Handsfree Answerback capability.

## **Feature Operation**

#### Handsfree

#### To activate Handsfree instead of lifting the handset:

Press **SPK**.

Handsfree conversation with caller.

SPK on.

#### To talk on a Handsfree call:

Speak toward phone.

To temporarily turn off the Handsfree microphone, see Microphone Mute on page 373.

#### To hang up a Handsfree call:

Press **SPK**.

Conversation stops.

SPK off.

#### To change a handset call into a Handsfree call:

Press SPK.

N/A. SPK on.

Hang up the handset.

#### To change a Handsfree call into a handset call:

Lift handset.

Conversation with caller in handset.

SPK off. **5** 

#### **Handsfree Answerback**

Operation is automatic if enabled in system programming.

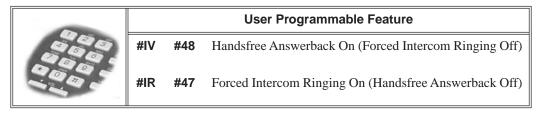

To turn voice-announced Intercom calls (Handsfree Answerback) on and off for your extension:

22-Button and 34-Button Display Telephone Operation

Press PGM + VANN + OFF or ON + EXIT.

Super Display Telephone Operation

Press PROGRAM + VOICE ANNOUNCE + OFF or ON + EXIT.

## **Description**

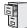

DS1000/2000

Available.

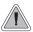

Have the privacy of a handset call without having to hold the handset

A keyset user can utilize a customer-provided headset in place of the handset. Like using Handsfree, using the headset frees up the user's hands for other work. However, the headset provides privacy not available from Handsfree. An example of compatible headsets are GN Netcom Orator-G and Plantronics Mirage.

Headset Compatibility also provides the following features. (Note that while an extension is in the Headset mode, the system ignores all hookswitch depressions.)

#### Background Music

If programmed and connected, Background Music will broadcast over the telephone speaker while the extension is in the Headset mode.

#### Central Office Calls, Answering

An extension user in the Headset mode can press **Vol**  $\blacktriangle$  and **Vol**  $\blacktriangledown$  while idle to control the volume of any call ringing their phone.

#### Handsfree and Handsfree Answerback

An extension in the Headset mode can receive normal voice-announced Intercom calls, depending on the setting of **Program 1807 - Headset Voice-Announced Intercom Calls** (page 771). The extension user can respond to the voice-announced call by speaking toward the phone (just like non-headset extensions). To answer the voice-announced call in the headset, the user just presses SPK after hearing the voice-announcement.

#### • Microphone Mute

While on a headset call, the extension user can press **MIC** to mute (i.e., turn off) the headset microphone. While responding to an Intercom call using Handsfree Answerback, pressing MIC mutes the Handsfree microphone.

#### Off-Hook Signaling

#### Trunk Calls

Depending on the setting of **Program 1802 - Off-Hook Signaling for CO Calls** (page 759), an extension in the headset mode can receive either Camp On beeps or Off-Hook Ringing for incoming trunk calls (just like non-headset extensions).

#### Intercom Calls

Depending on the setting of **Program 1802 - Off-Hook Signaling for Intercom Calls** (page 758), an extension in the headset mode can receive either Camp On beeps or Voice Over announcements from a co-worker (just like non-headset extensions).

#### Hotline Calls

Depending on the setting of **Program 1802 - Off-Hook Signaling for Hotline Partner** (page 759), an extension in the headset mode can receive either Camp On beeps or Voice Over announcements from their Hotline partner.

#### Paging

Internal Paging announcements broadcast over the telephone speaker while the extension is in the Headset mode.

## **Headset Compatibility**

#### Transfer

Screened and unscreened transfers work just like non-headset extensions. For example, if a headset extension user presses SPK to answer a screened transfer, the call will connect to their headset when the transferring party hangs up.

Handsfree Transfers always connect to the headset extension's headset, not speakerphone.

While on a headset call, the extension user can press **Vol** ▲ and **Vol** ▼ to adjust the receive volume in the headset.

#### **Headset Key**

A keyset user can have a key on their telephone or DSS Console assigned as a Headset key. The user presses the key to enable or disable the headset mode, as an alternative to using the **#HL** User Programmable Feature. The key lights while the extension is in the Headset mode, and is off while the Headset mode is disabled.

If an extension user is on a call, pressing the Headset key automatically switches the active call to the headset. Pressing the Headset key again switches the call back to Handsfree.

### **Off-Hook Signaling and Headsets**

#### Outside Calls (transfers and DILs)

If the extension is set up to receive Camp-On tones for waiting (transferred) outside calls, the user will hear the Camp-On tones in their headset. They will also hear Camp-On tones in their headset for a waiting Direct Inward Line (DIL). The extension will not, however, receive Camp On tones for Key Ring calls ringing the phone while it is in the headset mode.

An extension in the headset mode will not hear Off-Hook Ringing.

#### Intercom Calls

If the extension is set up to receive Camp-On tones for waiting Intercom calls, the user will hear tones in their headset when a co-worker dials 2 to wait in line.

An extension in the headset mode will not receive a Voice Over.

#### **Conditions**

None

#### **Default Setting**

- Disabled.
- No Headset Keys assigned.

## **Programming Guide**

Step-by-step guide for setting up Headset Compatibility

#### Step 1: Should extension be in the headset mode?

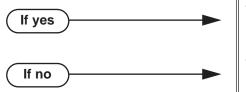

- In Program 1807 Headset (page 771), enter Y to enable the headset mode.
- In Program 1807 Headset (page 771), enter N to disable the headset mode.

Step 2: Should incoming Intercom calls beep in the headset or ring over the telephone speaker?

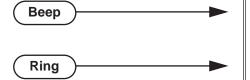

- In Program 1807 Headset Voice-Announced Intercom Calls (page 771), enter Y.
- In Program 1807 Headset Voice-Announced Intercom Calls (page 771), enter N

Step 3: Should extension have a programmable key assigned as a Headset key?

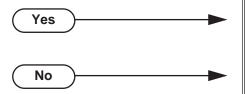

- In Program 1701 Headset Key (page 741), assign a programmable key as a headset key (code 28).
- In Program 1701 Headset Key (page 741), do not assign a programmable key as a headset key (code 28).

Step 4: Should extension's DSS Console have a programmable key assigned as a Headset key?

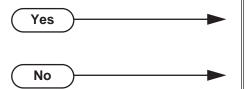

- In Program 1704 Headset Key (page 750), assign a programmable key as a headset key (code 28).
- In Program 1704 Headset Key (page 750), do not assign a programmable key as a headset key (code 28).

## **Headset Compatibility**

## **Programming List**

**Program 1701 - Headset Key** (page 741)

For keysets, assign a programmable key as a Headset key (code 28).

Program 1704 - Headset Key (page 750)

For DSS Consoles, assign a key as a Headset key (code 28).

**Program 1807 - Headset Voice-Announced Intercom Calls** (page 771)

If enabled (Y), the user hears 2 beeps in the headset when they receive an incoming Intercom call. If disabled (N), the user hears ringing over the telephone speaker.

Program 1807 - Headset (page 771)

Enter Y to enable the Headset mode.

### **Other Related Features**

**Automatic Handsfree** (page 45)

While in the headset mode, Automatic Handsfree simplifies answering trunk calls.

**Background Music** (page 53)

Background Music plays in the headset when the extension is in the headset mode.

**Group Listen** (page 277)

Group Listen is not available to extensions in the headset mode.

Handsfree and Handsfree Answerback (page 287)

Handsfree is not available to extensions in the headset mode. Handsfree Answerback is available — depending on system programming.

**Off-Hook Signaling** (page 394)

Turn to Off-Hook Signaling and Headsets on page 292 for more on how Off-Hook Signaling interacts with headsets.

Off-Premise Extensions / On-Premise SLT Extensions (page 399)

On- and Off-Premise Extensions do not have headset capability.

Paging (page 409)

While in the headset mode, the extension user can hear Paging announcements in the headset.

**Single Line Telephones** (page 479)

Headset Compatibility is not available to single line telephones.

Voice Over (page 600)

An extension user cannot Voice Over to a co-worker in the headset mode.

## Feature Operation

| User Programmable Feature |                                       |                                                 |     |  |
|---------------------------|---------------------------------------|-------------------------------------------------|-----|--|
| Feature                   | Feature Mnemonic Operation Access Lev |                                                 |     |  |
| Headset                   | #HS                                   | #HS + Y to enable or N to disable + SPK to exit | 3-5 |  |

#### To enable the headset mode:

- Unplug the telephone handset but leave it in the handset cradle.
- Plug in the headset.

#### When in the headset mode:

- Press a line key to place or answer a trunk call.
- Press **ICM** to get Intercom dial tone.
- If on a call, press **SPK** to hang up.

## **Description**

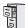

DS1000/2000

Available.

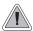

Have a call wait on Hold, then pick it up to continue the conversation.

Hold lets an extension user put a call in a temporary waiting state. The caller on Hold hears silence or Music on Hold, not conversation in the extension user's work area. While the call waits on Hold, the extension user may process calls or use a system feature. Outside calls left on Hold too long recall the extension that placed them on Hold. If the recall is unanswered, the call diverts to Key Ring.

There are four types of Hold:

### System (Regular) Hold

With System Hold, an outside call a user places on Hold flashes the line key (if programmed) at all other keysets. Any keyset user with the flashing line key can pick up the call.

#### **Exclusive Hold**

When a user places a call on Exclusive Hold, only that user can pick up the call from Hold. The trunk appears busy to all other keysets that have a key for the trunk. Exclusive Hold is important if the user doesn't want a co-worker picking up their call on Hold.

#### **Automatic Hold**

Automatic Hold allows a user to be on a trunk call, activate a feature and automatically place the call on Hold without first pressing the HOLD key. The system places a call on Hold automatically when the user presses CONF or ICM, a Call Coverage Key or a Hotline key.

#### **Intercom Hold**

A user can place an Intercom call on Hold. The Intercom call on Hold does not indicate at any other extension. There is no Hold Recall for Intercom calls.

#### **Distinctive Flash Rate on Recall**

System Hold and Exclusive Hold recall feature a distinctive flash rate for line keys (see the chart below). This allows the keyset extension user to easily differentiate new calls that are ringing from Held calls that are recalling.

| Distinctive Flash Rate on Recall                                      |                                           |                        |  |
|-----------------------------------------------------------------------|-------------------------------------------|------------------------|--|
| For this type of call:                                                | You see this flash rate:                  |                        |  |
| For this type of can.                                                 | System Hold                               | Exclusive Hold         |  |
| Call that you placed on Hold                                          | Single Wink On (Green) Double Wink On (Gr |                        |  |
| Call that you initially placed on Hold recalling your phone           | Double Wink On (Green)                    | Double Wink On (Green) |  |
| Call a co-worker placed on Hold at their extension                    | Single Wink On (Red)                      | None (On Red)          |  |
| Call a co-worker initially placed on Hold <u>recalling</u> your phone | Double Wink On (Red)                      | Double Wink On (Red)   |  |

#### **Enhanced Hold Recall Display**

The Hold recall display is enhanced to identify:

- The type of call recalling the extension.
- The extension which initially placed the call on Hold.

Following are sample Hold recall displays. In the first example, the call was placed on Hold at extension 301 (which does not have a name). In the second example, the call was placed on Hold at extension 300 (which has the name ATTENDANT).

Recall ATTENDANT Hold 300:

The Hold recall displays occurs as the call is ringing the extension that initially placed it on Hold, and after the call diverts to Key Ring.

#### **Conditions**

None

#### **Default Setting**

System Hold, Exclusive Hold and Automatic Hold enabled.

## **Programming Guide**

Step-by-step guide for setting up Hold

#### Step 1: Should extension be able to use Automatic Hold?

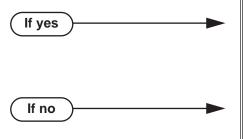

- In Program 0101 Automatic Hold (page 619), enter Y to enable Automatic Hold.
- Program 1801 Extension Class of Service Assignment (page 755), assign Class of Service to extensions.
- In Program 0101 Automatic Hold (page 619), enter N to disable Automatic Hold.
- Program 1801 Extension Class of Service Assignment (page 755), assign Class of Service to extensions.

Does an unanswered call on System Hold recall the extension that placed it on Hold after the correct interval?

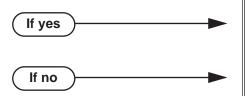

- In Program 0403 Hold Recall (page 655), leave the Hold Recall interval at its current setting.
- In *Program 0403 Hold Recall* (page 655), change the Hold Recall interval to meet the site requirements.

Does an unanswered call on Exclusive Hold recall the extension that placed it on Hold after the correct interval?

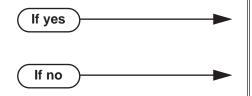

- In Program 0403 Exclusive Hold Recall (page 655), leave the Exclusive Hold Recall interval at its current setting.
- In Program 0403 Exclusive Hold Recall (page 655), change the Exclusive Hold Recall interval to meet the site requirements.

Does an unanswered Hold recall revert to Key Ring after the proper interval?

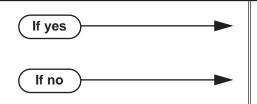

- In Program 0401 Trunk Revert (page 644), leave the Trunk Revert interval at its current setting.
- In Program 0401 Trunk Revert (page 644), change the Trunk Revert interval to meet the site requirements.

## **Programming List**

**Program 0101 - Automatic Hold** (page 619)

Enter Y to enable Automatic Hold at an extension.

Program 0401 - Trunk Revert (page 644)

This timer sets how long Hold Recall rings the extension that placed the call on hold before Key Ring occurs. Key Ring rings all extensions programmed to ring for that line.

**Program 0403 - Hold Recall** (page 655)

Set how long a call stays on Hold before it recalls the extension that initially placed it on

**Program 0403 - Exclusive Hold Recall** (page 655)

Set how long a call stays on Exclusive Hold before it recalls the extension that initially placed it on Exclusive Hold.

**Program 1801 - Extension Class of Service Assignment** (page 755)

Assign Class of Service to extensions.

### Other Related Features

Call Timer (page 85)

A user's Call Timer starts when they pick up a call from Hold. If they place the call on Hold and another user picks it up, the timer restarts for the new user.

**Conference** (page 142)

If an extension user places a Conference on Hold, no other participants can place the Conference on Hold, split it, or terminate it.

**Directed Call Pickup** (page 193)

Directed Call Pickup can pick up Hold recalls.

**Kev Ring** (page 344)

Unanswered Hold Recalls revert to Key Ring if not picked up.

Music on Hold (page 381)

If installed, Music on Hold plays to callers on Hold.

Off-Hook Signaling (page 394)

An extension user can place their current call on Hold and answer the waiting call.

Off-Premise Extensions / On-Premise SLT Extensions (page 399)

A single line telephone user can only place an outside call on Exclusive Hold. System Hold is not available.

Transfer (page 558)

If an extension receiving a screened Transfer answers the screen and immediately hangs up (before the transferring extension), the call goes on Exclusive Hold at the transferring extension.

## **Feature Operation**

#### To place a trunk call on System Hold:

Press **HOLD**.

The line key winks (on) while on Hold, flashes slowly while recalling. The line key is green for your calls - red for your co-workers.

Hang up. 2.

#### To pick up a trunk call on System Hold:

Press flashing line key.

Conversation with caller.

Line key on (green).

#### To pick up a trunk call on system Hold at a co-worker's extension:

You must know the number of the trunk that is on Hold.

1. Lift handset and press **ICM**.

Intercom dial tone.

**微** ICM and SPK on (red).

2. Dial \*4.

Intercom dial tone stops.

ICM and SPK on (red).

3. Dial the number of the trunk that is on Hold (e.g., 01 for trunk 1).

Conversation with the outside caller that was on Hold.

Line key on.

#### To place a trunk call on Exclusive Hold:

Press **HOLD** twice.

Ø N/A

For you, the line key winks (on - green) while on Hold, flashes slowly while recalling. For your co-worker's the line key is on (red).

2. Hang up.

#### To pick up a trunk call on Exclusive Hold:

Press flashing line key.

Conversation with caller.

Line key on (green). **₹** 

#### To place an Intercom call on Hold:

You can place both voice-announced and ringing Intercom calls on Hold.

Press HOLD. 1.

> N N/A

**₩ ICM** goes out.

2. Hang up.

#### To pick up a call on Intercom Hold:

- Lift handset.
- If you don't hear Intercom dial tone, press **ICM**.
- Press HOLD. 3.

Conversation with caller.

ICM on.

#### Using Hold at a Single Line Extension

#### To place a call on System (Regular) Hold:

Hookflash.

This places a trunk call on Exclusive Hold.

(Optional) Hang up.

#### To retrieve from System (Regular) Hold:

From Intercom dial tone, dial \*7.

#### To retrieve trunk on System (Regular) Hold at a co-worker's extension:

- 1. From Intercom dial tone, dial \*4.
- Dial the number of the trunk that is on Hold (e.g., 01 for trunk 1).

#### To place on Exclusive Hold:

- Hookflash + Dial \*7.
- Hang up.
  - If the call is left on Exclusive Hold too long, it will recall to you.
  - If you hang up without first dialing \*7, the call will recall immediately.
  - If you previously placed a call on Exclusive Hold or have a Camped-On call waiting, dialing
  - \*7 will answer the waiting call. See *Split Available* below for more.

#### To retrieve from Exclusive Hold:

Lift the handset and dial \*7 (or hookflash).

## **Description**

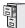

DS1000/2000

Available.

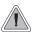

Hotline provides partner extensions with one-button calling and Transfer.

Hotline gives a keyset user with a programmed Hotline key one-button calling and Transfer to another extension (the Hotline partner). Hotline helps co-workers that work closely together. The Hotline partners can call or Transfer calls to each other just by pressing a single key.

In addition, the Hotline key shows the status of the partner's extension:

| Hotline Busy Lamp Indications              |  |  |
|--------------------------------------------|--|--|
| When the key is: The covered extension is: |  |  |
| Idle or not installed                      |  |  |
| Busy or ringing <sup>1</sup>               |  |  |
| In Do Not Disturb                          |  |  |
|                                            |  |  |

<sup>&</sup>lt;sup>1</sup> Ringing ICM and Group Ring calls light the Hotline key. DILs, Key Ring calls and transferred calls do not.

#### **Conditions**

- An extension's Hotline partner can be any other keyset (e.g., physical port). An extension cannot have a Hotline key for master numbers or virtual ports.
- A Hotline partner can also be a trunk (e.g., 101). However, this capability requires that Direct Trunk Access be enabled. See *Direct Trunk Access* on page 191 for more.

#### **Default Setting**

No Hotline keys programmed.

## Programming Guide

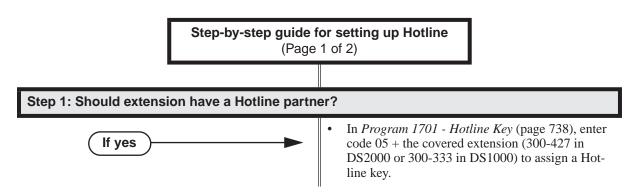

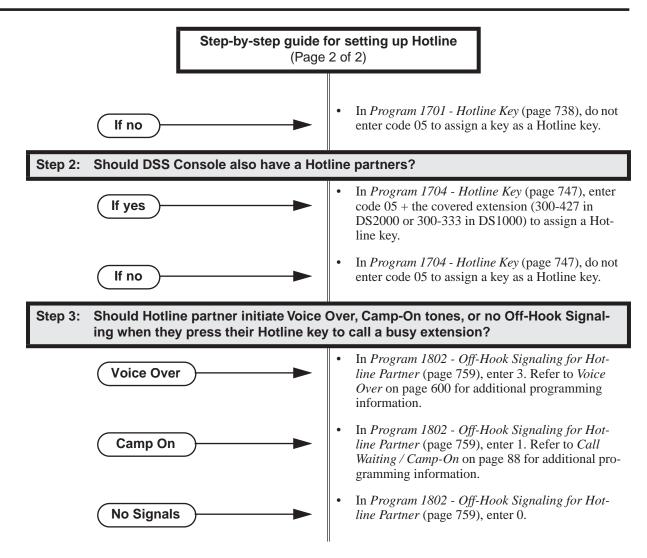

## **Programming List**

**Program 1701 - Hotline Key** (page 738)

Assign a programmable key on an extension as a Hotline key (code 05). The option is your Hotline partner's extension number.

**Program 1704 - Hotline Key** (page 747)

Assign a programmable key on a DSS Console as a Hotline key (code 04). The option is your Hotline partner's extension number.

**Program 1802 - Off-Hook Signaling for Hotline Partner** (page 759)

- Enter 3 if Hotline partner should be able to initiate a Voice Over by pressing their Hotline key. Refer to *Voice Over* on page 600 for additional programming information.
- Enter 1 if Hotline partner should be able to initiate a Camp On by pressing their Hotline key. Refer to *Call Waiting / Camp-On* on page 88 for additional programming information.
- Enter 0 if Hotline partner should not send Off-Hook Signals.

### **Other Related Features**

Call Coverage Keys (page 59)

Call Coverage Keys provide many of the features available to Hotline partners.

**Direct Station Selection (DSS) Console (page 180)** 

DSS Consoles can also have Hotline keys.

**Do Not Disturb** (page 220)

An extension user can press their Hotline key twice to override their Hotline partner's DND **Intercom** (page 339)

A user can press a Hotline Key as an alternative to dialing Intercom numbers.

**Transfer** (page 558)

An extension user can Transfer a call to their Hotline partner by pressing their Hotline key. **Voice Over** (page 600)

An extension can Voice Over after calling a co-worker by pressing their Hotline key.

## **Feature Operation**

| User Programmable Feature |                                   |                                                                                                    |              |
|---------------------------|-----------------------------------|----------------------------------------------------------------------------------------------------|--------------|
| Feature                   | Feature Mnemonic Operation Access |                                                                                                    | Access Level |
| Hotline                   | #HL                               | #HL + Press flashing Hotline key + Enter extension for new Hotline partner + HOLD + Program another Hotline key or SPK to exit. | 3-5          |

#### To place a call to your Hotline partner:

1. Press Hotline key.

Two beeps.

Hotline key on (green) and ICM on (red).

#### To Transfer your trunk call to your Hotline partner:

Conversation with caller.

(Optional) Line/loop key on.

Press Hotline key. 1.

Two beeps.

Hotline key on (green). Line/loop key flashes.

Announce call and hang up.

OR

Hang up to have the call wait at your Hotline partner unannounced.

If the call is not picked up, it recalls to you after the Transfer Recall interval. See Transfer on page 558 for more.

#### To answer a call from your Hotline partner:

Two beeps.

ICM on (red).

Speak toward phone.

### **Description**

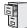

DS1000/2000

Directory Dialing soft key definitions changed in software versions 03.20.07 and higher.

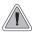

Use advanced telephone features just by pressing a soft key, without remembering feature codes.

Interactive Soft Keys provide intuitive feature access. It is no longer necessary to remember feature codes to access the telephone's advanced features because the function of the soft keys change as the user process calls. For example, while on a trunk call a display keyset user can press the **PARK** soft key to Park their call in orbit.

For additional information on Interactive Soft Key operation, refer to Feature Operation below.

#### **Conditions**

When an extension's soft keys are enabled or disabled in programming, the user must take some action at the telephone (such as lifting and replacing the handset) before the change takes effect.

#### **Default Setting**

Soft keys enabled.

## **Programming Guide**

Step-by-step guide for setting up Interactive **Soft Keys** Step 1: Should extension have Interactive Soft Keys? In Program 0101 - Soft Keys (page 620), enter Y If yes to enable soft keys. In Program 1801 - Extension Class of Service Assignment (page 755), assign Class of Service to extensions. Take some action at the telephone (such as lifting and replacing the handset) so the change will take effect. In Program 0101 - Soft Keys (page 620), enter N If no to enable soft keys. In Program 1801 - Extension Class of Service Assignment (page 755), assign Class of Service to extensions. Take some action at the telephone (such as lifting and replacing the handset) so the change will take effect.

## Programming List

Program 0101 - Soft Keys (page 620) Enable (Y) or disable (Y) an extension's soft keys. Program 1801 - Extension Class of Service Assignment (page 755) Assign Class of Service to extensions.

### **Other Related Features**

None

## **Feature Operation**

See the charts beginning on the following page.

## **Keyset Soft Keys**

| Global Navigation Soft Keys You May See At Any Time |                                                                  |  |
|-----------------------------------------------------|------------------------------------------------------------------|--|
| Soft Key                                            | Definition                                                       |  |
| EXIT                                                | Press this Soft Key to exit your current set of options.         |  |
| MORE                                                | Press this Soft Key to display additional options for your call. |  |
| CNCL                                                | Press to return your telephone to the idle mode.                 |  |

| While Your Telephone Is Idle       |                           |                                                                                                    |  |
|------------------------------------|---------------------------|----------------------------------------------------------------------------------------------------|--|
| Soft Key                           | Feature                   | Definition                                                                                                    |  |
| Use Directory Dialing to select a  | call from a list of names |                                                                                                    |  |
| DIR                                | Press to access Directory | Dialing, Paging and Meet Me Conference                                                                              |  |
| EXT                                | Directory Dialing         | <b>VOL</b> $\triangle$ or <b>VOL</b> $\nabla$ + <b>DIAL</b> key to select co-worker from a list of extension names. |  |
| PERS                               |                           | <b>VOL</b> ▲ or <b>VOL</b> ▼ + <b>DIAL</b> key to select one of your Personal Speed Dial bins.                      |  |
| СМРҮ                               |                           | <b>VOL</b> ▲ or <b>VOL</b> ▼ + <b>DIAL</b> key to select a System Speed Dial bin.                                   |  |
| Prior to software version 03.20.07 |                           |                                                                                                    |  |
| INT                                | Directory Dialing         |                                                                                                    |  |
| ICM Directory                      |                           | <b>VOL</b> ▲ or <b>VOL</b> ▼ + <b>DIAL</b> key to select co-worker from a list of extension names.                  |  |
| EXT                                |                           |                                                                                                    |  |
| PERS                               |                           | <b>VOL</b> ▲ or <b>VOL</b> ▼ + <b>DIAL</b> key to select one of your Personal Speed Dial bins.                      |  |
| СМРҮ                               |                           | <b>VOL</b> ▲ or <b>VOL</b> ▼ + <b>DIAL</b> key to select a System Speed Dial bin.                                   |  |
| PAGE                               | Paging                    |                                                                                                    |  |
| Dial a page zone                   |                           | Dial a zone (1-7) or press ALL for All Call.                                                                        |  |
| MT11 or MT12                       | Meet Me Conference        | Press key to set up a Meet Me Conference.                                                                           |  |

| While Your Telephone Is Idle<br>Soft Key | Feature                                                                                                    | Definition                                                                                                    |  |
|------------------------------------------|----------------------------------------------------------------------------------------------------|----------------------------------------------------------------------------------------------------|--|
| Set up Call Forwarding, Distinct         | ive Ringing, Speed Dial, V                                                                                                    | olume Controls and Intercom voice-announcements                                                                                                    |  |
| PGM                                      | Press to set up Call Forwarding, Programmable Function Key ringing, Speed Dial, Do Not Disturb, and Intercom voice-announcements. |                                                                                                    |  |
| CFWD                                     | Call Forwarding                                                                                                    |                                                                                                    |  |
| IMM                                      |                                                                                                    | Press to set up Immediate Call Forwarding.                                                                                                    |  |
| Enter DSS or EXT                         |                                                                                                    | Dial co-worker's extension, 0 (operator) or press <b>MW</b> (Voice Mail) key + <b>ALL</b> to forward all calls or <b>TRNK</b> for outside calls only.                                                                                                    |  |
| RNA                                      |                                                                                                    | Press to set up Ring No Answer Call Forwarding.                                                                                                    |  |
| Enter DSS or EXT                         |                                                                                                    | Dial co-worker's extension, 0 (operator) or press <b>MW</b> (Voice Mail) key + <b>ALL</b> to forward all calls or <b>TRNK</b> for outside calls only.                                                                                                    |  |
| BNA                                      |                                                                                                    | Press to set up Busy/No Answer Call Forwarding.                                                                                                    |  |
| Enter DSS or EXT                         | -                                                                                                    | Dial co-worker's extension, 0 (operator) or press MW (Voice Mail) key + ALL to forward all calls or TRNK for outside calls only.                                                                                                    |  |
| OFFP                                     |                                                                                                    | Press to set up Off Premise Call Forwarding.                                                                                                    |  |
| BIN                                      |                                                                                                    | Enter Speed Dial bin number + HOLD key + ALL to forward all calls or TRNK for outside calls only.                                                                                                    |  |
| NUM                                      |                                                                                                    | <ul> <li>Follow Speed Dial Programing to enter number + ALL to forward all calls or TRNK for outside calls only.</li> <li>If you already have a numbers stored, press YES (to override the stored number) or NO (to leave the currently stored number unchanged).</li> </ul> |  |
| VIEW                                     |                                                                                                    | Press to view number stored + SPK key.                                                                                                    |  |
| AME                                      |                                                                                                    | Press to set up Personal Answering Machine Emulation (AME).                                                                                                    |  |
| ALL                                      |                                                                                                    | Press to have AME intercept all calls.                                                                                                    |  |
| TRNK                                     |                                                                                                    | Press to have AME intercept just outside calls.                                                                                                    |  |
| MSG                                      |                                                                                                    | Press to set up Selectable Display Messaging.                                                                                                    |  |
| ENTER<br>MESSAGE NUM:                    |                                                                                                    | Dial the message number (01-16) or <b>vol</b> ▲ or <b>vol</b> ▼ keys to select message + <b>HOLD</b> key + Dial any additional digits + <b>HOLD</b> key.                                                                                                    |  |
| NONE                                     |                                                                                                    | Press to cancel Call Forwarding.                                                                                                    |  |
| SPD                                      | Speed Dial                                                                                                    | Enter bin (200-299 for System, 701-720 for Personal) + HOLD key+ Dial line (e.g., 1), Line group (90-98) or ICM key + HOLD key + Number + HOLD key + Name + HOLD key + SPK key.                                                                                              |  |

| While Your Telephone Is Idle |                 |                                                                                             |
|------------------------------|-----------------|---------------------------------------------------------------------------------------------|
| Soft Key                     | Feature         | Definition                                                                                  |
| VANN                         | Intercom        |                                                                                             |
| ON                           |                 | Press to enable voice-announcements for incoming Intercom calls.                            |
| OFF                          |                 | Press to have all incoming Intercom calls ring (i.e., disable voice-announce).              |
| HFRP                         | Microphone Mute |                                                                                             |
| ON                           |                 | Press to turn on your telephone's Handsfree microphone for incoming Intercom calls.         |
| OFF                          |                 | Press to turn <u>off</u> your telephone's Handsfree microphone for incoming Intercom calls. |

| While Your Telephone Is Idle  Soft Key | Feature             | D. G. W                                                                                                    |
|----------------------------------------|---------------------|----------------------------------------------------------------------------------------------------|
| RING                                   | Distinctive Ringing | Press to set up Distinctive Ringing.                                                                                 |
| ASGN                                   | Distinctive Kinging | Press to select the Extension Override option.                                                                       |
| DAY                                    |                     | Press to select the ringing mode for day mode calls.                                                                 |
| "A"                                    |                     | For the type of calls selected (day, night, or delay), press to select ring type A.                                  |
| "B"                                    |                     | For the type of calls selected (day, night, or delay), press to select ring type B.                                  |
| "C"                                    |                     | For the type of calls selected (day, night, or delay), press to select ring type C.                                  |
| LINE                                   |                     | For the type of calls selected (day, night, or delay), press to select the system default ring type.                 |
| NGT                                    |                     | Press to select the ringing mode for night mode calls, then choose from "A", "B", "C" or LINE above.                 |
| DLY                                    |                     | Press to select the ringing mode for delay ring calls, then choose from "A", "B", "C" or LINE above.                 |
| CNFG                                   |                     | Press to select the Distinctive Ring Configuration option.                                                           |
| ICM                                    |                     | Press to change the sound of your Intercom ringing.                                                                  |
| TONE                                   |                     | For the type of ring selected (Intercom, Ring Group, recall, "A", "B", or "C"), press to change the ringing pitch.   |
| CDNC                                   |                     | For the type of ring selected (Intercom, Ring Group, recall, "A", "B", or "C"), press to change the ringing cadence. |
| CNCL                                   |                     | Press to return to the previous Distinctive Ringing screen.                                                          |
| SAVE                                   |                     | After selecting a new cadence and/or tone, press to save your entry.                                                 |
| RGRP                                   |                     | Press to change the sound of your Ring Group ringing.                                                                |
| RCL                                    |                     | Press to change the sound of your Hold, Park, and Transfer Recall ringing.                                           |
| "A"                                    |                     | Press to change the sound of your type "A" ringing.                                                                  |
| "B"                                    |                     | Press to change the sound of your type "B" ringing.                                                                  |
| "C"                                    |                     | Press to change the sound of your type "C" ringing.                                                                  |
| DFLT                                   |                     | Press to select one of the 3 default ringing setups (1-3) and cancel your custom settings.                           |
| KEY                                    |                     | Press to select the Key Ring Override option.                                                                        |

| While Your Telephone Is Idle |                       |                                                                                                    |  |
|------------------------------|-----------------------|----------------------------------------------------------------------------------------------------|--|
| Soft Key                     | Feature               | Definition                                                                                                    |  |
| сск                          | Distinctive Ringing   | <ul> <li>If the Key Ring Override option is enabled, press a lit Call Coverage key and then select the key's ring type (1="A", 2="B", 3="C", 0=default).</li> <li>Press the lit Call Coverage key repeatedly to select the key's ringing mode (day, night, delay, or lamp only).</li> </ul>         |  |
| PKUP                         |                       | <ul> <li>If the Key Ring Override option is enabled, press a lit Group Call Pickup key and then select the key's ring type (1="A", 2="B", 3="C", 0=default).</li> <li>Press the lit Group Call Pickup key repeatedly to select the key's ringing mode (day, night, delay, or lamp only).</li> </ul> |  |
| LINE                         |                       | <ul> <li>If the Key Ring Override option is enabled, press a lit line key and then select the key's ring type (1="A", 2="B", 3="C", 0=default).</li> <li>Press the lit line key repeatedly to select the key's ringing mode (day, night, delay, or lamp only).</li> </ul>                           |  |
| VOL                          | Volume Control        | Press to access the Volume Control feature.                                                                                                    |  |
| RING                         |                       | Press to select the ringing volume control, then <b>vol</b> ▲ or <b>vol</b> ▼ keys to adjust the volume.                                                                                                    |  |
| ОҒНК                         |                       | Press to select the off-hook ringing volume control, then <b>voL</b> ▲ or <b>voL</b> ▼ key to adjust the volume.                                                                                                    |  |
| PAGE                         |                       | Press to select the Paging volume control, then <b>vol</b> ▲ or <b>vol</b> ▼ key to adjust the volume.                                                                                                    |  |
| Call Your Mailbox            |                       |                                                                                                    |  |
| VM00                         | Voice Mail            | Press to call your Voice Mail mailbox. The numbers after <b>vm</b> show the number of new messages in your mailbox.                                                                                                    |  |
| Use Caller ID Logging        | Use Caller ID Logging |                                                                                                    |  |
| CL00                         | Caller ID Logging     | Press to review your Caller ID log. The numbers after <b>CL</b> show the number of logged calls.                                                                                                    |  |
| ALL                          |                       | Press to review all your Caller ID logs.                                                                                                    |  |
| UNAN                         |                       | Press to review the records just for calls that rang your phone but were unanswered in the system.                                                                                                    |  |
| DEL*                         | Caller ID Logging     | Press to delete all Caller ID records logged at your phone.                                                                                                    |  |
| YES                          |                       | After you press <b>DEL</b> *, press to confirm the deletion.                                                                                                    |  |
| NO                           |                       | After you press DEL*, press to cancel the deletion.                                                                                                    |  |
| EXIT                         |                       | Press to exit Caller ID Logging and return to the idle display.                                                                                                    |  |

| Outside Calls Soft Key          | Feature                      | Definition                                                                                                    |
|---------------------------------|------------------------------|----------------------------------------------------------------------------------------------------|
| After you get trunk dial tone f | or a new call (but before yo | ou dial the outside number)                                                                                           |
| ALND                            | Last Number Redial           | Automatically redial the last outside number you called.                                                              |
| DLSV                            | Save Number Dialed           | Automatically redial the stored Save Number Dialed number.                                                            |
| RLS                             |                              | Hang up (disconnect) the call and return to Intercom dial tone.                                                       |
| ACCT                            | Account Code                 | Press to start and complete Account Code entry.                                                                       |
| After you answer or place an    | outside call                 |                                                                                                    |
| ALND                            | Last Number Redial           | Automatically redial the last outside number you called.                                                              |
| PARK                            | Park                         |                                                                                                    |
| SYS                             |                              | Enter system orbit (0-9).                                                                                             |
| PERS                            |                              | Enter co-worker's extension number.                                                                                   |
| TRF                             | Transfer                     | Enter co-worker's extension number. (Press <b>ww</b> key after extension number to send call to co-worker's mailbox.) |
| DIR                             |                              | Use Directory Dialing to Transfer call to co-worker.                                                                  |
| ICM Directory                   |                              | <b>VOL</b> ▲ or <b>VOL</b> ▼ keys + <b>DIAL</b> key to select co-worker from a list of extension names.               |
| MBOX                            |                              | Send call to co-worker's mailbox.                                                                                     |
| RING                            |                              | Change your voice announcement to ringing.                                                                            |
| RTRV                            |                              | Retrieve call (instead of Transferring).                                                                              |
| PKPG                            |                              | Park the call at the extension selected and make a Page.                                                              |
| PAGE                            |                              | Broadcast a Page before setting up a Meet Me Conference.                                                              |
| Dial a page zone                |                              | Dial a zone (1-7) or press ALL for All Call.                                                                          |
| MT11 or MT12                    |                              | Press key to set up a Meet Me Conference.                                                                             |
| RTRV                            |                              | Retrieve the call you just transferred.                                                                               |

| Outside Calls                   |                           |                                                                                                    |
|---------------------------------|---------------------------|----------------------------------------------------------------------------------------------------|
| Soft Key                        | Feature                   | Definition                                                                                                    |
| CONF                            | Conference                |                                                                                                    |
| DIR                             |                           | Use Directory Dialing to set up the Conference with a coworker.                                                           |
| ICM Directory                   |                           | <b>VOL</b> $\triangle$ or <b>VOL</b> $\bigvee$ keys + <b>DIAL</b> key to select co-worker from a list of extension names. |
| PAGE                            |                           | Broadcast a Page before setting up a Meet Me Conference.                                                                  |
| Dial a page zone                |                           | Dial a zone (1-7) or press ALL for All Call.                                                                              |
| MT11 or MT12                    |                           | Press key to set up a Meet Me Conference.                                                                                 |
| RTRV                            |                           | Retrieve the call you just transferred.                                                                                   |
| REC                             | Voice Mail                | Record the active call in your Voice Mail mailbox (if allowed in your Class of Service).                                  |
| SAVE                            | Save Number Dialed        | Save the number you just dialed. Not used for incoming calls.                                                             |
| TIME                            | Call Timer (Manual)       | Turns the Call Timer on and off. Turning the timer off resets it to 00:00:00.                                             |
| ACCT                            | Account Code              | Press to start and complete Account Code entry.                                                                           |
| After you press ICM to Transfer | your outside call, or CON | NF to set up a Conference                                                                                                 |
| DIR                             | Transfer                  | Use Directory Dialing to Transfer the call to your coworker.                                                              |
| ICM Directory                   |                           | <b>VOL</b> $\triangle$ or <b>VOL</b> $\bigvee$ keys + <b>DIAL</b> key to select co-worker from a list of extension names. |
| (After ICM)                     |                           |                                                                                                    |
| МВОХ                            |                           | Send call to co-worker's mailbox.                                                                                         |
| RING                            |                           | Change your voice announcement to ringing.                                                                                |
| RTRV                            |                           | Retrieve call (instead of Transferring).                                                                                  |
| PKPG                            |                           | Park the call at the extension selected and make a Page.                                                                  |
| (After CONF)                    | Conference                |                                                                                                    |
| MSG                             |                           | Leave message in co-worker's mailbox                                                                                      |
| RING                            |                           | Change your voice announcement to ringing.                                                                                |
| RLS                             |                           | Hang up (disconnect) the call and return to Intercom dial tone.                                                           |

| Outside Calls                  |                                   |                                                                         |
|--------------------------------|-----------------------------------|-------------------------------------------------------------------------|
| Soft Key                       | Feature                           | Definition                                                              |
| PAGE                           | Paging                            | Broadcast a zone or All Call Page.                                      |
| Dial a page zone               |                                   | Dial a zone (1-7) or press ALL for All Call.                            |
| MT11 or MT12                   |                                   | Press key to set up a Meet Me Conference.                               |
| RTRV                           |                                   | Retrieve the call.                                                      |
| When you press a busy line key |                                   |                                                                         |
| СГВК                           | Trunk Queuing / Trunk<br>Callback | Leave a Callback for the busy trunk.                                    |
| BARG                           | Barge In                          | Barge In on the busy trunk (if allowed in your Class of Service).       |
| RLS                            |                                   | Hang up (disconnect) the call and return to Intercom dial tone.         |
| DISC                           | Forced Trunk Disconnect           | Disconnect the call on the trunk (if allowed in your Class of Service). |

| Intercom Calls                                     |                               |                                                                                                    |
|----------------------------------------------------|-------------------------------|----------------------------------------------------------------------------------------------------|
| Soft Key                                           | Feature                       | Definition                                                                                                    |
| After a co-worker answers your                     | Intercom call                 |                                                                                                    |
| MSG                                                | Message Waiting<br>Voice Mail | If your system has Message Waiting, this leaves a Message Waiting indication for your co-worker.     If your system has Voice Mail, this allows you to leave a voice message in their mailbox. |
| RING (Voice-announced calls only)                  | Intercom                      | Change your voice announcement to ringing.                                                                                                    |
| RLS                                                |                               | Hang up (disconnect) the call and return to Intercom dial tone.                                                                                                    |
| After you call a co-worker and h                   | near busy tone                |                                                                                                    |
| MSG                                                | Message Waiting<br>Voice Mail | If your system has Message Waiting, this leaves a Message Waiting indication for your co-worker.     If your system has Voice Mail, this allows you to leave a voice message in their mailbox. |
| САМР                                               | Call Waiting / Camp-<br>On    | Send Camp On tones to your busy co-worker. If you hang up, your Camp On converts to a Callback.                                                                                                |
| CLBK                                               | Callback                      | Leave a Callback for busy co-worker.                                                                                                    |
| BARG                                               | Barge In                      | Barge In on busy co-worker (if allowed in your Class of Service).                                                                                                    |
| MON                                                | Monitor / Silent Moni-<br>tor | Monitor your co-worker's call (if allowed in your Class of Service).                                                                                                    |
| After you call a co-worker and hear busy/ring tone |                               |                                                                                                    |

| Intercom Calls                   |                                           |                                                                                                    |  |
|----------------------------------|-------------------------------------------|----------------------------------------------------------------------------------------------------|--|
| Soft Key                         | Feature                                   | Definition                                                                                                    |  |
| MSG                              | Message Waiting<br>Voice Mail             | If your system has Message Waiting, this leaves a Message Waiting indication for your co-worker.     If your system has Voice Mail, this allows you to leave a voice message in their mailbox. |  |
| VOVR                             | Voice Over                                | Initiate a Voice Over with your busy co-worker.                                                                                                    |  |
| BARG                             | Barge In                                  | Barge In on your busy co-worker (if allowed in your Class of Service).                                                                                                    |  |
| MON                              | Monitor / Silent Moni-<br>tor             | Monitor your co-worker's call (if allowed in your Class of Service).                                                                                                    |  |
| After you call a co-worker and h | near Do Not Disturb tone                  |                                                                                                    |  |
| MSG                              | Message Waiting<br>Voice Mail             | If your system has Message Waiting, this leaves a Message Waiting indication for your co-worker.     If your system has Voice Mail, this allows you to leave a voice message in their mailbox. |  |
| OVRD                             | Do Not Disturb                            | Override an extension's Do Not Disturb (if allowed in your Class of Service).                                                                                                    |  |
| RLS                              |                                           | Hang up (disconnect) the call and return to Intercom dial tone.                                                                                                    |  |
| After you answer an Intercom c   | all                                       |                                                                                                    |  |
| CONF                             | Conference                                | Set up a Conference with your caller.                                                                                                    |  |
| RLS                              |                                           | Hang up (disconnect) the call and return to Intercom dial tone.                                                                                                    |  |
| After you place or answer a Doo  | After you place or answer a Door Box call |                                                                                                    |  |
| OPEN                             | Door Box                                  | Press to activate (open) the system relay associated with the Door Box door strike (if programmed and installed).                                                                              |  |
| CLOSE                            |                                           | After pressing <b>OPEN</b> above, press <b>CLOSE</b> to deactivate (close) the system relay associated with the Door Box door strike (if programmed and installed).                            |  |
| RLS                              |                                           | Hang up (disconnect) the call and return to Intercom dial tone.                                                                                                    |  |

## **Super Display Soft Keys**

| Global Navigation Soft Keys You May See At Any Time |                                     |                                                                  |  |
|-----------------------------------------------------|-------------------------------------|------------------------------------------------------------------|--|
| Soft Key                                            | Feature Definition                  |                                                                  |  |
| EXIT                                                | Press this Soft Key to exit your co | Press this Soft Key to exit your current set of options.         |  |
| MORE                                                | Press this Soft Key to display add  | Press this Soft Key to display additional options for your call. |  |
| CANCEL                                              | Press to return your telephone to   | Press to return your telephone to the idle mode.                 |  |

| While Your Telephone Is Idle      |                                                                                                    |                                                                                                    |
|-----------------------------------|----------------------------------------------------------------------------------------------------|----------------------------------------------------------------------------------------------------|
| Soft Key                          | Feature                                                                                                    | Definition                                                                                                    |
| Use Directory Dialing to select a | call from a list of names                                                                                                    |                                                                                                    |
| DIRECTORY                         | Press to access Directory                                                                                                    | Dialing                                                                                                    |
| EXTENSION                         | Directory Dialing                                                                                                    | <b>VOL</b> ▲ or <b>VOL</b> ▼ keys + <b>DIAL</b> key to select co-worker from a list of extension names.                                |
| PERSONAL                          |                                                                                                    | VOL ▲ or VOL ▼ keys + DIAL key to select one of your Personal Speed Dial bins.                                                         |
| COMPANY                           |                                                                                                    | VOL ▲ or VOL ▼ keys + DIAL key to select a System Speed Dial bin.                                                                      |
| Prior to software version 03.20.0 | <u>)7</u>                                                                                                    |                                                                                                    |
| INTERCOM                          | Directory Dialing                                                                                                    |                                                                                                    |
| ICM Directory                     |                                                                                                    | <b>VOL</b> ▲ or <b>VOL</b> ▼ keys + <b>DIAL</b> key to select co-worker from a list of extension names.                                |
| PERSONAL                          |                                                                                                    | VOL ▲ or VOL ▼ keys + DIAL key to select one of your Personal Speed Dial bins.                                                         |
| COMPANY                           |                                                                                                    | VOL ▲ or VOL ▼ keys + DIAL key to select a System Speed Dial bin.                                                                      |
| Set up Call Forwarding, Distincti | ve Ringing, Speed Dial, V                                                                                                    | olume Controls and Intercom voice-announcements                                                                                        |
| PROGRAM                           | Press to set up Call Forwarding, Programmable Function Key ringing, Speed Dial, Do Not Disturb, and Intercom voice-announcements. |                                                                                                    |
| CALL FWRD                         | Call Forwarding                                                                                                    |                                                                                                    |
| IMMEDIATE                         |                                                                                                    | Press to set up Immediate Call Forwarding.                                                                                             |
| Enter DSS or EXT                  |                                                                                                    | Dial co-worker's extension, 0 (operator) or press MW (Voice Mail) key + ALL to forward all calls or TRUNK ONLY for outside calls only. |
| RING/NO ANS                       |                                                                                                    | Press to set up Ring No Answer Call Forwarding.                                                                                        |

| While Your Telephone Is Idle Soft Key | Feature         | Definition                                                                                                    |
|---------------------------------------|-----------------|----------------------------------------------------------------------------------------------------|
| Enter DSS or EXT                      | Call Forwarding | Dial co-worker's extension, 0 (operator) or press <b>MW</b> (Voice Mail) key + <b>ALL</b> to forward all calls or <b>TRUNK ONLY</b> for outside calls only.                                                                                                    |
| BUSY/NO ANS                           |                 | Press to set up Busy/No Answer Call Forwarding.                                                                                                    |
| Enter DSS or EXT                      |                 | Dial co-worker's extension, 0 (operator) or press <b>MW</b> (Voice Mail) key + <b>ALL</b> to forward all calls or <b>TRUNK ONLY</b> for outside calls only.                                                                                                    |
| OFF-PREMISE                           |                 | Press to set up Off Premise Call Forwarding.                                                                                                    |
| SPEED DIAL BIN                        |                 | Enter Speed Dial bin number + HOLD key + ALL to forward all calls or <b>TRUNK ONLY</b> for outside calls only.                                                                                                    |
| NUMBER                                |                 | <ul> <li>Follow Speed Dial Programing to enter number + ALL to forward all calls or TRUNK ONLY for outside calls only.</li> <li>If you already have a numbers stored, press YES (to override the stored number) or NO (to leave the currently stored number unchanged).</li> </ul> |
| VIEW                                  |                 | Press to view number stored following <b>NUMBER</b> option above + <b>SPK</b> key.                                                                                                    |
| ANS MACHINE                           |                 | Press to set up Personal Answering Machine Emulation (AME).                                                                                                    |
| ALL                                   |                 | Press to have AME intercept all calls.                                                                                                    |
| TRUNK ONLY                            |                 | Press to have AME intercept just outside calls.                                                                                                    |
| MESSAGE                               |                 | Press to set up Selectable Display Messaging.                                                                                                    |
| ENTER<br>MESSAGE NUM:                 |                 | Dial the message number (01-16) or <b>vol</b> ▲ or <b>vol</b> ▼ keys to select message + <b>HOLD</b> key+ Dial any additional digits + <b>HOLD</b> key.                                                                                                    |
| NONE                                  |                 | Press to cancel Call Forwarding.                                                                                                    |
| SPEED DIAL                            | Speed Dial      | Enter bin (200-299 for System, 701-720 for Personal) + HOLD key + Dial line (e.g., 1), Line group (90-98) or ICM key + HOLD key + Number + HOLD key + Name + HOLD key + SPK key.                                                                                                   |
| VOICE ANNOUNCE                        | Intercom        |                                                                                                    |
| ON                                    |                 | Press to enable voice-announcements for incoming Intercom calls.                                                                                                    |
| OFF                                   |                 | Press to have all incoming Intercom calls ring (i.e., disable voice-announce).                                                                                                    |
| HF REPLY                              | Microphone Mute |                                                                                                    |
| ON                                    |                 | Press to turn <u>on</u> your telephone's Handsfree microphone for incoming Intercom calls.                                                                                                    |
| OFF                                   |                 | Press to turn off your telephone's Handsfree microphone for incoming Intercom calls.                                                                                                    |

| While Your Telephone Is Idle |                                              |                                                                                   |
|------------------------------|----------------------------------------------|-----------------------------------------------------------------------------------|
| Soft Key                     | Feature                                      | Definition                                                                        |
| RING                         | Press to set up ringing Distinctive Ringing. |                                                                                   |
| ASSIGN                       | Distinctive Ringing                          | Press to select the Extension Override option.                                    |
| DAY RING                     |                                              | Press to select the ringing mode for day mode calls.                              |
| RING "A"                     |                                              | For the type of call selected (day, night or delay), press to select ring type A. |

| While Your Telephone Is Idle<br>Soft Key | Feature             | Definition                                                                                                    |                                                                                                    |
|------------------------------------------|---------------------|----------------------------------------------------------------------------------------------------|----------------------------------------------------------------------------------------------------|
| RING "B"                                 | Distinctive Ringing | For the type of call selected (day, night or delay), press to select ring type B.                                                                                                    |                                                                                                    |
| RING "C"                                 |                     | For the type of call selected (day, night or delay), press to select ring type C.                                                                                                    |                                                                                                    |
| CO LINE                                  |                     | For the type of call selected (day, night, or delay), press to select the system default ring type.                                                                                                    |                                                                                                    |
| NIGHT RING                               |                     | Press to select the ringing mode for night mode calls, then choose from RING "A", RING "B", RING "C", or CO LINE above.                                                                                                    |                                                                                                    |
| DELAY RING                               |                     | Press to select the ringing mode for delay ring calls, then choose from RING "A", RING "B", RING "C", or CO LINE above.                                                                                                    |                                                                                                    |
| CONFIG                                   |                     | Press to select the Distinctive Ring Configuration option.                                                                                                    |                                                                                                    |
| INTERCOM                                 |                     | Press to change the sound of your Intercom ringing.                                                                                                    |                                                                                                    |
| RING TONE                                |                     | For the type of ring selected (Intercom, Ring Group, recall, "A", "B", or "C"), press to change the ringing pitch.                                                                                                    |                                                                                                    |
| CADENCE                                  | _                   |                                                                                                    | For the type of ring selected (Intercom, Ring Group, recall, "A", "B", or "C"), press to change the ringing cadence.                                   |
| CANCEL                                   |                     | Press to return to the previous Distinctive Ringing screen.                                                                                                    |                                                                                                    |
| SAVE                                     |                     | After selecting a new cadence and/or tone, press to save your entry.                                                                                                    |                                                                                                    |
| RING GROUP                               |                     | Press to change the sound of your Ring Group ringing.                                                                                                    |                                                                                                    |
| RECALL                                   |                     | Press to change the sound of your Hold, Park, and Transfer Recall ringing.                                                                                                    |                                                                                                    |
| RING "A"                                 |                     | Press to change the sound of your type "A" ringing.                                                                                                    |                                                                                                    |
| RING "B"                                 |                     | Press to change the sound of your type "B" ringing.                                                                                                    |                                                                                                    |
| RING "C"                                 |                     | Press to change the sound of your type "C" ringing.                                                                                                    |                                                                                                    |
| DEFAULT                                  |                     |                                                                                                    | Press to select one of the 3 default ringing setups (1-3) and cancel your custom settings. Also provides access to the Administration (ADMIN) feature. |
| KEY                                      |                     | Press to select the Key Ring Override option.                                                                                                    |                                                                                                    |
| CALL<br>COVERAGE                         |                     | <ul> <li>If the Key Ring Override option is enabled, press a lit Call Coverage key and then select the key's ring type (1="A", 2="B", 3="C", 0=default).</li> <li>Press the lit Call Coverage key repeatedly to select the key's ringing mode (day, night, delay, or lamp only).</li> </ul>         |                                                                                                    |
| PICKUP                                   |                     | <ul> <li>If the Key Ring Override option is enabled, press a lit Group Call Pickup key and then select the key's ring type (1="A", 2="B", 3="C", 0=default).</li> <li>Press the lit Group Call Pickup key repeatedly to select the key's ringing mode (day, night, delay, or lamp only).</li> </ul> |                                                                                                    |

| While Your Telephone Is Idle Soft Key | Feature                  | Definition                                                                                                    |
|---------------------------------------|--------------------------|----------------------------------------------------------------------------------------------------|
| LINE                                  | Distinctive Ringing      | <ul> <li>If the Key Ring Override option is enabled, press a lit line key and then select the key's ring type (1="A", 2="B", 3="C", 0=default).</li> <li>Press the lit line key repeatedly to select the key's ringing mode (day, night, delay, or lamp only).</li> </ul> |
| VOLUME                                | Volume Control           | Press to access the Volume Control feature.                                                                                                    |
| RING                                  |                          | Press to select the ringing volume control, then <b>VOL</b> ▲ or <b>VOL</b> ▼ keys to adjust the volume.                                                                                                    |
| OFF-HK RING                           |                          | Press to select the off-hook ringing volume control, then <b>voL</b> ▲ or <b>voL</b> ▼ keys to adjust the volume.                                                                                                    |
| PAGE                                  |                          | Press to select the Paging volume control, then <b>vol</b> ▲ or <b>vol</b> ▼ keys to adjust the volume.                                                                                                    |
| Call Your Mailbox                     |                          |                                                                                                    |
| V-MAIL 00                             | Voice Mail               | Press to call your Voice Mail mailbox. The numbers after <b>vm</b> show the number of new messages in your mailbox.                                                                                                    |
| Use Caller ID Logging                 |                          |                                                                                                    |
| CALLS 00                              | Caller ID Logging        | Press to review your Caller ID log. The numbers after <b>CL</b> show the number of logged calls.                                                                                                    |
| VIEW ALL                              |                          | Press to review all your Caller ID logs.                                                                                                    |
| VIEW UNANS                            |                          | Press to review the records just for calls that rang your phone but were <i>unanswered</i> in the system.                                                                                                    |
| VIEW ANS                              |                          | Press to review the records just for calls that rang your phone that were <i>answered</i> in the system.                                                                                                    |
| DELETE ALL                            |                          | Press to delete all Caller ID records logged at your phone.                                                                                                    |
| YES                                   | Caller ID Logging        | After you press <b>DELETE ALL</b> , press to confirm the deletion.                                                                                                    |
| NO                                    |                          | After you press <b>DELETE ALL</b> , press to cancel the deletion.                                                                                                    |
| EXIT                                  |                          | Press to exit Caller ID Logging and return to the idle display.                                                                                                    |
| Page a Co-worker                      |                          |                                                                                                    |
| PAGE                                  | Paging                   | Press to access Paging options.                                                                                                    |
| ALL                                   |                          | Make an All Call Page.                                                                                                    |
| MEET ME 11 or 12                      |                          | Press to set up Meet Me Conference with code 11 or 12.                                                                                                    |
| ZONE 1 thru ZONE 7                    |                          | Page into zone selected (1-7).                                                                                                    |
| MEET ME 11 or 12                      |                          | Press to set up Meet Me Conference with code 11 or 12.                                                                                                    |
| Press a single key for your Per       | sonal Speed Dial numbers | 3                                                                                                    |

| While Your Telephone Is Idle |            |                                                                               |
|------------------------------|------------|-------------------------------------------------------------------------------|
| Soft Key                     | Feature    | Definition                                                                    |
| SP DIAL 1                    | Speed Dial | Provides one-touch access to Personal Speed Dial bins 701-710. After pressing |
| (Names for bins 701-710)     |            | SP DIAL 1, the names for bins 701-710 display.                                |
| SP DIAL 2                    |            | Provides one-touch access to Personal Speed Dial bins 711-720. After pressing |
| (Names for bins 711-720)     |            | SP DIAL 2, the names for bins 711-720 display                                 |

| Outside Calls                     |                           |                                                                 |
|-----------------------------------|---------------------------|-----------------------------------------------------------------|
| Soft Key                          | Feature                   | Definition                                                      |
| After you get trunk dial tone for | a new call (but before yo | u dial the outside number)                                      |
| AUTO REDIAL                       | Last Number Redial        | Automatically redial the last outside number you called.        |
| DIAL SAVE                         | Save Number Dialed        | Automatically redial the stored Save Number Dialed number.      |
| RELEASE                           |                           | Hang up (disconnect) the call and return to Intercom dial tone. |
| ACCT CODE                         | Account Code              | Press to start and complete Account Code entry.                 |
| After you answer or place an ou   | ıtside call               |                                                                 |
| AUTO REDIAL                       | Last Number Redial        | Automatically redial the last outside number you called.        |
| PARK                              | Park                      |                                                                 |
| PERSONAL                          |                           | Enter co-worker's extension number for Personal Park.           |
| ORBIT 0-9                         |                           | Select a system orbit (0-9).                                    |

322 ♦ Chapter 1: Features DS1000/2000 Software Manual

| Outside Calls       |                     |                                                                                                    |
|---------------------|---------------------|----------------------------------------------------------------------------------------------------|
| Soft Key            | Feature             | Definition                                                                                                    |
| TRANSFER            | Transfer            | Enter co-worker's extension number. (Press <b>mw</b> key after extension number to send call to co-worker's mailbox.)    |
| DIRECTORY           |                     | Use Directory Dialing to Transfer call to co-worker.                                                                     |
| ICM Directory       |                     | <b>VOL</b> ▲ or <b>VOL</b> ▼ keys + <b>DIAL</b> key to select co-worker from a list of extension names.                  |
| TRANSFER TO MAILBOX |                     | Send call to co-worker's mailbox.                                                                                        |
| RING                |                     | Change your voice announcement to ringing.                                                                               |
| RETRIEVE            |                     | Retrieve call (instead of Transferring).                                                                                 |
| PARK AND PAGE       |                     | Park the call at the extension selected and make a Page.                                                                 |
| PAGE                |                     | Broadcast a Page before setting up a Meet Me Conference.                                                                 |
| Dial a page zone    |                     | Dial a zone (1-7) or press ALL for All Call.                                                                             |
| MEET ME 11<br>or 12 |                     | Press either key to set up a Meet Me Conference.                                                                         |
| RETRIEVE            |                     | Retrieve the call you just transferred.                                                                                  |
| CONFERENCE          | Conference          |                                                                                                    |
| DIRECTORY           |                     | Use Directory Dialing to set up the Conference with a coworker.                                                          |
| ICM Directory       |                     | <b>VOL</b> $\triangle$ or <b>VOL</b> $\nabla$ keys + <b>DIAL</b> key to select co-worker from a list of extension names. |
| PAGE                | Conference          | Broadcast a Page before setting up a Meet Me Conference.                                                                 |
| Dial a page zone    |                     | Dial a zone (1-7) or press ALL for All Call.                                                                             |
| MEET ME 11<br>or 12 |                     | Press key to set up a Meet Me Conference.                                                                                |
| RETRIEVE            |                     | Retrieve the call you just transferred.                                                                                  |
| RECORD              | Voice Mail          | Record the active call in your Voice Mail mailbox (if allowed in your Class of Service).                                 |
| SAVE                | Save Number Dialed  | Save the number you just dialed. Not used for incoming calls.                                                            |
| TIMER               | Call Timer (Manual) | Turns the Call Timer on and off. Turning the timer off resets it to 00:00:00.                                            |
| ACCT CODE           | Account Code        | Press to start and complete Account Code entry.                                                                          |

| Outside Calls                   |                                                                                   |                                                                                                    |  |  |  |
|---------------------------------|-----------------------------------------------------------------------------------|----------------------------------------------------------------------------------------------------|--|--|--|
| Soft Key                        | Feature                                                                           | Definition                                                                                                    |  |  |  |
| After you press ICM to Transfer | After you press ICM to Transfer your outside call, or CONF to set up a Conference |                                                                                                    |  |  |  |
| DIRECTORY                       | Transfer                                                                          | Use Directory Dialing to Transfer the call to your coworker.                                                              |  |  |  |
| ICM Directory                   |                                                                                   | <b>VOL</b> $\triangle$ or <b>VOL</b> $\bigvee$ keys + <b>DIAL</b> key to select co-worker from a list of extension names. |  |  |  |
| (After ICM)                     |                                                                                   |                                                                                                    |  |  |  |
| TRANSFER TO<br>MAILBOX          |                                                                                   | Send call to co-worker's mailbox.                                                                                         |  |  |  |
| RING                            |                                                                                   | Change your voice announcement to ringing.                                                                                |  |  |  |
| RETRIEVE                        |                                                                                   | Retrieve call (instead of Transferring).                                                                                  |  |  |  |
| PARK AND PAGE                   |                                                                                   | Park the call at the extension selected and make a Page.                                                                  |  |  |  |
| (After CONF)                    | Conference                                                                        |                                                                                                    |  |  |  |
| LEAVE MESSAGE                   |                                                                                   | Leave message in co-worker's mailbox                                                                                      |  |  |  |
| RING                            |                                                                                   | Change your voice announcement to ringing.                                                                                |  |  |  |
| RELEASE                         |                                                                                   | Hang up (disconnect) the call and return to Intercom dial tone.                                                           |  |  |  |
| PAGE                            | Paging                                                                            | Broadcast a zone or All Call Page.                                                                                        |  |  |  |
| ALL                             |                                                                                   | Make an All Call Page.                                                                                                    |  |  |  |
| MEET ME 11 or 12                |                                                                                   | Press to set up Meet Me Conference with code 11 or 12.                                                                    |  |  |  |
| ZONE 1 thru ZONE 7              |                                                                                   | Page into zone selected (1-7).                                                                                            |  |  |  |
| MEET ME 11 or 12                |                                                                                   | Press to set up Meet Me Conference with code 11 or 12.                                                                    |  |  |  |
| RETRIEVE                        |                                                                                   | Retrieve the call.                                                                                                    |  |  |  |
| When you press a busy line key  | 1                                                                                 |                                                                                                    |  |  |  |
| CALLBACK                        | Trunk Queuing / Trunk<br>Callback                                                 | Leave a Callback for the busy trunk.                                                                                      |  |  |  |
| RELEASE                         |                                                                                   | Hang up (disconnect) the call and return to Intercom dial tone.                                                           |  |  |  |
| BARGE IN                        | Barge In                                                                          | Barge In on the busy trunk (if allowed in your Class of Service).                                                         |  |  |  |
| FORCED DISCONNECT               | Forced Trunk<br>Disconnect                                                        | Disconnect the call on the trunk (if allowed in your Class of Service).                                                   |  |  |  |

| Intercom Calls Soft Key Feature Definition |                               |                                                                                                    |  |  |
|--------------------------------------------|-------------------------------|----------------------------------------------------------------------------------------------------|--|--|
| Soft Key  After a co-worker answers your   | Feature  Intercom call        | Definition                                                                                                    |  |  |
| LEAVE MESSAGE                              | Message Waiting<br>Voice Mail | If your system has Message Waiting, this leaves a Message Waiting indication for your co-worker.     If your system has Voice Mail, this allows you to leave a voice message in their mailbox. |  |  |
| RING                                       | Intercom                      | Change your voice announcement to ringing.                                                                                                    |  |  |
| RELEASE                                    |                               | Hang up (disconnect) the call and return to Intercom dial tone.                                                                                                    |  |  |
| After you call a co-worker and h           | near busy tone                |                                                                                                    |  |  |
| LEAVE MESSAGE                              | Message Waiting<br>Voice Mail | If your system has Message Waiting, this leaves a Message Waiting indication for your co-worker.     If your system has Voice Mail, press to leave a voice message in their mailbox.           |  |  |
| CAMP ON                                    | Call Waiting / Camp-<br>On    | Send Camp On tones to your busy co-worker. If you hang up, your Camp On converts to a Callback.                                                                                                |  |  |
| CALLBACK                                   | Callback                      | Leave a Callback for busy co-worker.                                                                                                    |  |  |
| BARGE IN                                   | Barge In                      | Barge In on busy co-worker (if allowed in your Class of Service).                                                                                                    |  |  |
| SILENT MONITOR                             | Monitor / Silent<br>Monitor   | Monitor your co-worker's call (if allowed in your Class of Service).                                                                                                    |  |  |
| After you call a co-worker and h           | near busy/ring tone           |                                                                                                    |  |  |
| LEAVE MESSAGE  Message Waiting Voice Mail  |                               | If your system has Message Waiting, this leaves a Message Waiting indication for your co-worker.     If your system has Voice Mail, this allows you to leave a voice message in their mailbox. |  |  |
| VOICE OVER                                 | Voice Over                    | Initiate a Voice Over with your busy co-worker.                                                                                                    |  |  |
| BARGE IN                                   | Barge In                      | Barge In on your busy co-worker (if allowed in your Class of Service).                                                                                                    |  |  |
| SILENT MONITOR                             | Monitor / Silent<br>Monitor   | Monitor your co-worker's call (if allowed in your Class of Service).                                                                                                    |  |  |
| After you call a co-worker and h           | near Do Not Disturb tone      |                                                                                                    |  |  |
| LEAVE MESSAGE                              | Message Waiting<br>Voice Mail | If your system has Message Waiting, this leaves a Message Waiting indication for your co-worker.     If your system has Voice Mail, this allows you to leave a voice message in their mailbox. |  |  |
| DND OVERRIDE                               | Do Not Disturb                | Override an extension's Do Not Disturb (if allowed in your Class of Service).                                                                                                    |  |  |
| RELEASE                                    |                               | Hang up (disconnect) the call and return to Intercom dial tone.                                                                                                    |  |  |

| Intercom Calls                  |             |                                                                                                    |  |
|---------------------------------|-------------|----------------------------------------------------------------------------------------------------|--|
| Soft Key                        | Feature     | Definition                                                                                                    |  |
| After you answer an Intercom ca | all         |                                                                                                    |  |
| CONFERENCE                      | Conference  | Set up a Conference with your caller.                                                                                                    |  |
| RELEASE                         |             | Hang up (disconnect) the call and return to Intercom dial tone.                                                                                                 |  |
| After you place or answer a Doo | or Box call |                                                                                                    |  |
| OPEN DOOR                       | Door Box    | Press to activate (open) the system relay associated with the Door Box door strike (if programmed and installed).                                               |  |
| CLOSE DOOR                      |             | After pressing OPEN DOOR above, press CLOSE DOOR to deactivate (close) the system relay associated with the Door Box door strike (if programmed and installed). |  |
| RELEASE                         |             | Hang up (disconnect) the call and return to Intercom dial tone.                                                                                                 |  |

326 ♦ Chapter 1: Features DS1000/2000 Software Manual

## **Soft Key Index**

Following is an alphabetical index of your telephone's soft keys.

| Soft Key      | Feature                | Phone Type    | Definition                                                                           |
|---------------|------------------------|---------------|--------------------------------------------------------------------------------------|
| "A"           | Distinctive Ringing    | Keyset        | Press to select ring type A.                                                         |
| ACCT          | A G . 1                | Keyset        |                                                                                      |
| ACCT CODE     | - Account Code         | Super Display | Press to start and complete Account Code entry.                                      |
|               | Call Farmandin a       | Keyset        | Descrite have Call Farmonding intercent all calls                                    |
| ALL           | Call Forwarding        | Super Display | Press to have Call Forwarding intercept all calls.                                   |
| ALL           | Caller ID Logging      | Keyset        | Press to review all your Caller ID logs.                                             |
| ALL           | Daga                   | Keyset        | Make on All Call Dage                                                                |
| ALL           | Page                   | Super Display | - Make an All Call Page.                                                             |
| ALND          | Last Number Redial     | Keyset        | Automatically redial the last outside number you called.                             |
| AME           | Call Farmandin a       | Keyset        | Press to set up Personal Answering Machine Emulation                                 |
| ANS MACHINE   | Call Forwarding        | Super Display | (AME).                                                                               |
| ASGN          | Distinctive Dinging    | Keyset        | Dross to select the Extension Overwide ention                                        |
| ASSIGN        | Distinctive Ringing    | Super Display | Press to select the Extension Override option.                                       |
| AUTO REDIAL   | Last Number Redial     | Super Display | Automatically redial the last outside number you called.                             |
| "B"           | Distinctive Ringing    | Keyset        | Press to select ring type B.                                                         |
| BARG          | Dorgo In               | Keyset        | Dance In an a busy tough                                                             |
| BARGE IN      | - Barge In             | Super Display | Barge In on a busy trunk.                                                            |
| BIN           | Call Forwarding        | Keyset        | Enter the Speed Dial bin number that is the Call Forwarding Off Premise destination. |
| BNA           | Call Forwarding        | Keyset        | Dress to get up Dusy (No Apayon Cell Ferryanding                                     |
| BUSY/NO ANS   | Can Forwarding         | Super Display | Press to set up Busy /No Answer Call Forwarding.                                     |
| "C"           | Distinctive Ringing    | Keyset        | Press to select ring type C.                                                         |
| CAMP          | Coll Waiting / Comp Or | Keyset        | Sand Comp On tones to a busy as weeten                                               |
| CAMP ON       | Call Waiting / Camp On | Super Display | Send Camp-On tones to a busy co-worker.                                              |
| сск           | Distinctive Dinging    | Keyset        | Press lit Call Coverage key to select key's ring type and                            |
| CALL COVERAGE | Distinctive Ringing    | Super Display | ringing mode.                                                                        |
| CDNC          | Distinctive Discipa    | Keyset        | Dress to shange the ringing and area                                                 |
| CADENCE       | Distinctive Ringing    | Super Display | Press to change the ringing cadence.                                                 |

| Soft Key            | Feature                          | Phone Type    | Definition                                                                                                    |
|---------------------|----------------------------------|---------------|----------------------------------------------------------------------------------------------------|
| CFWD                | - Call Forwarding                | Keyset        | Access Call Forwarding options.                                                                                                    |
| CALL FWD            |                                  | Super Display |                                                                                                    |
| 01.00               | CIL IDI                          | Keyset        | D                                                                                                    |
| CL00                | Caller ID Logging                | Super Display | Press to review your Caller ID log.                                                                                                    |
| CLBK                | Callback                         | Keyset        |                                                                                                    |
| CALLBACK            | Trunk Queuing and Trunk Callback | Super Display | Leave Callback for a busy trunk or co-worker.                                                                                                    |
| 01.005              | Describe                         | Keyset        | Press to Deactivate (close) the system relay associated                                                                                                    |
| CLOSE               | Door Box                         | Super Display | with the Door Box door strike (if programmed and installed).                                                                                                    |
| CMPY                | Discussion Disting               | Keyset        | A                                                                                                    |
| COMPANY             | Directory Dialing                | Super Display | Access your company's System Speed Dial bins.                                                                                                    |
| CNCL                | NT/A                             | Keyset        | Determine ille                                                                                                    |
| CANCEL              | N/A                              | Super Display | Return to idle.                                                                                                    |
| CNCL                |                                  | Keyset        | Press to return to the previous Distinctive Ringing                                                                                                    |
| CANCEL              |                                  | Super Display | screen.                                                                                                    |
| CNFG                | Distinctive Ringing              | Keyset        | Press to select the Distinctive Ring Configuration                                                                                                    |
| CONFIG              |                                  | Super Display | option.                                                                                                    |
| CO LINE             |                                  | Super Display | Press to select the system default ring type.                                                                                                    |
| CONF                | Conference                       | Keyset        | Set up a Conference                                                                                                    |
| CONFERENCE          | Conference                       | Super Display | Set up a Conference.                                                                                                    |
| DAY                 | Distinct - Pinning               | Keyset        | Provide a local de circina de la Constancia de la Constancia de Constancia de Constanc |
| DAY RING            | Distinctive Ringing              | Super Display | Press to select the ringing mode for day mode calls.                                                                                                    |
| DEL*                | Collan ID Logging                | Keyset        | Press to delete all Caller ID records logged at your                                                                                                    |
| DELETE ALL          | Caller ID Logging                | Super Display | phone.                                                                                                    |
| DFLT                | Distinctive Dincin               | Keyset        | Press to select one of the 3 default ringing setups (1-3)                                                                                                    |
| DEFAULT             | Distinctive Ringing              | Super Display | and cancel your custom settings.                                                                                                    |
| DIAL LAST<br>NUMBER | Last Number Redial               | Super Display | Automatically redial the last outside number you called.                                                                                                    |
| DIR                 | Conference                       | Keyset        | Access Directory Dialing, Paging and Meet Me                                                                                                    |
| DIRECTORY           | Directory Dialing<br>Transfer    | Super Display | Conference.                                                                                                    |
| DISC                | Forced Trunk<br>Disconnect       | Keyset        | Disconnect the call on the trunk.                                                                                                    |

| Soft Key             | Feature                       | Phone Type    | Definition                                                                          |
|----------------------|-------------------------------|---------------|-------------------------------------------------------------------------------------|
| DLSV                 | - Save Number Dialed          | Keyset        | Redial the number saved by Save Number Dial.                                        |
| DIAL SAVE            |                               | Super Display | Rediai the number saved by Save Number Diai.                                        |
| DLY                  | Distinction Discour           | Keyset        | Duran de calcad de circina con de fan delan circa calla                             |
| DELAY RING           | Distinctive Ringing           | Super Display | Press to select the ringing mode for delay ring calls.                              |
| DND                  |                               | Keyset        | Falls of Falls D. Nat Dist. d                                                       |
| DND                  | Do Not Disturb                | Super Display | Enable or disable Do Not Disturb.                                                   |
| DND OVERRIDE         |                               | Super Display | Override an extension's Do Not Disturb.                                             |
| ENTER MESSAGE        |                               | Keyset        | Enter (or scroll to) the message number when setting up                             |
| NUM:                 | Call Forwarding               | Super Display | Selectable Display Messaging.                                                       |
| Enter DSS or EXT     | Can Forwarding                | Keyset        | Enter the Call Forwarding destination (extension,                                   |
| Eliter D33 of EXT    |                               | Super Display | operator, or press <b>mw</b> key for Voice Mail).                                   |
| EXIT                 | N/A                           | Keyset        | Back up to the previous set of options.                                             |
| EAII                 | IV/A                          | Super Display | Back up to the previous set of options.                                             |
| EXIT                 | Caller ID Logging             | Keyset        | Press to exit Caller ID Logging and return to the idle                              |
| EAII                 | Caller ID Logging             | Super Display | display.                                                                            |
| EXT                  | Directory Dialing             | Keyset        | - Access Intercom Directory Dialing.                                                |
| EXTENSION            | Directory Dianing             | Super display | Access intercon Directory Diamig.                                                   |
| EXT                  | Directory Dialing             | Keyset        | In software versions prior to 03.20.07, access Personal and System Speed Dial bins. |
| EXT                  | Placing Outside Calls         | Keyset        | - Access Placing Outside Call options.                                              |
| EXI                  | Flacing Outside Cans          | Super Display | Access Flacing Outside Can options.                                                 |
| FORCED<br>DISCONNECT | Forced Trunk<br>Disconnect    | Super Display | Disconnect the call on the trunk.                                                   |
| HFRP                 | Microphone Mute               | Keyset        | Press to mute or unmute the microphone.                                             |
| HF REPLY             | wherophone write              | Super Display | Tress to mate of diffinite the inicrophone.                                         |
| GRP                  | Placing Outside Calls         | Keyset        | Select trunk group (0-8) for outside call.                                          |
| GROUP                | Tracing Outside Calls         | Super Display | Select dunk group (0-0) for outside can.                                            |
| ICM Directory        | Conference                    | Keyset        | Select a co-worker from a list of names.                                            |
| IOM DIFECTORY        | Directory Dialing<br>Transfer | Super Display | Select a co-worker from a fist of fidilics.                                         |
| ICM                  | Distinctive Ringing           | Keyset        | Press to change the sound of your Intercom ringing.                                 |
| INTERCOM             | Distilletive Kilighig         | Super Display | riess to change the sound of your intercom ringing.                                 |

| Soft Key      | Feature                       | Phone Type    | Definition                                               |
|---------------|-------------------------------|---------------|----------------------------------------------------------|
| IMM           | - Call Forwarding             | Keyset        | Dress to get up Immediate Cell Forwarding                |
| IMMEDIATE     |                               | Super Display | Press to set up Immediate Call Forwarding.               |
| INT           | D'actor D'al'ac               | Keyset        | In software versions prior to 03.20.07, access Intercom  |
| INTERCOM      | Directory Dialing             | Super Display | Directory Dialing.                                       |
| KEY           | Distinction Discipa           | Keyset        | Duran to called the Van Dira Occamida antica             |
| KEY           | Distinctive Ringing           | Super Display | Press to select the Key Ring Override option.            |
| LEAVE MESSAGE | Message Waiting<br>Voice Mail | Super Display | Leave Message Waiting or message in Voice Mail mailbox.  |
| LINE          |                               | Keyset        | Press to select the system default ring type.            |
| LINE          | Distinctive Ringing           | Keyset        | Press lit line key to select key's ring type and ringing |
| LINE          |                               | Super Display | mode.                                                    |
| LINE          | Placing Outside Calls         | Keyset        | Select line (e.g., 01) for outside call.                 |
| LINE          | Tracing Outside Cans          | Super Display | Select line (e.g., 01) for outside can.                  |
| МВОХ          | Transfer                      | Keyset        | Send a call to your co-worker's mailbox.                 |
| MON           | Monitor / Silent<br>Monitor   | Keyset        | Monitor your co-worker's call.                           |
| MORE          | N/A                           | Keyset        | Display additional antique                               |
| WORE          | IV/A                          | Super Display | Display additional options.                              |
| MSG           | Message Waiting<br>Voice Mail | Keyset        | Leave Message Waiting or message in Voice Mail mailbox.  |
| MSG           | Call Forwarding               | Keyset        | Proce to get up Salestable Display Massaging             |
| MESSAGE       | Call Forwarding               | Super Display | Press to set up Selectable Display Messaging.            |
| MT11          |                               | Keyset        | Set up a Meet Me Conference on circuit 11.               |
| MEET ME 11    | Conference Meet Me Conference | Super Display | Set up a vicet we conference on elicuit 11.              |
| MT12          | Transfer                      | Keyset        | Set up a Meet Me Conference on circuit 12.               |
| MEET ME 12    |                               | Super Display | Set up a frieet frie Comercine on cheunt 12.             |
| NGT           | Distinctive Ringing           | Keyset        | Press to select the ringing mode for night mode calls.   |
| NIGHT RING    | Distilletive Kilighig         | Super Display | 1 ress to select the ringing mode for high mode cans.    |
| NO            | Caller ID Logging             | Keyset        | After you press DEL* or DELETE ALL, press to cancel the  |
| NO            | Canci in Logging              | Super Display | deletion.                                                |
| NONE          | Call Forwarding               | Keyset        | Press to cancel Call Forwarding.                         |
| NONE          | Can Forwarding                | Super Display | 1 1055 to cancer can Forwarding.                         |

| Soft Key    | Feature            | Phone Type                                       | Definition                                                             |
|-------------|--------------------|--------------------------------------------------|------------------------------------------------------------------------|
| NUM         | - Call Forwarding  | Keyset                                           | Follow Speed Dial Programming to enter the Off                         |
| NUMBER      |                    | Super Display                                    | Premise Call Forwarding destination number.                            |
| 055         | Tutana             | Keyset                                           | When programming Voice Announce, press to have all                     |
| OFF         | Intercom           | Super Display                                    | incoming Intercom calls ring.                                          |
| OFF         | Microphone Mute    | Keyset                                           | When programming Handsfree Reply, press to turn off                    |
| OFF         | Microphone Mute    | Super Display                                    | your telephone's Handsfree microphone for incoming Intercom calls.     |
| OFFP        | Call Famyandina    | Keyset                                           | Dress to get up Off Dressing Cell Formunding                           |
| OFF-PREMISE | Call Forwarding    | Super Display                                    | Press to set up Off Premise Call Forwarding.                           |
| OFHK        | Valores Cartual    | Keyset                                           | Duran to calcut the off healt victim and house control                 |
| OFF-HK RING | Volume Control     | Super Display                                    | Press to select the off-hook ringing volume control.                   |
| ON          | Internetia         | Keyset                                           | When programming Voice Announce, press to have all                     |
| ON          | Intercom           | Super Display                                    | incoming Intercom calls voice announce.                                |
| ON          | Missach aus Mats   | Keyset                                           | When programming Handsfree Reply, press to turn on                     |
| ON          | Microphone Mute    | Super Display   your telephone's Handsfree micro | your telephone's Handsfree microphone for incoming Intercom calls.     |
| ODEN        | Dear Ber           | Keyset                                           | Press to activate (open) the system relay associated                   |
| OPEN        | Door Box           | Super Display                                    | with the Door Box door strike (if programmed and installed).           |
| ORBIT       | Park               | Super Display                                    | Select a System Park Orbit (0-9).                                      |
| OVRD        | Do Not Disturb     | Keyset                                           | Override an extension's Do Not Disturb.                                |
| PAGE        | Conference         | Keyset                                           | Salant Paring antique                                                  |
| PAGE        | Paging<br>Transfer | Super Display                                    | - Select Paging options.                                               |
| BACE        | Volume Control     | Keyset                                           | Press to select the Paging volume control.                             |
| PAGE        | volume Control     | Super Display                                    | Fress to select the Faging volume control.                             |
| PARK        | Park               | Keyset                                           | - Access your Park options.                                            |
| FARN        | raik               | Super Display                                    | Access your rank opnous.                                               |
| PERS        | Directory Dialing  | Keyset                                           | - Access your Personal Speed Dial bins.                                |
| PERSONAL    | Directory Draining | Super Display                                    | Access your reisonal speed Diai offis.                                 |
| PERS        | Donle              | Keyset                                           | Park a call at a co-worker's extension.                                |
| PERSONAL    | Park               | Super Display                                    | - raik a can at a co-worker's extension.                               |
| PGM         | Vori               | Keyset                                           | Set up Call Forwarding, Programmable Function Key                      |
| PROGRAM     | - Various          | Super Display                                    | ringing, Speed Dial, Do Not Disturb, and Intercom voice-announcements. |
|             |                    | •                                                |                                                                        |

| Soft Key      | Feature                  | Phone Type    | Definition                                                                                                    |
|---------------|--------------------------|---------------|----------------------------------------------------------------------------------------------------|
| PKPG          | - Park                   | Keyset        | Park call at a co-worker's extension and do an All Call                                                                                                    |
| PARK AND PAGE |                          | Super Display | Page.                                                                                                    |
| PKUP          | District District        | Keyset        | Press lit Group Call Pickup key to select key's ring type                                                                                                    |
| PICKUP        | Distinctive Ringing      | Super Display | and ringing mode.                                                                                                    |
| RCL           | District District        | Keyset        | Press to change the sound of your Hold, Park, and                                                                                                    |
| RECALL        | Distinctive Ringing      | Super Display | Transfer Recall ringing.                                                                                                    |
| REC           | V. W.                    | Keyset        | 5 11 · · · · · · · · · · · · · · · · · ·                                                                                                    |
| RECORD        | Voice Mail               | Super Display | Record the active call in your Voice Mail mailbox.                                                                                                    |
| RGRP          | D D                      | Keyset        |                                                                                                    |
| RING GROUP    | Distinctive Ringing      | Super Display | Press to change the sound of your Ring Group ringing.                                                                                                    |
|               |                          | Keyset        | When programming key ringing, set up Call Coverage,                                                                                                    |
| RING          | Various                  | Super Display | Group Call Pickup and line keys.                                                                                                    |
| RING          | Transfer                 | Keyset        | Change your voice announcement to ringing.                                                                                                    |
|               | W.I. C. I.               | Keyset        |                                                                                                    |
| RING          | Volume Control           | Super Display | Press to select the ringing volume control.                                                                                                    |
| RING "A"      |                          |               | Press to select ring type A.                                                                                                    |
| RING "B"      |                          | Super Display | Press to select ring type B.                                                                                                    |
| RING "C"      | Distinctive Ringing      |               | Press to select ring type C.                                                                                                    |
| RING TONE     |                          | Super Display | Press to change the ringing pitch.                                                                                                    |
| RLS           |                          | Keyset        | Hang up (disconnect) the call and return to Intercom                                                                                                    |
| RELEASE       | Various                  | Super Display | dial tone.                                                                                                    |
| RNA           | Call Farmani'a           | Keyset        | December 2011 From 15                                                                                                    |
| RING/NO ANS   | Call Forwarding          | Super Display | Press to set up Ring No Answer Call Forwarding.                                                                                                    |
| RTE           | Di i o i i o i           | Keyset        | G. 1                                                                                                    |
| ROUTE 9       | Placing Outside Calls    | Super Display | Selects your "dial 9" trunk route.                                                                                                    |
| RTRV          | Conference               | Keyset        | Decision 16 de la companya de la companya della companya de la companya della companya della com |
| RETRIEVE      | Transfer                 | Super Display | Retrieve call (instead of transferring it).                                                                                                    |
| 0.017         | Division Division        | Keyset        | After selecting a new cadence and/or tone, press to save                                                                                                    |
| SAVE          | SAVE Distinctive Ringing | Super Display | your entry.                                                                                                    |

| Soft Key            | Feature                     | Phone Type    | Definition                                                                                                    |
|---------------------|-----------------------------|---------------|----------------------------------------------------------------------------------------------------|
| CAVE                | Save Number Dialed          | Keyset        | Company of the state of the state of the sta |
| SAVE                |                             | Super Display | Save the number you just dialed.                                                                                                    |
| SILENT MONITOR      | Monitor / Silent<br>Monitor | Super Display | Monitor your co-worker's call.                                                                                                    |
| SP DIAL 1           |                             | Super Display | Select keys for Personal Speed Dial bins 701-710. After pressing SP DIAL 1, the names for bins 701-710 display.                                                                                                    |
| SP DIAL 2           | Speed Dial                  | Super Display | Select keys for Personal Speed Dial bins 711-720. After pressing SP DIAL 2, the names for bins 711-720 display.                                                                                                    |
| SPD                 |                             | Keyset        | Duran their natural County Dial data (him ata)                                                                                                    |
| SPEED DIAL          |                             | Super Display | Press then enter your Speed Dial data (bin, etc.).                                                                                                    |
| SPEED DIAL BIN      | Call Forwarding             | Super Display | Enter the Speed Dial bin number that is the Call Forwarding Off Premise destination.                                                                                                    |
| sys                 | Park                        | Keyset        | Select a system Park orbit (0-9).                                                                                                    |
| TIME                |                             | Keyset        | See a land C. H.T.                                                                                                    |
| TIMER               | Call Timer (Manual)         | Super Display | Start and stop the Call Timer.                                                                                                    |
| TONE                | Distinctive Ringing         | Keyset        | Press to change the ringing pitch.                                                                                                    |
| TRF                 |                             | Keyset        | Transferred H. G. and J. and J |
| TRANSFER            | Transfer                    | Super Display | Transfer a call to a co-worker.                                                                                                    |
| TRANSFER TO MAILBOX |                             | Super Display | Send call to co-worker's mailbox.                                                                                                    |
| TRK                 | Call Forwarding             | Keyset        | Press to have Call Forwarding intercept just outside                                                                                                    |
| TRUNK ONLY          | Call Fol warding            | Super Display | calls.                                                                                                    |
| UNAN                | Caller ID Logging           | Keyset        | Press to review the records just for calls that rang your phone but were unanswered in the system.                                                                                                    |
| VANN                | Intonom                     | Keyset        | Access the Intercom voice announce entire                                                                                                    |
| VOICE ANNOUNCE      | Intercom                    | Keyset        | Access the Intercom voice-announce options.                                                                                                    |
| MEN                 | Call Formardina             | Keyset        | Press to view the stored Off Premise Call Forwarding                                                                                                    |
| VIEW                | Call Forwarding             | Super Display | number.                                                                                                    |
| VIEW ALL            |                             |               | Press to review all your Caller ID logs.                                                                                                    |
| VIEW ANS            | Caller ID Logging           | Super Display | Press to review the records just for calls that rang your phone.                                                                                                    |
| VIEW UNANS          |                             |               | Press to review the records just for calls that rang your phone but were unanswered in the system.                                                                                                    |

| Soft Key   | Feature           | Phone Type    | Definition                                                                        |  |
|------------|-------------------|---------------|-----------------------------------------------------------------------------------|--|
| VM00       | Voice Mail        | Keyset        | Call your Voice Mail mailbox. The numbers after <b>vm</b>                         |  |
| V-MAIL 00  | voice wan         | Super Display | show the number of new messages in your mailbox.                                  |  |
| VOL        | Volume Control    | Keyset        | Description of Wiles Control Control                                              |  |
| VOLUME     | volume Control    | Super Display | Press to access the Volume Control feature.                                       |  |
| VOVR       | Voice Over        | Keyset        | Initiate a Voice Over.                                                            |  |
| VOICE OVER | Voice Over        | Super Display | initiate a voice Over.                                                            |  |
| YES        | Caller ID Logging | Keyset        | After you press <b>DEL*</b> or <b>DELETE ALL</b> , press to confirm the deletion. |  |
| 123        |                   | Super Display |                                                                                   |  |
| ZONE 1-7   | Paging            | Super Display | Page into zone selected (1-7).                                                    |  |

334 ♦ Chapter 1: Features

### **Call States**

Following is a list of the available soft keys based on the telephone's call state.

| Call States               |               |                                                                       |  |
|---------------------------|---------------|-----------------------------------------------------------------------|--|
| State                     | Phone Type    | Keys                                                                  |  |
| Idle                      |               |                                                                       |  |
|                           | Keyset        | DIR PGM VM00 CL00EXT                                                  |  |
|                           | Super Display | DIRECTORY PROGRAM V-MAIL 00 CALLS 00EXTERNAL PAGE SP DIAL 1 SP DIAL 2 |  |
| Intercom Dial Tone        |               |                                                                       |  |
| From Idle (after pressing | Keyset        | DIR PAGE PKUP                                                         |  |
| ICM)                      | Super Display | DIRECTORY PAGE PICKUP                                                 |  |
| From trunk talk state     |               |                                                                       |  |
| After pressing ICM        | Keyset        | DIR PAGE RTRV                                                         |  |
| After pressing fow        | Super Display | DIRECTORY PAGE RETRIEVE                                               |  |
|                           | Keyset        | DIR PAGE RTRV PKUP (from Conference call only)                        |  |
| After pressing CONF       | Super Display | DIRECTORY PAGE RETRIEVE PICKUP (from Conference call only)            |  |
| From Intercom talk state  |               |                                                                       |  |
| After pressing ICM        | Keyset        | DIR PAGE PKUP                                                         |  |
| After pressing ICM        | Super Display | DIRECTORY PAGE PICKUP                                                 |  |
| After preceing CONE       | Keyset        | DIR PAGE RTRV                                                         |  |
| After pressing CONF       | Super Display | DIRECTORY PAGE RETRIEVE                                               |  |

| Call States State                                                               | Phone Type                  | Keys                                                                                                    |  |  |
|---------------------------------------------------------------------------------|-----------------------------|----------------------------------------------------------------------------------------------------|--|--|
| fter calling an extension                                                       |                             |                                                                                                    |  |  |
| From idle                                                                       |                             |                                                                                                    |  |  |
| If called extension answers using                                               | Keyset                      | MSG RING RLS                                                                                                    |  |  |
| Handsfree<br>Answerback                                                         | Super Display               | LEAVE MESSAGE RING RELEASE                                                                                                    |  |  |
| If called extension is                                                          | Keyset                      | Keyset MSG RING RLS  LEAVE MESSAGE RING RELEASE  Keyset MSG RLS  LEAVE MESSAGE RELEASE  Keyset MSG CAMP CLBK MORE BARG MON MORE  LEAVE MESSAGE CAMP ON CALLBACK BARGE  SILENT MONITOR  Keyset MSG OVRD RLS  LEAVE MESSAGE DND OVERRIDE RELEASE  Keyset MSG VOVR BARG MON  LEAVE MESSAGE VOICE OVER BARGE IN SILEN  MONITOR  THE MESSAGE VOICE OVER BARGE IN SILEN  MONITOR  THE MESSAGE VOICE OVER BARGE IN SILEN  MONITOR  THE MESSAGE VOICE OVER BARGE IN SILEN  MONITOR  THE MESSAGE VOICE OVER BARGE IN SILEN  MONITOR  THE MESSAGE VOICE OVER BARGE IN SILEN  MONITOR  THE MESSAGE VOICE OVER BARGE IN SILEN  MONITOR  THE MESSAGE VOICE OVER BARGE IN SILEN  MONITOR  THE MESSAGE VOICE OVER BARGE IN SILEN  MONITOR  THE MESSAGE VOICE OVER BARGE IN SILEN  MONITOR  THE MESSAGE VOICE OVER BARGE IN SILEN  MEDICAL THE MESSAGE VOICE OVER BARGE IN SILEN  MEDICAL THE MESSAGE VOICE OVER BARGE IN SILEN  MEDICAL THE MESSAGE VOICE OVER BARGE IN SILEN  MEDICAL THE MESSAGE VOICE OVER BARGE IN SILEN  MEDICAL THE MESSAGE VOICE OVER BARGE IN SILEN  MEDICAL THE MESSAGE VOICE OVER BARGE IN SILEN  MEDICAL THE MESSAGE VOICE OVER RETRIEVE  MEDICAL THE MESSAGE VOICE OVER RETRIEVE  MEDICAL THE MESSAGE CAMP ON MONITOR  MEDICAL THE MESSAGE CAMP ON CALLBACK BARGE  MEDICAL THE MESSAGE CAMP ON CALLBACK BARGE  MEDICAL THE MESSAGE CAMP ON CALLBACK BARGE  MEDICAL THE MESSAGE CAMP ON CALLBACK BARGE  MEDICAL THE MESSAGE CAMP ON CALLBACK BARGE  MEDICAL THE MESSAGE CAMP ON CALLBACK BARGE  MEDICAL THE MESSAGE VALUE BARGE  MEDICAL THE MESSAGE VOICE OVER RETRIEVE  MEDICAL THE MESSAGE VOICE OVER RETRIEVE  MEDICAL THE MESSAGE VOICE OVER RETRIEVE  MEDICAL THE MESSAGE VOICE OVER RETRIEVE  MEDICAL THE MESSAGE VOICE OVER RETRIEVE  MEDICAL THE MESSAGE VOICE OVER RETRIEVE  MEDICAL THE MESSAGE VOICE OVER RETRIEVE  MEDICAL THE MESSAGE VOICE OVER RETRIEVE  MEDICAL THE MESSAGE VOICE OVER RETRIEVE  MEDICAL THE MESSAGE VOICE OVER RETRIEVE  MEDICAL THE MESSAGE VOICE OVER RETRIEVE  MEDICAL THE MESSAGE VOICE OVER RETRIEVE  MEDICAL THE MESSAGE VOICE OVER RETRIEVE  MEDICAL THE MESSAGE VOICE OV |  |  |
| Handsfree<br>Answerback                                                         | Super Display               | LEAVE MESSAGE RELEASE                                                                                                    |  |  |
| If called extension is                                                          | Keyset                      | MSG CAMP CLBK MORE BARG MON MORE                                                                                                    |  |  |
|                                                                                 | Super Display               | LEAVE MESSAGE CAMP ON CALLBACK BARGE IN SILENT MONITOR                                                                                                    |  |  |
|                                                                                 | Keyset                      | MSG OVRD RLS                                                                                                    |  |  |
| in Do Not Disturb                                                               | Super Display               | LEAVE MESSAGE DND OVERRIDE RELEASE                                                                                                    |  |  |
|                                                                                 | Keyset                      | MSG VOVR BARG MON                                                                                                    |  |  |
| If you hear busy/ring                                                           | Super Display               | LEAVE MESSAGE VOICE OVER BARGE IN SILENT MONITOR                                                                                                    |  |  |
| After using ICM key to Transfer (                                               | but before destination ansv | wers)                                                                                                    |  |  |
|                                                                                 | Keyset                      | MBOX RING RTRV PKPG                                                                                                    |  |  |
| announcement using                                                              | Super Display               | TRANSFER TO MAILBOX RING RETRIEVE PARK AND PAGE                                                                                                    |  |  |
| If called extension is                                                          | Keyset                      | MBOX RTRV PKPG                                                                                                    |  |  |
| answers announcement using Handsfree Answerback  If called extension is ringing | Super Display               | TRANSFER TO MAILBOX RETRIEVE PARK AND PAGE                                                                                                    |  |  |
| If called extension is                                                          | Keyset                      | MBOX RTRV PKPG                                                                                                    |  |  |
| busy                                                                            | Super Display               | TRANSFER TO MAILBOX RETRIEVE PARK AND PAGE                                                                                                    |  |  |
| If called extension is                                                          | Keyset                      | MSG OVRD RTRV PKPG                                                                                                    |  |  |
| in Do Not Disturb                                                               | Super Display               | TRANSFER TO MAILBOX DND OVERRIDE RETRIEVE PARK AND PAGE                                                                                                    |  |  |
|                                                                                 | Keyset                      | MBOX VOVR RTRV PKPG                                                                                                    |  |  |
| If you hear busy/ring                                                           | Super Display               | TRANSFER TO MAILBOX VOICE OVER RETRIEVE PAR AND PAGE                                                                                                    |  |  |
| After using CONF to set up a Co                                                 | nference (but before destin | nation answers)                                                                                                    |  |  |
| If called extension answers                                                     | Keyset                      | MSG RING RLS                                                                                                    |  |  |
| announcement using<br>Handsfree Answerback                                      | Super Display               | LEAVE MESSAGE RING RELEASE                                                                                                    |  |  |
| If called extension is                                                          | Keyset                      | MSG RLS                                                                                                    |  |  |
| ringing                                                                         | Super Display               | LEAVE MESSAGE RELEASE                                                                                                    |  |  |

| Call States                                                                                  |                                                                        |                                                        |  |  |
|----------------------------------------------------------------------------------------------|------------------------------------------------------------------------|--------------------------------------------------------|--|--|
| State                                                                                        | Phone Type                                                             | Keys                                                   |  |  |
| If called extension is                                                                       | Keyset                                                                 | MSG CAMP CLBK MORE BARG MON MORE                       |  |  |
| After placing or answering a Door Box call  After pressing OPEN to release the door strike   | Super Display                                                          | LEAVE MESSAGE CAMP ON CALLBACK BARGE IN SILENT MONITOR |  |  |
| Super Display   LEAVE MESSAGE CAMP CLBK                                                      | Keyset                                                                 | MSG OVRD RLS                                           |  |  |
|                                                                                              | LEAVE MESSAGE DND OVERRIDE RELEASE                                     |                                                        |  |  |
|                                                                                              | Keyset                                                                 | MSG VOVR BARGE MON                                     |  |  |
| If you hear busy/ring                                                                        | Super Display                                                          | LEAVE MESSAGE VOICE OVER BARGE IN SILENT MONITOR       |  |  |
| Door Box calls in the talk state                                                             |                                                                        |                                                        |  |  |
| After placing or answering a                                                                 | Keyset                                                                 | OPEN RLS                                               |  |  |
|                                                                                              | Super Display                                                          | OPEN DOOR RELEASE                                      |  |  |
| After pressing OPEN to                                                                       | Keyset                                                                 | CLOSE RLS                                              |  |  |
| release the door strike                                                                      | Super Display                                                          | CLOSE DOOR RELEASE                                     |  |  |
| Outside calls before talk state (in                                                          | terdigit time) set up                                                  |                                                        |  |  |
| After pressing line key from idle  Super Displa  After pressing ICM while on an outside call | Keyset                                                                 | ALND DLSV RLS ACCT                                     |  |  |
|                                                                                              | Super Display                                                          | AUTO REDIAL DIAL SAVE RELEASE ACCT CODE                |  |  |
| After pressing ICM while on                                                                  | Keyset                                                                 | System drops trunk.DIR PAGE RTRV                       |  |  |
|                                                                                              | Super Display   LEAVE MESSAGE CAMP ON CALLBACK BARGE IN SILENT MONITOR |                                                        |  |  |
| After pressing CONF while                                                                    | Keyset                                                                 | N/ADIR PAGE RTRV                                       |  |  |
| on an outside call                                                                           | Super Display                                                          | N/ADIRECTORY PAGE RETRIEVE                             |  |  |
| Outside calls in the talk state                                                              |                                                                        |                                                        |  |  |
| Outrain a sala samina                                                                        | Keyset                                                                 | ALND PARK TRF MORE CONF REC SAVE MORE TIME ACCT MORE   |  |  |
| Outgoing or incoming                                                                         | Super Display                                                          |                                                        |  |  |
| While in a Conference                                                                        |                                                                        |                                                        |  |  |
|                                                                                              | Keyset                                                                 | N/A                                                    |  |  |
|                                                                                              | Super Display                                                          | N/A                                                    |  |  |
| ntercom call                                                                                 |                                                                        |                                                        |  |  |
|                                                                                              | Keyset                                                                 | CONF RLS                                               |  |  |
| Answered                                                                                     | Super Display                                                          | CONFERENCE RELEASE                                     |  |  |

DS1000/2000 Software Manual

| Call States                    |               |      |  |  |
|--------------------------------|---------------|------|--|--|
| State                          | Phone Type    | Keys |  |  |
| Paging                         |               |      |  |  |
| While receiving a Page         | Keyset        | N/A  |  |  |
| broadcast                      | Super Display | N/A  |  |  |
| While Meet Me Paging is active | Keyset        | N/A  |  |  |
|                                | Super Display | N/A  |  |  |

## **Description**

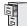

DS1000/2000

Available.

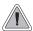

Use Intercom to call any co-worker.

Intercom gives extension users access to other extensions. This provides the system with complete internal calling capability.

### Handsfree Answerback and Forced Intercom Ringing

Handsfree Answerback permits an extension user to respond to a voice-announced Intercom call by speaking toward the phone, without lifting the handset. Like Handsfree, this is a convenience for workers who don't have a free hand to pick up the handset. Incoming Intercom calls alert with two beeps if the extension has Handsfree Answerback — a single beep if it does not.

Forced Intercom Ringing causes an Intercom call to ring the destination extension. You can enable Forced Intercom Ringing system-wide (for all extensions), or a user can dial a code to have their Intercom call ring the destination.

For more on setting up Handsfree Answerback and Forced Intercom Ringing, see **Handsfree and Handsfree Answerback** (page 287) for more.

#### **Conditions**

None

#### **Default Setting**

Intercom calling always enabled.

## **Programming Guide**

Step-by-step guide for setting up Intercom

# Step 1: When placing Intercom calls, do extension users have adequate time to dial their Intercom digits before the system disables dialing?

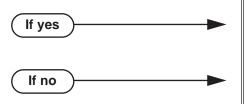

- In *Program 0401 Intercom Inter-digit* (page 642), leave the Intercom Interdigit time at its default setting.
- In *Program 0401 Intercom Inter-digit* (page 642), change the Intercom Interdigit time to meet the site requirements.

## Step-by-step guide for setting up Intercom

Step 2: Should Intercom calls voice-announce system-wide?

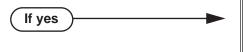

- If no -
- In *Program 0201 Voice-Announced Intercom Calls* (page 628), enter Y to allow Intercom calls to voice-announce system-wide. Users can still dial 1 to have their calls ring.
- In *Program 1807 Station Voice Announced Intercom Calls* (page 771), enter Y to enable voice-announced intercom calls for specific extensions. The User-Programmable Options #IV (#48) and #IR (#47) locally override this setting.
- In *Program 0201 Voice-Announced Intercom Calls* (page 628), enter N to have all Intercom calls ring system-wide. Users cannot dial 1 to have their calls voice-announce.

Step 3: Should user be able to respond to a voice-announced Intercom call without lifting the handset (i.e., by using Handsfree Answerback)?

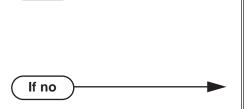

If yes

- In *Program 0201 Handsfree Reply on Intercom Calls* (page 628), enter Y to enable Handsfree Answerback system-wide.
- In *Program 1802 Handsfree Reply on Intercom Calls* (page 759), enter Y to enable Handsfree Answerback for specific extensions.
- In Program 0201 Handsfree Reply on Intercom Calls (page 628), enter N to disable Handsfree answerback system-wide. Users must lift the handset to respond to voice-announced Intercom calls.

## **Programming List**

### **Program 0201 - Handsfree Reply on Intercom Calls** (page 628)

Enter Y to allow extension user to respond to voice-announced Intercom calls by just speaking toward the phone (i.e., by using Handsfree Answerback). When you enter N, the extension user must lift the handset to speak.

### **Program 0201 - Voice-Announced Intercom Calls** (page 628)

Enter Y to enable voice-announced Intercom calls system-wide. If disabled, all Intercom calls ring (i.e., Forced Intercom Ringing is enabled).

### **Program 1802 - Handsfree Reply on Intercom Calls (page 759)**

Enter Y to enable Handsfree reply (Handsfree Answerback) on a per-extension basis. Intercom calls initially ring when this option is disabled. This option requires that you have previously enabled 0201 - Handsfree Reply on Intercom Calls.

#### Program 0401 - Intercom Inter-digit (page 642)

When an extension user places a call, they must dial each succeeding digit within this interval.

### Program 1807 - Station Voice Announced Intercom Calls (page 771)

Enter Y to enable voice-announced Intercom calls on a per-extension basis. This option requires that you have previously enabled 0201 - Voice-Announced Intercom Calls. The User-Programmable Options #IV (#48) and #IR (#47) locally override this setting.

### Other Related Features

#### **Attendant Position** (page 37)

Designate each extension's operator.

#### Call Coverage Keys (page 59)

A user can press a Call Coverage Key as an alternative to dialing Intercom numbers.

#### Call Waiting / Camp-On (page 88)

A user can Camp-On after placing an Intercom call to a busy co-worker.

#### Callback (page 92)

A user can leave a Callback request after placing an Intercom call to a busy co-worker.

### **Direct Station Selection (DSS)** (page 177)

A user can press a DSS key as an alternative to dialing Intercom numbers.

### **Directory Dialing** (page 195)

Directory Dialing is a convenient alternative to manually dialing Intercom numbers.

### Extension Hunting (page 239)

Voice-announced Intercom calls do not initiate hunting.

#### Flexible Numbering Plan (page 267)

Change the digits users dial to place Intercom calls to co-workers.

#### **Group Call Pickup** (page 273)

Ringing Intercom calls activate Group Call Pickup if the extension ringing is a member of a Pickup Group.

#### Handsfree and Handsfree Answerback (page 287)

Handsfree Answerback allows a user to answer an Intercom call by just speaking toward the phone.

#### **Headset Compatibility** (page 291)

Extensions with headsets cannot receive voice-announced Intercom calls.

### Hotline (page 302)

A user can press a Hotline Key as an alternative to dialing Intercom numbers.

#### Last Number Redial (page 351)

Last Number Redial cannot redial Intercom calls.

#### Message Waiting (page 368)

A user can leave a Message Waiting after placing an Intercom call to a busy co-worker.

#### Music on Hold (page 381)

Music on Hold plays to Intercom callers on Hold.

#### Names for Extensions and Trunks (page 384)

Extension names help identify Intercom callers to co-workers.

#### Off-Premise Extensions / On-Premise SLT Extensions (page 399)

All Intercom calls to On- and Off-Premise Extensions ring.

#### Paging (page 409)

Intercom ringing can broadcast over the External Paging speakers.

#### **Ringdown Extension** (page 463)

Ringdown Extension follows the voice-announce status of destination extension. For example, if an extension usually voice-announces Intercom calls, a ringdown to that extension will also voice-announce.

#### **Ringing Line Preference** (page 465)

Ringing Line Preference answers a ringing Intercom call before a ringing trunk call.

#### **Single Line Telephones** (page 479)

Single line telephones cannot receive voice-announced Intercom calls.

### Transfer (page 558)

The system cannot Transfer Intercom calls.

#### Voice Over (page 600)

An extension user can Voice Over to a co-worker busy on an Intercom call.

#### **Volume Controls** (page 603)

The default Intercom (station-to-station) gain is 0 dB. While on an Intercom call, use VOL ▲ and VOL ▼ to change this setting.

## **Feature Operation**

| User Programmable Feature                         |          |                                                                                     |              |
|---------------------------------------------------|----------|-------------------------------------------------------------------------------------|--------------|
| Feature                                           | Mnemonic | Operation                                                                           | Access Level |
| Voice Announce (for your incoming Intercom calls) | #VA      | <b>#VA</b> + <b>V</b> for voice announce or <b>R</b> for ring + <b>SPK</b> to exit. | 3-5          |

#### To place an Intercom call:

- Lift handset and press ICM.
  - Intercom dial tone.

**ICM** on (red). **₩** 

Dial extension number (300-427 in DS2000, 300-333 in DS1000).

Two beeps (if voice-announced) or ringing.

**创** N/A

To call the operator, dial the operator s extension number or dial 0 or 01-04 (depending on how your system is set up).

If your call voice-announces the destination, you can dial 1 to force the call to ring.

To answer an Intercom call (if you hear two beeps and your phone has Handsfree Answerback):

> Two beeps. ICM and SPK on (red).

Speak toward phone.

OR

Lift the handset for privacy.

To answer an Intercom call (if you hear one beep and your phone does not have Handsfree Answerback):

> One beep. ICM and SPK on (red).

Lift the handset.

To answer an Intercom call (if you hear ringing):

Intercom ringing. ICM flashes.

Lift the handset.

## **Description**

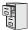

DS1000

DS2000

Key Ring enabled by default.

Key Rin

Key Ring is enabled by default only at extensions 300-315 for trunks 1-12.

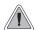

So they are not forgotten, unanswered calls automatically ring co-worker's extensions.

A Key Ring trunk rings an extension according to the settings in **Program 1805 - Ring Assignments** (page 767). Multiple extensions can be enabled to ring immediately or after a programmed delay for each incoming trunk call. In addition, under certain conditions other types of trunk calls divert to Key Ring if unanswered. The following conditions also initiate Key Ring:

#### Direct Inward Line

An unanswered DIL diverts to Key Ring if unanswered at the extension to which it is terminated (see *Direct Inward Line* on page 170 for more).

#### Hold

Calls left on Hold too long recall the extensions that initially placed them on Hold. If still unanswered, they divert to Key Ring.

#### Park

Calls parked in orbit recall the extension that initially parked them. If unanswered, the call diverts to Key Ring.

#### Transfer

An unanswered Transfer recalls the extension that initially transferred it. If still unanswered, the trunk diverts to Key Ring.

#### Overflow for Key Ring Calls

If unanswered, Key Ring calls can route to a programmed overflow destination. The overflow destination can be an extension, Ring Group, UCD Group or Voice Mail. You can set up separate Key ring overflow destinations for the day mode and at night. If unanswered at the overflow destination, the call again diverts to Key Ring. Note that a Key Ring trunk goes into the night mode when any extension with night mode capability presses their Night (System Mode System) key. See *Night Service / Night Ring* on page 389 for more.

### **Conditions**

None

### **Default Setting**

Enabled. (In DS2000, Key Ring is enabled by default only at extensions 300-315.)

## **Programming Guide**

If no

If no

Step-by-step guide for setting up Key Ring (Page 1 of 2)

#### Step 1: Should extension have Key Ring for trunk?

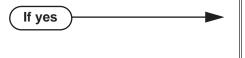

- In Program 1805 Ring Assignments (page 767),
  - Enter 2 for day & night Key Ring,
  - Enter 3 for night only Key Ring,
  - Enter 4 for delayed day & night Key Ring.
- To ensure that a trunk will always have a ring destination, consider making at least one extension in the system type 2 for all trunks.
- In *Program 1805 Ring Assignments* (page 767), enter 1 for lamp only (no Key Ring).

#### Step 2: Should trunk be a Key Ring trunk during the day?

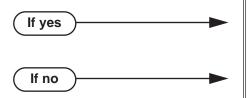

- In *Program 1003 Direct Termination (Day)* (page 712), press CLEAR to assign the trunk as a day mode Key Ring trunk.
- Refer to *Direct Inward Line* on page 170 to make a different day mode assignment for the trunk.

### Step 3: Should trunk overflow during the day mode?

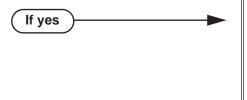

- In *Program 1003 Activate Overflow During the Day* (page 712), enter Y.
- In Program 1003 Day Overflow Destination (page 712), assign the extension, Ring Group, UCD Group master number or Voice Mail master number you want to use for the trunk's day mode overflow destination.
- In *Program 1003 Activate Overflow During the Day* (page 712), enter N.

### Step 4: Should trunk be a Key Ring trunk during the night?

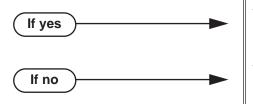

- In *Program 1003 Direct Termination (Night)* (page 713), press CLEAR to assign the trunk as a night mode Key Ring trunk.
- Refer to *Direct Inward Line* on page 170 to make a different night mode assignment for the trunk.

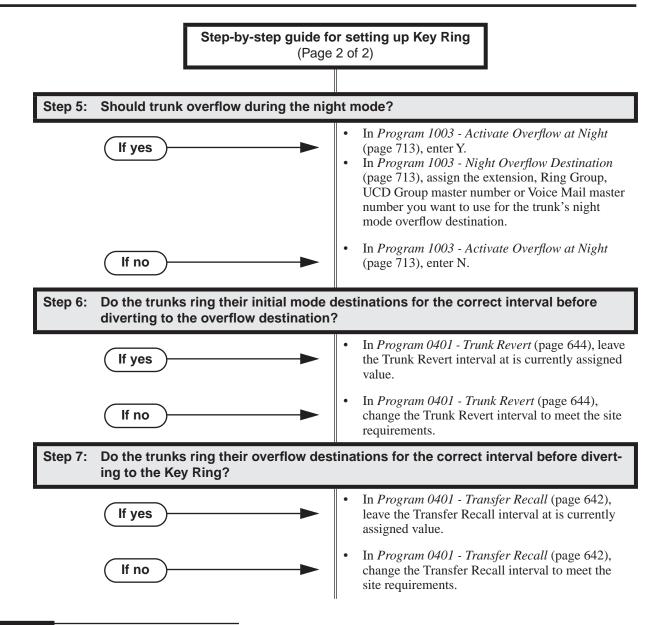

## **Programming List**

### **Program 0401 - Transfer Recall** (page 642)

This interval sets how long a call will ring the day or night overflow destination before diverting to key ring.

#### **Program 0401 - Trunk Revert** (page 644)

This interval sets how long a call will ring its initial day or night mode destination before routing to the programmed overflow destination.

#### **Program 1003 - Direct Termination (Day)** (page 712)

Press CLEAR to assign the trunk to Key Ring in the day mode.

#### **Program 1003 - Activate Overflow During the Day** (page 712)

Enter Y if unanswered day mode calls on the trunk should route to the day overflow destination. Enter N if unanswered calls should stay at Key Ring.

### **Program 1003 - Day Overflow Destination** (page 712)

Enter the extension, Ring Group, UCD Group master number or Voice Mail master number that you want to assign as the day overflow destination.

#### **Program 1003 - Direct Termination (Night)** (page 713)

Press CLEAR to assign the trunk to Key Ring in the night mode.

#### **Program 1003 - Activate Overflow at Night** (page 713)

Enter Y if unanswered night mode calls on trunk should route to the night overflow destination. Enter N if unanswered calls should stay at Key Ring.

#### **Program 1003 - Night Overflow Destination** (page 713)

Enter the extension, Ring Group, UCD Group master number or Voice Mail master number that you want to assign as the night overflow destination.

#### **Program 1805 - Ring Assignments** (page 767)

Assign ringing for each trunk at each extension (1 = Lamp only [day and night], 2 = Ringing)day and night, 3 = Night Ring only, lamp during the day, 4 = Delay ring day and night). To ensure that a trunk will always have a ring destination, consider making at least one extension in the system type 2 for all trunks.

### **Other Related Features**

### Call Coverage Keys (page 59)

Call Coverage will pick up Key Ring calls.

### **Call Forwarding** (page 63)

A Key Ring call will not follow an extension's Call Forwarding.

#### Call Waiting / Camp-On (page 88)

A Key Ring call will not send Camp-On beeps to a busy extension that normally rings for that

### **Direct Inward Line** (page 170)

An unanswered DIL reverts to all extensions with Key Ring for the trunk.

#### **Extended Ringing** (page 237)

With Extended Ringing, a call rings longer at its destination before diverting to Key Ring.

### Hold (page 296)

Unanswered Hold Recalls revert to Key Ring if not picked up.

### **Off-Hook Signaling** (page 394)

Off-Hook Signaling can occur for Key Ring calls.

#### **Park** (page 420)

An unanswered Park recall diverts to Key Ring.

#### Transfer (page 558)

An unanswered call transferred to an extension diverts to Key Ring if unanswered at the transferring extension.

## **Feature Operation**

Key Ring is automatic for those extensions programmed to receive it.

# **Language Selection**

## **Description**

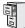

DS1000/2000

Requires software version 03.10.08 or higher.

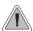

Set up a telephone to show displays and soft keys in English or Spanish.

Language Selection provides telephone displays for soft keys and system programming in English and Spanish. You can select the language for each extension in system programming, or the extension user can choose their language via the soft keys. Language Selection allows the system to easily accommodate bilingual installations (English and Spanish). The telephone user can have their telephone display the language with which they are most comfortable.

### Language Selection and SMDR

Language Selection also allows to you to print the Station Message Detail Recording (SMDR) header and call type data in English or Spanish. Following is a sample SMDR report in Spanish:

Registro de Detalle de Llamados 05/11/2003 11:47A

| Ext                      | Lin            | Numero Marcado                          | Cuenta | Inicio                                           | Duracion                         | +<br>  T          |
|--------------------------|----------------|-----------------------------------------|--------|--------------------------------------------------|----------------------------------|-------------------|
| 304<br>304<br>102<br>102 | 03<br>02<br>02 | 5552145<br>2126657845<br>MACDONALD MIKE |        | 11:47:12A<br>11:42:37A<br>11:43:30A<br>11:43:30A | 00:00:08<br>00:00:16<br>00:00:16 | SAL<br>TMB<br>TMB |
| 304<br>304               | 02<br>02       | 2126657845<br>MACDONALD MIKE            |        | 11:44:11A<br>11:44:11A                           |                                  |                   |

### **Conditions**

None

#### **Default Setting**

- The telephone display language is English.
- The SMDR language is English.
- The attendant (COS 1) can change an extension's display language. All other extensions (COS 2) cannot.

## **Programming Guide**

If no

Step-by-step guide for setting up Language Selection

Step 1: Should extension user be able to set their own display language?

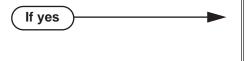

- In *Program 0101 Allow Language Programming* (page 625), enter Y to enable the extension's ability to set their display language.
- In Program 1801 Extension Class of Service Assignment (page 755), assign Class of Service to extensions.
- In *Program 0101 Allow Language Programming* (page 625), enter N to prevent an extension from changing their display language.
- In *Program 1801 Extension Class of Service Assignment* (page 755), assign Class of Service to extensions.

Step 2: In system programming, do you want to set an extension's display as English or Spanish.

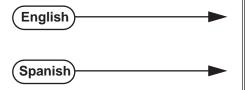

- In Program 1807 Display Language (page 773), enter 0.
- In Program 1807 Display Language (page 773), enter 1.

### Step 3: Do you want the SMDR data and Call Type header to be English or Spanish.

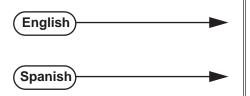

- In *Program 0301 SMDR Language* (page 637), enter 0.
- In *Program 0301 SMDR Language* (page 637), enter 1.

## **Programming List**

#### **Program 0101 - Allow Language Programming** (page 625)

Use this option to enable (Y) or disable (N) an extension's ability to set their display language. If enabled, the extension user can access language programming via their soft keys. If disabled, language programming is not allowed.

## Program 0301 - SMDR Language (page 637)

Use this option to set the language of the SMDR header and the data in the SMDR Call Type (T) field. The options are 0 (English) or 1 (Spanish). Changing this option has no affect on the telephone displays.

#### **Program 1801 - Extension Class of Service Assignment** (page 755)

Assign Class of Service to extensions.

## Language Selection

#### Program 1807 - Display Language (page 773)

Use this option to set the language for the telephone display (including system programming). The options are 0 (English) and 1 (Spanish). You can also set this option from the keyset using the soft keys (if enabled in the extension's Class of Service).

## **Other Related Features**

Regional Defaults (page 455)

Changing the Regional Default to Latin America automatically switches all telephone displays to Spanish and enables the Spanish SMDR header and Call Type data.

**Station Message Detail Recording** (page 498)

The SMDR header and Call Type data can print in either English or Spanish.

## **Feature Operation**

### To select the display language:

From a 22- or 34-Button Display telephone:

- 1. Press **PGM** + **MORE** + **MORE** + **LANG**.
- 2. Press one of the following:
  - ENG (ING) for English
  - SPA (ESP) for Spanish
  - **EXIT** (SAL) to exit without changing the language.
- 3. Press **CONF** to hang up.

#### From a Super Display telephone

- 1. Press PROGRAM + LANGUAGE.
- 2. Press one of the following:
  - ENGLISH (INGLES) for English
  - **SPANISH** (ESPANOL) for Spanish
  - **EXIT** to exit without changing the language.
- 3. Press **EXIT** again to return to idle.

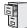

DS1000/2000

Available.

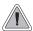

Quickly redial the last number dialed.

Last Number Redial allows an extension user to quickly redial the last outside number dialed. For example, a user may quickly recall a busy or unanswered number without manually dialing the digits. Last Number Redial saves in system memory the last 20 digits a user dials. The number can be any combination of digits 0-9, # and \*. The system remembers the digits regardless of whether the call was answered, unanswered or busy. The system normally uses the same trunk as for the initial call. However, if that trunk is busy and is part of a trunk group, Last Number Redial will automatically select the next trunk in the group. The user can also preselect a specific trunk if desired.

#### **Enhanced Last Number Redial**

In enabled, Enhanced Last Number Redial allows the extension user to select from the last 5 outside numbers dialed. When the user places a trunk call, the number dialed is stored in the Enhanced Last Number Redial buffer. This buffer saves the 5 most recent numbers (including Speed Dial calls), with the most recent call at the top of the buffer and the oldest number at the bottom of the buffer. Old calls get pushed off the bottom of the buffer to make room for new calls at the top. If a user dials a number that is already stored in the buffer, the system inserts the number at the top of the buffer and deletes the duplicate entry.

The numbers stored in the Enhanced Last Number Redial buffer are retained if the system resets or is powered down.

Enhanced Last Number Redial is only available at display telephones.

### Automatic Hyphenation in the Enhanced Last Number Redial Display

The system will automatically insert hyphens in the Enhanced Last Number Redial display for the types of calls listed below. All other calls are displayed without hyphens.

- NNX + xxxx calls (e.g., 926-5400)
- NPA + NNX + xxxx calls (e.g., 203-926-5400)
- 1 + NPA + NNX + xxxx calls (e.g., 1-203-926-5400)

If the call is placed on a PBX trunk, and the PBX access code is dialed, the display shows the PBX access code, a space, followed by the dialed number using the same hyphenation as shown above (e.g., 9 1-203-926-5400). If the PBX access code is not dialed, the number is displayed without hyphens.

#### **Conditions**

None

#### **Default Setting**

- Enabled
- Enhanced Last Number Redial is enabled in an extension's Class of Service.

## **Programming Guide**

Step-by-step guide for setting up Last **Number Redial** 

### Step 1: Should extension be able to use Last Number Redial on the trunk?

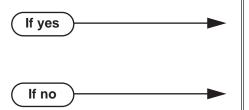

- In Program 1803 Extension Line Access Assignments (page 763),
  - Enter 2 for outgoing only access,
  - Enter 3 for full access.
- In Program 1803 Extension Line Access Assignments (page 763), enter 0 for no access.

### Step 1: Should extension have Enhanced Last Number capability?

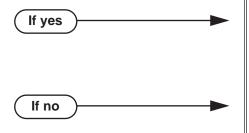

- In Program 0101 Enhanced LND (page 623), enter Y to enable Enhanced Last Number Redial.
- In Program 1801 Extension Class of Service Assignment (page 755), assign Class of Service to extensions.
- In Program 0101 Enhanced LND (page 623), enter N to disable Enhanced Last Number Redial.
- In Program 1801 Extension Class of Service Assignment (page 755), assign Class of Service to extensions.

## **Programming List**

## **Programming**

#### Program 0101 - Enhanced LND (page 623)

Use this option to enable (Y) or disable (N) Enhanced Last Number Redial. If enabled, the extension has Enhanced Last Number Redial with the 5 number redial buffer and the enhanced operation. If disabled, the extension has traditional Last Number Redial with a single number redial buffer and the standard operation.

#### **Program 1801 - Extension Class of Service Assignment** (page 755)

Use this option to assign Class Of Service to extensions.

#### **Program 1803 - Extension Line Access Assignments** (page 763)

An extension can only use trunks for Last Number Redial for which it has outgoing access. The access options are: 0 = No access, 1 = Incoming only, 2 = Outgoing only, 3 = Full access.

## **Other Related Features**

Account Codes (page 24)

Last Number Redial does not store Account Codes. This means that the user must manually enter an Account Code to have it included with a call dialed using Last Number Redial.

**Auto Redial** (page 42)

Auto Redial periodically redials a busy outside number.

**Central Office Calls, Placing** (page 119)

Users can easily redial the last outside number dialed.

Intercom (page 339)

Last Number Redial cannot redial Intercom calls.

Save Number Dialed (page 468)

Save also simplifies dialing important numbers.

**Toll Restriction** (page 549)

Last Number Redial will not store a number denied by Toll Restriction.

Trunk (Line) Queuing / Trunk Callback (page 569)

If all trunks are busy and Last Number Redial cannot go through, the user can dial 2 a queue for a trunk to become free. If the user hangs up, the system converts the queue to a Trunk Callback.

## **Feature Operation**

## To redial your last call:

- Lift the handset.
- (Optional) Press an idle line key to preselect a trunk.

If you skip this step, the system automatically selects a trunk from the same group as your original call.

3. Press LND.

Dial tone, then your call dialing out.

Line key on (green).

If you hear busy tone, you can dial 2 to queue for a trunk to become free. If you hang up, the system converts the queue to a Trunk Callback.

## **Last Number Redial**

#### **Enhanced Last Number Redial**

To use Enhanced Last Number Redial:

#### 22-Button and 34-Button Display Telephone Operation

#### To redial your last call (when Enhanced Last Number Redial is enabled):

If you select a line key before going to step 1, the system automatically outdials your most recent call when you press LND.

1. Press **LND**. You see (for example):

The number to the right of the display shows the Last Number Redial record number (1-5). To return your phone to idle, press LND again.

- 2. (Optional) Press **Vol Up** or **Vol Down** to display the number you want to recall.
- 3. Press **SPK**, **DIAL** or lift the handset to recall the displayed number.

The system tries to use the same trunk as that used for your initial call.

- If that trunk is busy, the system selects a trunk from the same group as your initial call.
- If <u>all</u> trunks are busy, you can dial 2 to leave a Trunk Queue or Trunk Camp On. The number will automatically redial when the Trunk Queue or Trunk Camp On goes through.

### To erase (clear) all the numbers from your Enhanced Last Number Redial buffer:

1. Press **LND**. You see (for example):

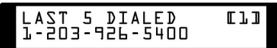

2. Press **CLEAR**. You see:

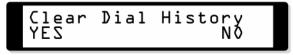

3. Press the **YES** soft key to erase all the numbers in the Last Number Redial buffer and return to idle.

OR

Press the **NO** soft key to return to step 1 without erasing the buffer.

### Super Display Telephone Operation

### To redial your last call (when Enhanced Last Number Redial is enabled):

If you select a line key before going to step 1, the system automatically outdials your most recent call when you press LND.

1. Press **LND**. You see (for example):

To return your phone to idle, press LND again.

- Press the key that corresponds to the number you want to recall.
  - The system tries to use the same trunk as that used for your initial call.
  - If that trunk is busy, the system selects a trunk from the same group as your initial call.
  - If <u>all</u> trunks are busy, you can dial 2 to leave a Trunk Queue or Trunk Camp On. The number will automatically redial when the Trunk Queue or Trunk Camp On goes through.
- The stored number dials out.

### To erase (clear) all the numbers from your Enhanced Last Number Redial buffer:

Press **LND**. You see (for example):

Press CLEAR. You see:

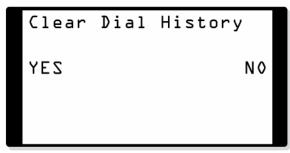

Press the YES soft key to erase all the numbers in your Last Number Redial buffer and return to idle.

Press the **NO** soft key to return to step 1 without erasing the buffer.

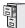

DS1000/2000

Available.

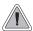

Press a line key for one-touch access to an outside line.

A line key provides an extension user with one-button access to trunks. The extension user just presses a line key to place or answer a call on the trunk. There is no need to dial codes to access or intercept trunk calls. In addition, a line key provides a Busy Lamp Field (BLF) for the trunk to which it is assigned (see the table below).

| Line Key BLF Indications |                                                            |  |
|--------------------------|------------------------------------------------------------|--|
| When the key is:         | The trunk is:                                              |  |
| Off                      | Idle or not installed                                      |  |
| On (red)                 | In use or on Exclusive Hold at a co-<br>worker's extension |  |
| On (green)               | In use at your extension                                   |  |
| Winking on (red)         | On System Hold at a co-worker's extension                  |  |
| Winking on (green)       | On System Hold at your extension                           |  |
| Flashing slowly (red)    | Ringing into the system                                    |  |
| Flashing slowly (green)  | Ringing or recalling directly to your extension            |  |

## **Answering Priority**

When multiple calls ring an extension simultaneously, the system services the ringing calls in the following order:

- 1. **ICM** Key
- 2. Line Key (from lowest to highest)
- 3. Loop Key (from lowest to highest)

### **Conditions**

None

## **Default Setting**

(DS2000) Keys 1-12 are line keys for trunks 1-12.

(DS1000) Keys 1-6 are line keys for trunks 1-6.

## **Programming Guide**

Step-by-step guide for setting up Line Keys

### Step 1: Should extension have a line key for the trunk?

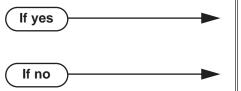

- In Program 1701 Line Key (page 737), assign a key as a line key (code 03). The option is 1-64 (for trunks 1-64) in DS2000, 1-6 in DS1000.
- In Program 1701 Line Key (page 737), do not assign a key as a line key (code 03).

Step 2: For the trunk assigned to the line key, should extension have incoming, outgoing or full (both ways) access to the trunk?

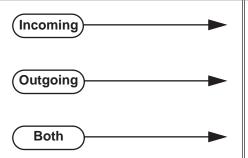

- In Program 1803 Extension Line Access Assignments (page 763), assign option 1 (incoming only).
- In Program 1803 Extension Line Access Assignments (page 763), assign option 2 (outgoing only).
- In Program 1803 Extension Line Access Assignments (page 763), assign option 3 (full access).

Step 3: Should extension have ringing assigned to the line key?

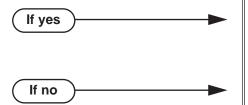

- In Program 1805 Ring Assignments (page 767), enter the ringing mode for the trunk (2 = ringing)day and night, 3 = night ringing only, 4 = delay ringing day and night).
- In Program 1805 Ring Assignments (page 767), enter 1 (lamp only).

Should extension have ability to press a line key for an outside line?

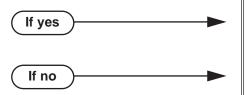

- In Program 1802 Key Access to Outbound Lines (page 760), enter Y.
- In Program 1802 Key Access to Outbound Lines (page 760), enter N.

## **Programming List**

#### **Program 1701 - Line Key** (page 737)

Assign a programmable key as a line key (code 03). The option is 1-64 (for trunks 1-64) in DS2000, 1-6 in DS1000.

#### **Program 1802 - Key Access to Outbound Lines** (page 760)

Enter Y to enable or N to disable key access to outbound lines.

#### **Program 1803 - Extension Line Access Assignments** (page 763)

For each extension, assign the access options for each trunk (0 = No access, 1 = Incoming)only. 2 = Outgoing only, 3 = Full access).

### Program 1805 - Ring Assignments (page 767)

Assign ringing for each trunk at each extension (1 = Lamp only [day and night], 2 = Ringing day and night, 3 = Night Ring only, lamp during the day, 4 = Delay ring day and night).

## Other Related Features

#### **Automatic Handsfree** (page 45)

Automatic Handsfree allows the keyset user to answer a call ringing a line key without lifting the handset; they just press the line key instead.

### Central Office Calls, Placing (page 119)

Line Keys give a user one-touch access to specific trunks.

#### **Direct Inward Line** (page 170)

When you assign a trunk as a DIL, it continues to flash its previously programmed line/loop key assignments. It will ring line/loop keys only after diverting to Key Ring.

#### **Distinctive Ringing** (page 200)

By using Key Ring Override, Distinctive Ringing allows an extension user to set up unique ringing for their line keys.

## Loop Keys (page 360)

Loop keys also provide one-button access to trunks.

### **Ringing Line Preference** (page 465)

Ringing Line Preference allows an extension user to answer a call ringing a line key just by lifting the handset.

## **Feature Operation**

| User Programmable Feature |          |                                                                                                    |              |
|---------------------------|----------|----------------------------------------------------------------------------------------------------|--------------|
| Feature                   | Mnemonic | Operation                                                                                                    | Access Level |
| Line Keys                 | #RA      | #RAL + Call Coverage Key repeatedly to select ringing mode + SPK to exit. Line keys flash as follows: Lamp only=On red, Immediate ring=On green, Delay ring=Fast flash green, Night ring=Slow flash green. | 2-5          |

#### To place a call over a specific trunk using a line key:

- Lift handset.
- Press line key.

Trunk dial tone. Line key on.

You may also be able to press a Loop Key. See Loop Keys on page 360 for more.

Dial outside number. 3.

## To answer an incoming trunk call:

Trunk ring.

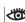

Line key flashing red for calls that ring you and your co-workers. Line key flashing green for calls that ring you directly (such as DILs and trans-

1. Lift handset.

> If you have Ringing Line Preference, lifting the handset answers the call. If you have Automatic Handsfree, you can press the line or loop key without first lifting the handset.

Press flashing line key. 2.

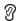

Conversation with caller.

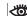

Line key on.

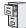

DS1000/2000

Available.

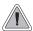

Loop keys simplify answering and placing calls.

Loop keys are programmable keys that simplify the way extension users place and answer outside calls. There are two types of loop keys: Switched Loop Keys and Fixed Loop Keys.

## **Switched Loop Keys**

For incoming calls, Switched Loop Keys provide an appearance for any trunk *not* assigned to a line key for which the extension has access and ringing. Switched Loop Keys insure that there is a visual appearance for trunks that do not ring an extension's line keys.

For outgoing calls, Switched Loop Keys provide convenient access to the "dial 9" trunk groups. For example, instead of pressing ICM and dialing 90 for trunk group 90, the user can just press the Switched Loop Key and dial 0 instead.

### **Fixed Loop Keys**

For outgoing calls, a Fixed Loop Key is a loop key assigned to a specific trunk group. When the extension user presses the Fixed Loop Key for an outgoing call, they get the first trunk in the group assigned to the key.

For incoming calls, the Fixed Loop Key works just like a Switched Loop Key. It provides an appearance for any trunk not assigned to a line key for which the extension has access and ringing.

### **Answering Priority**

When multiple calls ring an extension simultaneously, the system services the ringing calls in the following order:

- 1. **ICM** Key
- 2. Line Key (from lowest to highest)
- 3. Loop Key (from lowest to highest)

#### **Conditions**

None

## **Default Setting**

No Switched Loop or Fixed Loop Keys assigned.

## **Programming Guide**

If no

Step-by-step guide for setting up Loop Keys

## Step 1: Should extension have a Switched Loop Key?

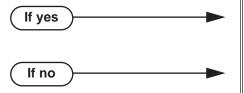

- In Program 1701 Switched Loop Key (page 737), assign a key as a Switched Loop Key (code 01).
- In Program 1701 Switched Loop Key (page 737), do not assign a key as a Switched Loop Key (code 01).

#### Step 2: Should extension be able to use Switched Loop Key for answering outside calls?

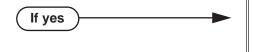

- In Program 1803 Extension Line Access Assignments (page 763), assign incoming (1) or full (3) access to the trunks that should be able to ring the Switched Loop Key. Be sure all trunks assigned ringing in 1805 below also have incoming or full access.
- In Program 1805 Ring Assignments (page 767), assign day/night ringing (2), night only ringing (3), or delayed day/night ringing (4) to each trunk that should be able to ring the Switched Loop Key.
- In Program 1803 Extension Line Access Assignments (page 763), do not assign incoming (1) or full (3) access to the trunks that should be able to ring the Switched Loop Key.

Step 3: Should extension user be able to place outgoing calls on Switched Loop Keys?

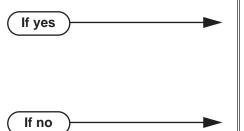

- In Program 1002 Trunk Groups (page 709), assign installed trunks to trunk groups.
- In Program 1803 Extension Line Access Assignments (page 763), assign outgoing (2) or full (3) access to the trunks that should be available for placing calls from the Switched Loop Key.
- In Program 1002 Trunk Groups (page 709), do not assign installed trunks to trunk groups.

## **Loop Keys**

## Step-by-step guide for setting up Loop Keys Step 4: Should extension have Fixed Loop Keys? In Program 1701 - Fixed Loop Key (page 737), If yes assign a key as a Fixed Loop Key (code 02 + Trunk Group 90-98). In Program 1002 - Trunk Groups (page 709), assign installed trunks to the trunk groups assigned to the Fixed Loop Keys. In Program 1701 - Fixed Loop Key (page 737), do If no not assign a key as a Fixed Loop Key (code 02). Step 5: Should extension have Fixed Loop Keys for answering outside calls? In Program 1803 - Extension Line Access Assign-If yes ments (page 763), assign incoming (1) or full (3) access to the trunks in the assigned group that should be able to ring the Fixed Loop Key. **Be** sure all trunks assigned ringing in 1805 below also have incoming or full access. In Program 1805 - Ring Assignments (page 767), assign day/night ringing (2), night only ringing (3), or delayed day/night ringing (4) to each trunk in the group that should be able to ring the Fixed Loop Key. In Program 1803 - Extension Line Access Assign-If no ments (page 763), do not assign incoming (1) or full (3) access to the trunks in the assigned group that should be able to ring the Fixed Loop Key.

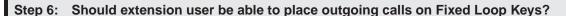

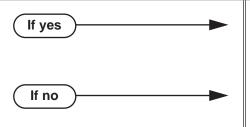

- In Program 1803 Extension Line Access Assignments (page 763), assign outgoing (2) or full (3) access to the trunks that should be available for placing calls from the Fixed Loop Key.
- In *Program 1803 Extension Line Access Assignments* (page 763), do not assign outgoing (2) or full (3) access to the trunks that should be available for placing calls from the Fixed Loop Key.

## **Programming List**

**Program 1002 - Trunk Groups** (page 709)

Assign trunks to trunk groups.

**Program 1701 - Switched Loop Key** (page 737)

Assign a programmable key on an extension as a Switched Loop Key (code 01).

**Program 1701 - Fixed Loop Key** (page 737)

Assign a programmable key on an extension as a Loop Key (code 02). The options are 0-8 (Trunk Groups 0-8).

**Program 1803 - Extension Line Access Assignments** (page 763)

For each extension, assign the access options for each trunk (0 = No access, 1 = Incoming)only. 2 = Outgoing only, 3 = Full access).

**Program 1805 - Ring Assignments** (page 767)

Assign ringing for each trunk at each extension (1 = Lamp only [day and night], 2 = Ringing day and night, 3 = Night Ring only, lamp during the day, 4 = Delay ring day and night).

## Other Related Features

#### **Automatic Handsfree** (page 45)

Automatic Handsfree allows the keyset user to answer a call ringing a line key without lifting the handset; they just press the line key instead.

#### **Call Forwarding** (page 63)

Call Forwarding will not reroute a call ringing a loop key (unless the call is a DIL or transferred call).

#### Central Office Calls, Answering (page 113)

An extension user can press a Loop Key to answer an outside call.

#### Central Office Calls, Placing (page 119)

An extension user can press a Loop Key to place an outside call.

#### **Direct Inward Line** (page 170)

When you assign a trunk as a DIL, it continues to flash its previously programmed line/loop key assignments. It will ring line/loop keys only after diverting to Key Ring.

#### Line Keys (page 356)

Loop keys also provide one-button access to trunks.

#### **Ringing Line Preference** (page 465)

Ringing Line Preference allows an extension user to answer a call ringing a loop key just by lifting the handset.

## Trunk Groups (page 572)

Switched and Fixed Loop Keys use the system's Trunk Groups.

## **Feature Operation**

To answer a call on a Loop Key:

Trunk ringing.

Loop Key flashing (red).

- Lift handset. 1.
- Press Switched Loop Key.

Conversation with caller.

Loop Key on (green).

## To place a call on a Loop Key:

- Lift handset.
- 2. Press Loop Key.

Intercom dial tone.

Loop Key on (green).

3. Dial trunk group code (0-8).

Trunk dial tone.

Loop Key on (green).

4. Dial outside number.

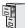

DS1000/2000

Available.

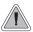

Set up a multiple-party telephone conversation with your co-workers.

With Meet-Me Conference, an extension user can set up a telephone meeting with their co-workers. Each party joins the Conference by dialing a Meet Me Conference code. Meet Me Conference lets extension users have a telephone meeting — without leaving the office. Users must join the meeting within the Meet-Me Conference interval.

The system has two Meet-Me Conference codes (#11 and #12). After a Meet-Me Conference is set up and the Meet-Me Conference interval expires, the code used becomes available for a new meeting. Since Meet-Me Conference is a type of Conference, the system's Conference capacity determines:

- The number of users that can join a Meet-Me Conference and
- The number of simultaneous conferences.

The following table shows the Conference capacities:

| Description                                                                     | Capacity |
|---------------------------------------------------------------------------------|----------|
| Conference circuits                                                             | 32       |
| Maximum simultaneous users in Conference (total of all Conferences system-wide) | 32       |
| Maximum simultaneous conferences                                                | 8        |
| Maximum parties in any one Conference (trunks and/or extensions)                | 8        |

The system's 32 Conference circuits are dynamically allocated as users request them.

#### **Conditions**

None

### **Default Setting**

Meet-Me Conference enabled.

## **Programming Guide**

Step-by-step guide for setting up Meet-Me Conference

## Step 1: When a co-worker hears a Page for them to join a Meet-Me Conference, do they have enough time to join the telephone meeting?

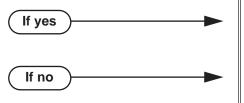

- In Program 0401 Meet-Me Conference (page 643), leave the Meet Me Conference interval at its assigned value.
- In Program 0401 Meet-Me Conference (page 643), lengthen the Meet Me Conference interval to meet the site requirements.

When co-worker's are joining a Meet-Me Conference, is the length of time they have to join the meeting excessive?

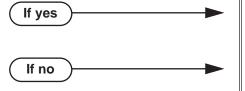

- In Program 0401 Meet-Me Conference (page 643), shorten the Meet Me Conference
- In Program 0401 Meet-Me Conference (page 643), leave the Meet Me Conference interval at its currently assigned value.

## **Programming List**

**Program 0401 - Meet-Me Conference** (page 643)

When a user initiates a Meet-Me Conference, the system waits this interval for the Paged party to join the call.

## **Other Related Features**

The following features also allow different types of multiple party calls:

Barge In (Intrusion) (page 56) Conference (page 142)

Group Listen (page 277)

Privacy (page 435)

**Tandem Trunking / Unsupervised Conference** (page 538)

## **Feature Operation**

#### To set up a Meet-Me Conference:

- Page parties and announce the Meet-Me Conference code (#11 or #12). See Paging on page 409 for more on how to page your co-workers.
- 2. Do not hang up.
- 3. Press ICM.
  - Intercom dial tone.
  - **₩ ICM** on (red).
- Dial announced Meet-Me Conference code (#11 or #12).
  - Conversation with coworkers.
    - When the first co-worker joins the Conference, ICM flashes fast (until the Meet-Me Conference interval expires).
    - When the second and succeeding co-worker's join, **ICM** goes out.

Your co-worker's must join the telephone meeting within the Meet Me Conference time.

### To join a Meet-Me Conference:

**₩** 

- Listen for paged invitation to join the Conference.
- Press ICM. 2.
  - Intercom dial tone.
  - **40% ICM** on (red).
- 3. Dial announced Meet-Me Conference code (#11 or #12).
  - Conversation with coworkers.
  - When the first co-worker joins the Conference, ICM flashes fast (until the Meet-Me Conference interval expires). **₹** 
    - When the second and succeeding co-worker's join, ICM goes out.

You can join the telephone meeting within the Meet Me Conference time.

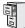

DS1000/2000

Available.

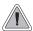

Leave a Message Waiting request for a return call.

An extension user can leave a Message Waiting indication at a busy or unanswered extension requesting a return call. The indication is a flashing MW key and Ring/Message lamp at the called extension. Answering the Message Waiting automatically calls the extension which left the indication. Message Waiting ensures that a user will not have to recall an unanswered extension. It also ensures that a user will not miss calls when their extension is busy or unattended.

Additionally, Message Waiting lets extension users:

- Cancel all messages left at their extension.
- Cancel message they left at co-worker's extensions.
- Scroll through their Messages Waiting and select a co-worker to call back.

An extension user can leave Messages Waiting at any number of extensions. Also, any number of extensions can leave a Message Waiting at the same extension.

### Single Line Telephone Message Waiting Enhancements

#### Message Wait Lamping

The system provides two types of Message Wait lamping at single line telephone ports: High Voltage and FSK (Frequency Shift Keying).

### High Voltage Message Waiting

With High Voltage Message Waiting, the system switches the 150 VDC signal required to light the Message Waiting lamps on analog telephones with messages waiting. This type of lamping is typically used on conventional 2500 type sets with Message Waiting lamps. Check your system's single line sets to see if they require High Voltage Message Waiting. *High Voltage Message waiting is not available in DS1000*.

#### • FSK Message Waiting

The system can alternately provide an FSK signal to light the Message Waiting lamp on an analog telephone. Instead of 150 VDC, FSK Message Waiting uses a modulated carrier signal to control lamping. This type of Message Wait signaling is typically used on new, electronic single line sets. Check your system's single line sets to see if they require FSK Message Waiting.

#### SLT Special Dial Tone

Either type of Message Wait lamping can be used with SLT Special Dial Tone. When SLT Special Dial Tone is enabled, an SLT user with messages waiting hears a pulsating Intercom dial tone when they lift the handset. Intercom dial tone returns to normal only after the SLT user dials \*8 to answer *all* their Messages Waiting.

#### **Hardware Requirements**

FSK Message Waiting and Special Dial Tone have no unique hardware requirements. In DS2000, High Voltage Message Waiting requires analog station PCBs P/N 80040B (4ASTU) and P/N 80041B (8ASTU). *High Voltage Message Waiting is not available in DS1000*.

#### **Conditions**

A power failure or system reset cancels all Messages Waiting system wide.

## **Default Setting**

Enabled

If no

## **Programming Guide**

Step-by-step guide for setting up Message Waiting

# Step 1: Should the system have Message Waiting capability (applicable only when Voice Mail is <u>not</u> installed)?

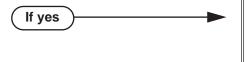

- In *Program 8001 Voice Mail Setup* (page 776), enter 0 to disable Voice Mail.
- The system can have Message Waiting or Voice Mail, not both.
- Skip this option.

## Step 2: Should single line set have SLT Special Dial Tone?

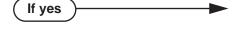

If no

- In *Program 0101 SLT Special Dial Tone* (page 622), enable (Y) SLT Special Dial Tone in the single line port's Class of Service. (Note that this option has no affect on keyset ports with the same COS.)
- In *Program 0101 Extension Class of Service Assignment* (page 755), assign Class of Service to extensions.
- In *Program 0101 SLT Special Dial Tone* (page 622), disable (N) SLT Special Dial Tone in the single line port's Class of Service. (Note that this option has no affect on keyset ports with the same COS.)
- In *Program 0101 Extension Class of Service Assignment* (page 755), assign Class of Service to extensions.

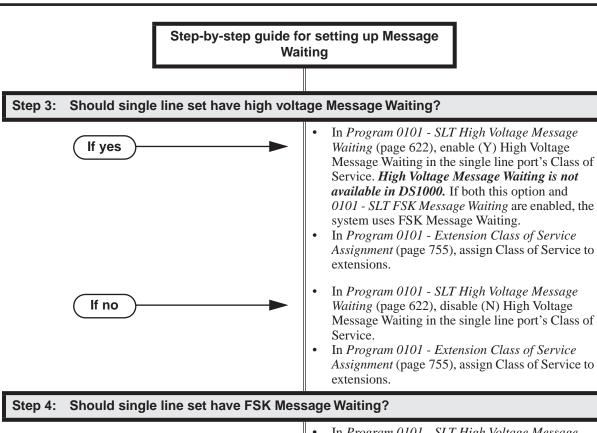

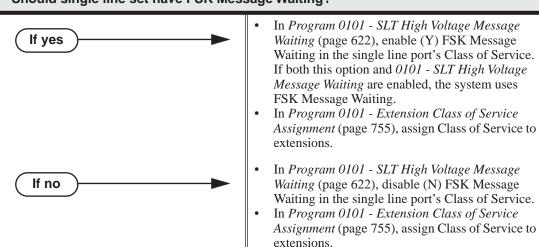

## **Programming List**

### **Program 0101 - SLT Special Dial Tone** (page 622)

Use this option to enable (Y) or disable (N) SLT Special Dial Tone in a single line port's Class of Service. (Note that this option has no affect on keyset ports with the same COS.)

#### Program 0101 - SLT High Voltage Message Waiting (page 622)

Use this option to enable (Y) or disable (N) High Voltage Message Waiting for single line ports. High Voltage Message Waiting is not available in DS1000. If both this option and 0101 - SLT FSK Message Waiting are enabled, the system uses FSK Message Waiting.

### Program 0101 - SLT FSK Message Waiting (page 622)

Use this option to enable (Y) or disable (N) FSK Message Waiting for single line ports. If both this option and 0101 - SLT High Voltage Message Waiting are enabled, the system uses FSK Message Waiting.

#### **Program 8001 - Voice Mail Setup** (page 776)

Enter 0 to disable Voice Mail and enable Message Waiting.

### **Program 1801 - Extension Class of Service Assignment** (page 755)

Assign Class Of Service to extensions.

### Other Related Features

#### **Call Forwarding** (page 63)

- An extension user cannot leave a Message Waiting at an co-worker that has Call Forwarding Immediate (\*34) enabled. Pressing MW automatically leaves a message at the forwarding destination instead.
- An extension user cannot leave a Message Waiting at a busy co-worker that has Call Forwarding Busy/No Answer (\*32) enabled. Pressing MW will automatically leave a message at the forwarding destination instead.

### Do Not Disturb (page 220)

An extension user can leave a Message Waiting at an extension in Do Not Disturb. **Intercom** (page 339)

A user can leave a Message Waiting after placing an Intercom call to a busy co-worker. Voice Mail (page 580)

A system can have either Voice Mail or Message Waiting activated — not both.

#### Voice Over (page 600)

An extension user cannot leave a Message Waiting after using Voice Over.

## **Feature Operation**

#### To leave a Message Waiting:

1. Place Intercom call to co-worker.

The extension you call can be unanswered, busy or in Do Not Disturb.

2. Press MW.

Intercom dial tone.

ICM on (red).

3. Hang up.

MW blinks and the Ring/Message lamp flashes fast at the extension you call.

### To answer a Message Waiting:

N/A

ICM on (red).

- 1. Lift handset.
- 2. Press MW.

Two beeps or ringing, then conversation with co-worker.

ICM on (red).

If the extension you call is unanswered, busy or in DND, the system cancels Message Waiting.

If the called extension doesn't answer, press your MW key to automatically leave them a message.

Normally, your MW key and Ring/Message lamp go out. If they continues to flash, you have additional Messages Waiting.

### To review your Messages Waiting and then select a message for a return call:

 $\mathfrak{P} \parallel N/A$ 

**MW** flashing fast (red).

- 1. Do not lift the handset.
- 2. Press MW.

The first message displays. Press MW repeatedly to display additional Messages Waiting, if any.

- 3. When the extension you want to call displays, lift the handset.
- 4. Press MW.

Two beeps or ringing.

**MW** flashing fast (red).

If the extension you call is unanswered, busy or in DND, the system cancels Message Waiting.

If the called extension doesn't answer, press your Message Waiting key to automatically leave them a message.

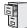

DS1000/2000

Available.

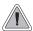

Talk to a co-worker in your office without your caller hearing the conversation.

Microphone Mute lets a keyset user turn off their phone's handset or Handsfree microphone at any time. While the extension is on-hook, Microphone Mute mutes the Handsfree microphone. While off-hook, Microphone Mute mutes the handset microphone. Once activated, Microphone Mute prevents the caller from hearing conversations in the user's work area. The user can turn off the Handsfree or handset microphone while their telephone is idle, busy on a call, in DND or while a call is ringing. The microphone stays off until the user turns it back on.

While an extension has their microphone muted, the calling party hears a single beep when the called extension's mic is muted.

### Handsfree Reply Soft Key

Display keyset users can press their HF REPLY (HFRP) soft key to turn off their telephone's Handsfree microphone for incoming Intercom calls.

#### **Conditions**

A system reset or power failure cancels all Microphone Mutes system wide.

## Default Setting

Enabled.

## **Programming List**

None

## **Other Related Features**

**Extension Hunting** (page 239)

If Music on Hold is enabled for transferred calls, a caller transferred to a busy UCD group hears MOH.

Handsfree and Handsfree Answerback (page 287)

Use Microphone Mute to temporarily turn off the Handsfree microphone.

## **Feature Operation**

### To activate Microphone Mute:

1. Press MIC.

The systems mutes your Handsfree microphone.

MIC on.

You can do this any time while on the phone or while your phone is idle.

### To deactivate Microphone Mute:

N/A.

MIC on.

1. Press MIC.

N/A.

MIC off.

Microphone Mute automatically cancels when the user lifts the handset. If the keyset is in the Headset Mode, Microphone Mute also cancels when the user presses **SPK**.

## **Using the Handsfree Reply Soft Key**

### 22-Button and 34-Button Display Telephone Operation

### To turn off your telephone's microphone for Incoming Intercom calls:

1. Press **PGM** + **MORE**. You see:

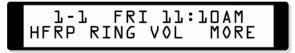

2. Press **HFRP**. You see:

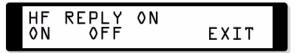

The first line of the display indicates whether Handsfree Reply is on or off.

3. To turn Handsfree Reply on (if it is off), press **ON**.

OR

To turn Handsfree Reply off (if it is on), press **OFF**.

#### When you answer a voice-announced Intercom call (if Handsfree Reply is off):

You hear a single beep in your speaker and the voice of the calling party. The ICM, MIC, and SPK keys are on.

• To answer the voice-announcement, lift the handset.

OR

Press  $\boldsymbol{\mathsf{MIC}}$  to turn Handsfree Reply back on (for this call only).

### **Super Display Telephone Operation**

Press **PROGRAM**. You see:

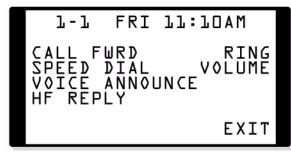

Press **HF REPLY**. You see:

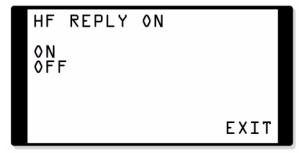

The first line of the display indicates whether Handsfree Reply is on or off.

To turn Handsfree Reply on (if it is off), press **ON**.

To turn Handsfree Reply off (if it is on), press OFF.

#### When you answer a voice-announced Intercom call (if Handsfree Reply is off):

You hear a single beep in your speaker and the voice of the calling party. The ICM, MIC, and SPK keys are on.

To answer the voice-announcement, lift the handset.

Press **MIC** to turn Handsfree Reply back on (*for this call only*).

## Modem Cut-Through

## **Description**

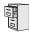

Available.

DS1000 DS2000

Not available.

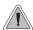

Maximize modem throughput speeds and obtain power failure cut-through on the same port.

The unique DS1000 Modem Cut-Through feature allows a modem connected to the system's analog modem port to achieve maximum throughput speeds on outside calls. In addition, a single line set plugged into the modem is a fully functional internal analog extension, this same single line set is also the system's power-failure telephone. It directly connects to an outside line if there is a commercial power failure.

With Modem Cut-Though, the system can automatically switch an outgoing call from the modem plugged into the PFT/MDM jack directly to trunk 1 or trunk 2. This effectively bypasses the system, allowing modem calls to achieve maximum modem connect speeds. Modem Cut-Through can also bypass the system on an incoming call to the extension plugged into the PFT/MDM jack (extension 316).

To have your modern directly answer incoming calls on trunk 1 or 2, make the trunk a DIL to the PFT/MDM extension. Turn to Direct Inward Line on page 170 for more.

### **Modem Setup**

When using Modem Cut-Through, the modem's dial string for outgoing calls must contain the codes to access trunk 1 or trunk 2. There are several methods you can use:

- Line Dial-up (#9 followed by the trunk number 01-06) Turn to Central Office Calls, Placing on page 119 for the programming required to enable Line Dial-up.
- Direct Trunk Access (1 plus the trunk number 01-06) Turn to *Direct Trunk Access* on page 191 for the programming required to enable Direct Trunk Access.
- Trunk Group Routing (9 or 90-98) Turn to Trunk Group Routing on page 566 for the programming required to enable Trunk Group Routing.

### **Conditions**

- If you have a modem or power failure telephone connected to the PFT/MDM port, do not connect a Voice Mail port to extension 316. This is because extension 316 is in parallel with the PFT/MDM port.
- If you are going to use Modem Cut-Through, be sure your telco provides loop supervision for trunks 1 and 2.
- To ensure proper operation of the system's PFT/MDM port, software version 02.10.09 disables hookflash, Barge In and Privacy Release for the telephone connected to the PFT/MDM port. Also, the extension 316 user will hear reorder tone if they lift the handset while the telephone connected to the PFT/MDM port is already on a call.

#### Default Setting

Modem Cut-Through is always available, if connected.

## **Programming List**

### Program 0401 - Intercom Inter-digit (page 642)

The system uses this interval for an extension going into the talk state, which affects the Modem Cut-Though timing. Setting this timer too short or too long could effect DTMF receiver usage and create blocking. Normally, you should leave this timer at its default value (6 seconds). Some applications may require that it be shortened, but it is recommended that it not be lengthened.

### Program 0402 - PBX/Centrex Flash (page 648)

When a call is received or placed on trunk 1 or trunk 2, the system waits this interval plus 100 mS) to determine if a system extension or the PFT/MDM port is connected to the call. If the PFT/MDM port is on the call, the system connects the port directly to the trunk.

## **Other Related Features**

Voice Mail (page 580)

If you have a modem or power failure telephone connected to the PFT/MDM port, do not connect a Voice Mail port to extension 316. This is because extension 316 is in parallel with the PFT/MDM port.

## **Feature Operation**

Operation is automatic if:

- Your modem is properly installed and connected to the PFT/MDM jack.
- The system programming provides a dialing method to access trunks 1 and/or 2.
- The codes to access trunks 1 or 2 are in the modem's dial string.

## **Monitor / Silent Monitor**

## **Description**

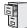

DS1000/2000

Available.

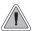

Monitor a co-worker's phone conversation without them knowing you are on the phone.

Monitor lets an extension user listen to the conversation at a busy extension. To implement Monitor, an extension user just calls a busy extension and dials the Monitor code. The busy extension and their caller have no indication of the intrusion. There are no tones heard and there is no visual indication that monitoring is occurring. For example, Monitor could help the supervisor of a service department. The department supervisor could listen to the questions that callers ask without disturbing the service call.

#### !! CAUTION !!

Monitor provides no warning tones prior to intrusion. Monitor may be interpreted as an invasion of privacy.

#### **Conditions**

Monitor uses a system Conference circuit. See *Conference* on page 142 for more.

#### **Default Setting**

Disabled

## **Programming Guide**

Step-by-step guide for setting up Monitor Step 1: Should an extension be able to Monitor a co-worker's call? In Program 0101 - Silent Monitor (page 619), If yes enter Y to enable Monitor in the extension's Class of Service. In Program 1801 - Extension Class of Service Assignment (page 755), assign Class of Service to extensions. In Program 0101 - Silent Monitor (page 619), enter N to disable Monitor in the extension's If no Class of Service. In Program 1801 - Extension Class of Service Assignment (page 755), assign Class of Service to extensions

## **Programming List**

**Program 0101 - Silent Monitor** (page 619)

In an extension's Class of Service, enter Y to allow the extension to Barge In on another extension.

**Program 1801 - Extension Class of Service Assignment** (page 755)

Assign Class of Service to extensions.

## **Other Related Features**

**Attendant Position** (page 37)

Since the attendant is never busy, Intercom callers cannot Monitor an attendant.

Conference (page 142)

An extension user cannot Monitor a Conference.

**Privacy** (page 435)

Privacy blocks Monitor attempts.

## **Feature Operation**

### To Monitor a call:

Call busy extension.

Busy tone. **微** N/A

2. Dial 6.

> Two beeps. N/A

Listen to the conversation in progress.

# **Multiple Directory Numbers**

## **Description**

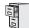

DS1000/2000

See Call Coverage Keys on page 59 for more.

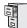

DS1000/2000

Available.

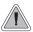

Callers can listen to music while waiting for their call to go through.

Music on Hold (MOH) plays music to calls on Hold, parked calls, and transferred calls. The music lets the caller know that their calls is waiting, not forgotten. Without Music on Hold, the system provides silence to these types of calls. Music on Hold is available from three sources: two internal beep tones and an external source connected to the CPU music input terminals. The external source typically connects to a customer-provided music source (such as a CD player or FM receiver).

Music on Hold requires a customer-provided music source. This source is also used by Background Music. In DS2000, you connect the music source to the CPU's 8-pin mod jack. In DS1000, you connect the music source to the Main Equipment Cabinet AUDIO jack. The music source you use must be compatible with the following specifications:

| Table 6: Music Source Specifications |                              |  |
|--------------------------------------|------------------------------|--|
| Input Impedance                      | 10K Ohms                     |  |
| Relative Input Level                 | +18 dBr (+/- dBr) at 1.0 kHz |  |

For more on connecting a customer-provided music source, refer to the system's Hardware Manual.

With Music on Hold enabled, transferred callers can optionally listen to ringback or MOH while their call waits at the transfer destination.

#### Note:

In accordance with U.S. copyright law, a license may be required from the America Society of Composers, Authors and Publishers (ASCAP) or other similar organizations, if radio, television broadcasts or music other than material not in the public domain are transmitted through the Music on Hold feature of telecommunications systems. NEC Unified Solutions, Inc. hereby disclaims any liability arising out of the failure to obtain such a license.

#### **Conditions**

None

### **Default Setting**

External MOH enabled.

## **Programming Guide**

Step-by-step guide for setting up Music on Hold

### Step 1: Should the system have Music on Hold?

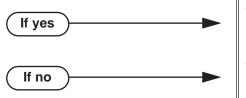

- In Program 0201 Music on Hold (page 628), enter Y to enable Music on Hold system wide.
- In Program 0201 Music on Hold (page 628), enter N to disable Music on Hold system wide.

Step 2: Assign the Music on Hold source.

In Program 1003 - MOH Source (page 714), assign the MOH source. The options are:

**CLEAR** - No MOH

- 1 External at CPU terminals
- **2** Tone 1 (low pitch)
- 3 Tone 2 (high pitch)
- **4** ACI port (currently not used) When entering data, be sure to press VOL ▲ or

VOL ▼ after entering your data. Do not press CONF or HOLD instead.

#### Step 3: Should transferred callers listen to MOH or ringback while waiting?

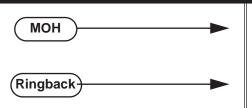

- In Program 0201 MOH on Transfer (page 628), enter  $\tilde{Y}$  to enable Music on Hold for transferred calls.
- In Program 0201 MOH on Transfer (page 628), enter N to enable ringback for transferred calls.

## **Programming List**

**Program 0201 - Music on Hold** (page 628)

Enter Y for this option to enable Music on Hold system-wide.

**Program 0201 - MOH on Transfer** (page 628)

Enter Y for this option to enable Music on Hold for transferred calls.

#### Program 1003 - MOH Source (page 714)

Assign the MOH source for the trunk. The options are:

**CLEAR** - No MOH

- 1 External at CPU terminals
- 2 Tone 1 (low pitch)
- **3** Tone 2 (high pitch)
- 4 ACI port (currently not used).

When entering data, be sure to press **VOL** ▲ or **VOL** ▼ after entering your data. Do not press CONF or HOLD instead.

## **Other Related Features**

**Background Music** (page 53)

Background Music and Music on Hold share the same external music source.

Hold (page 296)

If installed, Music on Hold plays to callers on Hold.

Intercom (page 339)

Music on Hold plays to Intercom callers on Hold. Intercom callers always hear internal Tone 1.

Park (page 420)

If installed, Music on Hold plays to parked callers.

Transfer (page 558)

With Music on Hold enabled, transferred callers can optionally listen to ringback or MOH while their call waits at the transfer destination. Music on Hold will also play to transferred callers camped-on to a busy UCD Hunting Group.

## **Feature Operation**

Music on Hold is automatic once enabled.

## **Names for Extensions and Trunks**

## **Description**

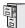

DS1000/2000

The new name programming method and user-entered names requires software version 03.10.08 or higher.

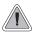

Names help identify trunks and extension.

Extensions and trunks can have names instead of just circuit numbers. These names show on a keyset's display when the user places or answers calls. Extension and trunk names make it easier to identify callers. The user does not have to refer to a directory when processing calls. Extension and trunk names can consist of upper and lower case letters, spaces and punctuation, and can be up to 15 characters long.

Extension names display when placing or answering Intercom calls. Trunk names display when using the following features:

- Central Office Calls, Answering (page 113)
- Central Office Calls, Placing (page 119)
- **Direct Inward Line** (page 170)
- **Direct Trunk Access** (page 191)
- Directed Call Pickup (page 193)
- Last Number Redial (page 351)
- Line Keys (page 356)
- Loop Keys (page 360)
- Night Service / Night Ring (page 389)
- **Park** (page 420)
- **Speed Dial** (page 481)
- Transfer (page 558)

Refer to Feature Operation below when entering names.

#### **Conditions**

None

#### **Default Setting**

- No extension names assigned (the extension's number displays instead).
- All trunk names are *LINE* followed by the trunk's number (e.g., *LINE* 2 for trunk 2).
- User-entered names are available only at the attendant (Class of Service 1).

# **Programming Guide**

Step-by-step guide for setting up user-entered extension names

Step 1: Should an extension user be allowed to program their own name?

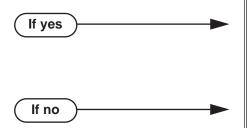

- In *Program 0101 Allow Name Programming* (page 625), enter Y.
- In *Program 1801 Extension Class of Service Assignment* (page 755), assign Class of Service to extensions.
- In *Program 0101 Allow Name Programming* (page 625), enter N.
- In *Program 1801 Extension Class of Service Assignment* (page 755), assign Class of Service to extensions.

Step 2: Should an extension with name entry capability also be allowed to enter a name for a co-worker. a Ring Group, or a UCD Hunting Group?

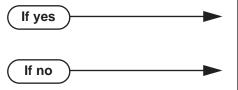

- In *Program 1801 Access Level* (page 755), assign Access Level 4 or 5 to the extension.
  - In *Program 1801 Access Level* (page 755), assign Access Level 1-3 to the extension.

# **Programming List**

### **Program 0101 - Allow Name Programming (page 625)**

Use this option to enable (Y) or disable (N) name programming at an extension. If enabled, the extension user can access name programming via their soft keys. If disabled, name programming is not allowed.

**Program 1801 - Extension Class of Service Assignment** (page 755)

Assign Class of Service to extensions.

## Program 1801 - Access Level (page 755)

Extensions with Access Level 4 or 5 can enter names for co-workers Ring Groups, or UCD Hunting Groups. Extensions with Access Level 1-3 can only enter their own name.

Use name programming in the following programs:

**Program 0302 - Company Name** (page 639)

Enter the company name.

**Program 0510 - Name** (page 680)

Enter the names for the UCD Hunting Groups.

**Program 0511 - Name** (page 681)

Enter the names for the Ring Groups.

Program 0801 - Selectable Display Messages (page 697)

Customize Selectable Display Messages.

# **Names for Extensions and Trunks**

**Program 1001 - Trunk Extension Number** (page 699)

Enter trunk names.

**Program 1101 - System Speed Dial Name** (page 720)

Enter System Speed Dial names.

**Program 1702 - Personal Speed Dial Name** (page 743)

Enter Personal Speed Dial names.

**Program 1801 - Extension Name** (page 754)

Enter extension names.

**Program 8002 - Name (page 777)** 

Modify Voice Mail port names.

Program 9906 - Database Save (page 812)

In DS2000, enter names for the flash card databases.

## Other Related Features

See the list under Description above.

# **Feature Operation**

### To program your extension's name:

If you have Access Level 4 or 5, also go to "To program a name for a co-worker's extension" below.

At a 22- or 34-Button Display Telephone:

Press PGM + MORE + MORE + NAME.

At a Super Display Telephone:

Press PROGRAM + NAME.

- Follow the instructions in Name Programming below. 2.
- Press **HOLD** + **CONF** to exit.

# To program a name for a co-worker's extension, a Ring Group, or a UCD Hunting **Group:**

You must have Access Level 4 or 5 to use this procedure.

At a 22- or 34-Button Display Telephone:

Press **PGM** + **MORE** + **MORE** + **NAME**.

At a Super Display Telephone:

Press PROGRAM + NAME.

- When you see: **EXT:300**, enter the number of the extension you want to program + **HOLD**. You can optionally enter a Ring Group or UCD Group master number to program the name of the associated group.
- Follow the instructions in Name Programming below.
- Press **HOLD** + **CONF** to exit. 4.

# **Names for Extensions and Trunks**

| Name Programming (03.10.08 or Higher)                                                                               |                                                                          |         |         |         |         |         |         |         |         |
|----------------------------------------------------------------------------------------------------|--------------------------------------------------------------------------|---------|---------|---------|---------|---------|---------|---------|---------|
|                                                                                                    | Press a key the indicated number of times for desired character          |         |         |         |         |         |         |         |         |
| Key                                                                                                    | 1 Time                                                                   | 2 Times | 3 Times | 4 Times | 5 Times | 6 Times | 7 Times | 8 Times | 9 Times |
| 1                                                                                                    | &                                                                        | -       | 1       | -       | 1       |         |         |         |         |
| 2                                                                                                    | Α                                                                        | В       | С       | а       | b       | С       | 2       |         |         |
| 3                                                                                                    | D                                                                        | E       | F       | d       | е       | f       | 3       |         |         |
| 4                                                                                                    | G                                                                        | Н       | I       | g       | h       | i       | 4       |         |         |
| 5                                                                                                    | J                                                                        | K       | L       | j       | k       | I       | 5       |         |         |
| 6                                                                                                    | М                                                                        | N       | 0       | m       | n       | 0       | 6       |         |         |
| 7                                                                                                    | Р                                                                        | Q       | R       | S       | р       | q       | r       | s       | 7       |
| 8                                                                                                    | Т                                                                        | U       | V       | t       | u       | V       | 8       |         |         |
| 9                                                                                                    | W                                                                        | Х       | Υ       | Z       | w       | X       | у       | z       | 9       |
| 0                                                                                                    | space                                                                    | :       | 0       |         |         |         |         |         |         |
| #                                                                                                    | Not used                                                                 |         |         |         |         |         |         |         |         |
| *                                                                                                    | Not used                                                                 |         |         |         |         |         |         |         |         |
| After selecting a letter, press a key for another letter or wait 2 seconds for the cursor to automatically advance. |                                                                          |         |         |         |         |         |         |         |         |
| Additional Name Programming Options                                                                                 |                                                                          |         |         |         |         |         |         |         |         |
| HOLD                                                                                                    | Save name. In system programming, HOLD saves and exits name programming. |         |         |         |         |         |         |         |         |
| CONF                                                                                                    | Exit name programming without saving name.                               |         |         |         |         |         |         |         |         |
| VOL Up                                                                                                    | Scroll the cursor to the left.                                           |         |         |         |         |         |         |         |         |
| VOL Dn                                                                                                    | Scroll the cursor to the right.                                          |         |         |         |         |         |         |         |         |
| MW                                                                                                    | Put the cursor after the last entry.                                     |         |         |         |         |         |         |         |         |
| LND                                                                                                    | Delete the character under the cursor.                                   |         |         |         |         |         |         |         |         |
| FLASH                                                                                                    | Delete the character to the right of the cursor.                         |         |         |         |         |         |         |         |         |
| CLEAR                                                                                                    | Clear the entire entry.                                                  |         |         |         |         |         |         |         |         |
| CHECK                                                                                                    | Restore the previous entry,                                              |         |         |         |         |         |         |         |         |

# **Names for Extensions and Trunks**

| Name Programming (Prior to 03.10.08) |                                                                  |          |               |              |   |  |
|--------------------------------------|------------------------------------------------------------------|----------|---------------|--------------|---|--|
| Press this                           | Then one of these keys to enter the character in the white cell: |          |               |              |   |  |
| key:                                 | 1                                                                | 2        | 3             | 4            | # |  |
| 1                                    | &                                                                | - (dash) | / (backslash) | (apostrophe) | 1 |  |
| 2                                    | Α                                                                | В        | С             |              | 2 |  |
| 3                                    | D                                                                | E        | F             |              | 3 |  |
| 4                                    | G                                                                | Н        | I             |              | 4 |  |
| 5                                    | J                                                                | K        | L             |              | 5 |  |
| 6                                    | М                                                                | N        | 0             |              | 6 |  |
| 7                                    | Р                                                                | Q        | R             | S            | 7 |  |
| 8                                    | Т                                                                | U        | V             |              | 8 |  |
| 9                                    | W                                                                | Х        | Y             | Z            | 9 |  |
| 0                                    | SPACE                                                            | :        |               |              | 0 |  |
| *                                    |                                                                  |          |               |              | * |  |
| #                                    |                                                                  |          |               |              |   |  |

To enter characters in lower case (e.g.,  $\mathbf{e}$  instead of  $\mathbf{E}$ ), press  $\mathbf{MW}$  before pressing the key in the first shaded column. Use  $\mathbf{LND}$  to backspace over (erase) any characters you want to correct.

# **Description**

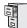

DS1000/2000

Available.

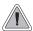

Use Night Service to reroute calls after hours.

Night Service redirects trunk calls to their night mode destination. Typically, the attendant or supervisor activates Night Service after normal working hours, when most employees are unavailable to answer calls. Trunks can ring extensions directly at Night, providing specific answering points for Night Service calls. (For example, you can program trunks to ring the security station at night.)

To have trunks ring the External Paging system (which users can answer by dialing a code), see *Trunk Ringing Over External Page* on page 410. To have the ringing call also activate the system relay, see *Page Relay Control* on page 410.

# **Night Service Keys**

The night mode status of the system is controlled by the following 3 types of keys:

- Night Key Assigned as a System Mode System Key
  This type of key controls the night mode status of all Key Ring trunks as well as all trunks that are Direct Inward Lines (DILs) to Ring Group master numbers. To program this type of key, see Program 1701 Night Key (page 740) and Program 1704 Night Key (page 749). The entry is 18 + CLEAR. Also see Direct Inward Line (page 170).
- Night Key Assigned as a System Mode UCD Master Key
  This type of key controls the night mode status of all trunks terminated to UCD master
  numbers. It has no affect on Key Ring trunks or trunks terminated to Ring Group master
  numbers. To program this type of key, see Extension Hunting on page 239, Program 1701 Night Key (page 740), and Program 1704 Night Key (page 749). The entry is 18 + UCD
  Master Number. 1
- An Extension's DND Key

The DND key controls the night mode status of all trunks that are DILs to the extension. In the day, the trunk rings the extension. When the user presses DND, the DILs ring their programmed night mode destinations. Also see **Direct Inward Line** (page 170).

### **Basic Night Service Types**

Following are the four basic types of Night Service operation for a trunk.

- Option 1: Key Ring Day and Night
  - The trunk is a Key Ring trunk during the day and at night. The trunk rings according to the settings in **Program 1805 Ring Assignments** (page 767). An extension's Night (System Mode System) key controls the day/night mode of the trunk. Turn to *Key Ring* on page 344 for more on setting up Key Ring trunks.
- Option 2: Key Ring During the Day, DIL at Night

The trunk is a Key Ring trunk during the day and a DIL at night. During the day, the trunk rings according to the settings in **Program 1805 - Ring Assignments** (page 767). At night, the trunk rings the DIL destination (i.e., extension, Ring Group, UCD Hunting group or Voice

\_

<sup>&</sup>lt;sup>1.</sup> Do not use this option if you want trunks to overflow to Voice Mail. See the programming steps on page 345 instead.

# **Night Service / Night Ring**

Mail). An extension's Night (System Mode System) key controls the day/night mode of the trunk. Turn to Key Ring on page 344 for more on setting up Key Ring trunks. Turn to Direct *Inward Line* on page 170 for more on setting up Direct Inward Lines.

#### Option 3: DIL During the Day, Key Ring at Night

The trunk is a DIL during the day and a Key Ring trunk at night. The trunk rings the DIL destination during the day and rings according to the settings in **Program 1805 - Ring Assign**ments (page 767) at night. The DIL destination's DND key controls the night mode of the trunk. Turn to Direct Inward Line on page 170 for more on setting up Direct Inward Lines. Turn to Key Ring on page 344 for more on setting up Key Ring trunks.

#### **Option 4: DIL Day and Night**

The trunk is a DIL during the day and at night. The DIL destination's DND key controls the night mode of the trunk. Turn to Direct Inward Line on page 170 for more on setting up Direct Inward Lines.

At the attendant (extension 300 by default), key 11 is a Night (System Mode System) key. This allows the attendant to activate the Night Mode system-wide for Key Ring trunks and trunks terminated to Ring Group master numbers.

#### **Conditions**

None

#### **Default Setting**

- Trunks 1-8 ring extensions on line keys 1-8 in the day and at night.
- At attendant (extension 300 by default), key 11 is a Night (System Mode System) key. This allows the attendant to activate the Night Mode system-wide for Key Ring trunks and trunks terminated to Ring Group master numbers.

# **Programming Guide**

Step-by-step guide for setting up Night Service / Night Ring

#### Step 1: Should extension be able to put Key Ring trunks into the night mode?

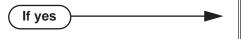

- In *Program 0101 Activate Night Mode* (page 620), enter Y to allow extensions with the assigned Class of Service to put the system in the night mode. This capability is normally reserved for attendants.
- In *Program 1801 Extension Class of Service Assignment* (page 755), assign Class of Service to extensions.
- To put a Night (System Mode System) key on a keyset:
  - In Program 1701 Night Key (page 740), assign a key as a System Mode System key (code 18 + CLEAR).
- To put a Night (System Mode system) key on a DSS Console:

In Program 1704 - Night Key (page 749), assign a key as a System Mode System key (code 18 + CLEAR).

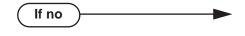

- In *Program 0101 Activate Night Mode* (page 620), enter N to prevent extensions with the assigned Class of Service from putting the system in the night mode.
- In *Program 1801 Extension Class of Service Assignment* (page 755), assign Class of Service to extensions.
- In *Program 1701 Night Key* (page 740), and *Program 1704 Night Key* (page 749), do not assign Night keys (code 18).

### Step 2: Do you want Key Ring trunks to ring extensions at night?

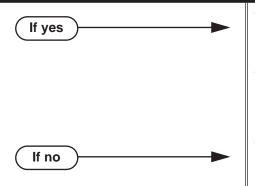

- In *Program 1805 Ring Assignment* (page 767), for each trunk at each extension assign option 2 (ringing day and night), option 3 (night ring only) or option 4 (delay ring day and night).
- Program 1803 Extension Line Access Assignments (page 763), for each trunk at each extension be sure to assign access option 1 (incoming only) or 2 (outgoing only).
- In *Program 1805 Ring Assignment* (page 767), for each trunk at each extension do not assign option 2 (ringing day and night), option 3 (night ring only) or option 4 (delay ring day and night).

# **Night Service / Night Ring**

# **Programming List**

Program 0101 - Activate Night Mode (page 620)

Enter Y to allow an extension to activate the Night Mode for Key Ring trunks.

Program 1701 - Night Key (page 740)

Assign a programmable key as a Night (System Mode System) key (code 18 + CLEAR). Pressing the Night Key puts trunks terminated to Key Ring and Ring Group master numbers during the day into the night mode.

**Program 1704 - Night Key** (page 749)

Assign a DSS Console key as a Night (System Mode System) key (code 18 + CLEAR). Pressing the Night Key puts trunks terminated to Key Ring and Ring Group master numbers during the day into the night mode.

**Program 1801 - Extension Class of Service Assignment** (page 755)

Assign Class of Service to extensions.

**Program 1803 - Extension Line Access Assignments** (page 763)

For each extension, assign the access options for each trunk (0 = No access, 1 = Incoming)only. 2 = Outgoing only, 3 = Full access).

Program 1805 - Ring Assignments (page 767)

Assign ringing for each trunk at each extension (1 = Lamp only [day and night], 2 = Ringing day and night, 3 =Night Ring only, lamp during the day, 4 =Delay ring day and night).

# **Other Related Features**

**Direct Inward Line** (page 170)

- The extension to which the DIL is terminated controls the night mode of the DIL.
- If a DIL is terminated to the Voice Mail master number, a System Mode key (code 18 + the Voice Mail number) controls the night mode status of the DIL.

#### **Direct Station Selection (DSS) Console (page 180)**

A DSS Console with a Night (System Mode System) key can put the system in the night mode. **Do Not Disturb** (page 220)

A DIL destination activates the night mode for the DIL when they press DND.

**Group Ring** (page 279)

The Night (System Mode System) key sets the day/night status of a DIL terminated to a Ring Group.

Paging (page 409)

To have trunks ring the External Paging system (which users can answer by dialing a code), see Trunk Ringing Over External Page on page 410. To have the ringing call also activate the system relay, see *Page Relay Control* on page 410

# **Feature Operation**

To activate Night Service (i.e., put Key Ring trunks and trunks terminated to Ring Group master numbers into the night mode):

This capability is normally restricted to attendants and supervisors.

- 1. Do not lift the handset.
- Press the Night (System Mode System) key.

  - | Night key on. You display shows: SYSTEM IN NIGHT MODE

### To deactivate Night Service (i.e., put Key Ring trunks into the day mode):

- N/A.
- Night key on.

This capability is normally restricted to attendants and supervisors.

- Do not lift the handset.
- Press the Night (System Mode System) key.
  - N/A.
  - Night key goes out.

#### To answer a call that rings a line or loop key at night:

- Trunk ring.
- Line or loop key flashing red for key ring call. Line key flashing green for DIL.
- Lift handset.

If you have Ringing Line Preference, lifting the handset answers the call. If you have Automatic Handsfree, you can press the line or loop key without first lifting the handset.

- Press flashing line or loop key.
  - Conversation with caller.
  - Line or loop key on. **40%**

#### To answer the call that is ringing over the Paging speakers:

See Trunk Ringing Over External Page on page 410 and Page Relay Control on page 410 for more on how to set this up.

- Lift handset or press **SPK**.
- Dial \*0.
- Converse with the caller.

While talking to a Door Box caller, you can press the FLASH key or the OPEN and **RLS** soft keys to control the Door Box relays.

# **Description**

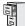

DS1000/2000

Available.

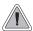

Off-Hook Signaling helps important callers get through.

When a user is busy on a call, Off-Hook Signaling indicates that another caller is trying to get through. Off-Hook Signaling helps important callers get through, without waiting in line for the called extension to become free. After the user hears the off-hook signal, they can use other system features (such as Hold or Park) to process their active call and then answer the waiting call.

### **Off-Hook Signaling for Trunk Calls**

While a keyset user is on a call, Off-Hook Signaling for trunk calls can be:

- While on a handset call, a flashing green Ring/Message lamp, line/loop key, and muted off-hook ringing. (While Off-Hook Signaling ringing is occurring, use VOL ▲ and VOL ▼ to adjust the volume of ringing.)
- While on a handset or Handsfree call, a flashing green line/loop key and Camp-On tones.

The following chart shows when the two types of Off-Hook Signaling occur. Note that Camp-On tones occur for an extension when they are the exclusive recipient of the call (such as a DIL).

|                                 | Off-Hook<br>Ringing <sup>1</sup> | Camp-On<br>Tones <sup>2</sup> |
|---------------------------------|----------------------------------|-------------------------------|
| Key Ring                        | Yes                              | No                            |
| Transferred Trunk Call          | Yes                              | Yes                           |
| Direct Inward Line              | Yes                              | Yes                           |
| Transfer from Voice Mail (UTRF) | Yes                              | Yes                           |
| Call Coverage Key               | Yes                              | No                            |
| Group Call Pickup Key           | Yes                              | No                            |

<sup>&</sup>lt;sup>1</sup> For Off-Hook ringing, **1802 - Off-Hook Signaling for CO Calls** = 2.

### Off-Hook Signaling for Intercom Calls

While an extension user is on a handset or Handsfree call, they can receive Camp-On tones from a co-worker that called them and dialed 2 to Camp-On. Turn to *Call Waiting / Camp-On* on page 88 for more on how to set this up. Off-hook ringing for Intercom calls is not available.

### Off-Hook Signaling for Hotline Calls

While an extension user is on a handset call, they can receive Camp-On tones in the telephone handset when their Hotline Partner calls them by pressing their Hotline key. This is the default setting.

#### **Conditions**

None

<sup>&</sup>lt;sup>2</sup> For Camp-On tones, **1802 - Off-Hook Signaling for CO Calls** = 1.

### **Default Setting**

- Off-Hook Signaling for trunk calls is set for Off-Hook Ringing (option 2) by default. While busy on a call, the extension will receive Off-Hook Ringing for outside calls that normally ring the phone. This includes:
  - Key Ring Calls
  - Transferred Trunk Calls
  - Direct Inward Lines
  - UTRF Transfers from Voice Mail
  - Call Coverage Keys
  - Group Call Pickup Keys
- Off-Hook Signaling for Intercom calls is Camp-On tones.
- Off-Hook Signaling for Intercom calls from the Hotline partner is Camp-On tones.

# **Programming Guide**

Step-by-step guide for setting up Off-Hook Signaling

Step 1: When an Intercom call is waiting, should extension hear Camp-On beeps, Voice Over, or no Off-Hook Signaling?

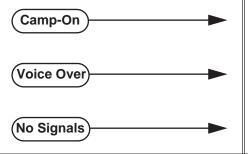

- In Program 1802 Off-Hook Signaling for Intercom Calls (page 758), enter 1.
- In Program 1802 Off-Hook Signaling for Intercom Calls (page 758), enter 3.
- In Program 1802 Off-Hook Signaling for Intercom Calls (page 758), enter 0.

When an Intercom call from their Hotline partner's Hotline key is waiting, should extension hear Camp-On beeps, Voice Over, or no Off-Hook Signaling?

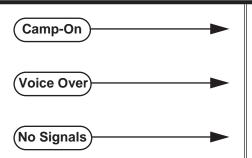

- In Program 1802 Off-Hook Signaling for Hotline Partner (page 759), enter 1.
- In Program 1802 Off-Hook Signaling for Hotline Partner (page 759), enter 3.
- In Program 1802 Off-Hook Signaling for Hotline Partner (page 759), enter 0.

When an incoming trunk call is waiting, should extension hear Camp-On beeps, offhook ringing, or no Off-Hook Signaling?

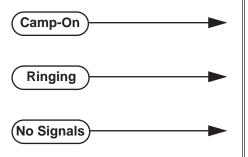

- In Program 1802 Off-Hook Signaling for CO Calls (page 759), enter 1.
- In Program 1802 Off-Hook Signaling for CO Calls (page 759), enter 2.
- In Program 1802 Off-Hook Signaling for CO Calls (page 759), enter 0.

# **Programming List**

#### **Program 1802 - Off-Hook Signaling for Intercom Calls (page 758)**

- Set an extension's Off-Hook Signaling options for incoming Intercom calls. The options are 0 (no Off-Hook Signaling), 1 (Call Wait beeps), and 3 (Voice Over).
- Turn to *Call Waiting / Camp-On* on page 88 for more on setting up Camp On.
- Turn to Voice Over on page 600 for more on setting up Voice Over.

#### **Program 1802 - Off-Hook Signaling for Hotline Partner** (page 759)

- Set an extension's Off-Hook Signaling options for incoming Intercom calls from their Hotline partner that were placed using the Hotline key. The options are 0 (no Off-Hook Signaling), 1 (Call Wait beeps), or 3 (Voice Over).
- Note that incoming Intercom calls dialed from the Hotline partner follow the Off-Hook Signaling for Intercom Calls option above.
- Turn to Voice Over on page 600 for more on setting up Voice Over.

#### Program 1802 - Off-Hook Signaling for CO Calls (page 759)

Set an extension's Off-Hook Signaling options for incoming trunk calls. The options are 0 (no Off-Hook Signaling),1 (Camp-On tones) and 2 (off-hook ringing).

### Other Related Features

#### **Attendant Call Queuing (page 35)**

The Operator Call Key does not activate off-hook signaling.

#### Caller ID (page 95)

An extension programmed to receive Camp On tones or Off-Hook Ringing from a waiting call will also receive Second Call Caller ID.

#### Conference (page 142)

An extension user can Conference their active call with the waiting call.

#### **Direct Inward Line** (page 170)

DILs can initiate Off-Hook Signaling beeps.

#### **Headset Compatibility** (page 291)

Turn to Off-Hook Signaling and Headsets on page 292 for more on how Off-Hook Signaling interacts with headsets.

### Hold (page 296)

An extension user can place their current call on Hold and answer the waiting call.

#### Hotline (page 302)

Hotline activates Off-Hook Signaling.

#### **Kev Ring** (page 344)

Off-Hook Signaling can occur for Key Ring calls.

#### Park (page 420)

An extension user can Park their current call and answer the waiting call.

#### **Split (Alternate)** (page 493)

An extension user can alternate between their active call and their waiting call.

#### **Transfer** (page 558)

An extension user can Transfer their current call to a co-worker or Voice Mail and then answer the waiting call. In addition, transferred calls can initiate Off-Hook Signaling.

#### Voice Over (page 600)

Voice Over also lets a user get through to a keyset extension user busy on a handset call. The busy keyset extension user hears an alert tone followed by the voice of the interrupting party.

# **Off-Hook Signaling**

# Feature Operation

| User Programmable Feature |          |                                                                                                    |              |  |
|---------------------------|----------|----------------------------------------------------------------------------------------------------|--------------|--|
| Feature                   | Mnemonic | Operation                                                                                                    | Access Level |  |
| Off Hook Signaling        | #OHR     | #OHS + Select mode (C=Outside line, D=DSS, I=ICM) + Select option (see below) + SPK to exit.  Outside line options: C=Camp On tone, O=Off Hook Ringing, 0 = None  Intercom options: C=Camp On, O=Off Hook Ringing, V=Voice Over, 0 = None  DSS/Hotline Options: C=Camp On, O=Off Hook Ringing, 0 = None | 3-5          |  |

Off-Hook Signaling is automatic for camped-on Intercom calls, Direct Inward Lines and transferred trunk calls.

# **Description**

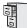

DS1000/2000

Available.

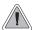

Connect analog devices such as single line telephones, fax machines and voice mail systems to the system. *The 2-OPX Module is no longer available for purchase, but you may find it in existing installations.* 

The system is compatible with 500 type (dial pulse) and 2500 type (DTMF) analog telephone devices. This includes telco OPX circuits, on-premise single line telephones (SLTs), fax machines, modems, and voice mail ports.

#### • <u>In DS1000</u>:

- On-premise SLTs connect to dedicated analog ports 316-323 in the main equipment cabinet or 2-OPX Modules.
- Off-premise SLTs can connect only to 2-OPX Modules.

#### • In DS2000:

- On-premise SLTs connect to 2-OPX Modules or ASTU PCBs.
- Off-premise SLTs can connect only to 2-OPX Modules.

DS2000 ASTU PCBs are available in two models, providing 4 and 8 ports, respectively. Each ASTU port provides power and ring voltage for the connected SLT. ASTU PCBs use system DTMF receivers. The CPU provides 10 DTMF receivers that are shared by all devices connected to ASTU ports. Both DS1000 and DS2000 support FSK Message Waiting lamps. The current versions of DS2000 ASTU PCBs also provide support for high voltage Message Waiting lamps – while DS1000 does not.

Each 2-OPX Module (P/N 92177A) provides two OPX ports. The first (primary) 2-OPX extension number is the same as the port's extension number. The second (secondary) 2-OPX extension number is set up in programming. In addition, the 2-OPX Module has its own DTMF receivers (one for each port), internal ring generator and power supply to provide the connected SLT with power and ring voltage. The 2-OPX Module does not provide the signaling required to light SLT Message Waiting lamps.

#### Ringing For Incoming Calls

On- and Off-Premise single line extensions ring according to the settings in **Program 1805 - Ring Assignments** (page 767). It is not necessary to assign single line sets to Ring Groups to make them ring for incoming calls; they follow Key Ring instead. In DS2000 by default, extensions in the first DSTU PCB (300-315) ring (option 2) for trunks 1-12 and flash (option 1) for trunks 13-64. All other extensions have lamp only for all trunks. In DS1000 by default, all extensions (including single line sets) have immediate ring for all trunks. Refer to **Ringer Equivalence Number (REN) Considerations** below.

#### Ringer Equivalence Number (REN) Considerations

#### **DS1000**

Single line telephones assigned to Key Ring or the same Ring Group will ring simultaneously. This is also true for single line telephones connected to the same port. Since the Ringer Equivalence Numbers of connected single line telephones are cumulative, you must do the following:

- Add up the RENs of all connected single line telephones.
- Be sure the total REN does not exceed 4 on any single port *or* system-wide.

Note that a REN of 1 is normal for an industry standard 2500 set with electromechanical ringer.

Many phones with electronic ringers have significantly lower RENs. Check the label on the bottom of each single line telephone for the

#### **DS2000**

Single line telephones assigned to Key Ring or the same Ring Group ring in pairs according to their ASTU PCB port assignment. For example, ports 1 and 2 ring together, followed by 3 and 4, 5 and 6, and finally 7 and 8. If the system has more than one ASTU PCB installed, the respective port pairs ring simultaneously on each card (e.g., ports 1 and 2 ring simultaneously on each PCB). The ASTU provides the capability to support this ringing arrangement, and REN calculations are not required. In DS2000, there *is not* a REN limitation.

### **Conditions**

- 2-OPX Module circuits meet the requirements of EIA Specification RS-464-A for OPS Class C (loop resistance to 3,300 ohms, loop current = 16 mA or greater). The 2-OPX Module provides far end loop disconnect supervision for the connected circuits.
- Dial Pulse (500 type) single line telephones cannot access any features that require the user to dial # or \*.
- The system provides a pool of 10 DTMF receivers that are dynamically allocated as required.

#### **Default Setting**

- The first (primary) 2-OPX channel auto-IDs. The extension number and is the same as the port's extension number.
- The second (secondary) 2-OPX channel does not auto-ID and must be set up in programming. See the Programming List below more.

# **Programming Guide**

Step-by-step guide for setting up Off-Premise Extensions / On-Premise SLT **Extensions** 

### Step 1: Set up the secondary channel of each 2-OPX Module.

- In Programs 9902 Set Up Stations (DS1000) on page 793 and 9902 - Set Up Stations (DS2000) on page 796, set up the secondary channel of each 2-OPX Module.
- The primary channel of the 2-OPX Module auto-IDs when the module is plugged in.

#### Step 2: Should the single line extension follow the ringing pattern of an incoming trunk?

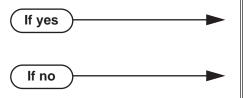

- In Program 0101 Single Ring for Single Line Sets (page 619), enter N to disable Single Ring for Single Line Sets.
- In Program 0101 Single Ring for Single Line Sets (page 619), enter Y to enable Single Ring for Single Line Sets.

Step 3: Does the device connected to the analog port require a loop disconnect signal (i.e., drop pulse)?

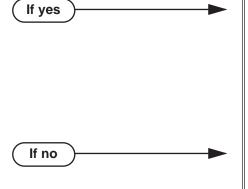

- In Program 0101 SLT Loop Disconnect (page 622), enable (Y) the ability of the system to send a drop pulse to single line ports with this Class of Service.
- In Program 0403 Drop Pulse Send (page 656), set the duration of the drop pulse sent to single
- In Program 1801 Extension Circuit Type (page 754), assign Class of Service to extensions.
- In Program 0101 SLT Loop Disconnect (page 622), disable (N) the ability of the system to send a drop pulse to single line ports with this Class of Service.
- In Program 1801 Extension Circuit Type (page 754), assign Class of Service to extensions.

Is the DTMF detection from the analog port correct?

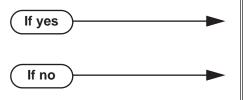

- In Program 0403 DTMF Detect (page 656), do not change the DTMF Detect interval.
- In Program 0403 DTMF Detect (page 656), change the DTMF Detect interval to meet the requirements of the connected device.

# **Programming List**

#### **Program 0101 - Single Ring for Single Line Sets** (page 619)

Use this option to determine the type of ringing at analog single line extensions. If enabled (Y), analog single line extensions always receive single ringing for trunk calls. (Certain analog single line devices connected to the system may require this type of ringing.) If disabled (N), trunk ringing at analog single line extensions follows the ringing pattern of the trunk. For example, if a trunk is ringing the system with two ring bursts, the single line extensions will follow the same ringing pattern.

### **Program 0101 - SLT Loop Disconnect** (page 622)

Use this option to enable (Y) or disable (N) the ability of the system to send a loop supervision disconnect signal (i.e., drop pulse) to single line ports. Set this option for compatibility with the connected SLT device. (This option is always disabled for Voice Mail ports.)

#### Program 0403 - Drop Pulse Send (page 656)

Use this timer to set the duration of the ASTU PCB drop pulse. This pulse is sent to the connected analog device to initiate a disconnect.

### Program 0403 - DTMF Detect (page 656)

Set the DTMF detection threshold for single line (analog device) ports. If the analog device sends a DTMF signal longer than this interval, the system recognizes it as a valid DTMF tone and decodes it. If the DTMF signal is equal to or less than this interval, the system ignores it

### Program 9902 - Set Up Stations (DS1000) (page 793) and Program 9902 - Set Up Stations (**DS2000**) (page 796)

Set up the secondary channel of each connected 2-OPX Module. The primary channel auto-IDs when the 2-OPX Module is plugged in.

### **Program 1801 - Extension Class of Service Assignment** (page 755)

Assign Class of Service to extensions.

# **Other Related Features**

# **Background Music** (page 53)

Background Music is not available to On- and Off-Premise extensions.

#### Conference (page 142)

On- and off-premise SLT extensions can use Conference.

#### **Do Not Disturb** (page 220)

On- and Off-Premise extensions cannot use DND.

#### Flash (page 264)

The Class of Service option Program 0101 - Flash for Single Line Sets (page 619) allows you to enable or disable hookflash for analog single line extensions and 2-OPX Modules.

#### Handsfree and Handsfree Answerback (page 287)

On- and Off-Premise Extensions do not have Handsfree and Handsfree Answerback capabil-

## **Headset Compatibility** (page 291)

On- and Off-Premise Extensions do not have headset capability.

#### **Intercom** (page 339)

All Intercom calls to On- and Off-Premise Extensions ring.

#### Paging (page 409)

On- and Off-Premise Extensions can make Paging announcements, but cannot receive Paging announcements.

#### **Prime Line Preference** (page 431)

On- and off-premise extensions can use Prime Line Preference.

### **Save Number Dialed** (page 468)

Save Number Dialed is not available to SLTs.

#### **Single Line Telephones** (page 479)

Single line telephones connect to either 2-OPX Modules or ASTU PCBs. On-premise single line telephones have the same capability as Off-Premise Extensions.

# **Feature Operation**

#### **Barge In (Intrusion)** (page 56)

Call busy extension.

OR

Dial 101 for busy trunk (i.e., using Direct Trunk Access).

Dial #901 for busy trunk (i.e., using Line Dial-up).

Dial Trunk Group access code (e.g., 9).

- 2. Dial 4.
- 3. Join the conversation in progress.

### **Call Forwarding** (page 63)

- Lift handset + Dial \*3 + Dial Call Forwarding type:
  - **0** = Cancel your extension's Call Forwarding
  - **2** = Call Forwarding Busy/No Answer
  - **4** = Call Forwarding Immediate
  - **6** = Call Forwarding No Answer
- Dial destination extension, **0** for your operator, or Voice Mail master number.
- Dial 2 to forward all calls,

OR

Dial 8 to forward just outside calls.

4. Hang up.

### Call Waiting / Camp-On (page 88)

- Call busy extension + Dial 2 + Do not hang up. If you hang up, the system converts your Camp-On to a Callback.
- Speak to your co-worker when they answer their Camp-On ring. 2.

### Callback (page 92)

- Call busy extension + Dial 2 and hang up.
  - Stay on the line without hanging up if you want to Camp-On instead.
- When Callback rings your phone, lift handset to answer.
- 3. Speak to your co-worker when call goes through.

#### Central Office Calls, Answering (page 113)

When your telephone rings, lift the handset.

#### **Central Office Calls, Placing** (page 119)

#### **Line Dial-Up**

Lift handset + Dial **#9** followed by the trunk number (e.g., #901 for trunk 1).

#### **Direct Trunk Access**

Dial 1 plus the trunk number (e.g., 101 for trunk 1) + Dial outside number.

# **Trunk Group Access**

Lift handset + Dial trunk group code (9 or 90-98) + Dial outside number.

#### Conference (page 142)

Establish Intercom or trunk call.

A single line telephone user can place a call and immediately go to step 2 to add another party into the Conference.

- 2. Hookflash and dial extension or trunk you want to add.
- 3. Hookflash and dial #10 to set up Conference.

If you cannot add additional parties to your Conference, you have exceeded the system's Conference limit.

4. Repeat steps 2 and 3 to add additional parties to your Conference.

#### **Direct Trunk Access** (page 191)

Dial 1 plus the trunk number (e.g., 101 for trunk 1) + Dial outside number.

#### **Directed Call Pickup** (page 193)

Lift handset + Dial \* \* + Dial number of extension whose call you want to intercept. To intercept a call ringing an attendant, dial the attendant's extension number (e.g., 300). Do not dial 0 or 01-04.

### Door Box (page 226)

### To place a call to the Door Box:

Lift handset + dial the Door Box extension number.

# To answer the Door Box ringing:

Lift handset.

Door Box chimes are not available at single line telephones.

#### To control the relay which in turn controls the Door Box strike:

- Place or answer Door Box call.
- 2. To open the relay, hookflash.
- 3. To close the relay, hookflash again.

#### Flash (page 264)

- Place or answer trunk call.
- Hookflash and dial #3.

When you hear CO/PBX/Centrex dial tone, dial a new call or use other features provided externally by the connected service.

#### Forced Trunk Disconnect (page 271)

- Lift handset + Dial the trunk's Direct Trunk Access code (e.g., 101 for trunk 1).
- Dial # to disconnect the line.

You hear Intercom dial tone. To place a call on the trunk, dial a trunk access code and then dial the number.

#### **Group Call Pickup** (page 273)

Lift handset + Dial \*#.

Hold (page 296)

#### Retrieve trunk on System (Regular) Hold at a Co-worker's Extension

- 1. From Intercom dial tone, dial \*4.
- 2. Dial the number of the trunk that is on Hold (e.g., 01 for trunk 1).

#### **Place on Exclusive Hold**

- 1. Hookflash + Dial \*7.
- 2. Hang up.
  - If the call is left on Exclusive Hold too long, it will recall to you.
  - If you hang up without first dialing \*7, the call will recall immediately.
  - If you previously placed a call on Exclusive Hold or have a Camped-On call waiting, dialing
  - \*7 will answer the waiting call. See *Split* below for more.

#### **Retrieve from Exclusive Hold**

1. Lift the handset and dial \*7 (or hookflash).

#### **Intercom** (page 339)

#### **Place**

Lift handset + Dial extension number (300-427 in DS2000, 300-333 in DS1000). 1.

> To call the operator, dial the operator s extension number or dial 0 or 01-04 (depending on how your system is set up).

If your call voice-announces the destination, you can dial 1 to force the call to ring.

#### **Answer**

1. Lift handset.

#### Last Number Redial (page 351)

Lift handset + Dial #5.

The system automatically selects a trunk from the same group as your original call. If you hear busy tone, you can dial 2 to queue for a trunk to become free. If you hang up, the system converts the queue to a Trunk Callback.

#### **Meet-Me Conference** (page 365)

## **Setting Up**

Page parties and announce the Meet-Me Conference code (#11 or #12).

See Paging on page 409 for more on how to page your co-workers.

2. Hang up + Lift Handset + Dial announced Meet-Me Conference code (#11 or #12).

> Your co-worker's must join the telephone meeting within the Meet Me Conference time.

#### **Joining**

Listen for paged invitation to join the Conference + Dial announced Meet-Me Conference

You can join the telephone meeting within the Meet Me Conference time.

# Message Waiting (page 368)

### **Leaving a Message Waiting**

Place Intercom call to co-worker.

The extension you call can be unanswered, busy or in Do Not Disturb.

2. Dial 8 + Hang up.

**MW** flashes fast at the extension you call.

#### **Answering a Message Waiting**

The system currently provides no indication that an on- or off-premise extension has messages waiting.

Lift handset + Dial \*8.

#### Night Service / Night Ring (page 389)

Dial \*\* + UNA code (01-04).

Dial the lowest code first (e.g., 01). If you hear busy, try the next highest code (e.g.,

#### Paging (page 409)

SLTs cannot receive Paging announcements.

Lift handset + Dial \*1 + Dial Paging zone (1-7 or 0 for all call).

#### Park (page 420)

#### Park a Call

Place or answer call + Hookflash + Dial \* + Dial orbit (60-69 for system orbits, \*300-\*427 for Personal Park in DS2000, \*300-\*333 for Personal Park in DS1000)

#### Retrieve a Parked Call

Lift handset + Dial \* + Dial orbit (60-69 for system orbits, \*300-\*427 for Personal Park in DS2000, \*300-\*333 for Personal Park in DS1000)

### **Pulse to Tone Conversion** (page 453)

Must be switched manually from the telephone. The system does not provide Pulse to Tone Conversion for SLTs.

#### **Removing Trunks and Extensions From Service** (page 457)

Lift handset + Dial #40 + Dial trunk (101-164 in DS2000 or 101-106 in DS1000) or extension (300-427 in DS2000 or 300-333 in DS1000) you want to remove or return to service + Dial 4 to return or 6 to remove. Hang up.

### Speed Dial (page 481)

#### To dial a Speed Dial Number:

- Lift handset and dial #.
- Dial the Personal Speed Dial bin number (701-720).

Dial the System Speed Dial bin number (normally 200-299).

The stored number dials out.

## **Split (Alternate)** (page 493)

A single line telephone can Split (alternate) between their current call and waiting calls. The waiting calls can include a call you previously placed on Exclusive Hold or camped-on calls.

#### To Split (Alternate) between your current call and a waiting call:

- 1. Hookflash + Dial \*7.
  - You are connected to your camped-on call (if any) or the call that has been on Hold the longest.
  - Repeat this procedure to cycle through all your waiting calls (from oldest to newest) and return to your first call.

#### **Tandem Trunking / Unsupervised Conference** (page 538)

- Establish trunk call (e.g., lift handset, dial 9, and dial outside number).
- Hookflash and dial another trunk call.
- Hookflash and dial #10 to set up Conference.
- 4. Hang up.

If the outside parties disconnect, the trunks you selected do not have Tandem Trunking

Transfer (page 558)

#### To Transfer your call:

- Place or answer call.
- Hookflash + Dial extension to which you want to transfer the call.

To Transfer the call to the Voice Mail Automated Attendant, dial the Voice Mail master number.

To Transfer the call unscreened, hang up.

To screen the Transfer, wait for the called party to answer before hanging up.

#### To return to the call if the calling party doesn't want the Transfer:

Hang up + Lift handset + Dial \*\* and co-worker's extension number. Do not hookflash or the call will go on Hold at the destination extension.

#### To receive a Transfer (if you get an intercom call announcing it):

Stay on the line.

The Transfer goes through when the calling party hangs up.

#### Voice Mail (page 580)

Lift handset + Dial \*8.

# **One-Touch Keys**

# **Description**

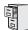

DS1000/2000

Available for Personal Speed Dial. Refer to Speed Dial on page 481.

408 ◆ Chapter 1: Features

# **Description**

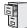

DS1000/2000

 Ring Over Page Volume Adjustment requires system software version 03.20.07 or higher.

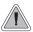

Use Paging to broadcast announcements or quickly locate co-workers.

Paging lets extension users broadcast announcements to other keyset users and to external Paging speakers. Paging allows a user to locate a co-worker or make an announcement without calling each extension individually. There are two types of Paging: Internal Paging and External Paging.

## **Internal Paging**

Internal Paging allows extension users to broadcast announcements into 7 internal Paging Zones and All Call (all zone). When a user makes a zone page, the announcement broadcasts to all extensions assigned to the specified zone. If the user makes an All Call announcement, the announcement simultaneously broadcasts to extensions in all zones. All Call Paging automatically overrides any zone pages already in progress. A system timer can optionally limit the duration of Paging announcements.

To simplify Paging access, a keyset can have Programmable Function Keys assigned as Page keys.

| Paging Key Busy Lamp Indications |                                                      |  |  |
|----------------------------------|------------------------------------------------------|--|--|
| When the key is: The zone is:    |                                                      |  |  |
| Off                              | Idle                                                 |  |  |
| On (red)                         | A co-worker is Paging into the assigned zone         |  |  |
| On (green)                       | The extension user is Paging into the assigned zone. |  |  |

### **External Paging**

When a user pages into Internal All Call Page or Internal page Zone 1, the system simultaneously broadcasts the announcement into the External Paging Zone. In DS2000, access to the external zone is via pins in the CPU's 8-pin mod jack. In DS1000, access to the external zone is via the AUDIO jack in the main equipment cabinet. Refer to the system's *Hardware Manual* for additional installation details.

When connecting External Paging equipment, be sure to adhere to the following requirements:

| Table 7: Audio/Paging Output      |                  |  |  |
|-----------------------------------|------------------|--|--|
| Output Impedance 600 Ohms @ 1 KHz |                  |  |  |
| Output Level                      | 0 dBr at 1.0 KHz |  |  |

### Page Relay Control

Page Relay Control allows an announcement broadcast into a Paging zone to activate a system relay. This relay is typically used to activate a customer-provided Paging amplifier. In DS2000, there is a single relay on the CPRU PCB. DS1000 has 2 relays; one in the DOOR1 jack and another in the DOOR2 jack. In either system, you can assign these relays for Door Box strike control or Page Relay Control, but not both. If the system relay is programmed for Page Relay Control, and an extension or trunk is set up to ring over External Paging, the relay will activate when the extension or trunk rings.

The equipment you connect to a system relay must be compatible with the following specifications. Refer to your system's Hardware Manual for more on connecting to the system relay contacts.

| Table 8: Relay Contact Specifications |                                  |  |  |  |
|---------------------------------------|----------------------------------|--|--|--|
| DS1000                                |                                  |  |  |  |
| Contact Configuration:                | Normally open                    |  |  |  |
| Maximum Load:                         | 0.5A @ 120 VAC<br>1A @ 24 VDC    |  |  |  |
| Maximum Initial Contact Resistance    | 100 mOhms                        |  |  |  |
| D2000                                 |                                  |  |  |  |
| Contact Configuration:                | Normally open                    |  |  |  |
| Maximum Load:                         | 60 mA @ 30 VDC<br>10 mA @ 90 VDC |  |  |  |
| Maximum Initial Contact Resistance    | 50 mOhms                         |  |  |  |

### Trunk Ringing Over External Page

Trunk ringing can optionally broadcast over External Paging speakers. For each trunk, the Paging speakers can broadcast ringing for all calls ringing the trunk, for calls ringing only at night, or for delay ring calls. While a trunk rings External Paging, any extension user can dial a code (ICM + \*0) to pick up the call. If the system relay is programmed for Page Relay Control, and the trunk is set up to ring over External Paging, the relay will activate when the trunk rings.

If Door Box chimes, ringing, and Background Music are all programmed to output over External Paging, the system uses the following broadcast priority:

- Paging
- Door Box chimes
- Ringing
- **Background Music**

Note that External Paging can broadcast either extension ringing or trunk ringing, not both. In addition, External Paging requires additional customer-provided equipment. Refer to the Hardware Manual that came with your system for more.

### **Intercom Ring Over External Page**

An extension's ringing can optionally broadcast over External Paging. If enabled, any type of call that rings the extension will broadcast over the Paging speakers. While an Intercom call rings External Paging, any extension user can dial a code ( $\overline{ICM} + *0$ ) to pick up the call. If the system relay is programmed for Page Relay Control, and an extension is set up to ring over External Paging, the relay will activate when the extension rings.

### **Door Chime Over External Page**

Door Box chimes can optionally broadcast over External Paging. While Door Box chimes broadcast over External Paging, any extension user can dial a code (ICM + \*0) to answer the Door Box. After answering, a keyset user can press a soft key or **FLASH** to control the Door Box relay.

### **Background Music Over External Page**

Background Music (BGM) can optionally play over the External Paging speakers while Paging is idle. BGM will automatically turn off while Paging, ringing or Door Box chimes broadcast from the external zone, and restart when the external zone again becomes idle.

## **Ring Over Page Volume Adjustment**

You can adjust the volume of ringing over the External Paging system. There are three volume adjustments: low (5), medium (6), and high (4). This adjustment does not affect the volume of Background Music or Door Chimes.

#### **Conditions**

None

### **Default Setting**

- All Call and Zone Paging allowed.
- Ringing, Door Box chimes, and Background Music do not broadcast over External Paging.

# **Programming Guide**

If yes

Step-by-step guide for setting up Paging

### Step 1: Should extension be able to receive Paging announcements?

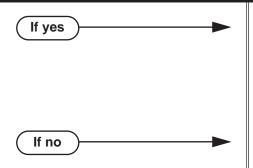

- In Program 1807 Paging Through Speaker (page 771), enter Y to allow the extension to receive paging announcements.
- In Program 1802 Page Zone Member (page 760), assign extension to the zone for which it should receive page announcements (1-7, 0 for All Call only).
- In Program 1807 Paging Through Speaker (page 771), enter N to prevent extension from receiving paging announcements.

#### Should extension be able to make (broadcast) Paging announcements?

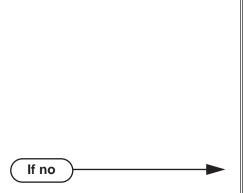

- In Program 0101 Initiate All Call Page (page 618), enter Y to allow extensions with the assigned Class of Service to make All Call Paging announcements.
- In Program 0101 Access Page Zone 1 (page 618), through Program 0101 - Access Page Zone 7 (page 619), enter Y to allow extensions with the assigned Class of Service to make announcements into zones 1-7.
- In Program 1801 Extension Class of Service Assignment (page 755), assign Class of Service to extensions.
- In Program 0101 Initiate All Call Page (page 618), enter N to prevent extensions with the assigned Class of Service from making All Call Paging announcements.
- In Program 0101 Access Page Zone 1 (page 618), through Program 0101 - Access Page Zone 7 (page 619), enter N to prevent extensions with the assigned Class of Service from making announcements into zones 1-7.
- In Program 1801 Extension Class of Service Assignment (page 755), assign Class of Service to extensions.

### Step-by-step guide for setting up Paging

Step 3: When a user makes a Paging announcement, is the length of time the system allows to make the page announcement adequate?

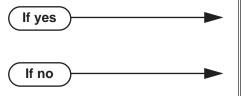

- In Program 0401 Page Duration (page 643), leave the Page Duration interval at its currently assigned value.
- In Program 0401 Page Duration (page 643), change the Page Duration interval to meet the site requirements.

Step 4: Should extension have one-touch Paging?

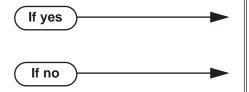

- In Program 1701 Page Zone Key (page 739), assign a programmable function key as a Page Zone key (code 13 + zones 1-7 or 0 for All Call).
- In Program 1701 Page Zone Key (page 739), do not assign a programmable function key as a Page Zone key (code 13).

Step 5: Should DSS Console have one-touch Paging?

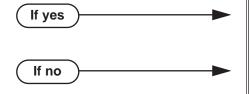

- In Program 1704 Page Zone Key (page 748), assign a programmable function key as a Page Zone key (code 13 + zones 1-7 or 0 for All Call).
- In Program 1704 Park Orbit Key (page 747), do not assign a programmable function key as a Page Zone key (code 13).

Step 6: In DS2000, should a Paging announcement activate the CPRU relay?

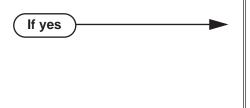

If no

- In Program 0201 CPRU Relay (page 630), enter 2 to assign the CPRU relay for Page control.
- In Program 0201 CPRU Relay Page Zone Assignment (page 630), enter the Page zone that should activate the relay (1 = External Paging)[zone 1 and All Call], 2-7 = Internal zones 2-7).
- In Program 0201 CPRU Relay (page 630), enter 0 to disable the CPRU PCB relay for Page control.

# Step-by-step guide for setting up Paging In DS1000, should a Paging announcement activate the DOOR1 or DOOR2 relay? For the DOOR1 relay: In Program 0201 - DOOR1 Relay (page 630), If yes enter 2 to assign the DOOR1 relay for Page control. In Program 0201 - DOOR1 Relay Page Zone Assignment (page 630), enter the Page zone that should activate the relay (1 = External Paging)[zone 1 and All Call], 2-7 = Internal zones 2-7). For the DOOR2 relay: In Program 0201 - DOOR2 Relay (page 630), enter 2 to assign the DOOR2 relay for Page control. In Program 0201 - DOOR2 Relay Page Zone Assignment (page 630), enter the Page zone that should activate the relay (1 = External Paging)[zone 1 and All Call], 2-7 = Internal zones 2-7). In Program 0201 - CPRU Relay (page 630), enter If no 0 to disable the CPRU PCB relay for Page control. Step 8: Should Intercom ringing broadcast over External Paging? In Program 0202 - External Page Ring Source If yes (page 632), enter 3 to enable Intercom ringing over Paging. In Program 0202 - Extension (page 632), enter the number of the extension that will ring over the External Paging system. In Program 0202 - External Page Ring Source If no (page 632), do not enter 3 to enable trunk ringing over Paging. Should trunk ringing broadcast over External Paging? Step 9: In Program 0202 - External Page Ring Source If yes (page 632), enter 8 to enable trunk ringing over Paging. In Program 0203 - UNA Ringing Option (page 634), set the ringing option for each trunk (0=None, 1=Ring Always, 2=Ring at Night Only, 3=Delay Ring). In Program 0401 - Trunk Delay Ring (page 644), if you have the UNA Ringing Option above set for Delay Ring (3), use this timer to set the delay interval for delay ring trunks ringing the External Paging system. In Program 0202 - External Page Ring Source If no (page 632), do not enter 8 to enable trunk ringing over Paging.

# Step-by-step guide for setting up Paging

# Step 10: If required, adjust the volume of ringing of the External Paging system.

In Program 0202 - Page Ring Volume (page 632), adjust the volume of ringing over the External Paging system. The entries are 5 (low), 6 (medium), and 4 (high). The setting of this option does not affect Background Music or Door Chime volume.

# Step 11: Should Door Box chimes broadcast over External Paging?

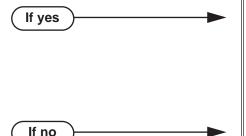

- In Program 0202 Door Chime Over External Page (page 632), enter Y to enable Door Box chimes over External Paging.
- In Program 1801 Door Chime (page 755), when 0202 - Door Chime Over External Page is enabled set this option for chime types 1, 2 or 3. External Paging cannot broadcast chime type 0
- In Program 0202 Door Chime Over External Page (page 632), enter N to disable Door Box chimes over External Paging.

### Step 12: Should Background Music broadcast over External Paging?

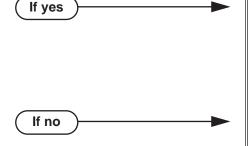

- In Program 0202 Background Music Over External Page (page 632), enter Y to enable Background Music over External Paging.
- In Program 0201 Background Music (page 629), enable this option to turn on Background Music system-wide. If you disable this option, Background Music will never play over External Paging.
- In Program 0202 Background Music Over External Page (page 632), enter N to disable Background Music over External Paging.

# **Programming List**

**Program 0101 - Initiate All Call Page (page 618)** 

Enter Y to enable an extension's ability to make an All Call Paging announcement.

Program 0101 - Access Page Zone 1 (page 618)

Enter Y to enable an extension's ability to make a zone 1 Paging announcement.

Program 0101 - Access Page Zone 2 (page 618)

Enter Y to enable an extension's ability to make a zone 2 Paging announcement.

Program 0101 - Access Page Zone 3 (page 618)

Enter Y to enable an extension's ability to make a zone 3 Paging announcement.

Program 0101 - Access Page Zone 4 (page 619)

Enter Y to enable an extension's ability to make a zone 3 Paging announcement.

Program 0101 - Access Page Zone 5 (page 619)

Enter Y to enable an extension's ability to make a zone 3 Paging announcement.

**Program 0101 - Access Page Zone 6** (page 619)

Enter Y to enable an extension's ability to make a zone 3 Paging announcement.

Program 0101 - Access Page Zone 7 (page 619)

Enter Y to enable an extension's ability to make a zone 3 Paging announcement.

**Program 0201 - Background Music** (page 629)

If you enabled 0202 - Background Music Over External Page, enable this option to turn on Background Music system-wide. If you disable this option, Background Music will never play over External Paging.

Program 0201 - CPRU Relay (page 630)

For DS2000 Only

Enter 2 to assign the CPRU relay for Page control.

Program 0201 - CPRU Relay Page Zone Assignment (page 630)

For DS2000 Only

Enter the Page zone that should activate the relay (1 = External Paging [zone 1 and All Call], 2-7 = Internal zones 2-7).

Program 0201 - DOOR1 Relay (page 630)

DS1000 Only

Enter 2 to assign the DOOR1 relay for Page control.

Program 0201 - DOOR1 Relay Page Zone Assignment (page 630)

DS1000 Only

Enter the Page zone that should activate the relay (1 = External Paging [zone 1 and All Call], 2-7 = Internal zones 2-7).

Program 0201 - DOOR2 Relay (page 630)

DS1000 Only

Enter 2 to assign the DOOR2 relay for Page control.

Program 0201 - DOOR2 Relay Page Zone Assignment (page 630)

DS1000 Only

Enter the Page zone that should activate the relay (1 = External Paging [zone 1 and All Call], 2-7 = Internal zones 2-7).

Program 0202 - Background Music Over External Page (page 632)

Use this option to enable (Y) or disable (N) Background Music over External Paging.

**Program 0202 - Door Chime Over External Page** (page 632)

Use this option to enable (Y) or disable (N) Door Box chimes over External Paging.

Program 0202 - Page Ring Volume (page 632)

Use this option to adjust the volume of ringing over the External Paging system. The entries are 5 (low), 6 (medium), and 4 (high). The setting of this option does not affect Background Music or Door Chime volume.

Program 0202 - External Page Ring Source (page 632)

Use this option to specify the type of call that will ring over External Paging (3=Extension, 6=None, 8=Trunk).

#### **Program 0202 - Extension** (page 632)

If extension ringing is selected in 0202 - External Page Ring Source above, use this option to specify the extension that should activate the ringing.

**Program 0202 - Page Ring Volume** (page 632)

Program 0203 - UNA Ringing Option (page 634)

If trunk ringing is selected in 0202 - External Page Ring Source above, use this option to specify the type of ringing at each trunk (0=None, 1=Ring Always, 2=Ring at Night Only, 3=Delay Ring).

#### **Program 0401 - Page Duration** (page 643)

Use this timer to set the maximum length of Page announcements.

### Program 0401 - Trunk Delay Ring (page 644)

Use this timer to set the delay interval for delay ring trunks ringing the External Paging system.

#### **Program 1701 - Page Zone Key** (page 739)

Assign a programmable key on an extension as a Page Zone key (code 13). The options are 0-7 (Page Zones 1-7 or 0 for All Call Page).

### Program 1704 - Page Zone Key (page 748)

Assign a programmable key on a DSS Console as a Page Zone key (code 13). The options are 0-7 (Page Zones 1-7 or 0 for All Call Page).

#### **Program 1801 - Extension Class of Service Assignment** (page 755)

Assign Class of Service to extensions.

#### **Program 1801 - Door Chime (page 755)**

If **0202 - Door Chime Over External Page** is enabled, set this option for chime types 1, 2 or 3. External Paging cannot broadcast chime type 0.

#### **Program 1802 - Page Zone Member** (page 760)

Assign the extension to a Page Zone (1-7, 0 for All Call only).

#### **Program 1807 - Paging Through Speaker** (page 771)

Enter Y to enable Paging through the telephone speaker.

### Other Related Features

#### **Background Music** (page 53)

Background Music can broadcast over the External Paging speakers.

### Central Office Calls, Answering (page 113)

Trunk ringing can broadcast over the External Paging speakers.

### Direct Inward Line (page 170)

DILs cannot ring over the External Paging speakers or activate the page relay.

# Direct Station Selection (DSS) Console (page 180)

DSS Consoles can have Page zone keys.

### Do Not Disturb (page 220)

DND blocks Paging announcements.

# Door Box (page 226)

Door Box chimes can broadcast over the External Paging speakers.

#### **Headset Compatibility** (page 291)

While in the headset mode, the extension user can hear Paging announcements in the headset. **Intercom** (page 339)

Intercom ringing can broadcast over the External Paging speakers.

# **Feature Operation**

| User Programmable Feature |     |                                                                              |              |  |
|---------------------------|-----|------------------------------------------------------------------------------|--------------|--|
| Feature Mnemonic          |     | Operation                                                                    | Access Level |  |
| Paging (Incoming)         | #VP | <b>#VP</b> + <b>Y</b> to enable or <b>N</b> to disable + <b>SPK</b> to exit. | 3-5          |  |

### To make an Internal Paging announcement:

- Lift handset.
- Press **ICM**., then dial \*1 and page zone number (1-7 or 0 for All Call).

Two beeps. **微** N/A

3. Make announcement and hang up.

The system may limit the length of your announcement.

OR

- 1. Lift handset.
- Press Paging kev.

Ŋ Two beeps. N/A

You can optionally press a Paging key. If you are on an Intercom call when you press the Paging key, the system disconnects the Intercom call and activates the Page.

Make announcement and hang up. 3.

*The system may limit the length of your announcement.* 

### To answer the call that is ringing over the Paging speakers:

- Lift handset or press **SPK**.
- 2. Dial \*0.
- 3. Converse with the caller.

While talking to a Door Box caller, you can press the FLASH key or the OPEN and **RLS** soft keys to control the Door Box relays.

# **Description**

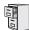

DS1000/2000

Available. Refer to *Meet-Me Conference* on page 365 for more.

# **Description**

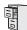

DS1000/2000

Available.

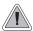

Park a call in orbit so a co-worker can pick it up. With Park, it is not necessary to locate a person to handle their calls.

Park places a trunk call in a waiting state (called a Park Orbit) so that an extension user may pick it up. There are two types of Park: System and Personal. Use System Park when you want to have the call wait in one of 10 system orbits (60-69). Personal Park allows you to Park a call at an extension so a co-worker can pick it up. After parking a call, a user can Page the person receiving the call and hang up. The paged party dials a code or presses a programmed System Park key to pick up the call. Many calls can be parked at the same extension, and are retrieved in LIFO (last-in, first-out) order.

A call parked in System Park Orbit for too long will recall the extension that initially parked it. The recall for System Park Orbits 68 and 69 is permanently fixed at 5 minutes. If the recall remains unanswered, the call diverts to Key Ring.

A call parked in Personal Park Orbit for too long will initially recall to the extension at which it is parked. If unanswered there, it recalls to the extension that parked the call. If still unanswered, it diverts to Key Ring.

When an extension has System Park keys, the keys provide a Busy Lamp Field (BLF) for the orbit assigned to the key.

| Park Key Busy Lamp Indications      |                                                                        |  |  |
|-------------------------------------|------------------------------------------------------------------------|--|--|
| When the key is: The Park orbit is: |                                                                        |  |  |
| Off                                 | Idle                                                                   |  |  |
| On (red)                            | A co-worker has parked a call in the orbit assigned to the key.        |  |  |
| Single wink on (green)              | The extension user has parked a call in the orbit assigned to the key. |  |  |

#### **Distinctive Flash Rate on Recall**

Park recall features a distinctive flash rate for line keys (see the chart below). This allows the keyset extension user to easily differentiate new calls that are ringing from Parked calls that are recalling.

| Distinctive Flash Rate on Park Recall                                    |                          |  |  |
|--------------------------------------------------------------------------|--------------------------|--|--|
| For this type of call:                                                   | You see this flash rate: |  |  |
| Call that you Parked                                                     | Double Wink On (Green)   |  |  |
| Call that you initially Parked recalling your phone                      | Double Wink On (Green)   |  |  |
| Call Parked by a co-worker                                               | On (Red)                 |  |  |
| Call initially Parked by a co-worker that is <u>recalling</u> your phone | Double Wink On (Red)     |  |  |

### **Enhanced Personal Park Orbit Recall Display**

The Personal Park Orbit recall display shows:

- On all extensions that are ringing with the recall:
  - The type of recall (i.e., Personal Park).
- On the extension at which the call is parked (while it is ringing):
  - The extension which initially parked the call.
- On all other extensions as they are ringing with the recall:
  - The extension at which the call was initially parked.

Following are sample Personal Park Orbit recall displays. In the first example, the extension 301 does **not** have a programmed name. In the second example, extension 300 *does* has the programmed name ATTENDANT.

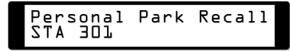

Personal Park Recall 300: ATTENDANT

The Personal Park Orbit recall display occurs:

- At the extension which initially received the Personal Park.
- At the extension which initially parked the call.
- Al all other extensions after the call diverts to Key Ring.

### **Enhanced System Park Orbit Recall Display**

The System Park Orbit recall display shows:

- The orbit from which the call is recalling (e.g., 60).
- The extension that initially parked the call (e.g., 301).

Following are sample System Park Orbit recall displays. In the first example, the call was parked in system orbit 60 by extension 301 (which does not have a name). In the second example, the call was parked in system orbit 60 by extension 300 (which has the name ATTENDANT).

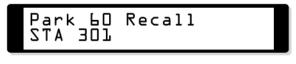

60 Recall Park 300: ATTENDANT

The System Park Orbit recall display occurs as the call is ringing the extension that initially parked it, and after the call diverts to Key Ring.

#### **Conditions**

None

#### Default Setting

- Park available.
- No System Park keys assigned.

### **Programming Guide**

Step-by-step guide for setting up Park Step 1: If a parked call is not picked up, does it recall the extension that initially parked it at after the desired interval? In Program 0401 - Park Orbit (page 642), leave If yes the Park Orbit interval at its currently assigned value. In Program 0401 - Park Orbit (page 642), change If no the Park Orbit interval to meet the site requirements. Step 2: Should extension have System Park Orbit keys? In Program 1701 - Park Orbit Key (page 738), If yes assign a key as a Park Orbit Key (code 04 + Sys-

tem Park Orbit 60-69).

If no

In Program 1701 - Park Orbit Key (page 738), do

not assign a key as a Park Orbit Key (code 04).

### Step-by-step guide for setting up Park

#### Step 3: Should DSS Console have System Park Orbit keys?

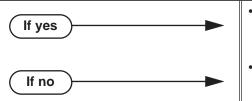

- In Program 1704 Park Orbit Key (page 747), assign a key as a Park Orbit Key (code 04 + System Park Orbit 60-69).
- In Program 1704 Park Orbit Key (page 747), do not assign a key as a Park Orbit Key (code 04).

### **Programming List**

#### Program 0401 - Park Orbit (page 642)

Set how long a call stays in System Park Orbits 60-67 only before recalling. Note that the recall for orbits 68 and 69 is fixed at 5 minutes.

### Program 1701 - Park Orbit Key (page 738)

Assign a programmable key on an extension as a Park Orbit key (code 04). The options are 60-69 (System Park Orbits 60-69).

### Program 1704 - Park Orbit Key (page 747)

Assign a programmable key on a DSS Console as a Park Orbit key (code 04). The options are 60-69 (System Park Orbits 60-69).

### **Other Related Features**

### **Direct Station Selection (DSS) Console** (page 180)

DSS Consoles can have Park keys.

#### **Directed Call Pickup** (page 193)

Directed Call Pickup also allows an extension user to pick up a call at a co-worker's extension.

#### **Key Ring** (page 344)

Unanswered Park recalls divert to key ring.

### Music on Hold (page 381)

If installed, Music on Hold plays to parked callers.

#### **Off-Hook Signaling** (page 394)

An extension user can Park their current call and answer the waiting call.

#### Voice Mail (page 580)

When an extension user with Ring No Answer/Busy Terminal Hunting to Voice Mail parks a call at a co-worker's extension, the call recalls to them if not picked up. If still unanswered, the call diverts to Key Ring.

### **Feature Operation**

### To Park a call in system orbit:

- While on a trunk call, press ICM.
  - Intercom dial tone.
  - ICM on.
- Dial \* + System Park Orbit (60-69). 2.
- 3. Hang up.
  - N/A

**₹** Line/loop key triple Wink On (green).

OR

- 1. While on a trunk call, press Park key.
- Hang up.
  - N/A

Line/loop key triple wink on (green). Park key single wink on (green).

#### To retrieve a call from system Park orbit:

- Lift handset.
- 2. Press ICM.
  - Intercom dial tone.
  - ICM on.
- 3. Dial \* + System Park Orbit (60-69).
  - Conversation with caller. Line/loop key on (green).

OR

- 1. Lift handset.
- 2. Press Park key.
  - N/A
  - **₹** Line/loop key on.

### To Park a call at an extension (using Personal Park):

- While on a trunk call, press ICM.
  - Intercom dial tone.

ICM on.

- Dial \* \* + Number of extension at which you want to park the call (300-427 in DS2000 or 300-333 in DS1000).
- 3. Hang up.
  - Ø N/A
  - For the extension that parked the call and for the extension at which the call is **₩** parked: Line/loop key triple wink on (green).

### To retrieve a call parked at an extension:

- Lift handset. 1.
- 2. Press ICM.

Intercom dial tone.

ICM on.

Dial \* \* + Number of extension at which the call is parked. 3.

Conversation with caller.

Line/loop key on (green).

## **PBX/Centrex Compatibility**

### **Description**

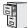

DS1000/2000

Available.

#### PBX/Centrex Access Codes

PBX Access Codes are the digits PBX extension users must dial to obtain outside lines. When the DS1000/2000 is installed behind a PBX, DS1000/2000 users must dial these codes before the digits for their outside call. For example, if the PBX access code is 98, and the DS1000/2000 user wants to reach 203-926-5400, they must dial 98-1-203-926-5400. Normally, DS1000/2000 Toll Restriction and Forced Account Codes are applied to the digits dialed after the PBX Access Code. This is because any call dialed without the PBX access code is an internal PBX call, and usually won't require the restrictions imposed by Forced Account Codes and Toll Restriction.

To keep track of valid PBX Access Codes, the DS1000/2000 allows you to enter up to 10 PBX access codes in the PBX Access Codes Table. Each code is either 1 or 2 digits long, using the digits 0-9. You can use the \* character as a wild card, which can be entered in any position in the PBX Access Codes table. A wild card allows the user to dial any digit in that position. For example, the entry 7\* represents entries 70, 71, 72, etc.

In addition to entering codes in the PBX Access Codes Table, you must also indicate in programming which DS1000/2000 trunks are PBX lines (i.e., connected to the PBX - not the Central Office).

#### PBX/Centrex Access Codes and Toll Restriction

The following occurs if a DS1000/2000 trunk is programmed as a PBX line and access codes are properly entered in the PBX Access Codes Table (see Programming below):

- If an extension user seizes the trunk and dials a number without a valid PBX access code, the DS1000/2000 assumes the call is an internal PBX call and allows it without restriction.
- If an extension user seizes the trunk and dials a number preceded by a valid PBX access code, the DS1000/2000 enforces Toll Restriction based on the digits following the PBX access code.

### PBX/Centrex Access Codes and Account Codes

#### **Forced Account Codes for All Calls**

If Forced Account Codes for All Calls is enabled, and Forced Account Codes are enabled for the trunk (see Programming below), the system always requires Account Code entry on PBX trunks.

#### Forced Account Codes for Toll Calls Only

If Forced Account Codes for Toll Calls Only is enabled, the trunk is programmed as a PBX line, access codes are properly entered in the PBX Access Codes Table, and Forced Account Codes are enabled for the trunk:

- If an extension user:
  - Seizes the trunk.
  - Dials a number without a valid PBX access code.
  - The DS1000/2000 assumes the call is an internal PBX call and does not require the user to enter an Account Code for the call.

#### If 0201 - Account Code Toll Level = 1-7

- If an extension user:
  - Seizes the trunk,
  - Dials a valid PBX Access Code,
  - Dials a number restricted by the Toll Level specified,

- The DS1000/2000 requires the user to enter an Account Code for the call.

If 0201 - Account Code Toll Level = 0

- If an extension user:
  - Seizes the trunk,
  - Dials a valid PBX Access Code,
  - Dials a number that begins with 0 or 1,
  - The DS1000/2000 requires the user to enter an Account Code for the call.

#### PBX/Centrex Access Codes and SMDR

The following occurs if a DS1000/2000 trunk is programmed as a PBX line and access codes are properly entered in the PBX Access Codes Table:

- If an extension user dials a call that includes a valid PBX Access Code, the entire number dialed is printed in the Number Dialed column and OUT is printed in the Type column (indicating that the call is an outgoing call).
- If an extension user dials a call that does not include a valid PBX Access Code, the entire number dialed is printed in the Number Dialed column and PBX is printed in the Type column (indicating that the calls is an internal PBX call).

#### **Conditions**

None

#### Default Setting

No PBX/Centrex Access Codes programmed.

### **Programming Guide** Step-by-step guide for setting up **PBX/Centrex Codes** Step 1: Do you want to set up PBX Access Codes? In Program 0610 - PBX Access Codes Table If yes (page 696), enter codes into the PBX Access Codes table. You can enter up to 10 PBX Access Codes. Each code is either 1 or 2 digits long, using the digits 0-9. You can use \* as a wild card character that can be entered in any position. In Program 1001 - PBX Line (page 703), identify a trunk as a PBX line. You must enable (Y) a trunk as a PBX line if you want the system to use the 0610 - PBX Access Code entries. In Program 0610 - PBX Access Codes Table (page 696), do not enter codes into the PBX If no Access Codes table. In Program 1001 - PBX Line (page 703), disable (N) the trunk as a PBX line.

## **PBX/Centrex Compatibility**

## **Programming List**

### Program 0610 - PBX Access Codes Table (page 696)

Use this option to enter codes into the PBX Access Codes table. You can enter up to 10 PBX Access Codes. Each code is either 1 or 2 digits long, using the digits 0-9. You can use \* as a wild card character that can be entered in any position.

### **Program 1001 - PBX Line** (page 703)

Use this option identify a trunk as a PBX line. You must enable (Y) a trunk as a PBX line if you want the system to use the 0610 - PBX Access Code entries. If disabled (N), the trunk will not use the 0610 - PBX Access Code entries.

### **Other Related Features**

**Speed Dial** (page 481)

Speed Dial offers unique compatibility with connected Centrex services.

### **Feature Operation**

Operation is automatic when the feature is properly set up.

### **Description**

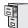

DS1000/2000

Available.

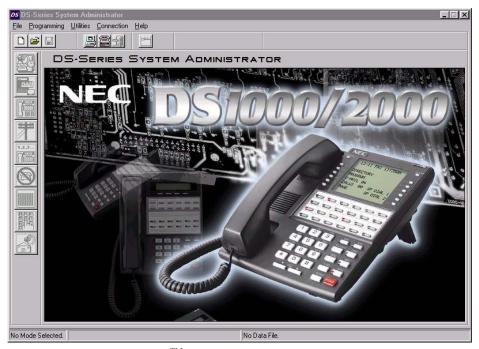

The PC Program is a Windows<sup>TM</sup>-based application you can use for programming the telephone system and maintaining site databases, instead of using the conventional telephone programming. The PC Program provides:

### **On-Line Programming (Direct Connection)**

With the PC connected to the telephone system's serial port, you can make immediate changes to the telephone system programming. While connected, the PC Program also allows you to save your new data to a file on the PC hard disk, or upload a "template" database from your PC to the system.

#### **Remote Programming (Modem Connection)**

Using a modem connected to your PC and the remote system, you can customize a customer's system without leaving your office. Remote Programming requires customer-provided modems and an available trunk circuit at the remote site.

#### Off-Line Programming

With Off-Line Programming, the PC Program allows you to set up a database on your PC off line, connect to the telephone system, and upload the entire custom configuration.

#### **Database Save and Restore**

Use the PC Program to save a site's data to your PC hard disk. You can easily restore the saved data later on, if required.

## **PC Program (System Administrator)**

The DS1000/2000 PC Program has the following requirements:

- Windows NT, 2000, XP and above.
- P330 with 128 MB RAM.
- 256 color 800 x 600 display (1240 x 1024 optimal).
- Do not use large fonts.
- 40 mBytes of available hard disk space.

### **Conditions**

N/A

### **Default Setting**

N/A

### **Programming Guide**

N/A

### **Programming List**

N/A

### **Other Related Features**

**System Programming Backup and Restore** (page 508)

You can also use PC Card P/N 85880 (in DS2000) or the Database Transfer Utility (in DS1000) to back up and restore site data.

### **Feature Operation**

Refer to the PC Program User's Guide (P/N 80053INS01).

### **Description**

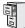

DS1000/2000

Intercom Prime Line enabled by default.

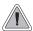

Get dial tone for a new outside or Intercom call just by lifting the handset.

Prime Line Preference allows an extension user to place or answer a call by just lifting the handset. The user does not have to press a line key, loop key, or the ICM key first. This simplifies handling calls. In programming, you designate a line key, loop key, the ICM key, a trunk, or a trunk group as the extension's Prime Line. With a line key, loop key, trunk, or trunk group, the associated trunk (or trunks) becomes your Prime Line. With the ICM key, you get Intercom dial tone when you lift the handset. Any number of extensions can have the same Prime Line assignment.

There are two types of Prime Line Preference: Idle Prime Line and Intercom Prime Line.

#### **Idle Prime Line**

Idle Prime Line lets a user place or answer a Prime Line call by just lifting the handset. An extension's Idle Prime Line can be any trunk or trunk group, regardless of whether the extension has a line or loop key for the trunk or group. (If the Prime Line is for a trunk or group, the extension user cannot use the **#PLA** User Programmable Feature to customize the setting.)

Idle Prime Line to any trunk or trunk group is available at single line telephones.

#### **Intercom Prime Line**

With Intercom Prime Line, an idle extension user hears Intercom dial tone whenever they lift the handset or press **SPK**. Intercom Prime Line may help the extension user that most often uses Intercom functions or calls co-workers. If an extension's Busy Lamp Field is disabled (which is the default), the Programmable Function Keys do not go into the DSS mode when the user lifts the handset.

#### Prime Line vs. Ringing Line Preference

Ringing Line Preference has priority over Prime Line. For example, an extension with Ringing Line Preference will answer a ringing trunk, not get dial tone on their Prime Line. In addition, a Ringing Prime Line will have priority over any other ringing trunk. The seize priority is as follows:

- Ringing Prime Line
- Ringing non-Prime Line
- Prime Line

#### **Conditions**

None

### **Default Setting**

Intercom Prime Line enabled.

### Prime Line Preference

### **Programming Guide**

Step-by-step guide for setting up Prime Line **Preference** 

Step 1: Should an extension's Prime Line be a key, trunk, or trunk group?

If yes

#### Prime Line Key

- In Program 1807 Prime Line Type (page 772), enter 1 (for key).
- In Program 1807 Prime Line Key (page 772), select the key assigned as the extension's Prime Line key (programmable keys 1-24 or ICM for Intercom Prime Line). This option does not apply to single line telephones.

#### Prime Line Trunk

- In Program 1807 Prime Line Type (page 772), enter 2 (for line).
- In Program 1807 Prime Line Trunk/Group (page 772), assign the trunk (1-6 in DS1000, 1-64 in DS2000) the extension seizes when the use lifts the handset. Also use this option to set up Prime Line for single line telephones.

### Prime Line Trunk Group

- In Program 1807 Prime Line Type (page 772), enter 2 (for line).
- In Program 1807 Prime Line Trunk/Group (page 772), assign the trunk group (90-98) the extension seizes when the user lifts the handset. Also use this option to set up Prime Line for single line telephones.

At single line extensions, any entry other than Line (2) provides Intercom Prime Line.

**Disable Prime Line Preference** 

In Program 1807 - Prime Line Type (page 772), enter 0 to disable Prime Line Preference.

#### Step 2: Designate the function of the Prime Line Key (except for Intercom Prime Line).

- In Program 1701 Switched Loop Key (page 737), assign the Prime Line Key as a Switched Loop Key (code 01).
- In Program 1701 Fixed Loop Key (page 737), assign the Prime Line Key as a Fixed Loop Key (code 02 + Trunk Group 0-8).
- In Program 1701 Line Key (page 737), assign the Prime Line Key as a Line Key (code 03 + Trunk number 1-64 in DS2000, 1-6 in DS1000).

### **Programming List**

### **Program 1701 - Programmable Function Key Assignments** (page 737)

Program the key assigned as the extension's Prime Line as a Switched Loop Key (code 01), Fixed Loop Key (code 02 followed by Trunk Group 0-8), or a Line Key (code 03 followed by the trunk number 1-64 in DS2000, 1-6 in DS1000).

### **Program 1807 - Prime Line Type** (page 772)

Use this option to set the Prime Line type at an extension. The options are:

Kev (1)

The Prime Line is associated with a key on the phone, assigned in 1807-Prime Line Key. This is the default setting.

**Line** (2)

The Prime Line is a trunk or trunk group, assigned in 1807-Prime Line/Line Group.

None (0)

There is no Prime Line assignment. Nothing happens when the user lifts the handset.

At single line extensions, any entry other than Line (2) provides Intercom Prime Line.

### **Program 1807 - Prime Line Key** (page 772)

If 1807-Prime Line Type is set to Key (1), use this option to select the key assigned as the extension's Prime Line key. The options are:

- **0** (None)

There is no Prime Line Key assignment.

**1-24** (Programmable Function Key 1-24) The extension seizes the trunk or group assigned to the designated key when the user lifts the handset.

**ICM** 

This enables Intercom Prime Line. The extension user hears Intercom dial tone when they lift the handset. This is the default setting.

This option does not apply to single line telephones.

### **Program 1807 - Prime Line Trunk/Group** (page 772)

If **1807-Prime Line Type** is set to Line (2), use this option to assign the trunk or trunk group the extension seizes when the user lifts the handset. The trunk or group does not have to be on a key appearing on the phone. Also use this option to set up Prime Line for single line telephones. The options are:

1-64

Line 1-64 (1-6 in DS1000).

**90-98** (corresponding to trunk groups 0-8).

### Prime Line Preference

### **Other Related Features**

#### **Direct Inward Line** (page 170)

If an extension's Prime Line is another extension's DIL, lifting the handset will answer the call even though it does not ring the phone.

### **Direct Station Selection (DSS)** (page 177)

With Intercom Prime Line, an idle extension user hears Intercom dial tone whenever they lift the handset or press **SPK**. Since each extension's Busy Lamp Field is disabled by default, the Programmable Function Keys do not go into the DSS mode when the user lifts the handset.

### Off-Premise Extensions / On-Premise SLT Extensions (page 399)

On- and off-premise extensions can use Prime Line Preference.

### Ringing Line Preference (page 465)

Ringing Line Preference has priority over Prime Line. For example, an extension with Ringing Line Preference will answer a ringing trunk, not get dial tone on their Prime Line.

### **Feature Operation**

| User Programmable Feature |          |                                                                                                |              |
|---------------------------|----------|------------------------------------------------------------------------------------------------|--------------|
| Feature                   | Mnemonic | Operation                                                                                      | Access Level |
| Prime Line Assignment     | #PLA     | <b>#PLA</b> + Press one of your flashing programmable keys or <b>ICM</b> + <b>SPK</b> to exit. | 3-5          |

#### To place a call on your Prime Line:

To bypass your Prime Line, press another key (e.g., a line or loop key) before lifting the handset.

- 1. Lift the handset.
  - Trunk dial tone.
  - The key assigned as your Prime Line key is on (green).
- 2. Dial call normally.

### **Description**

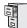

DS1000/2000

Available.

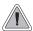

Use Privacy to prevent interruptions at high priority extensions.

An extension with Privacy blocks incoming Barge In attempts, and Call Waiting (Camp-On) signals. Privacy helps extension users that don't want their conversations interrupted.

Note that if an extension with Privacy *enabled* is on a call with an extension with Privacy *disabled*, they are still subject to Barge In attempts and Call Waiting signals to the non-private extension.

### **Conditions**

None

#### **Default Setting**

Privacy disabled in an extension's Class of Service.

### **Programming Guide**

Step-by-step guide for setting up Privacy Step 1: Should an extension have Privacy? In Program 0101 - Privacy (page 618), enter Y. If yes Program 1801 - Extension Class of Service Assignment (page 755), assign the extension's Class of Service. In Program 0101 - Privacy (page 618), enter N. If no In Program 1801 - Extension Class of Service Assignment (page 755), assign the extension's Class of Service.

### **Programming List**

**Program 0101 - Privacy** (page 618)

In an extension's Class of Service, enter Y to enable Privacy.

**Program 1801 - Extension Class of Service Assignment** (page 755)

Assign Class of Service to extensions.

### **Other Related Features**

**Attendant Position** (page 37)

Since the attendant is never busy for Intercom calls, the attendant always has Privacy enabled.

Call Waiting / Camp-On (page 88)

Privacy blocks Camp-On beeps.

Barge In (Intrusion) (page 56)

Privacy blocks Barge In attempts.

Monitor / Silent Monitor (page 378)

Privacy blocks Monitor attempts.

**Privacy Release Groups** (page 437)

There is no interaction between Privacy and Privacy Release Groups.

### **Feature Operation**

None

### **Description**

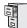

DS1000/2000

Available.

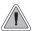

Quickly join in a co-worker's outside call.

You can program extensions into Privacy Release Groups to simplify sharing trunk calls. Co-workers in the same Privacy Release Group can easily join another group member's trunk call just by pressing the busy line key. The co-worker immediately joins in unannounced and uninvited. Privacy Release Groups are a quick alternative to Conference where control over the Conference is not required. In a Customer Service group, for example, a supervisor could just press a busy line key to monitor any agent's call.

If desired, an extension user can prevent other members of their Privacy Release Group from interrupting their active call. This ensures that group members will not interrupt confidential calls.

Any number of extensions can be in the same Privacy Release Group. However, an extension can only be in a single group. Members of the Privacy Release Group must have line keys and access to the trunks they want to share.

Privacy Release Groups utilizes a Conference circuit. The following table shows the Conference capacities:

| Description                                                                     | Capacity |
|---------------------------------------------------------------------------------|----------|
| Conference circuits                                                             | 32       |
| Maximum simultaneous users in Conference (total of all Conferences system-wide) | 32       |
| Maximum simultaneous conferences                                                | 8        |
| Maximum parties in any one Conference (trunks and/or extensions)                | 8        |

The system's 32 Conference circuits are dynamically allocated as users request them.

### **Privacy Release Guard Timer**

The system provides a guard timer that prevents an extension user from inadvertently placing a Privacy Release Conference on Hold. When an extension user with privacy released presses a line key to join a Conference, the system starts a 3 second guard timer. During this interval, if the initial extension on the call presses their Hold key, they will drop out of the 3-party call. This prevents an extension user, who is trying to extend a call to a co-worker, from inadvertently putting a Privacy Release Conference on Hold by pressing their Hold key.

#### **Conditions**

None

#### **Default Setting**

No Privacy Release groups assigned.

## **Privacy Release Groups**

### **Programming Guide**

Step-by-step guide for setting up Privacy Release Groups

#### Step 1: Should extension be in a Privacy Release Group?

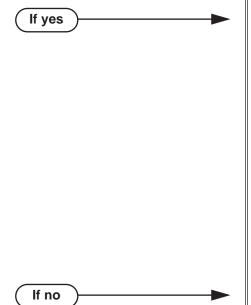

- In *Program 1802 Privacy Release Group* (page 758), assign the extension to a Privacy Release Group (1-16). Users in the Privacy Release Group must have line keys for the trunks they want to share.
- In *Program 1701 Line Key* (page 737), assign the extension's line keys. Users in the Privacy Release Group must have line keys for the trunks they want to share.
- In Program 1704 Line Key (page 747), optionally assign line keys to the extension's DSS Console. Users in the Privacy Release Group must have line keys for the trunks they want to share.
- In *Program 1803 Extension Line Access Assignments* (page 763), assign access to the trunks the Privacy Release Group members want to share. The options are 0 (no access), 1 (incoming only), 2 (outgoing only) and 3 (full access).
- In *Program 1802 Privacy Release Group* (page 758), assign the extension to Privacy Release Group 0.

### **Programming List**

**Program 1701 - Line Key** (page 737)

Assign a programmable key as a line key. Users in the Privacy Release Group must have line keys for the trunks they want to share.

**Program 1704 - Line Key** (page 747)

Optionally assign a programmable key on a DSS Console as a line key. Users in the Privacy Release Group must have line keys for the trunks they want to share.

**Program 1802 - Privacy Release Group** (page 758)

Assign an extension to a Privacy Release Group (1-16, 0 = Unassigned).

**Program 1803 - Extension Line Access Assignments** (page 763)

Users in the Privacy Release Group must have access for the trunks they want to share. The options are 0 (no access), 1 (incoming only), 2 (outgoing only) and 3 (full access).

### **Other Related Features**

The following features also allow different types of multiple party calls:

**Barge In (Intrusion)** (page 56) Conference (page 142) Group Listen (page 277) **Meet-Me Conference** (page 365) **Tandem Trunking / Unsupervised Conference** (page 538)

Privacy (page 435)

There is no interaction between Privacy and Privacy Release Groups.

### **Feature Operation**

To join a trunk call with a member of your Privacy Release Group:

Line key on (red).

The line key is on (orange) at the extension that initially placed or answered the

Press line key.

You can optionally press a line key on your DSS Console.

Conversation with caller.

Line key on (green) for every Privacy Release Group member that joins the call.

### To prevent a member of your Privacy Release Group from joining your call:

Place or answer trunk call on line key.

Conversation with caller.

**₹** Line key on (orange).

Press line key.

Conversation with caller continues.

Line key on (green).

A Privacy Release Group member cannot join your call.

Repeat step 2 to allow or prevent users to join your call.

### **Description**

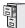

DS1000/2000

Available.

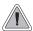

You can have a line reserved exclusively for your own use.

A Private Line is a trunk reserved for a keyset for placing and answering calls. A user with a Private Line knows when important calls are for them. Additionally, the user has their own trunk for placing calls that is not available to others in the system.

There are three types of Private Lines:

#### Incoming Only

The keyset has a Private Line only for incoming calls. The user cannot place a call on the Private Line. A customer service representative may want an incoming only Private Line to be sure customers can always get through.

#### Outgoing Only

The keyset has a Private Line only for outgoing calls. The Private Line does not ring for incoming calls. A service dispatcher may want an outgoing only Private Line so they can always get in touch with field technicians.

#### Both Ways

The keyset has a Private Line for both incoming and outgoing calls. An executive may want a both ways Private Line that is available only to them for placing and answering calls.

You can optionally set up shared Private Lines between a group of co-workers that work closely together.

#### **Conditions**

None

#### Default Setting

No Private Lines programmed.

### **Programming Guide**

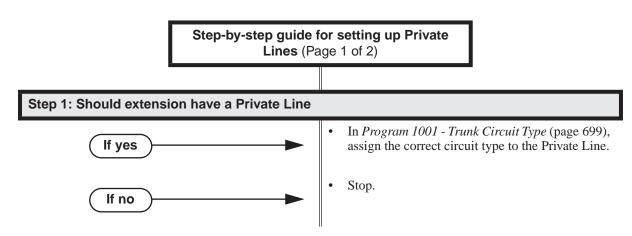

Step-by-step guide for setting up Private Lines (Page 2 of 2)

#### Step 2: Should Private Line be exclusively for only one extension?

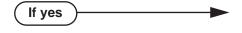

If no

sure that only the extension with the Private Line has a line key for the trunk (code 03 followed by the trunk number 1-64 in DS2000, 1-6 in DS1000). OR In Program 1704 - Line Key (page 747), option-

In Program 1701 - Line Key (page 737), make

ally assign the Private Line to a key on the DSS Console (code 01 followed by the trunk number 1-64 in DS2000, 1-6 in DS1000).

- In Program 1803 Extension Line Access Assignments (page 763), make sure that the extension with the Private Line is the only phone that has access to the trunk. See step 3 below for the specifics.
- In Program 1701 Line Key (page 737), assign line keys (code 03 followed by the trunk number [1-64 in DS2000, 1-6 in DS1000]) for all extensions that will share the Private Line.

OR

In Program 1704 - Line Key (page 747), optionally assign the Private Line to a key on the DSS Console (code 01 followed by the trunk number [1-64 in DS2000, 1-6 in DS1000]).

#### Should Private Line be incoming, outgoing or both ways? Step 3:

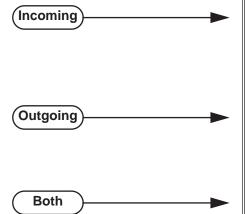

- In Program 1803 Extension Line Access Assignments (page 763), enter 1 for incoming only access.
- In Program 1805 Ring Assignments (page 767), make sure only the extension with the Private Line rings for the trunk.
- In Program 1803 Extension Line Access Assignments (page 763), enter 2 for outgoing only
- In Program 1805 Ring Assignments (page 767), make sure no extensions ring for the trunk.
- In Program 1803 Extension Line Access Assignments (page 763), enter 3 for full access.
- In Program 1805 Ring Assignments (page 767), make sure only the extension with the Private Line rings for the trunk.

### **Programming List**

**Program 1001 - Trunk Circuit Type** (page 699)

Assign the correct circuit type to the Private Line.

**Program 1701 - Line Key** (page 737)

Assign the Private Line to a line key (code 03 followed by the trunk number [1-64 in DS2000, 1-6 in DS1000]).

**Program 1704 - Line Key** (page 747)

Optionally assign the Private Line to a key on the DSS Console (code 01 followed by the trunk number [1-64 in DS2000, 1-6 in DS1000]).

**Program 1803 - Extension Line Access Assignments** (page 763)

For each extension, assign the access options for each trunk (0 = No access, 1 = Incoming)only. 2 = Outgoing only, 3 = Full access).

**Program 1805 - Ring Assignments** (page 767)

Assign ringing for each trunk at each extension (1 = Lamp only [day and night], 2 = Ringing]day and night, 3 = Night Ring only, lamp during the day, 4 = Delay ring day and night). Check to be sure this program applies to this feature.

### **Other Related Features**

The following features work normally for Private Lines.

**Automatic Handsfree** (page 45)

**Delayed Ringing** (page 149)

**Group Ring** (page 279)

Hold (page 296)

Last Number Redial (page 351)

Night Service / Night Ring (page 389)

**Park** (page 420)

**Prime Line Preference** (page 431)

Save Number Dialed (page 468)

**Speed Dial** (page 481)

**Toll Restriction** (page 549)

Transfer (page 558)

### The following features do not apply to Private Lines

**Call Forwarding** (page 63)

If you want to be able to forward a private trunk, consider setting up a Direct Inward Line.

## Feature Operation

To answer an incoming call on your Private Line:

Trunk ring.

Private Line flashing red.

Lift handset.

Conversation with caller. Private Line key on (green).

### To place a call over your Private Line:

- Lift handset.
- Press line key.

Trunk dial tone.

Private Line key on (green).

3. Dial outside number.

### **Description**

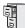

DS1000/2000

- Unique defaults in each system.
- Conversation Record to a co-worker's mailbox requires system software version 03.20.07 or higher.

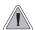

Programmable Function Keys simplify feature operation.

Each keyset has Programmable Function Keys. These Programmable Function Keys simplify placing calls, answering calls and using certain features. You can customize the function of any keyset's Programmable Function Keys from the system program.

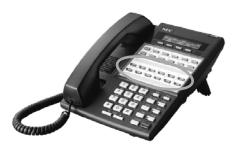

The **22-Button Standard and Display Telephones** feature 12 Programmable Function Keys.

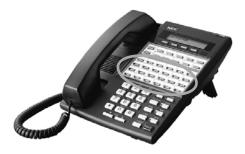

The **34-Button Display Telephone** features 24 Programmable Function Keys.

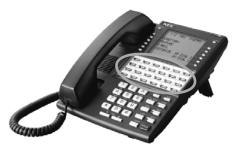

The **34-Button Super Display Telephone** also features 24 Programmable Function Keys.

The following chart lists the available Programmable Function Key assignments.

| • | Account Code      | • | Intercom Directory<br>Dialing       | • | Park Orbit            |
|---|-------------------|---|-------------------------------------|---|-----------------------|
| • | Call Coverage     | • | Line Key                            | • | Reverse Voice Over    |
| • | Call Forwarding   | • | Loop Key, Fixed                     | • | Save                  |
| • | Call Timer        | • | Loop Key, Switched                  | • | Speed Dial, Personal  |
| • | Data Key (Future) | • | Message Center                      | • | Speed Dial, System    |
| • | Group Pickup      | • | Multiple Directory Numbers (Future) | • | Split Key             |
| • | Headset Key       | • | Night Key                           | • | Voice Mail Record Key |
| • | Hotline           | • | Page Zones                          |   |                       |

#### **Conditions**

If you unplug a 34-button telephone and replace it with a 22-button telephone, Programmable Function Keys 13-24 are inaccessible. However, the system still retains the programming for those keys.

#### **Default Setting**

- In DS2000, keys 1-12 are line keys for trunks 1-12 and keys 13-24 are undefined.
  - In DS1000, keys 1-6 are line keys for trunks 1-6 and keys 7-24 are undefined. For attendants (extension 300 by default)
  - Key 11 is a Night (System Mode System) key.
  - Key 12 (on 22-button) or key 24 (on 34-button) is an Operator Call Key.

### **Programming Guide**

Step-by-step guide for setting up Programm able Function Keys

### Step 1: Do you want to customize an extension's Programmable Function Keys?

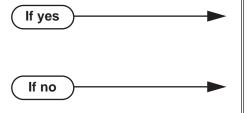

- In *Program 1701 Programmable Function Key Assignments* (page 737), review the options and set up the Programmable Function Keys to meet the site requirements.
- In *Program 1701 Programmable Function Key Assignments* (page 737), leave each extension's Programmable Function Keys at their default settings.

### Step 2: Are any of an extension's Programmable Function Keys set up as line keys?

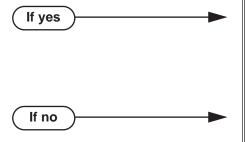

- In Program 1802 Key Access to Outbound Lines (page 760), enter Y to enable line key access to trunks.
- Also, review *Central Office Calls, Answering* on page 113 and *Central Office Calls, Placing* on page 119 for more on setting up trunk calling.
- To provide an answering point for incoming calls, you should have at least one Loop Key reserved for incoming calls. Refer to *Loop Keys* on page 360 for more.

## Programming List

**Program 1701 - Programmable Function Key Assignments** (page 737)

Assign programmable key functions per the following chart.

| Option                                                                                                    | Description                                                                                                    | Key Code                                                   |
|----------------------------------------------------------------------------------------------------|----------------------------------------------------------------------------------------------------|------------------------------------------------------------|
| Undefined                                                                                                    | Use this option to designate a key as undefined (no function).                                                                                                    | 00                                                         |
| Switched Loop<br>Key                                                                                                  | Use this option to assign a programmable key as a switched loop key.                                                                                                    | 01                                                         |
| Fixed Loop Key                                                                                                    | Use this option to assign a programmable key as a Fixed Loop Key.                                                                                                    | 02 + nn (trunk group<br>90-98)                             |
| Line Key                                                                                                    | Use this option to assign a programmable key as a line key.                                                                                                    | 03 + nn (trunk<br>number)                                  |
| Park Orbit Key                                                                                                    | Use this option to assign a programmable key as a Park Orbit key.                                                                                                    | 04 + nn (Park Orbit<br>60-69)                              |
| Hotline Key                                                                                                    | Use this option to assign a programmable key as a Hotline key.                                                                                                    | 05 + nnn (extension number)                                |
|                                                                                                    | An extension can also have a Hotline key for a trunk (e.g., 101). However, this capability requires that Direct Trunk Access be enabled. See <i>Direct Trunk Access</i> on page 191 for more. |                                                            |
| Call Coverage<br>Immediate Ring                                                                                       | Use this option to assign a programmable key as an immediately ringing Call Coverage Key.                                                                                                    | 06 + nnn (extension number)                                |
| Call Coverage No<br>Ring                                                                                              | Use this option to assign a programmable key as a lamp only (no ring) Call Coverage Key.                                                                                                    | 07 + nnn (extension<br>number)                             |
| Call Coverage Use this option to assign a programmable key as a delayed ring Call Coverage Key.                       |                                                                                                    | 08 + nnn (extension number)                                |
| Group Pickup Immediate Ring  Use this option to assign a programmable key as an immediate ring Group Call Pickup key. |                                                                                                    | 09 + nn (Pickup<br>Group 01-08)                            |
| Group Pickup No<br>Ring                                                                                               | Use this option to assign a programmable key as a lamp only (no ring) Group Call Pickup key.                                                                                                  | 10 + nn (Pickup<br>Group 01-08)                            |
| Group Pickup<br>Delay Ring                                                                                            | Use this option to assign a programmable key as a delay ring Group Call Pickup key.                                                                                                    | 11 + nn (Pickup<br>Group 01-08)                            |
| Page Zone Key                                                                                                    | Use this option to assign a programmable key as a Page Zone key.                                                                                                    | 13 + n (Page Zone 1-<br>7, 0 for All Call)                 |
| System Speed<br>Dial Key                                                                                              | Use this option to assign a programmable key<br>as a One-Touch System Speed Dial key. You<br>assign the key to specific System Speed Dial<br>bin.                                             | 14 + nnn (System<br>Speed Dial bin, nor-<br>mally 200-299) |

DS1000/2000 Software Manual

| Option                                                                                                    | Description                                                                                                    | Key Code                                                                                                    |
|----------------------------------------------------------------------------------------------------|----------------------------------------------------------------------------------------------------|----------------------------------------------------------------------------------------------------|
| Personal Speed<br>Dial Key                                                                                                    | Use this option to assign a programmable key as a Personal Speed Dial key. You assign the key to a specific Personal Speed Dial bin. | 15 + nnn (701-720)                                                                                                    |
| Call Timer Key                                                                                                    | Use this option to assign a programmable key as a Call Timer key. There are two types of timer key: manual and automatic.            | 16 + n (1 = Manual<br>Call Timer, 2 = Auto-<br>matic Call Timer)                                                        |
| Voice Mail<br>Record Key                                                                                                    | Use this option to assign a programmable key as a Voice Mail Record key.                                                             | 17 + nnn (extension<br>number or valid Sub-<br>scriber Mailbox)                                                         |
| Night Key  Use this option to assign a programmable key as a Night Key. There are two options: System Mode System key and System Mode UCD Master key. The System Mode System key puts all Key Ring trunks and trunks terminated to Ring Group master numbers in the night mode. The System Mode UCD Master key puts all trunks terminated to UCD Group master numbers in the night mode. |                                                                                                    | 18 + CLEAR (System Mode System key) 18 + UCD Master Number (System Mode UCD Master key)                                 |
| Data Key                                                                                                    | This option is currently not used.                                                                                                   | 19 + nnn (extension number)                                                                                             |
| Split Key                                                                                                    | Split Key  Use this option to assign a programmable key as a Split key.                                                              |                                                                                                    |
| ICM Directory Key  Use this option to assign a programmable key as an Intercom Directory Dialing key.                                                                                                    |                                                                                                    | 21                                                                                                    |
| ACD Log On Key • This option is currently not used.                                                                                                    |                                                                                                    | 22                                                                                                    |
| Reverse Voice<br>Over Key                                                                                                    | Use this option to assign a programmable key as a Reverse Voice Over key.                                                            | 23 + nnn (extension<br>number)                                                                                          |
| Message Center Key  Use this option to assign a programmable key as a Message Center key.                                                                                                    |                                                                                                    | 24 + nnn (extension<br>number)<br>Note that the extension<br>number does not have<br>to be an installed exten-<br>sion. |
| Save Key                                                                                                    | Use this option to assign a programmable key as a Save Number Dialed key.                                                            | 25                                                                                                    |
| Account Code<br>Key                                                                                                    | Use this option to assign a programmable key as an Account Code key.                                                                 | 26                                                                                                    |
| Call Forwarding                                                                                                    | Use this option to assign a programmable key as a Call Forwarding key.                                                               | 27                                                                                                    |
| Headset Key                                                                                                    | Use this option to assign a programmable key as a Headset key.                                                                       | 28                                                                                                    |

### **Program 1802 - Key Access to Outbound Lines** (page 760)

Enter Y to enable an extension user to press a Programmable Function Key to access and outside line.

### **Other Related Features**

Check Key (page 131)

Check Programmable Function Key assignments.

**Direct Station Selection (DSS)** (page 177)

If enabled in programming, Programmable Function Keys become DSS keys when the user presses ICM.

### **Feature Operation**

| User Programmable Feature                |     |                                                                                                    |     |  |
|------------------------------------------|-----|----------------------------------------------------------------------------------------------------|-----|--|
| Feature Mnemonic Operation Access Level  |     |                                                                                                    |     |  |
| Programmable Function<br>Key Assignments | #KP | #KP + Press key you want to program + HOLD + ICM + Press VOL Up or VOL Down to select key option + HOLD + (Enter any additional data, if required + HOLD) + Press VOL Up or VOL Down to select another key to program, or CONF + SPK to exit. | 3-5 |  |

Refer to the individual features in the chart above.

## Programmable Idle Menu Soft Keys (Super Display)

### **Description**

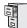

DS1000/2000

Requires system software version 03.20.07 or higher.

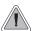

Customize the Super Display Telephone idle menu soft keys to exactly meet the user's needs.

The Super Display Telephone idle menu soft keys are customizable in system programming and by the extension user. This allows the idle mode display to be tailored to meet the needs of each Super Display Telephone user. The first chart below shows the default idle menu soft key assignments. The second chart shows all the available idle mode soft keys, their definitions, and the related programming codes.

| Super Display Telephone Default Idle Menu<br>Soft Key Assignments |           |           |     |  |
|-------------------------------------------------------------------|-----------|-----------|-----|--|
| Key                                                               | Display   | Display   | Key |  |
| 1                                                                 | DIRECTORY | (BLANK)   | 7   |  |
| 2                                                                 | PROGRAM   | (BLANK)   | 8   |  |
| 3                                                                 | V-MAIL    | (BLANK)   | 9   |  |
| 4                                                                 | CALLS     | SP DIAL 1 | 10  |  |
| 5                                                                 | PAGE      | SP DIAL 2 | 11  |  |
| 6                                                                 | (BLANK)   | (BLANK)   | 12  |  |

| Super Display Telephone Idle Menu<br>Soft Key Options |                                                                             |                                                                                                    |  |
|-------------------------------------------------------|-----------------------------------------------------------------------------|----------------------------------------------------------------------------------------------------|--|
| Entry                                                 | Display                                                                     | Description                                                                                                    |  |
| 00                                                    | UNDEFINED                                                                   | The key has no function and the idle menu display is blank.                                                                                                    |  |
| 01                                                    | DIRECTORY                                                                   | Press to access additional soft keys for Intercom, System Speed Dial, and Personal Speed Dial Directory Dialing.                                                                                                    |  |
| 02                                                    | INTERCOM                                                                    | Press to directly access Intercom Directory Dialing.                                                                                                    |  |
| 03                                                    | O3 PERSONAL Press to directly access Personal Speed Dial Directory Dialing. |                                                                                                    |  |
| 04                                                    | COMPANY                                                                     | Press to directly access System Speed Dial Directory Dialing.                                                                                                    |  |
| 05                                                    | PROGRAM                                                                     | Press to program the following:  Call Forwarding Call Screening Distinctive Ringing Handsfree Reply Intercom Voice Announce and Forced Intercom Ringing Language Selection Name Programming Speed Dial Volume for Ringing, Off-Hook Ringing, and Page |  |
| 06                                                    | V-MAIL                                                                      | Press to call your Voice Mail mailbox. This soft key also shows the number of new messages in your mailbox.                                                                                                    |  |

## Programmable Idle Menu Soft Keys (Super Display)

| Super Display Telephone Idle Menu<br>Soft Key Options |                                                                                                    |                                                                                                    |  |  |
|-------------------------------------------------------|----------------------------------------------------------------------------------------------------|----------------------------------------------------------------------------------------------------|--|--|
| Entry                                                 | Entry Display Description                                                                                                |                                                                                                    |  |  |
| 07                                                    | O7 CALLS Press to review your Caller ID log. This soft key also shows the number of new calls you have not yet reviewed. |                                                                                                    |  |  |
| 08                                                    | PAGE                                                                                                    | Press to initiate a Page announcement.                                                                                               |  |  |
| 09                                                    | SP DIAL 1                                                                                                    | Press to access Personal Speed Dial bins 701-710. The display shows the Speed Dial numbers (or names - if programmed).               |  |  |
| 10                                                    | SP DIAL 2                                                                                                    | Press to access Personal Speed Dial bins 711-720. The display shows the Speed Dial number (or name - if programmed).                 |  |  |
| 11-30                                                 | PERS SPDL BIN 1-20                                                                                                    | Press to access the associated Personal Speed Dial bin (701-720). The display shows the Speed Dial number (or name - if programmed). |  |  |

#### **Conditions**

Idle Menu Soft Keys are only available at Super Display telephones.

### **Default Setting**

See the Super Display Telephone Default Idle Menu Soft Key Assignments chart on the previous page.

## **Programming Guide**

None

### **Programming List**

**Program 1705 - Soft Key Configuration** (page 752)

Optionally assign the idle menu soft keys from system programming

### **Other Related Features**

**User Programmable Features** (page 577)

A Super Display Telephone user can assign their own idle menu soft keys. Also see Feature Operation on the next page.

## Programmable Idle Menu Soft Keys (Super Display)

## **Feature Operation**

| User Programmable Feature                           |          |                                                                                                    |              |
|-----------------------------------------------------|----------|----------------------------------------------------------------------------------------------------|--------------|
| Feature                                             | Mnemonic | Operation                                                                                                    | Access Level |
| Programmable Idle Menu<br>Soft Keys (Super Display) | #SM      | Press the soft key your want to program (or press Vol ▲ or Vol ▼ to scroll through the keys) + HOLD + ICM + Vol ▲ or Vol ▼ to select key option + HOLD + CONF + SPK to exit. | 1-5          |

### Super Display Telephone Only

- Do not press any keys and do not lift the handset.
- 2. Dial #SM (#76).

N/A

KEY NUMBER?1

Press the soft key you want to program.

Press **Vol**  $\blacktriangle$  or **Vol**  $\blacktriangledown$  to scroll through the keys.

- Press **HOLD**.
- Enter the key option code from the Super Display Telephone Idle Menu Soft Key Options chart on the previous page.

Press **ICM** + **Vol**  $\triangle$  or **Vol**  $\nabla$  to select the key option.

- Press HOLD + CONF.
- Select another key to program.

Press **SPK** to exit.

### **Description**

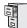

DS1000/2000

Available.

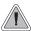

Use special services (such as telephone banking) over dial pulse trunks.

An extension can use Pulse to Tone Conversion while placing a trunk call to change the dialing mode from dial pulse to DTMF. For a system in a dial pulse area, this permits users to access DTMF services (such as telephone banking) from their DP area. Pulse to tone conversion also helps dial pulse callers use another company's automated attendant dialing options. The user can, for example:

- Place a call to their bank over a DP trunk.
- After the banking service answers, wait 6 seconds. (The system automatically converts dialing to DTMF.)
- Dial additional banking options.

Refer to Central Office Calls, Answering on page 113 and Central Office Calls, Placing on page 119 for the specifics on setting up your trunk calling.

#### **Conditions**

None

#### **Default Setting**

Pulse to Tone Conversion always enabled for dial pulse trunks.

### **Programming Guide**

None

### **Programming List**

**Program 1001 - Trunk Circuit Type** (page 699)

Be sure to program your DP trunk with circuit type 52.

### Other Related Features

**Pulse to Tone Conversion** (page 453)

The system does not provide Pulse to Tone Conversion for SLTs. The conversion must be switched manually from the telephone.

**Speed Dial** (page 481)

If a Speed Dial number using a dial pulse trunk contains a pause, the digits following the pause automatically dial out as DTMF.

## **Pulse to Tone Conversion**

### **Feature Operation**

To convert your phone's dialing to DTMF after placing your call on a DP trunk:

- Dial initial digits for call.
  - Digits dial out as dial pulse. N/A
- 2. Wait 6 seconds.
- Dial additional digits.
  - Additional digits dial out as DTMF.

### **Description**

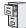

DS1000/2000

Requires software version 03.10.08 or higher.

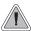

The system is compatible with both North American and Latin American applications.

Use the Regional Defaults capability to switch (restart) your system from the North America mode to the Latin America mode. Switching your system to the Latin America mode automatically makes the following changes:

- The default language in programming, SMDR, and all telephone displays is Spanish.
- The Latin American Toll Restriction options are enabled.
- The companding method is switched from Mu-Law to A-Law. See *Program 0301 A-Law Companding* on page 636 for more.

Only use this option if your system is installed in Latin America. It is not intended for US applications.

#### **Conditions**

None

### **Default Setting**

System is enabled for North America installations.

### **Programming Guide**

None

### Programming List

Program 9998 - Regional Defaults (page 821)

U se this option to switch your system from the North America mode (1) to the Latin America mode (2).

### **Other Related Features**

Language Selection (page 348)

Changing the Regional Default to Latin America automatically switches all telephone displays to Spanish.

Station Message Detail Recording (page 498)

Changing the Regional Default to Latin America automatically enables the Spanish SMDR header and Call Type data.

**Toll Restriction** (page 549)

Changing the Regional Default to Latin America automatically enables the Latin American Toll Restriction package. *Latin American Toll Restriction is not included in this manual.* 

# **Regional Defaults**

Feature Operation

None

# **Removing Trunks and Extensions From Service**

# **Description**

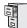

DS1000/2000

Available.

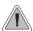

Temporarily remove problem extensions and trunks from service until they can be repaired.

Supervisors and attendants can remove problem trunks and extensions from service. This helps ensure maximum system performance. For example, the attendant can busy-out a noisy trunk or problem extension until service personnel can repair the problem. The trunk or extension the appears busy to all callers. Following repair, the attendant or supervisor can return the trunk to service.

The extension or trunk removed from service shows as busy on the appropriate key (e.g., line key or Hotline key). The port activity LED on the ATRU PCB indicates that the trunk is busy.

#### **Conditions**

None

### **Default Setting**

Enabled for the attendant (COS 1). Disabled at all other extensions (COS 2-15).

# **Programming Guide**

If no

Step-by-step guide for setting up Removing Trunks and Extensions from Service

### Step 1: Should extension be able to remove another extension or trunk from service?

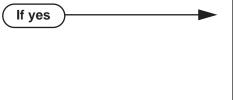

- In Program 0101 Direct Trunk Access (page 620), enter Y to enable Direct Trunk Access.
  - In Program 1801 Extension Class of Service Assignment (page 755), assign Class of Service to extensions.
- In Program 0101 Direct Trunk Access (page 620), enter N to disable Direct Trunk
- In Program 1801 Extension Class of Service Assignment (page 755), assign Class of Service to extensions.

# **Removing Trunks and Extensions From Service**

# **Programming List**

Program 0101 - Direct Trunk Access (page 620)

Enter Y to enable an extension to use Direct Trunk Access. Note that enabling Direct Trunk Access allows the user to bypass Toll Restriction.

**Program 1801 - Extension Class of Service Assignment** (page 755)

Assign Class of Service to extensions.

## **Other Related Features**

**Attendant Position** (page 37)

Normally, system attendants should have the ability to remove trunks and extensions from service.

**Call Forwarding** (page 63)

If Call Forwarding is enabled at an extension when it is removed from service, it is reinstated when the extension is returned to service.

**Direct Trunk Access** (page 191)

An extension user with Direct Trunk Access can remove trunks from service.

Selectable Display Messaging (page 471)

Removing and returning an extension to service does not cancel an extension's Selectable Display Messaging.

# **Feature Operation**

#### To remove or return an extension or trunk to service:

- Press ICM and dial #40.
- Dial the number of the extension you want to remove or return to service (300-427 in DS2000 or 300-333 in DS1000).

Dial the number of the trunk you want to remove or return to service (101-164 in DS2000 or 101-106 in DS1000).

Dial 4 to return.

OR

Dial 6 to remove.

Dial tone.

The display on a telephone removed from service shows: *Out of Service* The line key for a trunk removed from service is on (red).

Press **SPK** to hang up.

# **Description**

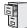

DS1000/2000

Available.

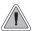

Privately call a co-worker while you're busy on your handset.

While on a handset call, Reverse Voice Over lets a busy keyset user make a private Intercom call to an idle co-worker. The busy user just presses and holds down a programmed Reverse Voice Over key to make a private call to the assigned co-worker. The initial caller cannot hear the Reverse Voice Over conversation. The private Intercom call continues until the Reverse Voice Over caller releases the key again. The initial handset call can be a trunk call or an Intercom call. An extension can have Reverse Voice Over keys for more than one co-worker.

Reverse Voice Over could help a salesperson, for example, when placing a call to an important client. The salesperson can talk with the client and give special instructions to an assistant — without interrupting the initial call.

When the keyset is idle, the Reverse Voice Over key functions the same as a Hotline key. The key also shows at a glance the status of the associated extension:

| Reverse Voice Over Busy Lamp Indications   |                       |  |  |  |
|--------------------------------------------|-----------------------|--|--|--|
| When the key is: The covered extension is: |                       |  |  |  |
| Off                                        | Idle or not installed |  |  |  |
| On                                         | On Busy or ringing    |  |  |  |
| Flashing fast                              | In Do Not Disturb     |  |  |  |

Reverse Voice Over uses a system Conference circuit while it is active. The following table shows the system's Conference capacities:

| Description                                                                     | Capacity |
|---------------------------------------------------------------------------------|----------|
| Conference circuits                                                             | 32       |
| Maximum simultaneous users in Conference (total of all Conferences system-wide) | 32       |
| Maximum simultaneous conferences                                                | 8        |
| Maximum parties in any one Conference (trunks and/or extensions)                | 8        |

The system's 32 Conference circuits are dynamically allocated as users request them.

# **Reverse Voice Over**

#### **Conditions**

None

### **Default Setting**

No Reverse Voice Over keys assigned

# **Programming Guide**

If yes

Step-by-step guide for setting up Reverse **Voice Over** 

### Step 1: Should extension have Reverse Voice Over Capability?

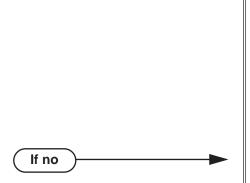

To put a Reverse Voice Over key on a keyset: In Program 1701 - Reverse Voice Over Key (page 740), assign a Reverse Voice Over key (code 23 followed by the assigned extension number).

OR

- To put a Reverse Voice Over key on a DSS Console: In Program 1704 - Reverse Voice Over Key (page 749), assign a Reverse Voice Over key (code 23 followed by the assigned extension number).
- In Program 1701 Reverse Voice Over Key (page 740), and in Program 1704 - Reverse Voice Over Key (page 749), do not assign any Reverse Voice Over keys (code 23).

# **Programming List**

**Program 1701 - Reverse Voice Over Key** (page 740)

Assign a keyset programmable key as a Reverse Voice Over key (code 23 followed by the assigned extension number).

**Program 1704 - Reverse Voice Over Key** (page 749)

Assign a DSS Console programmable key as a Reverse Voice Over key (code 23 followed by the assigned extension number).

## Other Related Features

Conference (page 142)

An extension user cannot add an incoming Reverse Voice Over call to a Conference.

**Direct Station Selection (DSS) Console** (page 180)

A DSS Console can have a Reverse Voice Over key.

Do Not Disturb (page 220)

DND does not block Reverse Voice Over.

Hold (page 296)

An extension cannot put an incoming Reverse Voice Over call on Hold.

Transfer (page 558)

While idle, an extension user can use their Reverse Voice Over key to Transfer calls.

# **Feature Operation**

### To place a Reverse Voice Over call:

While on a handset call, press and hold your Reverse Voice Over key.

Two beeps, then conversation with called co-worker.

Reverse Voice Over key on (red). **₹** 

#### To return to your initial caller:

Release your Reverse Voice Over key.

Conversation with initial caller in handset.

Reverse Voice Over key off.

#### To place a call to your assigned Reverse Voice Over destination:

While your telephone is idle, press your Reverse Voice Over key.

Two beeps, then conversation with called co-worker.

Reverse Voice Over key on (green).

You can optionally lift the handset for Privacy.

### To Transfer a call using you Reverse Voice Over key:

While on a call, press ICM.

Intercom dial tone.

ICM key on (red).

2. Press Reverse Voice Over key.

Two beeps, then conversation with called co-worker.

Reverse Voice Over key on (green).

Announce the call to make a Screened Transfer.

Press the flashing line key to return to the call if you co-worker doesn't want it (i.e., rejects your screen).

OR

Hang up to send the call through unscreened.

The call will recall to you if unanswered at the destination extension. If you don't answer the recall, it diverts to Key Ring.

# **Ring Groups**

# **Description**

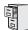

DS1000/2000

Available. Refer to *Group Ring* on page 279 for more.

# **Description**

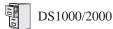

- Using the System Administrator (PC Program) to set up Ringdown Extension requires system software version 03.11.00 or higher and PC Program version 01.01.07 or higher.
- Setting the ringdown destination as a Personal Speed Dial bin requires system software version 03.12.00 or higher.

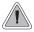

Call another extension, group or Voice Mail just by lifting the handset.

A Ringdown Extension automatically calls a co-worker, Voice Mail, a Ring Group, a UCD Hunting group, or a Speed Dial number when the user lifts the handset. The call automatically goes through — there is no need for the user to dial digits or press additional keys. Ringdown extensions are frequently used for lobby phones, where the caller just lifts the handset to get the information desk.

#### **Conditions**

None

#### **Default Setting**

Ring Down disabled.

# **Programming List**

#### **Program 1802 - Ring Down Destination** (page 761)

Assign the extension's Ringdown destination. The destination can be an extension, the Voice Mail master number (e.g., 700), a Ring Group master number, a UCD Group master number, a Personal Speed Dial bin (#701-#720), or a System Speed Dial bin (#200-299). The Ringdown destination cannot be a trunk (e.g., 101).

Note: Using the System Administrator (PC Program) to set up Ringdown Extension requires system software version 03.11.00 or higher and PC Program version 01.01.07 or higher.

## Other Related Features

Intercom (page 339)

Ringdown Extension follows the voice-announce status of destination extension. For example, if an extension usually voice-announces Intercom calls, a ringdown to that extension will also voice-announce.

#### Ringing Line Preference (page 465)

Ringing Line Preference has precedence over Ringdown Extension. If Ringing Line Preference is ringing the phone, lifting the handset answers the call. Lifting the handset does not call the Ringdown destination.

#### Voice Mail (page 580)

If the Ringdown destination is the Voice Mail master number, the Ringdown Extension user hears the Voice Mail main greeting ("Please enter your mailbox number") after the call connects.

# **Ringdown Extension**

# **Feature Operation**

## To use Ringdown Extension:

Lift handset or press **SPK**.

Two beeps or ringing. ICM on.

If you hear ringing, wait for the called party to answer. If you hear two beeps, you may begin speaking.

## To bypass Ringdown (if your keyset is set up as a Ringdown Extension):

- Before lifting the handset or pressing **SPK**, press one of the following:
  - ICM
  - Line key
  - Programmable Function Key

# **Description**

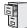

DS1000/2000

Available.

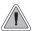

Simply lift the handset to answer a ringing call.

Ringing Line Preference lets a keyset user answer a ringing call by just lifting the handset. For a user that primarily answers calls, Ringing Line Preference ensures that ringing calls have priority. The tables below show the interaction between Ringing Line Preference and other features for both handset and headset calls.

Table 9: Ringing Line Preference for Handset Call

|                                                      | Key         | /set          | Attendant        |                  |
|------------------------------------------------------|-------------|---------------|------------------|------------------|
| Feature                                              | RLP = Y     | RLP = N       | RLP = Y          | RLP = N          |
|                                                      | Does liftin | g the handset | answer the ri    | nging call?      |
| Intercom (page 339)<br>Ringing Intercom calls        | Yes         | Yes           | Yes <sup>1</sup> | Yes <sup>1</sup> |
| Key Ring (page 344)<br>(Line/Loop Keys)              | Yes         | No            | Yes              | No               |
| Transfer (page 558)                                  | Yes         | No            | Yes              | No               |
| Direct Inward Line (page 170)                        | Yes         | No            | Yes              | No               |
| Group Ring (page 279)                                | Yes         | Yes           | N/A              | N/A              |
| Extension Hunting (page 239)<br>(Call to UCD master) | Yes         | Yes           | No               | No               |
| Call Coverage Keys (page 59)                         | No          | No            | No               | No               |
| Group Call Pickup (page 273)                         | No          | No            | No               | No               |

<sup>&</sup>lt;sup>1</sup>Ringing Line Preference will not answer a call ringing the Operator Call Key.

# **Ringing Line Preference**

**Table 10: Ringing Line Preference for Headset Calls** 

|                                                      | Key        | /set                                                                        | Attendant |         |  |  |
|------------------------------------------------------|------------|-----------------------------------------------------------------------------|-----------|---------|--|--|
| Feature                                              | RLP = Y    | RLP = N                                                                     | RLP = Y   | RLP = N |  |  |
|                                                      | Does pres  | Does pressing <b>SPK</b> while in the Headset mode answer the ringing call? |           |         |  |  |
| Intercom (page 339)<br>Ringing Intercom calls        | Yes        | Yes                                                                         | Yes       | Yes     |  |  |
| Key Ring (page 344)<br>(Line/Loop Keys)              | Yes        | No                                                                          | Yes       | No      |  |  |
| Transfer (page 558)                                  | Yes        | No                                                                          | Yes       | No      |  |  |
| Direct Inward Line (page 170)                        | Yes No Yes |                                                                             |           | No      |  |  |
| Group Ring (page 279)                                | Yes        | Yes                                                                         | N/A       | N/A     |  |  |
| Extension Hunting (page 239)<br>(Call to UCD master) | Yes        | Yes                                                                         | No        | No      |  |  |
| Call Coverage Keys (page 59)                         | No         | No                                                                          | No        | No      |  |  |
| Group Call Pickup (page 273)                         | No         | No                                                                          | No        | No      |  |  |

When multiple calls ring an extension simultaneously, the system services the ringing calls in the following order:

- 1. **ICM** Key
- 2. Line Key (from lowest to highest)
- Loop Key (from lowest to highest)

In addition, if two extensions with Ringing Line Preference answer the same trunk call simultaneously, the system connects the call to the lowest numbered extension.

## **Prime Line vs. Ringing Line Preference**

Ringing Line Preference has priority over Prime Line. For example, an extension with Ringing Line Preference will answer a ringing trunk, not get dial tone on their Prime Line. In addition, a ringing Prime Line will have priority over any other ringing trunk. The seize priority is as follows:

- Ringing Prime Line
- Ringing non-Prime Line
- Prime Line

## **Conditions**

None

### **Default Setting**

Enabled.

# **Programming List**

**Program 1807 - Ringing Line Preference** (page 771)

Enter Y to enable Ringing Line Preference.

## **Other Related Features**

#### **Attendant Call Queuing (page 35)**

Ringing Line Preference will not answer a call ringing the Operator Call Key.

### **Intercom** (page 339)

Ringing Line Preference answers a ringing Intercom call before a ringing trunk call.

### **Prime Line Preference** (page 431)

Prime Line Preference overrides Ringing Line Preference. For example, if you lift the handset while a call is ringing your phone, you seize your Prime Line instead of answering the ringing

#### **Ringdown Extension** (page 463)

Ringing Line Preference has precedence over Ringdown Extension. If Ringing Line Preference is ringing the phone, lifting the handset answers the call. Lifting the handset does not call the Ringdown destination.

# **Feature Operation**

| User Programmable Feature                                                          |  |  |  |
|------------------------------------------------------------------------------------|--|--|--|
| Feature Mnemonic Operation Access Level                                            |  |  |  |
| Ringing Line Preference #RLP #RLP + Y to enable or N to disable + SPK to exit. 2-5 |  |  |  |

#### To use Ringing Line Preference:

Lift handset or press **SPK**.

You automatically answer the call.

#### To bypass Ringing Line Preference:

- Before lifting the handset or pressing **SPK**, press one of the following:
  - ICM
  - Line key
  - Programmable Function Key

# Save Number Dialed

# **Description**

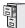

DS1000/2000

Available.

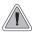

Save the number you just dialed for quick redialing.

Save Number Dialed permits an extension user to save their last outside number and easily redial it later on. For example, an extension user can recall a busy or unanswered number without manually dialing the digits. The system retains the saved number until the user stores a new one in its place.

Save Number Dialed saves in system memory a dialed number up to 20 digits. The system remembers the digits regardless of whether the call was answered, unanswered or busy. The system normally uses the same trunk as for the initial call. However, if that trunk is busy and is part of a trunk group, Save Number Dialed will automatically select the next trunk in the group. The user can also preselect a specific trunk if desired.

Save Number Dialed requires a uniquely programmed Programmable Function Key or DSS Console Key.

## **Conditions**

None

#### **Default Setting**

No Save keys programmed.

# **Programming Guide**

Step-by-step guide for setting up Save
Number Dialed (Page 1 of 2)

Step 1: Should extension have a Save key?

In Program 1701 - Save Key (page 741), enter code 25.

In Program 1701 - Save Key (page 741), do not enter code 25 to assign a key as a Save key.

Step-by-step guide for setting up Save Number Dialed (Page 2 of 2)

#### Step 2: Should DSS Console have a Save key?

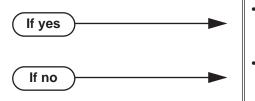

- In Program 1704 Save Key (page 750), enter code 25.
- In Program 1704 Save Key (page 750), do not enter code 25 to assign a key as a Save key.

# **Programming List**

**Program 1701 - Save Key** (page 741)

Assign a Save key to a keyset Programmable Function Key (code 25).

**Program 1704 - Save Key** (page 750)

Assign a Save key to a DSS Console (code 25).

## Other Related Features

Account Codes (page 24)

Save Number Dialed does not store Account Codes. This means that the user must manually enter an Account Code to have it included with a call dialed using Save Number Dialed.

**Central Office Calls, Placing** (page 119)

Save an outside number, then easily redial it later on.

**Direct Station Selection (DSS) Console** (page 180)

A DSS Console can have a Save key.

Last Number Redial (page 351)

Last Number Redial also simplifies dialing important numbers.

Off-Premise Extensions / On-Premise SLT Extensions (page 399)

Save Number Dialed is not available to on- and off-premise SLTs.

**Single Line Telephones** (page 479)

Save Number Dialed is not available to SLTs.

**Toll Restriction** (page 549)

Save Number Dialed will not store a number denied by Toll Restriction.

Trunk (Line) Queuing / Trunk Callback (page 569)

If an extension user presses their Save key and hears busy, they can dial 2 to wait in line for the trunk to become available. The system will automatically redial the call. However, if the user hangs up to convert the queue to a Trunk Callback, the system will not redial the saved call once the trunk connects.

# **Feature Operation**

## To save the outside number you just dialed (up to 32 digits):

Press Save Number Dialed Key. The system stores the number you just dialed.

### To redial a saved number:

- (Optional) Press a line key to preselect a trunk for the call.
- Press Save Number Dialed key.
  - Stored number dialing out.
  - Line/loop key triple Wink On (green).

The stored number dials out.

If you hear busy, you may be able to dial 2 and wait in line for the trunk to become

# **Description**

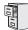

DS1000/2000

Scrolling through messages operation changed in software versions 03.11.00 and higher.

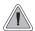

While you're away from the phone, display telephone callers can receive personalized text messages you set up.

An extension user can select a preprogrammed Selectable Display Message for their extension. Display keyset callers see the selected message when they call the user's extension. Selectable Display Messaging provides personalized text messaging. For example, an extension user could select the message "GONE FOR THE DAY." Any display keyset user calling the extension would see the message. Other than displaying the message, the system puts the call though normally.

The are 16 Selectable Display Messages (01-16), set up in system programming. Messages 01-09 are preset by default, but can be changed to meet the site requirements. Messages 10-16 are initially undefined. Any message can be appended by the extension user. For example, a user could select message 09 (OUT UNTIL) and append the time they are expected back (e.g., 5:00). The total length of the message *plus* any user appended entries cannot exceed 20. Selectable Display Messages cannot begin with numbers.

Following are the 16 default Selectable Display Messages.

| Option     | Default                                |  |  |
|------------|----------------------------------------|--|--|
| Message 01 | CALL (plus 15 user entries)            |  |  |
| Message 02 | BACK BY (plus 12 user entries)         |  |  |
| Message 03 | MEETING IN ROOM (plus 4 user entries)  |  |  |
| Message 04 | OUT TO LUNCH (plus 7 user entries)     |  |  |
| Message 05 | GONE FOR THE DAY (plus 3 user entries) |  |  |
| Message 06 | ON VACATION (plus 8 user entries)      |  |  |
| Message 07 | ON BUSINESS TRIP (plus 3 user entries) |  |  |
| Message 08 | IN A MEETING (plus 7 user entries)     |  |  |
| Message 09 | OUT UNTIL (plus 10 user entries)       |  |  |
| Message 10 | Undefined (up to 20 characters)        |  |  |
| Message 11 | Undefined (up to 20 characters)        |  |  |
| Message 12 | Undefined (up to 20 characters)        |  |  |
| Message 13 | Undefined (up to 20 characters)        |  |  |
| Message 14 | Undefined (up to 20 characters)        |  |  |
| Message 15 | Undefined (up to 20 characters)        |  |  |
| Message 16 | Undefined (up to 20 characters)        |  |  |

#### **Conditions**

None

#### **Default Setting**

See the table above.

# **Programming Guide**

If no

Step-by-step guide for setting up Selectable Display Messaging

## Step 1: Should extension be able to enable Selectable Display Messaging?

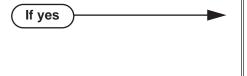

- In *Program 1001 Internal Call Forwarding* (page 617), enter Y.
- In Program 1801 Extension Class of Service Assignment (page 755), assign an extension's Class of Service.
- In Program 1001 Internal Call Forwarding (page 617), enter N.
- In Program 1801 Extension Class of Service Assignment (page 755), assign an extension's Class of Service.

Step 2: Do you want to change the default Selectable Display Messages or create new ones?

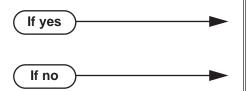

- In *Program 0801 Selectable Display Messages* (page 697), edit the Selectable Display Messages.
- Do not make any changes to Program 0801 -Selectable Display Messages (page 697).

# **Programming List**

Program 1001 - Internal Call Forwarding (page 617)

Enter Y to enable Call Forwarding.

**Program 0801 - Selectable Display Messages** (page 697)

Program the system's 16 Selectable Display Messages (up to 20 characters long).

**Program 1801 - Extension Class of Service Assignment** (page 755)

Assign an extension's Class of Service.

## **Other Related Features**

Call Forwarding (page 63)

Enabling or canceling Call Forwarding cancels an extension's Selectable Display Messaging.

#### **Removing Trunks and Extensions From Service** (page 457)

Removing and returning an extension to service does not cancel an extension's Selectable Display Messaging.

**Single Line Telephones** (page 479)

SLTs cannot use Selectable Display Messaging.

**Speed Dial** (page 481)

Personal Speed Dial keys can store the codes that enable Selectable Display Messaging.

# Feature Operation

## 22-Button and 34-Button Display Telephone Operation

#### To select a Selectable Display Message:

Press ICM and dial \*3.

OR

Press **PGM** + **CFWD**. You see:

Enter Call FWD IMM RNABNA

Dial 8 or press MORE + MSG. You see:

PROGRAM MESSAGE ENTER MESSAGE NUM:

Dial the message number (01-16).

OR

Press **Vol Up** or **Vol Down** to scroll through the message numbers.

In software versions prior to 03.11.00, this would scroll through the messages (not the message numbers).

- Press **HOLD**. The selected message displays. 4.
- Press Vol Up or Vol Down to scroll through the text of the available messages. 5.

Press **HOLD** to program or append the message text.

This step was not required in software versions prior to 03.11.00.

Enter any additional digits.

The total number of digits/characters in the message cannot exceed 20. Use any valid characters, digits, or symbols (just as if you were entering names). See Entering or Appending Messages on page 476.

7. Press **HOLD**.

#### To cancel Selectable Display Messaging:

Press **ICM** and dial \*3.

OR

Press CLEAR + PGM + CFWD. You see:

Call Select NONE MORE EXIT

- 2. Dial **0**, press **CLEAR**, or press **NONE** to cancel forwarding.
- Selectable Display Messaging in cancelled.

### Super Display Telephone Operation

## To select a Selectable Display Message:

1. Press **ICM** and dial \*3.

OR

Press PROGRAM + CALL FWRD.

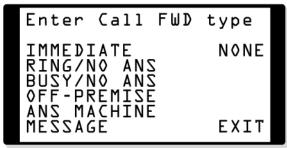

2. Dial 8 or press MESSAGE. You see:

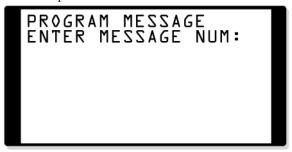

3. Dial the message number (01-16).

OR

Press Vol Up or Vol Down to scroll through the message numbers.

In software versions prior to 03.11.00, this would scroll through the messages (not the message numbers).

- 4. Press **HOLD**. The selected message displays.
- 5. Press **Vol Up** or **Vol Down** to scroll through the text of the available messages.

OF

Press **HOLD** to program or append the message text.

This step was not required in software versions prior to 03.11.00.

Enter any additional digits.

The total number of digits/characters in the message cannot exceed 20. Use any valid characters, digits, or symbols (just as if you were entering names). See Entering or Appending Messages on page 476.

7. Press **HOLD**.

## To cancel Selectable Display Messaging:

Press ICM and dial \*3.

Press **PROGRAM** + **CALL FWRD**. You see:

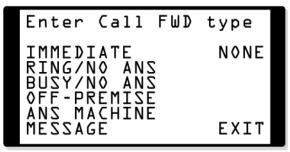

2. Dial 0.

OR

Press **NONE**.

OR

Press **CLEAR**.

It is no longer necessary to press **SPK** to hang up.

Selectable Display Messaging is cancelled.

DS1000/2000 Software Manual

## **Entering or Appending Messages**

Use the following tables when entering or appending messages:

|              | Name Programming (03.10.08 or Higher)                           |                                                                          |          |         |         |          |         |             |          |
|--------------|-----------------------------------------------------------------|--------------------------------------------------------------------------|----------|---------|---------|----------|---------|-------------|----------|
|              | Press a key the indicated number of times for desired character |                                                                          |          |         |         |          |         |             |          |
| Key          | 1 Time                                                          | 2 Times                                                                  | 3 Times  | 4 Times | 5 Times | 6 Times  | 7 Times | 8 Times     | 9 Times  |
| 1            | &                                                               | -                                                                        | 1        | 6       | 1       |          |         |             |          |
| 2            | Α                                                               | В                                                                        | С        | а       | b       | С        | 2       |             |          |
| 3            | D                                                               | E                                                                        | F        | d       | е       | f        | 3       |             |          |
| 4            | G                                                               | Н                                                                        | I        | g       | h       | i        | 4       |             |          |
| 5            | J                                                               | K                                                                        | L        | j       | k       | I        | 5       |             |          |
| 6            | M                                                               | N                                                                        | 0        | m       | n       | 0        | 6       |             |          |
| 7            | Р                                                               | Q                                                                        | R        | S       | р       | q        | r       | s           | 7        |
| 8            | Т                                                               | U                                                                        | V        | t       | u       | v        | 8       |             |          |
| 9            | W                                                               | Х                                                                        | Υ        | Z       | W       | x        | у       | z           | 9        |
| 0            | space                                                           | :                                                                        | 0        |         |         |          |         |             |          |
| #            |                                                                 | Not used                                                                 |          |         |         |          |         |             |          |
| *            | Not used                                                        |                                                                          |          |         |         |          |         |             |          |
| After select | ing a letter,                                                   | •                                                                        |          |         |         |          |         | tomatically | advance. |
|              |                                                                 |                                                                          |          |         | grammin | <u> </u> |         |             |          |
| HOLD         |                                                                 | Save name. In system programming, HOLD saves and exits name programming. |          |         |         |          |         |             |          |
| CONF         |                                                                 | Exit name programming without saving name.                               |          |         |         |          |         |             |          |
| VOL Up       | Scroll the cursor to the left.                                  |                                                                          |          |         |         |          |         |             |          |
| VOL Dn       | Scroll the cursor to the right.                                 |                                                                          |          |         |         |          |         |             |          |
| MW           | Put the cursor after the last entry.                            |                                                                          |          |         |         |          |         |             |          |
| LND          | Delete the character under the cursor.                          |                                                                          |          |         |         |          |         |             |          |
| FLASH        | Delete th                                                       | Delete the character to the right of the cursor.                         |          |         |         |          |         |             |          |
| CLEAR        | Clear the                                                       | entire entr                                                              | y.       |         |         |          |         |             |          |
| CHECK        | Restore t                                                       | he previous                                                              | s entry, |         |         |          |         |             |          |

| Name Programming (Prior to 03.10.08) |                                                                  |          |               |              |   |  |
|--------------------------------------|------------------------------------------------------------------|----------|---------------|--------------|---|--|
| Press this                           | Then one of these keys to enter the character in the white cell: |          |               |              |   |  |
| key:                                 | 1                                                                | 2        | 3             | 4            | # |  |
| 1                                    | &                                                                | - (dash) | / (backslash) | (apostrophe) | 1 |  |
| 2                                    | Α                                                                | В        | С             |              | 2 |  |
| 3                                    | D                                                                | E        | F             |              | 3 |  |
| 4                                    | G                                                                | Н        | I             |              | 4 |  |
| 5                                    | J                                                                | K        | L             |              | 5 |  |
| 6                                    | М                                                                | N        | 0             |              | 6 |  |
| 7                                    | Р                                                                | Q        | R             | S            | 7 |  |
| 8                                    | Т                                                                | U        | V             |              | 8 |  |
| 9                                    | W                                                                | Х        | Y             | Z            | 9 |  |
| 0                                    | SPACE                                                            | :        |               |              | 0 |  |
| *                                    |                                                                  |          |               |              | * |  |
| #                                    |                                                                  |          |               |              |   |  |

To enter characters in lower case (e.g.,  $\boldsymbol{e}$  instead of  $\boldsymbol{E}$ ), press  $\boldsymbol{MW}$  before pressing the key in the first shaded column. Use  $\boldsymbol{LND}$  to backspace over (erase) any characters you want to correct.

# **Silent Monitor**

# **Description**

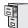

DS1000/2000

Available. See *Monitor / Silent Monitor* on page 378 for more.

# Single Line Telephones

# **Description**

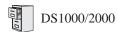

Available. Refer to *Off-Premise Extensions / On-Premise SLT Extensions* on page 399 for more.

# **Soft Keys**

# **Description**

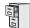

DS1000/2000

Available. See *Interactive Soft Keys* on page 306.

# **Description**

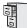

DS1000/2000

With T1 trunks (DS2000 only), manually dialing after a Speed Dial number prior to answer supervision requires software version 03.10.08 or higher.

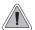

Instead of dialing a long telephone number to reach a client or customer, use Speed Dial instead. Also, store Intercom digits for quick access to commonly used features.

Speed Dial gives an extension user quick access to frequently called numbers. There are two types of Speed Dial: System and Personal. Speed Dial numbers can be up to 32 digits long, using 0-9, # and \*. Every Speed Dial can have a programmed name up to 16 characters long. The name shows in the telephone display as the Speed Dial number dials out.

Speed Dial can store outside numbers and Intercom digits. The capability to store Intercom digits provides the user with "one-touch" access to features they use most often. For example, a user can have a Speed Dial bin that simplifies forwarding calls to Voice Mail or a co-worker.

## System Speed Dial

System Speed Dial gives every extension access to the same set of stored numbers. The system provides up to 1000 System Speed Dial numbers. Depending on the system option selected (see Programming Guide below), the system provides either 10, 100 or 1000 System Speed Dial numbers.

## **Personal Speed Dial**

Personal Speed Dial provides extensions with 20 numbers stored privately for their own use. The Personal Speed Dial keys on a DSS Console access the same bins as the extension to which it is attached.

## **Allocating Speed Dial Blocks**

The system allows up to 1240 unique Speed Dial numbers (bins). Bins are grouped into 62 distinct blocks, with 20 numbers in each block. Review the table below and keep the following bullets in mind when setting up Speed Dial:

| System Speed Dial   |              |                      | Personal Speed Dial |              |               |
|---------------------|--------------|----------------------|---------------------|--------------|---------------|
| Total Bins          | Total Blocks | Block Numbers        | Total Bins          | Total Blocks | Block Numbers |
| 10 (20-29)          | 1            | 1 (10 bins not used) | 1220                | 61           | 2-61          |
| 100 (200-299)       | 5            | 1-5                  | 1140                | 57           | 6-62          |
| 1000<br>(2000-2999) | 50           | 1-50                 | 240                 | 12           | 51-62         |

# **Speed Dial**

 The system automatically assigns System Speed Dial blocks. By default, Personal Speed Dial Blocks are assigned as follows.

| Extension | Personal Speed Dial<br>Block Assignment |
|-----------|-----------------------------------------|
| 300       | 6                                       |
| 301       | 7                                       |
| thro      | ough                                    |
| 356       | 62                                      |

- You can change the Personal Speed Dial block assignment for an extension in system programming. Always be careful, however, to not assign a Personal Speed Dial block that is already in use for System Speed Dial. If you do, that extension's personal entries will overwrite the system entries, and vice-versa.
- Extensions with the same Personal Speed Dial block share the same Personal Speed Dial numbers.
- The Personal Speed Dial keys on a DSS Console access the same bins as the extension to which it is attached. DSS Consoles do not have unique Personal Speed Dial numbers.

## **Unique Speed Dial Entries**

In addition to the digits 0-9, # and \*, you can enter the following for additional dialing options:

| For this option | Or use this telephone<br>Programming List option: |
|-----------------|---------------------------------------------------|
| Pause           | MIC                                               |
| Flash           | FLASH                                             |

## Storing Trunk Routing in a Speed Dial Bin

When you program a Speed Dial bin, you can select either a trunk or a Trunk Group over which the call should route. For example, you can enter 1 for trunk 1 or 90 for Trunk Group 90.

- If you enter a Trunk Group number, the system will select the lowest numbered trunk in the group for the call. If that trunk is busy, the system will select the next highest trunk.
- If you enter a trunk number, the system initially selects that specific trunk for the call. If the trunk is busy, the system automatically tries the next trunk in that trunk's group (if any). If there is no other installed trunk in that group, the user hears busy tone and the call doesn't go through.
- The capability to dial 90-98 to select a Trunk Group for a Speed Dial call is not affected by the setting of **Program 0501 Single Digit Access** (page 673). It is a permanent feature.

## **Centrex Compatibility**

Speed Dial offers unique compatibility with connected Centrex services. A Speed Dial number can accommodate both placing a new call and outdialing the stored Speed Dial number on an active Centrex trunk. This enables features such as Centrex Transfer and Conference. Speed Dial adheres to the following rules.

- When a user presses ICM and selects a Speed Dial number (using any method), the system examines the contents of the stored Speed Dial bin.
- If the first entry in the bin is an F (Flash command), the system checks to see if the user was active on a trunk call.
  - If the user was active on a trunk call, the system flashes the connected trunk and outdials the contents of the bin (ignoring the trunk selection associated with the bin).
  - If the user was not active on a trunk call, the system ignores the F (flash command), selects the trunk associated with the bin and outdials the stored number.
- If the first entry in the bin is not an F (Flash command), the system handles the Speed Dial entry normally (i.e., selects the trunk associated with the bin and outdials the stored number).

Note that this unique Centrex integration also pertains to Voice Mail ports accessing stored Speed Dial numbers.

## **Chaining Bins for Dialing Long Numbers**

A Speed Dial number can be up to 32 digits long. The system allows this by automatically using the next adjacent bin for entries longer than 16 digits. For example, assume you want to store a Personal Speed Dial number for a banking service (203-926 5400) followed by a pause and your 10 digit customer code (9876543210). If you store the entries in bin 701, the following occurs:

- The system stores the first 16 digits (203 926 5400 Pause 98765) in bin 701.
- The system stores the remaining digits (43210) in bin 702.

### **Chaining Notes:**

- In the above example, bin 702 is inaccessible for viewing, programming, or dialing. It only becomes available if you reprogram bin 701 to be 16 digits or less.
- Since bin 720 is the last Personal Speed Dial bin, it can contain only 16 digits.

## Manually Dialing After Speed Dial on T1 Trunks

In software version 03.10.08 or higher, when using a tie line or an outgoing DID trunk for Speed Dial, Auto Redial, Last Number Redial, or Save, the user can manually dial additional digits as soon as the stored number dials out. In software versions prior to 03.10.08, the user could manually dial additional digits only after the trunk received the telco's Answer Supervision Answer Signal.

Answer Supervision is only available with T1/E1 trunks. It applies to:

- T1 E&M trunks (tie line)
- T1 DID trunks when used for outgoing calls
- All types of E1 trunks (not available in North America)

Answer Supervision is not available on analog trunks. On these types of trunks, the user can dial additional digits as soon as the last digit of the stored number dials out.

#### **Conditions**

None

# **Speed Dial**

#### Default Setting

- 100 System Speed Dial bins (200-299).
- System Speed Dial uses Speed Dial blocks 1-5.
- All extensions can program and use System Speed Dial.
- Extension Speed Dial uses blocks 6-62. (Extension 300 uses block 6, extension 301 uses block 7 etc.)
- All bins are empty and no names are programmed.

# **Programming Guide**

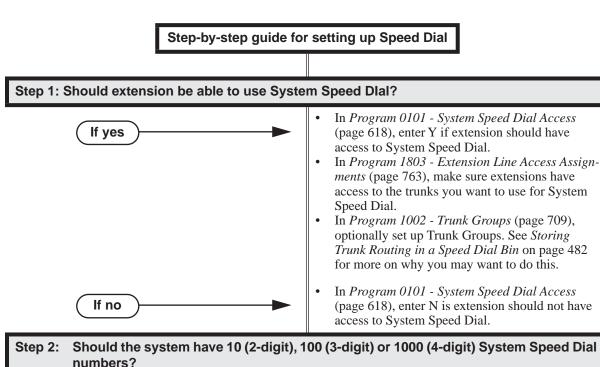

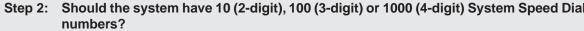

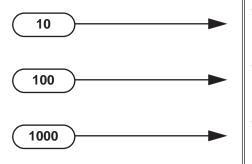

- In Program 0301 Number of Digits in a System Speed Dial Code (page 635), enter 2. System bins will normally be 20-29.
- In Program 0301 Number of Digits in a System Speed Dial Code (page 635), enter 3. System bins will normally be 200-299.
- In Program 0301 Number of Digits in a System Speed Dial Code (page 635), enter 4. System bins will normally 2000-2999.

## Step-by-step guide for setting up Speed Dial

Step 3: Do you want to enter System Speed Dial numbers from within system programming?

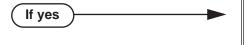

Groups 0-8.

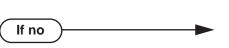

tem Speed Dial numbers. When selecting a route for the bin, you can press ICM (for Intercom Speed Dial), select a trunk (e.g., 1 for trunk 1), or choose 90-98 for Trunk

In Program 1101 - System Speed Dial Numbers

(page 719), enter System Speed Dial numbers. Users with the proper access can also enter Sys-

In Program 1101 - System Speed Dial Numbers (page 719), do not enter System Speed Dial numbers. Users with the proper access can still enter System Speed Dial numbers.

Should extension or DSS Console have Programmable Function Key access to System Speed Dial numbers.

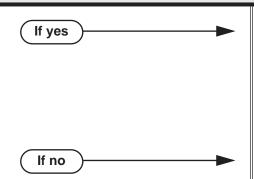

- In Program 1701 System Speed Dial Key (page 739), assign a keyset programmable key as a System Speed Dial Key (code 14 + System Speed Dial bin number).
- In Program 1704 System Speed Dial Key (page 748), assign a DSS Console key as a System Speed Dial Key (code 14 + System Speed Dial bin number).
- Do not assign keyset or DSS Console keys for System Speed Dial access.

Step 5: Should extension be able to use Personal Speed Dlal?

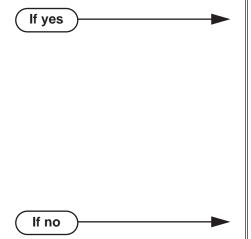

- In Program 1802 Speed Dial Block (page 761), assign Personal Speed Dial Blocks to extensions. Refer to Allocating Speed Dial Blocks on page 481 for help with assigning blocks. By default, 300=6, 301=7, through 356=62.
- In Program 1803 Extension Line Access Assignments (page 763), make sure extensions have access to the trunks you want to use for Personal Speed Dial.
- In Program 1002 Trunk Groups (page 709), optionally set up Trunk Groups. See Storing Trunk Routing in a Speed Dial Bin on page 482 for more on why you may want to do this.
- In Program 1802 Speed Dial Block (page 761), assign the extension to Personal Speed Dial block 0.

## Step-by-step guide for setting up Speed Dial

Step 6: Do you want to enter Personal Speed Dial numbers from within system programming?

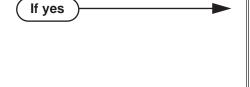

If no

- In Program 1702 Personal Speed Dial (page 743), enter Personal Speed Dial numbers. Users can also enter Personal Speed Dial numbers from their own phone.
- When selecting a route for the bin, you can press ICM (for Intercom Speed Dial), select a trunk (e.g., 1 for trunk 1), or choose 90-98 for Trunk Groups 0-8.
- In Program 1702 Personal Speed Dial (page 743), do not enter Personal Speed Dial numbers. Users can still enter Personal Speed Dial numbers from their own phone.

Step 7: Should extension or DSS Console have Programmable Function Key access to Personal Speed Dial numbers.

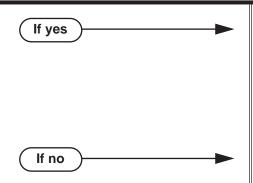

- In Program 1701 Personal Speed Dial Key (page 739), assign a keyset programmable key as a Personal Speed Dial Key (code 15 + System Speed Dial bin number).
- In Program 1704 Personal Speed Dial Key (page 748), assign a DSS Console key as a Personal Speed Dial Key (code 10 + System Speed Dial bin number).
- Do not assign keyset or DSS Console keys for System Speed Dial access.

When the system encounters a pause stored in a Speed Dial bin, does it wait the proper interval before outdialing the remainder of the number?

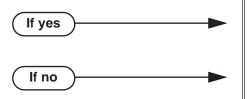

- In Program 0401 Dialing Pause (page 643), do not change the entry from its assigned value.
- In Program 0401 Dialing Pause (page 643), change the pause duration for compatibility with the connected telco or PBX/Centrex.

## Step-by-step guide for setting up Speed Dial

Step 9: When the system encounters a Flash stored in a Speed Dial bin, does it open the loop on the trunk for the proper interval before outdialing the remainder of the number?

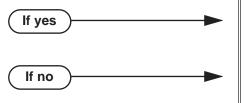

- In Program 0402 PBX/Centrex Flash (page 648), do not change the entry from its assigned value.
- In Program 0402 PBX/Centrex Flash (page 648), change the Flash duration for compatibility with the connected telco or PBX/Centrex.

Step 10: Does the system properly detect dial tone for Speed Dial calls?

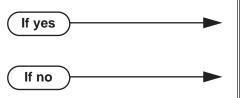

- In *Program 0402 Dial Tone Detect* (page 647), do not change the entry from its assigned value.
- In Program 0402 Dial Tone Detect (page 647), change the Dial Tone Detect duration for compatibility with the connected telco or PBX/Centrex.

Step 11: When the system outdials DTMF Speed Dial calls, are the DTMF digits properly interpreted by the connected telco or PBX/Centrex.

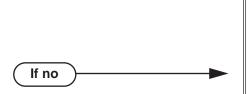

If yes

- In Program 0402 Speed Dial DTMF Tone On (page 650), do not change the entry from its assigned value.
- In Program 0402 Speed Dial DTMF Tone Off (page 651), do not change the entry from its assigned value.
- In Program 0402 Speed Dial DTMF Tone On (page 650), change the DTMF on interval the system uses for Speed Dial calls to match the connected telco or PBX/Centrex.
- In Program 0402 Speed Dial DTMF Tone Off (page 651), change the DTMF on interval the system uses for Speed Dial calls to match the connected telco or PBX/Centrex.

# **Programming List**

### Program 0101 - System Speed Dial Access (page 618)

In an extension's Class of Service, enter Y to allow the extension to access System Speed Dial numbers.

#### **Program 0201 - Enable Account Codes in Speed Dial** (page 629)

### Program 0301 - Number of Digits in a System Speed Dial Code (page 635)

Assign the number of digits the system uses to designate System Speed Dial bins (2, 3 or 4). With 2-digit bins, the system has 10 bins numbered 20-29. With 3-digit bins, the system has 100 bins numbered 200-299. With 4-digit bins, the system as 1000 bins numbered 2000-2999.

| When Number of Digits in a System Speed Dial Code is: | System Speed Dial bin numbers are: | And the total number of System Speed Dial bins is: |
|-------------------------------------------------------|------------------------------------|----------------------------------------------------|
| 2                                                     | 20-29                              | 10                                                 |
| 3                                                     | 200-299                            | 100                                                |
| 4                                                     | 2000-2999                          | 1000                                               |

#### **Program 0401 - Dialing Pause** (page 643)

For Speed Dial, the system waits this interval when it encounters a pause in a Speed Dial bin.

#### **Program 0402 - Dial Tone Detect** (page 647)

When the system seizes a line to place a Speed Dial call, it waits this interval for dial tone before outdialing the call.

#### Program 0402 - PBX/Centrex Flash (page 648)

When the system encounters a flash in a Speed Dial bin, it opens the loop on the trunk for this interval for outdialing the remainder of the call.

#### Program 0402 - Speed Dial DTMF Tone On (page 650)

Set the duration of DTMF digits for Speed Dial trunk calls automatically dialed by the system. Set this timer for compatibility with the connected telco or PBX/Centrex.

### **Program 0402 - Speed Dial DTMF Tone Off** (page 651)

Sets the duration the quiet time between DTMF digits for Speed Dial trunk calls automatically dialed by the system. Set this timer for compatibility with the connected telco or PBX/Centrex.

#### **Program 1002 - 1002 - Trunk Groups** (page 709)

Set up Trunk Groups if you want Speed Dial to use or overflow to Trunk Groups.

#### **Program 1101 - System Speed Dial Numbers** (page 719)

Enter System Speed Dial bin names and numbers. When selecting a route for the bin, you can press ICM (for Intercom Speed Dial), select a trunk (e.g., 1 for trunk 1), or choose 90-98 for Trunk Groups 0-8.

### **Program 1701 - System Speed Dial Key** (page 739)

Assign a programmable key on an extension as a System Speed Dial key (code 14). You assign the key to specific System Speed Dial bin (normally 200-299).

#### **Program 1701 - Personal Speed Dial Key** (page 739)

Assign a programmable key on an extension as a Personal Speed Dial key (code 15). You assign the key to a specific Personal Speed Dial bin (e.g., 701-720).

#### **Program 1702 - Personal Speed Dial (page 743)**

Enter Personal Speed Dial bin names and numbers. An extension user can also enter their Personal Speed Dial numbers from their own telephone. When selecting a route for the bin, you can press ICM (for Intercom Speed Dial), select a trunk (e.g., 1 for trunk 1), or choose 90-98 for Trunk Groups 0-8.

## **Program 1704 - System Speed Dial Key** (page 748)

Assign a programmable key on an extension as a System Speed Dial key (code 14). You assign the key to specific System Speed Dial bin (normally 200-299).

## **Program 1704 - Personal Speed Dial Key** (page 748)

Assign a programmable key on an extension as a Personal Speed Dial key (code 15). You assign the key to a specific Personal Speed Dial bin (e.g., 701-720).

#### **Program 1802 - Speed Dial Block** (page 761)

Assign a Speed Dial block (6-62) to an extension. By default, 300=6, 301=7, through 356=62.

#### **Program 1803 - Extension Line Access Assignments** (page 763)

For each extension, assign the access options for each trunk (0 = No access, 1 = Incoming only, 2 = Outgoing only, 3 = Full access).

## **Other Related Features**

#### Account Codes (page 24)

An extension user can store an Account Code in a Speed Dial bin. See **Using Account Codes** and **Speed Dial** (page 24) for more.

### Central Office Calls, Placing (page 119)

You can store outside numbers in Speed Dial bins for quick access to frequently called numbers.

### Check Key (page 131)

Check Personal Speed Dial bin assignments.

## **Direct Station Selection (DSS) Console (page 180)**

The DSS Console Personal Speed Dial bins are the same as the extension to which the console is attached. This means that DSS Consoles that share the same block number still have unique Personal Speed Dial.

#### **Toll Restriction** (page 549)

The system enforces Toll Restriction on Speed Dial numbers as they are dialed, not as they are stored.

#### Voice Over (page 600)

An extension user can Voice Over after calling a co-worker by using Personal Speed Dial.

# **Feature Operation**

#### **Personal Speed Dial**

| User Programmable Feature |          |                                                                                                    |              |  |
|---------------------------|----------|----------------------------------------------------------------------------------------------------|--------------|--|
| Feature                   | Mnemonic | Operation                                                                                                    | Access Level |  |
| Speed Dial, Personal      | #SP      | #SP + Press bin key (for bins 701-710) or DIAL then bin key (for bins 711-720) + HOLD + Enter outside line (e.g., 1), line group (90-98), or ICM for Intercom feature + HOLD + Number to store + HOLD + Name + HOLD + Press another bin key or SPK to exit. | 1-5          |  |

#### To program a Personal Speed Dial number:

Dial #SP

N/A

SPK flashes slowly.

2. Dial the Personal Speed Dial bin number (701-720).

OR

Press Personal Speed Dial Key (for bins 1-10).

OR

Press **DIAL** and the Personal Speed Dial Key for bins 11-20.

3. Press **HOLD**.

# **Speed Dial**

4. Enter the trunk number you want the system to use when dialing your stored number (1-64 in DS2000, 1-6 in DS1000).

OR

Enter the Trunk Group number you want the system to use when dialing your stored number (i.e., 90-98 for Trunk Groups 0-8).

OR

Press ICM if you want to enter Intercom codes.

- 5. Press **HOLD**.
- 6. Enter the number you want to store (up to 30 digits long).

If storing Intercom codes, you can enter any valid dial sequence consisting of the digits 0-9. # and \*.

To insert a pause, press MIC. To insert a Flash, press FLASH.

- 7. Press **HOLD**.
- 8. Enter a name for the Speed Dial number

For help on programming names, see Keys for Entering Names on page 615.

- 9. Press **HOLD**.
- 10. Repeat from step 2 to program another bin number.

OR

Press **SPK** to exit.

### To dial a Personal Speed Dial number:

- Press ICM and dial #.
  - Intercom dial tone comes on then goes off.
  - SPK and ICM on.
- 2. Dial the Personal Speed Dial bin number (701-720).

The stored number dials out. To chain Personal Speed Dial bins, wait for the first bin to dial out and then press the second bin key.

If the programmed route for the bin is busy, you can optionally press an idle line key to place the call.

#### For one-button access to your Personal Speed Dial numbers:

1. Press Personal Speed Dial Key for bins 1-10.

OR

Press **DIAL** then Personal Speed Dial key for bins 11-20.

OR

Press Programmable Function key for Personal Speed Dial bin.

The stored number dials out.

## **System Speed Dial**

| User Programmable Feature |          |                                                                                                    |              |  |
|---------------------------|----------|----------------------------------------------------------------------------------------------------|--------------|--|
| Feature                   | Mnemonic | Operation                                                                                                    | Access Level |  |
| Speed Dial, System        | #SP      | #SP + Dial System Speed Dial bin number (e.g., 200) + HOLD + Enter outside line (e.g., 1), line group (e.g., 90), or ICM for Intercom feature + HOLD + Number to store + HOLD + Name + HOLD + Press another bin key or SPK to exit. | 4 and 5      |  |

### To program a System Speed Dial number:

Dial #SP

N/A

SPK flashes slowly.

- 2. Dial the System Speed Dial bin number (normally 200-299).
- 3. Press HOLD.
- 4. Enter the trunk number you want the system to use when dialing your stored number (1-64 in DS2000, 1-6 in DS1000).

OR

Enter the Trunk Group number you want the system to use when dialing your stored number (i.e., 90-98 for Trunk Groups 0-8).

Press **ICM** if you want to enter Intercom codes.

- 5. Press HOLD.
- Enter the number you want to store (up to 30 digits long).

You can enter any combination of the digits 0-9, # and \*. To store a pause with your Speed Dial number, press MIC. To insert a Flash, press FLASH.

- 7. Press **HOLD**.
- Enter a name for the Speed Dial number

For help on programming names, see Keys for Entering Names on page 615.

- 9. Press HOLD.
- 10. Repeat from step 2 to program another bin number.

OR

Press **SPK** to exit.

#### To dial a System Speed Dial number:

- Press ICM and dial #.
  - Intercom dial tone comes on then goes off.

SPK and ICM on.

Dial the System Speed Dial bin number (normally 200-299). 2.

Press Programmable Function Key for System Speed Dial bin.

The stored number dials out.

If the programmed route for the bin is busy, you can optionally press an idle line key to place the call.

# **Speed Dial**

## To chain Speed Dial bins:

- Access the first Speed Dial bin and wait for the number to dial out.
- Press another Personal Speed Dial bin key.

Press a Personal or System Speed Dial Programmable Function Key.

Press a DSS Console Personal or System Speed Dial Key.

Repeat step 2 to chain additional numbers.

### **Description**

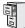

DS1000/2000

Available.

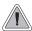

Switch between active calls without Conferencing the calls together.

With Split, an extension user can split (alternate) between a current call and a new call. Split lets the extension user easily alternate between the calls without joining (Conferencing) the parties together.

None

### **Default Setting**

Split disabled (no Split keys programmed).

### **Programming Guide**

Step 1: Should keyset be able to Split between calls?

Step-by-step guide for setting up Split

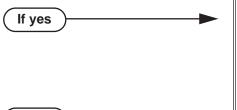

- In Program 1701 Split Key (page 740), assign a Programmable Function Key as a Split key (code 20).
- In Program 1704 Split Key (page 749), assign a DSS Console key as a Split key (code 20).
- In Program 1701 Split Key (page 740), do not assign a Programmable Function Key as a Split key (code 20).
  - OR
- In Program 1704 Split Key (page 749), do not assign a DSS Console key as a Split key (code 20).

## **Programming List**

If no

**Program 1701 - Split Key** (page 740)

Assign a Programmable Function Key as a Split key (code 20).

**Program 1704 - Split Key** (page 749)

Assign a DSS Console key as a Split key (code 20).

### Other Related Features

Call Waiting / Camp-On (page 88)

Camp-On lets an extension user know that a call is waiting to be answered. The user can Split between the waiting call and their current call.

**Direct Station Selection (DSS) Console** (page 180)

A DSS Console can have a Split key.

**Off-Hook Signaling** (page 394)

An extension user can alternate between their active call and their waiting call.

### **Feature Operation**

### To Split between your current Intercom call and a new Intercom call:

Your extension must have a Split Programmable Function Key.

- 1. Press **HOLD** to place your current Intercom call on Hold, then hang up.
- 2. Place or answer Intercom call.
  - Intercom Callback ring from waiting Intercom call.
  - ICM slow flash.
- 3. Press the Split key to switch between your two Intercom calls.

### To Split between your current trunk call and an Intercom call:

Your extension must have a Split Programmable Function Key.

- 1. Press **ICM** to place trunk call on Hold, then hang up.
  - Intercom Callback ring from waiting Intercom call.
  - Line key flutter on (green). **ICM** slow flash.
- 2. Place or answer waiting Intercom call.
- 3. Press the Split key to switch between the Intercom call and the trunk call. *Repeat this step to alternate between the callers.*

#### To Split between your current Intercom call and a trunk call:

Your extension must have a Split Programmable Function Key.

- 1. Press HOLD to place your current Intercom call on Hold.
- 2. Answer trunk call.

  - ICM slow flash.
- 3. Press the Split key to switch between your two calls.

### To Split between your current trunk call and a waiting trunk call:

Your extension must have a Split Programmable Function Key.

- 1. Press ICM to place your current trunk call on Hold, then hang up.
- 2. Place or answer new trunk call.
  - Conversation with trunk caller.
  - Line key on (green) for active call, flutter on (green) for call on Hold.
- 3. Press the Split key to switch between your two calls.

### **Description**

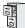

DS1000/2000

DTMF supervisory tones play through the keyset handset or speaker whenever the user lifts the handset. Supervisor tones play whether the keyset is on-hook, on a call, or in the programming mode.

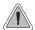

System keysets provide a host of sophisticated extension features.

The system offers 22-Button Display, 22-Button Standard, 34-Button Display, and 34-Button Super Display keyset telephones.

### 22-Button Display Telephone

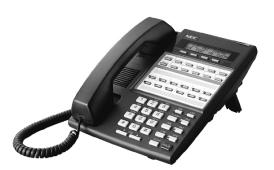

The 22-Button Display Telephone features a 2by-20 alphanumeric display with 4 Interactive Soft Keys for intuitive feature access, 10 Personal Speed Dial bin keys, 12 Programmable Function Keys and 14 fixed feature keys. It also provides a built-in speakerphone, Dual LEDs and a built-in desk stand.

### 22-Button Standard Telephone

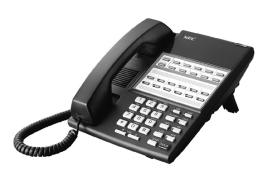

The 22-Button Telephone also has 10 Personal Speed Dial bin keys, 12 Programmable Function Keys and 14 fixed feature keys. It also provides a built-in speakerphone, Dual LEDs and a built-in desk stand. It does not, however, have a 2-line display and Interactive Soft Keys.

### 34-Button Display Telephone

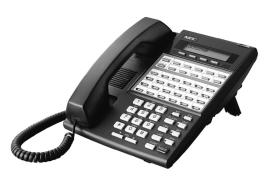

The 34-Button Display Telephone features a 2line, 20 character display with 4 Interactive Soft Keys for intuitive feature access, 10 Personal Speed Dial bin keys, 24 Programmable Function keys and 14 fixed feature keys. It also offers a built-in speakerphone, Dual LEDs, and a built-in desk stand. The 34-Button Display Telephone is compatible with the optional REJ Recording Jack.

### 34-Button Super Display

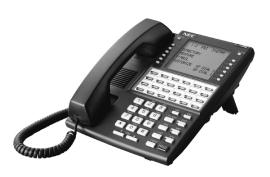

The 34-Button Super Display Telephone is the system's premier telephone instrument. It features an 8-line, 20-character display with 12 interactive keys that provide intuitive call processing. The Super Display also offers 24 usercustomizable programmable function keys for one-button access to a host of sophisticated features. The 14 fixed feature keys provide quick access to the vast array of standard features. The Super Display is compatible with the optional REJ Recording Jack.

### Ring/Message Lamp

Each keyset has a Ring/Message Lamp. Located on the upper right of the keyset faceplate, the Ring/Message Lamp indicates for the following features:

| For this feature:               | The lamp does this:                                                                  |
|---------------------------------|--------------------------------------------------------------------------------------|
| Caller ID Logging               | Blinks on (green) when there is a new<br>Caller ID record that has not been reviewed |
| Central Office Calls, Answering | Flashes slow (green) as call rings                                                   |
| Direct Inward Line              | Flashes slow (green) as call rings                                                   |
| Hold                            | Flashes slow (green) during Hold recall                                              |
| Intercom                        | Flashes slow (green) as call rings                                                   |
| Message Waiting                 | Flashes fast (red) when user has a Message Waiting indication left                   |
| Park                            | Flashes slow (green) during Park recall                                              |
| Transfer                        | Flashes slow (green as call rings) and during Transfer recall                        |
| Voice Mail                      | Flashes fast (red) when messages are waiting in mailbox                              |

### **Conditions**

None

### **Default Setting**

Digital station ports (300-315 in DS1000, on installed PCBs in DS2000) automatically detect the type of connect device when the keyset, 2-OPX Module (both ports) or Digital Door Box is plugged in.

## **Programming List**

**Program 1801 - Extension Circuit Type** (page 754)

Assign the correct circuit type for each extension:

- 01 = 22-Button Standard
- 02 = 22-Button Display
- 06 = 34-Button Display
- 09 = 34-Button Super Display

### **Other Related Features**

None

## **Feature Operation**

Refer to the individual features in this manual.

### **Description**

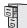

DS1000/2000

Available.

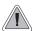

SMDR provides a printed record of your calls.

Station Message Detail Recording (SMDR) provides a record of the system's trunk calls. Typically, the record outputs to a customer-provided printer, terminal or SMDR data collection device. SMDR allows you to monitor the usage at each extension and trunk. This makes charge-back and traffic management easier. SMDR includes both incoming and outgoing calls, and can be turned off system-wide or selectively for each trunk.

The SMDR call record outputs when the call completes. The system assigns the SMDR record to the last extension on the call. For example, if extension 306 answers the call, talks for 20 minutes, and then Transfers the call to extension 302, extension 302 "owns" the entire call record as soon as they hang up.

When connecting SMDR in DS2000, use cable P/N 80893 and adaptor P/N 85980 to connect the 8-pin DIN connector on the CPU to the 9-pin COM port on the customer-provided laptop or data collection device. In DS1000, use adaptor P/N 85980 and a Mod-8 patch cord to connect the system's RS-232-C jack to the 9-pin COM port on a customer-provided laptop or data collection device. By default, the data rate is 19200 baud, 8 data bits, 1 stop bit and no parity (typically referred to as 19200 8N1).

The system buffers 50 SMDR call records. When the SMDR buffer fills, new call records will overwrite previously buffered call records.

#### Call Duration Independent of System Clock

The duration of a call on the SMDR report is calculated independently of the system clock. This prevents changes made to the system Time and Date from inaccurately reporting the call duration after the Time and Date change. The automatic Daylight Savings Time adjustment also will no longer affect the call duration.

#### Sample SMDR Report

Following is a sample SMDR report:

Station Message Detail Recording 05/07/1999 09:10P

| <br>Sta | <br> Lin | Number Dialed | Account | <br>  Start | +<br> Duration | <br>T |
|---------|----------|---------------|---------|-------------|----------------|-------|
|         |          |               |         | +           | +              |       |
| 306     | 01       | 12039265400   |         | 09:10:18P   | 00:00:05       | OUT   |
| 306     | 01       | 19055072888   |         | 09:10:48P   | 00:01:13       | OUT   |
| 301     | 02       | -             |         | 09:12:13P   | 00:01:12       | IN    |
| 304     | 01       | _             |         | 09:12:07P   | 00:01:20       | IN    |
| 306     | 01       | 18003651928   |         | 09:15:38P   | 00:00:14       | OUT   |

## **SMDR Report Definitions**

| SMDR Report Definitions |                                                                                               |  |  |
|-------------------------|-----------------------------------------------------------------------------------------------|--|--|
| Sta                     | The extension that placed or answered the call                                                |  |  |
| Lin                     | The trunk used for the call                                                                   |  |  |
| Number Dialed           | For outgoing calls, the number dialed on the trunk (up to 20 digits)                          |  |  |
| Account                 | Account code                                                                                  |  |  |
| Start                   | The time the call was initially answered                                                      |  |  |
| Duration                | The total duration of the call                                                                |  |  |
| Т                       | OUT = Outgoing trunk call IN = Incoming trunk call RNA = trunk that rang but was not answered |  |  |

## **SMDR Report Format**

| SMDR Report Format (Page 1 of 3) |           |                                  |  |
|----------------------------------|-----------|----------------------------------|--|
| Line                             | Character | Field                            |  |
| Report Start Header              |           |                                  |  |
| 1                                | 1-32      | STATION MESSAGE DETAIL RECORDING |  |
|                                  | 33,34     | Carriage return, line feed       |  |
| 2                                | 1-10      | Date (mm/dd/yyyy)                |  |
|                                  | 11        | Space                            |  |
|                                  | 12-16     | Time (hh:mm:ss)                  |  |
|                                  | 17        | A (for am) or P (for pm)         |  |
|                                  | 18,19     | Carriage return, line feed       |  |
| 3                                | 1,2       | Carriage return, line feed       |  |

DS1000/2000 Software Manual

| SMDR Report Format (Page 2 of 3) |           |                                      |  |
|----------------------------------|-----------|--------------------------------------|--|
| Line                             | Character | Field                                |  |
| Call Record Header               |           |                                      |  |
| 1                                | 1-3       | - characters                         |  |
|                                  | 4         | + character                          |  |
|                                  | 5-7       | - characters                         |  |
|                                  | 8         | + character                          |  |
|                                  | 9-40      | - characters                         |  |
|                                  | 41        | + character                          |  |
|                                  | 42-51     | - characters                         |  |
|                                  | 52        | + character                          |  |
|                                  | 53-61     | - characters                         |  |
|                                  | 62        | + character                          |  |
|                                  | 63-70     | - characters                         |  |
|                                  | 71        | + character                          |  |
|                                  | 72-74     | - characters                         |  |
| 2                                | 1-3       | Sta                                  |  |
|                                  | 4         | character                            |  |
|                                  | 5-7       | Lin                                  |  |
|                                  | 8         | character                            |  |
|                                  | 9-40      | (9 spaces) Number Dialed (10 spaces) |  |
|                                  | 41        | character                            |  |
|                                  | 42-51     | (2 spaces) Account (1 space)         |  |
|                                  | 52        | character                            |  |
|                                  | 53-61     | (2 spaces) Start (2 spaces)          |  |
|                                  | 62        | character                            |  |
|                                  | 63-70     | Duration                             |  |
|                                  | 71        | character                            |  |
|                                  | 72        | Space                                |  |
|                                  | 73        | T                                    |  |
|                                  | 74        | Space                                |  |

| SMDR Report Format (Page 3 of 3) |           |                                                                          |  |
|----------------------------------|-----------|--------------------------------------------------------------------------|--|
| Line                             | Character | Field                                                                    |  |
| 3                                | 1-3       | - characters                                                             |  |
|                                  | 4         | + character                                                              |  |
|                                  | 5-7       | - characters                                                             |  |
|                                  | 8         | + character                                                              |  |
|                                  | 9-40      | - characters                                                             |  |
|                                  | 41        | + character                                                              |  |
|                                  | 42-51     | - characters                                                             |  |
|                                  | 52        | + character                                                              |  |
|                                  | 53-61     | - characters                                                             |  |
|                                  | 62        | + character                                                              |  |
|                                  | 63-70     | - characters                                                             |  |
|                                  | 71        | + character                                                              |  |
|                                  | 72-74     | - characters                                                             |  |
| Call Record                      |           |                                                                          |  |
| 1                                | 1-3       | Extension number                                                         |  |
|                                  | 4         | character                                                                |  |
|                                  | 5-7       | Trunk number (2 digits, right justified, preceded by one space)          |  |
|                                  | 8         | character                                                                |  |
|                                  | 9-40      | Number dialed (up to 20 characters, right justified, preceded by spaces) |  |
|                                  | 41        | character                                                                |  |
|                                  | 42-51     | Account Code (right justified, preceded by spaces)                       |  |
|                                  | 52        | character                                                                |  |
|                                  | 53-61     | Start time of call (hh:mm:ssA or P)                                      |  |
|                                  | 62        | character                                                                |  |
|                                  | 63-70     | Duration of call (hh:mm:ss)                                              |  |
|                                  | 71        | character                                                                |  |
|                                  | 72-74     | Type of call                                                             |  |

**Conditions** 

None

**Default Setting** 

SMDR output disabled.

## **Programming Guide**

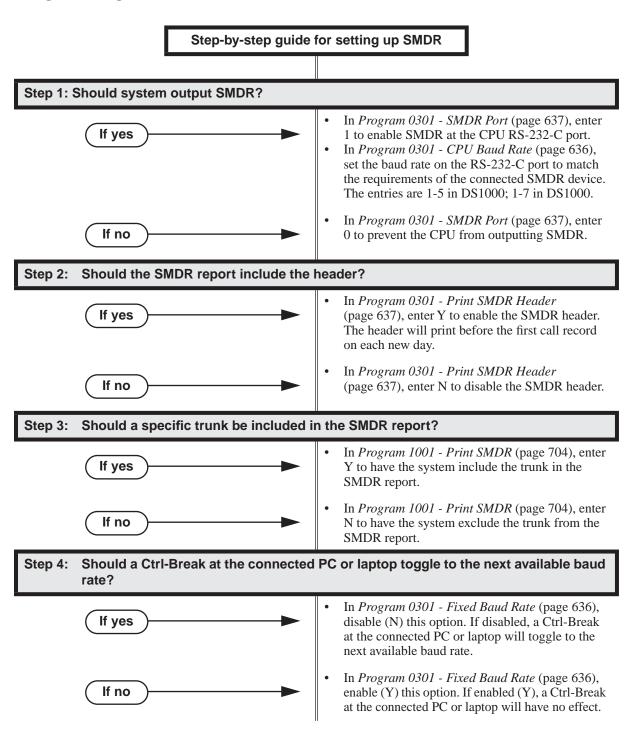

## **Programming List**

### Program 0301 - CPU Baud Rate (page 636)

Assign the baud rate for the RS-232-C port on the CPU. The options are as follows

- 1 (2400)
- 2 (4800)
- 3 (9600)
- 4 (19200)
- 5 (38400)

You can also use Ctrl + Break from a laptop connected to the CPU RS-232-C port to step through the available baud rates. See 0301 - Fixed Baud Rate below.

#### **Program 0301 - Fixed Baud Rate** (page 636)

Use this option to control the ability of a PC or laptop to change the baud rate of the system's RS-232C serial port. If disabled (N), a Ctrl-Break at the connected PC or laptop will toggle to the next available baud rate. If enabled (Y), a Ctrl-Break at the connected PC or laptop will have no effect.

### Program 0301 - SMDR Port (page 637)

Enter 1 to enable SMDR output from the CPU RS-232-C port, or enter 0 to disable SMDR at the CPU RS-232-C port.

### **Program 0301 - Print SMDR Header** (page 637)

Enter Y to have the beginning of the SMDR report and the top of each page include the column header data. The header will print before the first call record on each new day. Enter N to have the SMDR report only include the call data (without the header).

### **Program 1001 - Print SMDR** (page 704)

Enter Y to have the SMDR report include calls on the trunk. Enter N to have the SMDR report exclude calls on the trunk.

### **Other Related Features**

#### **Account Codes** (page 24)

Account Codes print on the SMDR report.

#### Call Timer (page 85)

The Call Timer also helps users keep track of their time on the phone.

#### Caller ID (page 95)

Caller ID prints out on the SMDR report.

#### Language Selection (page 348)

The language of the SMDR header and the data in the SMDR Call Type (T) field can be either English or Spanish.

#### PC Program (System Administrator) (page 429)

Program 0301 - Modem Installed on page 637 enables the modem initialization string that is set up in the PC Program Programming: System: Setup screen. The system outputs this string from the serial port when:

- The system is powered up or reset (while the modem is connected).
- The string is changed in the PC Program (while the modem is connected). The system sends the init string after the PC Program session ends.
- The modem is plugged into the serial port and powered up.
- The 0301 CPU Baud Rate or 0301 -Modem Installed options are changed.

#### Time and Date (page 546)

Time and date appear on the SMDR report.

#### **Transfer** (page 558)

The system assigns the SMDR record to the last extension on the call. For example, if extension 306 answers the call, talks for 20 minutes, and then Transfers the call to extension 302, extension 302 "owns" the entire call record as soon as they hang up.

#### Year 2000 Compliance (page 610)

The SMDR report displays four digits for the year (i.e., 2000, 2001).

## Feature Operation

SMDR is automatic once enabled.

## **Description**

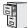

DS1000/2000

Available.

### To check your system's software version:

- Do not lift the handset, do not press **SPK**, and do not press **ICM**.
- Dial 8.

Your system's software version displays.

## **System Identification**

## **Description**

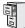

DS1000/2000

This option is currently not used.

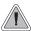

Store the site name and telephone number in the system data base.

The system administrator can enter the site name and telephone number into the system data base. This information is saved into system memory and will appear on system diagnostic reports, once available.

### **Conditions**

None

### **Default Setting**

No entries.

### **Programming Guide**

Step-by-step guide for setting up System Identification

### Step 1: Do you want to enter a site name for the system?

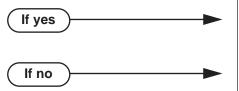

- In *Program 0302 Company Name* (page 639), enter the name for the site (up to 15 characters).
  - In *Program 0302 Company Name* (page 639), do not enter the name for the site.

### Step 2: Do you want to enter the contact telephone number for the site

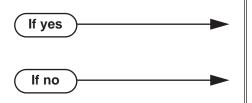

- In *Program 0302 Company Phone Number* (page 639), enter the site telephone number (up to 14 characters).
- In *Program 0302 Company Phone Number* (page 639), do nor enter the site telephone number.

## **Programming List**

Program 0302 - Company Name (page 639)

Enter the name of the company (up to 15 characters) at which the system is installed. The name appears on top of various system reports.

**Program 0302 - Company Phone Number** (page 639)

Enter the number that the system should call to report a fault (up to 14 digits). This is not the number of the company where the system is installed. It is the number of the remote service center.

### **Other Related Features**

**System Diagnostics** (page 505)

The company name and phone number will display on system diagnostic reports.

### **Feature Operation**

None

## **System Programming Backup and Restore**

### **Description**

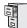

DS1000/2000

Available.

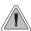

Backup and restore site data.

#### **DS2000 PC Cards**

The PC Card provides a permanent, non-volatile backup of all the site's programming. If you have backed up your site data to a PC Card, for example, you can easily restore all site programming after an extended power failure.

Use PC Card P/N 85880 to back up and restore your site data. Each PC card can store up to 16 complete data bases. In addition, you can assign a name (up to 10 characters long) to each stored data base. You cannot use PC Card P/N 80052-V\*\*.\*\*.\*\* (with system software preloaded) to store site data. This PC Card contains only the system's operating software and the default data base.

### **Data Base Compatibility**

Software version 03.\*\*.\*\* databases are not compatible with any prior 02.\*\*.\*\* or 01.\*\*.\*\* versions. You cannot restore a version 02.\*\*.\*\* database into an 03.\*\*.\*\* system.

### **DS1000 Database Transfer Utility**

Use **9988 - DS1000 Database Transfer Utility** to transfer the contents of one DS1000 system (called the source) to another DS1000 system (called the destination). All programming is transferred, including user-set options such as Personal Speed Dial, Distinctive Ringing and custom Volume/Contrast Control settings. *Software version 03.\*\*.\*\* databases are not compatible with any prior 02.\*\*.\*\* versions.* 

### **Conditions**

None

### **Default Setting**

No data bases stored.

## **System Programming Backup and Restore**

## Programming Guide

If no

Step-by-step guide for setting up System **Programming Backup and Restore** 

### Step 1: Do you want to back up the site data to a PC Card?

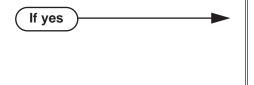

- In Program 9906 Database Save (page 812), back up the site data to one of the 12 available PC card addresses.
- Refer to the system Hardware Manual for additional information on using the PC card for backup and restore.
- In Program 9906 Database Save (page 812), do not back up the site data to the PC card.

Step 2: Do you want to restore the site data from a PC card.

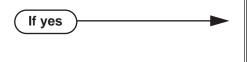

- In Program 9907 Database Load (page 814), restore the site data from one of the 12 available PC card addresses.
- After restoring the site data, the system will automatically reset.
- Refer to the system Hardware Manual for additional information on using the PC card for backup and restore.
- In Program 9907 Database Load (page 814), do not restore the site data from the PC card.

If no

#### Step 3: Do you want to completely erase all the data in Data Base PC Card P/N 85880?

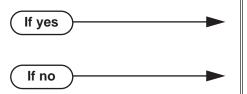

- In Program 9908 PC Card Erase Utility (page 816), erase the PC card data.
- Do not use Program 9908 PC Card Erase Utility.

Step 4: Do you want to transfer the contents of one DS1000 system database into another DS1000 system?

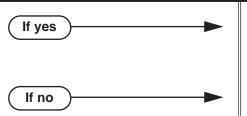

- Following Program 9988 DS1000 Database *Transfer Utility* (page 817), transfer the contents of one DS1000 system (called the source) to another DS1000 system (called the destination).
- Do not use Program 9988 DS1000 Database Transfer Utility.

## **System Programming Backup and Restore**

## **Programming List**

Program 9906 - Database Save (page 812)

Save (back up) site data to a PC card.

Program 9907 - Database Load (page 814)

Restore (load) site data from a PC card.

Program 9908 - PC Card Erase Utility (page 816)

Erase all the data bases in Data Base PC Card P/N 85880.

Program 9988 - DS1000 Database Transfer Utility (page 817)

Transfer the contents of one DS1000 system (called the source) to another DS1000 system (called the destination).

### **Other Related Features**

**System Diagnostics** (page 505)

If the system diagnostics report a critical fault that requires a CPU change or system initialization, the installer can quickly restore site programming from the PC card.

**Battery Backup** (page 58)

In the event of commercial AC power failure, the battery on the CPU PCB provides short-term backup of system memory and the system time and date (Real Time Clock).

PC Program (System Administrator) (page 429)

You can also use the PC Program to back up and restore site data.

### **Feature Operation**

N/A

### **Description**

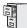

DS1000/2000

Available.

The following system programs are available:

```
Program 0100 - Class of Service (page 617)
```

**Program 0101 - Class of Service Options** (page 617)

**Program 0200 - Tenant Options** (page 628)

**Program 0201 - Tenant Option Programming (page 628)** 

Program 0202 - Ring Over External Page Options (page 632)

Program 0203 - UNA Ringing Over External Page (page 634)

**Program 0300 - System Options** (page 635)

**Program 0301 - System Options (Part 1)** (page 635)

**Program 0302 - System Identification** (page 639)

**Program 0400 - Timers** (page 642)

**Program 0401 - System Timers** (page 642)

**Program 0402 - Trunk Timers** (page 647)

**Program 0403 - Station Timers** (page 655)

**Program 0404 - Analog Station Timers** (page 658)

**Program 0405 - T1/E1 Trunk Timers** (page 661)

**Program 0406 - T1 Trunk Timers** (page 665)

**Program 0407 - E1 Trunk Timers** (page 667)

Program 0408 - E1 MFC Timers (page 669)

#### **Program 0500 - System Numbering (page 671)**

**Program 0501 - Numbering Plan (page 671)** 

**Program 0502 - Station Extension Assignments** (page 676)

**Program 0503 - Trunk Extension Assignments** (page 677)

**Program 0505 - Extension Swap Utility** (page 678)

Program 0510 - ACD/UCD Master Extension Numbers and Names (page 679)

**Program 0511 - Ring Group Master Extension Numbers and Names** (page 681)

#### **Program 0600 - Toll Restriction** (page 683)

**Program 0601 - Configure Toll Level Options** (page 683)

Program 0602 - 1010 + XXX Equal Access Dialing (page 686)

Program 0603 - 1 + NPA/NXX Dialing 3-Digit Table (page 688)

Program 0604 - 1 + NPA + NXX Dialing 6-Digit Table (page 690)

Program 0605 - NPA/NXX Dialing 3-Digit Table (page 692)

**Program 0606 - NPA + NXX Dialing 6-Digit Table** (page 694)

**Program 0610 - PBX Access Codes Table** (page 696)

#### **Program 0800 - Display Messages** (page 697)

Program 0801 - Selectable Display Messages (page 697)

### **Program 1000 - Trunk Programming** (page 699)

**Program 1001 - Trunk Port Description** (page 699)

**Program 1002 - Trunk Groups** (page 709)

**Program 1003 - Trunk Options** (page 712)

## **System Programming List**

```
Program 1004 - Line Group Access (page 716)
     Program 1005 - Trunk Caller ID Logging Group (page 717)
    Program 1006 - Trunk Line Access (page 718)
Program 1100 - Speed Dial (page 719)
    Program 1101 - System Speed Dial Numbers (page 719)
Program 1200 - Verified Account Codes (page 721)
    Program 1201 - Verified Account Codes Table (page 721)
Program 1300 - Caller ID Logging (page 723)
    Program 1301 - Caller ID Group Configuration (page 723)
    Program 1302 - Caller ID Outbound Line/Group (page 724)
     Program 1302 - 10 Digit Local Calls (page 725)
    Program 1303 - Home Area (HNPA) Codes (page 726)
    Program 1304 - Home Area (HNPA) Exception List (page 728)
     Program 1305 - Foreign Area (FNPA) Exception List (page 730)
Program 1400 - DID Options (page 732)
     Program 1401 - Number of DID Digits (page 732)
     Program 1402 - DID Translation Table (page 733)
     Program 1403 - DID MFC Dialing Category (page 736)
Program 1700 - Key Programming (page 737)
     Program 1701 - Programmable Function Key Assignments (page 737)
     Program 1702 - Personal Speed Dial (page 743)
    Program 1703 - DSS Key Assignment (page 745)
    Program 1704 - DSS Console Key Assignment (page 746)
     Program 1705 - Soft Key Configuration (page 752)
Program 1800 - Extension Options (page 754)
     Program 1801 - Extension Port Description (page 754)
    Program 1802 - Extension Options (Part 1) (page 758)
    Program 1803 - Extension Line Access Assignments (page 763)
     Program 1804 - Extension Trunk Group Access (page 765)
    Program 1805 - Ring Assignments (page 767)
     Program 1807 - Extension Options (Part 2) (page 771)
     Program 1808 - IntraMail Subscriber Mailbox Options (page 775)
Program 8000 - Voice Mail (page 776)
     Program 8001 - Voice Mail Setup (page 776)
    Program 8002 - Voice Mail Port Options (Part 1) (page 777)
     Program 8003 - Voice Mail Port Options (Part 2) (page 780)
     Program 8004 - IntraMail System Options (page 781)
    Program 8005 - IntraMail Master Mailbox Options (page 782)
     Program 8006 - IntraMail Routing Mailboxes (page 783)
     Program 8007 - IntraMail Answer Tables (page 784)
    Program 8008 - IntraMail Dial Action Tables (page 785)
Program 9800 - System Utilities, Part 1 (page 786)
    Program 9801 - Copy Command (page 786)
     Program 9803 - Ring Tone Setup (page 789)
     Program 9804 - Initialize Caller ID Log Utility (page 791)
```

## **System Programming List**

```
Program 9900 - System Utilities, Part 2 (page 792)
    Program 9901 - Reset Station Port (page 792)
    Program 9902 - Set Up Stations (DS1000) (page 793)
    Program 9902 - Set Up Stations (DS2000) (page 796)
    Program 9903 - Set Up Trunks (DS1000) (page 801)
    Program 9903 - Set Up Trunks (DS2000) (page 803)
    Program 9904 - T1/E1 Configuration (page 807)
    Program 9905 - Password (page 811)
    Program 9906 - Database Save (page 812)
    Program 9907 - Database Load (page 814)
    Program 9908 - PC Card Erase Utility (page 816)
    Program 9988 - DS1000 Database Transfer Utility (page 817)
    Program 9998 - Regional Defaults (page 821)
    Program 9999 - System Initialization (page 822)
```

## **System Programming Password Protection**

### **Description**

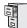

DS1000/2000

Available.

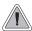

Control access to system programming.

The system controls access to the programmable options according to the programming password the administrator enters. There are three password levels:

| Logging On with this Password:                      | Gives you access to these programs:                                                                                                    |
|-----------------------------------------------------|----------------------------------------------------------------------------------------------------|
| System Administrator 1 (level 1)<br>Password = 0000 | Program 0302 - System Identification (page 639)<br>Program 1101 - System Speed Dial Numbers (page 719)                                                                                                    |
| System Administrator 2 (level 1) Password = 9999    | Program 0302 - System Identification (page 639) Program 0801 - Selectable Display Messages (page 697) Program 1101 - System Speed Dial Numbers (page 719) Program 1701 - Programmable Function Key Assignments (page 737) Program 1702 - Personal Speed Dial (page 743) Program 1703 - DSS Key Assignment (page 745) |
| Installer (level 3)<br>Password - 372000            | All                                                                                                    |

### **Conditions**

When programming passwords, the system will enforce the *higher* level password if there are duplicate entries. For example, if you inadvertently set the level 3 (Installer) password the same as either level 1 (System Administrator 1) or level 2 (System Administrator 2), the system will enforce the level 3 password.

### **Default Setting**

See the table above.

## **Programming List**

**Program 9905 - Password** (page 811)

Review the complete list of programmable options.

## **System Programming Password Protection**

### **Other Related Features**

**System Programming Backup and Restore** (page 508)

Backup your system programming to a PC card provides for a permanent, non-volatile backup of all the site's programming.

System Programming List (page 511)

Review the complete list of programmable options.

## **Feature Operation**

None

## **Description**

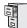

DS1000/2000

Available.

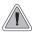

Use the system-side timers to tailor the system to the site's requirements.

The system-wide timers allow the administrator system performance to meet the specific application requirements. Review the table below for a description of each timer.

Following is a summary of the **Program 0401 - System Timers** (page 642) options.

**Table 11: Program 0401 - System Timers** (Page 1 of 2)

| Option               | Description                                                                                                    | Default |
|----------------------|----------------------------------------------------------------------------------------------------|---------|
| Park Orbit           | Use this timer to set how long a call stays in System Park Orbit before it recalls the extension that parked it. This timer if for orbits 60-67 only. The recall for orbits 68 and 69 is fixed at 5 minutes. | 60 sec. |
| Modem Reserve        | Use this timer to set how long the system reserves a modem, once requested by an extension user, from the modem pool before returning in to the pool.                                                        | 30 sec. |
| Transfer Recall      | Use this timer to set how long a transferred call rings an idle destination extension or Ring Group before recalling the extension from which it was initially transferred.                                  | 20 sec. |
|                      | In addition, use this timer to set how long a transferred call rings a busy operator extension before recalling the extension from which it was initially transferred.                                       |         |
| Intercom Inter-digit | When an extension user places a call, they must dial each succeeding digit within this interval.                                                                                                    | 6 sec.  |
| Meet-Me Conference   | When a user initiates a Meet-Me Conference, the system waits this interval for the Paged party to join the call.                                                                                             | 30 sec. |
| Dialing Pause        | For Speed Dial, the system waits this interval when it encounters a pause in a Speed Dial bin.                                                                                                    | 1 sec.  |
| Page Duration        | Use this timer to set the maximum length of Page announcements.                                                                                                    | 30 sec. |
| Door Unlock          | When a single line (2500 type) user hookflashes while talking to a Door Box, the Door Box strike opens for this interval.                                                                                    | 30 sec. |

Table 11: Program 0401 - System Timers (Page 2 of 2)

| Option                            | Description                                                                                                    | Default  |
|-----------------------------------|----------------------------------------------------------------------------------------------------|----------|
| DIL No Answer                     | This timer sets how long a DIL to an extension rings before Key Ring or overflow occurs. Key Ring rings all extensions programmed to ring for that line.                      | 15 sec.  |
|                                   | This timer also sets the interval after which DID Trunk Overflow and DID Station Intercept occur.                                                                             |          |
| Trunk Revert                      | This timer sets how long Hold Recall rings the extension that placed the call on hold before Key Ring occurs. Key Ring rings all extensions programmed to ring for that line. | 15 sec.  |
|                                   | This timer also sets how long a DIL to a Ring Group master number rings before Key Ring or overflow occurs. Key Ring rings all extensions programmed to ring for that line.   |          |
|                                   | In addition, this timer sets how long a Transfer Recall rings the extension that initially transferred the call before Key Ring occurs.                                       |          |
| Trunk Delay Ring                  | Use this timer to set how long the system waits before ringing an extension that has the Delayed Ringing option enabled.                                                      | 10 sec.  |
| Trunk Overflow                    | Not used.                                                                                                    | 20 sec.  |
| Centrex Type Feature<br>Key Delay | This timer sets how long the system waits when it finds a Centrex delay (i.e., D) programmed in a Centrex Feature Key.                                                        | 50 sec.  |
| ACD/UCD Overflow                  | This timer sets when UCD overflow occurs. When all UCD agents are busy, a queued call rings for this interval and then overflows to the UCD Overflow destination.             | 60 sec   |
| Number of Password<br>Attempts    | Use this option to set how many times the system allows a user to enter the incorrect programming password before locking them out.                                           | 3        |
| Program Lockout Time              | Not used.                                                                                                    | 10 sec.  |
| Force Program Exit                | If a telephone in the programming mode is inactive longer than this interval, the system automatically cancels the programming mode and makes the telephone idle.             | 120 sec. |

### **Conditions**

None

### **Default Setting**

See the table above.

# **System Timers**

## **Programming List**

**Program 0401 - System Timers** (page 642)

The system-wide timers allow the administrator system performance to meet the specific application requirements.

### **Other Related Features**

Refer to the following for related feature information:

**Program 0401 - System Timers** (page 642)

## **Feature Operation**

None

## **Description**

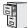

DS1000/2000

Available.

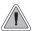

Adjustable station timers allow the system to more precisely meet the site requirements.

The system provides many station timers that the administrator can customize. Review the tables below for a description of each station timer.

Following is a summary of the **Program 0403 - Station Timers** (page 655).

**Table 12: Program 0403 - Station Timers** (Page 1 of 2)

| Option                         | Description                                                                                                    | Default |
|--------------------------------|----------------------------------------------------------------------------------------------------|---------|
| Hold Recall                    | Use this timer to set how long a call stays on Hold before it recalls the extension that initially placed it on Hold.                                                      | 60 sec. |
| Exclusive Hold Recall          | Use this timer to set how long a call stays on Exclusive Hold before it recalls the extension that initially placed it on Exclusive Hold.                                  | 90 sec. |
| Camp-On                        | Not used.                                                                                                    | 60 sec. |
| Call Forward Ring No<br>Answer | When Call Forwarding Ring No Answer is enabled, this timer sets how long a forwarded call rings an unanswered extension before routing to the forwarding destination.      | 10 sec. |
|                                | In addition, use this timer to set how long a transferred call rings a busy non-operator extension before recalling the extension from which it was initially transferred. |         |
|                                | This timer also sets how long a call will ring an idle UCD Hunting group member before cycling to the next member of the group.                                            |         |
| Call Waiting Tone Interval     | Use this timer to set the interval between Call Waiting tones.                                                                                                    | 10 sec. |
|                                | Also use this timer to set the interval between Off Hook Signaling alert tones.                                                                                            |         |
| Call Coverage Delay            | For extensions with Delayed Ringing Call Coverage keys, this timer sets how long a call flashes the key at an extension before it starts to ring.                          | 10 sec. |
| Hook Flash Transfer            | Not used.                                                                                                    | 2 sec.  |
| Hook Flash Disconnect          | Not used.                                                                                                    | 12 sec. |

# **System Timers, Stations**

Table 12: Program 0403 - Station Timers (Page 2 of 2)

| Option                      | Description                                                                                                    | Default |
|-----------------------------|----------------------------------------------------------------------------------------------------|---------|
| Number of Extended<br>Rings | If an extension's Class of Service enables Extended Ringing, use the timer to set the duration of the Extended Ringing.                                                                                                    | 20 sec. |
| Drop Pulse Send             | Use this timer to set the duration of the ASTU PCB drop pulse. This pulse is sent to the connected analog device to initiate a disconnect.                                                                                                    | 300 mS  |
| DTMF Detect                 | Use this timer to set the DTMF detection threshold for single line (analog device) ports. If the analog device sends a DTMF signal longer than this interval, the system recognizes it as a valid DTMF tone and decodes it. If the DTMF signal is equal to or less than this interval, the system ignores it. | 70 mS   |
| Ring No Answer Hunt         | Use this timer to set the Extension Hunting Ring No Answer Time. A call will ring a hunt group member extension for this interval before automatically cycling to the next extension in the group.                                                                                                    | 10 sec. |

Following is a summary of the **Program 0404 - Analog Station Timers** (page 658).

Table 13: Program 0404 - Analog Station Timers (Page 1 of 2)

| Option                    | Description                                                                                                    |                    |
|---------------------------|----------------------------------------------------------------------------------------------------|--------------------|
| Loop Current              | Use this option to set the maximum allowed loop current for the system's ASTU PCBs. Normally choose 25mA for short loops and 35mA for long loops. In general, a long loop is 3000 feet or longer and a short loop is less than 3000 feet.                           | 25mA (0)           |
| Ringing Frequency         | Use this option to define the AC ringing frequency for the system's ASTU PCBs. <i>Do not change this entry from its default value (20 Hz).</i>                                                                                                    | 20 Hz (1)          |
| Minimum Break Time        | This timer defines the minimum amount of time the loop must be opened to properly decode the dial pulse digits sent from analog devices connected to ASTU PCBs. Change this value only if the connected analog devices are set to dial at a rate other than 10 PPS. | 10 mS              |
| Maximum Break Time        | This timer defines the maximum amount of time the loop must be opened to properly decode the dial pulse digits sent from analog devices connected to ASTU PCBs. Change this value only if the connected analog devices are set to dial at a rate other than 10 PPS. | 100 mS             |
| Minimum Make Time         | This timer defines the minimum amount of time the loop must be closed to properly decode the dial pulse digits sent from analog devices connected to ASTU PCBs. Change this value only if the connected analog devices are set to dial at a rate other than 10 PPS. | 10 mS              |
| Maximum Make Time         | This timer defines the maximum amount of time the loop must be closed to properly decode the dial pulse digits sent from analog devices connected to ASTU PCBs. Change this value only if the connected analog devices are set to dial at a rate other than 10 PPS. | 100 mS             |
| Minimum Hookflash Time    | For ASTU PCBs, this timer defines the minimum amount of time the loop must be opened before the system starts to detect a transfer or hang up sequence. Open loop intervals shorter than the setting are ignored by the ASTU PCB.                                   | 105 mS             |
| Maximum Hookflash<br>Time | For ASTU PCBs, this timer defines the maximum amount of time the loop can be opened in order for the system to detect a Transfer sequence. Open loop intervals longer than the setting are interpreted as hang up.                                                  | 1000 mS (1 second) |

# **System Timers, Stations**

**Table 13: Program 0404 - Analog Station Timers** (Page 2 of 2)

| Option                       | Description                                                                                                    |                     |
|------------------------------|----------------------------------------------------------------------------------------------------|---------------------|
| Minimum Ground Flash<br>Time | For ground start applications with ASTU PCBs, this timer sets the amount of time a ground must be applied before the system detects a transfer sequence. The ASTU uses this timer when analog telephones use ground Transfer instead of open loop Transfer. This timer is not used in North America. Do not change this timer from its default value. | 105 mS              |
| Minimum Off-Hook Time        | For ASTU PCBs, this timer defines how long a connected analog device must remain off-hook before the system recognizes the off-hook status.                                                                                                    | 105 mS              |
| Off-Hook Guard Time          | The ASTU PCB waits this interval after an analog device hangs up before accepting any additional input from the device. This timer helps prevent erroneous detection due to hardware stabilization.                                                                                                    | 300 mS              |
| Dial Pulse Guard Timer       | The ASTU PCB waits this interval between dial pulse digits before attempting to detect any additional DP digits. This timer helps prevent erroneous DP dialing due to hardware stabilization.                                                                                                    | 350 mS              |
| Loop Disconnect Time         | When the far end disconnects, the ASTU PCB opens the loop to the connected analog device for this interval.                                                                                                    | 2000 mS (2 seconds) |
| Ring/MW Wait Period<br>Time  | This timer determines the ringing sequence for the devices connected ASTU PCBs. Because of power consumption, it is not possible to ring all analog devices on an ASTU simultaneously. Instead, the card is divided into 4 groups with two ports in each group. Ringing cycles between the 4 groups, ringing each group for this interval.            | 750 mS              |

### **Conditions**

None

### **Default Setting**

Refer to the charts above.

## **Programming List**

**Program 0403 - Station Timers** (page 655) Customize general station timers.

**Program 0404 - Analog Station Timers** (page 658)

Customize analog station timers.

## Other Related Features

Refer to the following for related feature information:

**Program 0403 - Station Timers** (page 655) **Program 0404 - Analog Station Timers** (page 658)

## **Feature Operation**

None

## **Description**

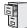

DS1000/2000

Available.

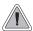

Customize critical trunk timers for compatibility with the connected telco or PBX/Centrex.

The system provides many trunk timers that the administrator can customize. Review the table below for a description of each trunk timer.

Following is a summary of the **Program 0402 - Trunk Timers** (page 647). Refer also to:

- Rules for Detecting Normal CO (Single) Ring on page 527.
- Rules for Detecting Special (Double) Ring on page 528.
- Rules for Detecting Loop Current on page 528.

Table 14: Program 0402 - Trunk Timers (Page 1 of 4)

| Option            | Description                                                                                                    | Default             |
|-------------------|----------------------------------------------------------------------------------------------------|---------------------|
| Camp-On           | Not used.                                                                                                    | 60 sec.             |
| Line Response     | When the system fails to detect loop current on a trunk, it will wait this interval before marking the trunk as defective.                                                                                                    | 100<br>(10 seconds) |
|                   | Be sure the value you enter is compatible with the local telco. If you set this value too short, the system may mark properly functioning trunks as defective. If too long, defective trunks may be left in service.                                                                   |                     |
| Dial Tone Detect  | When the system seizes a line to place a Speed Dial call, it waits this interval for dial tone before outdialing the call. The system requires that the first dial tone be at least 5 seconds long and the second dial tone to be at least 2.5 seconds long.                           | 10 (1 second)       |
|                   | Be sure the value you enter is compatible with the local telco. If you set this value too short, the system may not seize properly functioning trunks. If too long, there will be too long a delay before the system skips over a defective trunk.                                     |                     |
| PBX/Centrex Flash | Use this timer to set the Flash interval. When a user flashes a trunk (manually or in a Speed Dial number), the system opens the trunk circuit for this interval. For accurate flash function, be sure to set this interval for compatibility with the connected telco or PBX/Centrex. | 800 mS              |
|                   | If you set this interval too short, the telco may not always register the flash. If too long, inadvertent disconnects may occur.                                                                                                    |                     |
| Flash Disconnect  | Not used.                                                                                                    | 2496mS              |

Table 14: Program 0402 - Trunk Timers (Page 2 of 4)

| Option                           | Description                                                                                                    | Default    |
|----------------------------------|----------------------------------------------------------------------------------------------------|------------|
| Force Idle (Trunk Guard<br>Time) | Use this timer to set the guard time for trunks. When the system disconnects a trunk (e.g., after a user hang up), the system keeps the line idle until this timer expires. The Trunk Guard Time helps prevent call collisions.                                                                                                    | 10 (1 sec) |
|                                  | If you set this interval too short, call collisions may occur. If too long, there will be unnecessary delays before you can use the trunk for a new call.                                                                                                    |            |
| PBX Pause                        | Not used.                                                                                                    | 0          |
| Minimum Ring Detection<br>Timer  | Use this timer to set the threshold for ring detection. If the ring signal is longer than this interval, the system interprets the signal as valid ringing. If the signal is equal to or shorter than this interval, the system ignores the ringing.                                                                                                    | 104 mS     |
|                                  | Be sure the value you enter is compatible with the local telco. If you set this value too short, the system may detect line spikes and anomalies as ringing. If too long, the system may not properly interpret a valid ringing signal.                                                                                                    |            |
| DP Make Timer                    | Use this timer to set the duration of the Dial Pulse Make signal (i.e., relay closed). This is the "on" time in a Dial Pulse digit. Set this timer for compatibility with the connected telco or PBX/Centrex. Keep in mind that there are three components of a Dial Pulse digit: Make interval, Break interval and Interdigit interval. An improper setting may cause misdialing. | 40 mS      |
| DP Break Timer                   | Use this timer to set the duration of the Dial Pulse Break signal (i.e., relay open). This is the "off" time in a Dial Pulse digit. Set this timer for compatibility with the connected telco or PBX/Centrex. Keep in mind that there are three components of a Dial Pulse digit: Make interval, Break interval and Interdigit interval. An improper setting may cause misdialing. | 60 mS      |
| DP Interdigit Timer              | Use this timer to set the duration of the Dial Pulse Interdigit signal (i.e., relay open time <i>between</i> each digit). Set this timer for compatibility with the connected telco or PBX/Centrex. Keep in mind that there are three components of a Dial Pulse digit: Make interval, Break interval and Interdigit interval. An improper setting may cause misdialing.           | 800 mS     |
| Manual DTMF Tone On              | This timer sets the duration of DTMF digits for trunk calls manually dialed by an extension user. This is required because the system buffers the digits the user dials.                                                                                                    | 150 mS     |
|                                  | Set this timer for compatibility with the connected telco or PBX/Centrex. If you set this interval too short, the telco or PBX/Centrex may not be able to properly detect the DTMF digit. If too long, outbound dialing is unnecessarily slowed down.                                                                                                    |            |

Table 14: Program 0402 - Trunk Timers (Page 3 of 4)

| Option                                     | Description                                                                                                    | Default |
|--------------------------------------------|----------------------------------------------------------------------------------------------------|---------|
| Manual DTMF Tone Off                       | This timer sets the duration of the interval between DTMF digits for trunk calls manually dialed by an extension user. This is required because the system buffers the digits the user dials. Note that this is the minimum DTMF Tone off time guaranteed by the system. | 100 mS  |
|                                            | Set this timer for compatibility with the connected telco or PBX/Centrex. If you set this interval too short, the telco or PBX/Centrex may not be able to set up to receive the next DTMF digit. If too long, outbound dialing is unnecessarily slowed down.             |         |
| Speed Dial DTMF Tone<br>On                 | This timer sets the duration of DTMF digits for Speed Dial trunk calls automatically dialed by the system.                                                                                                    | 100 mS  |
|                                            | Set this timer for compatibility with the connected telco or PBX/Centrex. If you set this interval too short, the telco or PBX/Centrex may not be able to properly detect the DTMF digit. If too long, outbound dialing is unnecessarily slowed down.                    |         |
| Speed Dial DTMF Tone<br>Off                | This timer sets the duration the quiet time between DTMF digits for Speed Dial trunk calls automatically dialed by the system.                                                                                                    | 100 mS  |
|                                            | Set this timer for compatibility with the connected telco or PBX/Centrex. If you set this interval too short, the telco or PBX/Centrex may not be able to set up to receive the next DTMF digit. If too long, outbound dialing is unnecessarily slowed down.             |         |
| Loop Current Detection<br>Time             | For loop start trunks, loop current must be present for this interval before the system seizes the trunk.                                                                                                    | 800 mS  |
|                                            | Set this interval for compatibility with the connected telco or PBX/Centrex. If you set this interval too short, the system may inadvertently seize unstable trunks. If too long, the system may not properly seize a valid trunk.                                       |         |
| Far End Disconnect                         | Use this timer to set the loop disconnect interval for trunk calls. If the system detects a loop current interruption longer than this interval it assumes the telco has disconnected the trunk. It then returns the trunk trunk to idle.                                | 300 mS  |
|                                            | Set this interval for compatibility with the connected telco or PBX/Centrex. If you set this interval too short, the system may inadvertently disconnect valid trunks. If too long, the system may leave trunks connected that it should tear down.                      |         |
| Minimum Single Ring<br>Detection Timer     | The system uses this timer to detect valid ringing signal from the connected telco or PBX. Valid single ring must be longer than this interval.                                                                                                    | 1216 mS |
| Minimum Double Ring<br>Detection Off Timer | The system uses this timer to detect valid double ring from the connected PBX. Valid double ring must be longer than this interval.                                                                                                    | 288 mS  |

Table 14: Program 0402 - Trunk Timers (Page 4 of 4)

| Option                                     | Description                                                                                                    | Default |
|--------------------------------------------|----------------------------------------------------------------------------------------------------|---------|
| Maximum Double Ring<br>Detection Off Timer | The system uses this timer to detect valid double ring from the connected PBX. Valid double ring must be less than this interval.                                                                                                    | 576 mS  |
| Ringing Signal End<br>Detect Timer         | If the ringing signal on a trunk call is interrupted for longer than this interval, the system assumes ringing has stopped and terminates the call.                                                                                                    | 6016 mS |
|                                            | Set this option for compatibility with the connected telco or PBX Centrex. If this interval is set to short, valid ringing will be inadvertently cut off. If too long, the system will leave the call set up even after ringing has stopped.                                                                                                    |         |
| Caller ID Detection Timer                  | With DSP-based Caller ID, the Caller ID Detection Timer is the amount of time between the first and second ring bursts that the system can detect Caller ID digits. If this timer is set too long, the outside caller will hear ringing followed by reorder tone. If set too short, all the Caller ID digits may not be detected. This timer is not used with DS2000 daughter board-based Caller ID. | 2944 mS |
| Ground Start Timer                         | Not used.                                                                                                    | 800 mS  |
| Pause Timer                                | Not used.                                                                                                    | 3008 mS |
| DP Mute Timer                              | Not used.                                                                                                    | 8 mS    |
| P.F. Recovery Detect<br>Timer              | When the ATRU PCB recovers from a power failure, it checks the power failure trunk (trunk 1) for loop current for the P.F. Recovery Detect interval. If loop current is detected, it assumes the Power Failure Telephone is still connected and does not tear down the call. If loop current is not detected, the ATRU PCB switches the trunk out of the power failure mode.                         | 3008 mS |

### Rules for Detecting Normal CO (Single) Ring

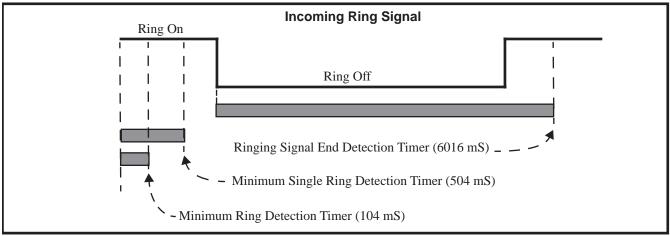

1. The ring signal must be longer than the *Minimum Ring Detection Timer* (normally 104 mS).

- 2. The ring signal must also be longer than the *Minimum Single Ring Detection Timer* (normally 504 mS).
- 3. The interval between ring bursts must not be longer than the *Ringing Signal End Detection Timer* (normally 6016 mS).

### Rules for Detecting Special (Double) Ring

(This option is normally not required and is intended for only for certain Centrex/PBX applications with unique incoming ring.)

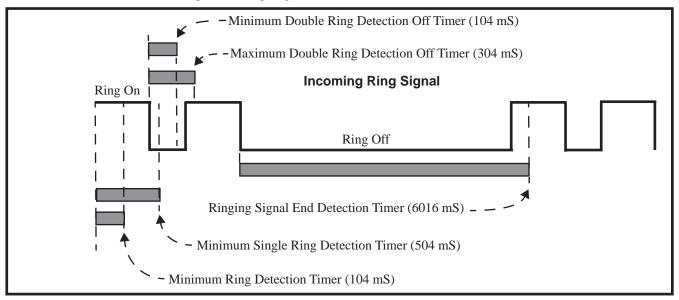

- 1. The ring signal must be longer than the *Minimum Ring Detection Timer* (normally 104 mS).
- 2. The ring signal must be shorter than the *Minimum Single Ring Detection Timer* (normally 504 mS).
- 3. The off interval between the two double rings must be greater than the *Minimum Double Ring Detection Off Timer* (normally 104 mS) but less than the *Maximum Double Ring Detection Off Timer* (normally 304 mS).
- 4. The interval between the second burst of a ring cycle and the first burst of the next cycle must not be longer than the *Ringing Signal End Detection Timer* (normally 6016 mS).

#### Rules for Detecting Loop Current

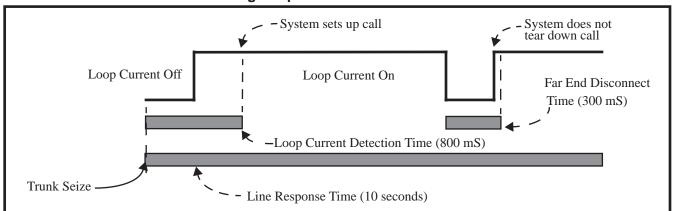

1. When the system seizes a trunk, it will wait the *Line Response Time* (normally 10 seconds) for loop current. (If it doesn't detect loop current, it marks the trunk as defective. If it does detect

# **System Timers, Trunks**

- loop current, it will proceed to step 2 below.) Note that *Line Response Time* is a system timer. (not a trunk timer).
- Once loop current is detected, it must be present for the Loop Current Detection Time (normally 800 mS).
- If loop current is interrupted for longer than the Far End Disconnect Time (normally 300 mS), the system disconnects the call.

#### **Conditions**

None

## **Default Setting**

Refer to the chart above.

## **Programming List**

Refer to the chart above.

## **Other Related Features**

Refer to the following for related feature information:

**Program 0402 - Trunk Timers** (page 647)

## **Feature Operation**

None

## **Description**

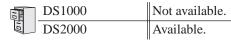

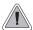

Provides advanced digital trunking and simplifies installation.

T1 trunking requires a unique T1 PCB (P/N 80061) and gives the system a maximum of 24 trunks in a single PCB slot. The available T1 trunk types include:

- Loop Start (DTMF and Dial Pulse)
- Ground Start (DTMF and Dial Pulse)
- Direct Inward Dial (DID) Wink Start (DTMF and Dial Pulse)
- Direct Inward Dial (DID) Immediate Start (DTMF and Dial Pulse)
- E&M Tie Line Wink Start (DTMF and Dial Pulse)
- E&M Tie Line Immediate Start (DTMF and Dial Pulse)

T1 gives the system the advantages of advanced digital trunking as well as conserving PCB slots. For example, you can set up a system with 12 loop start trunks, six tie lines, and six DID trunks and use only a single PCB slot. Additionally, the T1 PCB has its own on-board processor and DSP so it minimally impacts other system resources.

Note: Although the T1 PCB can connect directly to the telco's T1 smart jack, your telco may require that you purchase and install a separate Channel Service Unit (CSU). This unit installs between the smart jack and the T1 PCB.

#### **ANI/DNIS Support**

The system is compatible with telco's T1 Automatic Number Identification (ANI) and Dialed Number Information Service (DNIS) services. ANI/DNIS services can be provided on T1 loop start, ground start, and DID trunks (but not E&M). ANI/DNIS Compatibility provides:

#### Selectable Receive Format

You can set up the system for compatibility with any combination of ANI, DNIS and Dialed Number (Address) data provided by the telco.

#### • Flexible Routing for DID Trunks

For DID trunks, the system can route the incoming call based on the received DNIS data and the entries stored in the DID Translation Table. See *Direct Inward Dialing* on page 155 for more.

#### Caller ID

The system can use the received ANI data to display the caller's number on the called extension's display. The ANI data can be up to 10 digits long.

#### **FSK Caller ID**

The T1 PCB can also receive FSK-based Caller ID (if provided by the telco), the same as the ATRU (analog) trunk cards. To receive this type of Caller ID, you must enable DSP Caller ID for the T1 trunk circuits in programming. See the *Programming Guide* and *Programming List* below for more.

#### E1 Trunking

The T1 PCB also supports E1 trunking, which provides 30 digital trunk circuits. E1 trunking is not available in North America. Many T1 programs are also used for E1 (see Programming List below for more). The following additional programs are exclusively for E1 trunking:

- Program 0101 Outgoing ANI Privacy (page 624)
- **Program 0407 E1 Trunk Timers** (page 667)
- **Program 0408 E1 MFC Timers** (page 669)
- **Program 1001 E1 Signaling Type** (page 705)
- **Program 1001 MFC Dialing Type** (page 705)
- Program 1001 Enable MFC GB (page 706)
- **Program 1403 DID MFC Dialing Category** (page 736)
- Program 1802 Outgoing ANI ID (page 761)

#### **Conditions**

None

#### **Default Setting**

Disabled

## **Programming Guide**

Step-by-step guide for setting up T1 Trunking (Page 1 of 2)

#### Step 1: Set the circuit type for each T1 trunk.

- Be sure your T1 PCB is installed and connected and that your telco is providing T1 service.
- In Program 1001 Trunk Circuit Type (page 699), enter the correct circuit type for each Tie trunk:
  - 51 = Loop Start DTMF
  - 52 = Loop Start Dial Pulse
  - 53 = Ground Start DTMF
  - 54 = Ground Start Dial Pulse
  - 57 = DID DTMF Wink Start
  - 58 = DID Dial Pulse Wink Start 59 = DID DTMF Immediate Start
  - 60 = DID Dial Pulse Immediate Start
  - 61 = E&M DTMF Wink Start
  - 62 = E&M Dial Pulse Wink Start
  - 63 = E&M DTMF Immediate Start
  - 64 = E&M Dial Pulse Immediate Start

#### Step 2: Review the T1 Trunk Timers for compatibility with the connected telco's T1 service.

Review the settings of the following timers:

- Program 0405 T1/E1 Trunk Timers on page 661.
- Program 0406 T1 Trunk Timers on page 665.

#### Step 3: Review the T1 PCB configuration options.

In Program 9904 - T1/E1 Configuration (page 807), review the following T1 configuration settings. The default settings are below each option.

- Clock Control
  - T1 PCB is the clock master
- Transmit Pulse Amplitude
  - -0 (0 dB)
  - T1 PCB is within 133' of smart jack or CSU
- Framer Type
  - ESF (Extended Super Frame)
- Zero Suppression
  - Enabled (B8ZS)
- Number of PCM Channels
  - 0 (all channels active)
- Loopback
  - 0 (No loopback options enabled)

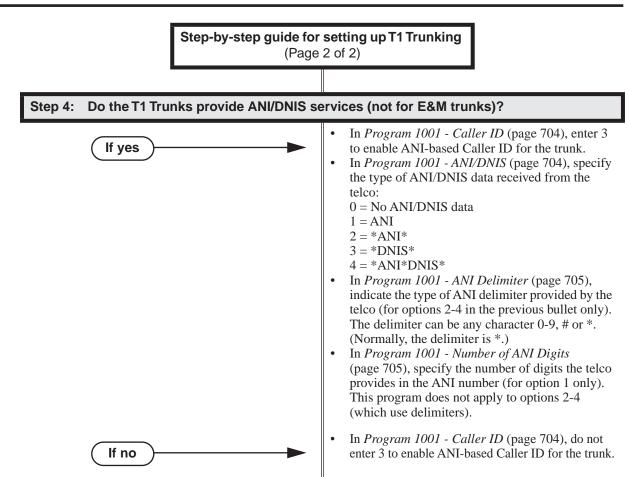

#### Step 5: Do you want to use FSK-based Caller ID (if provided by telco) instead of ANI/DNIS?

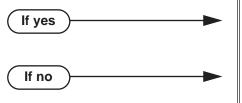

- In Program 1001 Caller ID (page 704), enter 1 to enable DSP Caller ID detection for the T1 trunk circuit.
- In Program 1001 Caller ID (page 704), do not enter 1 to enable DSP Caller ID detection for the T1 trunk circuit.

## **Programming List**

#### **T1 Programming**

## Program 0405 - T1/E1 Trunk Timers (page 661)

If necessary, set the value of timers shared by T1 and E1 trunks. You should always consult with your telco before changing timer values.

#### Program 0406 - T1 Trunk Timers (page 665)

If necessary, set the value of timers use exclusively by T1 trunks. You should always consult with your telco before changing timer values.

#### Program 1001 - Trunk Circuit Type (page 699)

T1 Trunking supports the circuit types listed in the following table. See the *Direct Inward Dialing* on page 155 and *Tie Lines* for more on those types of trunks. By default, all trunks on the T1 PCB are Loop Start DTMF (circuit type 51). The chart below shows the available T1 Trunk types.

| 1001-Trunk Circuit Types |                                |                 |
|--------------------------|--------------------------------|-----------------|
| Circuit Type             | Description                    | Entry           |
| 51                       | Loop Start DTMF                | LOOP START DTMF |
| 52                       | Loop Start Dial Pulse          | LOOP STRT PULSE |
| 53                       | Ground Start DTMF              | GND START DTMF  |
| 54                       | Ground Start Dial Pulse        | GND START PULSE |
| 57                       | DID DTMF Wink Start            | DID DTMF WINK   |
| 58                       | DID Dial Pulse Wink Start      | DID PULSE WINK  |
| 59                       | DID DTMF Immediate Start       | DID DTMF IMM    |
| 60                       | DID Dial Pulse Immediate Start | DID PULSE IMM   |
| 61                       | E&M DTMF Wink Start            | E&M DTMF WINK   |
| 62                       | E&M Dial Pulse Wink Start      | E&M PULSE WINK  |
| 63                       | E&M DTMF Immediate Start       | E&M DTMF IMM    |
| 64                       | E&M Dial Pulse Immediate Start | E&M PULSE IMM   |

Note: OPX DTMF (circuit type 55) and OPX Dial Pulse (circuit type 56) trunks are currently not available.

#### Program 9904 - T1/E1 Configuration (page 807)

Use this option to set parameters for the T1 PCB. Always review these options when setting up T1 Trunking. The default setting is in parenthesis after each option.

- Clock Control (T1 PCB is the clock master)
- Transmit Pulse Amplitude (0 [0dB], the T1 PCB is within 133' of smart jack or CSU)
- Framer Type (ESF Extended Super Frame)
- Zero Suppression (Enabled B8ZS)
- Number of PCM Channels (0 All channels active)<sup>1</sup>
- Loopback (0 No loopback options enabled)

-

<sup>&</sup>lt;sup>1</sup> This option always selects the lowest channels. For example, and entry of 8 uses channels 1-8. When connecting to a DSU and splitting voice and data channels, the voice channels must be the lower-numbered channels.

#### ANI/DNIS and Caller ID Programming

Program 1001 - Caller ID (page 704)

- Enter 3 to enable ANI-based Caller ID for the trunk.
- Enter 1 to enable DSP Caller ID detection for the trunk (used with normal FSK-based Caller ID). Note that enabling DSP Caller ID disables ANI-based Caller ID.

#### Program 1001 - ANI/DNIS (page 704)

Use this option to specify the type of ANI/DNIS Caller ID data provided by T1 trunks. Set this option for compatibility with the incoming ANI/DNIS data provided by the local telco. By default, this option is 0 (No ANI/DNIS data). When entering data, the options are:

| ANI/DNIS Data Format |                                                                                                    |            |
|----------------------|----------------------------------------------------------------------------------------------------|------------|
| Option               | Description                                                                                                    | Entry      |
| 0                    | The DID trunk will not detect ANI/DNIS data.                                                                                                    | NONE       |
| 1                    | The DID trunk will detect ANI data without using delimiters                                                                                                    | ANI        |
| 2                    | The DID trunk will detect ANI data using a delimiter (*) at the beginning and end of the ANI Caller ID string.                                                          | *ANI*      |
| 3                    | The DID trunk will detect DNIS data without using delimiters.                                                                                                    | *DNIS*     |
| 4                    | The DID trunk will detect both ANI and DNIS data using a delimiter (*) at the beginning and end of the string. An additional delimiter separates the ANI and DNIS data. | *ANI*DNIS* |

#### **Program 1001 - ANI Delimiter** (page 705)

For ANI/DNIS format options 2-4 (see 1001 - ANIS/DNIS above), use this option to set the type of data delimiter provided by the telco. The delimiter designates the beginning and end of the ANI/DNIS data string. The delimiter can be any character 0-9, # or \*. Always set this option for compatibility with the incoming ANI/DNIS data provided by the local telco. By default, the ANI delimiter is \*.

#### **Program 1001 - Number of ANI Digits (page 705)**

For ANI/DNIS format option 1 (see 1001 - ANI/DNIS above), use this option to specify the number of digits in the ANI number. This is required for option 1 since delimiters do not mark the beginning and end of the data string. The system must know how many digits of incoming ANI Caller ID data to interpret. By default, this option is 10.

#### E1 Programming

#### **Program 0101 - Outgoing ANI Privacy** (page 624)

Use this option to enable (Y) or disable (N) the extension's ability to send outbound Automatic Number Identification (ANI) over E1 trunks using MFC dialing. This option only applies to outbound E1 calls using MFC dialing, and does not apply to systems installed in *North America*. By default, this option is disabled (N).

#### Program 0301 - A-Law Companding (page 636)

Use this option to enable (Y) or disable (N) A-Law Companding. Only enable this option when using E1 Trunks in a service area that requires A-Law Companding. *Disable this option* when the system is installed in North America. By default, this option is disabled (N).

#### **Program 0405 - T1/E1 Trunk Timers** (page 661)

If necessary, set the value of timers shared by T1 and E1 trunks. You should always consult with your telco before changing timer values.

#### **Program 0407 - E1 Trunk Timers** (page 667)

If necessary, set the value of timers used exclusively by E1 trunks. You should always consult with your telco before changing timer values.

#### **Program 0408 - E1 MFC Timers** (page 669)

If necessary, set the value of timers used exclusively by E1 MFC Dialing. You should always consult with your telco before changing timer values.

#### **Program 1001 - Number of ANI Digits (page 705)**

For E1 trunks only, use this option to specify the E1 Signal Type 0-9. Set this option for compatibility with the connected telco. By default, this option is 0. This option is not used in North America.

#### **Program 1001 - E1 Signaling Type** (page 705)

For E1 trunks only, use this option to specify the E1 Signal Type (0-9). Set this option for compatibility with the connected telco. This option is not used in North America.

#### **Program 1001 - MFC Dialing Type** (page 705)

For E1 trunks only, use this option to specify the MFC Dialing Type. The following table shows the available MFC Dialing Type choices, By default, this option is 0 (MFC Dialing not used). This option is not used in North America.

| MFC Dialing Types |                                                         |  |
|-------------------|---------------------------------------------------------|--|
| Option            | Description                                             |  |
| 0                 | MFC Dialing not used                                    |  |
| 1                 | ITU (International Telecommunication Union)<br>Standard |  |
| 2                 | Argentina                                               |  |
| 3                 | Brazil                                                  |  |
| 4                 | Chile                                                   |  |
| 5                 | Columbia                                                |  |
| 6                 | Mexico                                                  |  |
| 7                 | Venezuela                                               |  |

#### Program 1001 - Enable MFC GB (page 706)

For E1 trunks only, use this option to enable (Y) or disable (N) the MFC Dialing Group B supervisory signaling. Since not all central offices provide Group B signaling, set this option for compatibility with the connected telco. By default, this option is Y(9). This option is not used in North America.

#### **Program 1403 - DID MFC Dialing Category** (page 736)

For E1 trunks only, use this option to set the MFC Dialing Category for each DID table entry. This option is not used in North America. By default, all table entries use normal MFC dialing (option 0). The available options are:

| 1403-DID MFC Dialing Category Options |                      |  |
|---------------------------------------|----------------------|--|
| Option Description                    |                      |  |
| 0                                     | Normal               |  |
| 1                                     | Without charge       |  |
| 2                                     | Called Party Release |  |

#### Program 1802 - Outgoing ANI ID (page 761)

For E1 trunks only, use this option to specify the outgoing ANI data that identifies the extension (1-4 digits appended to the system's telephone number). This option is only for E1 MFC dialing. It is not used in North America. The allowable entries are 0-9, #, and \* (4 digits). By default, there is no outgoing ANI data entered.

### **Other Related Features**

**Direct Inward Dialing** (page 155)

Directly dial system extensions from outside the system.

Tie Lines (page 542)

Link two systems together for inter-system Intercom calling and other features.

## **Feature Operation**

None

## **Description**

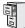

DS1000/2000

Available.

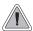

Join two callers in Conference, leave the call and let their conversation continue.

Tandem Trunking allows an extension user to join two outside callers in a trunk-to-trunk conference. The extension user can then drop out of the call, leaving the trunks in an Unsupervised Conference. The extension user that established the Conference is not part of the conversation. The Conference continues until either outside party hangs up.

Tandem Trunking uses a Conference circuit. The following table shows the system's Conference capacities:

| Description                                                                     | Capacity |
|---------------------------------------------------------------------------------|----------|
| Conference circuits                                                             | 32       |
| Maximum simultaneous users in Conference (total of all Conferences system-wide) | 32       |
| Maximum simultaneous conferences                                                | 8        |
| Maximum parties in any one Conference (trunks and/or extensions)                | 8        |

The system's 32 Conference circuits are dynamically allocated as users request them.

#### **Conditions**

None

## **Default Setting**

Tandem Trunking disabled.

## **Programming Guide**

Step-by-step guide for setting up Tandem **Trunking / Unsupervised Conference** 

#### Step 1: Should trunk have the ability to be included in an Unsupervised Conference?

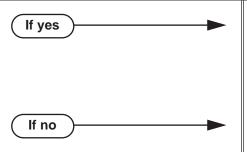

- In Program 1003 Tandem Trunk (page 714), enter Y. Note that only one of the trunks in the tandem call must have this option enabled.
- In Program 0402 Far End Disconnect (page 651), set the Far End Disconnect time for compatibility with the local telco.
- In Program 1003 Tandem Trunk (page 714), enter N. Note that only one of the trunks in the tandem call must have this option enabled.

#### Step 2: Do you want to use Trunk-to-Trunk Transfer to set up a tandem call?

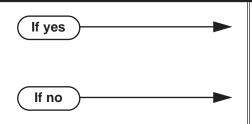

- In Program 0101 Unsupervised Conference (page 624), enter Y. See *Using Trunk-To-Trunk Transfer to Set Up a Tandem Call* on page 541 for more on this feature.
- In Program 0101 Unsupervised Conference (page 624), enter N.

# **Programming List**

**Program 0101 - Unsupervised Conference** (page 624)

- Enable (Y) this option if the extension should be able to use Unsupervised Conference,
- Also enable this option to use Trunk-To-Trunk Transfer to set up a tandem call. See *Using* Trunk-To-Trunk Transfer to Set Up a Tandem Call on page 541 for more.
- This option ensures that enabling 1003-Tandem Trunk for Off Premise Call Forwarding does also not inadvertently enable Unsupervised Conference.

**Program 0402 - Far End Disconnect** (page 651)

Set the Far End Disconnect time for compatibility with the local telco.

**Program 1003 - Tandem Trunk** (page 714)

Enabled (Y) or disable (N) the trunk's ability to be included in an Unsupervised Conference. Only one of the trunks in the tandem call must have this option enabled.

#### Other Related Features

#### The following features also allow different types of multiple party calls:

**Barge In (Intrusion)** (page 56)

An extension user can Barge In on a tandem call.

**Conference** (page 142)

**Group Listen** (page 277)

Meet-Me Conference (page 365)

**Privacy Release Groups** (page 437)

#### Forced Trunk Disconnect (page 271)

An extension user can end an Unsupervised Conference by using Forced Trunk Disconnect on one of the trunks in the tandem call.

#### Off-Premise Extensions / On-Premise SLT Extensions (page 399)

Tandem Trunking is available at Single Line extensions.

## **Feature Operation**

#### To set up a tandem call (Unsupervised Conference):

- Establish trunk call.
  - Conversation with caller.
  - Line Key or Loop Key on.
- Press CONF.
  - Intercom dial tone.
  - **ICM** on and Line/Loop Key flashing.

Your caller hears Music On Hold (if installed) while they wait for you to set up the Conference.

Place or answer trunk call 3.

Retrieve trunk call from Park Orbit.

- Press CONF to set up the Conference.
  - Conversation with your conferenced callers.
  - Line/Loop Keys on (green).

If you cannot add additional parties to your Conference, you have exceeded the system's Conference limit.

5. Hang up.

N/A

Line/Loop Keys on (red)

If the outside parties disconnect, the trunks you selected do not have Tandem Trunking capability.

#### To disconnect a tandem call (using Forced Trunk Disconnect):

Press line key for busy trunk.

Press ICM and dial the trunk's Direct Trunk Access code (e.g., 101 for trunk 1).

Busy tone.

Line/loop key on (red).

Refer to Direct Trunk Access for the specifics.

Dial # to disconnect the line.

The tandem call disconnects.

#### To Barge In on a tandem call:

Press line key for busy trunk.

Press **ICM** and dial the trunk's Direct Trunk Access code (e.g., 101 for trunk 1).

Busy tone.

Line/loop key on (red).

Refer to Direct Trunk Access for the specifics.

- 2. Dial 4.
- You hear two beeps and you join the tandem call.
- Line/loop keys on (green).

You can optionally place the Conference on hold. Your callers hear Music on Hold (if installed) while waiting on Hold. Press CONF to reinstate the Conference.

#### To set up Tandem Trunking at a Single Line Telephone:

- Establish trunk call (e.g., lift handset, dial 9, and dial outside number).
- Hookflash and dial another trunk call.
- 3. Hookflash and dial #10 to set up Conference.
- Hang up.

If the outside parties disconnect, the trunks you selected do not have Tandem Trunking capability.

## Using Trunk-To-Trunk Transfer to Set Up a Tandem Call

#### To set up a tandem call via trunk-to-trunk Transfer:

- Place or answer a trunk call.
- 2. Press ICM.
- Place a new trunk call.
- Hang up to set up a tandem call between the initial call and the new call.

#### This procedure is available if:

- The new call in step 3 is an outgoing trunk call (not an incoming call or a call on Hold).
- Either the initial call (in step 1) or the new call (in step 3) must have 1003-Tandem Trunk enabled (Y).
- The extension must have **Program 0101 Unsupervised Conference** (page 624) enabled (Y). (This is not required when the system is automatically routing an Off-Premise Call Forward.) Only enable this option if you need Unsupervised Conference.

## **Description**

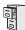

Not available. DS1000 DS2000 Available.

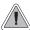

Link two systems together for inter-system Intercom calling and other features.

Tie lines directly link a local DS2000 telephone system with one or more remote DS2000 systems. The link is independent of the telco's switched network. When a local system user seizes a tie line, they hear Intercom dial tone from the remote system. The user can then use whatever features are normally available to the remote system's single line telephones, including:

- Dialing Intercom extensions in the remote system.
- Using the remote system's trunks for outgoing calls.
- Accessing System Speed Dial bins in the remote system.
- Using the remote system's Paging.

Tie Lines require a T1 PCB and Tie Line service from the telco.

#### **Conditions**

None

#### **Default Setting**

Disabled

# **Programming Guide**

Step-by-step guide for setting up Tie Lines (Page 1 of 2)

#### Step 1: Set the circuit type for each DID trunk.

- Be sure your T1 PCB is installed and connected and that your telco is providing Tie Line service.
- In Program 1001 Trunk Circuit Type (page 699), enter the correct circuit type for each Tie trunk:
  - 61 = E&M DTMF Wink Start
  - 62 = E&M Dial Pulse Wink Start
  - 63 = E&M DTMF Immediate Start
  - 64 = E&M Dial Pulse Immediate Start

#### Step 2: Assign the Tie Line caller's operator.

In Program 1003 - Extension's Operator (page 714), assign the extension the incoming Tie Line caller reaches in the local system when they dial 0.

Step-by-step guide for setting up Tie Lines (Page 2 of 2)

#### Step 3: Assign the Tie Line caller's dial 9 group.

- In Program 1003 Dial 9 Group (page 714), specify the trunk group selected (0-8) when an incoming (remote) Tie Line caller dials 9 for an outgoing trunk in the local system.
- In Program 1004 Line Group Access (page 716), be sure this option is enabled for the trunk group assigned in the previous bullet. If disabled, the incoming Tie Line caller will not be able to dial 9 for an outgoing trunk group.
- In Program 1006 Trunk Line Access (page 718), be sure the access matrix you set up does not prevent callers from using the outgoing trunks you set up in the previous two bullets.

## **Programming List**

#### **Program 1001 - Trunk Circuit Type** (page 699)

Set the circuit type for each Tie trunk (see the following chart)

| 1001-Trunk Circuit Types |                                |                |
|--------------------------|--------------------------------|----------------|
| Circuit Type             | Entry                          |                |
| 61                       | E&M DTMF Wink Start            | E&M DTMF WINK  |
| 62                       | E&M Dial Pulse Wink Start      | E&M PULSE WINK |
| 63                       | E&M DTMF Immediate Start       | E&M DTMF IMM   |
| 64                       | E&M Dial Pulse Immediate Start | E&M PULSE IMM  |

#### **Program 1003 - Dial 9 Group** (page 714)

Use this option to specify the trunk group (0-8) selected when an incoming (remote) Tie Line callers dials 9 to place an outgoing trunk call. This is the trunk group in the local system used by the remote Tie Line caller for placing outgoing trunk calls. By default, this option is group 0. This means that when an incoming Tie Line caller dials 9 they will be connected to the first available trunk in group 0.

#### **Program 1003 - Extension's Operator** (page 714)

Use this option to specify the extension (300-427) reached in the local system when an incoming (remote) Tie Line caller dials 0. By default, this option is 300. This means that the remote Tie Line caller will ring the operator in the local system when they dial 0.

#### Program 1004 - Line Group Access (page 716)

Use this option to enable (Y) or disable (N) Trunk Group Access for incoming (remote) Tie Line callers. If enabled (Y) for a trunk Group, remote Tie Line callers will be able to use that group in the local system for outgoing trunk calls. You separately enable this option for each of the 9 trunk groups (0-8). By default, this option is enabled for each trunk group. (The access matrix you set up in 1006 - Trunk Line Access below may limit which trunks Line Group Access can use.)

#### **Program 1006 - Trunk Line Access** (page 718)

Use this option to set up a trunk access matrix between each Tie Line trunk in the local system and each outgoing trunk in the local system. For each Tie Lie (1-64), you can assign the access type for each of the 64 trunks in the local system. This option further restricts which local trunks an incoming (remote) tie line caller can access for outgoing calls. The access options are:

| 1006-Trunk Line Access Options |                                     |  |
|--------------------------------|-------------------------------------|--|
| Option Description             |                                     |  |
| 0                              | No access                           |  |
| 1                              | Incoming only                       |  |
| 2                              | Outgoing only                       |  |
| 3                              | Full access (incoming and outgoing) |  |

By default, each trunk in the local system has full access (3) to every outgoing trunk in the local system.

## **Other Related Features**

**Direct Inward Dialing** (page 155)

Directly dial system extensions from outside the system.

T1 Trunking (page 530)

T1 provides advanced digital trunking and simplifies installation. T1 Trunking is required for Tie Lines.

## **Feature Operation**

Tie Line callers can use many of the features available to on-premise analog single line extensions.

## **Description**

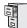

DS1000/2000

Available.

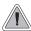

The time and date shows on telephone displays and prints on system reports.

The system Time and Date appears on:

- Display Telephones
- Station Message Detail Recording reports

The system administrator can change the time and date from the system programming mode. Although the data is entered in 24-hour format, it always displays in 12-hour format (e.g., 1300 = 1:00PM). The system can automatically adjust the time for Daylight Savings Time.

#### **Conditions**

The system retains the time and date after a system reset or short term power failure.

#### **Default Setting**

- 01:00:00 (1:00AM)
- 01/01/1998 (Thursday, January 1, 1998)
- The automatic Daylight Savings Time adjustment is enabled.

## **Programming Guide**

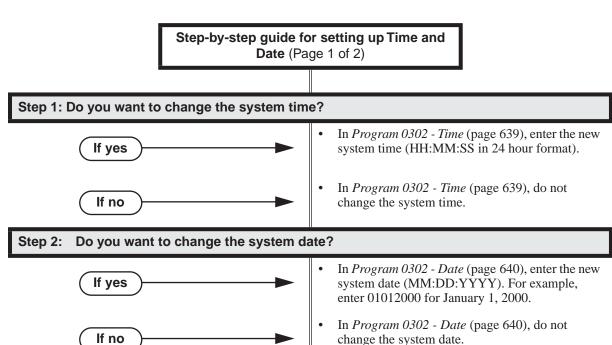

# Step-by-step guide for setting up Time and Date (Page 2 of 2)

#### Step 3: Do you want to automatically adjust the time for Daylight Savings Time?

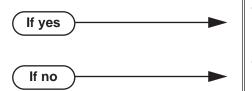

- In Program 0302 Daylight Savings Time Adjustment (page 640), enter Y.
- In Program 0302 Daylight Savings Time Adjustment (page 640), enter N.

#### Step 4: Do you want to change the Time and Date display format?

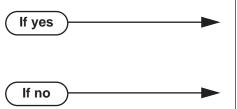

- In *Program 0302 Time and Date Format* (page 640), select a new format (0-7). See the chart in *Programming List* for the available Time and Date format entries.
  - Skip this option.

## **Programming List**

**Program 0302 - Time** (page 639)

Enter the system time.

**Program 0302 - Date** (page 640)

Enter the system date.

Program 0302 - Daylight Savings Time Adjustment (page 640)

If enabled (Y), the system will automatically adjust the time for Daylight Savings Time. If disabled (N), the adjustment will not occur.

**Program 0302 - Time and Date Format** (page 640)

Use this option to change the format of a display keyset's Time and Date display. The following chart summarizes the available entries.

| <b>0302-Time and Date Options</b> (Using Tuesday, 4/8/2003, 4:44PM as an Example) |                  |  |
|-----------------------------------------------------------------------------------|------------------|--|
| Option Display Format                                                             |                  |  |
| 0                                                                                 | 8 APR TUE 4:44PM |  |
| 1                                                                                 | 4:44PM APR 8TUE  |  |
| 2 (Default)                                                                       | 4-8 TUE 4:44PM   |  |
| 3                                                                                 | 4:44PM TUE 8 APR |  |
| 4                                                                                 | 8 APR TUE 16:44  |  |
| 5                                                                                 | 16:44 APR 8TUE   |  |
| 6                                                                                 | 4-8 TUE 16:44    |  |
| 7 16:44 TUE 8 APR                                                                 |                  |  |

**Note:** After changing the entry for the Time and Date format, an extension user must either lift and replace the handset or receive an incoming call before their display will show the new format.

## **Other Related Features**

Battery Backup (page 58)

The battery on the CPU PCB backs up the CPU Real Time Clock for 10-14 days.

Station Message Detail Recording (page 498)

Time and date appear on the SMDR report.

Year 2000 Compliance (page 610)

The system is fully Y2K (year 2000) compliant. The year always displays as four digits and the system correctly recognizes leap years.

## **Feature Operation**

| User Programmable Feature             |     |                                                                                                    |         |
|---------------------------------------|-----|----------------------------------------------------------------------------------------------------|---------|
| Feature Mnemonic Operation Access Let |     |                                                                                                    |         |
| Time and Date                         | #TD | #TD + Enter time in 24-hour clock using hours (2 digits), minutes (2 digits) and seconds (2 digits) + HOLD + Enter date using month (2 digits), day (2 digits) and year (4 digits) + HOLD + SPK to exit. | 4 and 5 |

## **Description**

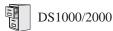

- Separately initializing Toll Restriction for North American or Latin American applications requires software version 03.10.08 or higher.
- The system provides a total of 600 table entries shared by Toll Restriction and the Caller ID Dial Treatments. Each 3-digit code you enter uses 1 entry; each 6-digit code uses two entries.

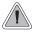

Use Toll Restriction to help you control the costs of outgoing long distance calls.

#### For some common Toll Restriction examples, turn to page 556.

Toll Restriction limits the numbers an extension user may dial. By allowing extensions to place only certain types of calls, the system administrator can control long distance costs. The system applies Toll Restriction according to an extension's Toll Restriction Level. For each of the 7 Toll Restriction Levels, the administrator can enable or disable the following options.

#### • Active Dial Pad (Continuous Dialing)

Active Dial Pad continuously enables the telephone dial pad. This is important if co-workers typically use dial-up services (such as automated banking) or frequently dial into Voice Mail systems. With Active Dial Pad disabled, the system disables the telephone dial pad 6 seconds after the user has dialed their last digit. Toll Restriction controls Active Dial Pad for both incoming and outgoing calls.

#### • N11 Dialing

N11 Dialing enables or disables an extension's ability to use N11 services such as directory assistance (411) and repair (611). Consider enabling this option if the connected telco charges by the call (i.e., meters) these services. *Note that the system never restricts a user from dialing 911 or 1 + 911.* 

#### $\bullet$ 0 + Dialing

0 + Dialing enables or disables an extension's ability to manually dial 0 + (operator assisted) calls. These calls typically include collect calls and credit card calls. Be sure to disable this option if you don't want co-workers making these types of calls. The setting of 0 + Dialing does not affect the operation of international dialing (see the option immediately following).

#### • International (011) Dialing

Use the International Dialing option to restrict extension access to high-cost international (011) dialing. You can, for example, enable international dialing for high priority users and executives while disabling international dialing for all other co-workers.

#### • Equal Access (1010 + XXX) Dialing

Equal Access allows users to select long distance carriers other than your primary carrier. Your primary carrier is the long distance provider you access when you seize a trunk and dial 1. To reach another provider, dial 1010 and that provider's three-digit code (e.g., 1010220). The system does not restrict the numbers dialed after the Equal Access code, but can prevent users from dialing specific Equal Access codes.

#### **●** 1 + Dialing

This type of Toll Restriction can restrict:

- 1 + 3-digit (1 + NPA and 1 + NXX) dialing.
- 1 + 6-digit (1 + NPA + NXX) dialing.

#### • Dialing without a Leading 1

This type of Toll Restriction can restrict:

- 3-digit (NPA and NXX) dialing.
- 6-digit (NPA + NXX) dialing.

#### The Toll Restriction Tables

There are 5 separate tables (for each Toll Restriction Level) that individually restrict:

- **Equal Access Dialing**
- Calls dialed with a leading 1 (1 + Dialing)
- Calls dialed without a leading 1

The following chart summarizes these tables.

| Enhanced Toll Restriction Tables                                                                                           |                                                                      |                                                                                                    |  |  |
|----------------------------------------------------------------------------------------------------|----------------------------------------------------------------------|----------------------------------------------------------------------------------------------------|--|--|
| Dialing Type                                                                                                    | Program                                                              | Description                                                                                                    |  |  |
| Equal Access Dialing                                                                                                    | Program 0602 - 1010 + XXX<br>Equal Access Dialing on<br>page 686     | Lookup table that restricts 1010 + XXX dialing. Can be set up as an allow or deny table.  Example 1: 1010 220 203 926 5400                                                  |  |  |
| 1 + Dialing                                                                                                    | Program 0603 - 1 + NPA/NXX<br>Dialing 3-Digit Table on<br>page 688   | 3-digit lookup table that handles restriction for 1 + NPA and 1 + NXX dialing. Can be set up as an allow or deny table. <i>Example</i> <sup>1</sup> : 1 <b>203</b> 926 5400 |  |  |
|                                                                                                    | Program 0604 - 1 + NPA + NXX<br>Dialing 6-Digit Table on<br>page 690 | 6-digit lookup table that handles 1 + NPA<br>+ NXX dialing. Can be set up as an allow<br>or deny table.<br>Example 1: 1 203 926 5400                                        |  |  |
| Dialing without a leading 1                                                                                                | Program 0605 - NPA/NXX Dialing 3-Digit Table on page 692             | 3-digit lookup table that handles NPA and NXX dialing. Can be set up as an allow or deny table.  Example 1: 203 926 5400                                                    |  |  |
|                                                                                                    | Program 0606 - NPA + NXX<br>Dialing 6-Digit Table on<br>page 694     | 6-digit lookup table that handles NPA + NXX dialing. This is a deny-only table.<br>Example <sup>1</sup> : 203 926 5400                                                      |  |  |
| <sup>1</sup> The <u>underline bold</u> digits are the digits looked up by the specified table for the type of call dialed. |                                                                      |                                                                                                    |  |  |

#### **Toll Restriction Overview**

- When you dial: Telephone Banking Continued Dialing (Active Dial Pad) is enabled or disabled by the setting of 0601 - Active Dial Pad.
- When you dial: 411, 811 N11 Dialing is enabled or disabled by the setting of 0601 - N11 Dialing.
- When you dial: 0 203 926 5400 0+ Dialing is enabled or disabled by the setting of 0601 - 0 + Dialing.
- When you dial: 011 International Calls International (011) Dialing is enabled or disabled by the setting of 0601 - International Dialing.
- When you dial: 1015 220 203 926 5400 Equal Access (101X XXX) Dialing is enabled or disabled in 0601 - 101X Dialing, - This option restricts Equal Access Codes 1011 through 1019 and has no affect on the more common 1010 XXX Equal Access Codes.
- When you dial: 1010 220 203 926 5400 Equal Access (1010 XXX) Dialing is controlled by the Equal Access codes entered in 0602 -1010 + XXX Equal Access Dialing Table.
  - The table entries have no affect on the less common 101X XXX Equal Access dialing.

- When you dial: 1 800 365 1928, 1 900 555 1212, 1 926 5400
  - 1 + NPA and 1 + NXX dialong is controlled by the entries in 0603 1 + NPA/NXX Dialong 3-Digit Table and 0604 - 1 + NPA + NXX Dialing 6-Digit Table.
  - These tables work together. For example, you can deny an NPA in 0603 and allow a specific NPA + NXX combination in 0604.
- When you dial: 203 926 5400, 926 5400

NPA and NXX dialing (without the leading 1) is controlled by the entries in 0605 - NPA/NXX Dialing 3-Digit Table and 0606 - NPA + NXX Dialing 6-Digit Table.

- These tables work together. For example, you can allow an NPA in 0605 and deny a specific NPA + NXX combination in 0606.

#### **Default Toll Restriction Configuration**

When you assign a Toll Level to an extension, the extension has the following Toll Restriction by default:

- Active Dial Pad is enabled.
- N11 Dialing is enabled.
- **0** + **Dialing** is enabled.
- International (011) Dialing is enabled.
- Equal Access (101X + XXX) Dialing is enabled.
- Equal Access (1010 + XXX) Dialing is enabled without restriction because the 1010 + XXX Equal Access Table is a deny table with no entries (i.e., it denies nothing).
- 1 + NPA/NXX Dialing is enabled without restriction because the 1 + NPA/NXX Dialing 3-Digit and 1 + NPA + NXX Dialing 6-Digit Tables are deny tables with no entries (i.e., they deny nothing).
- NPA/NXX Dialing and NPA + NXX Dialing are enabled without restriction because the NPA/NXX Dialing 3-Digit Table is a deny table with no entries (i.e., it denies nothing). In addition, the NPA + NXX Dialing 6-Digit Table does not restrict because it is a deny table with no entries (i.e., it also denies nothing).

#### **Conditions**

None

#### **Default Setting**

See Default Toll Restriction Configuration above.

## **Toll Restriction**

## **Programming Guide**

#### !! Important !!

- You should initialize programs 0601 through 0606 prior to programming.
- Initializing program 0601 automatically initializes programs 0602 through 0606, as well programs 1303 through 1305.
- Do not initialize Toll Restriction for Latin America if the system is installed in North America.
- Programs 0602 through 0606 can be individually initialized, if required.

Step-by-step guide for setting up Toll Restriction (Page 1 of 3)

#### Step 1: Do you want to enable Active Dial Pad (Continuous Dialing)?

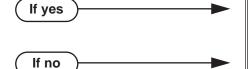

- In Program 0601 Active Dial Pad (page 683), enter Y.
- In Program 0601 Active Dial Pad (page 683), enter N.

#### Step 2: Do you want to enable N11 dialing?

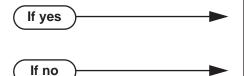

- In Program 0601 N11 Dialing (page 684), enter
- In Program 0601 N11 Dialing (page 684), enter N. Note that 911 and 1 + 911 calls are never restricted.

#### Step 3: Do you want to enable 0+ (Operator Assisted) dialing?

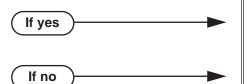

- In Program 0601 0+ Dialing (page 684), enter
- In Program 0601 0+ Dialing (page 684), enter

#### Do you want to enable International (011) Dialing? Step 4:

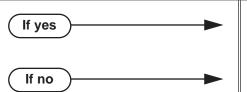

- In Program 0601 International (011) Dialing (page 684), enter Y.
- In Program 0601 International (011) Dialing (page 684), enter N.

Step-by-step guide for setting up Toll Restriction (Page 2 of 3)

#### Do you want to enable the dialing of Equal Access Codes 1011 through 1019? Step 5:

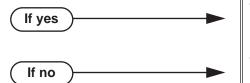

- In Program 0601 Equal Access (101X + XXX) Dialing (page 684), enter Y.
- In  $Program\ 0601$   $Equal\ Access\ (101X + XXX)$ Dialing (page 684), enter N.

#### Do you want to allow or restrict Equal Access 1010 + XXX dialing?

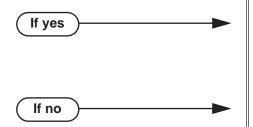

- In Program 0602 1010 + XXX Equal Access Dialing (page 686), set up the Equal Access dialing table. By default, this type of dialing is enabled because the 1010 + XXX table is a deny table with no entries (i.e., it denies nothing).
- In Program 0602 1010 + XXX Equal Access Dialing (page 686), make no entries.

#### Do you want to allow or restrict 1 + NPA or 1 + NXX dialing? Step 7:

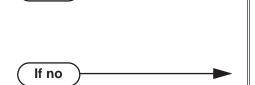

If yes

- In Program 0603 1 + NPA/NXX Dialing 3-Digit *Table* (page 688), set up this 1 + 3-digit dialing table. By default, this type of dialing is enabled because the 1 + NPA/NNX Dialing 3-Digit Table is a deny table with no entries (i.e., it denies nothing).
- In Program 0603 1 + NPA/NXX Dialing 3-Digit *Table* (page 688), make no entries.

#### Step 8: Do you want to allow or restrict 1 + NPA + NXX dialing?

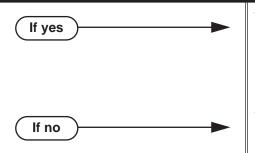

- In Program 0604 1 + NPA + NXX Dialing 6-Digit Table (page 690), set up this 6-digit dialing table. By default, this type of dialing is enabled because the 1 + NPA + NNX Dialing 6-Digit*Table* is a deny table with no entries (i.e., it denies nothing).
- In  $Program\ 0604 1 + NPA + NXX\ Dialing\ 6$ -Digit Table (page 690), make no entries.

## **Toll Restriction**

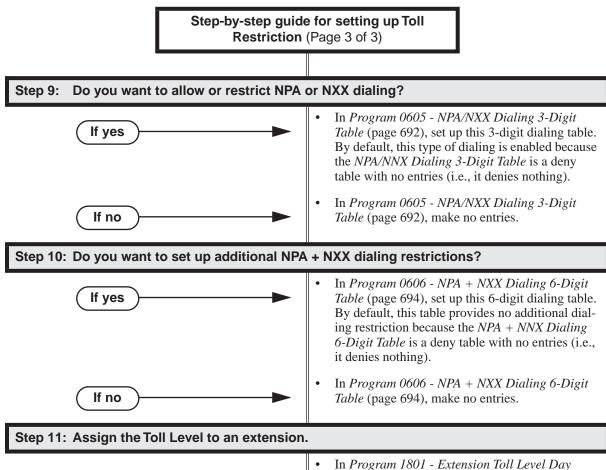

- In Program 1801 Extension Toll Level Day (page 755), assign the day mode Toll Level to the extension.
- In *Program 1801 Extension Toll Level Night* (page 755), assign the night mode Toll Level to the extension.

## **Programming List**

#### !! Important !!

- You should initialize programs 0601 through 0606 prior to programming.
- Initializing program 0601 automatically initializes programs 0602 through 0606, as well programs 1303 through 1305.
- Do not initialize Toll Restriction for Latin America if the system is installed in North America.
- Programs 0602 through 0606 can be individually initialized, if required.

#### Program 0601 - Active Dial Pad (page 683)

Use this option to enable (Y) or disable (N) Active Dial Pad (continuous dialing) for trunk calls. This option is enabled (Y) by default.

#### **Program 0601 - N11 Dialing** (page 684)

Use this option to enable (Y) or disable (N) dialing N11 services such as directory assistance (411) and repair (611). This option does not restrict 911 or 1 + 911 calls. These calls are always allowed. This option is enabled (Y) by default.

#### **Program 0601 - 0+ Dialing** (page 684)

Use this option to enable (Y) or disable (N) an extension's ability to manually dial 0+ (operator assisted) calls. This option is enabled (Y) by default.

#### Program 0601 - International (011) Dialing (page 684)

Use this option to enable (Y) or disable (N) 011 (international) dialing. This option is enabled (Y) by default.

#### Program 0601 - Equal Access (101X + XXX) Dialing (page 684)

Use this option to enable (Y) or disable (N) the dialing of Equal Access Codes 1011 through 1019. It has no affect on the more common 1010 XXX Equal Access Codes. Use 0602 - 1010 + XXX Equal Access Dialing to restrict the more common 1010 codes. This option is enabled (Y) by default.

#### **Program 0602 - 1010 + XXX Equal Access Dialing (page 686)**

Use this option to set up to 1010 + XXX Equal Access dialing table. By default, this type of dialing is enabled because the 1010 + XXX table is a deny table with no entries (i.e., it denies nothing).

#### Program 0603 - 1 + NPA/NXX Dialing 3-Digit Table (page 688)

Use this option to set up the 1 + NPA/NNX Dialing 3-Digit Table. By default, this type of dialing is enabled because the 1 + NPA/NNX Dialing 3-Digit Table is a deny table with no entries (i.e., it denies nothing).

#### Program 0604 - 1 + NPA + NXX Dialing 6-Digit Table (page 690)

Use this option to set up the 1 + NPA + NNX Dialing 6-Digit Table. By default, this type of dialing is enabled because the 1 + NPA + NNX Dialing 6-Digit Table is a deny table with no entries (i.e., it denies nothing).

### Program 0605 - NPA/NXX Dialing 3-Digit Table (page 692)

Use this option to set up the NPA/NXX Dialing 3-Digit Table. By default, this type of dialing is enabled because the NPA/NXX Dialing 3-Digit Table is a deny table with no entries (i.e., it denies nothing).

### **Program 0606 - NPA + NXX Dialing 6-Digit Table** (page 694)

Use this option to set up the NPA + NXX Dialing 6-Digit Table. By default, this table provides no additional restriction because it is a deny table with no entries (i.e., it denies nothing).

#### **Program 1801 - Extension Toll Level Day** (page 755)

Use this option to assign a day mode Toll Level to an extension.

### **Program 1801 - Extension Toll Level Night** (page 755)

Use this option to assign a night mode Toll Level to an extension.

#### Some Common Toll Restriction Examples

Note that the following 4 examples can be simultaneously programmed in the same system – just don't reinitialize the Toll Restriction Tables in examples 2-4.

#### Example 1: Allowing Only Local Calling

Allow users to dial only 7-digit and 10-digit local numbers. All 1 + 7 digit, 1 + 10 digit, 0+, and Equal Access dialing is restricted.

- Use 0601 Configure Toll Level Options to initialize Toll Restriction (and Toll Restriction Tables 0602 through 0606) for U.S. applications.
- 2. Make sure the following are disabled:
  - 0601 0+ Dialing
  - 0601 International (011) Dialing
  - 0601 Equal Access (101X + XXX) Dialing
- For Toll Level 1, be sure the following tables are set as allow tables with no entries. (This setting blocks all calls of the type specified by each table.)
  - 0602 Equal Access (101X + XXX) Dialing
  - 0603 1 + NPA/NXX Dialing 3-Digit Table
  - 0604 1 + NPA + NXX Dialing 6-Digit Table
- In 0605 NPA/NXX Dialing 3-Digit Table, make the table a deny table with no entries. (This will allow unrestricted dialing of 7-digit and 10-digit local numbers.)
- In 0606 NPA + NXX Dialing 6-Digit Table, initialize it to make sure it has no entries. (It is fixed in programming as a deny table.)

#### Example 2: Setting Up 10-Digit Local Calling

Restrict 1 + 203 calls in a neighboring (foreign) area code, but allow 203 10-digit calls in the home area code.

- 1. Use 0601 - Configure Toll Level Options to initialize Toll Restriction (and Toll Restriction Tables 0602 through 0606) for U.S. applications.
- 2. For Toll Level 2, be sure Toll Restriction Tables 0602 through 0605 are deny tables with no entries. (This will allow unrestricted dialing.)
- 3. In 0603 - 1 + NPA/NXX Dialing 3-Digit Table, add code 203.
- 4. In 1801 - Extension Toll Level Day and 1801 - Extension Toll Level Night, assign Toll Level 2 to extensions.

#### Example 3: Preventing 1 + 900 Pay-Per-Call Charges

Restrict 1 + 900 calls.

- Use 0601 Configure Toll Level Options to initialize Toll Restriction (and Toll Restriction Tables 0602 through 0606) for U.S. applications.
- 2. For Toll Level 3, be sure Toll Restriction Tables 0602 through 0605 are deny tables with no entries. (This will allow unrestricted dialing.)
- 3. In 0603 - 1 + NPA/NXX Dialing 3-Digit Table, add code 900.
- In 1801 Extension Toll Level Day and 1801 Extension Toll Level Night, assign Toll Level 3 4. to extensions.

### Example 4: Permitting Only Toll-Free Dialing

Allow only 1 + 800 long distance calls.

- Use 0601 Configure Toll Level Options to initialize Toll Restriction (and Toll Restriction Tables 0602 through 0606) for U.S. applications.
- For Toll Level 4, be sure Toll Restriction Tables 0602, 0604, and 0605 are deny tables with no entries. (This will allow unrestricted dialing.)

- In 0603 1 + NPA/NXX Dialing 3-Digit Table, set this table up as an allow table and add code 800.
- In 1801 Extension Toll Level Day and 1801 Extension Toll Level Night, assign Toll Level 4 to extensions.

## Other Related Features

#### **Direct Trunk Access** (page 191)

Direct Trunk Access does not bypass Toll Restriction.

Flash (page 264)

When an extension user with Toll Restriction enabled flashes a trunk, the system enforces toll Restriction on any digits the user dials from the new dial tone. For example, if an extension user cannot dial 203 926 5400 before they flash, they cannot dial 203 926 5400 after they flash.

#### Forced Trunk Disconnect (page 271)

Forced Trunk Disconnect does not bypass Toll Restriction.

#### **Last Number Redial** (page 351)

Last Number Redial will not store a number denied by Toll Restriction.

#### **Private Line** (page 440)

Toll Restriction restricts Private Lines just like any other trunk.

#### **Regional Defaults** (page 455)

Changing the Regional Default to Latin America automatically enables the Latin American Toll Restriction package. Latin American Toll Restriction is not included in this manual.

#### **Save Number Dialed** (page 468)

Save Number Dialed will not store a number denied by Toll Restriction.

#### **Speed Dial** (page 481)

The system enforces Toll Restriction on Speed Dial numbers as they are dialed, not as they are stored.

# **Feature Operation**

Toll Restriction operation is automatic.

## **Description**

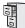

DS1000/2000

Available.

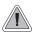

Send the trunk call you are on to a co-worker.

Transfer permits an extension user to send (i.e., extend) an active trunk call to any other extension in the system, a Ring Group, UCD Hunting Group or Voice Mail. With Transfer, any extension user can quickly send a call to the desired co-worker. A call a user transfers automatically recalls if not picked up at the destination extension. If still unanswered, the call diverts to Key Ring. This assures that users do not lose or inadvertently abandon their transfers.

The system allows the following types of transfers:

Screened Transfer

The transferring user announces the call to the destination before hanging up.

Unscreened Transfer

The transferring party extends the call without an announcement.

The system cannot Transfer Intercom calls.

#### **Distinctive Flash Rate on Recall**

Transfer recall features a distinctive flash rate for line keys (see the chart below). This allows the keyset extension user to easily differentiate new calls that are ringing from transferred calls that are recalling.

| Distinctive Flash Rate on Transfer Recall                             |                        |  |
|-----------------------------------------------------------------------|------------------------|--|
| For this type of call: You see this flash rate:                       |                        |  |
| Call that you Transferred                                             | Slow Flash (Red)       |  |
| Call that you initially<br>Transferred <u>recalling</u> your<br>phone | Double Wink On (Green) |  |

#### **Enhanced Recall Display**

The Transfer recall display identifies:

- The type of call recalling the extension.
- The extension to which the call was initially transferred.

Following are sample Transfer recall displays. In the first example, the call was transferred by extension 301 (which does not have a name). In the second example, the call was transferred by extension 300 (which has the name ATTENDANT).

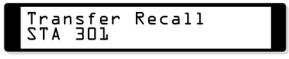

Transfer Recall 300: ATTENDANT

The Transfer recall displays occurs as the call is ringing the extension that initially transferred it, and after the call diverts to Key Ring.

#### **Handsfree Transfer**

Handsfree Transfer allows an extension user to Transfer a trunk call directly to the speakerphone of a co-worker.

# **Transfer**

## Interaction Between Call Forwarding, Extension Hunting, and Transfer Recall

The following chart shows how the system handles Transfer Recall call routing when both Call Forwarding and Extension Hunting are enabled at the destination extension. Call Forwarding has priority over Extension Hunting.

|                       | Destination Extension                                                                                                    |                                                                                                    |  |  |
|-----------------------|----------------------------------------------------------------------------------------------------|----------------------------------------------------------------------------------------------------|--|--|
| Forwarding Type       | Ring No Answer                                                                                                    | Busy In DND                                                                                                    |  |  |
| Busy/No Answer<br>*32 | Call rings destination for the 0401-Transfer Recall interval.  If unanswered, it rings the forwarding destination for the 0403-Call Forward Ring No Answer interval.  If still unanswered, it rings the initial transferring destination for the 0403-Call Forward Ring No Answer interval and then diverts to Key Ring.                                     | <ul> <li>Call rings the forwarding destination for the 0401-Transfer Recall interval.</li> <li>If unanswered, it rings the initial transferring destination for the 0403-Call Forward Ring No Answer interval and then diverts to Key Ring.</li> </ul>                                                                                                    |  |  |
| Immediate<br>*34      | <ul> <li>Call rings the forwarding destination for the 0401-Transfer Recall interval.</li> <li>If unanswered, it rings the initial transferring destination for the 0403-Call Forward Ring No Answer interval and then diverts to Key Ring.</li> </ul>                                                                                                    |                                                                                                    |  |  |
| No Answer<br>*36      | <ul> <li>Call rings destination for the 0401-Transfer Recall interval.</li> <li>If unanswered, it rings the forwarding destination for the 0403-Call Forward Ring No Answer interval.</li> <li>If still unanswered, it rings the initial transferring destination for the 0403-Call Forward Ring No Answer interval and then diverts to Key Ring.</li> </ul> |                                                                                                    |  |  |
| Forwarding Off *30    | <ul> <li>Call rings destination for the 0401-Transfer Recall interval.</li> <li>If unanswered, it rings the hunt destination for the 0403-Call Forward Ring No Answer interval.</li> <li>If still unanswered, it rings the initial transferring destination for the 0403-Call Forward Ring No Answer interval and then diverts to Key Ring.</li> </ul>       | <ul> <li>Call Camps-On to the destination for the 0403-Call Forward Ring No Answer interval.</li> <li>If unanswered, call rings the hunt destination for the 0403-Call Forward Ring No Answer Interval.</li> <li>If still unanswered, it rings the initial transferring destination for the 0403-Call Forward Ring No Answer interval and then diverts to Key Ring.</li> </ul> |  |  |

|                 |                              | o Answer / Busy Trunk) Extens<br>and<br>No Answer / Busy All) Extension |    |
|-----------------|------------------------------|-------------------------------------------------------------------------|----|
|                 | Destination Extension        |                                                                         |    |
| Forwarding Type | Ring No Answer               | Busy                                                                    | In |
| Rusy/No Answer  | • Call rings destination for | • Call sings the formanding destination for the                         |    |

| Forwarding Type       | Ring No Answer                                                                                                    | Busy                                                              | In DND                                                                                        |  |
|-----------------------|----------------------------------------------------------------------------------------------------|-------------------------------------------------------------------|-----------------------------------------------------------------------------------------------|--|
| Busy/No Answer<br>*32 | <ul> <li>Call rings destination for the 0401-Transfer Recall interval.</li> <li>If unanswered, it rings the forwarding destination for the 0403-Call Forward Ring No Answer interval.</li> <li>If still unanswered, it rings the initial transferring designating for the 0403-Call Forward Ring No Answer interval and then diverts to Key Ring.</li> </ul> | Recall interval.  • If unanswered, it rings the i                 | estination for the 0401-Transfer initial transferring destination Ring No Answer interval and |  |
| Immediate<br>*34      | <ul> <li>Call rings the forwarding destination for the 0401-Transfer Recall interval.</li> <li>If unanswered, it rings the initial transferring destination for the 0403-Call Forward Ring No Answer interval and then diverts to Key Ring.</li> </ul>                                                                                                    |                                                                   |                                                                                               |  |
| No Answer<br>*36      | <ul> <li>Call rings destination for the 0401-Transfer Recall interval.</li> <li>If unanswered, it rings the forwarding destination for the 0403-Call Forward Ring No Answer interval.</li> <li>If still unanswered, it rings the initial transferring destination for the 0403-Call Forward Ring No Answer interval and then diverts to Key Ring.</li> </ul> | Ring No Answer interval.  • If unanswered, it rings the interval. | tion for the 0403-Call Forward initial transferring destination Ring No Answer interval and   |  |
| Forwarding Off *30    | <ul> <li>Call rings destination for the 0401-Transfer Recall interval.</li> <li>If unanswered, it rings the hunt destination for the 0403-Call Forward Ring No Answer interval.</li> <li>If still unanswered, it rings the initial transferring destination for the 0403-Call Forward Ring No Answer interval and then diverts to Key Ring.</li> </ul>       |                                                                   |                                                                                               |  |

## **Transfer**

#### **Conditions**

None

#### **Default Setting**

- Enabled
- Music On Hold for transferred callers is disabled.

## **Programming Guide**

Step-by-step guide for setting up Transfer (Page 1 of 2)

Step 1: Does an unanswered Transfer ring an idle destination extension or Ring Group long enough before recalling the extension that initially transferred it?

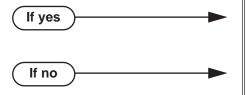

- In Program 0401 Transfer Recall (page 642), leave the Transfer Recall interval at it's currently assigned value.
- In Program 0401 Transfer Recall (page 642), change the Transfer Recall interval to meet the site requirements.

Does an unanswered Transfer Camp-On to a busy destination extension long enough before recalling the extension that initially transferred it?

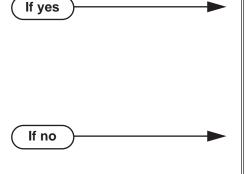

- For a non-operator keyset: In Program 0403 - Call Forward Ring No Answer (page 655), leave the Call Forward Ring No Answer interval at it's currently assigned value.
- For an operator keyset: In Program 0401 - Transfer Recall (page 642), leave the Transfer Recall interval at it's currently assigned value.
- For a non-operator keyset: In Program 0403 - Call Forward Ring No Answer (page 655), change the Call Forward Ring No Answer interval to meet the site requirements.
- For an operator keyset: In *Program 0401 - Transfer Recall* (page 642), change the Transfer Recall interval to meet the site requirements.

# Step-by-step guide for setting up Transfer (Page 2 of 2)

Step 3: If a transferred call is not picked up, recalls the transferring extension, and is still not picked up, does it divert to Key Ring after the proper interval?

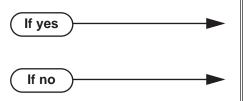

- In Program 0401 Trunk Revert (page 644), leave the Trunk Revert interval at it's currently assigned value.
- In *Program 0401 Trunk Revert* (page 644), change the Trunk Recall interval to meet the site requirements.

Step 4: If a user transfers a call into a busy UCD Hunting group, does it divert to the over-flow destination (if programmed) after the proper interval?

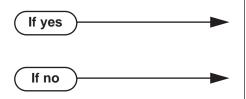

- In *Program 0401 ACD/UCD Overflow* (page 644), leave the ACD/UCD Overflow interval at it's currently assigned value.
- In *Program 0401 ACD/UCD Overflow* (page 644), change the ACD/UCD Overflow interval to meet the site requirements.

Step 5: While a transferred caller is waiting to be picked up, should they hear Music on Hold instead of ringback?

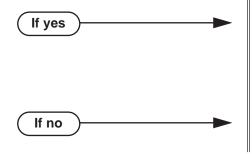

- In *Program 0201 Music on Hold* (page 628), enter Y for this option to enable Music on Hold system-wide.
- *Program 0201 MOH on Transfer* (page 628), enter Y for this option to enable Music on Hold for transferred callers.
- In *Program 0201 MOH on Transfer* (page 628), enter N for this option to disable Music on Hold for transferred callers.

## **Programming List**

#### **Program 0201 - Music on Hold (page 628)**

Enter Y for this option to enable Music on Hold system-wide (if you also enabled *MOH on Transfer* below).

#### Program 0201 - MOH on Transfer (page 628)

Enter Y for this option to enable Music on Hold for transferred callers.

#### **Program 0401 - Transfer Recall** (page 642)

Set how long a transferred call rings an idle destination extension or Ring Group before recalling the extension from which it was initially transferred. In addition, use this timer to set how long a transferred call rings a busy operator extension before recalling the extension from which it was initially transferred.

#### Program 0401 - Trunk Revert (page 644)

Sets how long a Transfer Recall rings the extension that initially transferred the call before Key Ring occurs. Key Ring rings all extensions programmed to ring for that line.

#### **Program 0401 - ACD/UCD Overflow** (page 644)

Set how long a transferred call (or DIL) camps on to a busy UCD Hunt Group before ringing the overflow destination.

#### **Program 0403 - Call Forward Ring No Answer** (page 655)

Use this timer to set how long a transferred call rings a busy non-operator extension before recalling the extension from which it was initially transferred.

## Other Related Features

#### Call Forwarding (page 63)

Call Forwarding will reroute transferred calls.

#### Call Coverage Keys (page 59)

An extension user can Transfer a call to the covered extension by pressing the Call Coverage key.

#### Call Waiting / Camp-On (page 88)

Transfer can automatically Camp-On to a busy extension.

#### **Direct Station Selection (DSS)** (page 177)

You can press your DSS key to Transfer a call instead of dialing a co-worker's extension number.

#### Do Not Disturb (page 220)

DND blocks Transfer.

#### **Extended Ringing** (page 237)

With Extended Ringing enabled, transferred trunks ring the destination extension for the Number of Extended Rings before recalling the transferring extension.

#### Extension Hunting (page 239)

Trunk calls transferred to a Terminal or Circular Hunting group member activate hunting. In addition, trunk calls transferred to a UCD group master number activate hunting.

#### **Group Call Pickup** (page 273)

A trunk call transferred to an extension in a Pickup Group activates Group Call Pickup.

#### **Group Ring** (page 279)

An extension user can Transfer a call to a Ring Group master number. If unanswered, the call will recall the extension from which it was transferred.

#### Hold (page 296)

If an extension receiving a screened Transfer answers the screen and immediately hangs up (before the transferring extension), the call goes on Exclusive Hold at the transferring extension.

#### Hotline (page 302)

An extension user can Transfer a call to their Hotline partner by pressing their Hotline key.

#### Intercom (page 339)

The system cannot Transfer Intercom calls.

#### **Key Ring** (page 344)

An unanswered call transferred to an extension diverts to Key Ring if unanswered at the transferring extension.

#### Music on Hold (page 381)

With Music on Hold enabled, transferred callers can optionally listen to ringback or MOH while their call waits at the transfer destination. Music on Hold will also play to transferred callers camped-on to a busy UCD Hunting Group.

#### **Off-Hook Signaling** (page 394)

An extension user can Transfer their current call to a co-worker or Voice Mail and then answer the waiting call. In addition, transferred calls can initiate Off-Hook Signaling.

#### Reverse Voice Over (page 459)

While idle, an extension user can use their Reverse Voice Over key to Transfer calls.

#### Station Message Detail Recording (page 498)

The system assigns the SMDR record to the last extension on the call. For example, if extension 306 answers the call, talks for 20 minutes, and then Transfers the call to extension 302, extension 302 "owns" the entire call record as soon as they hang up.

#### Voice Over (page 600)

An extension user can Voice Over after making a Screened Transfer and hearing busy/ring tone.

# **Feature Operation**

#### To Transfer your call:

You cannot Transfer Intercom calls.

- Do not hang up. 1.
- Press ICM. 2.

Intercom dial tone.

ICM and SPK on

You can press your Call Coverage or Hotline key instead of ICM.

Dial your co-worker's extension.

OR

Press a DSS key.

OR

Dial a Ring Group or UCD Hunting group master number.

Announce call to make a Screened Transfer.

Press the flashing line key to return to the call if your co-worker doesn't want it (i.e., rejects your screen).

Hang up to send the call through Unscreened.

The call will recall to you if unanswered at the destination extension. If you don't answer the recall, it diverts to Key Ring.

#### To Transfer your call to a co-worker's mailbox:

- Do not hang up. 1.
- Press ICM. 2.

Intercom dial tone.

ICM and SPK on

You can press your Call Coverage or Hotline key instead of ICM.

- Dial your co-worker's extension. 3.
- 4. Press MW.
- Hang up.

#### To transfer a call to a co-worker's speakerphone (i.e., use Handsfree Transfer):

While on a trunk call, press **ICM** and dial your co-worker's extension number.

Press Hotline key for your co-worker.

Two beeps. ICM and SPK on

Listen for two beeps. This indicates that your Transfer announcement has voiceannounced at your co-worker's extension.

If your co-worker's phone is set up to ring instead of Voice Announce, you cannot use Handsfree Transfer.

Press **FLASH** to send the call directly to your co-worker's speakerphone. 2.

Press **ICM** to get Intercom dial tone and select another co-worker for the Transfer.

# **Trunk Group Routing**

# **Description**

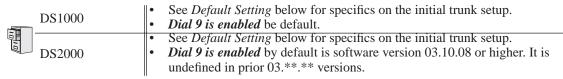

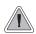

Dial a single code to place a call over the first available trunk in a trunk group.

With Trunk Group Routing enabled, an extension user can just press **ICM** and dial 9 to place a trunk call. Trunk Group Routing automatically selects the first available trunk in the extension's programmed "dial 9" trunk group. This simplifies placing calls in systems that have a lot of trunks for outgoing calls. Rather than press one of many line keys, the user just dials 9 instead.

#### **Conditions**

- Systems using Trunk Groups or Trunk Group Access should use the hybrid FCC registration number (i.e., the number that ends in MF-E). Look at the label on the bottom of your equipment cabinet for more information.
- If you include a trunk in your "dial 9" group that is not physically connected, when a user dials 9 the system will:
  - Try the trunk up to 5 times.
  - Mark it as failed.
  - Automatically exclude it from the "dial 9" group.

#### **Default Setting**

#### DS2000

- Trunks 1-12 ring on line keys 1-12 for extensions 300-315. All other extensions are lamp only for trunks 1-12. Trunks 13-64 do not appear on line keys.
- All extensions have full access on all trunks.
- Trunk Group Routing (dial 9) is assigned to trunk group 90 (which contains trunks 1-8). Dial 9 works by default. The outgoing trunk priority for the dial 9 group is as follows:

Order 1 = trunk 8

Order 2 = trunk 7

Order 3 = trunk 6

Order 4 = trunk 5

Order 5 = trunk 4

Order 6 = trunk 3

Order 7 = trunk 2

Order 8 = trunk 1

#### DS1000

- Keys 1-6 are line keys for trunks 1-6.
- All extensions have full access on all trunks.
- Trunks 4-6 require the Expansion Board.
- All versions have User Programmable Feature steps for line keys.
- Trunk Group Routing (dial 9) is assigned to trunk group 90 (which contains trunks 1-6). Dial 9 works by default. The outgoing trunk priority for the dial 9 group is as follows:

Order 1 = trunk 6

Order 2 = trunk 5

Order 3 = trunk 4

Order 4 = trunk 3

Order 5 = trunk 2

Order 6 = trunk 1

# **Programming Guide**

Step-by-step guide for setting up Trunk **Group Routing** 

## Step 1: Should dial 9 capability be available system-wide?

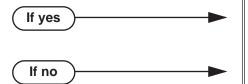

- In Program 0501 Single Digit Access (page 673), enter Y.
- In Program 0501 Single Digit Access (page 673), enter N.

#### Step 2: Should extension have dial 9 capability?

If yes

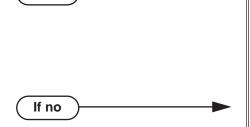

- In Program 1802 Station's Dial 9 Group (page 759), assign a trunk group that has valid, installed trunks to which the extension has access. Also review the steps below.
- In Program 1002 Trunk Groups (page 709), assign installed trunks to the extension's dial 9 trunk group assigned above.
- In Program 1802 Station's Dial 9 Group (page 759), assign a trunk group that does not have valid, installed trunks to which the extension has access.

Step 3: Check the trunk and trunk group access options for the extension.

- In Program 1803 Extension Line Access Assignments (page 763), be sure the extension has either outgoing access (2) or full access (3) for some of the trunks in their dial 9 group.
- In Program 1804 Extension Trunk Group Access (page 765), be sure to enable (Y) access to the extension's dial 9 group.

# **Trunk Group Routing**

# **Programming List**

**Program 0501 - Single Digit Access** (page 673)

Enter Y to enable user's to dial 9 for their specified trunk group. Enter N to require users to dial 9 followed by the Trunk Group number (0-8).

**Program 1002 - Trunk Groups** (page 709)

Program installed trunks into the trunk group you want to designate as an extension's dial 9 group in Program 1802 - Station's Dial 9 Group on page 759 below.

**Program 1802 - Station's Dial 9 Group** (page 759)

Assign the extension's dial 9 trunk group.

**Program 1803 - Extension Line Access Assignments** (page 763)

To make outgoing call, make sure the extension has either outgoing access (2) or full access (3) for the trunk.

**Program 1804 - Extension Trunk Group Access** (page 765)

Make sure the extension has access to the trunk group specified in Program 1802 - Station's Dial 9 Group on page 759.

# **Other Related Features**

Central Office Calls, Placing (page 119)

Review this feature for other ways to place trunk calls.

Trunk (Line) Queuing / Trunk Callback (page 569)

An extension user camp-on or leave a Callback if all trunks in the dial 9 group are busy.

**Trunk Groups** (page 572)

With Trunk Group Routing disabled, extension users can optionally dial 90-98 to place calls on trunk groups 0-8.

# **Feature Operation**

## To place a call over a trunk group:

- Lift handset.
- 2. Press ICM.

Intercom dial tone.

ICM on. **₩** 

3. Dial 9.

Trunk dial tone.

Line key on.

If you don't hear dial tone as soon as you dial 9, your system does not have Trunk *Group Routing enabled. SeeCentral Office Calls, Placing on page 119 for more.* 

If you hear busy tone after dialing 9, all the trunks in your dial 9 group are busy. You can dial 2 to wait in line for a trunk to become free, or dial 2 to have an available trunk call you back. See Trunk (Line) Queuing / Trunk Callback on page 569 for more.

Dial outside number.

# Trunk (Line) Queuing / Trunk Callback

# **Description**

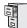

DS1000/2000

Available.

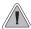

When all trunks are busy, *Trunk Queuing* lets a user wait in line for a trunk to become free. *Trunk Callback* will automatically call the user back when a trunk is available.

## **Trunk Queuing**

Trunk Queueing permits an extension user to queue (wait in line) on hook for a busy trunk or trunk group to become free. The system recalls the queued extension as soon as the trunk is available. The user does not have to manually retry the trunk later.

#### **Trunk Callback**

After queuing for a trunk, the extension user just hangs up to convert the Trunk Queue into a Trunk Callback. When the trunk becomes free, the system automatically recalls the extension. As soon as the extension user answers the callback ring, the system connects the extension to the trunk.

An extension user can leave a Trunk Callback for many trunks. The system processes the callbacks as the trunks become free. In addition, many extensions can leave a Trunk Callback for the same trunk. The system processes the Trunk Callbacks on a first-in/first-out (FIFO) basis.

If an extension user leaves a Trunk Callback request and then fails to answer the callback ring within four rings, the system cancels the Callback.

## **Trunk Queuing Priority**

Selected extensions can have Trunk Queuing Priority enabled in their Class of Service. If more than one extension queues for a busy trunk, the system services the extension with Trunk Queuing Priority first. If more than one extension with priority is queued for the same busy trunk, the system services the priority extensions on a first-in/first-out (FIFO) basis.

#### **Conditions**

A system reset or power failure cancels all Trunk Callbacks system-wide.

#### Default Setting

- Trunk (Line) Queuing / Trunk Callback enabled for attendants (COS 1), but disabled for all other extensions (COS 2-15).
- Trunk Queuing Priority disabled for all extensions (COS 1-15).

# Trunk (Line) Queuing / Trunk Callback

# **Programming Guide**

Step-by-step guide for setting up Trunk (Line) Queuing / Trunk Callback

#### Step 1: Should extension be able to queue for a busy trunk?

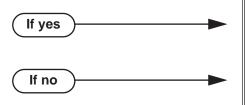

- In *Program 0101 Camp-On to Busy Line* (page 618), enter Y to enable Trunk (Line) Queueing.
- In Program 0101 Camp-On to Busy Line (page 618), enter N to disable Trunk (Line) Queueing.

## Step 2: Should extension have Trunk Queuing Priority?

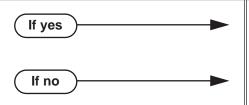

- In *Program 0101 Trunk (Line) Queuing Priority* (page 618), enter Y to enable Trunk Queuing Priority.
- In Program 0101 Trunk (Line) Queuing Priority (page 618), enter N to disable Trunk Queuing Priority.

Step 3: Assign Class of Service to extensions.

• In *Program 1801 - Extension Class of Service Assignment* (page 755), assign Class of Service to extensions.

# **Programming List**

**Program 0101 - Trunk (Line) Queuing Priority (page 618)** 

In an extension's Class of Service, enter Y to enable Trunk (Line) Queuing Priority.

**Program 0101 - Camp-On to Busy Line** (page 618)

In an extension's Class of Service, enter Y to allow camping on to a busy trunk. **Program 1801** -

**Extension Class of Service Assignment** (page 755)

Assign Class of Service to extensions.

# Other Related Features

Callback (page 92)

An extension user can Camp-On to a busy co-worker then hang up to turn the Camp-On into a Callback.

Call Waiting / Camp-On (page 88)

Camp-On lets an extension user Camp-On to a busy extension.

Central Office Calls, Answering (page 113)

If a trunk is ringing an extension because of a prior Callback, and then receives a new trunk call, it will start ringing for the new call. The Callback request is then queued.

**Central Office Calls, Placing** (page 119)

An extension user can queue for a busy trunk, or queue and hang up to leave a callback for a busy trunk.

Last Number Redial (page 351)

If all trunks are busy and Last Number Redial cannot go through, the user can dial 2 a queue for a trunk to become free. If the user hangs up, the system converts the queue to a Trunk Callback.

Save Number Dialed (page 468)

If an extension user presses their Save key and hears busy, they can dial 2 to wait in line for the trunk to become available. The system will automatically redial the call. However, if the user hangs up to convert the queue to a Trunk Callback, the system will not redial the saved call once the trunk connects.

# **Feature Operation**

### To queue for a busy trunk:

Press line key for busy trunk.

Press **ICM** and dial the trunk's Direct Trunk Access code (e.g., 101 for trunk 1).

Busy tone.

Line/loop key on (red).

After you hang up a trunk call on one of your line keys, and the trunk immediately becomes busy, wait a few seconds before queuing for that same trunk.

2. Dial 2; do not hang up.

Busy tone stops.

| ICM and SPK on.

If you hang up, the system converts your queue to a Trunk Callback.

- When the trunk becomes free, you are automatically connected.
  - If you initially queued for the trunk, you hear trunk dial tone so you can place your call again.

If you left a Trunk Callback, your hear Trunk Callback ring. If you answer

within four rings, you will hear dial tone from the trunk. You can then place your call again.

ICM and SPK on.

Place your outside call.

# **Trunk Groups**

# **Description**

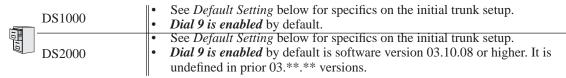

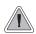

Dial codes to access trunk groups for outgoing calls.

Extension users can optionally dial trunk group access codes 90-98 to select trunk groups 0-8 for outgoing calls. This is helpful in applications that have different services arranged into trunk groups. For example, dialing 90 could access a group of DDD trunks for local calls, and dialing 91 could access a group of WATS trunks for long distance calls. (Note that systems with Trunk Group **Routing** (page 566) enabled cannot also dial trunk group access codes 90-98.)

When a user dials a trunk group access code (90-98), the system selects the lowest number in the group that is available. If that trunk is busy, it automatically selects the next highest trunk. If all trunks in the group are busy, the user can optionally queue for a trunk to become free. See Trunk (Line) Queuing / Trunk Callback (page 569) for more.

Systems using Trunk Groups or Trunk Group Access should use the hybrid FCC registration number (i.e., the number that ends in MF-E). Look at the label on the bottom of your equipment cabinet for more information.

#### **Conditions**

- Systems using Trunk Groups or Trunk Group Access should use the system's hybrid FCC registration number (i.e., the number that ends in MF-E). Look at the label on the bottom of your equipment cabinet for more information.
- A trunk can only be in one group.

#### **Default Setting**

# DS2000

- Trunks 1-12 ring on line keys 1-12 for extensions 300-315. All other extensions are lamp only for trunks 1-12. Trunks 13-64 do not appear on line keys.
- All extensions have full access on all trunks.
- Trunk Group Routing (dial 9) is assigned to trunk group 90 (which contains trunks 1-8). Dial 9 works by default. The outgoing trunk priority for the dial 9 group is as follows:

Order 1 = trunk 8

Order 2 = trunk 7

Order 3 = trunk 6

Order 4 = trunk 5

Order 5 = trunk 4

Order 6 = trunk 3

Order 7 = trunk 2

Order 8 = trunk 1

#### DS1000

- Keys 1-6 are line keys for trunks 1-6.
- All extensions have full access on all trunks.
- Trunks 4-6 require the Expansion Board.
- All versions have User Programmable Feature steps for line keys.
- Trunk Group Routing (dial 9) is assigned to trunk group 90 (which contains trunks 1-6). Dial 9 works by default. The outgoing trunk priority for the dial 9 group is as follows:

Order 1 = trunk 6

Order 2 = trunk 5

Order 3 = trunk 4

Order 4 = trunk 3

Order 5 = trunk 2

Order 6 = trunk 1

# **Programming Guide**

Step-by-step guide for setting up Trunk Groups

#### Step 1: Should extension be able to dial codes 90-98 to place calls on trunk group.

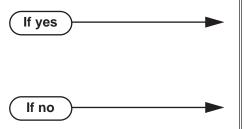

- In *Program 0501 Single Digit Access* (page 673), enter N to disable single digit access (dial 9).
- In *Program 1002 Trunk Groups* (page 709), check your system's trunk group assignments.
- In *Program 0501 Single Digit Access* (page 673), enter Y to enable single digit access (dial 9).

Step 2: Should extension be able to access all installed trunks in all trunk groups for placing calls (via codes 90-98)?

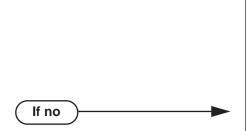

- In *Program 1803 Extension Line Access Assignments* (page 763), assign either outgoing (2) or full (3) access to each trunk the extension *should* be able to use for outgoing calls.
- In Program 1804 Extension Trunk Group Access (page 765), be sure the extension has access (Y) to each trunk group it should be able to use for outgoing calls.
- In *Program 1803 Extension Line Access Assignments* (page 763), assign either no (0) or incoming (1) access to each trunks the extension *should not* be able to use for outgoing calls.
- In Program 1804 Extension Trunk Group Access
  (page 765), be sure the extension has no access
  (N) to each trunk group it should not be able to
  use for outgoing calls.

# **Programming List**

If yes

# **Program 0501 - Single Digit Access** (page 673)

Enter N to disable single digit access. With single digit access disabled, an extension user can dial 90-98 to access trunk groups 0-8.

#### **Program 1002 - Trunk Groups** (page 709)

Assign trunks to Trunk Groups (0-8).

#### **Program 1803 - Extension Line Access Assignments** (page 763)

For each extension, assign the access options for each trunk (0 = No access, 1 = Incoming only, 2 = Outgoing only, 3 = Full access). This feature may not require access - check into this when the feature is working.

#### **Program 1804 - Trunk Group Access** (page 765)

For each extension, enter Y to allow or N to prevent outgoing trunk group access. The system always allows incoming trunk group access.

# **Other Related Features**

Loop Keys (page 360)

Switched and Fixed Loop Keys use the system's Trunk Groups.

Trunk Group Routing (page 566)

With Trunk Group Routing enabled, extension users can press ICM and dial 9 to place outgoing calls.

# **Feature Operation**

# To place a call over a trunk group:

- Lift handset.
- 2. Press ICM.

Intercom dial tone. **₩** ICM on.

Dial trunk group code (90-98). 3.

Trunk dial tone.

Line key on.

If you hear dial tone as soon as you dial 9, your system has Trunk Group Routing enabled. SeeTrunk Group Routing on page 566 for more.

4. Dial outside number.

# **Trunk Timers**

# **Description**

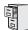

DS1000/2000

Available. See *System Timers* on page 516 for more.

# **Description**

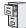

DS1000/2000

Programmable Idle Menu Soft Keys for Super Display telephone users requires software version 03.20.07 or higher.

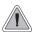

Extension users can set up their telephones to meet their own unique requirements.

User Programmable Features allow an extension user to dial mnemonics to customize the way certain features work on their telephone. With User Programmable Features, there is no need to rely on a System Administrator or Communications Manager to set up each phone. These User-Programmable Features include:

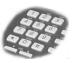

- Call Forwarding Clear All See *Call Forwarding* on page 63 for more.
- Direct Station Selection (DSS) Assignment See Direct Station Selection (DSS) on page 177 for more.
- Headset Mode See *Headset Compatibility* on page 291 for more.
- Hotline Kev Assignment See Hotline on page 302 for more. (Note that a keyset user with a DSS Console can use the **#HL** user-programmable procedure to change the Hotline assignments on their console.)
- Off Hook Signaling Setup (including Camp On, Off Hook Ringing for trunk calls, and Voice Over for Intercom calls) See Off-Hook Signaling on page 394 for more.
- Paging (Incoming) See *Paging* on page 409 for more.
- Prime Line Assignment See Prime Line Preference on page 431 for more.
- Programmable Function Key Assignment See *Programmable Function Keys* on page 444 for more.
- Programmable Function Key Ringing for Call Coverage Keys, Group Call Pickup Keys, and Line Keys

See Call Coverage Keys on page 59 for more.

See Group Call Pickup on page 273 for more.

See Line Keys on page 356 for more.

- Programmable Idle Menu Soft Keys (Super Display) See Programmable Idle Menu Soft Keys (Super Display) on page 450 for more.
- Ringing Line Preference See *Ringing Line Preference* on page 465 for more.
- Speed Dial Bin Setup (Personal and System) See *Speed Dial* on page 481 for more.
- Time and Date See *Time and Date* on page 546 for more.
- Voice Announce (For incoming Intercom calls) See *Intercom* on page 339 for more.

# **User Programmable Features**

# **User Programmable Features**

To program a feature, press # and the feature's code. For example, to enable incoming Paging, press # and dial V PY, then SPK to hang up. By default, Call Forwarding Clear All, System Speed Dial, and Time and Date are only available to the attendant.

| Feature                                                                                                  | Mnemonic                                                                                                    | Numeric                                                                               | Operation                                                                                                    | Access Leve |
|----------------------------------------------------------------------------------------------------|----------------------------------------------------------------------------------------------------|---------------------------------------------------------------------------------------|----------------------------------------------------------------------------------------------------|-------------|
| Call Forwarding Clear All                                                                                | #CC                                                                                                    | #22                                                                                   | <b>#CC</b> + <b>Y</b> to clear (cancel) forwarding or <b>N</b> to exit without clearing + <b>SPK</b> to hang up.                                                                                                    | 4 and 5     |
| Headset Mode                                                                                             | #HS                                                                                                    | #47                                                                                   | <b>#HS</b> + <b>Y</b> to enable or <b>N</b> to disable + <b>SPK</b> to exit.                                                                                                    | 3-5         |
| Hotline                                                                                                  | #HL                                                                                                    | #45                                                                                   | #HL + Press flashing Hotline key + Enter extension for new Hotline partner + HOLD + Program another Hotline key or SPK to exit.                                                                                                    | 3-5         |
| Off Hook Signaling                                                                                       | #OHS                                                                                                    | #647                                                                                  | #OHS + Select mode (C=Outside line, I=ICM, D=Hotline) + Select option (see below) + SPK to exit.  Outside line options: C=Camp On tone, O=Off Hook Ringing, O = None Intercom options: C=Camp On, V=Voice Over, O=None Hotline Options: C=Camp On, V=Voice Over, O=None, | 3-5         |
| Paging (Incoming)                                                                                        | #VP                                                                                                    | #87                                                                                   | <b>#VP</b> + <b>Y</b> to enable or <b>N</b> to disable + <b>SPK</b> to exit.                                                                                                    | 3-5         |
| Prime Line Assignment                                                                                    | #PLA                                                                                                    | #752                                                                                  | <b>#PLA</b> + Press one of your flashing programmable keys or <b>ICM</b> + <b>SPK</b> to exit.                                                                                                    | 3-5         |
| Programmable Function<br>Key Assignments                                                                 | Key Assignments  + ICM + Press VOL ▲ or VOL ▼ to select key option + HOLD + (Enter any additional data if required + HOLD) + Press VOL ▲ or VOL ▼ to select another key to program, or CONF + SPK to exit. |                                                                                       | 3-5                                                                                                    |             |
|                                                                                                    |                                                                                                    |                                                                                       | <sup>1</sup> To set up a Night (System Mode System) key, press <b>CLEAR</b> instead of entering additional data.                                                                                                    |             |
| Key Ringing  Key repeatedly to select ringing mode + SP exit.  Call Coverage Keys flash as follows: Lamp |                                                                                                    | Call Coverage Keys flash as follows: Lamp only=On red, Immediate ring=On green, Delay | 2-5                                                                                                    |             |
|                                                                                                    | #RAL                                                                                                    | #725                                                                                  | Outside Line Keys: #RAL + Line Key repeatedly to select ringing mode + SPK to exit.  Line keys flash as follows: Lamp only=On red, Immediate ring=On green, Delay ring=Fast flash green, Night ring=Slow flash green.                                                    |             |
|                                                                                                    | #RAP                                                                                                    | #727                                                                                  | Group Call Pickup Keys: #RAP + Group Call Pickup Key repeatedly to select ringing mode + SPK to exit. Group Call Pickup Keys flash as follows: Lamp only=On red, Immediate ring=On green, Delay ring=Fast flash green.                                                   |             |
| Programmable Idle Menu<br>Soft Keys (Super Display)                                                      | #SM                                                                                                    | #76                                                                                   | Press the soft key your want to program (or press Vol ▲ or Vol ▼ to scroll through the keys) + HOLD + ICM + Vol ▲ or Vol ▼ to select key option + HOLD + CONF + SPK to exit.                                                                                             | 1-5         |

# **User Programmable Features**

## **User Programmable Features**

To program a feature, press # and the feature's code. For example, to enable incoming Paging, press # and dial V PY, then SPK to hang up. By default, Call Forwarding Clear All, System Speed Dial, and Time and Date are only available to the attendant.

| Feature                                                     | Mnemonic | Numeric                                                                                                    | Operation                                                                                                    | Access Level |
|-------------------------------------------------------------|----------|----------------------------------------------------------------------------------------------------|----------------------------------------------------------------------------------------------------|--------------|
| Ringing Line Preference                                     | #RLP     | #757 #RLP + Y to enable or N to disable + SPK to exit.                                                                                                    |                                                                                                    | 2-5          |
| Speed Dial, Personal                                        | #SP      | #77 #SP + Press bin key (for bins 701-710) or then bin key (for bins 711-720) + HOLD + outside line (e.g., 1), Line group (e.g., 90-91 ICM for Intercom feature + HOLD + Num store + HOLD twice+ Name + HOLD + Pranother bin key or SPK to exit. |                                                                                                    | 1-5          |
| Speed Dial, System                                          | #SP      | #77                                                                                                    | #SP + Dial System Speed Dial bin number (e.g., 200) + HOLD + Dial outside line (e.g., 1), Line group (e.g., 90-98), or ICM for Intercom feature + HOLD + Number to store + HOLD twice + Name + HOLD + Dial another System Speed Dial bin or SPK to exit. | 4 and 5      |
| System Program Access                                       | #*       | #*                                                                                                    | #*#* + Enter programming password                                                                                                    | 3-5          |
| Time and Date                                               | #TD      | #83                                                                                                    | #TD + Enter time in 24-hour clock using hours (2 digits), minutes (2 digits) and seconds (2 digits) + HOLD + Enter date using month (2 digits), day (2 digits) and year (4 digits) + HOLD + SPK to exit.                                                 | 4 and 5      |
| Intercom Voice Announce<br>(for incoming Intercom<br>calls) | #VA      | #82                                                                                                    | <b>#VA</b> + <b>V</b> for voice announce or <b>R</b> for ring + <b>SPK</b> to exit.                                                                                                    | 3-5          |

#### **Conditions**

None

#### **Default Setting**

- Extension 300 has its access level fixed at 5. (This means that by default only extension 300 can dial #TD to change the system time and date.)
- All other extensions have access level 3.

# **Programming List**

# Program 1801 - Access Level (page 755)

Use this option to set an extension's access level (1-5). Access level 5 has the most capability (see the tables above). Access level 1 has the least capability. By default, extension 300 has it's access level fixed at 5. All other extensions have Access Level 3.

# **Other Related Features**

See features listed under *Description* heading above.

# **Feature Operation**

See tables under *Description* heading above.

# **Description**

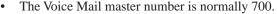

- Voice Mail station numbers are 201-208 (extension numbers 500-507).
- One-touch Message Center key operation requires software version 03.10.12 or higher.
- A Conversation Record Key to a co-worker's mailbox requires system software version 03.20.07 or higher.
- A mailbox greeting will restart for a call transferred to voice mail in system software version 03.20.07 and higher.
- Handling Personal Answering Machine Emulation calls operation changed to match IntraMail Call Screening operation in system software version 03.20.07 and higher.
- In software versions 03.20.07 and higher, the Ring/Message lamp flashes fast red when a keyset user has new messages in their mailbox. The MW key does not flash.

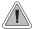

Voice Mail ends the frustration of and cost of missed calls, inaccurate written messages and telephone tag, freeing up the company's receptionists and secretaries for more production work.

The system is fully compatible with IntraMail, UltraMail, and NVM-Series Voice Mail with Automated Attendant Systems. These systems provide telephone users with comprehensive Voice Mail and Automated Attendant features. Automated Attendant automatically answers the system's incoming calls. After listening to a customized message, an outside caller can dial a system extension or use Voice Mail. Integrated Voice Mail enhances the telephone system with the following features:

# **Call Forwarding to Voice Mail**

An extension user can forward their calls to Voice Mail. Once forwarded, calls to the extension connect to that extension's mailbox. The caller can leave a message in the mailbox instead of calling back later. Forwarding can occur for all calls immediately, for unanswered calls or when the extension is busy, or just for unanswered calls.

### Leaving a Message

Voice Mail lets a keyset extension user easily leave a message at an extension that is unanswered, busy in Do Not Disturb. The caller just presses their Voice Mail key to leave a message in the called extension's mailbox. There is no need to call back later.

#### Transferring to Voice Mail

By using Transfer to Voice Mail, an extension user can Transfer a call to the user's own or a coworker's mailbox. After the Transfer goes through, the caller can leave a message in the mailbox. The caller will hear the entire mailbox greeting after the Transfer goes through.

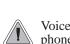

DS1000/2000

#### **Conversation Record**

While on a call, an extension user can have Voice Mail record the conversation. The keyset user just presses their Voice Mail Record Key. Once recorded, the Voice Mail stores the conversation as a new message in the user's mailbox. After calling their mailbox, a user can save, edit or delete the recorded conversation. The ability to use Conversation Record is controlled by an extension's Class of Service.

#### Caution

The use of monitoring, recording, or listening devices to eavesdrop, monitor, retrieve, or record telephone conversations or other sound activities, whether or not contemporaneous with transmission, may be illegal in certain circumstances under federal or state laws. Legal advice should be sought prior to implementing any practice that monitors or records any telephone conversation. Some federal and state laws require some form of notification to all parties to a telephone conversation, such as using a beep tone or other notification methods or requiring the consent of all parties to the telephone conversation, prior to monitoring or recording the telephone conversation. Some of these laws incorporate strict penalties.

## Conversation Record Key for a Co-worker's Mailbox

An extension user can have a Conversation Record key for a co-worker's mailbox. While on a call, the user can press the key to record their conversation directly into the co-worker's mailbox. The user can set up the Conversation Record key to record into any valid Subscriber Mailbox (including IntraMail Group Mailboxes and Master Mailboxes programmed as Subscriber Mailboxes). This could help a dispatcher, for example, that wants to record a conversation with a client right into the responsible technician's mailbox.

An extension can have multiple Conversation Record keys, each associated with a different mailbox. In addition, setting up a Conversation Record key for a co-worker's mailbox is also available on DSS Consoles.

## **Personal Answering Machine Emulation**

A keyset user can have their idle extension emulate a personal answering machine. This lets Voice Mail screen their calls, just like their answering machine at home. If activated, the extension's incoming calls route to the user's subscriber mailbox. Once the mailbox answers, the user hears two alert tones followed by the caller's incoming message. The keyset user can then:

- Let the call go through to their mailbox.
- Intercept the call before it goes to their mailbox.

Personal Answering Machine Emulation will intercept the following types of calls:

- Intercom calls
- Direct Inward Lines to the extension
- Automated Attendant Unscreened Transfers
- Automated Attendant Screened Transfers

Personal Answering Machine Emulation will not intercept a call manually transferred to an extension.

#### Voice Mail Overflow

If Voice Mail automatically answers trunks, Voice Mail Overflow can reroute those trunks to an extension, Ring Group or UCD Hunting group when all Voice Mail ports are busy. During periods of high traffic, this prevents the outside calls from ringing Voice Mail for an inordinate amount of time. Without overflow, the outside calls ring Voice Mail until a port becomes available or the outside caller hangs up.

In addition, Voice Mail can be the overflow destination for the following types of calls (refer to the individual features for the specifics):

- **Direct Inward Line** (page 170)
  - A trunk that directly rings an extension can overflow to Voice Mail.
- **Extension Hunting** (page 239)
  - A trunk that rings an Extension Hunting group can overflow to Voice Mail.
- **Group Ring** (page 279)
  - A trunk that rings a group of extensions can overflow to Voice Mail.
- **Kev Ring** (page 344)
  - A trunk ringing extension's line keys can overflow to Voice Mail.

## **Message Center Mailbox**

A Message Center Mailbox is a mailbox shared by more than one extension. Any keyset that has a Message Center Key for the shared mailbox can:

- Listen to the messages stored in the mailbox.
- Transfer calls to the shared mailbox.
- Use many other Voice Mail features previously available only at an extension's individual mailbox.

A Message Center Mailbox helps co-workers that work together closely - such as members of the same Pickup Group. For example, the group supervisor can send important messages to the shared Message Center Mailbox, to which any group member can respond when time allows. Each group member's Message Center Key flashes (green) when messages are waiting.

## Interactive Soft Key Shows New Messages

The Display and Super Display Telephone interactive soft keys show the number of new messages in the user's mailbox. For example, if a Display Telephone user has 2 new messages in their mailbox, their Voice Mail soft key shows: VM02. If a Super Display Telephone user has 2 new messages in their mailbox, their Voice Mail soft key shows V-MAIL 02. The new message count resets to 00 as soon as the user calls their mailbox (regardless of whether the new messages were listened to). The message count returns when the system updates the Ring/Message lamp on the phone.

#### Setting Up NVM-Series Voice Mail

You should complete your DS1000/2000 Voice Mail programming before using the following setup instructions.

## **DS1000 Ring Assignments and Voice Mail Ports**

The system automatically disables the 1805 - Ring Assignments programming for all single line ports assigned as Voice Mail ports. To have Voice Mail answer an outside call, the trunk should be a Direct Inward Line (i.e., directly terminated) to the Voice Mail master number.

#### Improved Handling of Extensions in Do Not Disturb

To streamline handling of Automated Attendant UTRFs, a UTRF to an extension in DND or to an uninstalled extension will immediately recall the Voice Mail.

When an extension has Type 2 (Ring No Answer/Busy Trunk) or Type 3 (Ring No Answer/Busy All) hunting to Voice Mail, the user can just press **DND** to send all trunk calls to their mailbox. This includes calls transferred from the Automated Attendant.

To set up Type 2 or Type 3 Extension Hunting to Voice Mail:

- For **Program 1807 Hunt Type** (page 772), enter 2 (Ring No Answer/Busy Trunk) or 3 (Ring No Answer/Busy All).
- For **Program 1807 Hunt Destination** (page 772), enter the Voice Mail master number (e.g., 700).

Refer to the IntraMail System Guide (P/N 80044INS\*\*) for more on setting up Extension Hunting to Voice Mail.

### **Conditions**

- If an extension has a flashing Ring/Message lamp and the system resets or power fails, the lamp continues to flash after the system restarts.
- When using ASTU PCBs, the number of external Voice Mail ports you can install is limited by available system DTMF receivers.
- When the system rings an idle Voice Mail port, it will continue to ring the port until answered. The call will not cycle to a another member of the UCD Group (as it will for voice calls).
- The system will never send a loop supervision disconnect signal (i.e., drop pulse) to Voice Mail ports.

# **Default Setting**

Voice Mail not installed.

# **Programming Your Voice Mail**

# Simplified External Voice Mail Programming

The system provides a predefined set of Voice Mail station numbers (201-208), which have a predefined set of corresponding Voice Mail extension numbers (500-507). In addition, the Voice Mail extension numbers are already designated as Voice Mail ports and assigned to a predefined UCD Hunting Group (with 700 as the master number). Because of these assignments, programming Voice Mail is a simple, 2-step process:

- In **Program 8001 Voice Mail Setup** (page 776), enter E to enable external Voice Mail.
- In Program 9902 Set Up Stations (DS1000) (page 793) and Program 9902 Set Up Stations (DS2000) (page 796), assign the Voice Mail ports to the predefined Voice Mail station numbers (201-208).

Following are some typical examples of external Voice Mail programming. Your setup may differ.

## Analog VANGARD Sample Installation in DS1000

- Connect the analog VANGARD Voice Mail ports to analog ports 17-20.
- In **Program 8001 Voice Mail Setup** (page 776), enter E.
- In **Program 9902 Set Up Stations (DS1000)** (page 793), assign ports 17-20 station numbers 201-204, respectively.

## Digital VANGARD Sample Installation in DS1000

- Connect the digital VANGARD Voice Mail ports to digital ports 5 and 6.
- In Program 8001 Voice Mail Setup (page 776), enter E.
- In **Program 9902 Set Up Stations (DS1000)** (page 793):
  - For port 5, assign the primary station number to 201 and the secondary station number to 202.
  - For port 6, assign the primary station number to 203 and the secondary station number to 204.

#### Analog VANGARD Sample Installation in DS2000

| 8x16x8 with 4-Port Analog VANGARD Mail |              |              |                   |     |     |     |     |     |
|----------------------------------------|--------------|--------------|-------------------|-----|-----|-----|-----|-----|
| Slot                                   | CN1          | CN2          | CN3               | CN4 | CN5 | CN6 | CN7 | CN8 |
| PCB Type                               | 16DSTU       | 8ASTU        | 8ATRU             |     |     |     |     |     |
| Numbers                                | Ext. 300-315 | Ext. 316-323 | Trunks<br>101-108 |     |     |     |     |     |

- Connect the analog VANGARD Voice Mail ports to ports 1-4 on the 8ASTU PCB in slot 2 (CN2).
- In **Program 8001 Voice Mail Setup** (page 776), enter E.
- In **Program 9902 Set Up Stations (DS2000)** (page 796), for slot 2, assign ports 1-4 station numbers 201-204, respectively.

### **Digital VANGARD Sample Installation in DS2000**

| 8x32 with 4-Port Digital VANGARD Mail |                 |                 |                   |     |     |     |     |     |
|---------------------------------------|-----------------|-----------------|-------------------|-----|-----|-----|-----|-----|
| Slot                                  | CN1             | CN2             | CN3               | CN4 | CN5 | CN6 | CN7 | CN8 |
| PCB Type                              | 16DSTU          | 16DSTU          | 8ATRU             |     |     |     |     |     |
| Numbers                               | Ext.<br>300-315 | Ext.<br>316-331 | Trunks<br>101-108 |     |     |     |     |     |

- Connect the digital VANGARD Voice Mail ports to ports 1 and 2 on the 16DSTU PCB in slot 2 (CN2).
- In **Program 8001 Voice Mail Setup** (page 776), enter E.
- In Program 9902 Set Up Stations (DS2000) (page 796), for slot 2:
  - For port 1, assign the primary station number to 201 and the secondary station number to 202.
  - For port 2, assign the primary station number to 203 and the secondary station number to 204.

Note: IntraMail and UltraMail built-in Voice Mail systems automatically set up without any required programming.

## Setting Up VANGARD Mail for NVM-1000/2000

#### To set up VANGARD Mail and NVM-2000 for DS1000/2000:

- Following the instructions in your Voice Mail manual, connect the Voice Mail to the telephone system.
- 2. From the Voice Mail Main Menu, enter **IN** + **Enter**.
- Enter the Voice Mail password (CTL) + Enter.
- When you see the Install System Menu, enter **7** + **Enter** (to select DS2000) and follow the prompts.

# Setting Up NVM-2e and NVM-1000/2000

#### To set up NVM-2e for DS1000/2000:

- Following the instructions in your NVM-2e manual, connect the Voice Mail system. The steps that follow assume your NVM-2e still has its default programming.
- From any extension: 2.
  - Press ICM.
  - Dial the voice Mail master number (e.g., **700**).
  - (NVM-2e version 2.0 or higher) Dial **301**, wait for the main menu.
  - (NVM-2e version prior to 2.0) Dial **10**, wait for the main menu.
- 3. At the main menu, dial **DM** (36) for the Database Management Menu.
- Dial **SI** (74) for System Initialization.
- Dial 3 to initialize the Voice Mail database.
- Dial 4 to install the database for DS1000/2000. 6.
- 7. Press #, then follow the voice prompts to answer.

## Setting Up Older NVM-Series Voice Systems without DS1000/2000 Integration

If your NVM-Series Voice Mail does not have DS2000 as a menu selection in IN - INSTALL SYS-**TEM**, do the following:

- Set up the Voice Mail database.
- 1. Select IN - Install System
- 2. Reinstall the Voice Mail for DS01/VS (24 x 72) and customize the trunk numbers to begin with 101.
- Change the Voice Mail Call Pickup String.
- 1. Select CU - Customize Database.
- 2. Select **SO - System Options**.
- 3. Change the **Call Pickup String** option to **W\*\***.
- Change the Voice Mail Park and Page String.
- Select CU Customize Database. 1.
- 2. **Select MO - Mailbox Options**
- 3. Enter the extension's mailbox number (e.g., 300 for extension 300).
- For the mailbox selected (e.g., 300), change the **Park/Paging string** option to: FW\*\*nnn/\*10 4. (where nnn is the extension's number).

For extension 300, for example, the string would be FW\*\*300/\*10.

# Change the Voice Mail Off Hook Call Announce and Ringdown Strings.

The Ringdown String is required for Voice Mail Call Announce options 1, 2 and 3. The Off Hook Call Announce String is required for Voice Mail Call Announce Options 2 and 3.

- Select CU Customize Database. 1.
- Select SO System Options. 2.
- Change the **Off Hook Call Announce String** option to: 9P@A|2. 3.

This option may not be available on all Voice Mail systems.

4. Change the **Ringdown String** to B (DTMF digit B).

This option may not be available on all Voice Mail systems.

Refer to your NVM-Series Documentation for additional details.

# **Programming Guide**

**Basic Voice Mail Programming (External Voice Mail Only)** 

Step-by-step guide for setting up basic Voice Mail programming

# Step 1: Enable Voice Mail.

- In Program 8001 Voice Mail Setup (page 776), enter E (3) to enable external Voice Mail (such as NVM-2e and VANGARD Mail).
- IntraMail and UltraMail set up this option automatically.

# Step 2: Set up the Voice Mail stations.

In Program 9902 - Set Up Stations (DS1000) on page 793 and Program 9902 - Set Up Stations (DS2000) on page 796, assign the Voice Mail ports to the predefined Voice Mail station numbers (201-208).

# **Optional Voice Mail Programming**

Step-by-step guide for setting up optional Voice Mail programming (Page 1 of 3)

#### Step 1: Do you want the Voice Mail Automated Attendant to answer trunk calls?

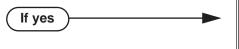

- In *Program 1003 Direct Termination (Day)* (page 712), enter the Voice Mail master extension number (e.g., 700). The Automated Attendant will now also answer calls at night.
- In Program 1701 Night Key (page 740), set up a System Mode UCD Master key to be able to control the night mode of the DIL terminated to Voice Mail during the day.

OR

In *Program 1704 - Night Key* (page 749), set up a System Mode UCD Master key to be able to control the night mode of the DIL terminated to Voice Mail during the day.

• In *Program 1003 - Direct Termination (Day)* (page 712), make sure the trunk is not terminated to the Voice Mail master extension number.

Step 2: Do you want the Voice Mail Automated Attendant to answer trunk calls only at night?

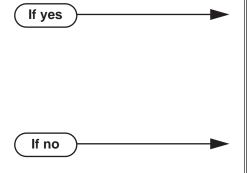

If no

- In *Program 1003 Direct Termination (Day)* (page 712), make sure the trunk is not terminated to the Voice Mail master extension.
- In *Program 1003 Direct Termination (Night)* (page 713), enter the Voice Mail master extension number (e.g., 700). The Automated Attendant will now also answer calls when the system is in the night mode.
- In Program 1003 Direct Termination (Day) (page 712), make sure the trunk is not terminated to the Voice Mail master extension number.
- Program 1003 Direct Termination (Night) (page 713), make sure the trunk is not terminated to the Voice Mail master extension.

Step 3: When all Voice Mail ports are busy, do you want Automated Attendant calls to ring a designated overflow destination?

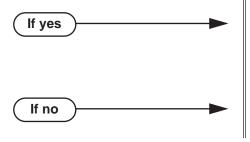

- In *Program 0510 Overflow Destination* (page 679), enter the Voice Mail overflow destination. The destination can be an extension, Ring Group master number of a UCD Group master number.
- In Program 0510 Overflow Destination (page 679), press CLEAR to remove the overflow destination.

Step-by-step guide for setting up optional Voice Mail programming (Page 2 of 3)

Step 4: When all Voice Mail ports are busy, do calls wait for the proper interval before ringing the overflow destination?

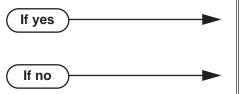

- In Program 0401 ACD/UCD Overflow (page 644), leave the ACD/UCD Overflow interval at its currently assigned value.
- In Program 0401 ACD/UCD Overflow (page 644), change the ACD/UCD Overflow interval to meet the site requirements.

Step 5: Do calls ring the Voice Mail overflow destination for the proper interval before diverting to Key RIng?

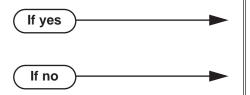

- In Program 0401 DIL No Answer (page 643), leave the DIL No Answer interval at its currently assigned value.
- In Program 0401 DIL No Answer (page 643), change the DIL No Answer interval to meet the site requirements.

Step 6: Should extension have Conversation Record capability?

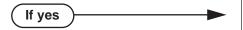

- If you want the Conversation Record key on the <u>keyset:</u>
  - In Program 1701 Voice Mail Record Key (page 739), assign a keyset programmable key as a Voice Mail Record key (code 17 + mailbox number).
- If you want the Conversation Record key on the DSS Console:
  - In Program 1704 Voice Mail Record Key (page 749), assign a DSS Console key as a Voice Mail Record key (code 17 + mailbox number).
- In Program 0101 Conversation Record (page 620), enter Y to enable Conversation Record in an extension's Class of Service.
- In Program 1801 Extension Class of Service Assignment (page 755), assign Class of Service to extensions.

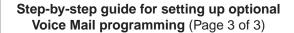

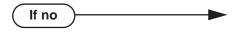

- In Program 1701 Voice Mail Record Key (page 739), make sure a keyset key is not assigned as a Voice Mail Record key (code 17).
- In Program 1704 Voice Mail Record Key (page 749), make sure a DSS Console key is not assigned as a Voice Mail Record key (code 17).
- In Program 0101 Conversation Record (page 620), enter Y to enable Conversation Record in an extension's Class of Service.
- In Program 1801 Extension Class of Service Assignment (page 755), assign Class of Service to extensions.

## Should extension have access to a Message Center?

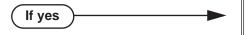

- If you want the Message Center key on the key-
  - In Program 1701 Message Center Key (page 740), assign a keyset programmable key as a Message Center key (code 24). You must also enter the Message Center mailbox number. The Message Center can be an installed or uninstalled extension, but must be in the system's number plan (e.g., 310).
- If you want the Message Center key on the DSS Console:
  - In Program 1704 Message Center Key (page 750), assign a DSS Console key as a Message Center key (code 24). You must also enter the Message Center mailbox number. The Message Center can be an installed or uninstalled extension, but must be in the system's number plan (e.g., 310).
- In Program 1701 Message Center Key (page 740), make sure a keyset key is not assigned as a Message Center key (code 24).
- In Program 1704 Message Center Key (page 750), make sure a DSS Console key is not assigned as a Message Center key (code 22).

## **Call Forwarding Timers and Voice Mail**

The following diagrams show how the system implements various timers when handling calls transferred from Voice Mail.

#### **Transferred Trunk Call to Forwarded Extension**

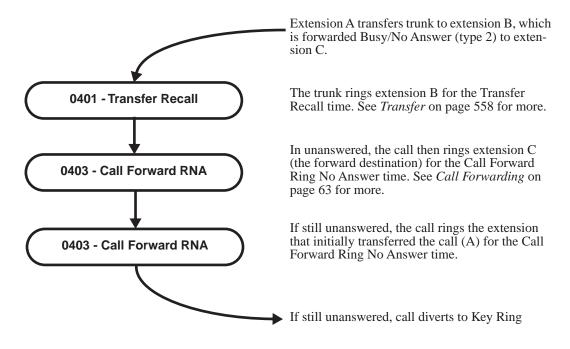

# **Programming List**

#### **Basic Voice Mail Programming**

Program 8001 - Voice Mail Setup (page 776),

Enter E to enable external Voice Mail.

Program 9902 - Set Up Stations (DS1000) (page 793) and Program 9902 - Set Up Stations (DS2000) (page 796)

Assign the Voice Mail ports to the predefined Voice Mail station numbers (201-208).

## **Optional Voice Mail Programming**

#### **Program 0101 - Conversation Record** (page 620)

Enter Y to enable Conversation Record in an extension's Class of Service. If enabled, the user can press either their Conversation Record key or the RECORD soft key to initiate recording. If disabled (N), the user cannot record conversations into their mailbox.

#### **Program 0401 - DIL No Answer** (page 643)

A call rings the Voice Mail overflow destination for this interval before diverting to Key Ring. **Program 0401 - ACD/UCD Overflow** (page 644)

When all Voice Mail ports are busy, a call rings the overflow destination after this interval.

#### **Program 0510 - Overflow Destination** (page 679)

Assign the Voice Mail overflow destination. The destination can be an extension, Ring Group Master Number, or UCD Group Master Number

#### **Program 1003 - Direct Termination (Day)** (page 712)

To have the Voice Mail Automated Attendant answer the trunk in the day or at night, assign the Voice Mail master number (e.g., 700) as the day termination.

#### **Program 1003 - Direct Termination (Night)** (page 713)

To have the Voice Mail Automated Attendant answer the trunk at night (if it has a different termination in the day), assign the Voice Mail Master number (e.g., 700) as the night termination. If the day termination above is the Voice Mail master, the system ignores the assignment in this program.

#### **Program 1701 - Voice Mail Record Key** (page 739)

Assign a programmable key on an extension as a Voice Mail Record key (code 17 + mailbox number).

# Program 1701 - Night Key (page 740)

Set up a System Mode UCD Master key to be able to control the night mode of a DIL terminated to Voice Mail during the day.

#### **Program 1701 - Message Center Key** (page 740)

Assign a programmable key as a Voice Mail Message Center key (code 24). The option is the extension number assigned as the Message Center. The Message Center can be an installed or uninstalled extension, but must be in the system's number plan (e.g., 310).

#### **Program 1704 - Voice Mail Record Key** (page 749)

Assign a programmable key on an extension as a Voice Mail Record key (code 17 + mailbox number).

#### **Program 1704 - Night Key** (page 749)

Set up a System Mode UCD Master key to be able to control the night mode of a DIL terminated to Voice Mail during the day.

#### **Program 1704 - Message Center Key** (page 750)

Assign a programmable key as a Voice Mail Message Center key (code 24). The option is the extension number assigned as the Message Center. The Message Center can be an installed or uninstalled extension, but must be in the system's number plan (e.g., 310).

#### Program 1801 - Extension Class of Service Assignment (page 755)

Assign Class of Service to extensions.

# Other Related Features

#### Account Codes (page 24)

Voice Mail callout features (such as Message Notification) may interact with Account Codes if the callout number contains # characters.

## **Attendant Position** (page 37)

- TRF transfers to the attendant from the Voice Mail Automated Attendant flash the Operator Call key and the Ring Indicator lamp. The call does not flash a line/loop key. (Note that Ringing Line Preference will not pick up a call ringing the attendant's Call Queue key.)
- UTRF transfers to the attendant from the Voice Mail Automated Attendant flash the trunk's line/loop key and the Ring Indicator lamp.

### Call Forwarding (page 63)

You can forward calls Voice Mail.

#### Caller ID (page 95)

Caller ID fully integrates with NVM-Series Voice Mail systems.

### **Direct Inward Line** (page 170)

- The Voice Mail Automated Attendant will answer a DIL terminated to the Voice Mail Master Number.
- If a DIL is terminated to the Voice Mail master number, a System Mode key (code 18 + the Voice Mail number) controls the night mode status of the DIL.

#### **Direct Station Selection (DSS) Console (page 180)**

A DSS Console can have Voice Mail Record and Message Center keys.

#### **Extension Hunting** (page 239)

- To set up extension overflow to Voice Mail:
  - In *Program 1807 Hunt Type* on page 772, enter Hunt Type 3.
  - In Program 1807 Hunt Destination on page 772, designate the Voice Mail master number as the Hunt Destination.
    - Unanswered calls, in addition to calls to the extension while it is busy or in DND, route the extension's mailbox.
- For Terminal and Circular Hunting, unsupervised transfers (UTRF) from the Voice Mail Automated Attendant route like trunk calls. Supervised transfers (TRF) from the Voice Mail Automated Attendant route like Intercom calls. In either case, unanswered calls eventually route the initially called extension's mailbox.
- When an extension user with Ring No Answer/Busy Terminal Hunting to Voice Mail parks a call at a co-worker's extension, the call recalls to them if not picked up. If still unanswered, the call diverts to Key Ring.

#### Message Waiting (page 368)

A system can have either Voice Mail or Message Waiting activated — not both.

# Ringdown Extension (page 463)

If the Ringdown destination is the Voice Mail master number, the Ringdown Extension user hears the Voice Mail main greeting ("Please enter your mailbox number") after the call connects.

# **Feature Operation**

# **Calling Your Mailbox**

# To call your mailbox:

Your Ring/Message lamp flashes fast when you have new messages in your mailbox. Your display shows the number of new messages in your mailbox.

Press MW.

There is no need to press **SPK**, **ICM**, or lift the handset first. While connected to your mailbox, your **MW** key will be on (red).

If requested by Voice Mail, enter your security code. 2.

Your Ring/Message lamp goes out.

#### To hang up while using your mailbox:

Press **MW**.

Your MW key will go out.

#### Leaving a Message

#### To leave a message in a mailbox of an unanswered extension:

The extension you call can be busy, in DND or unanswered.

1. Press MW.

The Voice Mail system will prompt you to leave a message.

# Forwarding Calls to your Mailbox

#### To activate or cancel Call Forwarding:

Press ICM.

Dial tone.

**₹** ICM and SPK on.

2. Dial \*3.

Dial tone stops.

ICM and SPK on.

Dial Call Forwarding type:

0 =Cancel forwarding

2 = Busy/No Answer

4 = Immediate

6 = No answer

Press MW. 4.

5. Press **SPK** to hang up.

Your DND key is on while your calls are forwarded.

# Transferring Calls to a Mailbox

## To Transfer your active call to a mailbox:

#### Method A

Press ICM.

Dial tone.

ICM and SPK on.

2. Dial the number of the mailbox to receive the Transfer (e.g., 301 for extension 301).

This number can be your mailbox number (if you're away from your desk) or a coworker's mailbox number.

- 3. Press MW.
- 4. Press **SPK** to hang up.

Voice Mail will prompt your caller to leave a message in the mailbox you selected. The caller will hear the entire mailbox greeting after the Transfer goes through.

# Method B

This method transfers a call to a co-worker's mailbox without first ringing their phone.

1. Press ICM.

Dial tone.

**₩** ICM and SPK on.

- 2.
- 3. Dial the number of the mailbox to receive the Transfer (e.g., 301 for extension 301). This number can be your mailbox number (if you're away from your desk), a coworker's mailbox number, or an "out of range" mailbox.
- Press **SPK** to hang up.

Voice Mail will prompt your caller to leave a message in the mailbox you selected. The caller will hear the entire mailbox greeting after the Transfer goes through.

#### Method C

Press ICM.

Dial tone.

**467** ICM and SPK on.

- Press DSS key for co-worker's extension + MW. 2.
- 3. Press **SPK** to hang up.

Voice Mail will prompt your caller to leave a message in the mailbox you selected. The caller will hear the entire mailbox greeting after the Transfer goes through.

#### Method D

Press keyset or DSS Console Hotline or Call Coverage key.

Dial tone.

ICM and SPK on. **₩** 

- 2. Press MW.
- 3. Press **SPK** to hang up.

Voice Mail will prompt your caller to leave a message in the mailbox you selected. The caller will hear the entire mailbox greeting after the Transfer goes through.

# Recording your call

| User Programmable Feature |          |                                                                                                    |              |  |  |  |
|---------------------------|----------|----------------------------------------------------------------------------------------------------|--------------|--|--|--|
| Feature                   | Mnemonic | Operation                                                                                                    | Access Level |  |  |  |
| Conversation Record       | #KP      | #KP + Press key you want to program + HOLD + Dial 17 + Enter mailbox number or 0 for your own mailbox + HOLD + CONF + SPK to exit. | 3-5          |  |  |  |

### To record your active call in yours or a co-worker's mailbox:

Only one party on a call can use Conversation Record at any one time. This includes Intercom calls and Conference calls.

Press RECORD soft key (for your mailbox only) or your Voice Mail Record key.

The key lights green while the system calls your mailbox. Once recording begins, the key flashes fast you and your caller hear the voice prompt "Recording."

Your Voice Mail Record key can be assigned to yours or co-worker's mailbox.

You can also have a Record key on your DSS Console. It lights red while the system calls your mailbox and flashes fast once recording begins.

#### To turn conversation record off:

Press your lit MW key.

Recording stops and the call is sent to your voice mailbox.

# **Personal Answering Machine Emulation**

### 22-Button and 34-Button Display Telephone Operation

## **To activate Personal Answering Machine Emulation:**

Press ICM and dial \*3.

OR

Press PGM + CFWD.

Enter Call FWD type More IMM RNABNA

Dial 7 or press MORE + AME. You see:

FWD Option TRNK EXIT C Enter CNCL

Dial 2 or press ALL to forward all calls.

Dial 8 or press TRNK to forward just trunk calls. It is no longer necessary to press SPK to hang up.

### To cancel Personal Answering Machine Emulation:

Press ICM and dial \*3.

OR

Press CLEAR + PGM + CFWD. You see:

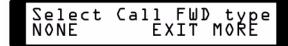

- Dial **0**, press **CLEAR**, or press **NONE** to cancel forwarding.
- Personal Answering Machine Emulation is cancelled.

It is no longer necessary to press **SPK** to hang up.

#### Super Display Telephone Operation

### To activate Personal Answering Machine Emulation:

Press ICM and dial \*3.

OR

Press PROGRAM + CALL FWRD.

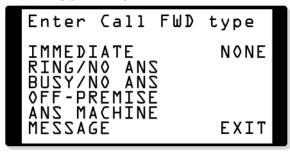

Dial 7 or press ANS MACHINE:

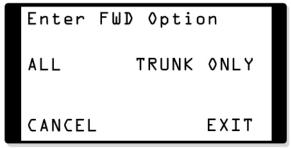

Dial 2 or press ALL to forward all calls.

Dial 8 or press TRUNK ONLY to forward just trunk calls. It is no longer necessary to press SPK to hang up.

#### To cancel Personal Answering Machine Emulation:

Press ICM and dial \*3.

OR

Press **PROGRAM** + **CALL FWRD**. You see:

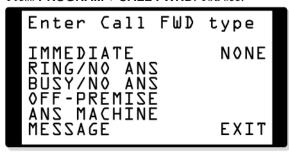

Dial 0.

OR

Press **NONE**.

OR

Press **CLEAR**.

It is no longer necessary to press **SPK** to hang up.

Personal Answering Machine Emulation is cancelled.

## Handling Personal Answering Machine Emulation Calls (03.20.07 and Higher when Call Screening is Enabled)

#### When Personal Answering Machine Emulation broadcasts your caller's voice, you can:

While you are listening to the broadcast, **SPK** flashes and **MW** lights steadily on.

- Do nothing to have the caller's voice automatically recorded in your mailbox.
- Press **SPK** or lift the handset to intercept the call.

If your extension is in the headset mode, you can only press **SPK**.

Press **MW** to switch to the Call Screening mode.

# In the Call Screening mode, to intercept the screened call (and stop recording the message):

Press ANSWER (ANSW).

### In the Call Screening mode, to continue screening your caller's message as your mailbox records it:

- Press **SCREEN** (**SCRN**).
  - To intercept the call (and stop recording the message):

Press ANSWER (ANSW), or

Press SPK, or

Lift the handset, or

Press MW.

- To continue listening to your caller's message as it is being recorded:
  - Do nothing.
- To exit Call Screening and allow the message to continue recording in private:

Press **EXIT**.

To use another feature or process another call:

Press any other feature key.

# In the Call Screening mode, to exit the screening mode and allow the message to continue being recorded in private:

Press **EXIT**.

#### In the Call Screening mode, to use another feature or process another call:

- Lift the handset, or
- Press SPK, or
- Press any other feature key.

*Call Screening is only functional while the telephone is on-hook.* 

# Handling Personal Answering Machine Emulation Calls (All Versions when Call Screening is Disabled)

#### When Personal Answering Machine Emulation broadcasts your caller's voice, you can:

While you are listening to the broadcast, **SPK** flashes and **MW** lights steadily on.

- Do nothing to have the caller's message automatically recorded in your mailbox.
- Press **SPK** or lift the handset to intercept the call.

If your extension is in the headset mode, you can only press SPK

Press **MW** to stop the broadcast and send the call directly to your mailbox.

# **Using the Message Center**

# To call the Message Center:

The Message Center key flashes fast (green) when there are new messages not listened to in the Message Center mailbox.

- 1. Press the Message Center key.
- 2. If requested by Voice Mail, enter the security code for the Message Center mailbox.

Your MW LED goes out.

In software versions prior to 03.10.12, you had to press SPK before the Message Center key. Just pressing the Message Center key would show you the number of messages waiting in the Message Center Mailbox.

## To Transfer a call to the Message Center:

- When on an Intercom or outside call, press the Message Center key.
- 2. Hang up.

You caller will be prompted to leave a message in the Message Center mailbox.

# **Description**

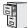

DS1000/2000

Available.

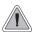

Get through to a co-worker busy on a handset call — without interrupting their call.

Voice Over lets a user get through to a keyset extension user busy on a handset call. With Voice Over, the busy keyset extension user hears an alert tone followed by the voice of the interrupting party. The keyset extension user can respond to the interrupting party without being heard by the original caller. If desired, the keyset extension user can easily switch between their original caller and the interrupting co-worker. The original caller and the interrupting party can never hear each other's conversation.

Voice Over could help a lawyer, for example, waiting for an urgent call. While on a call with another client, the lawyer's paralegal could announce the urgent call as soon as it comes in. The lawyer could then give the paralegal instructions on how to handle the situation — all without the original client hearing the conversation.

Either a keyset or SLT can initiate a Voice Over, but only a keyset can receive a Voice Over.

Voice Over uses a system Conference circuit. The following table shows the system's Conference capacities:

| Description                                                                     | Capacity |
|---------------------------------------------------------------------------------|----------|
| Conference circuits                                                             | 32       |
| Maximum simultaneous users in Conference (total of all Conferences system-wide) | 32       |
| Maximum simultaneous conferences                                                | 8        |
| Maximum parties in any one Conference (trunks and/or extensions)                | 8        |

The system's 32 Conference circuits are dynamically allocated as users request them.

#### **Conditions**

None

# **Default Setting**

Disabled

### **Programming Guide**

Step-by-step guide for setting up Voice Over

#### Step 1: When an Intercom call is waiting, should extension be able to receive a Voice Over?

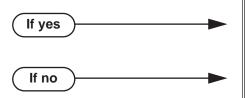

- In Program 1802 Off-Hook Signaling for Intercom Calls (page 758), enter 3.
- In *Program 1802 Off-Hook Signaling for Inter*com Calls (page 758), 0 for no Off-Hook Signaling or 1 for Camp-On beeps.

Step 2: When an Intercom call from their Hotline partner's Hotline key is waiting, should extension be able to receive a Voice Over?

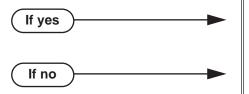

- In *Program 1802 Off-Hook Signaling for Hotline Partner* (page 759), enter 3.
- In *Program 1802 Off-Hook Signaling for Hot-line Partner* (page 759), 0 for no Off-Hook Signaling or 1 for Camp-On beeps.

### **Programming List**

**Program 1802 - Off-Hook Signaling for Intercom Calls** (page 758)

Enter 3 for each extension that should be able to receive Voice Over.

**Program 1802 - Off-Hook Signaling for Hotline Partner** (page 759)

Enter 3 for each extension that should be able to receive Voice Over when their Hotline partner presses their Hotline key.

### **Other Related Features**

**Attendant Position** (page 37)

An operator cannot receive a Voice Over from a co-worker since their extension is never busy to Intercom callers.

Call Coverage Keys (page 59)

An extension can Voice Over after calling a co-worker by pressing their Call Coverage key. **Conference** (page 142)

An extension user cannot Voice Over to a co-worker busy on a Conference call.

**Direct Station Selection (DSS)** (page 177)

An extension can Voice Over after using Direct Station Selection to call a co-worker.

**Headset Compatibility** (page 291)

An extension user cannot Voice Over to a co-worker in the headset mode.

Hotline (page 302)

An extension can Voice Over after calling a co-worker by pressing their Hotline key.

**Intercom** (page 339)

An extension user can Voice Over to a co-worker busy on an Intercom call.

Message Waiting (page 368)

An extension user cannot leave a Message Waiting after using Voice Over.

#### **Off-Hook Signaling** (page 394)

When a user is busy on a call, Off-Hook Signaling indicates that another caller is trying to get through.

#### Single Line Telephones (page 479)

An SLT can initiate a Voice Over but cannot receive a Voice Over.

#### **Speed Dial** (page 481)

An extension user can Voice Over after calling a co-worker by using Personal Speed Dial.

#### Transfer (page 558)

An extension user can Voice Over after making a Screened Transfer and hearing busy/ring tone.

### **Feature Operation**

#### To initiate a Voice Over to a busy extension:

You can only leave a Voice Over if you hear busy/ring tone.

1. Dial **9**.

Two beeps, then you can speak with your co-worker.

N/A

#### To respond to a Voice Over alert tone to your extension:

Two beeps while on a handset call.

N/A.

Press and hold MIC.

Release MIC to talk to your initial caller. You can repeat this procedure as long as the Voice Over initiator doesn't hang up.

### **Description**

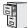

DS1000/2000

Available.

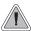

Easily adjust the volume of ringing, Paging and other features.

A keyset user can press VOL ▲ and VOL ▼ to adjust the volume of the following features while they are active. Note that the categories grouped together are the same control. For example, adjusting Intercom ringing also adjusts trunk ringing.

- Incoming Intercom and trunk ringing 1 2
- Background Music, Paging, Handsfree speaker, and incoming Intercom voice announcements broadcast through your telephone speaker<sup>1</sup>
- Handset/headset receiver volume and incoming Voice Over announcements<sup>1</sup>
- Off Hook Ringing<sup>1 2</sup>

There are six steps in the Volume Control adjustment range. This makes it easier for the keyset user to set up just the right volume levels.

#### **Enhanced Volume and Contrast Control**

#### **Volume Control**

Enhanced Volume/Contrast control provides individual controls for:

- Intercom handset calls
- Intercom Handsfree calls
- Trunk handset calls
- Trunk Handsfree calls
- Paging receive volume
- Background Music
- Ringing
- Off-Hook Ringing

There are seven user-selectable values for each setting, and each of these settings is "remembered" by the system. In the event of a power down or system reset, each setting is automatically restored. The user can set the volume while the feature is active or by using the Volume Control Soft Key Menu (see Operation below).

#### **Contrast Control**

While a 22-Button or 34-Button Display Telephone is idle, pressing **Vol** ▲ or **Vol** ▼ adjusts the contrast of the display. There are seven user-selectable contrast control values. The value a user sets is "remembered" by the system and automatically restored in the event of a power down or system reset. Contrast Control is not available in Super Display Telephones.

#### **Conditions**

None

<sup>&</sup>lt;sup>1</sup>These features retain the volume levels set by the keyset user.

<sup>&</sup>lt;sup>2</sup>These features retain the user-set volume levels after a system reset or power-down.

### **Volume Controls**

#### **Default Setting**

Enabled

### **Programming List**

#### **Program 1802 - Retain Trunk Volume Setting (page 760)**

If this option is enabled (Y), the system remembers the user-set handset and Handsfree volume for each trunk call. If disabled (N), the system uses a median handset and Handsfree volume setting each time the user places a trunk call.

#### **Other Related Features**

#### **Alphanumeric Display** (page 33)

While the telephone is idle, pressing VOL ▲ and VOL ▼ adjusts the contrast of the 22-Button and 34-Button telephone display. Note that 34-Button Super Display telephones do not provide a contrast adjustment. A system reset or power down returns the user-set contrast setting to a median level.

#### Call Waiting / Camp-On (page 88)

The extension user cannot adjust the volume of incoming Camp On tone.

#### **Intercom** (page 339)

The default Intercom (station-to-station) gain is 0 dB. While on an Intercom call, use VOL  $\blacktriangle$  and VOL  $\blacktriangledown$  to change this setting.

### **Feature Operation**

To adjust the volume of a feature while it is active:

While your keyset is idle, pressing VOL  $\blacktriangle$  and VOL  $\blacktriangledown$  adjusts the display contrast.

1. Press VOL ▲ and VOL ▼.

#### **Enhanced Volume and Contrast Control Operation**

#### 22-Button and 34-Button Display Telephone Volume Control Soft Key Menu

To adjust the ringing, off-hook ringing or incoming Page volume:

1. Press **PGM** + **MORE** + **VOL**. You see:

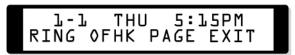

2. Press the key for the type of volume you want to adjust (i.e., ringing, off-hook ringing, or incoming Page). You see (ringing shown):

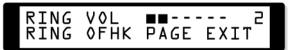

- 3. Press **Vol Up** or **Vol Down** to adjust the selected volume.
  - The number to the right of the display indicates the current setting (1-7).

#### Super Display Telephone Volume Control Soft Key Menu

#### To adjust the ringing, off-hook ringing or incoming Page volume:

Press **PROGRAM** + **VOLUME**. You see:

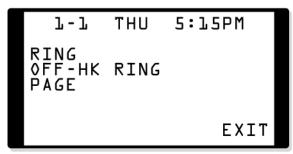

Press the key for the type of volume you want to adjust (i.e., ringing, off-hook ringing, or incoming page). You see (ringing shown):

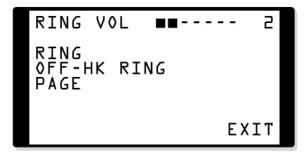

- Press Vol Up or Vol Down to adjust the selected volume.
  - The number to the right of the display indicates the current setting (1-7).

#### 22-Button and 34-Button Display Telephone Contrast Control Soft Key Menu

#### To adjust the display contrast:

While your telephone is idle, press Vol Up or Vol Down. You see:

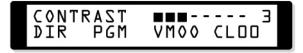

- If you see BGM VOL instead, your phone is in the Background Music mode. Press HOLD and try again.
- Contrast control is not available on Super Display telephones.

## **Walking Class of Service**

### **Description**

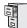

DS1000/2000

Available.

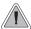

An extension user can temporarily use their Toll Restriction and Class of Service options at a co-worker's phone.

Walking Class of Service allows an extension user to temporarily implement their Toll Restriction and Class of Service settings at a co-worker's keyset. This is normally used to override dialing restrictions at a telephone. For example, an executive with an unrestricted phone can walk to any keyset in the building, implement Walking Class of Service, and dial without restriction. After the keyset goes idle, Walking Class of Service remains in effect for 10 seconds. This permits the user to make multiple calls before the keyset returns to its normal restrictions.

#### Walking Class of Service and Extension Locking

Walking Class of Service overrides Extension Locking. For example:

- Extension 301 is permitted by their Class of Service and Toll Restriction to use Paging and place long distance calls.
- Extension 306 locks their extension. While locked, Class of Service 15 prevents Paging and Toll Level 7 prevents long distance calls. These features are no longer available at extension 306.
- The extension 301 user goes to extension 306 and implements Walking Class of Service.
- The extension 301 user can then use 306 to make long distance calls and Page (even though 306 was locked to prevent those features).

#### **Conditions**

None

#### **Default Setting**

Day and Night Walking Class of Service disabled in an extension's Class of Service.

### **Programming Guide**

Step-by-step guide for setting up Walking **Class of Service** 

#### Step 1: Should extension have Walking Class of Service capability?

If yes

If no

- In Program 0101 Day Walking Class of Service (page 623), optionally enter Y to enable Walking Class of Service while the system is in the day mode. This option affects the extension implementing this feature, not the extension at which the feature is being used.
- In Program 0101 Night Walking Class of Service (page 623), optionally enter Y to enable Walking Class of Service while the system is in the night mode. This option affects the extension implementing this feature, not the extension at which the feature is being used.
- In Program 1801 Extension Class of Service Assignment (page 755), assign Class of Service to extensions.
- In Program 1807 PIN Code (page 773), assign PIN codes to extensions (4 digits, using 0-9, # and \*).
- In Program 0101 Day Walking Class of Service (page 623), optionally enter N to disable Walking Class of Service while the system is in the day mode.
- In Program 0101 Night Walking Class of Service (page 623), optionally enter N to disable Walking Class of Service while the system is in the night mode.
- In Program 1801 Extension Class of Service Assignment (page 755), assign Class of Service to extensions.

## Walking Class of Service

### **Programming List**

#### Program 0101 - Day Walking Class of Service (page 623)

Enter Y to enable or N to disable Walking Class of Service while the system is in the day mode. This option affects the extension implementing this feature, not the extension at which the feature is being used. For example, if the extension 301 user goes to extension 305 and tries to use Walking Class of Service during the day, this option must be enabled for extension 301.

#### **Program 0101 - Night Walking Class of Service** (page 623)

Enter Y to enable or N to disable Walking Class of Service while the system is in the night mode. This option affects the extension implementing this feature, not the extension at which the feature is being used. For example, if the extension 301 user goes to extension 305 and tries to use Walking Class of Service at night, this option must be enabled for extension 301.

#### **Program 1801 - Extension Class of Service Assignment** (page 755)

Assign Class of Service (1-15) to extensions.

#### Program 1807 - PIN Code (page 773)

Use this option to assign a PIN code to an extension. PIN codes are 4 digits long, using 0-9, # and \*. The PIN code is used for both Extension Locking and Walking Class of Service.

#### **Other Related Features**

Extension Locking (page 256)

Extension Locking and Walking Class of Service share the same PIN code.

Off-Premise Extensions / On-Premise SLT Extensions (page 399)

Walking Class of Service is not available to single line telephone users.

#### **Station Message Detail Recording** (page 498)

When an extension user implements Walking Class of Service and places a trunk call, the system assigns the SMDR record to the users's extension. The system does not assign the record to the extension at which the call was placed. For example, if the extension 301 user walks to extension 306, implements Walking Class of Service and dials a trunk call, the SMDR record is assigned to extension 301. It is not assigned to extension 306.

### **Feature Operation**

#### To enable Walking Class of Service at an extension:

When using the procedures that follow to enter a PIN number or extension number:

- **CLEAR** erases your entire entry.
- **LND** backspaces over (erases) the last digit entered.
- Press ICM. 1.
- Dial ##0.

At a 22- or 34-Button Display Telephone, you see:

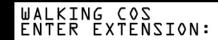

At a Super Display Telephone, you see:

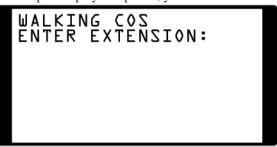

If your extension does not have a PIN code already entered, skip to step 4.

Enter *your own* extension number + **HOLD**.

At a 22- or 34-Button Display Telephone, you see:

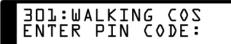

At a Super Display Telephone, you see:

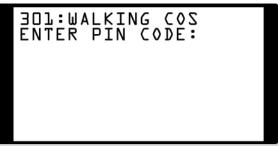

Enter your PIN number + **HOLD**.

If your extension does not have Walking Class of Service capability, you will hear error tone.

Place any call or use any feature allowed by your Toll Restriction and Class of Service settings. You can place additional calls. Walking Class of Service will automatically deactivate after 10 seconds.

# **Year 2000 Compliance**

### **Description**

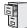

DS1000/2000

Available.

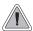

The system is fully Y2K (Year 2000) compliant.

The system provides Year 2000 Compliance. The change of the date from one century to the next is handled by the system software and is no different than the change from one year to the next. The day following 12/31/1999 will be 01/01/2000. The system will process the leap year correctly and will not require an upgrade or reprogramming. In addition, the SMDR report will properly show the years in the 21st century.

#### **Conditions**

None

#### **Default Setting**

Year 2000 Compliance always enabled.

### **Programming List**

None

### **Other Related Features**

**Station Message Detail Recording** (page 498)

The SMDR report displays four digits for the year (i.e., 2000, 2001).

Time and Date (page 546)

The system is fully Y2K (year 2000) compliant. The year always displays as four digits and the system correctly recognizes leap years.

### Feature Operation

None

# Chapter 2 **Programming**

# **Before You Start Programming**

### **Before Reading This Section**

This section provides you with detailed information about the system programs. By changing a program, you change the way the feature associated with that program works. In this section, you find out about each program, the features that the program affects and how to enter the program data into system memory.

#### Do not start customizing your system without first reading Section 1, Features.

When you want to customize a feature, find it in Section 1 and learn about it. (If you have trouble finding the feature, try cross-referencing it in the Index at the back of this book.) Section 1 will tell you what programs you have to change to get the operation you want. Then, look the program up in this section if you have any questions about how to enter the data.

#### **How to Use This Section**

This section lists each program in numerical order. For example, Program 0101 is at the beginning of the section and Program 9999 is at the end. The information on each program is subdivided into the following headings:

#### **Description**

Description tells what the program is. Along with the Description are the Conditions which describe any limits or special considerations that may apply to the program. For the Default Settings of each programmable option, refer to the information provided with each program. When you first install the system, it uses the Default Setting for all programs.

# **Introduction to Programming**

### Before You Start Programming

In each program description there is a Software History icon which summarizes how the program works with different system software levels:

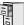

This is the Software History icon. Since NEC Unified Solutions is constantly enhancing your system, all options may not be available in all software levels. Read this text to find out the specifics.

#### **Telephone Programming Instructions**

Telephone Programming Instructions are programming charts that show you how to enter the program's data into system memory. The example below for 0101 - Class of Service Options shows the basic components of a typical programming chart. To learn more about entering the programming mode, see *How to Enter the Programming Mode* on the next page.

#### Sample Telephone Programming Chart

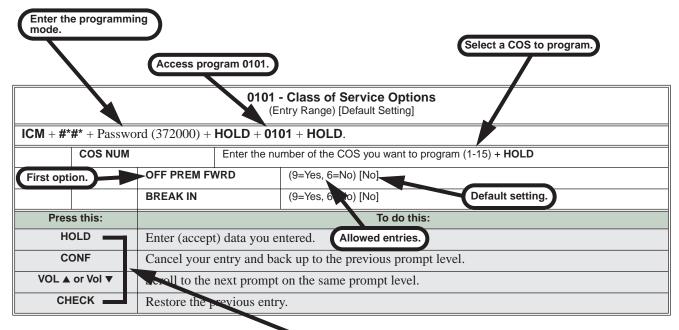

#### **Additional Data Entry Options**

- HOLD accepts the data you entered.
- CONF backs up to the previous prompt level. For example, if you press HOLD at the OFF PREM FWRD prompt, you back up to the COS NUM prompt.
- Use Vol ▲ and VOL ▼ to scroll through the prompts. For example, if you press Vol ▲ at the OFF PREM FWRD prompt, you go to the BREAK IN prompt.
- While programming an option, pressing CHECK restores the previous entry.

# How to Enter the Programming Mode

To enter the programming mode:

|                           | Entering the Programming Mode                                                                                                    |  |  |                        |                             |       |  |  |
|---------------------------|----------------------------------------------------------------------------------------------------|--|--|------------------------|-----------------------------|-------|--|--|
| <ul> <li>Press</li> </ul> | From any working display telephone:  Press ICM.  Dial #*#*.                                                                                                    |  |  |                        |                             |       |  |  |
|                           | DSxxxx VER xx.xx.xx PASSWORD  Enter the system password + HOLD.  The first line of the display shows the system type and software level.  The default passwords are shown below. Optionally use program 9905 change the system passwords. |  |  |                        | evel.<br>9905 - Password to |       |  |  |
|                           |                                                                                                    |  |  | Password Level         | Password                    | Level |  |  |
|                           |                                                                                                    |  |  | System Administrator 1 | 0000                        | 1     |  |  |
|                           |                                                                                                    |  |  | System Administrator 2 | 9999                        | 2     |  |  |
|                           |                                                                                                    |  |  | Installer              | 372000                      | 3     |  |  |

The following chart shows the programs available at each password level.

| Programs Available at Each Password Level        |                                                                                                    |  |  |
|--------------------------------------------------|----------------------------------------------------------------------------------------------------|--|--|
| Logging On with this Password:                   | Gives you access to these programs:                                                                                                    |  |  |
| System Administrator 1 (level 1) Password = 0000 | Program 0302 - System Identification (page 639) Program 1101 - System Speed Dial Numbers (page 719)                                                                                                    |  |  |
| System Administrator 2 (level 1) Password = 9999 | Program 0302 - System Identification (page 639) Program 0801 - Selectable Display Messages (page 697) Program 1101 - System Speed Dial Numbers (page 719) Program 1701 - Programmable Function Key Assignments (page 737) Program 1702 - Personal Speed Dial (page 743) Program 1703 - DSS Key Assignment (page 745) Program 1704 - DSS Console Key Assignment (page 746) |  |  |
| Installer (level 3)<br>Password - 372000         | All                                                                                                    |  |  |

# **Introduction to Programming** Before You Start Programming

### How to Exit the Programming Mode

|                  | Exiting the Programming Mode                                                                                           |                                                                                                    |  |  |  |
|------------------|----------------------------------------------------------------------------------------------------|----------------------------------------------------------------------------------------------------|--|--|--|
| When you  If you | When you see one of the following displays:  • If you don't see any of the following prompts, press CONF until you do. |                                                                                                    |  |  |  |
|                  | DSxxxx VER xx.xx.xx<br>PASSWORD<br>OR<br>USER: nnnnnnnn<br>ENTER PROGRAM                                               | Press and release the hookswitch. OR Press SPK.  When you exit programming, the system automatically stores your entries in Random Access Memory (RAM). |  |  |  |

### Using Keys to Move Around in the Programs

Once you enter the programming mode, use the keys in the following chart to enter data, edit data and move around in the menus.

Table 15: Keys for Entering Data

| Use this key: | When you want to:                                                                                                    |
|---------------|----------------------------------------------------------------------------------------------------|
| 0-9, # and *  | Enter data into the program.                                                                                                    |
| HOLD          | Complete the programming step you just made (like pressing <b>Enter</b> on a PC keyboard). When a program entry displays, press <b>HOLD</b> to accept the entry (i.e., bypass the entry without changing it). |
| CONF          | Back up one step in the program.                                                                                                    |
| LND           | Delete the entry to the left (like pressing <b>Backspace</b> on a PC keyboard.                                                                                                    |
|               | To delete an entire name entry (without backspacing over each letter), just reenter the name without pressing <b>LND</b> first.                                                                               |
| CLEAR         | Erase the entire command line you just entered and undefine the entry. In many cases, this changes a Yes entry to No.                                                                                         |
| CHECK         | Erase the entry you just made and replace it with the prior stored entry.                                                                                                    |
| VOL ▲         | Scroll forward through a list of entries in a program. If you enter data and then press this key, in many cases the system accepts the data before scrolling forward to the next entry.                       |
| VOL ▼         | Scroll backward through a list of entries in a program. If you enter data and then press this key, in many cases the system accepts the data before scrolling backward to the previous entry.                 |
| ICM           | Enable the scroll mode. When you press this key and it lights, you can then press <b>VOL</b> ▲ and <b>VOL</b> ▼ to scroll through the options. To choose the displayed value, press <b>HOLD</b> .             |

### Connecting a PC or Printer

Refer to your system's Hardware Manual or the Quick Setup Guide.

### **Programming Names and Text Messages**

Several programs require you to enter text. Use the following chart when entering and editing text.

**Table 16: Keys for Entering Names** 

| Name Programming (03.10.08 or Higher) |                                                                 |             |            |             |            |             |            |             |          |
|---------------------------------------|-----------------------------------------------------------------|-------------|------------|-------------|------------|-------------|------------|-------------|----------|
|                                       | Press a key the indicated number of times for desired character |             |            |             |            |             |            |             |          |
| Key                                   | 1 Time                                                          | 2 Times     | 3 Times    | 4 Times     | 5 Times    | 6 Times     | 7 Times    | 8 Times     | 9 Times  |
| 1                                     | &                                                               | -           | 1          | 6           | 1          |             |            |             |          |
| 2                                     | Α                                                               | В           | С          | а           | b          | С           | 2          |             |          |
| 3                                     | D                                                               | E           | F          | d           | е          | f           | 3          |             |          |
| 4                                     | G                                                               | Н           | I          | g           | h          | i           | 4          |             |          |
| 5                                     | J                                                               | K           | L          | j           | k          | I           | 5          |             |          |
| 6                                     | M                                                               | N           | 0          | m           | n          | 0           | 6          |             |          |
| 7                                     | Р                                                               | Q           | R          | S           | р          | q           | r          | S           | 7        |
| 8                                     | Т                                                               | U           | V          | t           | u          | V           | 8          |             |          |
| 9                                     | W                                                               | Х           | Υ          | Z           | w          | X           | у          | z           | 9        |
| 0                                     | space                                                           | :           | 0          |             |            |             |            |             |          |
| #                                     |                                                                 |             |            |             | Not used   |             |            |             |          |
| *                                     |                                                                 |             |            |             | Not used   |             |            |             |          |
| After select                          | ing a letter,                                                   |             |            |             |            |             |            | tomatically | advance. |
|                                       |                                                                 |             |            |             | grammin    |             |            |             |          |
| HOLD                                  |                                                                 |             |            |             | LD saves a | nd exits na | me prograr | nming.      |          |
| CONF                                  | Exit nam                                                        | e programi  | ning witho | ut saving n | iame.      |             |            |             |          |
| VOL Up                                | Scroll the                                                      | e cursor to | the left.  |             |            |             |            |             |          |
| VOL Dn                                | Scroll the                                                      | e cursor to | the right. |             |            |             |            |             |          |
| MW                                    | Put the cursor after the last entry.                            |             |            |             |            |             |            |             |          |
| LND                                   | Delete th                                                       | e character | under the  | cursor.     |            |             |            |             |          |
| FLASH                                 | Delete the character to the right of the cursor.                |             |            |             |            |             |            |             |          |
| CLEAR                                 | Clear the                                                       | entire entr | y.         |             |            |             |            |             |          |
| CHECK                                 | Restore t                                                       | he previous | s entry,   |             |            |             |            |             |          |

# **Introduction to Programming** Before You Start Programming

|            | Name Programming (Prior to 03.10.08)                             |          |               |              |   |  |  |
|------------|------------------------------------------------------------------|----------|---------------|--------------|---|--|--|
| Press this | Then one of these keys to enter the character in the white cell: |          |               |              |   |  |  |
| key:       | 1                                                                | 2        | 3             | 4            | # |  |  |
| 1          | &                                                                | - (dash) | / (backslash) | (apostrophe) | 1 |  |  |
| 2          | Α                                                                | В        | С             |              | 2 |  |  |
| 3          | D                                                                | E        | F             |              | 3 |  |  |
| 4          | G                                                                | Н        | I             |              | 4 |  |  |
| 5          | J                                                                | К        | L             |              | 5 |  |  |
| 6          | M                                                                | N        | 0             |              | 6 |  |  |
| 7          | Р                                                                | Q        | R             | S            | 7 |  |  |
| 8          | Т                                                                | U        | V             |              | 8 |  |  |
| 9          | W                                                                | Х        | Y             | Z            | 9 |  |  |
| 0          | SPACE                                                            | :        |               |              | 0 |  |  |
| *          |                                                                  |          |               |              | * |  |  |
| #          |                                                                  |          |               |              |   |  |  |

To enter characters in lower case (e.g., **e** instead of **E**), press **MW** before pressing the key in the first shaded column. Use LND to backspace over (erase) any characters you want to correct.

### **Description**

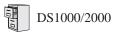

- The Allow Name Programming and Allow Language Programming options require software version 03.10.08 or higher.
- The Call Screening option requires software version 03.20.07 or higher.

Use Program 0101- Class of Service Programming to set up the Class of Service options. The system has 15 Classes of Service, numbered 1-15. You assign Classes of Service to extensions in Program 1801: Extension Class of Service Assignment on page 755. Many extensions can have the same Class of Service. Class of Service 1 is normally reserved for the attendant (port 1).

Note: If you are doing extensive programming, you may find Program 9801 - Copy Command (page 786) saves you time when customizing this option.

#### **Conditions**

None

Table 17: Program 0101 - Class of Service Options

| Option                       | Description                                                                                                    | Entries                                    | Default                   |
|------------------------------|----------------------------------------------------------------------------------------------------|--------------------------------------------|---------------------------|
| Off Premise Call Forward     | Use this option to enable or disable an extension's ability to use Off Premise Call Forwarding. (When disabled, the Off Premise Call Forwarding option is hidden on the telephone display.)  • See Call Forwarding Off Premise on page 75 for more.                                                                                                    | OFF PREM FWRD?  Y = Enable  N = Disable    | N                         |
| Barge-In (Intrusion)         | Use this option to enable or disable an extension's ability to Barge In on a co-worker.  • See <i>Barge In (Intrusion)</i> on page 56 for more.                                                                                                    | BREAK-IN?<br>Y = Enable<br>N = Disable     | COS 1 = Y<br>COS 2-15 = N |
| Camp-On to Busy<br>Extension | Use this option to enable or disable an extension's ability to Camp-On to a busy extension. Enter Y to allow the extension to Camp-On to a busy co-worker. Enter N to prevent the extension from Camping-On to a busy co-worker. Entering N also automatically converts an extension's Camp On to Callback.  • See Call Waiting / Camp-On on page 88 for more.  • See Callback on page 92 for more. | CAMP-ON BUSY EXT?  Y = Enable  N = Disable | Y                         |
| Internal Call Forwarding     | Use this option to enable or disable an extension's ability to use Internal Call Forwarding and Off Premise Call Forwarding.  • See <i>Call Forwarding</i> on page 63 for more.  • See <i>Call Forwarding Off Premise</i> on page 75 for more.                                                                                                    | CALL FORWARDING? Y = Enable N = Disable    | Y                         |

Table 17: Program 0101 - Class of Service Options

| Option                           | Description                                                                                                    | Entries                                       | Default                   |
|----------------------------------|----------------------------------------------------------------------------------------------------|-----------------------------------------------|---------------------------|
| System Speed Dial<br>Access      | Use this option to enable or disable an extension's ability to access System Speed Dial.  • See <i>System Speed Dial</i> on page 481 for more.                                                                                                    | SYS SPDL ACCESS?<br>Y = Enable<br>N = Disable | Y                         |
| Extended Ring                    | Use this option to enable or disable Extended Ringing at the extension.  • See <i>Extended Ringing</i> on page 237 for more.                                                                                                    | EXTENDED RING?  Y = Enabled  N = Disable      | N                         |
| Privacy                          | Use this option to enable or disable Privacy at the extension.  • See <i>Privacy</i> on page 435 for more.                                                                                                    | PRIVACY? Y = Enable N = Disable               | N                         |
| Trunk (Line) Queuing<br>Priority | Use this option to enable or disable Trunk (Line) Queuing Priority at the extension. If more than one extension with Priority is queued on a busy trunk, the system services the Priority extensions on a first-queued, first-served basis.  • See <i>Trunk Queuing Priority</i> on page 569 for more. | LINE Q PRIORITY?  Y = Enable  N = Disable     | N                         |
| Forced Trunk Disconnect          | Use this option to enable or disable an extension's ability to use Forced Trunk Disconnect.  • See <i>Forced Trunk Disconnect</i> on page 271 for more.                                                                                                    | FORCE DISCONNECT? Y = Enable N = Disable      | COS 1 = Y<br>COS 2-15 = N |
| Camp-On to Busy Line             | Use this option to enable or disable an extension's ability to Camp-On to a busy trunk.  • See <i>Trunk (Line) Queuing / Trunk Callback</i> on page 569 for more.                                                                                                    | CAMP ON TO LINES?  Y = Enable  N = Disable    | COS 1 = Y<br>COS 2-15 = N |
| Initiate All Call Page           | Use this option to enable or disable an extension's ability to make an All Call Paging announcement.  • See <i>Paging</i> on page 409 for more.                                                                                                    | PAGE ALL CALL? Y = Enable N = Disable         | Y                         |
| Access Page Zone 1               | Use this option to enable or disable an extension's ability to make a Paging announcement into zone 1.  • See <i>Paging</i> on page 409 for more.                                                                                                    | PAGE ZONE 1? Y = Enable N = Disable           | Y                         |
| Access Page Zone 2               | Use this option to enable or disable an extension's ability to make a Paging announcement into zone 2.  • See <i>Paging</i> on page 409 for more.                                                                                                    | PAGE ZONE 2?<br>Y = Enable<br>N = Disable     | Y                         |
| Access Page Zone 3               | Use this option to enable or disable an extension's ability to make a Paging announcement into zone 3.  • See <i>Paging</i> on page 409 for more.                                                                                                    | PAGE ZONE 3?<br>Y = Enable<br>N = Disable     | Y                         |

Table 17: Program 0101 - Class of Service Options

| Option                              | Description                                                                                                    | Entries                                       | Default |
|-------------------------------------|----------------------------------------------------------------------------------------------------|-----------------------------------------------|---------|
| Access Page Zone 4                  | Use this option to enable or disable an extension's ability to make a Paging announcement into zone 4.  • See <i>Paging</i> on page 409 for more.                                                                                                    | PAGE ZONE 4? Y = Enable N = Disable           | Y       |
| Access Page Zone 5                  | Use this option to enable or disable an extension's ability to make a Paging announcement into zone 5.  • See <i>Paging</i> on page 409 for more.                                                                                                    | PAGE ZONE 5? Y = Enable N = Disable           | Y       |
| Access Page Zone 6                  | Use this option to enable or disable an extension's ability to make a Paging announcement into zone 6.  • See <i>Paging</i> on page 409 for more.                                                                                                    | PAGE ZONE 6?<br>Y = Enable<br>N = Disable     | Y       |
| Access Page Zone 7                  | Use this option to enable or disable an extension's ability to make a Paging announcement into zone 7.  • See <i>Paging</i> on page 409 for more.                                                                                                    | PAGE ZONE 7?<br>Y = Enable<br>N = Disable     | Y       |
| Silent Monitor                      | Use this option to enable or disable an extension's ability to use Silent Monitor.  • See <i>Monitor / Silent Monitor</i> on page 378 for more.                                                                                                    | SILENT MONITOR?  Y = Enable  N = Disable      | N       |
| Flash for Single Line<br>Sets       | Use this option to enable or disable hookflash for analog single line extensions and 2-OPX Modules.  • See <i>Flash</i> on page 264 for more.                                                                                                    | FLASH FOR SLT?<br>Y = Enable<br>N = Disable   | Yes     |
| ACD Supervisor                      | This option is not used.                                                                                                    | ACD SUPERVISOR? Y = Enable N = Disable        | N       |
| Single Ring for Single<br>Line Sets | Use this option to enable or disable single ring for single line telephones. If enabled, analog single line telephones always receive single ringing for trunk calls. If disabled, trunk ringing at analog extensions always follows the ringing pattern of the trunk.  • See Central Office Calls, Answering on page 113 for more.  • See Off-Premise Extensions / On-Premise SLT Extensions on page 399 for more. | SINGLE RING?<br>Y = Enable<br>N = Disable     | N       |
| View System Alarms                  | This option is not used.                                                                                                    | VIEW SYS ALARMS?<br>Y = Enable<br>N = Disable | N       |
| Automatic Hold                      | Use this option to enable or disable Automatic Hold at an extension.  • See <i>Hold</i> on page 296 for more.                                                                                                    | AUTO HOLD?<br>Y = Enable<br>N = Disable       | N       |

Table 17: Program 0101 - Class of Service Options

| Option                                                       | Description                                                                                                    | Entries                                       | Default                   |
|--------------------------------------------------------------|----------------------------------------------------------------------------------------------------|-----------------------------------------------|---------------------------|
| Activate Night Mode                                          | Use this option to enable or disable an extension's ability to activate Night Service.  • See Night Service / Night Ring on page 389 for more.                                                                                                    | ACTIVATE NITES? Y = Enable N = Disable        | COS 1 = Y<br>COS 2-15 = N |
| Direct Trunk Access                                          | Use this option to enable or disable an extension's ability to use Direct Trunk Access.  Note that enabling Direct Trunk Access allows the user to bypass Toll Restriction.  • See <i>Central Office Calls, Placing</i> on page 119 for more.                                   | DIRECTTRK ACCES?  Y = Enable  N = Disable     | COS 1 = Y<br>COS 2-15 = N |
| Remote Call Forwarding /<br>Alternate Attendant              | This option is not used.                                                                                                    | REMOTE FWRD?<br>Y = Enable<br>N = Disable     | COS 1 = Y<br>COS 2-15 = N |
| Soft Keys                                                    | Use this option to enable or disable a display set's Interactive Soft Keys.  • See See <i>Interactive Soft Keys</i> on page 306 for more.                                                                                                    | SOFTKEYS<br>Y = Enable<br>N = Disable         | Y                         |
| Conversation Record                                          | Use this option to enable or disable an extension's ability to record conversations into their Voice Mail mailbox. If enabled, the user can press either their Conversation Record key or RECORD soft key to initiate recording.  • See <i>Voice Mail</i> on page 580 for more. | RECORD CONV<br>Y = Enable<br>N = Disable      | N                         |
| CLID Display                                                 | Use this option to enable or disable Caller ID.  • See <i>Caller ID</i> on page 95 for more.                                                                                                    | CLID DISPLAY? Y = Enable N = Disable          | Y                         |
| 2nd Call CLID (Extension<br>Level Call Waiting Caller<br>ID) | Use this option to enable or disable Second Call Caller ID.  • See <i>Caller ID</i> on page 95 for more.                                                                                                    | 2nd CALL CLID?<br>Y = Enable<br>N = Disable   | Y                         |
| 3rd Party Caller ID                                          | Use this option to enable or disable Third Party Call Caller ID Check.  • See <i>Caller ID</i> on page 95 for more.                                                                                                    | 3rd PARTY CLID?<br>Y = Enable<br>N = Disable  | N                         |
| CLID Display Separator                                       | Use this option to enable or disable the Caller ID display separator.  • See <i>Caller ID</i> on page 95 for more.                                                                                                    | '-' IN CID DISP?<br>Y = Enable<br>N = Disable | Y                         |
| Forced Account Codes                                         | Use this option to enable or disable Forced Account Codes. disabled, Optional Account Codes are still available.  • See <i>Account Codes</i> on page 24 for more.                                                                                                    | FORCE AC CODES?  Y = Enable  N = Disable      | N                         |

Table 17: Program 0101 - Class of Service Options

| Option                                      | Description                                                                                                    | Entries                                    | Default |
|---------------------------------------------|----------------------------------------------------------------------------------------------------|--------------------------------------------|---------|
| Verify Account Codes                        | Use this option to enable or disable Verified Account Codes. If enabled, the system compares the Account Code the user dials to the entries in 1201 - Verified Account Codes  Table on page 721.  • See Account Codes on page 24 for more.                                                                                                    | VERIFY AC CODES?  Y = Enable  N = Disable  | N       |
| Forced Account Codes<br>for Toll Calls Only | Use this option to enable or disable Forced Account Codes for toll (long distance) calls. If disabled, Forced Account Codes apply to all outgoing trunk codes.  • See <i>Account Codes</i> on page 24 for more.                                                                                                    | AC FOR TOLL ONLY?  Y = Enable  N = Disable | N       |
| Ring Type Configuration                     | Use this option to enable or disable Ring Type Configuration. If enabled, the extension user can customize the sound of their Ring Types by pressing their <b>CONFIG</b> (CNFG) soft key. If disabled, the extension user can- not customize their Ring types and the sys- tem hides the <b>CONFIG</b> (CNFG) soft key.  • See <i>Distinctive Ringing</i> on page 200 for more. | RING TYPE CONFIG?  Y = Enable  N = Disable | N       |
| Extension Ring Override                     | Use this option to enable or disable an extensions ability to customize the distinctive ringing for Day Ring, Night Ring, and Delay Ring trunk calls on line keys by pressing the <b>ASSIGN</b> (ASGN) soft key. If disabled, the extension cannot customize the distinctive ringing and the system hides the <b>ASSIGN</b> (ASGN) soft key.                                    | EXT RING OVRD?  Y = Enable  N = Disable    | N       |
|                                             | If you enable this option, and the user customizes their Extension Override settings, disabling this option will cancel the user's custom settings.  • See <i>Distinctive Ringing</i> on page 200 for more.                                                                                                    |                                            |         |

Table 17: Program 0101 - Class of Service Options

| Option                              | Description                                                                                                    | Entries                                   | Default |
|-------------------------------------|----------------------------------------------------------------------------------------------------|-------------------------------------------|---------|
| Key Ring Override                   | Use this option to enable or disable Key Ring Override. If enabled, this option allows an extension to customize the distinctive ringing of individual Call Coverage, Group Call Pickup, and Line Keys by pressing the KEY soft key. If disabled (N), the extension cannot customize the distinctive ringing. The default setting for this option is disabled (N).  If you enable this option, and the user customizes their Key Ring Override settings, disabling this option will cancel the user's custom settings.  • See Distinctive Ringing on page 200 for more. | KEY RING OVRD? Y = Enable N = Disable     | N       |
| SLT Special Dial Tone               | Use this option to enable or disable SLT Special Dial Tone in a single line port's Class of Service. (Note that this option has no effect of keyset ports with the same COS.)  • See <i>Message Waiting</i> on page 368 for more.                                                                                                    | SLT SP DIALTONE?  Y = Enable  N = Disable | N       |
| SLT High Voltage<br>Message Waiting | Use this option to enable or disable High Voltage Message Waiting for single line ports. <i>High Voltage Message Waiting is not available in DS1000</i> . If both this option and 0101 - SLT FSK Message Waiting are enabled, the system uses FSK Message Waiting.  • See Message Waiting on page 368 for more.                                                                                                    | SLT MW LAMP HV? Y = Enable N = Disable    | N       |
| SLT FSK Message<br>Waiting          | Use this option to enable or disable FSK Message Waiting for single line ports. If both this option and 0101 - SLT High Voltage Message Waiting are enabled, the system uses FSK Message Waiting.  • See Message Waiting on page 368 for more.                                                                                                    | SLT MW LAMP FSK?  Y = Enable  N = Disable | N       |
| SLT Loop Disconnect                 | Use this option to enable or disable the ability of the system to send a loop supervision disconnect signal (i.e., drop pulse) to single line ports. Set this option for compatibility with the connected SLT device. (This option is always disabled for Voice Mail ports.)  • See Off-Premise Extensions / On-Premise SLT Extensions on page 399 for more.                                                                                                    | SLT LOOP DISCON?  Y = Enable  N = Disable | N       |

Table 17: Program 0101 - Class of Service Options

| Option                            | Description                                                                                                    | Entries                                   | Default |
|-----------------------------------|----------------------------------------------------------------------------------------------------|-------------------------------------------|---------|
| Enhanced LND                      | Use this option to enable or disable Enhanced Last Number Redial. If enabled, the extension has Enhanced Last Number Redial with the 5 number redial buffer and the enhanced operation. If disabled, the extension has traditional Last Number Redial with a single number redial buffer and the standard operation.  • See Last Number Redial on page 351 for more.                                                                                                    | ENHANCED LND? Y = Enable N = Disable      | Y       |
| Day Walking Class of<br>Service   | Use this option to enable or disable Walking Class of Service for the extension while the system is in the day mode. This option affects the extension <i>implementing</i> this feature, not the extension at which the feature is being used. For example, if the extension 301 user goes to extension 305 and tries to use Walking Class of Service during the day, this option must be enabled for extension 301.  • See <i>Walking Class of Service</i> on page 606 for more. | DAY-WALKING COS?  Y = Enable  N = Disable | N       |
| Night Walking Class of<br>Service | Use this option to enable or disable Walking Class of Service for the extension while the system is in the night mode. This option affects the extension <i>implementing</i> this feature, not the extension at which the feature is being used. For example, if the extension 301 user goes to extension 305 and tries to use Walking Class of Service at night, this option must be enabled for extension 301.  • See <i>Walking Class of Service</i> on page 606 for more.     | NIGHT-WALKING-COS? Y = Enable N = Disable | N       |
| Extension Locking                 | Use this option to enable or disable Extension Locking for the extension.  • See <i>Extension Locking</i> on page 256 for more.                                                                                                    | EXT LOCKING?  Y = Enable  N = Disable     | N       |
| DND Override                      | If enabled, an extension user can dial 1 or press their DND Override soft key to override an extension's Do Not Disturb. If disabled, an extension cannot dial 1 to override an extension's DND and the DND Override soft key is unavailable.  This option does not apply when an extension user presses their Hotline key, since Hotline keys always provide the DND Override option.  • See <i>Do Not Disturb Override</i> on                                                   | DND OVERRIDE? Y = Enable N = Disable      | N       |
|                                   | • See Do Not Disturb Override on page 224 for more.                                                                                                    |                                           |         |

Table 17: Program 0101 - Class of Service Options

| Option                     | Description                                                                                                    | Entries                                       | Default |
|----------------------------|----------------------------------------------------------------------------------------------------|-----------------------------------------------|---------|
| Unsupervised<br>Conference | Use this option to enable or disable Unsupervised Conference for the extension.  Also enable this option to use Trunk-To- Trunk Transfer to set up a tandem call. See Using Trunk-To-Trunk Transfer to Set Up a Tandem Call on page 541 for more.  This option ensures that enabling 1003-Tandem Trunk for Off Premise Call Forwarding does also not inadvertently enable Unsupervised Conference.  • See Tandem Trunking / Unsupervised Conference on page 538 for more. |                                               | N       |
| Allow DID Calls            | Use this option to enable or disable the extension's ability to receive DID calls. If enabled, the extension will receive DID calls routed to it by the system, If disabled, the extension will not receive DID calls.  • See <i>Direct Inward Dialing</i> on page 155 for more.                                                                                                    | ALLOW DID CALLS?<br>Y = Enable<br>N = Disable | Y       |
| DID Camp On                | Use this option to enable or disable the ability of a DID caller to Camp On to the extension when it is busy. If enabled, DID calls will automated Camp On when routed to the extension while it is busy. If disabled, the incoming call will not Camp On and will instead follow the DID Intercept programming.  • See <i>Direct Inward Dialing</i> on page 155 for more.                                                                                                | DID CAMP ON? Y = Enable N = Disable           | Y       |
| Outgoing ANI Privacy       | Use this option to enable or disable the extension's ability to send outbound Automatic Number Identification (ANI) over E1 trunks using MFC dialing. This option only applies to outbound E1 calls using MFC dialing, and does not apply to systems installed in North America  • See T1 Trunking on page 530 for more.                                                                                                    | OTG ANI PRIVACY Y = Enable N = Disable        | N       |
| Caller ID Alert Lamp       | Use this option to enable or disable the Ring/Message Lamp for Caller ID. If enabled, the lamp will flash whenever the extension receives new Caller ID logs. If disabled, the lamp will not flash for Caller ID.  • See Caller ID Logging on page 102 for more.                                                                                                    | CLID ALERT LAMP? Y = Enable N = Disable       | Y       |

Table 17: Program 0101 - Class of Service Options

| Option                                                                    | Description                                                                                                    | Entries                                      | Default                   |
|---------------------------------------------------------------------------|----------------------------------------------------------------------------------------------------|----------------------------------------------|---------------------------|
| Allow Name<br>Programming<br>(Software version 03.10.08<br>or higher)     | Use this option to enable or disable name programming at an extension. If enabled, the extension user can access name programming via their soft keys. If disabled, name programming is not allowed.  • See <i>Names for Extensions and Trunks</i> on page 384 for more.                           | ALLOW NAME PGM?  Y = Enable  N = Disable     | COS 1 = Y<br>COS 2-15 = N |
| Allow Language<br>Programming<br>(Software version 03.10.08<br>or higher) | Use this option to enable or disable an extension's ability to set their display language. If enabled, the extension user can access language programming via their soft keys. If disabled, language programming is not allowed.  • See <i>Language Selection</i> on page 348 for more.            | ALLOW LANG PGM?<br>Y = Enable<br>N = Disable | COS 1 = Y<br>COS 2-15 = N |
| Call Screening<br>(Software version 03.20.07<br>or higher)                | Use this option to enable or disable Call Screening. If enabled, a display keyset use can listen to (screen) a voice mail message as it is being left in their mailbox. If disabled, voice mail messages go to the mailbox normally.  • See Call Screening in the IntraMail System Guide for more. | CALL SCREENING? Y = Enable N = Disable       | N                         |

# Telephone Programming Instructions

|                           | 0101 - Cla                                                          | ss of Service Options (Page 1 of 2) (Entry Range) [Default Setting] |  |  |
|---------------------------|---------------------------------------------------------------------|---------------------------------------------------------------------|--|--|
| <b>CM</b> + #*#* + Passwo | rd (372000) + <b>HOLD</b> + <b>0</b>                                | 0101 + HOLD.                                                        |  |  |
| COS NUM                   | COS NUM Enter the number of the COS you want to program (1-15) + Ho |                                                                     |  |  |
|                           | OFF PREM FWRD                                                       | (9=Yes, 6=No) [No]                                                  |  |  |
|                           | BREAK IN                                                            | (9=Yes, 6=No) [COS 1=No, COS 2-15=Yes]                              |  |  |
|                           | CAMP-ON BUSY EXT                                                    | (9=Yes, 6=No) [Yes]                                                 |  |  |
|                           | CALL FORWARDING                                                     | (9=Yes, 6=No) [Yes]                                                 |  |  |
|                           | SYS SPDL ACCESS                                                     | (9=Yes, 6=No) [Yes]                                                 |  |  |
|                           | EXTENDED RING                                                       | (9=Yes, 6=No) [No]                                                  |  |  |
|                           | PRIVACY                                                             | (9=Yes, 6=No) [No]                                                  |  |  |
|                           | LINE Q PRIORITY                                                     | (9=Yes, 6=No) [No]                                                  |  |  |
|                           | FORCE DISCONNECT                                                    | (9=Yes, 6=No) [COS 1=Yes, COS 2-15=No]                              |  |  |
|                           | CAMP-ON TO LINES                                                    | (9=Yes, 6=No) [COS 1=Yes, COS 2-15=No]                              |  |  |
|                           | PAGE ALL CALL                                                       | (9=Yes, 6=No) [Yes]                                                 |  |  |
|                           | PAGE ZONE 1                                                         | (9=Yes, 6=No) [Yes]                                                 |  |  |
|                           | PAGE ZONE 2                                                         | (9=Yes, 6=No) [Yes]                                                 |  |  |
|                           | PAGE ZONE 3                                                         | (9=Yes, 6=No) [Yes]                                                 |  |  |
|                           | PAGE ZONE 4                                                         | (9=Yes, 6=No) [Yes]                                                 |  |  |
|                           | PAGE ZONE 5                                                         | (9=Yes, 6=No) [Yes]                                                 |  |  |
|                           | PAGE ZONE 6                                                         | (9=Yes, 6=No) [Yes]                                                 |  |  |
|                           | PAGE ZONE 7                                                         | (9=Yes, 6=No) [Yes]                                                 |  |  |
|                           | SILENT MONITOR                                                      | (9=Yes, 6=No) [No]                                                  |  |  |
|                           | FLASH FOR SLT                                                       | (9=Yes, 6=No) [Yes]                                                 |  |  |
|                           | ACD SUPERVISOR                                                      | (9=Yes, 6=No) [No]                                                  |  |  |
|                           | SINGLE RING                                                         | (9=Yes, 6=No) [No]                                                  |  |  |
|                           | VIEW SYS ALARMS                                                     | (9=Yes, 6=No) [No]                                                  |  |  |
|                           | AUTO HOLD                                                           | (9=Yes, 6=No) [No]                                                  |  |  |
|                           | ACTIVATE NITES                                                      | (9=Yes, 6=No) [COS 1=Yes, COS 2-15=No]                              |  |  |
|                           | DIRECT TRUNK ACCESS                                                 | (9=Yes, 6=No) [COS 1=Yes, COS 2-15=No]                              |  |  |
|                           | REMOTE FWRD                                                         | (9=Yes, 6=No) [COS 1=Yes, COS 2-15=No]                              |  |  |
|                           | SOFTKEYS                                                            | (9=Yes, 6=No) [Yes]                                                 |  |  |
|                           | RECORD CONV                                                         | (9=Yes, 6=No) [No]                                                  |  |  |
|                           | CLID DISPLAY                                                        | (9=Yes, 6=No) [Yes]                                                 |  |  |
|                           | 2nd CALL CLID                                                       | (9=Yes, 6=No) [Yes]                                                 |  |  |
|                           | 3rd PARTY CLID                                                      | (9=Yes, 6=No) [No]                                                  |  |  |
|                           | '-' IN CID DISP                                                     | (9=Yes, 6=No) [Yes]                                                 |  |  |

|                | 0101 - Class                                        | s of Service Options (Page 2 of 2) Entry Range) [Default Setting] |
|----------------|-----------------------------------------------------|-------------------------------------------------------------------|
|                | FORCE AC CODES                                      | (9=Yes, 6=No) [No]                                                |
|                | VERIFY AC CODES                                     | (9=Yes, 6=No) [No]                                                |
|                | AC FOR TOLL ONLY                                    | (9=Yes, 6=No) [No]                                                |
|                | RING TYPE CONFIG                                    | (9=Yes, 6=No) [No]                                                |
|                | EXT RING OVRD                                       | (9=Yes, 6=No) [No]                                                |
|                | KEY RING OVRD                                       | (9=Yes, 6=No) [No]                                                |
|                | SLT SP DIALTONE                                     | (9=Yes, 6=No) [No]                                                |
|                | SLT MW LAMP HV                                      | DS2000 only (9=Yes, 6=No) [No]                                    |
|                | SLT MW LAMP FSK                                     | (9=Yes, 6=No) [No]                                                |
|                | SLT LOOP DISCON                                     | (9=Yes, 6=No) [No]                                                |
|                | ENHANCED LND                                        | (9=Yes, 6=No) [Yes]                                               |
|                | DAY WALKING-COS                                     | (9=Yes, 6=No) [No]                                                |
|                | NITE WALKING-COS                                    | (9=Yes, 6=No) [No]                                                |
|                | EXT LOCKING                                         | (9=Yes, 6=No) [No]                                                |
|                | DND OVERRIDE                                        | (9=Yes, 6=No) [No]                                                |
|                | UNSUPERVSD CONF                                     | (9=Yes, 6=No) [No]                                                |
|                | ALLOW DID CALLS                                     | (9=Yes, 6=No) [Yes]                                               |
|                | DID CAMP ON                                         | (9=Yes, 6=No) [Yes]                                               |
|                | OTG ANI PRIVACY                                     | (9=Yes, 6=No) [No]                                                |
|                | CLID ALERT LAMP                                     | (9=Yes, 6=No) [Yes]                                               |
|                | ALLOW NAME PGM                                      | (9=Yes, 6=No) [COS 1=Yes, COS 2-15=No]                            |
|                | ALLOW LANG PGM                                      | (9=Yes, 6=No) [COS 1=Yes, COS 2-15=No]                            |
|                | CALL SCREENING                                      | (9=Yes, 6=No) [No]                                                |
| Press this:    |                                                     | To do this:                                                       |
| HOLD           | Enter (accept) data you en                          |                                                                   |
| CONF           | Cancel your entry and ba                            | ck up to the previous prompt level.                               |
| VOL ▲ or Vol ▼ | Scroll to the next prompt on the same prompt level. |                                                                   |
| CHECK          | Restore the previous entr                           | y.                                                                |

# 0200 - Tenant Options

# 0201 - Tenant Option Programming

### **Description**

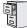

DS1000/2000

The *Name Format* option requires software version 03.20.07 or higher.

Use Program 0201- Tenant Option Programming to set up various options for Tenant Groups.

#### **Conditions**

None

Table 18: Program 0201 - Tenant Options

| Option                               | Description                                                                                                    | Entries                                   | Default |
|--------------------------------------|----------------------------------------------------------------------------------------------------|-------------------------------------------|---------|
| Call Waiting (Camp-On)<br>Tone       | Use this option to enable or disable system wide Call Waiting Tones (double beeps).  • See Call Waiting / Camp-On on page 88 for more.                                                                                                    | CALL WAIT? Y = Enable N = Disable         | Y       |
| Handsfree Reply on<br>Intercom Calls | Use this option to enable or disable system- wide Handsfree Reply for voice-announced Intercom calls. If you enable this option, you must also enable <i>Voice-Announced Intercom</i> Calls below.  • See Handsfree and Handsfree Answer- back on page 287 for more.                                                                        |                                           | Y       |
| Voice-Announced<br>Intercom Calls    | Use this option to enable or disable systemwide voice-announced Intercom calls. You must enable this option if you have <i>Handsfree Reply on Intercom Calls</i> enabled above. If you disable this option, extension users can only receive ringing Intercom calls.  • See <i>Handsfree and Handsfree Answerback</i> on page 287 for more. | VOICE ANNOUNCE?  Y = Enable  N = Disable  | Y       |
| Automatic Handsfree                  | <ul> <li>Use this option to enable or disable Automatic Handsfree system-wide.</li> <li>See Automatic Handsfree on page 45 for more.</li> <li>See Handsfree and Handsfree Answerback on page 287 for more.</li> </ul>                                                                                                    | AUTO HANDSFREE?  Y = Enable  N = Disable  | Y       |
| Music on Hold                        | Use this option to enable or disable Music on Hold system wide.  • See <i>Music on Hold</i> on page 381 for more.                                                                                                    | ENABLE MOH?  Y = Enable  N = Disable      | Y       |
| MOH on Transfer                      | Use this option to enable or disable MOH for transferred calls system-wide. If enabled, transferred callers hear Music on Hold while waiting. If disabled, transferred callers hear ringback.  • See <i>Transfer</i> on page 558 for more.                                                                                                  | MOH ON TRANSFER?  Y = Enable  N = Disable | N       |

# **0200 - Tenant Options** 0201 - Tenant Option Programming

Table 18: Program 0201 - Tenant Options

| Option                                | Description                                                                                                    | Entries                                  | Default |
|---------------------------------------|----------------------------------------------------------------------------------------------------|------------------------------------------|---------|
| Background Music                      | Use this option to enable or disable Background Music system-wide.  • See <i>Background Music</i> on page 53 for more.                                                                                                    | ENBLE BGM? Y = Enable N = Disable        | N       |
| Enable Account Codes in<br>Speed Dial | Enable (Y) this option if users should be able to store Account Codes in Speed Dial bins. This causes the stored Account Code to properly display in the SMDR report <i>Account</i> column. They do not dial out as part of the stored number.  If you disable (N) this option, Account Codes stored in Speed Dial bins dial out as part of the stored number and display in the SMDR report <i>Number Dialed</i> column.  • See <i>Account Codes</i> on page 24 for more.  • See <i>Speed Dial</i> on page 481 for more.                                                                                                    |                                          | N       |
| # Key to Enter Account<br>Codes       | Use this option to enable (Y) an extension user to dial # to enter an Account Code while on an outside call. If disabled, the extension user can only enter an Account Code by pressing the Account Code soft key or a uniquely programmed Account Code Programmable Function Key.  • See Account Codes on page 24 for more.                                                                                                    | "#" KEY AC CODES? Y = Enable N = Disable | N       |
| Account Code Toll Level               | If Program 0101: Forced Account Codes for Toll Calls Only (page 621) is enabled, use this option to differentiate toll calls from local calls for Account Code purposes.  If you enter 0 for this option, toll calls are any calls the user dials that begin with 0 or 1.  If you enter a toll level for this option (1-7), the system uses the toll level options programmed in 0601 - Configure Toll Level Options on page 683 for that level to determine if the call is local or toll.  If the toll level is set to deny the call, it is considered to be a long distance call and the system requires that the user must have entered an Account Code.  If the toll level permits the call, it is considered to be a local call and no Account Code entry is required.  See Account Codes on page 24 for more. | AC CODE TOLL LVL? ()-7                   | 0       |

# **0200 - Tenant Options** 0201 - Tenant Option Programming

Table 18: Program 0201 - Tenant Options

| Option                                                  | Description                                                                                                    | Entries                                                                                  | Default                   |
|---------------------------------------------------------|----------------------------------------------------------------------------------------------------|------------------------------------------------------------------------------------------|---------------------------|
| View Account Codes                                      | Use this option to show or hide the Account Codes a user enters on their telephone's display. If enabled (Y), the dialed Account Codes show on the display. This may be a security risk, since a co-worker can easily read the telephone display as the user enters their Account Code. If disabled, Account Codes are shown as * characters on the telephone display.  • See Account Codes on page 24 for more. | VIEW AC CODES?  Y = Enable  N = Disable                                                  | N                         |
| Name Format<br>(Software version 03.20.07<br>or higher) | Use the option to determine how extension names should be entered in <b>1801-Extension</b> Names or via the telephone.  • See <i>Directory Dialing</i> in the <i>IntraMail System Guide</i> for more.                                                                                                    | NAME FMT?<br>1 = First-last<br>2 = Last-first                                            | 1 (First-last)            |
| CPRU Relay<br>(DS2000 Only)                             | Use this option to control the CPRU relay. This relay can activate for a Digital Door Box or External Paging.  • See <i>Door Box</i> on page 226 for more. • See <i>Paging</i> on page 409 for more.                                                                                                    | CPU RELAY?  0 = Not assigned  1 = Door Box relay  control  2 = Page Zone control         | 0 (Not assigned)          |
| CPRU Relay Page Zone Assignment (DS2000 Only)           | If the CPRU is assigned to Page Zone control (2) in the previous option, use this option to designate the Page Zone that will activate the relay.  • See <i>Paging</i> on page 409 for more.                                                                                                    | PAGE ZONE 1 = External Paging (zone 1 and All Call) 2-7 = Internal zones 2-7             | 1<br>(External<br>Paging) |
| DOOR1 Relay<br>(DS1000 Only)                            | Use this option to control the relay in the DS1000 DOOR1 jack. This relay can activate for an Analog Door Box or Paging.  • See <i>Door Box</i> on page 226 for more.  • See <i>Paging</i> on page 409 for more.                                                                                                    | DOOR1 RELAY?  0 = Not assigned  1 = Analog Door Box relay control  2 = Page Zone control | 0 (Not assigned)          |
| DOOR1 Relay Page Zone<br>Assignment<br>(DS1000 Only)    | If the DOOR1 relay is assigned to Page Zone control (2) in the previous option, use this option to designate the Page Zone that will activate the relay.  • See <i>Paging</i> on page 409 for more.                                                                                                    | PAGE ZONE  1 = External Paging (zone 1 and All Call)  2-7 = Internal zones 2-7           | 1<br>(External<br>Paging) |
| DOOR2 Relay<br>(DS1000 Only)                            | Use this option to control the relay in the DS1000 DOOR2 jack. This relay can activate for an Analog Door Box or Paging.  • See <i>Door Box</i> on page 226 for more.  • See <i>Paging</i> on page 409 for more.                                                                                                    | DOOR2 Relay?  0 = Not assigned  1 = Analog Door Box relay control  2 = Page Zone control | 0 (Not assigned)          |
| DOOR2 Relay Page Zone<br>Assignment<br>(DS1000 Only)    | If the DOOR2 relay is assigned to Page Zone control (2) in the previous option, use this option to designate the Page Zone that will activate the relay.  • See <i>Paging</i> on page 409 for more.                                                                                                    | PAGE ZONE  1 = External Paging (zone 1 and All Call)  2-7 = Internal zones 2-7           | 1<br>(External<br>Paging) |

# Telephone Programming Instructions

|       | 0201 - Tenant Option Programming (Entry Range) [Default Setting]  |                                                             |                                  |                                                                                   |  |  |  |
|-------|-------------------------------------------------------------------|-------------------------------------------------------------|----------------------------------|-----------------------------------------------------------------------------------|--|--|--|
|       | ICM + #*#* + Password (372000) + HOLD + 0201 + HOLD.              |                                                             |                                  |                                                                                   |  |  |  |
|       | CALL WAIT                                                         |                                                             | (9=Yes, 6=                       | -No) [Yes]                                                                        |  |  |  |
|       | HF REPLY ON                                                       | ICM                                                         | (9=Yes, 6=                       | =No) [Yes]                                                                        |  |  |  |
|       | VOICE ANNOU                                                       | JNCE                                                        | (9=Yes, 6=                       | -No) [Yes]                                                                        |  |  |  |
|       | AUTO HANDS                                                        | FREE                                                        | (9=Yes, 6=                       | -No) [Yes]                                                                        |  |  |  |
|       | ENABLE MOH                                                        | I                                                           | (9=Yes, 6=                       | -No) [Yes]                                                                        |  |  |  |
|       | MOH ON TRAI                                                       | NSFER                                                       | (9=Yes, 6=                       | =No) [No]                                                                         |  |  |  |
|       | ENABLE BGM                                                        | 1                                                           | (9=Yes, 6=                       | =No) [No]                                                                         |  |  |  |
|       | AC CODES IN                                                       | SPDL                                                        | (9=Yes, 6=                       | =No) [No]                                                                         |  |  |  |
|       | "#" KEY AC C                                                      | ODES                                                        | (9=Yes, 6=                       | =No) [No]                                                                         |  |  |  |
|       | AC CODE TOL                                                       | L LVL                                                       | (0-7) [0]                        |                                                                                   |  |  |  |
|       | VIEW AC COD                                                       | ES                                                          | (9=Yes, 6=No) [No]               |                                                                                   |  |  |  |
|       | NAME FMT?                                                         |                                                             | (1=First/Last, 2=Last/First) [1] |                                                                                   |  |  |  |
|       | CPU RELAY                                                         |                                                             | DS2000 or                        | nly (0=None, 1=Door, 2=Page) [No]                                                 |  |  |  |
|       |                                                                   | PAGE ZONE                                                   | <b>=</b>                         | DS2000 only (1=External paging-zone 1 and All Call, 2-7= Internal zones 2-70) [1] |  |  |  |
|       | DOOR1 RELA                                                        | Y                                                           | DS1000 or                        | nly (0=Not assigned, 1=Analog Door Box relay control, 2=Page zone control) [0]    |  |  |  |
|       |                                                                   | PAGE ZONE                                                   |                                  | DS1000 only (1=External paging-zone 1 and All Call, 2-7= Internal zones 2-70) [1] |  |  |  |
|       | DOOR2 RELA                                                        | Y                                                           | DS1000 or                        | nly (0=Not assigned, 1=Analog Door Box relay control, 2=Page zone control) [0]    |  |  |  |
|       |                                                                   | PAGE ZONE                                                   | =                                | DS1000 only (1=External paging-zone 1 and All Call, 2-7= Internal zones 2-70) [1] |  |  |  |
| Press | s this:                                                           |                                                             |                                  | To do this:                                                                       |  |  |  |
| НС    | DLD                                                               | Enter (accept) data you entered.                            |                                  |                                                                                   |  |  |  |
| CC    | ONF                                                               | Cancel your entry and back up to the previous prompt level. |                                  |                                                                                   |  |  |  |
| VOL ▲ | OL ▲ or Vol ▼ Scroll to the next prompt on the same prompt level. |                                                             |                                  |                                                                                   |  |  |  |
| CHI   | ECK                                                               | Restore the previous entry.                                 |                                  | entry.                                                                            |  |  |  |
| CLI   | EAR                                                               | Clear the e                                                 | ntry from t                      | the display (unless otherwise noted).                                             |  |  |  |

# **0200 - Tenant Options**

# 0202 - Ring Over External Page Options

# **Description**

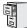

DS1000/2000

The Page Ring Volume option requires software version 03.20.07 or higher.

Use **0202 - Ring Over External Page Options** to set the options for ringing over Paging.

#### **Conditions**

None

Table 19: Program 0202 - Ring Over External Page Options

| Option                                                       | Description                                                                                                    | Entries                                                                               | Default      |
|--------------------------------------------------------------|----------------------------------------------------------------------------------------------------|---------------------------------------------------------------------------------------|--------------|
| Background Music Over<br>External Page                       | Enable this option to have Background Music (if installed) play over the system's External Paging zone. Disable this option if you don't want Background Music to play over the system's External Paging zone. See Paging on page 409 for more.  BGM OVER PAGE Y = Enable N = Disable |                                                                                       | N            |
| Door Chime Over<br>External Page                             | Use this option to enable Door Box chimes over External paging.  • See <i>Paging</i> on page 409 for more.                                                                                                    | DOORCHIME OVER PG  Y = Enable  N = Disable                                            | N            |
| Page Ring Volume<br>(Software version 03.20.07<br>or higher) | Use this option to adjust the volume of ringing over the External Paging system. This option does not affect Background Music or Door Chime volume.  • See <i>Paging</i> on page 409 for more.                                                                                        | <b>PG RING VOL</b> 4 ( <b>H</b> ) = High 5 ( <b>L</b> ) = Low 6 ( <b>M</b> ) = Medium | 4 (Medium)   |
| External Page Ring<br>Source                                 | Use this option to assign trunk ringing as the ring source for the External Paging zone.  • See <i>Paging</i> on page 409 for more.                                                                                                    | PG RING SRC 3 (E) = Extension 6 (N) = None 8 (T) = Trunk                              | None         |
| Extension                                                    | If External Page Ring Source is set to E (Extension), use this option to select the extension that will ring over the system's External Paging zone.  • See <i>Paging</i> on page 409 for more.                                                                                       | <b>EXT</b><br>300-333 in DS1000,<br>300-427 in DS2000                                 | Not assigned |

# Telephone Programming Instructions

|                     | 0202 - Ring Over External Page Options (Entry Range) [Default Setting]                                                              |                                                         |  |  |  |
|---------------------|----------------------------------------------------------------------------------------------------|---------------------------------------------------------|--|--|--|
| ICM + #*#* + Passwo | ord (372000)                                                                                                    | + HOLD + 0202 + HOLD.                                   |  |  |  |
| BGM OVER            | PAGE                                                                                                    | (9=Yes, 6=No) [No]                                      |  |  |  |
| DOORCHIM            | IE OVER PG                                                                                                    | (9=Yes, 6=No) [No]                                      |  |  |  |
| PG RING VO          | DL                                                                                                    | (4=High, 5=Low, 6=Medium) [6]                           |  |  |  |
| PG RING S           | RC                                                                                                    | (3=Extension, CLEAR or 6=None, 8=Trunk) [6]             |  |  |  |
|                     | EXT                                                                                                    | (For option 3 above, enter extension number) [No entry] |  |  |  |
| Press this:         |                                                                                                    | To do this:                                             |  |  |  |
| HOLD                | HOLD Enter (accept) data you entered, advance to the next prompt without changing your entry, or navigate to the next prompt level. |                                                         |  |  |  |
| CONF                | Cancel you                                                                                                    | or entry and back up to the previous prompt level.      |  |  |  |
| VOL ▲ or Vol ▼      | VOL ▲ or Vol ▼ Scroll to the next prompt on the same prompt level.                                                                  |                                                         |  |  |  |
| LND                 | LND Erase the entry to the left of the cursor.                                                                                      |                                                         |  |  |  |
| CHECK               | Restore the previous entry.                                                                                                    |                                                         |  |  |  |
| CLEAR               | Clear the e                                                                                                    | ntry from the display (unless otherwise noted).         |  |  |  |

# 0200 - Tenant Options

# 0203 - UNA Ringing Over External Page

### **Description**

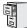

DS1000/2000

Available.

When 0202-Page Ring Source is set to trunk (8), use 0203 - UNA Ringing Over External Page option to select the type of ringing that will broadcast over the External Paging speakers.

#### **Conditions**

None

Table 20: Program 0203 - UNA Ringing Over External Page

| Option             | Description                                                                                                    | Entries                                                                                    | Default  |
|--------------------|----------------------------------------------------------------------------------------------------|--------------------------------------------------------------------------------------------|----------|
| Trunk Port         | Use this option to select the trunk you want to program.  • See <i>Paging</i> on page 409 for more.                  | TRUNK PORT<br>1-6 in DS1000,<br>1-64 in DS2000                                             | N/A      |
| UNA Ringing Option | For the selected trunk, use this option to select the UNA ringing option.  • See <i>Paging</i> on page 409 for more. | RING DISABLED (Default display) 0 = None 1 = Ring Always 2=Ring at Night Only 3=Delay Ring | 0 (None) |

### **Telephone Programming Instructions**

| 0203 - UNA Ringing Over External Page<br>(Entry Range) [Default Setting] |             |                                                                                                    |                                      |                                                                                         |  |  |  |  |
|--------------------------------------------------------------------------|-------------|----------------------------------------------------------------------------------------------------|--------------------------------------|-----------------------------------------------------------------------------------------|--|--|--|--|
| ICM + #*#* + Password (372000) + HOLD + 0203 + HOLD.                     |             |                                                                                                    |                                      |                                                                                         |  |  |  |  |
|                                                                          | TRUNK PORT? |                                                                                                    | Select the trunk you want to program |                                                                                         |  |  |  |  |
|                                                                          |             |                                                                                                    |                                      | Enter ringing options (0=Ring disabled, 1=Ring Always, 2=Ring Night Only, 3=Delay Ring) |  |  |  |  |
| Press this:                                                              |             | To do this:                                                                                                    |                                      |                                                                                         |  |  |  |  |
| HOLD                                                                     |             | Enter (accept) data you entered, advance to the next prompt without changing your entry, or navigate to the next prompt level. |                                      |                                                                                         |  |  |  |  |
| CONF                                                                     |             | Cancel your entry and back up to the previous prompt level.                                                                    |                                      |                                                                                         |  |  |  |  |
| VOL ▲ or Vol ▼                                                           |             | Scroll to the next prompt on the same prompt level.                                                                            |                                      |                                                                                         |  |  |  |  |
| CHECK                                                                    |             | Restore the previous entry.                                                                                                    |                                      |                                                                                         |  |  |  |  |
| CLEAR                                                                    |             | Clear the entry from the display (unless otherwise noted).                                                                     |                                      |                                                                                         |  |  |  |  |

### **Description**

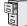

DS1000/2000

The SMDR Language option requires software version 03.10.08 or higher.

Use **Program 0301- System Options** to set up various options system-wide options.

#### **Conditions**

None

Table 21: Program 0301 - System Options

| Option                                          | Description                                                                                                    | Entries                                                                                           | Default   |
|-------------------------------------------------|----------------------------------------------------------------------------------------------------|---------------------------------------------------------------------------------------------------|-----------|
| Number of Operators                             | Use this option to set the number of operators (attendants) in the system. The system can have up to four operators.  • See <i>Attendant Position</i> on page 37 for more.                                                                                                    | NUM OF<br>OPERATORS?<br>1-4<br>CLEAR = Undefine all<br>operators                                  | 01        |
| Operator 1 Extension                            | Use this option to assign the 1st operator's extension number.  • See <i>Attendant Position</i> on page 37 for more.                                                                                                    | OPERATOR 1 EXT? Enter any valid extension number                                                  | 300       |
| Operator 2 Extension                            | Use this option to assign the 2nd operator's extension number. Before assigning this option, be sure you have entered the correct number in the <i>Number of Operators</i> option.  • See <i>Attendant Position</i> on page 37 for more.                                                                                                    | OPERATOR 2 EXT? Enter any valid extension number                                                  | Undefined |
| Operator 3 Extension                            | Use this option to assign the 3rd operator's extension number. Before assigning this option, be sure you have entered the correct number in the <i>Number of Operators</i> option.  • See <i>Attendant Position</i> on page 37 for more.                                                                                                    | OPERATOR 3 EXT? Enter any valid extension number                                                  | Undefined |
| Operator 4 Extension                            | Use this option to assign the 4th operator's extension number. Before assigning this option, be sure you have entered the correct number in the <i>Number of Operators</i> option.  • See <i>Attendant Position</i> on page 37 for more.                                                                                                    | OPERATOR 4 EXT? Enter any valid extension number                                                  | Undefined |
| Number of Digits in a<br>System Speed Dial Code | Use the option to assign the number of digits the system uses to designate System Speed Dial bins (2, 3 or 4). With 2-digit bins, the system has 10 bins numbered 20-29. With 3-digit bins, the system has 100 bins numbered 200-299. With 4-digit bins, the system as 1000 bins numbered 2000-2999.  • See Speed Dial on page 481 for more. | SYS SPDL CODE<br>DGTS?<br>2 = 2-digit (20-29)<br>3 = 3-digit (200-299)<br>4 = 4-digit (2000-2999) | 3         |

# 0300 - System Options

# 0301 - System Options (Part 1)

Table 21: Program 0301 - System Options

| Option           | Description                                                                                                    | Entries                                                                    | Default    |
|------------------|----------------------------------------------------------------------------------------------------|----------------------------------------------------------------------------|------------|
| A-Law Companding | Use this option to enable or disable A-Law Companding. Only enable this option when using E1 Trunks in a service area that requires A-Law Companding. <i>Disable this option when the system is installed in North America</i> .  • See <i>T1 Trunking</i> on page 530 for more.                                                                                             | A-LAW COMPANDING?<br>Y (Yes)<br>N (No)                                     | N          |
| CPU Baud Rate    | Use this option to set the speed of the LCCPU PCB RS-232-C port. You may want to connect a PC or SMDR printer to this port.  • See <i>Connecting a PC or Printer</i> on page 615 for more.  • See <i>Station Message Detail Recording</i> on page 498 for more.                                                                                                    | BAUD RATE?<br>1 = 2400<br>2 = 4800<br>3 = 9600<br>4 = 19,200<br>5 = 38,400 | 4 (19,200) |
| Fixed Baud Rate  | Use this option to control the ability of a PC or laptop to change the baud rate of the system's RS-232C serial port. If disabled (N), a Ctrl-Break at the connected PC or laptop will toggle to the next available baud rate. If enabled (Y), a Ctrl-Break at the connected PC or laptop will have no effect.  • See Station Message Detail Recording on page 498 for more. | FIXED BAUD RATE?<br>Y (Yes)<br>N (No)                                      | Yes        |

Table 21: Program 0301 - System Options

| Option                                                    | Description                                                                                                    | Entries                                                  | Default     |
|-----------------------------------------------------------|----------------------------------------------------------------------------------------------------|----------------------------------------------------------|-------------|
| Modem Installed                                           | Enable this option when an external modem is connected to the system. If enabled, the system outputs diagnostics, SMDR, and call history only while the modem is on line.  This option also enables the modem initialization string that is set up in the PC Program Programming: System: Setup screen. The system outputs this string from the serial port when:  The system is powered up or reset (while the modem is connected).  The string is changed in the PC Program (while the modem is connected). The system sends the init string after the PC Program session ends.  If the PC Program user (while the modem is connected) clicks the Break button.  The modem is plugged into the serial port and powered up.  The 0301 - CPU Baud Rate or 0301 - Modem Installed options are changed.  Note: If the system is remotely initialized via the PC Program (which resets this option to No), the remote modem will continue to function provided it was properly set up prior to the initialization. | MODEM INSTALLED? Y (Yes) N (No)                          | No          |
| SMDR Port                                                 | <ul> <li>Use this option to specify the port the system uses for SMDR.</li> <li>See <i>Connecting a PC or Printer</i> on page 615 for more.</li> <li>See <i>Station Message Detail Recording</i> on page 498 for more.</li> </ul>                                                                                                    | SMDR PORT?<br>0 = NONE<br>1 = CPU Serial Port            | 0           |
| Print SMDR Header                                         | Use this option to include or exclude the header from the SMDR report. In enabled, the header will print at the beginning of the SMDR report and at the top of each page.  • See <i>Connecting a PC or Printer</i> on page 615 for more.  • See <i>Station Message Detail Recording</i> on page 498 for more.                                                                                                    | PRINT SMDR HEADR?  Y = Enable header  N = Disable header | Yes         |
| SMDR Language<br>(Software version 03.10.08<br>or higher) | Use this option to set the language of the SMDR header and the data in the SMDR Call Type (T) field.  • See <i>Language Selection</i> on page 348 for more.                                                                                                    | SMDR Language?  0 = English  1 = Spanish                 | 0 (English) |

|                       | 0301 - System Options (Part 1)                           |                                                                                                    |                                          |  |
|-----------------------|----------------------------------------------------------|----------------------------------------------------------------------------------------------------|------------------------------------------|--|
| ICM + #*#* + Password | ICM + #*#* + Password (372000) + HOLD + 0301 + HOLD.     |                                                                                                    |                                          |  |
| OPERATOR              | OPTIONS                                                  |                                                                                                    |                                          |  |
|                       | NUM OR OF                                                | PERATORS                                                                                                    | (1-4) [1]                                |  |
|                       | OPERATOR                                                 | 1:EXT                                                                                                    | (Any valid extension number) [300]       |  |
|                       | OPERATOR                                                 | 2:EXT                                                                                                    | (Any valid extension number) [Undefined] |  |
|                       | OPERATOR                                                 | 3:EXT                                                                                                    | (Any valid extension number) [Undefined] |  |
|                       | OPERATOR                                                 | 4:EXT                                                                                                    | (Any valid extension number) [Undefined] |  |
| SYS SPDL (            | CODE DGTS                                                | (2-4) [3]                                                                                                    |                                          |  |
| A- LAW CO             | MPANDING                                                 | (9=Yes, 6=N                                                                                                    | lo) [No]                                 |  |
| BAUD RATE             | UD RATE (1=2400, 2=4800, 3=9600, 4=19,200, 5=38,400) [4] |                                                                                                    |                                          |  |
| FIXED BAUI            | D RATE                                                   | (9=Yes, 6=N                                                                                                    | lo) [Yes]                                |  |
| MODEM INS             | MODEM INSTALLED (9=Yes, 6=No) [No]                       |                                                                                                    | lo) [No]                                 |  |
| SMDR POR              | Т                                                        | (0=None, 1=                                                                                                    | =CPU) [0]                                |  |
| PRINT SMD             | R HEADR                                                  | (9=Yes, 6=N                                                                                                    | lo) [No]                                 |  |
| SMDR LANG             | GUAGE                                                    | (0=English,                                                                                                    | 1=Spanish) [0]                           |  |
| Press this:           |                                                          |                                                                                                    | To do this:                              |  |
| HOLD                  |                                                          | Enter (accept) data you entered, advance to the next prompt without changing your entry, or navigate to the next prompt level. |                                          |  |
| CONF                  | Cancel you                                               | Cancel your entry and back up to the previous prompt level.                                                                    |                                          |  |
| VOL ▲ or Vol ▼        | Scroll to th                                             | Scroll to the next prompt on the same prompt level.                                                                            |                                          |  |
| LND                   | Erase the e                                              | Erase the entry to the left of the cursor.                                                                                     |                                          |  |
| CHECK                 | Restore the                                              | Restore the previous entry.                                                                                                    |                                          |  |
| CLEAR                 | Clear the e                                              | ntry from th                                                                                                    | e display (unless otherwise noted).      |  |

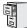

DS1000/2000

Available.

Use Program 0302- System Identification enter information about the system and to set the Time and Date. This information is used in various system reports.

#### **Conditions**

Table 22: Program 0302 - System Identification Options

| Option               | Description                                                                                                    | Entries                                                                                                    | Default                      |
|----------------------|----------------------------------------------------------------------------------------------------|----------------------------------------------------------------------------------------------------|------------------------------|
| Company Name         | Use this option to enter your company's name. The name prints in system reports.  • See <i>System Identification</i> on page 506 for more.                               | NAME? 15 characters max (For instructions on entering names, see <i>Keys for Entering Names</i> on page 615.)                          | No entry                     |
| Company Phone Number | This option is not used.  • See <i>System Identification</i> on page 506 for more.                                                                                       | PHONE?  14 digits max, using:  0-9, # and *  MIC = Pause  (displays as P)  FLASH = Flash  (displays as F)  DND = Wait  (displays as W) | No entry                     |
| System Type          | This option displays your system's type. It shows DS-2000. You cannot edit this option.  • See <i>System Identification</i> on page 506 for more.                        | SYSTYP: Automatically displayed.                                                                                                    | DS-2000 or<br>DS1000         |
| Software Version     | This option displays your system's software level. It is for viewing only. You cannot edit this option.  • See <i>System Identification</i> on page 506 for more.        | S/W VER:<br>Automatically displayed.                                                                                                   | Depends on<br>software level |
| Time                 | Use this option to set the system time. Enter data using the 24-hour format HH:MM:SS. For example, 13:00:00 = 1:00 PM.  • See <i>Time and Date</i> on page 546 for more. | TIME? HH:MM:SS HH = Hours (0-23) MM = Minutes (0-59) SS = Seconds (0-59) Enter in 24-hour format                                       | Current time                 |

## 0300 - System Options

# 0302 - System Identification

Table 22: Program 0302 - System Identification Options

| Option                              | Description                                                                                                    | Entries                                                                                  | Default      |
|-------------------------------------|----------------------------------------------------------------------------------------------------|------------------------------------------------------------------------------------------|--------------|
| Date                                | Use this option to enter the system Time and Date. The system shows Time and Date on telephone displays and in various system reports.  • See <i>Time and Date</i> on page 546 for more.                                                                                                    | DATE?<br>MM-DD-YY<br>MM = Month (1-12)<br>DD = Day (1-31)<br>YYYY = Year (e.g.,<br>2000) | Current date |
| Daylight Savings Time<br>Adjustment | Use this option to enable (Y) or disable (N) automatic Daylight Savings Time adjustment. If enabled (Y), the system will automatically set the time back 1 hour at 2:00 AM on the last Sunday in October <i>and</i> set the time forward 1 hour at 2:00 AM on the first Sunday in April. If disabled (N), this adjustment will not occur.  • See <i>Time and Date</i> on page 546 for more. | AUTO D.S.TIME?<br>Y (Yes)<br>N (No)                                                      | Yes          |
| Time and Date Format                | Use this option to change the format of a display keyset's Time and Date display. See the chart below for available entries. After changing the entry for this option, an extension user must either lift and replace the handset or receive an incoming call before their display will show the new format.  • See <i>Time and Date</i> on page 546 for more.                              | TIME/DATE FORMAT? See chart below for available entries                                  | 2            |

| <b>0302-Time and Date Options</b><br>(Using Tuesday, 4/8/2003, 4:44PM as an Example) |                  |  |
|--------------------------------------------------------------------------------------|------------------|--|
| Option                                                                               | Display Format   |  |
| 0                                                                                    | 8 APR TUE 4:44PM |  |
| 1                                                                                    | 4:44PM APR 8TUE  |  |
| 2 (Default)                                                                          | 4-8 TUE 4:44PM   |  |
| 3                                                                                    | 4:44PM TUE 8 APR |  |
| 4                                                                                    | 8 APR TUE 16:44  |  |
| 5                                                                                    | 16:44 APR 8TUE   |  |
| 6                                                                                    | 4-8 TUE 16:44    |  |
| 7                                                                                    | 16:44 TUE 8 APR  |  |

| 0302 - System Identification (Entry Range) [Default Setting] |                 |                                                                                                    |  |
|--------------------------------------------------------------|-----------------|----------------------------------------------------------------------------------------------------|--|
| ICM + #*#* + Passv                                           | word (372000) - | + HOLD + 0302 + HOLD.                                                                                              |  |
| NAME                                                         |                 | (15 characters max) [No entry] For instructions on entering names, see <i>Keys for Entering Names</i> on page 615. |  |
| PHONE                                                        |                 | (14 digits max, using 0-9, # and *) [No entry] When entering data, MIC=Pause (P), FLASH=Flash (F), DND=Wait (W).   |  |
| SYSTY                                                        | P:              | [Automatically displayed]                                                                                          |  |
| S/W VE                                                       | R:              | [Automatically displayed]                                                                                          |  |
| TIME                                                         |                 | (HH:MM:SS) [12:00:00] When entering data, HH=Hours (0-23), MM-Minutes (0-59), SS=Seconds (0-59)                    |  |
| DATE                                                         |                 | (MM-DD-YYYY) [01/01/2004]<br>When entering data, MM=Month (1-12), DD=Day (1-31), YYYY=Year (e.g., 2004)            |  |
| AUTO D                                                       | S.TIME          | (9=Yes, 6=No) [Yes]                                                                                                |  |
| TIME/D                                                       | ATE FORMAT      | (0-7) [2]                                                                                                    |  |
| Press this:                                                  |                 | To do this:                                                                                                    |  |
| HOLD                                                         |                 | ept) data you entered, advance to the next prompt without changing your entry, or navenext prompt level.           |  |
| CONF                                                         | Cancel yo       | ur entry and back up to the previous prompt level.                                                                 |  |
| VOL ▲ or Vol ▼                                               | Scroll to t     | Scroll to the next prompt on the same prompt level.                                                                |  |
| LND                                                          | Erase the       | entry to the left of the cursor.                                                                                   |  |
| CHECK                                                        | Restore th      | e previous entry.                                                                                                  |  |
| CLEAR                                                        | Clear the       | entry from the display (unless otherwise noted).                                                                   |  |

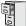

DS1000/2000

Available.

Use **Program 0401- System Timers** to enter the values for system-wide timers.

#### **Conditions**

Table 23: Program 0401 - System Timers

| Option               | Description                                                                                                    | Entries                                       | Default    |
|----------------------|----------------------------------------------------------------------------------------------------|-----------------------------------------------|------------|
| Park Orbit           | Use this timer to set how long a call stays in System Park Orbit before it recalls the extension that parked it. This timer if for orbits 60-67 only. The recall for orbits 68 and 69 is fixed at 5 minutes.  • See <i>Park</i> on page 420 for more.                                                                                                    | PARK RECALL?<br>1-9999 sec.<br>0 = Disabled   | 60 sec.    |
| Modem Reserve        | This option is not used.                                                                                                    | MODEM RESERVE?<br>1-9999 sec.<br>0 = Disabled | 30 sec.    |
| Transfer Recall      | Use this timer to set how long a transferred call rings an idle destination extension or Ring Group before recalling the extension from which it was initially transferred.  In addition, use this timer to set how long a                                                                                                    | TRANSFER RECALL? 1-9999 sec. 0 = Disabled     | 20 seconds |
|                      | transferred call rings a busy operator extension before recalling the extension from which it was initially transferred.  • See <i>Transfer</i> on page 558 for more.                                                                                                    |                                               |            |
| Intercom Inter-digit | When an extension user places a call, they must dial each succeeding digit within this interval.                                                                                                    | ICM INTERDIGIT? 1-9999 sec. 0 = Disabled      | 6 sec.     |
|                      | The system also uses this interval for an extension going into the talk state, which affects the Modem Cut-Though timing. Setting this timer too short or too long could effect DTMF receiver usage and create blocking. Normally, you should leave this timer at its default value (6 seconds). Some applications may require that it be shortened, but it is recommended that it not be lengthened. |                                               |            |
|                      | <ul> <li>See <i>Intercom</i> on page 339 for more.</li> <li>See <i>Modem Cut-Through</i> on page 376 for more.</li> </ul>                                                                                                    |                                               |            |

Table 23: Program 0401 - System Timers

| Option             | Description                                                                                                    | Entries                                       | Default |
|--------------------|----------------------------------------------------------------------------------------------------|-----------------------------------------------|---------|
| Meet-Me Conference | When a user initiates a Meet-Me Conference, the system waits this interval for the Paged party to join the call.  • See <i>Meet-Me Conference</i> on page 365 for more.                                                                                                    | MEET ME CONF? 1-9999 sec. 0 = Disabled        | 30 sec. |
| Dialing Pause      | For Speed Dial, the system waits this interval when it encounters a pause in a Speed Dial bin.  • See <i>Speed Dial</i> on page 481 for more.                                                                                                    | DIALING PAUSE? 1-9999 sec. 0 = Disabled       | 1 sec.  |
| Page Duration      | Use this timer to set the maximum length of Page announcements.  • See <i>Paging</i> on page 409 for more.                                                                                                    | PAGE DURATION?<br>1-9999 sec.<br>0 = Disabled | 30 sec. |
| Door Unlock        | This timer sets the interval that the CPRU PCB relay remains closed after a keyset user activates (closes) the relay. After this interval, the CPRU relay automatically returns to its open (idle) state.  • See <i>Door Box</i> on page 226 for more.                           | DOOR UNLOCK? 1-9999 sec. 0 = Disabled         | 30 sec. |
| DIL No Answer      | This timer sets how long a DIL to an extension rings an idle extension before Key Ring or overflow occurs. Key Ring rings all extensions programmed to ring for that line.  • See <i>Direct Inward Line</i> on page 170 for more.  This timer also sets the interval after which | DIL NO ANSWER?<br>1-9999 sec.<br>0 = Disabled | 15 sec. |
|                    | <ul> <li>DID Trunk Overflow and DID Station Intercept occur.</li> <li>See <i>Direct Inward Dialing</i> on page 155 for more.</li> </ul>                                                                                                    |                                               |         |

Table 23: Program 0401 - System Timers

| Option                            | Description                                                                                                    | Entries                                         | Default |
|-----------------------------------|----------------------------------------------------------------------------------------------------|-------------------------------------------------|---------|
| Trunk Revert                      | This timer sets how long Hold Recall rings the extension that placed the call on hold before Key Ring occurs. Key Ring rings all extensions programmed to ring for that line.  • See Hold on page 296 for more.  • See Key Ring on page 344 for more.  This timer also sets how long a DIL to a Ring Group master number rings an idle extension before Key Ring or overflow occurs. Key Ring rings all extensions programmed to ring for that line.  • See Direct Inward Line on page 170 for more.  In addition, this timer sets how long a Transfer Recall rings the extension that initially transferred the call before Key Ring occurs.  • See Transfer on page 558 for more. | TRUNK REVERT? 1-9999 sec. 0 = Disabled          | 15 sec. |
| Trunk Delay Ring                  | Use this timer to set how long the system waits before ringing an extension that has the Delayed Ringing option enabled. This timer also sets the delay interval for delay ring trunks ringing the External Paging system.  • See <i>Central Office Calls, Answering</i> on page 113 for more.  • See <i>Delayed Ringing</i> on page 149 for more.  • See <i>Paging</i> on page 409 for more.                                                                                                    | TRK DELAY RING?<br>1-9999 sec.<br>0 = Disabled  | 10 sec. |
| Trunk Overflow                    | Not used.                                                                                                    | TRUNK OVERFLOW? 1-9999 sec. 0 = Disabled        | 20 sec. |
| Centrex Type Feature<br>Key Delay | This timer sets how long the system waits when it finds a Centrex delay (i.e., D) programmed in a Centrex Feature Key.  • See <i>PBX/Centrex Compatibility</i> on page 426 for more.                                                                                                    | CENTRX FTR DLY? 1-9999 sec. 0 = Disabled        | 50 sec. |
| ACD/UCD Overflow                  | This timer sets when UCD overflow occurs. When all UCD agents are busy, a queued call rings for this interval and then overflows to the UCD Overflow destination.  • See <i>Extension Hunting</i> on page 239 for more.                                                                                                    | ACD/UCD OVRFLOW?<br>1-9999 sec.<br>0 = Disabled | 60 sec  |

Table 23: Program 0401 - System Timers

| Option                         | Description                                                                                                    | Entries                                                 | Default  |
|--------------------------------|----------------------------------------------------------------------------------------------------|---------------------------------------------------------|----------|
| Number of Password<br>Attempts | Use this option to set how many times the system allows a user to enter the incorrect programming password before locking them out.  • See <i>System Programming List</i> on page 511 for more.                                                                                                    | PSWD ATTEMP NUM?<br>1-9999                              | 3        |
| Program Lockout Time           | Not used.                                                                                                    | PROGRAM<br>LOCKOUT?<br>1-9999 sec.<br>0 = Disabled      | 30 sec.  |
| Force Program Exit             | If a telephone in the programming mode is inactive longer than this interval, the system automatically cancels the programming mode and makes the telephone idle.  • See <i>System Programming List</i> on page 511 for more.                                                                                                    | FORCE PROG EXIT?<br>1-9999 sec.<br>(30 seconds minimum) | 120 sec. |
| Auto Redial Retry Timer        | Use this option to set the interval between Auto Redial callout attempts.  • See See <i>Auto Redial</i> on page 42 for more.                                                                                                    | AUTO REDIAL RETRY<br>1-99 sec.                          | 30 sec.  |
| Auto Redial Busy Timer         | This option sets how long the system waits for busy tone when processing an Auto Redial callout attempt. The interval is measured from the last digit dialed to the receipt of busy tone. If the system doesn't receive busy tone within this interval, it assumes that the call went through and cancels Auto Redial.  • See See Auto Redial on page 42 for more. | AUTO REDIAL BUSY<br>1-99 sec.                           | 6 sec.   |

| 0401 - System Timers<br>(Entry Range) [Default Setting] |                                                                  |                                                             |  |
|---------------------------------------------------------|------------------------------------------------------------------|-------------------------------------------------------------|--|
| ICM + #*#* + Password                                   | 1 (372000) +                                                     | HOLD + 0401 + HOLD.                                         |  |
| PARK RECA                                               | ALL                                                              | (1-9999 Sec, 0=disabled) [60]                               |  |
| MODEM RE                                                | SERVE                                                            | (1-9999 Sec, 0=disabled) [30]                               |  |
| TRANSFER                                                | RECALL                                                           | (1-9999 Sec, 0=disabled) [20]                               |  |
| ICM INTERI                                              | DIGIT                                                            | (1-9999 Sec) [6]                                            |  |
| MEET-ME C                                               | ONF                                                              | (1-9999 Sec, 0=disabled) [30]                               |  |
| DIALING PA                                              | AUSE                                                             | (1-9999 Sec, 0=disabled) [1]                                |  |
| PAGE DUR                                                | ATION                                                            | (1-9999 Sec, 0=disabled) [30]                               |  |
| DOOR UNL                                                | оск                                                              | (1-9999 Sec, 0=disabled) [30]                               |  |
| DIL NO ANS                                              | SWER                                                             | (1-9999 Sec, 0=disabled) [15]                               |  |
| TRUNK RE                                                | TRUNK REVERT (1-9999 Sec, 0=disabled) [15]                       |                                                             |  |
| TRK DELA                                                | Y RING                                                           | (1-9999 Sec, 0=disabled) [10]                               |  |
| TRUNK OVI                                               | ERFLOW                                                           | (1-9999 Sec, 0=disabled) [20]                               |  |
| CENTRX FT                                               | TR DLY                                                           | (1-9999 Sec, 0=disabled) [50]                               |  |
| ACD/UCD C                                               | VERFLOW                                                          | (1-9999 Sec, 0=disabled) [60]                               |  |
| PSWD ATTI                                               | EMP NUM                                                          | (1-9999) [3]                                                |  |
| PROGRAM                                                 | LOCKOUT                                                          | (30-9999 Sec) [30] (This option is not used.)               |  |
| FORCE PRO                                               | OG EXIT                                                          | (30-9999 Sec) [120]                                         |  |
| AUTO REDI                                               | AL RETRY                                                         | (1-99 Sec) [30]                                             |  |
| AUTO REDI                                               | AL BUSY                                                          | (1-99 Sec) [6]                                              |  |
| Press this:                                             |                                                                  | To do this:                                                 |  |
| HOLD                                                    | `                                                                | ept) data you entered.                                      |  |
| CONF                                                    | Cancel you                                                       | Cancel your entry and back up to the previous prompt level. |  |
| VOL ▲ or Vol ▼                                          | Scroll to the next prompt on the same prompt level.              |                                                             |  |
| LND                                                     | Erase the entry to the left of the cursor.                       |                                                             |  |
| CHECK                                                   | Restore the                                                      | e previous entry.                                           |  |
| CLEAR                                                   | CLEAR Clear the entry from the display (unless otherwise noted). |                                                             |  |

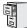

DS1000/2000

Available.

Use **Program 0402- Trunk Timers** to enter the values for trunk timers.

#### **Conditions**

Table 24: Program 0402 - Trunk Timers

| Option           | Description                                                                                                    | Entries                                                                                | Default             |
|------------------|----------------------------------------------------------------------------------------------------|----------------------------------------------------------------------------------------|---------------------|
| Camp-On          | Not used.                                                                                                    | <b>CAMP ON?</b> 0-9999 sec.                                                            | 60 sec.             |
| Line Response    | When the system fails to detect loop current on a trunk, it will wait this interval before marking the trunk as defective.  Be sure the value you enter is compatible with the local telco. If you set this value too short, the system may mark properly functioning trunks as defective. If too long, defective trunks may be left in service.  • See <i>System Timers</i> , <i>Trunks</i> on page 524 for more. | LINE RESPONSE?<br>4-1020 in 100 mS increments (e.g., 4 = 400 mS, 10 - 1000 mS)         | 100<br>(10 seconds) |
| Dial Tone Detect | When the system seizes a line to place a Speed Dial call, it waits this interval for dial tone before outdialing the call. The system requires that the first dial tone be at least 5 seconds long and the second dial tone to be at least 2.5 seconds long.  Be sure the value you enter is compatible                                                                                                    | DL TONE DETECT?<br>0-9999 in 100 mS increments (e.g., 10 = 1 second, 100 = 10 seconds) | 10 (1 second)       |
|                  | with the local telco. If you set this value too short, the system may not seize properly functioning trunks. If too long, there will be too long a delay before the system skips over a defective trunk.  • See <i>Speed Dial</i> on page 481 for more.  • See <i>System Timers</i> , <i>Trunks</i> on page 524 for more.                                                                                          |                                                                                        |                     |

# **0400 - Timers**

#### 0402 - Trunk Timers

Table 24: Program 0402 - Trunk Timers

| Option                           | Description                                                                                                    | Entries                                                                 | Default    |
|----------------------------------|----------------------------------------------------------------------------------------------------|-------------------------------------------------------------------------|------------|
| PBX/Centrex Flash                | Use this timer to set the Flash interval. When a user flashes a trunk (manually or in a Speed Dial number), the system opens the trunk circuit for this interval. For accurate flash function, be sure to set this interval for compatibility with the connected telco or PBX/Centrex.  If you set this interval too short, the telco may not always register the flash. If too long, inadvertent disconnects may occur.  • See Flash on page 264 for more.  • See Modem Cut-Through on page 376 for more.  • See PBX/Centrex Compatibility on page 426 for more.  • See Speed Dial on page 481 for more.  • See System Timers, Trunks on page 524 for more. | FLASH PBX?<br>16-4080 mS                                                | 800 mS     |
| Flash Disconnect                 | Not used.                                                                                                    | FLASH DISC.?<br>16-4080 mS                                              | 2496mS     |
| Force Idle (Trunk Guard<br>Time) | Use this timer to set the guard time for trunks. When the system disconnects a trunk (e.g., after a user hang up), the system keeps the line idle until this timer expires. The Trunk Guard Time helps prevent call collisions.  If you set this interval too short, call collisions may occur. If too long, there will be unnecessary delays before you can use the trunk for a new call.  • See <i>System Timers</i> , <i>Trunks</i> on page 524 for more.                                                                                                    | FORCE IDLE?<br>10-9999 in 100 mS<br>increments (e.g., 10 = 1<br>second) | 10 (1 sec) |
| PBX Pause                        | Not used.                                                                                                    | <b>PBX PAUSE?</b> 0-9999 sec. 0 = No pause                              | 0          |

Table 24: Program 0402 - Trunk Timers

| Option                          | Description                                                                                                    | Entries                         | Default |
|---------------------------------|----------------------------------------------------------------------------------------------------|---------------------------------|---------|
| Minimum Ring Detection<br>Timer | Use this timer to set the threshold for ring detection. If the ring signal is longer than this interval, the system interprets the signal as valid ringing. If the signal is equal to or shorter than this interval, the system ignores the ringing.  Be sure the value you enter is compatible                                                                                                    | MIN RING DET?<br>8-2040 mS      | 104 mS  |
|                                 | with the local telco. If you set this value too short, the system may detect line spikes and anomalies as ringing. If too long, the system may not properly interpret a valid ringing signal.  • See <i>System Timers</i> , <i>Trunks</i> on page 524 for more.                                                                                                    |                                 |         |
| DP Make Timer                   | Use this timer to set the duration of the Dial Pulse Make signal (i.e., relay closed). This is the "on" time in a Dial Pulse digit. Set this timer for compatibility with the connected telco or PBX/Centrex. Keep in mind that there are three components of a Dial Pulse digit: Make interval, Break interval and Interdigit interval. An improper setting may cause misdialing.  • See System Timers, Trunks on page 524 for more.                | PULSE DIAL MAKE?<br>4-1020 mS   | 40 mS   |
| DP Break Timer                  | Use this timer to set the duration of the Dial Pulse Break signal (i.e., relay open). This is the "off" time in a Dial Pulse digit. Set this timer for compatibility with the connected telco or PBX/Centrex. Keep in mind that there are three components of a Dial Pulse digit: Make interval, Break interval and Interdigit interval. An improper setting may cause misdialing.  • See <i>System Timers</i> , <i>Trunks</i> on page 524 for more. | PULSE DIAL BRK?<br>4-1020 mS    | 60 mS   |
| DP Interdigit Timer             | Use this timer to set the duration of the Dial Pulse Interdigit signal (i.e., relay open time <i>between</i> each digit). Set this timer for compatibility with the connected telco or PBX/Centrex. Keep in mind that there are three components of a Dial Pulse digit: Make interval, Break interval and Interdigit interval. An improper setting may cause misdialing.  • See <i>System Timers</i> , <i>Trunks</i> on page 524 for more.           | PULSE INTRDIGIT?<br>100-9999 mS | 800 mS  |

### **0400 - Timers** 0402 - Trunk Timers

Table 24: Program 0402 - Trunk Timers

| Option                     | Description                                                                                                    | Entries                            | Default |
|----------------------------|----------------------------------------------------------------------------------------------------|------------------------------------|---------|
| Manual DTMF Tone On        | This timer sets the duration of DTMF digits for trunk calls manually dialed by an extension user. This is required because the system buffers the digits the user dials.                                                                                                    | MAN DTMF ON?<br>10-2550 mS         | 150 mS  |
|                            | Set this timer for compatibility with the connected telco or PBX/Centrex. If you set this interval too short, the telco or PBX/Centrex may not be able to properly detect the DTMF digit. If too long, outbound dialing is unnecessarily slowed down.  • See <i>System Timers</i> , <i>Trunks</i> on page 524 for more.                                                |                                    |         |
| Manual DTMF Tone Off       | This timer sets the duration of the interval between DTMF digits for trunk calls manually dialed by an extension user. This is required because the system buffers the digits the user dials. Note that this is the minimum DTMF Tone off time guaranteed by the system.                                                                                               | MAN DTMF OFF?<br>10-2550 mS        | 100 mS  |
|                            | Set this timer for compatibility with the connected telco or PBX/Centrex. If you set this interval too short, the telco or PBX/Centrex may not be able to set up to receive the next DTMF digit. If too long, outbound dialing is unnecessarily slowed down.  • See <i>System Timers</i> , <i>Trunks</i> on page 524 for more.                                         |                                    |         |
| Speed Dial DTMF Tone<br>On | This timer sets the duration of DTMF digits for Speed Dial trunk calls automatically dialed by the system.                                                                                                    | <b>SPDL DTMF ON?</b><br>10-2550 mS | 100 mS  |
|                            | Set this timer for compatibility with the connected telco or PBX/Centrex. If you set this interval too short, the telco or PBX/Centrex may not be able to properly detect the DTMF digit. If too long, outbound dialing is unnecessarily slowed down.  • See <i>Speed Dial</i> on page 481 for more.  • See <i>System Timers</i> , <i>Trunks</i> on page 524 for more. |                                    |         |

Table 24: Program 0402 - Trunk Timers

| Option                                 | Description                                                                                                    | Entries                            | Default |
|----------------------------------------|----------------------------------------------------------------------------------------------------|------------------------------------|---------|
| Speed Dial DTMF Tone<br>Off            | This timer sets the duration the quiet time between DTMF digits for Speed Dial trunk calls automatically dialed by the system.                                                                                                    | <b>SPDL DTMF ON?</b><br>10-2550 mS | 100 mS  |
|                                        | Set this timer for compatibility with the connected telco or PBX/Centrex. If you set this interval too short, the telco or PBX/Centrex may not be able to set up to receive the next DTMF digit. If too long, outbound dialing is unnecessarily slowed down.  • See <i>Speed Dial</i> on page 481 for more.  • See <i>System Timers</i> , <i>Trunks</i> on page 524 for more. |                                    |         |
| Loop Current Detection<br>Time         | For loop start trunks, loop current must be present for this interval before the system seizes the trunk.                                                                                                    | LOOP CURRENT?<br>4-1020 mS         | 800 mS  |
|                                        | Set this interval for compatibility with the connected telco or PBX/Centrex. If you set this interval too short, the system may inadvertently seize unstable trunks. If too long, the system may not properly seize a valid trunk.  • See <i>System Timers</i> , <i>Trunks</i> on page 524 for more.                                                                          |                                    |         |
| Far End Disconnect                     | Use this timer to set the loop disconnect interval for trunk calls. If the system detects a loop current interruption longer than this interval it assumes the telco has disconnected the trunk. It then returns the trunk trunk to idle.                                                                                                    | FAR END DISC.?<br>4-1020 mS        | 300 mS  |
|                                        | Set this interval for compatibility with the connected telco or PBX/Centrex. If you set this interval too short, the system may inadvertently disconnect valid trunks. If too long, the system may leave trunks connected that it should tear down.  • See <i>System Timers</i> , <i>Trunks</i> on page 524 for more.                                                         |                                    |         |
| Minimum Single Ring<br>Detection Timer | The system uses this timer to detect valid ringing signal from the connected telco or PBX. Valid single ring must be longer than this interval.  • See <i>System Timers</i> , <i>Trunks</i> on page 524 for more.                                                                                                    | SNGL RG MIN DET?<br>8-2040 mS      | 1216 mS |

### **0400 - Timers** 0402 - Trunk Timers

Table 24: Program 0402 - Trunk Timers

| Option                                     | Description                                                                                                    | Entries                           | Default |
|--------------------------------------------|----------------------------------------------------------------------------------------------------|-----------------------------------|---------|
| Minimum Double Ring<br>Detection Off Timer | The system uses this timer to detect valid double ring from the connected PBX. Valid double ring must be longer than this interval.  • See <i>System Timers</i> , <i>Trunks</i> on page 524 for more.                                                                                                    | DBL RG MIN OFF?<br>8-2040 mS      | 288 mS  |
| Maximum Double Ring<br>Detection Off Timer | The system uses this timer to detect valid double ring from the connected PBX. Valid double ring must be less than this interval.  • See <i>System Timers</i> , <i>Trunks</i> on page 524 for more.                                                                                                    | DBL RG MAX OFF?<br>8-2040 mS      | 576 mS  |
| Ringing Signal End<br>Detect Timer         | If the ringing signal on a trunk call is interrupted for longer than this interval, the system assumes ringing has stopped and terminates the call.                                                                                                    | <b>RING STOP DET?</b> 64-16320 mS | 6016 mS |
|                                            | Set this option for compatibility with the connected telco or PBX Centrex. If this interval is set to short, valid ringing will be inadvertently cut off. If too long, the system will leave the call set up even after ringing has stopped.  • See <i>System Timers</i> , <i>Trunks</i> on page 524 for more.                                                                                                    |                                   |         |
| Caller ID Detection Timer                  | With DSP-based Caller ID, the Caller ID Detection Timer is the amount of time between the first and second ring bursts that the system can detect Caller ID digits. If this timer is set too long, the outside caller will hear ringing followed by reorder tone. If set too short, all the Caller ID digits may not be detected. This timer is not used with DS2000 daughter board-based Caller ID. • See Caller ID on page 95 for more. • See System Timers, Trunks on page 524 for more. | <b>CID DETECT</b> 64-16320 mS     | 2944 mS |
| Ground Start Timer                         | Not used.                                                                                                    | <b>GROUNDING</b><br>16-4080 mS    | 800 mS  |
| Pause Timer                                | Not used.                                                                                                    | <b>PAUSE</b> 64-16320 mS          | 3008 mS |
| DP Mute Timer                              | Not used.                                                                                                    | <b>DP MUTE</b><br>4-1020 mS       | 8 mS    |

Table 24: Program 0402 - Trunk Timers

| Option                        | Description                                                                                                    | Entries                    | Default |
|-------------------------------|----------------------------------------------------------------------------------------------------|----------------------------|---------|
| P.F. Recovery Detect<br>Timer | When the ATRU PCB recovers from a power failure, it checks the power failure trunk (trunk 1) for loop current for the P.F. Recovery Detect interval. If loop current is detected, it assumes the Power Failure Telephone is still connected and does not tear down the call. If loop current is not detected, the ATRU PCB switches the trunk out of the power failure mode.  • See <i>System Timers</i> , <i>Trunks</i> on page 524 for more. | PF RECOVERY<br>64-16320 mS | 3008 mS |

|                       |                                   | 0402 - TRUNK Timers (Entry Range) [Default Setting] |
|-----------------------|-----------------------------------|-----------------------------------------------------|
| ICM + #*#* + Password | 1 (372000) +                      | HOLD + 0402 + HOLD.                                 |
| CAMP-ON               |                                   | (0-9999 Sec, 0=Disabled) [60]                       |
| LINE RESP             | ONSE                              | (4-1020 in 100mS increments) [100 (10 seconds)]     |
| DL TONE D             | ETECT                             | (0-9999 in 100 mS increments) [10 (1 second)]       |
| FLASH PB)             | (                                 | (16-4080 mS) [800 mS]                               |
| FLASH DIS             | C.                                | (16-4080 mS) [2496 mS)                              |
| FORCE IDL             | E                                 | (10-9999 in 100 mS increments) [10 (1 second)]      |
| PBX PAUSE             |                                   | (0-9999 Sec, 0=Disabled) [0]                        |
| MIN RING D            | ET                                | (8-2040 mS) [104]                                   |
| PULSE DIA             | L MAKE                            | (4-1020 mS) [40]                                    |
| PULSE DIA             | L BRK                             | (4-1020 mS) [60]                                    |
| PULSE INT             | RDIGIT                            | (100-9999 mS) [800]                                 |
| MAN DTMF              | ON                                | (10-2550 mS) [150]                                  |
| MAN DTMF              | OFF                               | (10-2550 mS) [100]                                  |
| SPDL DTMI             | ON                                | (10-2550 mS) [100]                                  |
| SPDL DTMI             | FOFF                              | (10-2550 mS) [100]                                  |
| LOOP CUR              | RENT                              | (4-1020 mS) [800]                                   |
| FAR END D             | ISC.                              | (4-1020 mS) [300]                                   |
| SING RG M             | IN DET                            | (8-2040 mS) [1216]                                  |
| DBL RG MI             | N OFF                             | (8-2040 mS) [288]                                   |
| DBL RG MA             | X OFF                             | (8-2040 mS) [576]                                   |
| RING STOP             | DET                               | (64-16320 mS) [6016]                                |
| CID DETEC             | Т                                 | (64-16320 mS) [2944]                                |
| GROUNDIN              | G                                 | (16-4080 mS) [800 mS]                               |
| PAUSE                 |                                   | (64-16320 mS) [3008]                                |
| DP MUTE               |                                   | (4-1020 mS) [8]                                     |
| PF RECOVE             | ERY                               | (64-16320 mS) [3008]                                |
| Press this:           |                                   | To do this:                                         |
| HOLD                  |                                   | ept) data you entered.                              |
| CONF                  |                                   | ar entry and back up to the previous prompt level.  |
| VOL ▲ or Vol ▼        |                                   | ne next prompt on the same prompt level.            |
| LND                   |                                   | entry to the left of the cursor.                    |
| CHECK                 | CHECK Restore the previous entry. |                                                     |
| CLEAR                 | Clear the e                       | ntry from the display (unless otherwise noted).     |

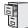

DS1000/2000

Available.

Use **Program 0403- Station Timers** to enter the values for station timers.

#### **Conditions**

Table 25: Program 0403 - Station Timers

| Option                         | Description                                                                                                    | Entries                                        | Default |
|--------------------------------|----------------------------------------------------------------------------------------------------|------------------------------------------------|---------|
| Hold Recall                    | Use this timer to set how long a call stays on Hold before it recalls the extension that initially placed it on Hold.  • See <i>Hold</i> on page 296 for more.                                                                                                    | HOLD RECALL? 1-9999 sec. 0 = Disabled          | 60 sec. |
| Exclusive Hold Recall          | Use this timer to set how long a call stays on Exclusive Hold before it recalls the extension that initially placed it on Exclusive Hold.  • See <i>Hold</i> on page 296 for more.                                                                                                    | EX-HOLD RECALL?<br>1-9999 sec.<br>0 = Disabled | 90 sec. |
| Camp-On                        | Not used.                                                                                                    | <b>CAMP_ON?</b> 1-9999 sec. 0 = Disabled       | 60 sec. |
| Call Forward Ring No<br>Answer | When Call Forwarding Ring No Answer is enabled, this timer sets how long a forwarded call rings an unanswered extension before routing to the forwarding destination.  In addition, use this timer to set how long a transferred call rings a busy non-operator extension before recalling the extension from which it was initially transferred.  This timer also sets how long a call will ring an idle UCD Hunting group member before cycling to the next member of the group.  • See <i>Call Forwarding</i> on page 63 for more.  • See <i>Extension Hunting</i> on page 239 for more. | FWRD NO ANSWER?  1-9999 sec.  0 = Disabled     | 10 sec. |
| Call Waiting Tone Interval     | Use this timer to set the interval between Call Waiting tones.  • See Call Waiting / Camp-On on page 88 for more.  Also use this timer to set the interval between Off Hook Signaling alert tones.  • See Off-Hook Signaling on page 394 for more.                                                                                                    | CL WAIT INTERVL? 1-9999 sec. 0 = Disabled      | 10 sec. |

Table 25: Program 0403 - Station Timers

| Option                      | Description                                                                                                    | Entries                                         | Default |
|-----------------------------|----------------------------------------------------------------------------------------------------|-------------------------------------------------|---------|
| Call Coverage Delay         | For extensions with Delayed Ringing Call Coverage keys, this timer sets how long a call flashes the key at an extension before it starts to ring.  • See <i>Call Coverage Keys</i> on page 59 for more.                                                                                                    | CL CVR DLY RING?<br>1-9999 sec.<br>0 = Disabled | 10 sec. |
| Hook Flash Transfer         | Not used.                                                                                                    | HOOK FLASH XFER?<br>1-9999 sec.<br>0 = Disabled | 2 sec.  |
| Hook Flash Disconnect       | Not used.                                                                                                    | FLSH DISCONNECT? 1-9999 sec. 0 = Disabled       | 12 sec. |
| Number of Extended<br>Rings | <ul> <li>If an extension's Class of Service enables Extended Ringing, use the timer to set the duration of the Extended Ringing.</li> <li>See Extended Ringing on page 237 for more.</li> </ul>                                                                                                    | EXTENDED RING?<br>1-9999 sec.<br>0 = Disabled   | 20 sec. |
| Drop Pulse Send             | Use this timer to set the duration of the ASTU PCB drop pulse. This pulse is sent to the connected analog device to initiate a disconnect.  • See Off-Premise Extensions / On-Premise SLT Extensions on page 399 for more.                                                                                                    | DROP PULSE SEND?<br>1-9999 mS<br>0 = Disabled   | 300 mS  |
| DTMF Detect                 | Use this timer to set the DTMF detection threshold for single line (analog device) ports. If the analog device sends a DTMF signal longer than this interval, the system recognizes it as a valid DTMF tone and decodes it. If the DTMF signal is equal to or less than this interval, the system ignores it.  • See Off-Premise Extensions / On-Premise SLT Extensions on page 399 for more. | DTMF DETECT?<br>1-9999 mS<br>0 = Disabled       | 70 mS   |
| Ring No Answer Hunt         | Use this timer to set the Extension Hunting Ring No Answer Time. A call will ring a hunt group member extension for this interval before automatically cycling to the next extension in the group.  • See Extension Hunting on page 239 for more.                                                                                                    | RG NO ANS HUNT? 1-9999 sec. 0 = Disabled        | 10 sec. |

| 0403 - Station Timers<br>(Entry Range) [Default Setting] |                                                             |                                                 |  |
|----------------------------------------------------------|-------------------------------------------------------------|-------------------------------------------------|--|
| ICM + #*#* + Password                                    | 1 (372000) +                                                | HOLD + 0403 + HOLD.                             |  |
| HOLD REC                                                 | ALL                                                         | (1-9999 Sec, 0=Disabled) [60]                   |  |
| EX-HOLD R                                                | ECALL                                                       | (1-9999 Sec, 0=Disabled) [90]                   |  |
| CAMP_ON                                                  |                                                             | (1-9999 Sec, 0=Disabled) [60]                   |  |
| FWRD NO A                                                | ANSWER                                                      | (1-9999 Sec, 0=Disabled) [10]                   |  |
| CL WAIT IN                                               | TERVL                                                       | (1-9999 Sec, 0=Disabled) [10]                   |  |
| CL CVR DL                                                | Y RING                                                      | (1-9999 Sec, 0=Disalbed) [10]                   |  |
| HOOK FLAS                                                | SH XFER                                                     | (1-9999 Sec, 0=Disabled) [2]                    |  |
| FLSH DISC                                                | ONNECT                                                      | (1-9999 Sec, 0=Disabled) [12]                   |  |
| EXTENDED                                                 | RING                                                        | (1-9999 Sec, 0=Disabled) [20]                   |  |
| DROP PULS                                                | SE SEND                                                     | (1-9999 Sec, 0=Disabled) [300]                  |  |
| DTMF DETE                                                | ECT                                                         | (1-9999 Sec, 0=Disabled) [70]                   |  |
| RG NO ANS                                                | HUNT                                                        | (1-9999 Sec, 0=Disabled) [10]                   |  |
| Press this:                                              |                                                             | To do this:                                     |  |
| HOLD                                                     | Enter (acce                                                 | ept) data you entered.                          |  |
| CONF                                                     | Cancel your entry and back up to the previous prompt level. |                                                 |  |
| VOL ▲ or Vol ▼                                           | Scroll to the next prompt on the same prompt level.         |                                                 |  |
| LND                                                      | Erase the entry to the left of the cursor.                  |                                                 |  |
| CHECK                                                    | Restore the previous entry.                                 |                                                 |  |
| CLEAR                                                    | Clear the e                                                 | ntry from the display (unless otherwise noted). |  |

## 0400 - Timers

## 0404 - Analog Station Timers

### **Description**

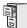

DS1000/2000

Available.

Use **0404:** Analog Station Timers to set parameters and timers for ASTU PCBs.

#### **Conditions**

| Option             | Description                                                                                                    | Entries                                                        | Default   |
|--------------------|----------------------------------------------------------------------------------------------------|----------------------------------------------------------------|-----------|
| Loop Current       | Use this option to set the maximum allowed loop current for the system's ASTU PCBs. Normally choose 25mA for short loops and 35mA for long loops. In general, a long loop is 3000 feet or longer and a short loop is less than 3000 feet. <i>Do not change this entry from its default value (25mA [short loop])</i> . | LOOP CURRENT<br>0 = 25mA (short loop)<br>1 = 35 mA (long loop) | 25mA (0)  |
| Ringing Frequency  | Use this option to define the AC ringing frequency for the system's ASTU PCBs. <i>Do not change this entry from its default value</i> (20 Hz).                                                                                                    | RINGING FREQ?<br>0 = 25 Hz<br>1 = 20 Hz<br>2 = 16 Hz           | 20 Hz (1) |
| Minimum Break Time | This timer defines the minimum amount of time the loop must be opened to properly decode the dial pulse digits sent from analog devices connected to ASTU PCBs. Change this value only if the connected analog devices are set to dial at a rate other than 10 PPS.                                                    | MIN BREAK TIME?<br>5-1275 mS                                   | 10 mS     |
| Maximum Break Time | This timer defines the maximum amount of time the loop must be opened to properly decode the dial pulse digits sent from analog devices connected to ASTU PCBs. Change this value only if the connected analog devices are set to dial at a rate other than 10 PPS.                                                    | MAX BREAK TIME?<br>5-1275 mS                                   | 100 mS    |
| Minimum Make Time  | This timer defines the minimum amount of time the loop must be closed to properly decode the dial pulse digits sent from analog devices connected to ASTU PCBs. Change this value only if the connected analog devices are set to dial at a rate other than 10 PPS.                                                    | MIN MAKE TIME?<br>5-1275 mS                                    | 10 mS     |

# 0400 - Timers 0404 - Analog Station Timers

| Option                       | Description                                                                                                    | Entries                        | Default             |
|------------------------------|----------------------------------------------------------------------------------------------------|--------------------------------|---------------------|
| Maximum Make Time            | This timer defines the maximum amount of time the loop must be closed to properly decode the dial pulse digits sent from analog devices connected to ASTU PCBs. Change this value only if the connected analog devices are set to dial at a rate other than 10 PPS.                                                                                   | MAX MAKE TIME?<br>5-1275 mS    | 100 mS              |
| Minimum Hookflash Time       | For ASTU PCBs, this timer defines the minimum amount of time the loop must be opened before the system starts to detect a transfer or hang up sequence. Open loop intervals shorter than the setting are ignored by the ASTU PCB.                                                                                                    | MIN FLASH TIME?<br>5-1275 mS   | 105 mS              |
| Maximum Hookflash<br>Time    | For ASTU PCBs, this timer defines the maximum amount of time the loop can be opened in order for the system to detect a Transfer sequence. Open loop intervals longer than the setting are interpreted as hang up.                                                                                                    | MAX FLASH TIME?<br>5-1275 mS   | 1000 mS (1 second)  |
| Minimum Ground Flash<br>Time | For ground start applications with ASTU PCBs, this timer sets the amount of time a ground must be applied before the system detects a transfer sequence. The ASTU uses this timer when analog telephones use ground Transfer instead of open loop Transfer. This timer is not used in North America. Do not change this timer from its default value. | MIN GND TIME?<br>5-1275 mS     | 105 mS              |
| Minimum Off-Hook Time        | For ASTU PCBs, this timer defines how long a connected analog device must remain off-hook before the system recognizes the off-hook status.                                                                                                    | MIN GND TIME?<br>5-1275 mS     | 105 mS              |
| Off-Hook Guard Time          | The ASTU PCB waits this interval after an analog device hangs up before accepting any additional input from the device. This timer helps prevent erroneous detection due to hardware stabilization.                                                                                                    | OFF HOOK GUARD?<br>5-1275 mS   | 300 mS              |
| Dial Pulse Guard Timer       | The ASTU PCB waits this interval between dial pulse digits before attempting to detect any additional DP digits. This timer helps prevent erroneous DP dialing due to hardware stabilization.                                                                                                    | DIAL GUARD?<br>5-1275 mS       | 350 mS              |
| Loop Disconnect Time         | When the far end disconnects, the ASTU PCB opens the loop to the connected analog device for this interval.                                                                                                    | LOOP DISC TIME?<br>50-12750 mS | 2000 mS (2 seconds) |

### **0400 - Timers**

# 0404 - Analog Station Timers

| Option                      | Description                                                                                                    | Entries                        | Default |
|-----------------------------|----------------------------------------------------------------------------------------------------|--------------------------------|---------|
| Ring/MW Wait Period<br>Time | This timer determines the ringing sequence for the devices connected ASTU PCBs.  Because of power consumption, it is not possible to ring all analog devices on an ASTU simultaneously. Instead, the card is divided into 4 groups with two ports in each group. Ringing cycles between the 4 groups, ringing each group for this interval. | RING/MW PERIOD?<br>50-12750 mS | 750 mS  |

|                                   | 0404 - Analog Station Timers<br>(Entry Range) [Default Setting]  |                                  |  |  |  |
|-----------------------------------|------------------------------------------------------------------|----------------------------------|--|--|--|
| ICM + #*#* + Passwor              | d (372000) +                                                     | HOLD + 0404 + HOLD.              |  |  |  |
| LOOP CUF                          | LOOP CURRENT (0=25mA, 1=35mA) [0]                                |                                  |  |  |  |
| RINGING F                         | REQ                                                              | (0=25Hz, 1=20Hz, 2=16Hz) [0]     |  |  |  |
| MIN BREA                          | KTIME                                                            | (5-1275 mS) [10]                 |  |  |  |
| MAX BREA                          | KTIME                                                            | (5-1275 mS) [100]                |  |  |  |
| MIN MAKE                          | TIME                                                             | (5-1275 mS) [10]                 |  |  |  |
| MAX MAKI                          | ETIME                                                            | (5-1275 mS) [100]                |  |  |  |
| MIN FLASI                         | HTIME                                                            | (5-1275 mS) [105]                |  |  |  |
| MAX FLAS                          | HTIME                                                            | (5-1275 mS) [1000]               |  |  |  |
| MIN GND T                         | MIN GND TIME (5-1275 mS) [105]                                   |                                  |  |  |  |
| MIN OFF-HK TIME (5-1275 mS) [105] |                                                                  | (5-1275 mS) [105]                |  |  |  |
| OFF HOOK                          | GUARD                                                            | (5-1275 mS) [300]                |  |  |  |
| DIAL GUAI                         | RD                                                               | (5-1275 mS) [350]                |  |  |  |
| LOOP DISC                         | CTIME                                                            | (50-12750 mS) [2000]             |  |  |  |
| RING/MW                           | PERIOD                                                           | (50-12750 mS) [750]              |  |  |  |
| Press this:                       |                                                                  | To do this:                      |  |  |  |
| HOLD                              | Enter (acc                                                       | Enter (accept) data you entered. |  |  |  |
| CONF                              | Cancel your entry and back up to the previous prompt level.      |                                  |  |  |  |
| VOL ▲ or Vol ▼                    | Scroll to the next prompt on the same prompt level.              |                                  |  |  |  |
| LND                               | Erase the entry to the left of the cursor.                       |                                  |  |  |  |
| CHECK                             | Restore th                                                       | e previous entry.                |  |  |  |
| CLEAR                             | CLEAR Clear the entry from the display (unless otherwise noted). |                                  |  |  |  |

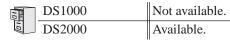

Use **0405 - T1/E1 Trunk Timers** to set the value of timers shared by T1 and E1 Trunks.

|                                        | 0405-T1/E1 Trunk Timers                                                                                                    |                                 |         |  |  |  |
|----------------------------------------|----------------------------------------------------------------------------------------------------|---------------------------------|---------|--|--|--|
| Option                                 | Description                                                                                                    | Entries                         | Default |  |  |  |
| Loop Detection Time                    | For loop start T1 trunks, loop current must be present for this interval before the system seizes the trunk.                                                                                                    | <b>LOOP DETECT</b> (16-4080 mS) | 640 mS  |  |  |  |
|                                        | Set this interval for compatibility with the T1 service provider. If you set this interval too short, the system may inadvertently seize unstable trunks. If too long, the system may not properly seize a valid trunk.  • See <i>T1 Trunking</i> on page 530 for more.             |                                 |         |  |  |  |
| Pause Time                             | TBD                                                                                                    | <b>PAUSE TIME</b> (64-16320 mS) | 3008 mS |  |  |  |
| Transmit Dial Pulse<br>Break Time      | Use this timer to set the duration of the T1 circuit transmit Dial Pulse Break signal (i.e., relay open). This is the "off" time in a Dial Pulse digit.  Set this timer for compatibility with the T1 service                                                                       | <b>TX DP BREAK</b> (4-1020 mS)  | 60 mS   |  |  |  |
|                                        | provider. Keep in mind that there are three components of a Dial Pulse digit: Make interval, Break interval and Interdigit interval. An improper setting may cause misdialing.  • See <i>T1 Trunking</i> on page 530 for more.                                                      |                                 |         |  |  |  |
| Transmit Dial Pulse Make<br>Time       | Use this timer to set the duration of the T1 circuit transmit Dial Pulse Make signal (i.e., relay closed). This is the "on" time in a Dial Pulse digit.                                                                                                    | <b>TX DP MAKE</b> (4-1020 mS)   | 40 mS   |  |  |  |
|                                        | Set this timer for compatibility with the T1 service provider. Keep in mind that there are three components of a Dial Pulse digit: Make interval, Break interval and Interdigit interval. An improper setting may cause misdialing.  • See <i>T1 Trunking</i> on page 530 for more. |                                 |         |  |  |  |
| Transmit Dial Pulse<br>Interdigit Time | Use this timer to set the duration of the T1 circuit transmit Dial Pulse Interdigit signal (i.e., relay open time <i>between</i> each digit).                                                                                                    | TX DP INTERDIG<br>(16-4080 mS)  | 800 mS  |  |  |  |
|                                        | Set this timer for compatibility with the T1 service provider. Keep in mind that there are three components of a Dial Pulse digit: Make interval, Break interval and Interdigit interval. An improper setting may cause misdialing.  • See <i>T1 Trunking</i> on page 530 for more. |                                 |         |  |  |  |

### **0400 - Timers**

#### 0405 - T1/E1 Trunk Timers

| 0405-T1/E1 Trunk Timers                  |                                                                                                    |                               |        |  |
|------------------------------------------|----------------------------------------------------------------------------------------------------|-------------------------------|--------|--|
| Option                                   | Entries                                                                                                    | Default                       |        |  |
| Receive Dial Pulse<br>Minimum Make Time  | Use this timer to set the minimum required duration of the T1 circuit receive Dial Pulse Make signal (i.e., relay closed). This is the minimum "on" time in a Dial Pulse digit.  Set this timer for compatibility with the T1 service provider. Keep in mind that there are three components of a Dial Pulse digit: Make interval, Break interval and Interdigit interval. An improper setting may cause misdialing.  • See T1 Trunking on page 530 for more.               | RX DP MAKE MIN<br>(4-1020 mS) | 12 mS  |  |
| Receive Dial Pulse<br>Maximum Make Time  | Use this timer to set the maximum allowed duration of the T1 circuit receive Dial Pulse Make signal (i.e., relay closed). This is the maximum allowed "on" time in a Dial Pulse digit.  Set this timer for compatibility with the T1 service provider. Keep in mind that there are three components of a Dial Pulse digit: Make interval, Break interval and Interdigit interval. An improper setting may cause misdialing.  • See <i>T1 Trunking</i> on page 530 for more. | RX DP MAKE MAX<br>(4-1020 mS) | 76 mS  |  |
| Receive Dial Pulse<br>Minimum Break Time | Use this timer to set the minimum required duration of the T1 circuit receive Dial Pulse Break signal (i.e., relay open). This is the minimum "off" time in a Dial Pulse digit.  Set this timer for compatibility with the T1 service provider. Keep in mind that there are three components of a Dial Pulse digit: Make interval, Break interval and Interdigit interval. An improper setting may cause misdialing.  • See T1 Trunking on page 530 for more.               | RX DP BRK MIN<br>(4-1020 mS)  | 20 mS  |  |
| Receive Dial Pulse<br>Maximum Break Time | Use this timer to set the maximum allowed duration of the T1 circuit receive Dial Pulse Break signal (i.e., relay closed). This is the maximum allowed "off" time in a Dial Pulse digit.  Set this timer for compatibility with the T1 service provider. Keep in mind that there are three components of a Dial Pulse digit: Make interval, Break interval and Interdigit interval. An improper setting may cause misdialing.  See T1 Trunking on page 530 for more.        | RX DP BRK MAX<br>(4-1020 mS)  | 104 mS |  |
| Transmit Answer Time                     | TBD                                                                                                    | <b>TX ANSWER</b> (8-2040 mS)  | 304 mS |  |
| Receive Minimum<br>Answer Time           | TBD                                                                                                    | RX ANSWER MIN<br>(8-2040 mS)  | 200 mS |  |
| Receive Maximum<br>Answer Time           | TBD                                                                                                    | RX ANSWER MAX<br>(8-2040 mS)  | 400 mS |  |

### 0400 - Timers 0405 - T1/E1 Trunk Timers

| 0405-T1/E1 Trunk Timers       |             |                                  |         |  |
|-------------------------------|-------------|----------------------------------|---------|--|
| Option                        | Description | Entries                          | Default |  |
| Receive Clear Signal<br>Time  | TBD         | RX CLEAR SIGNAL<br>(16-4080 mS)  | 1000 mS |  |
| Transmit Flash Time           | TBD         | TX FLASH TIMER<br>(16-4080 mS)   | 800 mS  |  |
| Receive Flash Minimum<br>Time | TBD         | <b>RX FLASH MIN</b> (16-4080 mS) | 640 mS  |  |
| Receive Flash Maximum<br>Time | TBD         | <b>RX FLASH MAX</b> (16-4080 mS) | 1008 mS |  |

#### **Conditions**

| 0405 - T1/E1 Trunk Timers (Entry Range) [Default Setting] |                                                                  |                                  |  |
|-----------------------------------------------------------|------------------------------------------------------------------|----------------------------------|--|
| ICM + #*#* + Password                                     | 1 (372000) +                                                     | HOLD + 0405 + HOLD.              |  |
| LOOP DETE                                                 | ECT                                                              | (16-4080 mS) [640]               |  |
| PAUSE TIMI                                                | E                                                                | (64-16320 mS) [3008]             |  |
| TX DP BRE                                                 | AK                                                               | (4-1020 MS) [60]                 |  |
| TX DP MAK                                                 | Œ                                                                | (4-1020 mS) [40]                 |  |
| TX DP INTE                                                | RDIG                                                             | (16-4080 mS) [800]               |  |
| RX DP MAK                                                 | E MIN                                                            | (4-1020 mS) [12]                 |  |
| RX DP MAK                                                 | KE MAX                                                           | (4-1020 mS) [76]                 |  |
| RX DP BRK                                                 | MIN                                                              | (4-1020 mS) [20]                 |  |
| RX DP BRK                                                 | <b>RX DP BRK MAX</b> (4-1020 ms) [104]                           |                                  |  |
| TX ANSWE                                                  | <b>TX ANSWER</b> (8-2040 mS) [304]                               |                                  |  |
| RX ANSWE                                                  | R MIN                                                            | (8-2040 mS) [200]                |  |
| RX ANSWE                                                  | R MAX                                                            | (8-2040 mS) [400]                |  |
| RX CLEAR                                                  | SIGNAL                                                           | (16-4080 mS) [1000]              |  |
| TX FLASH 1                                                | ΓIMER                                                            | (16-4080) [800]                  |  |
| RX FLASH                                                  | MIN                                                              | (16-4080) [640]                  |  |
| RX FLASH                                                  | MAX                                                              | (16-4080) [1008]                 |  |
| Press this:                                               |                                                                  | To do this:                      |  |
| HOLD                                                      | Enter (accept) data you entered.                                 |                                  |  |
| CONF                                                      | Cancel your entry and back up to the previous prompt level.      |                                  |  |
| VOL ▲ or Vol ▼                                            | Scroll to the next prompt on the same prompt level.              |                                  |  |
| LND                                                       | Erase the e                                                      | entry to the left of the cursor. |  |
| CHECK                                                     | Restore the                                                      | e previous entry.                |  |
| CLEAR                                                     | CLEAR Clear the entry from the display (unless otherwise noted). |                                  |  |

DS1000 Not available. DS2000 Available.

Use **0406 - T1 Trunk Timers** to set the value of timers unique to T1 trunks.

| 0406-T1 Trunk Timers                  |                                                                                                    |                                 |         |  |  |
|---------------------------------------|----------------------------------------------------------------------------------------------------|---------------------------------|---------|--|--|
| Option                                | Description                                                                                                    | Entries                         | Default |  |  |
| Minimum Ring Detection<br>Time        | TBD                                                                                                    | MIN RING DET<br>(8-2040 mS)     | 104 mS  |  |  |
| Single Ring Minimum<br>Detection Time | TBD                                                                                                    | SNGL RG MIN DET<br>(8-2040 mS)  | 504 mS  |  |  |
| Double Ring Minimum<br>Off Time       | TBD                                                                                                    | DBL RG MIN OFF<br>(4-1020 mS)   | 104 mS  |  |  |
| Double Ring Maximum<br>Off Time       | TBD                                                                                                    | DBL RG MAX OFF<br>(4-1020 mS)   | 304 mS  |  |  |
| Ring Stop Detection Time              | TBD                                                                                                    | RING STOP DET<br>(64-16320)     | 6016 mS |  |  |
| Transmit Wink Time                    | TBD                                                                                                    | <b>TX WINK TIME</b> (4-1020 mS) | 152 mS  |  |  |
| Receive Wink Minimum<br>Time          | TBD                                                                                                    | <b>RX WINK TIME</b> (4-1020 mS) | 100 mS  |  |  |
| Receive Wink Maximum<br>Time          | TBD                                                                                                    | RX WINK MAX<br>(4-1020 mS)      | 300 mS  |  |  |
| Transmit Remove Ring<br>Time          | When the system receives a tip ground signal from the telco, it waits this interval before closing the loop.                              | TX REMOVE RING<br>(4-1020 mS)   | 50 mS   |  |  |
|                                       | Set this timer for compatibility with the T1 service provider. If this interval is too long, normal call processing could be interrupted. |                                 |         |  |  |

#### **Conditions**

|                       | 0406 - T1 Trunk Timers<br>(Entry Range) [Default Setting]        |                                  |  |  |
|-----------------------|------------------------------------------------------------------|----------------------------------|--|--|
| ICM + #*#* + Password | 1 (372000) +                                                     | HOLD + 0406 + HOLD.              |  |  |
| MIN RING D            | DET                                                              | (8-2040 mS) [104]                |  |  |
| SNGL RG N             | IIN DET                                                          | (8-2040 mS) [504]                |  |  |
| DBL RG MI             | N OFF                                                            | (4-1020 mS) [104]                |  |  |
| DBL RG MA             | X OFF                                                            | (4-1020 mS) [304]                |  |  |
| RING STOP             | DET                                                              | <b>DET</b> (64-16320 mS) [6016]  |  |  |
| TX WINK TI            | ME                                                               | ME (4-1020 mS) [152]             |  |  |
| RX WINK M             | IN (4-1020 mS) [100]                                             |                                  |  |  |
| RX WINK M             | INK MAX (4-1020 mS) [300]                                        |                                  |  |  |
| TX REMOV              | E RING                                                           | (4-1020 mS) [50]                 |  |  |
| Press this:           |                                                                  | To do this:                      |  |  |
| HOLD                  | Enter (acce                                                      | ept) data you entered.           |  |  |
| CONF                  | Cancel your entry and back up to the previous prompt level.      |                                  |  |  |
| VOL ▲ or Vol ▼        | Scroll to the next prompt on the same prompt level.              |                                  |  |  |
| LND                   | Erase the e                                                      | entry to the left of the cursor. |  |  |
| CHECK                 | Restore the                                                      | e previous entry.                |  |  |
| CLEAR                 | CLEAR Clear the entry from the display (unless otherwise noted). |                                  |  |  |

| 1010 | DS1000 | Not available. |
|------|--------|----------------|
|      | DS2000 | Available.     |

Use **0407 - E1 Trunk Timers** to set the value of timers unique to E1 trunks.

| 0407-E1 Trunk Timers                        |             |                                      |         |  |
|---------------------------------------------|-------------|--------------------------------------|---------|--|
| Option                                      | Description | Entries                              | Default |  |
| Forced Release Time                         | TBD         | FORCE RLS<br>(16-4080 mS)            | 800 mS  |  |
| Transmit Double Answer<br>Time              | TBD         | <b>TX DBL ANSWER</b> (64-16320 mS)   | 2048 mS |  |
| Receive Double Answer<br>Minimum Time       | TBD         | <b>RX DBL ANS MIN</b> (64-16320 mS)  | 1536 mS |  |
| Receive Double Answer<br>Maximum Time       | TBD         | RX DBL ANS MAX<br>(64-16320 mS)      | 3008 mS |  |
| Transmit Seize<br>Acknowledge Time          | TBD         | <b>TX SEIZE ACK</b> (4-1020 mS)      | 100 mS  |  |
| Receive Seize Acknowl-<br>edge Minimum Time | TBD         | RX SEIZE ACK MIN<br>(4-1020 mS)      | 100 mS  |  |
| Receive Seize Acknowl-<br>edge Maximum Time | TBD         | RZ SEIZE ACK MAX<br>(4-1020 mS)      | 300 mS  |  |
| Transmit Digit Acknowl-<br>edge Time        | TBD         | TX DIGIT ACK<br>(4-1020 mS)          | 100 mS  |  |
| Receive Digit Acknowl-<br>edge Minimum Time | TBD         | RX DIGIT ACK MIN<br>(4-1020 mS)      | 100 mS  |  |
| Receive Digit Acknowl-<br>edge Maximum Time | TBD         | RX DIGIT ACK MAX<br>(4-1020 mS)      | 300 mS  |  |
| Receive Meter Pulse<br>Minimum Time         | TBD         | RX METER PLS MIN<br>(4-1020 mS)      | 100 mS  |  |
| Receive Meter Pulse<br>Maximum Time         | TBD         | RX METER PLS MAX<br>(4-1020 mS)      | 300 mS  |  |
| Receive Line Block<br>Minimum Time          | TBD         | <b>RX LINE BLK MIN</b> (64-16320 mS) | 2048 mS |  |
| Receive Line Block<br>Recover Time          | TBD         | RX LINE BLK RCV<br>(64-16320 mS)     | 2048 mS |  |
| Transmit Clear Signal<br>Time               | TBD         | TX CLEAR SIGNAL<br>(16-4080 mS)      | 1008 mS |  |
| Transmit Seize Signal<br>Time               | TBD         | TX SEIZE SIGNAL<br>(8-2040 mS)       | 800 mS  |  |

**Conditions** 

| 0407 - E1 Trunk Timers<br>(Entry Range) [Default Setting] |                                                                    |                                                  |  |
|-----------------------------------------------------------|--------------------------------------------------------------------|--------------------------------------------------|--|
| ICM + #*#* + Password                                     | 1 (372000) +                                                       | - HOLD + 0407 + HOLD.                            |  |
| FORCE RLS                                                 | 3                                                                  | (16-4080 mS) [800]                               |  |
| TX DBL AN                                                 | SWER                                                               | (64-16320 mS) [2048]                             |  |
| RX DBL AN                                                 | S MIN                                                              | (64-16320 mS) [1536]                             |  |
| RX DBL AN                                                 | SMAX                                                               | (64-16320 mS) [3008]                             |  |
| TX SEIZE A                                                | СК                                                                 | (4-1020 mS) [100]                                |  |
| RX SZ ACK                                                 | MIN                                                                | (4-1020 mS) [100]                                |  |
| RX SZ ACK                                                 | MAX                                                                | (4-1020 mS) [300]                                |  |
| TX DIGIT AG                                               | CK                                                                 | (4-1020 mS) [100]                                |  |
| RX DIG ACE                                                | C MIN                                                              | (4-1020 mS) [100]                                |  |
| RX DIG ACE                                                | <b>RX DIG ACK MAX</b> (4-1020 mS) [300]                            |                                                  |  |
| RX MET PL                                                 | S MIN                                                              | (4-1020 mS) [100]                                |  |
| RX MET PL                                                 | SMAX                                                               | (4-1020 mS) [300]                                |  |
| RX LINE BL                                                | K MIN                                                              | (64-16320 mS) [2048]                             |  |
| RX LINE BL                                                | K RCV                                                              | (64-16320 mS) [2048]                             |  |
| TX CLEAR                                                  | SIGNAL                                                             | (16-4080 mS) [1008]                              |  |
| TX SEIZE S                                                | IGNAL                                                              | (8-2040 mS) [800]                                |  |
| Press this:                                               |                                                                    | To do this:                                      |  |
| HOLD                                                      | OLD Enter (accept) data you entered.                               |                                                  |  |
| CONF                                                      | Cancel your entry and back up to the previous prompt level.        |                                                  |  |
| VOL ▲ or Vol ▼                                            | VOL ▲ or Vol ▼ Scroll to the next prompt on the same prompt level. |                                                  |  |
| LND                                                       | Erase the entry to the left of the cursor.                         |                                                  |  |
| CHECK                                                     | Restore th                                                         | e previous entry.                                |  |
| CLEAR                                                     | Clear the                                                          | entry from the display (unless otherwise noted). |  |

DS1000 Not available. DS2000 Available.

Use **0408 - E1 MFC Timers** to set the value of timers unique to E1 MFC Dialing.

| 0407-E1 Trunk Timers          |             |                                     |            |  |
|-------------------------------|-------------|-------------------------------------|------------|--|
| Option                        | Description | Entries                             | Default    |  |
| Group A Response Time         | TBD         | WAIT GA RESPONSE<br>(1-32 seconds)  | 12 seconds |  |
| Group A Tone Complete<br>Time | TBD         | WAIT GA TONE COMP<br>(1-32 seconds) | 12 seconds |  |
| Group B Response Time         | TBD         | WAIT GB RESPONSE<br>(1-32 seconds)  | 12 seconds |  |
| Group B Tone Complete<br>Time | TBD         | WAIT GB TONE COMP<br>(1-32 seconds) | 12 seconds |  |
| Group C Response Time         | TBD         | WAIT GC RESPONSE<br>(1-32 seconds)  | 12 seconds |  |
| Group C Tone Complete<br>Time | TBD         | WAIT GC TONE COMP<br>(1-32 seconds) | 12 seconds |  |
| Group I Signal Time           | TBD         | WAIT GI SIGNAL<br>(1-32 seconds)    | 12 seconds |  |
| Group I Tone Complete<br>Time | TBD         | WAIT GITONE COMP<br>(1-32 seconds)  | 12 seconds |  |
| Group II Signal Time          | TBD         | WAIT GII SIGNAL<br>(1-32 seconds)   | 12 seconds |  |
| Group A Pulse Time            | TBD         | <b>GA PULSE TIME</b> (50-600 mS)    | 100 mS     |  |

**Conditions** 

| 0408 - E1 MFC Timers<br>(Entry Range) [Default Setting]          |                                                             |                                                  |  |  |  |
|------------------------------------------------------------------|-------------------------------------------------------------|--------------------------------------------------|--|--|--|
| ICM + #*#* + Password (372000) + HOLD + 0408 + HOLD.             |                                                             |                                                  |  |  |  |
| WAIT GA RESPONSE                                                 |                                                             | (1-32 Sec) [12]                                  |  |  |  |
| WAIT GA TONE COMP                                                |                                                             | (1-32 Sec) [12]                                  |  |  |  |
| WAIT GB RESPONSE                                                 |                                                             | (1-32 Sec) [12]                                  |  |  |  |
| WAIT GB TONE COMP                                                |                                                             | (1-32 Sec) [12]                                  |  |  |  |
| WAIT GC RESPONSE                                                 |                                                             | (1-32 Sec) [12]                                  |  |  |  |
| WAIT GC TONE COMP                                                |                                                             | (1-32 Sec) [12]                                  |  |  |  |
| WAIT GI SIGNAL                                                   |                                                             | (1-32 Sec) [12]                                  |  |  |  |
| WAIT GITONE COMP                                                 |                                                             | (1-32 Sec) [12]                                  |  |  |  |
| WAIT GII SIGNAL                                                  |                                                             | (1-32 Sec) [12]                                  |  |  |  |
| GA PULSE TIME                                                    |                                                             | (50-600 mS) [100]                                |  |  |  |
| Press this:                                                      | To do this:                                                 |                                                  |  |  |  |
| HOLD                                                             | Enter (accept) data you entered.                            |                                                  |  |  |  |
| CONF                                                             | Cancel your entry and back up to the previous prompt level. |                                                  |  |  |  |
| VOL ▲ or Vol ▼                                                   | Scroll to the next prompt on the same prompt level.         |                                                  |  |  |  |
| LND Erase the e                                                  |                                                             | entry to the left of the cursor.                 |  |  |  |
| CHECK                                                            | CHECK Restore the previous entry.                           |                                                  |  |  |  |
| CLEAR Clear the entry from the display (unless otherwise noted). |                                                             | entry from the display (unless otherwise noted). |  |  |  |

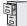

DS1000/2000

Available.

Use Program 0501- Numbering Plan to customize the system's number plan. For each dialed digit (0-9, excluding # and \*), assign a Function Type and an Expected Digits entry. Function Type defines the digit's function in the system (see the table below).

| Function Type | Description                      |
|---------------|----------------------------------|
| 1             | Operator Access                  |
| 2             | Intercom and Direct Trunk Access |
| 3             | Trunk Group Access               |

Expected Digits sets how many digits the system expects to receive when the digit string begins with selected digit. For example, digit 3 has Function Type 2 and Expected Digits 3. This means that digits 300-399 are Intercom numbers.

Refer to Flexible Numbering Plan on page 267 for more on customizing the system's number plan.

#### **Conditions**

Table 26: Program 0501 - Numbering Plan

| Option          | Description                                                                                                    | Entries                                  | Default  |
|-----------------|----------------------------------------------------------------------------------------------------|------------------------------------------|----------|
| Digit 0 Options | Use this option to define the function type for dial strings beginning with 0. These strings are normally used for telephone system operator access (1).  • See <i>Attendant Position</i> on page 37 for more.  • See <i>Intercom</i> on page 339 for more. | <b>OPER</b> 1 = OPER 2 = EXT 3 = LN GRP  | 1 (OPER) |
|                 | Use this option to define the total length of dial strings beginning with 0. These strings are normally two digits long (2).  • See <i>Attendant Position</i> on page 37 for more.  • See <i>Intercom</i> on page 339 for more.                             | EXPECTED DGTS" 1-3                       | 2        |
| Digit 1 Options | Use this option to define the function type for dial strings beginning with 1. These strings are normally reserved for Intercom access (2).  • See <i>Intercom</i> on page 339 for more.                                                                    | EXT<br>1 = OPER<br>2 = EXT<br>3 = LN GRP | 2 (EXT)  |
|                 | Use this option to define the total length of dial strings beginning with 1. These strings are normally three digits long (3).  • See <i>Intercom</i> on page 339 for more.                                                                                 | EXPECTED DGTS" 1-3                       | 3        |

# 0500 - System Numbering

## 0501 - Numbering Plan

Table 26: Program 0501 - Numbering Plan

| Option          | Description                                                                                                    | Entries                                  | Default |
|-----------------|----------------------------------------------------------------------------------------------------|------------------------------------------|---------|
| Digit 2 Options | Use this option to define the function type for dial strings beginning with 2. These strings are normally reserved for Intercom access (2).  • See <i>Intercom</i> on page 339 for more.                                                                                   | EXT<br>1 = OPER<br>2 = EXT<br>3 = LN GRP | 2 (EXT) |
|                 | Use this option to define the total length of dial strings beginning with 2. These strings are normally three digits long (3).  • See <i>Intercom</i> on page 339 for more.                                                                                                | "2" EXPECTED DGTS" 1-3                   | 3       |
| Digit 3 Options | Use this option to define the function type for dial strings beginning with 3. These strings are by default assigned to Intercom access (2).  • See <i>Intercom</i> on page 339 for more.                                                                                  | EXT<br>1 = OPER<br>2 = EXT<br>3 = LN GRP | 2 (EXT) |
|                 | Use this option to define the total length of dial strings beginning with 3. These strings are normally three digits long (3).  • See <i>Intercom</i> on page 339 for more.                                                                                                | "3" EXPECTED DGTS" 1-3                   | 3       |
| Digit 4 Options | Use this option to define the function type for dial strings beginning with 4. These strings are by default assigned to Direct Trunk Access (2).  • See <i>Central Office Calls, Placing</i> on page 119 for more.  • See <i>Direct Trunk Access</i> on page 191 for more. | EXT<br>1 = OPER<br>2 = EXT<br>3 = LN GRP | 2 (EXT) |
|                 | Use this option to define the total length of dial strings beginning with 4. These strings are normally three digits long (3).  • See <i>Central Office Calls, Placing</i> on page 119 for more.  • See <i>Direct Trunk Access</i> on page 191 for more.                   | "4" EXPECTED DGTS" 1-3                   | 3       |
| Digit 5 Options | Use this option to define the function type for dial strings beginning with 5. These strings are normally reserved for Intercom access (2).  • See <i>Intercom</i> on page 339 for more.                                                                                   | EXT<br>1 = OPER<br>2 = EXT<br>3 = LN GRP | 2 (EXT) |
|                 | Use this option to define the total length of dial strings beginning with 5. These strings are normally three digits long (3).  • See <i>Intercom</i> on page 339 for more.                                                                                                | "5" EXPECTED DGTS"                       | 3       |

## 0500 - System Numbering 0501 - Numbering Plan

Table 26: Program 0501 - Numbering Plan

| Option              | Description                                                                                                    | Entries                                  | Default    |
|---------------------|----------------------------------------------------------------------------------------------------|------------------------------------------|------------|
| Digit 6 Options     | Use this option to define the function type for dial strings beginning with 6. These strings are normally reserved for Intercom access (2).  • See <i>Intercom</i> on page 339 for more.                                                                                                    | EXT<br>1 = OPER<br>2 = EXT<br>3 = LN GRP | 2 (EXT)    |
|                     | Use this option to define the total length of dial strings beginning with 6. These strings are normally three digits long (3).  • See <i>Intercom</i> on page 339 for more.                                                                                                    | "6" EXPECTED DGTS"                       | 3          |
| Digit 7 Options     | Use this option to define the function type for dial strings beginning with 7. These strings are normally reserved for Intercom access (2).  • See <i>Intercom</i> on page 339 for more.                                                                                                    | EXT<br>1 = OPER<br>2 = EXT<br>3 = LN GRP | 2 (EXT)    |
|                     | Use this option to define the total length of dial strings beginning with 7. These strings are normally three digits long (3).  • See <i>Intercom</i> on page 339 for more.                                                                                                    | "7" EXPECTED DGTS"                       | 3          |
| Digit 8 Options     | Use this option to define the function type for dial strings beginning with 8. These strings are normally reserved for Intercom access (2).  • See <i>Intercom</i> on page 339 for more.                                                                                                    | EXT<br>1 = OPER<br>2 = EXT<br>3 = LN GRP | 2 (EXT)    |
|                     | Use this option to define the total length of dial strings beginning with 8. These strings are normally three digits long (3).  • See <i>Intercom</i> on page 339 for more.                                                                                                    | "8" EXPECTED DGTS" 1-3                   | 3          |
| Digit 9 Options     | Use this option to define the function type for dial strings beginning with 9. These strings are normally reserved to trunk access (3).  • See <i>Central Office Calls, Placing</i> on page 119 for more.  • See <i>Trunk Group Routing</i> on page 566 for more.  • See <i>Trunk Groups</i> on page 572 for more.                                              | LN GRP 1 = OPER 2 = EXT 3 = LN GRP       | 3 (LN GRP) |
| Single Digit Access | Use this option to enable or disable single digit access. If enabled (Y), users can dial 9 to select their assigned dial 9 Trunk Group. If disabled, users must dial 9 followed by the Trunk Group number (0-8 for Trunk Groups 0-8).  • See <i>Central Office Calls, Placing</i> on page 119 for more.  • See <i>Trunk Group Routing</i> on page 566 for more. | SINGL DGT ACCESS?<br>Y or N              | Y          |

|                       | 0501 - Numbering Plan (Page 1 of 2)                                                   |                                  |  |  |  |  |
|-----------------------|---------------------------------------------------------------------------------------|----------------------------------|--|--|--|--|
| ICM + #*#* + Password | (Entry Range) [Default Setting]  ICM + #*#* + Password (372000) + HOLD + 0501 + HOLD. |                                  |  |  |  |  |
| DIAL DIGIT            | DIAL DIGIT '0'                                                                        |                                  |  |  |  |  |
|                       | FUNCTION TYPE                                                                         | (1=OPER, 2=EXT, 3=LN GRP) [OPER] |  |  |  |  |
|                       | EXPECTED DIGITS                                                                       | (1-3) [2]                        |  |  |  |  |
| DIAL DIGIT            | <b>'1'</b>                                                                            |                                  |  |  |  |  |
|                       | FUNCTION TYPE                                                                         | (1=OPER, 2=EXT, 3=LN GRP) [EXT]  |  |  |  |  |
|                       | EXPECTED DIGITS                                                                       | (1-3) [3]                        |  |  |  |  |
| DIAL DIGIT            | . '2'                                                                                 |                                  |  |  |  |  |
|                       | FUNCTION TYPE                                                                         | (1=OPER, 2=EXT, 3=LN GRP) [EXT]  |  |  |  |  |
|                       | EXPECTED DIGITS                                                                       | (1-3) [3]                        |  |  |  |  |
| DIAL DIGIT            | '3'                                                                                   |                                  |  |  |  |  |
|                       | FUNCTION TYPE                                                                         | (1=OPER, 2=EXT, 3=LN GRP) [EXT]  |  |  |  |  |
|                       | EXPECTED DIGITS                                                                       | (1-3) [3]                        |  |  |  |  |
| DIAL DIGIT            | '4'                                                                                   |                                  |  |  |  |  |
|                       | FUNCTION TYPE                                                                         | (1=OPER, 2=EXT, 3=LN GRP) [EXT]  |  |  |  |  |
|                       | EXPECTED DIGITS                                                                       | (1-3) [3]                        |  |  |  |  |
| DIAL DIGIT            | '5'                                                                                   |                                  |  |  |  |  |
|                       | FUNCTION TYPE                                                                         | (1=OPER, 2=EXT, 3=LN GRP) [EXT]  |  |  |  |  |
|                       | EXPECTED DIGITS                                                                       | (1-3) [3]                        |  |  |  |  |
| DIAL DIGIT            | 6'                                                                                    |                                  |  |  |  |  |
|                       | FUNCTION TYPE                                                                         | (1=OPER, 2=EXT, 3=LN GRP) [EXT]  |  |  |  |  |
|                       | EXPECTED DIGITS                                                                       | (1-3) [3]                        |  |  |  |  |
| DIAL DIGIT            | 7'                                                                                    |                                  |  |  |  |  |
|                       | FUNCTION TYPE                                                                         | (1=OPER, 2=EXT, 3=LN GRP) [EXT]  |  |  |  |  |
|                       | EXPECTED DIGITS                                                                       | (1-3) [3]                        |  |  |  |  |
| DIAL DIGIT            | 8'                                                                                    |                                  |  |  |  |  |
|                       | FUNCTION TYPE                                                                         | (1=OPER, 2=EXT, 3=LN GRP) [EXT]  |  |  |  |  |
|                       | EXPECTED DIGITS                                                                       | (1-3) [3]                        |  |  |  |  |
| DIAL DIGIT            | DIAL DIGIT '9'                                                                        |                                  |  |  |  |  |
|                       | FUNCTION TYPE (1=OPER, 2=EXT, 3=LN GRP) [LN GRP]                                      |                                  |  |  |  |  |
|                       | SINGL DGT ACCESS                                                                      | (9=Yes, 6=No) [Yes]              |  |  |  |  |
| Press this:           |                                                                                       | To do this:                      |  |  |  |  |
| HOLD                  | Enter (accept) data you                                                               | ı entered.                       |  |  |  |  |
| CONF                  | CONF Cancel your entry and back up to the previous prompt level.                      |                                  |  |  |  |  |
| VOL ▲ or Vol ▼        | VOL ▲ or Vol ▼ Scroll to the next prompt on the same prompt level.                    |                                  |  |  |  |  |

| 0501 - Numbering Plan (Page 2 of 2) (Entry Range) [Default Setting] |                                                            |  |  |
|---------------------------------------------------------------------|------------------------------------------------------------|--|--|
| CHECK                                                               | Restore the previous entry.                                |  |  |
| CLEAR                                                               | Clear the entry from the display (unless otherwise noted). |  |  |

### 0502 - Station Extension Assignments

### **Description**

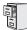

DS1000/2000

Available.

Use **0502-Station Extension Assignments** to view and change the extension numbers assigned to each station (including Voice Mail). By default, stations 1-128 (1-34 in DS1000) are assigned to extension numbers 300-427 (300-333 in DS1000) and voice mail stations 201-208 are assigned to extension numbers 500-507. The entire available extension number range is 100-899. When choosing a new extension number for a station, this program will only let you select a number that is not already assigned to another station or trunk.

#### **Conditions**

None

| 0502-Station Extension Assignment |                                                                                                    |                                                                                                    |                                                                        |  |  |
|-----------------------------------|----------------------------------------------------------------------------------------------------|----------------------------------------------------------------------------------------------------|------------------------------------------------------------------------|--|--|
| ICM + #*#* + Passv                | word (372000)                                                                                                    | + HOLD + 0                                                                                                    | 502 + HOLD.                                                            |  |  |
| STATIO                            | N NUMBER?                                                                                                    | Enter the nu                                                                                                    | mber of the station (e.g., 1) whose extension number you want to view. |  |  |
|                                   | EXTENSION                                                                                                    | The extension number for the station you selected displays.     Optionally enter a new extension number + HOLD.     EXTENSION ASSIGNED means the assignment was successful.     EXTENSION IN USE means the extension number is already used by another station. |                                                                        |  |  |
| Press this:                       | Press this: To do this:                                                                                                    |                                                                                                    |                                                                        |  |  |
| HOLD                              | Enter (accept) data you entered, advance to the next prompt without changing your entry, or navigate to the next prompt level. |                                                                                                    |                                                                        |  |  |
| CONF                              | Cancel you                                                                                                    | Cancel your entry and back up to the previous prompt level.                                                                                                    |                                                                        |  |  |
| VOL ▲ or Vol ▼                    | . ▲ or Vol ▼ Scroll through the available stations or station/extension number assignments.                                    |                                                                                                    |                                                                        |  |  |
| LND                               | Erase the entry to the left of the cursor.                                                                                     |                                                                                                    |                                                                        |  |  |
| CHECK                             | Restore the                                                                                                    | Restore the previous entry.                                                                                                    |                                                                        |  |  |
| CLEAR                             | CLEAR Clear the entry from the display (unless otherwise noted).                                                               |                                                                                                    |                                                                        |  |  |

## 0500 - System Numbering 0503 - Trunk Extension Assignments

### **Description**

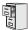

DS1000/2000

Available.

Use 0503-Trunk Extension Assignments to view and change the extension numbers assigned to each trunk. By default, trunks 1-64 (1-6 in DS1000) are assigned to extension numbers 101-164 (101-106 in DS1000). The entire available extension number range is 100-899. When choosing a a new extension number for a trunk, this program will only let you select a number that is not already assigned to another trunk or station.

#### **Conditions**

None

| 0503-Trunk Extension Assignment |                                                                                                    |                                                                                                    |                                                                       |  |  |
|---------------------------------|----------------------------------------------------------------------------------------------------|----------------------------------------------------------------------------------------------------|-----------------------------------------------------------------------|--|--|
| ICM + #*#* + Passwo             | ICM + #*#* + Password (372000) + HOLD + 0503 + HOLD.                                                                           |                                                                                                    |                                                                       |  |  |
| TRUNK NU                        | JMBER?                                                                                                    | Enter the nu                                                                                                    | imber of the trunk (e.g., 1) whose extension number you want to view. |  |  |
|                                 | EXTENSION                                                                                                    | The extension number for the trunk you selected displays.     Optionally enter a new trunk extension number + HOLD.     EXTENSION ASSIGNED means the assignment was successful.     EXTENSION IN USE means the extension number is already used by another trunk. |                                                                       |  |  |
| Press this:                     |                                                                                                    |                                                                                                    | To do this:                                                           |  |  |
| HOLD                            | Enter (accept) data you entered, advance to the next prompt without changing your entry, or navigate to the next prompt level. |                                                                                                    |                                                                       |  |  |
| CONF                            | Cancel your entry and back up to the previous prompt level.                                                                    |                                                                                                    |                                                                       |  |  |
| VOL ▲ or Vol ▼                  | Scroll through the available trunks.                                                                                           |                                                                                                    |                                                                       |  |  |
| LND                             | Erase the entry to the left of the cursor.                                                                                     |                                                                                                    |                                                                       |  |  |
| CHECK                           | Restore the previous entry.                                                                                                    |                                                                                                    |                                                                       |  |  |
| CLEAR                           | CLEAR Clear the entry from the display (unless otherwise noted).                                                               |                                                                                                    |                                                                       |  |  |

### 0505 - Extension Swap Utility

### **Description**

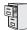

DS1000/2000

Available.

Use **0505-Extension Swap Utility** to swap all the programming between two extensions or two trunks. This is helpful if two employees swap offices, for example. You can use 0505-Extension Swap Utility to swap the two extensions, their extension numbers, and all related programming without cross-connecting.

Note: In DS2000, use 9902-Set Up Stations and 9903-Set Up Trunks to swap entire PCBs.

#### **Conditions**

You can only use 0505-Extension Swap Utility to swap installed and working extensions.

|           | 0505-Extension Swap Utility                                      |                                            |                                                                                                    |              |                                                                             |  |
|-----------|------------------------------------------------------------------|--------------------------------------------|----------------------------------------------------------------------------------------------------|--------------|-----------------------------------------------------------------------------|--|
| ICM + #*# | + Passwo                                                         | rd (372000) -                              | + HOLD + (                                                                                                    | 0505 + HOI   | LD.                                                                         |  |
|           | EXTENSIO                                                         | N?                                         | Enter the no                                                                                                    | umber of the | first extension or trunk you want to swap (e.g., 301).                      |  |
|           |                                                                  | WITH EXTE                                  | NSION?                                                                                                    | Enter the nu | umber of the second extension or trunk you want to swap (e.g., 302).        |  |
|           |                                                                  |                                            | xxx <=> yy                                                                                                    | y (Y/N)?     | The display shows the first extension (xxx) and the second extension (yyy). |  |
|           |                                                                  |                                            | Accept the displayed swap.     EXTENSIONS SWAPPED means the swap was successful.     SWAP FAILED means the swap was unsuccessful. |              |                                                                             |  |
|           |                                                                  |                                            |                                                                                                    | <b>N</b> (6) | Back up without accepting the displayed swap.                               |  |
| Press     | this:                                                            |                                            |                                                                                                    |              | To do this:                                                                 |  |
| НО        | LD                                                               |                                            | ept) data you<br>the next pro                                                                                                    |              | dvance to the next prompt without changing your entry, or                   |  |
| СО        | NF                                                               | Cancel you                                 | r entry and                                                                                                    | back up to t | the previous prompt level.                                                  |  |
| LN        | ID                                                               | Erase the entry to the left of the cursor. |                                                                                                    |              |                                                                             |  |
| CHE       | СК                                                               | Restore the                                | previous er                                                                                                    | ntry.        |                                                                             |  |
| CLE       | CLEAR Clear the entry from the display (unless otherwise noted). |                                            |                                                                                                    |              |                                                                             |  |

### 0510 - ACD/UCD Master Extension Numbers and Names

### **Description**

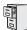

DS1000/2000

Available.

Use Program 0510-ACD/UCD Master Extension Numbers and Names to assign extension numbers and names to the ACD/UCD master extensions. The system can have up to eight ACD/ UCD groups (1-8). The extension numbers you enter must be unique and cannot be a physical port (e.g., 300).

UCD Hunting Group master numbers are predefined as shown in the following table. If required, you can reassign the UCD Hunting Group master numbers to any other *unused* extension number (100-899). See 0502 - Station Extension Assignments on page 676 for more.

| 0510 UCD Hunting Group Default Assignments |                       |  |  |  |  |
|--------------------------------------------|-----------------------|--|--|--|--|
| UCD Hunting Group                          | Default Master Number |  |  |  |  |
| 1                                          | 700                   |  |  |  |  |
| 2                                          | 701                   |  |  |  |  |
| 3                                          | 702                   |  |  |  |  |
| 4                                          | 703                   |  |  |  |  |
| 5                                          | 704                   |  |  |  |  |
| 6                                          | 705                   |  |  |  |  |
| 7                                          | 706                   |  |  |  |  |
| 8                                          | 707                   |  |  |  |  |

#### **Conditions**

Table 27: Program 0510 - ACD/UCD Master Extension Numbers and Names

| Option                      | Description                                                                                                    | Entries                                                                                                    | Default                                   |
|-----------------------------|----------------------------------------------------------------------------------------------------|----------------------------------------------------------------------------------------------------|-------------------------------------------|
| Group Number                | Use this option to select the ACD/UCD group you want to program.                                                                                                    | GROUP NUM?                                                                                                  | N/A                                       |
| Hunt Group Master<br>Number | Use this option to enter the master extension number associated with the group selected. You can change the entry, <i>but cannot undefine a master number</i> (by pressing CLEAR).  • See <i>Flexible Numbering Plan</i> on page 267 for more.  • See <i>Extension Hunting</i> on page 239 for more. | EXT NUM? UCD Hunting group master numbers are nor- mally 700-707.                                           | See Default<br>Assignments<br>table above |
| Overflow Destination        | Use this option to assign the ACD/UCD Group overflow destination.  • See Extension Hunting on page 239 for more.                                                                                                    | OVERFLOW DEST? 300-427 in DS2000 or 300-333 in DS1000, Ring Group Master Number, or UCD Group Master Number | Not assigned                              |

### 0510 - ACD/UCD Master Extension Numbers and Names

Table 27: Program 0510 - ACD/UCD Master Extension Numbers and Names

| Option               | Description                                                                                                    | Entries                                                                       | Default               |
|----------------------|----------------------------------------------------------------------------------------------------|-------------------------------------------------------------------------------|-----------------------|
| Name                 | <ul> <li>Use this option to enter the name associated with the group selected.</li> <li>See Extension Hunting on page 239 for more.</li> <li>When entering names, use Table 16: Keys for Entering Names on page 615.</li> </ul>                                                                                                    | NAME?                                                                         | Not assigned          |
| Hunt Group Ring Type | Use this option to assign a Ring Type to calls ringing UCD Hunting Group master numbers. When an extension in the UCD Group rings, the system uses the Ring Type specified in this option.  Note that entry 0 is the system's default ("Standard") ringing for UCD Hunting Group calls. The tone cannot be customized.  • See Distinctive Ringing on page 200 for more. | RING TYPE? 1 (Ring Type A) 2 (Ring Type B) 3 (Ring Type C) 0 (Standard Group) | 0 (Standard<br>Group) |

|            | 0510 - ACD/UCD Master Extension Numbers and Names (Entry Range) [Default Setting]                                                 |                                                                            |               |                                                                                                    |  |
|------------|----------------------------------------------------------------------------------------------------|----------------------------------------------------------------------------|---------------|----------------------------------------------------------------------------------------------------|--|
| ICM + #*#* | + Password                                                                                                    | 1 (372000) +                                                               | HOLD + 05     | 10 + HOLD.                                                                                                    |  |
|            | GROUP NU                                                                                                    | М                                                                          | (1-8) [No en  | try]                                                                                                    |  |
|            |                                                                                                    | EXT NUM                                                                    |               | (Any valid unused extension number) [Group 1=700, Group 2=701, Group 3=702, Group 4=703, Group 5=704, Group 6=705, Group 7=706, Group 8=707] |  |
|            |                                                                                                    | OVERFLOW                                                                   | DEST          | (300-333 in DS1000, 300-427 in DS2000, Ring Group master number, UCD Group master number, CLEAR=Not assigned) [Not assigned]                 |  |
|            |                                                                                                    | NAME (15 characters max) [Group 1=Voice Mail, Groups 2-8=No name assigned] |               |                                                                                                    |  |
|            |                                                                                                    |                                                                            | When enteri   | ing names, see Keys for Entering Names on page 615.                                                                                          |  |
|            |                                                                                                    | RING TYPE                                                                  |               | (0=Standard Group, 1=Ring type A, 2=Ring Type B, 3=Ring Type C) [0]                                                                          |  |
| Press      | this:                                                                                                    |                                                                            |               | To do this:                                                                                                    |  |
| HO         | HOLD Enter (accept) data you entered, advance to the next prompt without changing your entry, or rigate to the next prompt level. |                                                                            |               |                                                                                                    |  |
| COI        | NF                                                                                                    | Cancel you                                                                 | r entry and l | back up to the previous prompt level.                                                                                                    |  |
| VOL ▲ c    | or Vol ▼                                                                                                    | Scroll to the next prompt on the same prompt level.                        |               |                                                                                                    |  |
| LN         | ND Erase the entry to the left of the cursor.                                                                                     |                                                                            |               |                                                                                                    |  |
| CHE        | CK                                                                                                    | Restore the previous entry.                                                |               |                                                                                                    |  |
| CLE        | CLEAR Clear the entry from the display (unless otherwise noted).                                                                  |                                                                            |               |                                                                                                    |  |

### 0511 - Ring Group Master Extension Numbers and Names

### **Description**

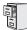

DS1000/2000

Available.

Use Program 0511- Ring Group Master Extension Numbers and Names to assign extension numbers and names to the Ring Group master extensions. The system can have up to eight Ring Groups (1-8). The extension numbers you enter must be unique and not overlap extension numbers used for trunks, extensions, or Extension Hunting master numbers.

Ring Group master numbers are predefined as shown in the following table. If required, you can reassign the Ring Group master numbers to any other *unused* extension number (100-899). See *Program* 0502 - Station Extension Assignments on page 676 for more.

| 0511 Ring Group Default Assignments |     |  |  |  |
|-------------------------------------|-----|--|--|--|
| Ring Group Default Master Number    |     |  |  |  |
| 1                                   | 600 |  |  |  |
| 2                                   | 601 |  |  |  |
| 3                                   | 602 |  |  |  |
| 4                                   | 603 |  |  |  |
| 5                                   | 604 |  |  |  |
| 6                                   | 605 |  |  |  |
| 7                                   | 606 |  |  |  |
| 8                                   | 607 |  |  |  |

#### **Conditions**

Table 28: Program 0511 - Ring Group Master Extension Numbers and Names

| Option       | Description                                                                                                    | Entries    | Default      |
|--------------|----------------------------------------------------------------------------------------------------|------------|--------------|
| Group Number | Use this option to select the Ring Group you want to program.                                                                                                    | GROUP NUM? | N/A          |
| Name         | <ul> <li>Use this option to enter the name associated with the Ring Group selected.</li> <li>See Central Office Calls, Answering on page 113 for more.</li> <li>See Group Ring on page 279 for more.</li> <li>When entering names, use Table 16: Keys for Entering Names on page 615.</li> </ul> | NAME?      | Not assigned |

## 0511 - Ring Group Master Extension Numbers and Names

Table 28: Program 0511 - Ring Group Master Extension Numbers and Names

| Option               | Description                                                                                                    | Entries                                                                       | Default                                   |
|----------------------|----------------------------------------------------------------------------------------------------|-------------------------------------------------------------------------------|-------------------------------------------|
| Extension Number     | Use this option to enter the master number associated with the Ring Group selected. You can change the entry, but cannot undefine a master number (by pressing CLEAR).  • See Central Office Calls, Answering on page 113 for more.  • See Flexible Numbering Plan on page 267 for more.  • See Group Ring on page 279 for more.                           | EXT NUM? Ring Group master numbers are normally 600-607.                      | See Default<br>Assignments<br>table above |
| Ring Group Ring Type | Use this option to assign a Ring Type to calls ringing Ring Group master numbers. When an extension in the Ring Group rings, the system uses the Ring Type specified in this option.  Note that entry 0 is the system's default ("Standard") ringing for Ring Group calls. The tone cannot be customized.  • See Distinctive Ringing on page 200 for more. | RING TYPE? 1 (Ring Type A) 2 (Ring Type B) 3 (Ring Type C) 0 (Standard Group) | 0 (Standard<br>Group)                     |

|            | 0511 - Ring Group Master Extension Numbers and Names (Entry Range) [Default Setting]                                             |                                                            |                |                                                                                                    |  |  |  |
|------------|----------------------------------------------------------------------------------------------------|------------------------------------------------------------|----------------|----------------------------------------------------------------------------------------------------|--|--|--|
| ICM + #*#* | + Password                                                                                                    | 1 (372000) +                                               | HOLD + 05      | 11 + HOLD.                                                                                                    |  |  |  |
|            | GROUP NUI                                                                                                    | М                                                          | (1-8) [No ent  | try]                                                                                                    |  |  |  |
|            |                                                                                                    | NAME                                                       |                | (15 characters max) [Group 1=Voice Mail, Groups 2-8=No name assigned]                                                                        |  |  |  |
|            |                                                                                                    |                                                            | When enteri    | ng names, see Keys for Entering Names on page 615.                                                                                           |  |  |  |
|            |                                                                                                    | EXT NUM                                                    |                | (Any valid unused extension number) [Group 1=600, Group 2=601, Group 3=602, Group 4=603, Group 5=604, Group 6=605, Group 7=606, Group 8=607] |  |  |  |
|            |                                                                                                    | RING TYPE                                                  |                | (0=Standard Group, 1=Ring type A, 2=Ring Type B, 3=Ring Type C) [0]                                                                          |  |  |  |
| Press t    | Press this: To do this:                                                                                                    |                                                            | To do this:    |                                                                                                    |  |  |  |
| HOLI       | HOLD Enter (accept) data you entered, advance to the next prompt without changing your entry, or igate to the next prompt level. |                                                            |                |                                                                                                    |  |  |  |
| CON        | F                                                                                                    | Cancel you                                                 | ir entry and b | pack up to the previous prompt level.                                                                                                    |  |  |  |
| VOL ▲ or   | Vol ▼                                                                                                    | Scroll to the next prompt on the same prompt level.        |                |                                                                                                    |  |  |  |
| LND        | )                                                                                                    | Erase the entry to the left of the cursor.                 |                |                                                                                                    |  |  |  |
| CHEC       | K                                                                                                    | Restore the previous entry.                                |                |                                                                                                    |  |  |  |
| CLEA       | \R                                                                                                    | Clear the entry from the display (unless otherwise noted). |                |                                                                                                    |  |  |  |

## **0600 - Toll Restriction** 0601 - Configure Toll Level Options

### **Description**

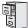

DS1000/2000

Separately initializing Toll Restriction for North American and Latin American applications requires software version 03.10.08 or higher.

Use Program 0601 - Configure Toll Level Options to enable or disable various options for the selected toll level. You can also use this program to initialize the Toll Restriction tables. *Initializing* program 0601 automatically initializes programs 0602 through 0606 and programs 1303 through 1305.

#### **Conditions**

Table 29: Program 0601 - Configure Toll Level Options

| Option                      | Description                                                                                                    | Entries                                     | Default     |
|-----------------------------|----------------------------------------------------------------------------------------------------|---------------------------------------------|-------------|
| Program Toll Restriction    | Use this option to program Toll Restriction. (You should use 0601 - Initialize Toll Restriction to initialize Toll Restriction before using it for the first time.)  • See Toll Restriction on page 549 for more.                                                                                                    | <b>PROG-P</b><br>P = Program                | N/A         |
| Initialize Toll Restriction | Use this option to initialize Toll Restriction. You should initialize Toll Restriction before using if for the first time. <i>Initializing program 0601 automatically initializes programs 0602 through 0606 and programs 1303 through 1305</i> .  • See <i>Toll Restriction</i> on page 549 for more.  Software version 03.10.08 or higher You can initialize Toll Restriction for North American or Latin American applications. Do not initialize Toll Restriction for Latin America if your system is installed in North America. Documentation on Latin American Toll Restriction is available separately. It is not part of this manual. | INIT-I I = Initialize                       | N/A         |
| Toll Restriction Level      | Use this option to select the Toll Restriction level you want to program. The entries that follow pertain to the Toll Restriction Level you select in this step.  • See <i>Toll Restriction</i> on page 549 for more.                                                                                                    | TOLL LEVEL<br>1-7                           | 1           |
| Active Dial Pad             | Use this option to enable or disable Active Dial Pad (continuous dialing) for trunk calls.  • See <i>Toll Restriction</i> on page 549 for more.                                                                                                    | ACTIVE DIAL PAD?  Y = Enabled  N = Disabled | Y (Enabled) |

## **0600 - Toll Restriction**

## 0601 - Configure Toll Level Options

Table 29: Program 0601 - Configure Toll Level Options

| Option                            | Description                                                                                                    | Entries                                       | Default     |
|-----------------------------------|----------------------------------------------------------------------------------------------------|-----------------------------------------------|-------------|
| N11 Dialing                       | Use this option to enable or disable dialing N11 services such as directory assistance (411) and repair (611). This option does not restrict 911 or 1 + 911 calls. These calls are always allowed.  • See <i>Toll Restriction</i> on page 549 for more.                                               | N11 DIALING? Y = Enabled N = Disabled         | Y (Enabled) |
| 0+ Dialing                        | Use this option to enable or disable an extension's ability to manually dial 0 + (operator assisted) calls.  • See <i>Toll Restriction</i> on page 549 for more.                                                                                                    | <b>0 + DIALING?</b> Y = Enabled N = Disabled  | Y (Enabled) |
| International (011)<br>Dialing    | Use this option to enable or disable 011 (international) dialing.  • See <i>Toll Restriction</i> on page 549 for more.                                                                                                    | INT'L DIAL? Y = Enabled N = Disabled          | Y (Enabled) |
| Equal Access (101X + XXX) Dialing | This option disables (N) or enables (Y) the dialing of Equal Access Codes 1011 through 1019. It has no affect on the more common 1010 XXX Equal Access Codes. Use 0602 - 1010 + XXX Equal Access Dialing to restrict the more common 1010 codes.  • See <i>Toll Restriction</i> on page 549 for more. | <b>101X DIALING?</b> Y = Enabled N = Disabled | Y (Enabled) |

|                   | 0601 - Configure Toll Level Options (Entry Range) [Default Setting] |                                                                                                    |                                                                                                    |                                   |                                                                                                    |  |  |
|-------------------|---------------------------------------------------------------------|----------------------------------------------------------------------------------------------------|----------------------------------------------------------------------------------------------------|-----------------------------------|----------------------------------------------------------------------------------------------------|--|--|
| ICM + #*#* + Pass | word (372000) +                                                     | HOLD + 0601 + HO                                                                                                    | LD.                                                                                                    |                                   |                                                                                                    |  |  |
| PROG-             | PROG-P / INIT-I                                                     |                                                                                                    | (7[P]=Program, 4[I]=Initialize) [No entry]  • You should initialize Toll Restriction when programming it for the first time. If you initialize an existing Toll Restriction setup, you'll return all your programmed entries to their factory-installed initial values. Initializing program 0601 automatically initializes programs 0602 through 0606 and programs 1303 through 1305. |                                   |                                                                                                    |  |  |
|                   | If you enter                                                        | 4 (I) to initialize Toll Rest                                                                                                    | riction:                                                                                                    |                                   |                                                                                                    |  |  |
|                   |                                                                     | ARE YOU SURE                                                                                                    | (9=Yes, 6=                                                                                                    | No) [No entry]                    |                                                                                                    |  |  |
|                   |                                                                     | If you er                                                                                                    | nter 9 (Y) to initia                                                                                                    | lize Toll Restric                 | tion:                                                                                                    |  |  |
|                   |                                                                     |                                                                                                    | 1 - U.S. / 2                                                                                                    | - INTL                            | (1+ HOLD = US, 2 + HOLD =International) [No entry]                                                                                                    |  |  |
|                   |                                                                     |                                                                                                    |                                                                                                    | is instal<br>(Interna<br>Toll Res | buld choose option 1 (US) if your system alled in North America. Choosing option 2 ational) enables a separately documented striction program. initialize Toll Restriction for Latin America asternia in the striction in the striction in the stric |  |  |
|                   | If you enter                                                        | If you enter 7 (P) to program Toll Restriction:                                                                                                    |                                                                                                    |                                   |                                                                                                    |  |  |
|                   |                                                                     | TOLL LEVEL                                                                                                    | (1-7) [1]                                                                                                    |                                   |                                                                                                    |  |  |
|                   |                                                                     | ACTIVE                                                                                                    | DIAL PAD                                                                                                    | (9=Yes, 6=No) [Yes]               |                                                                                                    |  |  |
|                   |                                                                     | N11 DIA                                                                                                    | LING                                                                                                    | (9=Yes, 6=N                       | No) [Yes]                                                                                                    |  |  |
|                   |                                                                     | 0 + DIA                                                                                                    | LING                                                                                                    | (9=Yes, 6=N                       | No) [Yes]                                                                                                    |  |  |
|                   |                                                                     | INT'L D                                                                                                    | IAL                                                                                                    | (9=Yes, 6=N                       | No) [Yes]                                                                                                    |  |  |
|                   |                                                                     | 101X DIALING  (9=Yes, 6=No) [Yes]  • This option enables or disables the dialing of Equal Access Codes 1011 through 1019. It has no affect on the more common 1010 XXX Equal Access Codes. Use 0602 - 1010 + XXX Equal Access Dialing to restrict the more common 1010 codes. |                                                                                                    |                                   |                                                                                                    |  |  |
| Press this:       |                                                                     | To do this:                                                                                                    |                                                                                                    |                                   |                                                                                                    |  |  |
| HOLD              |                                                                     | Enter (accept) data you entered, advance to the next prompt without changing your entry, or navigate to the next prompt level.                                                                                                    |                                                                                                    |                                   |                                                                                                    |  |  |
| CONF              | Cancel you                                                          | Cancel your entry and back up to the previous prompt level.                                                                                                    |                                                                                                    |                                   |                                                                                                    |  |  |
| VOL ▲ or Vol ▼    | Scroll t                                                            | Scroll to the next prompt on the same prompt level.                                                                                                    |                                                                                                    |                                   |                                                                                                    |  |  |
| LND               | Erase the e                                                         | Erase the entry to the left of the cursor.                                                                                                    |                                                                                                    |                                   |                                                                                                    |  |  |
| CHECK             | Restore the                                                         | e previous entry.                                                                                                    |                                                                                                    |                                   |                                                                                                    |  |  |
| CLEAR             | Clear the e                                                         | Clear the entry from the display (unless otherwise noted).                                                                                                    |                                                                                                    |                                   |                                                                                                    |  |  |

### **0600 - Toll Restriction**

## 0602 - 1010 + XXX Equal Access Dialing

### **Description**

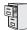

DS1000/2000

Available.

Use **Program 0602 - 1010 + XXX Equal Access Dialing** to set up the 1010 + XXX Equal Access Dialing table. By default, this type of dialing is enabled because the 1010 + XXX table is a deny table with no entries (i.e., it denies nothing). Use the following as a guide when editing the entries in this program.

Table 30: Entering 0602 - 1010 + XXX Equal Access Dialing Data

| Use this key:                   | When you want to:                                                                                                    |
|---------------------------------|----------------------------------------------------------------------------------------------------|
| HOLD                            | Register the entry and move forward through the program (or just move forward if there is no entry).                                                                          |
| CONF                            | Discard the current entry and back up one level.                                                                                                    |
| When the table is selected in p | rogramming (i.e., 0602 + HOLD + Toll Level + HOLD):                                                                                                    |
| E (3)                           | Selects the table's edit mode. Use this mode to add or delete entries.                                                                                                    |
| T (8) + A (2) + HOLD            | Makes the table an allow table. The codes you enter in the table are allowed. Codes omitted are denied.                                                                       |
| T (8) + D (3) + HOLD            | Makes the table a deny table. The codes you enter in the table are denied. Codes omitted are allowed.                                                                         |
| I (4) + Y (9)                   | Initializes the table. Initialization erases (clears) all entries from the table. It is only necessary to initialize the table if you need to erase all the existing entries. |
| When in the table edit mode (i. | e., 0602 + HOLD + Toll Level + HOLD + E[3])                                                                                                    |
| A (2)                           | Allows you to add codes to the table. For example, <b>A</b> + <b>220</b> + <b>HOLD</b> adds code 220.                                                                         |
| D (3)                           | Allows you to delete codes from the table. For example, <b>D</b> + <b>220</b> + <b>HOLD</b> deletes code 220.                                                                 |
| CHECK                           | Displays the ADD-A / DELETE-D help message.                                                                                                    |
| LND                             | Backspaces over (erases) the previous entry.                                                                                                    |
| CLEAR                           | Erases the entire entry.                                                                                                    |

#### **Conditions**

|                     |                |                                                                                                    | 010 + XXX E<br>(Entry Range)                 |                                   |                                                                                                    |
|---------------------|----------------|----------------------------------------------------------------------------------------------------|----------------------------------------------|-----------------------------------|----------------------------------------------------------------------------------------------------|
| ICM + #*#* + Passwo | ord (372000) - | + HOLD + 06                                                                                                    | 602 + HOLD                                   |                                   |                                                                                                    |
| TOLL LE             | VEL            | (1-7) [1]                                                                                                    |                                              |                                   |                                                                                                    |
|                     | EDIT-E/TY      | PE-T/INIT-I                                                                                                    | (E[3]=Edit, T[8]=Type, I[4]=Init) [no entry] |                                   |                                                                                                    |
|                     |                |                                                                                                    | I (4) to initializ<br>y need to initia       |                                   | triction table:<br>f you need to erase all the existing entries.                                                              |
|                     |                |                                                                                                    | ARE YOU S                                    | URE                               | (9=Yes, 6=No) [No entry]                                                                                                    |
|                     |                | If you enter                                                                                                    | T (8) to set the                             | e Toll Restriction                | on table type:                                                                                                    |
|                     |                |                                                                                                    | ALLOW-A,                                     | DENY-D                            | (A[2]=Allow, D[3]=Deny) [2]                                                                                                   |
|                     |                | If you enter                                                                                                    | E (3) to edit th                             | e Toll Restricti                  | ion table data:                                                                                                    |
|                     |                |                                                                                                    | END OF TABLE                                 |                                   | Indicates that you are at the end of the table entries. If no entries display before you see this prompt, the table is empty. |
|                     |                |                                                                                                    | A (2)                                        | Dial <b>A</b> (2) to code 220).   | add a code to the table (e.g., A + 220 + HOLD adds                                                                            |
|                     |                |                                                                                                    | D (3)                                        | Dial <b>D</b> (3) to deletes code | o delete a code from the table (e.g., <b>D</b> + <b>220</b> + <b>HOLD</b> e 220).                                             |
|                     |                |                                                                                                    | CHECK                                        | Displays the                      | e ADD-A / DELETE-D help message.                                                                                              |
| Press this:         |                |                                                                                                    |                                              | To do                             | o this:                                                                                                    |
| HOLD                |                | Enter (accept) data you entered, advance to the next prompt without changing your entry, or navigate to the next prompt level. |                                              |                                   |                                                                                                    |
| CONF                | Cancel yo      | Cancel your entry and back up to the previous prompt level.                                                                    |                                              |                                   |                                                                                                    |
| VOL ▲ or Vol ▼      | Scroll to t    | Scroll to the next prompt on the same prompt level.                                                                            |                                              |                                   |                                                                                                    |
| LND                 | Erase the      | Erase the entry to the left of the cursor.                                                                                     |                                              |                                   |                                                                                                    |
| CHECK               | Restore th     | ne previous en                                                                                                    | ntry.                                        |                                   |                                                                                                    |
| CLEAR               | Clear the      | Clear the entry from the display (unless otherwise noted).                                                                     |                                              |                                   |                                                                                                    |

### **0600 - Toll Restriction**

## 0603 - 1 + NPA/NXX Dialing 3-Digit Table

### **Description**

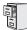

DS1000/2000

Available.

Use **Program 0603 - 1 + NPA/NXX Dialing 3-Digit Table** to set up the 1 + NPA/NXX Dialing 3-Digit table. By default, this type of dialing is enabled because the 1 + NPA/NXX Dialing 3-Digit table is a deny table with no entries (i.e., it denies nothing). Use the following as a guide when editing the entries in this program.

Table 31: Entering 0603 - 1 + NPA/NXX Dialing 3-Digit Table Data

| Use this key:                   | When you want to:                                                                                                    |
|---------------------------------|----------------------------------------------------------------------------------------------------|
| HOLD                            | Register the entry and move forward through the program (or just move forward if there is no entry).                                                                          |
| CONF                            | Discard the current entry and back up one level.                                                                                                    |
| When the table is selected in p | rogramming (i.e., 0603 + HOLD + Toll Level + HOLD):                                                                                                    |
| E (3)                           | Selects the table's edit mode. Use this mode to add or delete entries.                                                                                                    |
| T (8) + A (2) + HOLD            | Makes the table an allow table. The codes you enter in the table are allowed. Codes omitted are denied.                                                                       |
| T (8) + D (3) + HOLD            | Makes the table a deny table. The codes you enter in the table are denied. Codes omitted are allowed.                                                                         |
| I (4) + Y (9)                   | Initializes the table. Initialization erases (clears) all entries from the table. It is only necessary to initialize the table if you need to erase all the existing entries. |
| When in the table edit mode (i. | e., 0603 + HOLD + Toll Level + HOLD + E[3])                                                                                                    |
| A (2)                           | Allows you to add codes to the table. For example, <b>A</b> + <b>203</b> + <b>HOLD</b> adds code 203.                                                                         |
| D (3)                           | Allows you to delete codes from the table. For example, <b>D</b> + <b>203</b> + <b>HOLD</b> deletes code 203.                                                                 |
| CHECK                           | Displays the ADD-A / DELETE-D help message.                                                                                                    |
| LND                             | Backspaces over (erases) the previous entry.                                                                                                    |
| CLEAR                           | Erases the entire entry.                                                                                                    |

#### **Conditions**

|                      |               |                                                                                                    | + NPA/NXX<br>Entry Range)                        |                                   |                                                                                                    |  |
|----------------------|---------------|----------------------------------------------------------------------------------------------------|--------------------------------------------------|-----------------------------------|----------------------------------------------------------------------------------------------------|--|
| ICM + #*#* + Passwor | rd (372000) + | HOLD + 06                                                                                                    | 603 + HOLD                                       |                                   |                                                                                                    |  |
| TOLL LEV             | EL            | (1-7) [1]                                                                                                    |                                                  |                                   |                                                                                                    |  |
|                      | EDIT-E/TYP    | E-T/INIT-I                                                                                                    | F-I (E[3]=Edit, T[8]=Type, I[4]=Init) [no entry] |                                   |                                                                                                    |  |
|                      |               |                                                                                                    | I (4) to initialize<br>y need to initia          |                                   | triction table:<br>f you need to erase all the existing entries.                                                              |  |
|                      |               |                                                                                                    | ARE YOU S                                        | URE                               | (9=Yes, 6=No) [No entry]                                                                                                    |  |
|                      |               | If you enter                                                                                                    | T (8) to set the                                 | e Toll Restriction                | on table type:                                                                                                    |  |
|                      |               |                                                                                                    | ALLOW-A,                                         | DENY-D                            | (A[2]=Allow, D[3]=Deny) [2]                                                                                                   |  |
|                      |               | If you enter                                                                                                    | E (3) to edit th                                 | e Toll Restricti                  | ion table data:                                                                                                    |  |
|                      |               |                                                                                                    | END OF TABLE                                     |                                   | Indicates that you are at the end of the table entries. If no entries display before you see this prompt, the table is empty. |  |
|                      |               |                                                                                                    | A (2)                                            | Dial <b>A</b> (2) to code 220).   | add a code to the table (e.g., A + 220 + HOLD adds                                                                            |  |
|                      |               |                                                                                                    | D (3)                                            | Dial <b>D</b> (3) to deletes code | delete a code from the table (e.g., <b>D</b> + <b>220</b> + <b>HOLD</b> e 220).                                               |  |
|                      |               |                                                                                                    | CHECK                                            | Displays the                      | e ADD-A / DELETE-D help message.                                                                                              |  |
| Press this:          |               |                                                                                                    |                                                  | To do                             | o this:                                                                                                    |  |
| HOLD                 |               | Enter (accept) data you entered, advance to the next prompt without changing your entry, or navigate to the next prompt level. |                                                  |                                   |                                                                                                    |  |
| CONF                 | Cancel you    | Cancel your entry and back up to the previous prompt level.                                                                    |                                                  |                                   |                                                                                                    |  |
| VOL ▲ or Vol ▼       | Scroll to th  | Scroll to the next prompt on the same prompt level.                                                                            |                                                  |                                   |                                                                                                    |  |
| LND                  | Erase the     | Erase the entry to the left of the cursor.                                                                                     |                                                  |                                   |                                                                                                    |  |
| CHECK                | Restore the   | e previous er                                                                                                    | ntry.                                            |                                   |                                                                                                    |  |
| CLEAR                | Clear the e   | entry from th                                                                                                    | e display (ur                                    | nless otherwi                     | se noted).                                                                                                    |  |

### **0600 - Toll Restriction**

### 0604 - 1 + NPA + NXX Dialing 6-Digit Table

### **Description**

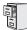

DS1000/2000

Available.

Use **Program 0604 - 1 + NPA + NXX Dialing 6-Digit Table** to set up the 1 + NPA + NXX Dialing  $\,$  6-Digit table. By default, this type of dialing is enabled because the 1+NPA+NXX Dialing 6-Digit table is a deny table with no entries (i.e., it denies nothing). Use the following as a guide when editing the entries in this program.

Table 32: Entering 0604 - 1 + NPA + NXX Dialing 6-Digit Table Data

| Use this key:                   | When you want to:                                                                                                    |
|---------------------------------|----------------------------------------------------------------------------------------------------|
| HOLD                            | Register the entry and move forward through the program (or just move forward if there is no entry).                                                                          |
| CONF                            | Discard the current entry and back up one level.                                                                                                    |
| When the table is selected in p | rogramming (i.e., 0604 + HOLD + Toll Level + HOLD):                                                                                                    |
| E (3)                           | Selects the table's edit mode. Use this mode to add or delete entries.                                                                                                    |
| T (8) + A (2) + HOLD            | Makes the table an allow table. The codes you enter in the table are allowed. Codes omitted are denied.                                                                       |
| T (8) + D (3) + HOLD            | Makes the table a deny table. The codes you enter in the table are denied. Codes omitted are allowed.                                                                         |
| I (4) + Y (9)                   | Initializes the table. Initialization erases (clears) all entries from the table. It is only necessary to initialize the table if you need to erase all the existing entries. |
| When in the table edit mode (i. | e., 0604 + HOLD + Toll Level + HOLD + E[3])                                                                                                    |
| A (2)                           | Allows you to add codes to the table. For example, <b>A</b> + <b>203926</b> + <b>HOLD</b> adds code 203926.                                                                   |
| D (3)                           | Allows you to delete codes from the table. For example, <b>D</b> + <b>203926</b> + <b>HOLD</b> deletes code 203926.                                                           |
| CHECK                           | Displays the ADD-A / DELETE-D help message.                                                                                                    |
| LND                             | Backspaces over (erases) the previous entry.                                                                                                    |
| CLEAR                           | Erases the entire entry.                                                                                                    |

#### **Conditions**

|                |          |                                                                                                    |               | NPA + NX)<br>Entry Range)            |                              |                                                                                                    |
|----------------|----------|----------------------------------------------------------------------------------------------------|---------------|--------------------------------------|------------------------------|----------------------------------------------------------------------------------------------------|
| ICM + #*#* + ] | Password | (372000) +                                                                                                    | HOLD + 06     | 04 + HOLD                            |                              |                                                                                                    |
| TC             | OLL LEVE | L                                                                                                    | (1-7) [1]     |                                      |                              |                                                                                                    |
|                |          | EDIT-E/TYP                                                                                                    | E-T/INIT-I    | (E[3]=Edit, 7                        | Γ[8]=Type, I[4]:             | =Init) [no entry]                                                                                                    |
|                |          |                                                                                                    |               | I (4) to initialize y need to initia |                              | triction table:<br>f you need to erase all the existing entries.                                                              |
|                |          |                                                                                                    |               | ARE YOU S                            | URE                          | (9=Yes, 6=No) [No entry]                                                                                                    |
|                |          |                                                                                                    | If you enter  | T (8) to set the                     | Toll Restriction             | on table type:                                                                                                    |
|                |          |                                                                                                    |               | ALLOW-A,                             | DENY-D                       | (A[2]=Allow, D[3]=Deny) [2]                                                                                                   |
|                |          |                                                                                                    | If you enter  | E (3) to edit th                     | e Toll Restricti             | ion table data:                                                                                                    |
|                |          |                                                                                                    |               | END OF TABLE                         |                              | Indicates that you are at the end of the table entries. If no entries display before you see this prompt, the table is empty. |
|                |          |                                                                                                    |               | A (2)                                | Dial A (2) to<br>adds code 2 | o add a code to the table (e.g., <b>A + 203926 + HOLD</b> 203926).                                                            |
|                |          |                                                                                                    |               | D (3)                                |                              | delete a code from the table (e.g., <b>D</b> + <b>203926</b> + ses code 203926).                                              |
|                |          |                                                                                                    |               | CHECK                                | Displays the                 | e ADD-A / DELETE-D help message.                                                                                              |
| Press this     | is:      |                                                                                                    |               |                                      | To do                        | o this:                                                                                                    |
| HOLD           |          | Enter (accept) data you entered, advance to the next prompt without changing your entry, or navigate to the next prompt level. |               |                                      |                              |                                                                                                    |
| CONF           |          | Cancel your entry and back up to the previous prompt level.                                                                    |               |                                      |                              |                                                                                                    |
| VOL ▲ or Vo    | ol ▼     | Scroll to the next prompt on the same prompt level.                                                                            |               |                                      |                              |                                                                                                    |
| LND            |          | Erase the entry to the left of the cursor.                                                                                     |               |                                      |                              |                                                                                                    |
| CHECK          | (        | Restore the                                                                                                    | e previous er | ntry.                                |                              |                                                                                                    |
| CLEAR          | l        | Clear the e                                                                                                    | entry from th | e display (ur                        | less otherwi                 | se noted).                                                                                                    |

### **0600 - Toll Restriction**

## 0605 - NPA/NXX Dialing 3-Digit Table

### **Description**

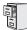

DS1000/2000

Available.

Use Program 0605 - NPA/NXX Dialing 3-Digit Table to set up the NPA/NXX Dialing 3-Digit table. By default, this type of dialing is enabled because the NPA/NXX Dialing 3-Digit table is a deny table with no entries (i.e., it denies nothing). Use the following as a guide when editing the entries in this program.

Table 33: Entering 0605 - NPA/NXX Dialing 3-Digit Table Data

| Use this key:                   | When you want to:                                                                                                    |
|---------------------------------|----------------------------------------------------------------------------------------------------|
| HOLD                            | Register the entry and move forward through the program (or just move forward if there is no entry).                                                                          |
| CONF                            | Discard the current entry and back up one level.                                                                                                    |
| When the table is selected in p | programming (i.e., 0605 + HOLD + Toll Level + HOLD):                                                                                                    |
| E (3)                           | Selects the table's edit mode. Use this mode to add or delete entries.                                                                                                    |
| T (8) + A (2) + HOLD            | Makes the table an allow table. The codes you enter in the table are allowed. Codes omitted are denied.                                                                       |
| T (8) + D (3) + HOLD            | Makes the table a deny table. The codes you enter in the table are denied. Codes omitted are allowed.                                                                         |
| I (4) + Y (9)                   | Initializes the table. Initialization erases (clears) all entries from the table. It is only necessary to initialize the table if you need to erase all the existing entries. |
| When in the table edit mode (i. | e., 0605 + HOLD + Toll Level + HOLD + E[3])                                                                                                    |
| A (2)                           | Allows you to add codes to the table. For example, <b>A</b> + <b>203</b> + <b>HOLD</b> adds code 203.                                                                         |
| D (3)                           | Allows you to delete codes from the table. For example, <b>D</b> + <b>203</b> + <b>HOLD</b> deletes code 203.                                                                 |
| CHECK                           | Displays the ADD-A / DELETE-D help message.                                                                                                    |
| LND                             | Backspaces over (erases) the previous entry.                                                                                                    |
| CLEAR                           | Erases the entire entry.                                                                                                    |

#### **Conditions**

|            | 0605 - NPA/NXX Dialing 3-Digit Table (Entry Range) [Default Setting] |              |                                                                                                    |                                                                                                    |                                   |                                                                                                    |  |
|------------|----------------------------------------------------------------------|--------------|----------------------------------------------------------------------------------------------------|----------------------------------------------------------------------------------------------------|-----------------------------------|----------------------------------------------------------------------------------------------------|--|
| ICM + #*#* | + Password                                                           | 1 (372000) + | HOLD + 06                                                                                                | 605 + HOLD                                                                                                    |                                   |                                                                                                    |  |
|            | TOLL LEVE                                                            | L            | (1-7) [1]                                                                                                |                                                                                                    |                                   |                                                                                                    |  |
|            |                                                                      | EDIT-E/TYP   | E-T/INIT-I                                                                                               | E-T/INIT-I (E[3]=Edit, T[8]=Type, I[4]=Init) [no entry]                                                                                             |                                   |                                                                                                    |  |
|            |                                                                      |              |                                                                                                    | If you enter I (4) to initialize this Toll Restriction table:  You only need to initialize the table if you need to erase all the existing entries. |                                   |                                                                                                    |  |
|            |                                                                      |              |                                                                                                    | ARE YOU S                                                                                                    | URE                               | (9=Yes, 6=No) [No entry]                                                                                                    |  |
|            |                                                                      |              | If you enter                                                                                             | T (8) to set the                                                                                                    | Toll Restriction                  | on table type:                                                                                                    |  |
|            |                                                                      |              |                                                                                                    | ALLOW-A, I                                                                                                    | DENY-D                            | (A[2]=Allow, D[3]=Deny) [2]                                                                                                   |  |
|            |                                                                      |              | If you enter                                                                                             | E (3) to edit th                                                                                                    | e Toll Restricti                  | on table data:                                                                                                    |  |
|            |                                                                      |              |                                                                                                    | END OF TABLE                                                                                                    |                                   | Indicates that you are at the end of the table entries. If no entries display before you see this prompt, the table is empty. |  |
|            |                                                                      |              |                                                                                                    | A (2)                                                                                                    | Dial <b>A</b> (2) to code 203).   | A (2) to add a code to the table (e.g., A + 203 + HOLD adds 203).                                                             |  |
|            |                                                                      |              |                                                                                                    | D (3)                                                                                                    | Dial <b>D</b> (3) to deletes code | delete a code from the table (e.g., <b>D</b> + <b>203</b> + <b>HOLD</b> e 203).                                               |  |
|            |                                                                      |              |                                                                                                    | CHECK                                                                                                    | Displays the                      | ADD-A / DELETE-D help message.                                                                                                |  |
| Press t    | his:                                                                 |              | <u> </u>                                                                                                 |                                                                                                    | To do                             | this:                                                                                                    |  |
| HOL        | D                                                                    |              | ept) data you entered, advance to the next prompt without changing your entry, or navenext prompt level. |                                                                                                    |                                   |                                                                                                    |  |
| CON        | CONF Cancel yo                                                       |              | our entry and back up to the previous prompt level.                                                      |                                                                                                    |                                   |                                                                                                    |  |
| VOL ▲ or   | VOL ▲ or Vol ▼ Scroll to th                                          |              | he next prompt on the same prompt level.                                                                 |                                                                                                    |                                   |                                                                                                    |  |
| LND        | LND Erase the e                                                      |              | entry to the left of the cursor.                                                                         |                                                                                                    |                                   |                                                                                                    |  |
| CHEC       | CK                                                                   | Restore the  | e previous er                                                                                            | is entry.                                                                                                    |                                   |                                                                                                    |  |
| CLEA       | AR .                                                                 | Clear the e  | ntry from th                                                                                             | e display (un                                                                                                    | less otherwi                      | se noted).                                                                                                    |  |

### **Description**

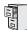

DS1000/2000

This table is permanently set as a deny table.

Use Program 0606 - NPA + NXX Dialing 6-Digit Table to set up the NPA + NXX Dialing 6-Digit table. By default, this table provides no additional restriction because the NPA + NXX Dialing 6-Digit table is a deny table with no entries (i.e., it denies nothing). Use the following as a guide when editing the entries in this program.

Table 34: Entering 0606 - NPA + NXX Dialing 6-Digit Table Data

| Use this key:                   | When you want to:                                                                                                    |
|---------------------------------|----------------------------------------------------------------------------------------------------|
| HOLD                            | Register the entry and move forward through the program (or just move forward if there is no entry).                                                                          |
| CONF                            | Discard the current entry and back up one level.                                                                                                    |
| When the table is selected in p | rogramming (i.e., 0606 + HOLD + Toll Level + HOLD):                                                                                                    |
| E (3)                           | Selects the table's edit mode. Use this mode to add or delete entries.                                                                                                    |
| T (8) + A (2) + HOLD            | Makes the table an allow table. The codes you enter in the table are allowed. Codes omitted are denied.                                                                       |
| T (8) + D (3) + HOLD            | Makes the table a deny table. The codes you enter in the table are denied. Codes omitted are allowed.                                                                         |
| I (4) + Y (9)                   | Initializes the table. Initialization erases (clears) all entries from the table. It is only necessary to initialize the table if you need to erase all the existing entries. |
| When in the table edit mode (i. | e., 0606 + HOLD + Toll Level + HOLD + E[3])                                                                                                    |
| A (2)                           | Allows you to add codes to the table. For example, <b>A</b> + <b>203926</b> + <b>HOLD</b> adds code 203926.                                                                   |
| D (3)                           | Allows you to delete codes from the table. For example, <b>D</b> + <b>203926</b> + <b>HOLD</b> deletes code 203926.                                                           |
| CHECK                           | Displays the ADD-A / DELETE-D help message.                                                                                                    |
| LND                             | Backspaces over (erases) the previous entry.                                                                                                    |
| CLEAR                           | Erases the entire entry.                                                                                                    |

#### **Conditions**

|                                  | 0606 - NPA + NXX Dialing 6-Digit Table (Entry Range) [Default Setting] |                                         |                                                                                                    |                       |                                       |                                                                                                    |
|----------------------------------|------------------------------------------------------------------------|-----------------------------------------|----------------------------------------------------------------------------------------------------|-----------------------|---------------------------------------|----------------------------------------------------------------------------------------------------|
| ICM + #*#*                       | ICM + #*#* + Password (372000) + HOLD + 0606 + HOLD.                   |                                         |                                                                                                    |                       |                                       |                                                                                                    |
|                                  | TOLL LEVE                                                              | L                                       | (1-7) [1]                                                                                                 |                       |                                       |                                                                                                    |
|                                  |                                                                        | EDIT-E/INIT-                            | I                                                                                                    | (E[3]=Edit, I         | [4]=Init) [no en                      | try]                                                                                                    |
|                                  |                                                                        |                                         | If you enter  You only                                                                                    | (4) to initialize     | e this Toll Rest<br>lize the table if | riction table:<br>you need to erase all the existing entries.                                                                 |
|                                  |                                                                        |                                         |                                                                                                    | ARE YOU S             | URE                                   | (9=Yes, 6=No) [No entry]                                                                                                    |
|                                  |                                                                        |                                         | If you enter                                                                                              | E (3) to edit th      | e Toll Restricti                      | on table data:                                                                                                    |
|                                  |                                                                        |                                         |                                                                                                    |                       |                                       | Indicates that you are at the end of the table entries. If no entries display before you see this prompt, the table is empty. |
|                                  |                                                                        |                                         |                                                                                                    | A (2)                 | Dial A (2) to<br>adds code 2          | add a code to the table (e.g., <b>A</b> + <b>203926</b> + <b>HOLD</b> 03926).                                                 |
|                                  |                                                                        |                                         |                                                                                                    | D (3)                 |                                       | delete a code from the table (e.g., <b>D</b> + <b>203926</b> + es code 203926).                                               |
|                                  |                                                                        |                                         |                                                                                                    | CHECK                 | Displays the                          | ADD-A / DELETE-D help message.                                                                                                |
| Press                            | this:                                                                  |                                         |                                                                                                    | <u>'</u>              | To do                                 | this:                                                                                                    |
| НО                               | LD                                                                     |                                         | ept) data you entered, advance to the next prompt without changing your entry, or nave next prompt level. |                       |                                       | next prompt without changing your entry, or nav-                                                                              |
| СО                               | NF                                                                     | Cancel you                              | our entry and back up to the previous prompt level.                                                       |                       |                                       |                                                                                                    |
| VOL ▲ or Vol ▼ Scroll to the nex |                                                                        | e next prompt on the same prompt level. |                                                                                                    |                       |                                       |                                                                                                    |
| LN                               | <b>LND</b> Erase the entry to the                                      |                                         | ntry to the le                                                                                            | e left of the cursor. |                                       |                                                                                                    |
| СНЕ                              | CK                                                                     | Restore the                             | previous en                                                                                               | itry.                 |                                       |                                                                                                    |
| CLE                              | EAR                                                                    | Clear the e                             | ntry from the                                                                                             | e display (ur         | nless otherwis                        | se noted).                                                                                                    |

### 0610 - PBX Access Codes Table

## Description

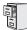

DS1000/2000

Available.

Use **0610 - PBX Access Codes Table** to enter the system's PBX Access Codes. You can enter up to 10 PBX Access Codes. Each code is either 1 or 2 digits long, using the digits 0-9. You can use \* as a wild card character that can be entered in any position. Use the following as a guide when programming.

Table 35: Entering 0610 - PBX Access Codes Table Data

| When entering a code into the table (i.e., 0610 + HOLD + HOLD):                                         |                                    |  |  |
|----------------------------------------------------------------------------------------------------|------------------------------------|--|--|
| Registers the entry and moves forward through the program (or just moves forward if there is no entry). |                                    |  |  |
| CONF Discards the current entry and backs up one level.                                                 |                                    |  |  |
| CLEAR Erases the current entry.                                                                         |                                    |  |  |
| CHECK Restores the previous entry.                                                                      |                                    |  |  |
| Vol ▲ and Vol ▼                                                                                         | Scrolls through the table entries. |  |  |

#### **Conditions**

None

|                                                | 0610 - PBX Access Codes Table (Entry Range) [Default Setting] |                                                                                                    |               |                                                          |  |
|------------------------------------------------|---------------------------------------------------------------|----------------------------------------------------------------------------------------------------|---------------|----------------------------------------------------------|--|
| ICM + #*#* +                                   | - Password                                                    | (372000) +                                                                                                    | HOLD + 06     | 10 + HOLD.                                               |  |
| F                                              | PBX CODE                                                      | #                                                                                                    | (PBX Code (   | 0-9) [No entry]                                          |  |
|                                                |                                                               | ACCESS CO                                                                                                    | DDE           | (Up to 2 digits long, using 0-9, *=wild card) [No entry] |  |
| Press th                                       | his:                                                          |                                                                                                    |               | To do this:                                              |  |
| HOLE                                           | )                                                             | Enter (accept) data you entered, advance to the next prompt without changing your entry, or navigate to the next prompt level. |               |                                                          |  |
| CONF                                           | F                                                             | Cancel you                                                                                                    | r entry and b | back up to the previous prompt level.                    |  |
| VOL ▲ or                                       | Vol ▼                                                         | Scroll to th                                                                                                    | e next prom   | pt on the same prompt level.                             |  |
| LND Erase the entry to the left of the cursor. |                                                               | eft of the cursor.                                                                                                    |               |                                                          |  |
| CHECK Restore the previous entry.              |                                                               | itry.                                                                                                    |               |                                                          |  |
| CLEA                                           | R                                                             | Clear the e                                                                                                    | ntry from the | e display (unless otherwise noted).                      |  |

### **Description**

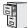

DS1000/2000

Available.

Use **Program 0801 - Selectable Display Messages** to program the system's 16 Selectable Display Messages. Each message can be up to 20 characters long, including a blank spaces you may want to ad for readability. All messages are appendable by user-entered digits.

When entering names, use Table 16: Keys for Entering Names on page 615. When creating a new user-appendable message, consider adding a space at the end of the text portion to improve readability. In the table, the X characters reserve space for user-entered digits.

See Selectable Display Messaging on page 471 for more.

#### **Conditions**

Table 36: Program 0801 - Selectable Display Messages

| Option     | Default                                |
|------------|----------------------------------------|
| Message 01 | CALL (plus 15 user entries)            |
| Message 02 | BACK BY (plus 12 user entries)         |
| Message 03 | MEETING IN ROOM (plus 4 user entries)  |
| Message 04 | OUT TO LUNCH (plus 7 user entries)     |
| Message 05 | GONE FOR THE DAY (plus 3 user entries) |
| Message 06 | ON VACATION (plus 8 user entries)      |
| Message 07 | ON BUSINESS TRIP (plus 3 user entries) |
| Message 08 | IN A MEETING (plus 7 user entries)     |
| Message 09 | OUT UNTIL (plus 10 user entries)       |
| Message 10 | Undefined (up to 20 characters)        |
| Message 11 | Undefined (up to 20 characters)        |
| Message 12 | Undefined (up to 20 characters)        |
| Message 13 | Undefined (up to 20 characters)        |
| Message 14 | Undefined (up to 20 characters)        |
| Message 15 | Undefined (up to 20 characters)        |
| Message 16 | Undefined (up to 20 characters)        |

| 0801 - Selectable Display Messages<br>(Entry Range) [Default Setting] |                                                     |                                                                                                    |  |  |
|-----------------------------------------------------------------------|-----------------------------------------------------|----------------------------------------------------------------------------------------------------|--|--|
| ICM + #*#* + Password                                                 | d (372000) + <b>HOLD</b>                            | + 0801 + HOLD.                                                                                                    |  |  |
| MESSAGE                                                               | NUM (Mess                                           | age number 1-16) [1]                                                                                                    |  |  |
|                                                                       | Enter message                                       | (20 characters including spaces) [See below for default messages] When entering names, see Keys for Entering Names on page 615.  1 = CALL (plus 15 user entries) 2 = BACK BY (plus 12 user entries) 3 = MEETING IN ROOM (plus 4 user entries) 4 = OUT TO LUNCH (plus 7 user entries) 5 = GONE FOR THE DAY (plus 3 user entries) 6 = ON VACATION (plus 8 user entries) 7 = ON BUSINESS TRIP (plus 3 user entries) 8 = IN A MEETING (plus 7 user entries) 9 = OUT UNTIL (plus 10 user entries) 10-16 = Undefined (up to 20 user entries) |  |  |
| Press this:                                                           |                                                     | To do this:                                                                                                    |  |  |
| HOLD                                                                  |                                                     | er (accept) data you entered, advance to the next prompt without changing your entry, or nave to the next prompt level.                                                                                                    |  |  |
| CONF                                                                  | Cancel your entry                                   | and back up to the previous prompt level.                                                                                                    |  |  |
| VOL ▲ or Vol ▼                                                        | Scroll to the next prompt on the same prompt level. |                                                                                                    |  |  |
| LND                                                                   | Erase the entry to                                  | Erase the entry to the left of the cursor.                                                                                                    |  |  |
| CHECK                                                                 | Restore the previous entry.                         |                                                                                                    |  |  |
| CLEAR                                                                 | Clear the entry fro                                 | om the display (unless otherwise noted).                                                                                                    |  |  |

### **Description**

Available. Trunks 4-6 require the Expansion Board.

DS2000 Available.

Use **Program 1001 - Trunk Port Description** to program various options for trunks ports.

Note: If you are doing extensive programming, you may find Program 9801 - Copy Command (page 786) saves you time when customizing this option.

Also see Program 1003 - Trunk Options on page 712.

#### **Conditions**

DS1000

Per FCC regulations, do not set 1001- Trunk Transmit Gain on page 700 higher than 0 dB.

Table 37: Program 1001 - Trunk Port Description

| Option                 | Description                                                                                                    | Entries                                                                                                    | Default            |
|------------------------|----------------------------------------------------------------------------------------------------|----------------------------------------------------------------------------------------------------|--------------------|
| Trunk Circuit Type     | Use this option to set the trunk's circuit type. Set this option for compatibility with the connected telco or PBX.  • See Central Office Calls, Answering on page 113 for more.  • See Central Office Calls, Placing on page 119 for more.  • See Direct Inward Dialing on page 155 for more.  • See Direct Inward Line on page 170 for more.  • See Pulse to Tone Conversion on page 453 for more.  • See T1 Trunking on page 530 for more.  • See Tie Lines on page 542 for more. | TYP?  00 = Uninstalled  51 = Loop start DTMF  52 = Loop start DP  53 = Ground start  DTMF <sup>1</sup> 54 = Ground start DP <sup>1</sup> 57 = DID DTMF Wink  Start <sup>1</sup> 58 = DID DP Wink Start <sup>1</sup> 59 = DID DTMF Immediate Start <sup>1</sup> 60 = DID DP Immediate  Start <sup>1</sup> 61 = E&M DTMF Wink  Start <sup>1</sup> 62 = E&M DP Wink  Start <sup>1</sup> 63 = E&M DTMF Immediate Start <sup>1</sup> 64 = E&M DTMF Immediate Start <sup>1</sup> 67 = E&M DTMF Immediate Start <sup>1</sup> 68 = E&M DTMF Immediate Start <sup>1</sup> 69 = E&M DP Immediate Start <sup>1</sup> 60 = DID DP Immediate Start <sup>1</sup> 61 = E&M DTMF Immediate Start <sup>1</sup> 62 = E&M DP Immediate Start <sup>1</sup> 63 = E&M DP Immediate Start <sup>1</sup> 64 = E&M DP Immediate Start <sup>1</sup> 65 = E&M DP Immediate Start <sup>1</sup> 66 = E&M DP Immediate Start <sup>1</sup> 67 = E&M DP Immediate Start <sup>1</sup> 68 = E&M DP Immediate Start <sup>1</sup> 69 = DID DP Immediate Start <sup>1</sup> 60 = DID DP Immediate Start <sup>1</sup> 61 = E&M DP Immediate Start <sup>1</sup> 62 = E&M DP Immediate Start <sup>1</sup> 63 = E&M DP Immediate Start <sup>1</sup> 64 = E&M DP Immediate Start <sup>1</sup> 65 = E&M DP Immediate Start <sup>1</sup> 66 = E&M DP Immediate Start <sup>1</sup> 67 = E&M DP Immediate Start <sup>1</sup> 68 = E&M DP Immediate Start <sup>1</sup> 69 = E&M DP Immediate Start <sup>1</sup> 60 = DID DP Immediate Start <sup>1</sup> 61 = E&M DP Immediate Start <sup>1</sup> 62 = E&M DP Immediate Start <sup>1</sup> 63 = E&M DP Immediate Start <sup>1</sup> 64 = E&M DP Immediate Start <sup>1</sup> 65 = E&M DP Immediate Start <sup>1</sup> 66 = E&M DP Immediate Start <sup>1</sup> 67 = DID DP Immediate Start <sup>1</sup> 68 = E&M DP Immediate Start <sup>1</sup> 69 = DID DP Immediate Start <sup>1</sup> 60 = DID DP Immediate Start <sup>1</sup> 60 = DID DP Immediate Start <sup>1</sup> 61 = E&M DP Immediate Start <sup>1</sup> 62 = E&M DP Immediate Start <sup>1</sup> 63 = E&M DP Immediate Start <sup>1</sup> 64 = E&M DP Immediate Start <sup>1</sup> 65 = E&M DP Immediate Start <sup>1</sup> 66 = E&M DP Immediate Start <sup>1</sup> 67 = DID DP Immediate Start <sup>1</sup> 68 = E&M DP Immediate Start <sup>1</sup> 69 = DID DP Immediate Start <sup>1</sup> 60 = DID DP Immediate Start <sup>1</sup> 60 = DID DP Immediate Start <sup>1</sup> 61 = E&M DP Immediate Start <sup>1</sup> 62 = E&M DP Immediate Start <sup>1</sup> 63 = E&M DP Immediate Start <sup>1</sup> 64 = E&M DP Immediate Start <sup>1</sup> 65 = E&M DP Immediate Start <sup>1</sup> 66 = E&M DP Immediate Start <sup>1</sup> 67 = DI | 51                 |
| Trunk Extension Number | This option displays the trunk's extension number. This is for viewing only. You cannot edit this option from Program 1001.                                                                                                    | EXT:<br>(View only)                                                                                                    | 1nn<br>(View only) |

## **1000 - Trunk Programming**

## 1001 - Trunk Port Description

Table 37: Program 1001 - Trunk Port Description

| Option              | Description                                                                                                    | Entries                                                                                                    | Default  |
|---------------------|----------------------------------------------------------------------------------------------------|----------------------------------------------------------------------------------------------------|----------|
| Trunk Name          | Use this option to assign a name to the trunk port.  • Refer to <i>Table 16: Keys for Entering Names</i> on page 615 when entering names.  • See <i>Names for Extensions and Trunks</i> on page 384 for more.                                                                                                    | NAME:                                                                                                    | TRUNK nn |
| Trunk Transmit Gain | Use this option to set the trunk's transmit gain. This gain setting allows you to compensate for the transmit gain characteristics of the connected telco or PBX. The setting is applied to each line seizure.  • See Central Office Calls, Answering on page 113 for more.  • See Central Office Calls, Placing on page 119 for more.  • See PBX/Centrex Compatibility on page 426 for more. | TRANSMIT GAIN?  0 = 0 dB gain  1 = .5 dB gain  2 = 1 dB gain  3 = 1.5 dB gain  4 = 2 dB gain  5 = 2.5 dB gain  6 = 3 dB gain  7 = 3.5 dB gain  8 = 4 dB gain  9 = 4.5 dB gain  10 = 5 dB gain  11 = 5.5 dB gain  12 = 6 dB gain  13 = 6.5 dB gain  14 = 7 dB gain  15 = 7.5 dB gain  16 = 8 dB gain  17 = 8.5 dB gain  19 = 9.5 dB gain  19 = 9.5 dB gain  20 = 10 dB gain  21 = 10.5 dB gain  22 = 11 dB gain  23 = -11.5 dB gain  24 = 12 dB gain  25 = 12.5 dB gain  26 = 13 dB gain  27 = 13.5 dB gain  28 = 14 dB gain  29 = 14.5 dB gain  29 = 14.5 dB gain | 0        |

## **1000 - Trunk Programming** 1001 - Trunk Port Description

Table 37: Program 1001 - Trunk Port Description

| Option | Description | Entries            | Default |
|--------|-------------|--------------------|---------|
|        |             | TRANSMIT GAIN?     | 0       |
|        |             | (Cont'd)           |         |
|        |             | 31 = .5  dB loss   |         |
|        |             | 32 = 1  dB loss    |         |
|        |             | 33 = 1.5  dB loss  |         |
|        |             | 34 = 2  dB loss    |         |
|        |             | 35 = 2.5  dB loss  |         |
|        |             | 36 = 3  dB loss    |         |
|        |             | 37 = 3.5  dB loss  |         |
|        |             | 38 = 4  dB loss    |         |
|        |             | 39 = 4.5  dB loss  |         |
|        |             | 40 = 5  dB loss    |         |
|        |             | 41 = 5.5  dB loss  |         |
|        |             | 42 = 6  dB loss    |         |
|        |             | 43 = 6.5  dB loss  |         |
|        |             | 44 = 7  dB loss    |         |
|        |             | 45 = 7.5  dB loss  |         |
|        |             | 46 = 8  dB loss    |         |
|        |             | 47 = 8.5  dB loss  |         |
|        |             | 48 = 9  dB loss    |         |
|        |             | 49 = 9.5  dB loss  |         |
|        |             | 50 = 10  dB loss   |         |
|        |             | 51 = 10.5  dB loss |         |
|        |             | 52 = 11  dB loss   |         |
|        |             | 53 = 11.5  dB loss |         |
|        |             | 54 = 12  db loss   |         |
|        |             | 55 = 12.5  dB loss |         |
|        |             | 56 = 13  dB loss   |         |
|        |             | 57 = 13.5  dB loss |         |
|        |             | 58 = 14  dB loss   |         |
|        |             | 59 = 14.5  loss    |         |
|        |             | 60 = 15  dB loss   |         |

## **1000 - Trunk Programming**

## 1001 - Trunk Port Description

Table 37: Program 1001 - Trunk Port Description

| Option             | Description                                                                                                    | Entries                                                                                                    | Default |
|--------------------|----------------------------------------------------------------------------------------------------|----------------------------------------------------------------------------------------------------|---------|
| Trunk Receive Gain | Use this option to set the trunk's receive gain. This gain setting allows you to compensate for the receive gain characteristics of the connected telco or PBX. The setting is applied to each line siezure.  • See Central Office Calls, Answering on page 113 for more.  • See Central Office Calls, Placing on page 119 for more.  • See PBX/Centrex Compatibility on page 426 for more. | RECEIVE GAIN?  0 = 0 dB gain  1 = .5 dB gain  2 = 1 dB gain  3 = 1.5 dB gain  4 = 2 dB gain  5 = 2.5 dB gain  6 = 3 dB gain  7 = 3.5 dB gain  8 = 4 dB gain  10 = 5 dB gain  10 = 5 dB gain  12 = 6 dB gain  13 = 6.5 dB gain  14 = 7 dB gain  15 = 7.5 dB gain  16 = 8 dB gain  17 = 8.5 dB gain  19 = 9.5 dB gain  20 = 10 dB gain  21 = 10.5 dB gain  22 = 11 dB gain  23 = -11.5 dB gain  24 = 12 dB gain  25 = 12.5 dB gain  26 = 13 dB gain  27 = 13.5 dB gain  28 = 14 dB gain  29 = 14.5 dB gain  30 = 15 dB gain | 0       |

## **1000 - Trunk Programming** 1001 - Trunk Port Description

Table 37: Program 1001 - Trunk Port Description

| Option                               | Description                                                                                                    | Entries                                                                                                    | Default                                        |
|--------------------------------------|----------------------------------------------------------------------------------------------------|----------------------------------------------------------------------------------------------------|------------------------------------------------|
|                                      |                                                                                                    | (Cont'd)  31 = .5 dB loss 32 = 1 dB loss 33 = 1.5 dB loss 34 = 2 dB loss 35 = 2.5 dB loss 36 = 3 dB loss 37 = 3.5 dB loss 38 = 4 dB loss 39 = 4.5 dB loss 40 = 5 dB loss 41 = 5.5 dB loss 42 = 6 dB loss 42 = 6 dB loss 43 = 6.5 dB loss 45 = 7.5 dB loss 46 = 8 dB loss 47 = 8.5 dB loss 48 = 9 dB loss 49 = 9.5 dB loss 50 = 10 dB loss 51 = 10.5 dB loss 52 = 11 dB loss 53 = 11.5 dB loss 54 = 12 db loss 55 = 12.5 dB loss 56 = 13 dB loss 57 = 13.5 dB loss 58 = 14 dB loss 59 = 14.5 loss 60 = 15 dB loss | 0                                              |
| Trunk Class of Service<br>Assignment | Use this option to assign Class of Service (1-15) to trunks.                                                                                                    | CLASS OF SERVICE?                                                                                                    | 1                                              |
| PBX Line                             | Use this option to designate a trunk as a PBX line. Enable this option if the trunk connects to a PBX instead of the telco.  • See <i>PBX/Centrex Compatibility</i> on page 426 for more.                                                                      | PBX LINE Y = Enable N = Disable                                                                                                    | N                                              |
| Disable Forced Account<br>Codes      | Use this option to enable or disable forced Account Codes for the trunk. If Y (Yes), the system <i>will not</i> enforce Forced Account Codes. If N (No), the system <i>will</i> enforce Forced Account Codes.  • See <i>Account Codes</i> on page 24 for more. | DISABLE No (Forced Account Codes are enabled) Yes (Forced Account Codes are disabled)                                                                                                    | No (Forced<br>Account<br>Codes are<br>enabled) |

# **1000 - Trunk Programming** *1001 - Trunk Port Description*

Table 37: Program 1001 - Trunk Port Description

| Option                                 | Description                                                                                                    | Entries                                                                                                    | Default |  |  |
|----------------------------------------|----------------------------------------------------------------------------------------------------|----------------------------------------------------------------------------------------------------|---------|--|--|
| Loop Length                            | Use this option to compensate for a trunk's loop length. Use the short option (1) only when the system is very close to the central office or behind a PBX. Use the long option (2) for normal installations.  • See Central Office Calls, Answering on page 113 for more.  • See Central Office Calls, Placing on page 119 for more.                                                                                                    | 2 (Long loop)                                                                                                    |         |  |  |
| Trunk Toll Restriction<br>Level        | Use this option to set the Toll Level of the trunk during the day mode. If this Toll Level is higher than the extension's Toll Level, it may cause additional dialing restrictions. If it is lower, it will have no effect.  • See <i>Toll Restriction</i> on page 549 for more.                                                                                                    | ay mode. If this Toll Level extension's Toll Level, it nal dialing restrictions. If nave no effect.                                                                                              |         |  |  |
| Override Extension Toll<br>Restriction | Use this option to "release" the Toll Restriction on a trunk. If enabled, any user can dial any number on the trunk without restriction.  • See <i>Toll Restriction</i> on page 549 for more.                                                                                                    | OVRD EXT TL LVL? Y = Toll Restriction overridden N = Toll Restriction not overridden                                                                                                    | No      |  |  |
| Print SMDR                             | Use this option to have the SMDR report include or exclude the trunk.  • See <i>Station Message Detail Recording</i> on page 498 for more.                                                                                                    | PRINT SMDR?  Y = Yes (include in  SMDR report)  N = No (exclude from  SMDR report)                                                                                                    | Yes     |  |  |
| Caller ID                              | Use this option to enable or disable Caller ID for each trunk. If enabled, Caller ID will occur if also enabled by the other Caller ID programmable options.  • To enable Daughter Board Caller ID in DS2000, enter 2.  • To enable DSP Caller ID, enter 1.  • If disabled (by entering 0), Caller ID will never occur.  • See Caller ID on page 95 for more.  • See Direct Inward Dialing on page 155 for more.  • See T1 Trunking on page 530 for more. | CALLER ID?  DS1000  0 = CLID disabled  1 = DSP CLID enabled  DS2000  0 = CLID disabled  1 = DSP CLID enabled  2 = Daughter Board  CLID enabled  3 = ANI                                          | No      |  |  |
| ANI/DNIS<br>(DS2000 Only)              | Use this option to specify the type of ANI/DNIS Caller ID data provided by T1 DID trunks. Set this option for compatibility with the incoming ANI/DNIS data provided by the local telco. See <i>ANI/DNIS Support</i> on page 530 for more on the available entries.  • See <i>Direct Inward Dialing</i> on page 155 for more.  • See <i>T1 Trunking</i> on page 530 for more.                                                                             | a provided by T1 DID on for compatibility with DNIS data provided by the I/DNIS Support on on the available entries. ard Dialing on page 155  0=None 1 = ANI 2 = *ANI* 3 = *DNIS* 4 = *ANI*DNIS* |         |  |  |

## **1000 - Trunk Programming** 1001 - Trunk Port Description

Table 37: Program 1001 - Trunk Port Description

| Option                                | Description                                                                                                    | Entries                                                                                                    | Default |
|---------------------------------------|----------------------------------------------------------------------------------------------------|----------------------------------------------------------------------------------------------------|---------|
| ANI Delimiter<br>(DS2000 Only)        | For ANI/DNIS format options 2-4 (see 1001-ANIS/DNIS above), use this option to set the type of data delimiter provided by the telco. The delimiter designates the beginning and end of the ANI/DNIS data string. The delimiter can be any character 0-9, # or *. Always set this option for compatibility with the incoming ANI/DNIS data provided by the local telco.  • See <i>Direct Inward Dialing</i> on page 155 for more.  • See <i>T1 Trunking</i> on page 530 for more. | *                                                                                                    |         |
| Number of ANI Digits<br>(DS2000 Only) | For ANI/DNIS format option 1, use this option to specify the number of digits in the ANI number. This is required for option 1 since delimiters do not mark the beginning and end of the data string. The system must know how many digits of incoming ANI Caller ID data to interpret.  • See <i>Direct Inward Dialing</i> on page 155 for more.  • See <i>T1 Trunking</i> on page 530 for more.                                                                                | 10                                                                                                    |         |
| Voice Mail Caller ID                  | Use this option to enable or disable the capability of the telephone system to send Caller ID data to Voice Mail.  • See <i>Caller ID</i> on page 95 for more.                                                                                                    | VOICE MAIL CLID? Y = Yes (Trunk sends Caller ID to Voice Mail) N = No (Trunk does not send Caller ID to Voice Mail) | Y       |
| Dial Tone Detection                   | Use this option to enable or disable Dial Tone Detection for the trunk.  • See <i>Dial Tone Detection</i> on page 153 for more.                                                                                                    | DIALTONE DETECT? Y = Yes (enabled) N = No (disabled)                                                                | No      |
| E1 Signaling Type<br>(DS2000 Only)    | For E1 trunks only, use this option to specify the E1 Signal Type 0-9. Set this option for compatibility with the connected telco.  • See T1 Trunking on page 530 for more.                                                                                                    |                                                                                                    | 0       |
| MFC Dialing Type<br>(DS2000 Only)     | For E1 trunks only, use this option to specify the MFC Dialing Type.  • See T1 Trunking on page 530 for more.  MFC DIALING TYPE?  0 = MFC not used  1 = ITU  2 = Argentina  3 = Brazil  4 = Chile  5 = Columbia  6 = Mexico  7 = Venezuela                                                                                                    |                                                                                                    | 0       |

## **1000 - Trunk Programming**

## 1001 - Trunk Port Description

Table 37: Program 1001 - Trunk Port Description

| Option                                                        | Description                                                                                                    | Entries                                           | Default |
|---------------------------------------------------------------|----------------------------------------------------------------------------------------------------|---------------------------------------------------|---------|
| Enable MFC GB<br>(DS2000 Only)                                | For E1 trunks only, use this option to enable or disable the MFC Dialing Group B supervisory signaling. Since not all central offices provide Group B signaling, set this option for compatibility with the connected telco.  • See T1 Trunking on page 530 for more.                                                                                                    | ENABLE MFC GB Y = Yes (enabled) N = No (disabled) | Yes     |
| Store and Forward<br>(Software version 03.10.08<br>or higher) | Use this option to enable or disable Store and Forward for every trunk in the Trunk Group the user will access when they dial a trunk access code or press a loop key. If enabled, the system buffers the user-dialed digits and dials them on the trunk when the user has completed dialing. If disabled, manually dialed digits output on the trunk as the user dials them. You should enable store and forward for every trunk in accessed Trunk Group.  • See Store and Forward on page 119 for more. | STORE&FORWARD Y = Yes (enabled) N = No (disabled) | No      |

|                  |                 | 1001 - Tru                    | Ink Port Description (Page 1 of 2) (Entry Range) [Default Setting]                                                                                                    |
|------------------|-----------------|-------------------------------|----------------------------------------------------------------------------------------------------|
| ICM + #*#* + Pas | ssword (372000) | + HOLD + 1                    | 001 + HOLD.                                                                                                    |
| TRUN             | NK PORT#        | (Trunk port                   | number 1-64 in DS2000, 1-6 in DS1000) [1]                                                                                                    |
|                  | TYPE            |                               | (00, 51=Loop Start DTMF, 52=Loop Start DP, 53=Ground Start DTMF, 54=Ground Start DP, 57=DID DTMF Wink Start, 58=DID DP Wink Start, 59=DID DTMF Immediate Start, 60=DID DP Immediate Start, 61=E&M DTMF Wink Start, 62=E&M DP Wink Start, 63=E&M DTMF Immediate Start, 64=E&M DP Immediate Start). [51]  • To scroll through the available types: - Press ICM (the ICM key flashes) - Press VOL ▲ or VOL ▼ to scroll through the entries Press HOLD to accept the displayed entry. |
|                  | EXT             |                               | (View only) [Trunk 1=101, trunk 2=102, etc.]                                                                                                    |
|                  | NAME            |                               | (Name) [No names entered] When entering names, see see Keys for Entering Names on page 615.                                                                                                    |
|                  | TRANSMI         | T GAIN                        | (0-60) [0]                                                                                                    |
|                  | RECEIVE         | GAIN                          | (0-60) [0]                                                                                                    |
|                  | CLASS O         | F SERVICE                     | (1-15) [1]                                                                                                    |
|                  | PBX LINE        |                               | (9=Yes, 6=No) [No]                                                                                                    |
|                  | DISABLE         | FORCE AC                      | (9=Yes, 6=No) [No]                                                                                                    |
|                  | LOOP LE         | NGTH                          | (1=Short, 2=Long) [2]                                                                                                    |
|                  | TOLL LEV        | /EL                           | (0-7) [0]                                                                                                    |
|                  | OVRD EX         | TTL LVL                       | (9=Yes, 6=No) [No]                                                                                                    |
|                  | PRINT SM        | IDR                           | (9=Yes, 6=No) [Yes]                                                                                                    |
|                  | CLID            |                               | (0=No, 1=DSP, 2=Daughter board, 3=ANI) [None]                                                                                                    |
|                  | ANI/DNIS        |                               | (0=No, 1=ANI, 2=*ANI*, 3=*DNIS*, 4=*ANI*DNIS*) [0]                                                                                                    |
|                  | ANI DELII       | MITER                         | (0-9, # or *) [*]                                                                                                    |
|                  | # OF ANI        | DIGITS                        | (1-16) [10]                                                                                                    |
|                  | VOICE MA        | AIL CLID                      | (9=Yes, 6=No) [Yes]                                                                                                    |
|                  | DIALTONI        | E DETECT                      | (9=Yes, 6=No) [No]                                                                                                    |
|                  | E1 SIGNA        | LTYPE                         | (0-9) [0]                                                                                                    |
|                  | MFC DIAL        | ING TYPE                      | (0=Not used, 1=ITU, 2=Argentina, 3=Brazil, 4=Chile, 5=Columbia, 6=Mexico, 7=Venezuela) [0]                                                                                                    |
|                  | ENABLE          | MFC GB                        | (9=Yes, 6=No) [Yes]                                                                                                    |
|                  | STORE&F         | ORWARD                        | (9=Yes, 6=No) [No]                                                                                                    |
| Press this:      |                 |                               | To do this:                                                                                                    |
| HOLD             |                 | cept) data yo<br>he next prom | u entered, advance to the next prompt without changing your entry, or navpt level.                                                                                                    |
| CONF             | Cancel ye       | our entry and                 | back up to the previous prompt level.                                                                                                    |
| VOL ▲ or Vol ▼   | Scroll to       | the next pron                 | npt on the same prompt level.                                                                                                    |
| LND              | Erase the       | entry to the                  | left of the cursor.                                                                                                    |

## **1000 - Trunk Programming**

## 1001 - Trunk Port Description

| 1001 - Trunk Port Description (Page 2 of 2) (Entry Range) [Default Setting] |                                                            |
|-----------------------------------------------------------------------------|------------------------------------------------------------|
| CHECK                                                                       | Restore the previous entry.                                |
| CLEAR                                                                       | Clear the entry from the display (unless otherwise noted). |

### **Description**

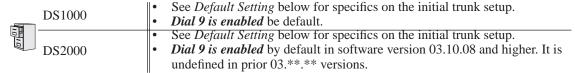

Use Program 1002 - Trunk Groups to assign trunks (1-64 in DS2000, 1-6 in DS1000) to Trunk Groups (0-8). This program also lets you assign the priority of trunks within each group. When a user seizes a Trunk Group, the system selects the lowest order trunk in the group first. If the lowest order trunk is busy or out of service, the system searches sequentially by order number (e.g., from order 01 to order 02) for the first available trunk.

When entering data, the system provides the following additional entry options. These options make it easier to enter data and help prevent inadvertent entry errors.

#### Pressing HOLD validates and registers entries.

When you are done entering data for a Trunk Group, you must press **HOLD**. When you press **HOLD**:

- The system compares the Trunk Group you just programmed against all other Trunk Groups. If a trunk exists in more than one group, the system retains it in the last Trunk Group you programmed and deletes it from all other groups. For example, if group 1 has trunks 1 2 3 4, and you program group 2 with trunks **4 5 6**, the system will automatically change group 1 to trunks 1 2 3.
- The system checks the Trunk Group you just programmed for duplicate entries. If you have entered a trunk more than once into the group, the system retains the first entry you made. It discards all other duplicate entries. For example, if you enter trunks 1 2 3 1 4, the system stores 1 **2 3 4.** You'll see "DUPLICATE TRK ERASED" if the system deletes any duplicate entries.

#### Pressing CONF cancels program entry.

While programming a Trunk Group, press CONF to exit the group and return to the TRUNK **GROUP** prompt. Any changes you made to the group before pressing **CONF** are not saved.

### Pressing CHECK restores previous entries.

While programming a Trunk Group, press CHECK to restore the group to its previously saved data and return to the ORDR n: TRK NUM prompt. You might want to do this if you lose track of what you are programming in a group and want to start over.

### Pressing CLEAR deletes entries.

While programming a Trunk Group, press **CLEAR** to erase the entries from the current position to the end of the group. For example, in the default program if you press **CLEAR** at the **ORDER 2:TRK NUM?5** prompt, you'll only retain the **ORDER 1:TRK NUM?6** entry. All other entries for the group are erased.

## **1000 - Trunk Programming**

## 1002 - Trunk Groups

#### In DS2000, trunks must be on installed PCBs.

- You can only enter a trunk into a Trunk Group it the PCB for that trunk has been properly installed in 9902 - Slot Assignment.
- In addition, if you program a trunk into a group and later on use 9902 Slot Assignment to remove that trunk's PCB, the system automatically removes the trunk from the group.

### **Conditions**

None

Table 38: Program 1002 - Trunk Groups

| Option       | Description                                                                                                    | Entries                                 | Default                                                                                                    |
|--------------|----------------------------------------------------------------------------------------------------|-----------------------------------------|----------------------------------------------------------------------------------------------------|
| Trunk Group  | Use this option to select the Trunk Group you want to program. A trunk can only be in one group.  • See <i>Loop Keys</i> on page 360 for more.  • See <i>Trunk Group Routing</i> on page 566 for more.  • See <i>Trunk Groups</i> on page 572 for more. | TRUNK GROUP?<br>90-98 for<br>groups 0-8 | DS2000 Trunks are not assigned to a group. DS1000 Trunks 1-6 are in group 90.                                                                                                    |
| Order Number | Use this option to set the priority of the trunk within the group. When a user seizes a Trunk Group, the system selects the lowest priority trunk within the group first.  • See <i>Trunk Groups</i> on page 572 for more.                              | ORDER nn:<br>TRK NUM?nn                 | DS2000 Order 1=Trk 8 Order 2=Trk 7 Order 3=Trk 6 Order 4=Trk 5 Order 5=Trk 4 Order 6=Trk 3 Order 7=Trk 2 Order 8=Trk 1 DS1000 Order 1=Trk 6 Order 2=Trk 5 Order 3=Trk 4 Order 4=Trk 3 Order 5=Trk 2 Order 6=Trk 3 |

|                                                             | 1002 - Trunk Groups<br>(Entry Range) [Default Setting]                                                                                                    |                                                             |                                                                                                    |                                                                               |  |  |
|-------------------------------------------------------------|----------------------------------------------------------------------------------------------------|-------------------------------------------------------------|----------------------------------------------------------------------------------------------------|-------------------------------------------------------------------------------|--|--|
| ICM + #*#* + Passw                                          | CM + #*#* + Password (372000) + HOLD + 1002 + HOLD.                                                                                                    |                                                             |                                                                                                    |                                                                               |  |  |
| TRUNK G                                                     | ROUP #                                                                                                    | (Trunk Grou                                                 | (Trunk Group number 90-98 for groups 0-8) [90]                                                                                                    |                                                                               |  |  |
|                                                             | 1002:TRUNK G<br>ORDR 1:TRUN                                                                                                    |                                                             | For the Tru<br>within the (                                                                                                    | nk Group selected (e.g., 1), assign the priority (order) of the trunks group. |  |  |
|                                                             | Enter trunk number  Enter trunk number  Enter trunk number  Enter trunk number  Enter trunk number  Enter trunk number of the trunk you want assigned to the ordisplayed. Following are the default assignments (Trunk GDS2000)  Order 1=Trk 8  Order 2=Trk 7  Order 3=Trk 6  Order 4=Trk 5  Order 6=Trk 3  Order 7=Trk 2  Order 8=Trk 1  DS1000  Order 1=Trk 6  Order 2=Trk 5  Order 3=Trk 4  Order 4=Trk 3  Order 4=Trk 3  Order 5=Trk 2 |                                                             | Order 1=Trk 8 Order 2=Trk 7 Order 3=Trk 6 Order 4=Trk 5 Order 5=Trk 4 Order 6=Trk 3 Order 7=Trk 2 Order 8=Trk 1 D\$1000 Order 1=Trk 6 Order 2=Trk 5 Order 3=Trk 4 Order 4=Trk 3 |                                                                               |  |  |
| Press this:                                                 |                                                                                                    |                                                             |                                                                                                    | To do this:                                                                   |  |  |
| HOLD                                                        | Enter (accept)                                                                                                    | data you er                                                 | ntered and b                                                                                                    | ack up one prompt level.                                                      |  |  |
| CONF                                                        | CONF Back up one prompt level without changing your entry.                                                                                                    |                                                             | anging your entry.                                                                                                    |                                                                               |  |  |
| VOL ▲ Accept the entry you just                             |                                                                                                    | try you just                                                | made and g                                                                                                    | o to the next order number within the same Trunk Group.                       |  |  |
| Vol ▼ Accept the entry you just made and go to the previous |                                                                                                    | o to the previous order number within the same Trunk Group. |                                                                                                    |                                                                               |  |  |
| LND                                                         | LND Erase the entry to the left of the cursor.                                                                                                    |                                                             | or.                                                                                                    |                                                                               |  |  |
| CHECK                                                       | Restore the previous entry.                                                                                                    |                                                             |                                                                                                    |                                                                               |  |  |
| CLEAR                                                       | Clear the entry                                                                                                    | y from the d                                                | lisplay (unle                                                                                                    | ess otherwise noted).                                                         |  |  |

## **1000 - Trunk Programming**

## 1003 - Trunk Options

## **Description**

| 10 | DS1000<br>DS2000 | Available. Trunks 4-6 require the Expansion Board. |  |
|----|------------------|----------------------------------------------------|--|
| 10 | DS2000           | Available.                                         |  |

Use **Program 1003 - Trunk Options** to program various options for trunks.

Note: If you are doing extensive programming, you may find Program 9801 - Copy Command (page 786) saves you time when customizing this option.

Also see Program 1001 - Trunk Port Description on page 699.

#### **Conditions**

None

Table 39: Program 1003 - Trunk Options (Part 2)

| Option                           | Description                                                                                                    | Entries                                                                                                    | Default  |
|----------------------------------|----------------------------------------------------------------------------------------------------|----------------------------------------------------------------------------------------------------|----------|
| Call Pickup Group                | Use this option to have an incoming call on the trunk ring all the extensions in the assigned pickup group.  • See <i>Group Call Pickup</i> on page 273 for more.                                                                                                    | PICK-UP GROUP? 1-8 0 = Unassigned                                                                                                    | 0        |
| Direct Termination (Day)         | <ul> <li>If the trunk is a Direct Inward Line, use this option to set the day termination (answering point). The DIL rings the answering point directly. This option has no effect on other types of trunks.</li> <li>See <i>Direct Inward Line</i> on page 170 for more.</li> <li>See <i>Key Ring</i> on page 344 for more.</li> </ul> | DAY TERM? Extension (300-427 in DS2000 or 300-333 in DS1000), UCD master number, Voice Mail master number, Ring Group master number or Key Ring (by pressing CLEAR)          | Key Ring |
| Activate Overflow During the Day | Use this option to enable or disable overflow during the day mode.  • See <i>Direct Inward Line</i> on page 170 for more.  • See <i>Key Ring</i> on page 344 for more.                                                                                                    | DAY OVERFLOW?  Y = Day overflow enabled  N = Day overflow disabled                                                                                                    | N        |
| Day Overflow<br>Destination      | <ul> <li>Use this option to set the overflow destination for day mode calls (including DILs).</li> <li>See <i>Direct Inward Line</i> on page 170 for more.</li> <li>See <i>Key Ring</i> on page 344 for more.</li> </ul>                                                                                                    | DAY OVRFLW DEST? Extension (300-427 in DS2000 or 300-333 in DS1000), UCD master number, Voice Mail mas- ter number, Ring Group master number or Key Ring (by pressing CLEAR) | 300      |

# **1000 - Trunk Programming** 1003 - Trunk Options

Table 39: Program 1003 - Trunk Options (Part 2)

| Option                        | Description                                                                                                    | Entries                                                                                                    | Default         |
|-------------------------------|----------------------------------------------------------------------------------------------------|----------------------------------------------------------------------------------------------------|-----------------|
| Direct Termination<br>(Night) | If the trunk is a Direct Inward Line, use this option to set the night termination (answering point). The DIL rings the answering point directly at night. This option has no effect on other types of trunks.  • See <i>Direct Inward Line</i> on page 170 for more.  • See <i>Key Ring</i> on page 344 for more. | NIGHT TERM? Extension (300-427 in DS2000 or 300-333 in DS1000), UCD master number, Voice Mail master number, Ring Group master number or Key Ring (by pressing CLEAR)     | Key Ring        |
| Activate Overflow at<br>Night | Use this option to enable or disable overflow for the trunk when the system is in the night mode.  • See <i>Direct Inward Line</i> on page 170 for more.  • See <i>Key Ring</i> on page 344 for more.  • See <i>Night Service / Night Ring</i> on page 389 for more.                                               | NIGHT OVERFLOW?  Y = Night overflow enabled  N = Night overflow disabled                                                                                                  | N               |
| Night Overflow<br>Destination | <ul> <li>Use this option to set the overflow destination for Night Mode calls.</li> <li>See <i>Direct Inward Line</i> on page 170 for more.</li> <li>See <i>Key Ring</i> on page 344 for more.</li> <li>See <i>Night Service / Night Ring</i> on page 389 for more.</li> </ul>                                     | NT OVRFLW DEST? Extension (300-427 in DS2000 or 300-333 in DS1000), UCD master number, Voice Mail master number, Ring Group master number or Key Ring (by pressing CLEAR) | 300             |
| Day Ring Type                 | Day Ring Type  Use this option to assign a Ring Type for the trunk's Day Ringing. When the trunk rings an extension in the Day Ring mode, it uses the Ring Type specified in this option.  • See Distinctive Ringing on page 200 for more.                                                                         |                                                                                                    | 1 (Ring Type A) |
| Night Ring Type               | Night Ring Type  Use this option to assign a Ring Type for the trunk's Night Ringing. When the trunk rings an extension in the Night Ring mode, it uses the Ring Type specified in this option.  • See Distinctive Ringing on page 200 for more.                                                                   |                                                                                                    | 1 (Ring Type A) |
| Delay Ring Type               | Use this option to assign a Ring Type for the trunk's Delay Ringing. When the trunk rings an extension in the Delay Ring mode, it uses the Ring Type specified in this option.  • See <i>Distinctive Ringing</i> on page 200 for more.                                                                             | DELAY RING TYPE 1 (Ring Type A) 2 (Ring Type B) 3 (Ring Type C)                                                                                                    | 1 (Ring Type A) |

# **1000 - Trunk Programming**

# 1003 - Trunk Options

Table 39: Program 1003 - Trunk Options (Part 2)

| Option                                | Description                                                                                                    | Entries                                                                                                    | Default |
|---------------------------------------|----------------------------------------------------------------------------------------------------|----------------------------------------------------------------------------------------------------|---------|
| MOH Source                            | Use this option to assign the Music on Hold music source.  • See <i>Music on Hold</i> on page 381 for more.                                                                                                    | MOH SOURCE? CLEAR = None 1 = External (CPU terminals) 2 = Tone 1 (low pitch) 3 = Tone 2 (high pitch) 4 = ACI port (currently not used) | 1       |
| Tandem Trunk                          | Use this option to enable or disable a trunk's ability to be included in an Unsupervised Conference.  • See <i>Call Forwarding Off Premise</i> on page 75 for more.  • See <i>Tandem Trunking / Unsupervised Conference</i> on page 538 for more.                                                            | TANDEM TRUNK? Y = Unsupervised Conference enabled N = Unsupervised Conference disabled                                                 | N       |
| Answer Table                          | Use this option to assign an IntraMail Answer Table to the trunk. • Refer to the <i>IntraMail System Guide</i> for more.                                                                                                    | ANS TABLE 1-8                                                                                                    | 1       |
| Dial 9 Group<br>(DS2000 Only)         | Use this option to specify the Trunk Group (0-8) selected when an incoming (remote) Tie Line callers dials 9 to place an outgoing trunk call. This is the Trunk Group in the local system used by the remote Tie Line caller for placing outgoing trunk calls.  • See <i>Tie Lines</i> on page 542 for more. | DIAL 9 GROUP                                                                                                    | 0       |
| Extension's Operator<br>(DS2000 Only) | Use this option to specify the extension (300-427) reached in the local system when an incoming (remote) Tie Line caller dials 0.  • See <i>Tie Lines</i> on page 542 for more.                                                                                                    | EXT'S OPERATOR<br>300-427                                                                                                    | 300     |

|                                                      |                                                                  | 1003 - Trunk Options<br>(Entry Range) [Default Setting]                                         |  |  |  |  |
|------------------------------------------------------|------------------------------------------------------------------|-------------------------------------------------------------------------------------------------|--|--|--|--|
| ICM + #*#* + Password (372000) + HOLD + 1003 + HOLD. |                                                                  |                                                                                                 |  |  |  |  |
| TRUNK I                                              | PORT # (Tru                                                      | ink port number 1-64 in DS2000, 1-6 in DS1000) [1]                                              |  |  |  |  |
|                                                      | PICK-UP GROUI                                                    | (1-8, 0=Unassigned) [0]                                                                         |  |  |  |  |
|                                                      | DAY TERM?                                                        | (Extension or master number, CLEAR = Key Ring) [Key Ring]                                       |  |  |  |  |
|                                                      | DAY OVERFLOW                                                     | (9=Yes, 6=No) [No]                                                                              |  |  |  |  |
|                                                      | DAY OVRFLW D                                                     | (Extension or master number, CLEAR = Key Ring) [300]                                            |  |  |  |  |
|                                                      | NIGHT TERM                                                       | (Extension or master number, CLEAR = Key Ring) [Key Ring]                                       |  |  |  |  |
|                                                      | NIGHT OVERFLO                                                    | OW (9=Yes, 6=No) [No]                                                                           |  |  |  |  |
|                                                      | NT OVRFLW DE                                                     | (Extension or master number, CLEAR = Key Ring) [300]                                            |  |  |  |  |
|                                                      | DAY RING TYPE                                                    | (1=Type A, 2=Type B, 3=Type C) [1]                                                              |  |  |  |  |
|                                                      | NIGHT RING TY                                                    | PE (1=Type A, 2=Type B, 3=Type C) [1]                                                           |  |  |  |  |
|                                                      | DELAY RING TY                                                    | PE (1=Type A, 2=Type B, 3=Type C) [1]                                                           |  |  |  |  |
|                                                      | MOH SOURCE                                                       | (CLEAR=None, 1=External CPU terminals, 2=Tone 1, 3=Tone 2, 4=ACI) [1]                           |  |  |  |  |
|                                                      | TANDEM TRUNK                                                     | (9=Yes, 6=No) [No]                                                                              |  |  |  |  |
|                                                      | ANS TABLE                                                        | (1-8) [1]                                                                                       |  |  |  |  |
|                                                      | DIAL 9 GROUP                                                     | (0-8) [0]                                                                                       |  |  |  |  |
|                                                      | EXT'S OPERATO                                                    | (Extension number) [300]                                                                        |  |  |  |  |
| Press this:                                          |                                                                  | To do this:                                                                                     |  |  |  |  |
| HOLD                                                 | Enter (accept) of igate to the next                              | lata you entered, advance to the next prompt without changing your entry, or navt prompt level. |  |  |  |  |
| CONF Cancel your entry and I                         |                                                                  | ry and back up to the previous prompt level.                                                    |  |  |  |  |
| VOL ▲ or Vol ▼                                       | Scroll to the ne                                                 | xt prompt on the same prompt level.                                                             |  |  |  |  |
| LND                                                  | Erase the entry                                                  | to the left of the cursor.                                                                      |  |  |  |  |
| CHECK                                                | Restore the pre                                                  | vious entry.                                                                                    |  |  |  |  |
| CLEAR                                                | CLEAR Clear the entry from the display (unless otherwise noted). |                                                                                                 |  |  |  |  |

## 1000 - Trunk Programming

## 1004 - Line Group Access

## **Description**

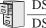

| DS1000 | Not available. |
|--------|----------------|
| DS2000 | Available.     |

Use 1004 - Line Group Access to enable or disable Trunk Group Access for incoming (remote) Tie Line callers. If enabled for a trunk Group, remote Tie Line callers will be able to use that group in the local system for outgoing trunk calls. You separately enable this option for each of the 9 Trunk Groups (0-8). By default, this option is enabled for each Trunk Group.

Note: The access matrix you set up in Program 1006 - Trunk Line Access (page 718) may limit which trunks Line Group Access can use.

#### **Conditions**

None

|                     | 1004-Line Group Access<br>(Entry Range) [Default Setting]                                                                    |                   |                              |                                                                                                    |  |  |
|---------------------|----------------------------------------------------------------------------------------------------|-------------------|------------------------------|----------------------------------------------------------------------------------------------------|--|--|
| ICM + #*#* + Passwo | ord (372000) -                                                                                                    | + <b>HOLD</b> + 1 | 1004 + HOL                   | .D.                                                                                                    |  |  |
| TRUNK P             | ORT?                                                                                                    | (Trunk port       | number 1-64)                 | [1]                                                                                                    |  |  |
|                     | LINE GROU                                                                                                    | P?                | For the sele<br>(90-98) [90] | ected trunk, select the Trunk Group you want to program.                                                   |  |  |
|                     |                                                                                                    | YES or NO         |                              | Enable (Y) or disable (N) Line Group Access for the trunk on the Trunk Group selected. (9=Yes, 6=No) [Yes] |  |  |
| Press this:         |                                                                                                    |                   |                              | To do this:                                                                                                |  |  |
| HOLD                | HOLD Enter (accept) data you entered, advance to the next prompt without changing your en navigate to the next prompt level. |                   |                              | lvance to the next prompt without changing your entry, or                                                  |  |  |
| CONF                | Cancel you                                                                                                    | r entry and       | back up to t                 | he previous prompt level.                                                                                  |  |  |
| VOL ▲ or Vol ▼      | Scroll through the available trunks.                                                                                         |                   |                              |                                                                                                    |  |  |
| LND                 | Erase the entry to the left of the cursor.                                                                                   |                   |                              |                                                                                                    |  |  |
| CHECK               | CHECK Restore the previous entry.                                                                                            |                   |                              |                                                                                                    |  |  |
| CLEAR               | Clear the en                                                                                                    | ntry from th      | e display (u                 | nless otherwise noted).                                                                                    |  |  |

# **1000 - Trunk Programming** 1005 - Trunk Caller ID Logging Group

## **Description**

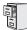

DS1000/2000

Available.

Use **Program 1005 - Trunk Caller ID Logging Group** to assign a trunk to one of the 8 Caller ID Logging Groups. If assigned to a group, any call coming in on the trunk will be logged directly into the group. A trunk can be a member of any or all 8 Caller ID Logging Groups. By default, all trunks are assigned to Caller ID Logging Group 1.

You specify the type of logging for extensions in 1807 - Caller ID Log Type (page 773).

#### **Conditions**

None

| 1005 - Trunk Caller ID Logging Group<br>(Entry Range) [Default Setting] |                                                                  |                                                                                                    |                                           |  |  |  |
|-------------------------------------------------------------------------|------------------------------------------------------------------|----------------------------------------------------------------------------------------------------|-------------------------------------------|--|--|--|
| ICM + #*#* + Passwor                                                    | ICM + #*#* + Password (372000) + HOLD + 1005 + HOLD.             |                                                                                                    |                                           |  |  |  |
| TRUNK PO                                                                | ORT                                                              | (Trunk port r                                                                                                    | number 1-64 in DS2000, 1-6 in DS1000) [1] |  |  |  |
|                                                                         | CID GROUP                                                        | 1                                                                                                    | (9=Yes, 6=No) [Yes]                       |  |  |  |
|                                                                         | CID GROUP                                                        | 2                                                                                                    | (9=Yes, 6=No) [No]                        |  |  |  |
|                                                                         | CID GROUP                                                        | 93                                                                                                    | (9=Yes, 6=No) [No]                        |  |  |  |
|                                                                         | CID GROUP                                                        | 9 4                                                                                                    | (9=Yes, 6=No) [No]                        |  |  |  |
|                                                                         | CID GROUP 5                                                      |                                                                                                    | (9=Yes, 6=No) [No]                        |  |  |  |
|                                                                         | CID GROUP                                                        | 6                                                                                                    | (9=Yes, 6=No) [No]                        |  |  |  |
|                                                                         | CID GROUP                                                        | 7                                                                                                    | (9=Yes, 6=No) [No]                        |  |  |  |
|                                                                         | CID GROUP                                                        | 8                                                                                                    | (9=Yes, 6=No) [No]                        |  |  |  |
| Press this:                                                             |                                                                  |                                                                                                    | To do this:                               |  |  |  |
| HOLD                                                                    |                                                                  | nter (accept) data you entered, advance to the next prompt without changing your entry, or navate to the next prompt level. |                                           |  |  |  |
| CONF Cancel your entry and back up to the previous prompt level.        |                                                                  |                                                                                                    | pack up to the previous prompt level.     |  |  |  |
| VOL ▲ or Vol ▼                                                          | Scroll to th                                                     | Scroll to the next prompt on the same prompt level.                                                                         |                                           |  |  |  |
| LND                                                                     | Erase the e                                                      | Erase the entry to the left of the cursor.                                                                                  |                                           |  |  |  |
| CHECK                                                                   | Restore the                                                      | e previous en                                                                                                    | try.                                      |  |  |  |
| CLEAR                                                                   | CLEAR Clear the entry from the display (unless otherwise noted). |                                                                                                    |                                           |  |  |  |

## **1000 - Trunk Programming**

## 1006 - Trunk Line Access

## **Description**

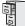

| DS1000 | Not available. |
|--------|----------------|
| DS2000 | Available.     |

Use 1006 - Trunk Line Access to set up a trunk access matrix between each Tie Line trunk in the local system and each outgoing trunk in the local system. For each Tie Lie (1-64), you can assign the access type for each of the 64 trunks in the local system. This option further restricts which local trunks an incoming (remote) tie line caller can access for outgoing calls.

By default, each trunk in the local system has full access (3) to every outgoing trunk in the local system.

#### **Conditions**

None

|           | 1006-Trunk Line Access<br>(Entry Range) [Default Setting] |                                                                                                    |                                                                                                    |                                                                                                    |                                                                    |  |  |
|-----------|-----------------------------------------------------------|----------------------------------------------------------------------------------------------------|----------------------------------------------------------------------------------------------------|----------------------------------------------------------------------------------------------------|--------------------------------------------------------------------|--|--|
| ICM + #*# | ICM + #*#* + Password (372000) + HOLD + 1006 + HOLD.      |                                                                                                    |                                                                                                    |                                                                                                    |                                                                    |  |  |
|           | the outgo                                                 |                                                                                                    |                                                                                                    | er the number of the trunk (e.g., 1) in the local system for which you want to configure butgoing matrix.  nk port number 1-64) [1] |                                                                    |  |  |
|           |                                                           | LINE NUMBER?  For the selected local trunk, enter the number of the remote trunk you want to configure the outgoing matrix.  (Trunk port number 1-64) [1] |                                                                                                    | cted local trunk, enter the number of the remote trunk (e.g., 1) for vant to configure the outgoing matrix. number 1-64) [1]        |                                                                    |  |  |
|           |                                                           | FULL ACCESS                                                                                                    |                                                                                                    | ESS                                                                                                    | (0=No access, 1=Incoming only, 2=Outgoing only, 3=Full access) [3] |  |  |
| Press     | Press this: To do this:                                   |                                                                                                    |                                                                                                    | To do this:                                                                                                    |                                                                    |  |  |
| НО        | OLD                                                       | ,                                                                                                    | cept) data you entered, advance to the next prompt without changing your entry, or to the next prompt level. |                                                                                                    |                                                                    |  |  |
| CO        | NF                                                        | Cancel you                                                                                                    | r entry and                                                                                                  | back up to t                                                                                                    | he previous prompt level.                                          |  |  |
| VOL ▲ (   | VOL ▲ or Vol ▼ Scroll through the available trunks.       |                                                                                                    |                                                                                                    |                                                                                                    |                                                                    |  |  |
| LN        | LND Erase the entry to the left of the cursor.            |                                                                                                    |                                                                                                    |                                                                                                    |                                                                    |  |  |
| CHE       | CHECK Restore the previous entry.                         |                                                                                                    |                                                                                                    |                                                                                                    |                                                                    |  |  |
| CLE       | EAR                                                       | Clear the entry from the display (unless otherwise noted).                                                                                                |                                                                                                    |                                                                                                    |                                                                    |  |  |

### **Description**

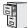

DS1000/2000

Available.

Use Program 1101 - System Speed Dial Numbers to enter numbers and names into the System Speed Dial bins. The system has up to 1000 Speed Dial bins, depending on the setting of Program 0301 - Number of Digits in a System Speed Dial Code on page 635.

| When Number of Digits<br>in a System Speed Dial<br>Code is: | System Speed Dial bin numbers are: | And the total number of System Speed Dial bins is: |  |
|-------------------------------------------------------------|------------------------------------|----------------------------------------------------|--|
| 2                                                           | 20-29                              | 10                                                 |  |
| 3                                                           | 200-299                            | 100                                                |  |
| 4                                                           | 2000-2999                          | 1000                                               |  |

Speed Dial numbers can be up to 32 digits long, use 0-9, # and \*. In addition, you can enter the following for additional dialing options:

| For this option | Press this key: |
|-----------------|-----------------|
| Pause           | MIC             |
| Flash           | FLASH           |

#### **Conditions**

None

Table 40: Program 1101 - System Speed Dial Numbers

| Option                      | Description                                                                                                    | Entries                                                                                                    | Default      |
|-----------------------------|----------------------------------------------------------------------------------------------------|----------------------------------------------------------------------------------------------------|--------------|
| System Speed Dial Bin       | Use this option to select the System Speed Dial bin you want to program.  • See <i>Speed Dial</i> on page 481 for more.                                                                                                    | BIN?<br>20-29<br>200-299<br>2000-2999                                                                                       | Not assigned |
| Line/Group/ICM              | Use this option to choose the route System Speed Dial normally selects for the bin you are programming. When selecting a route for the bin, you can press ICM (for Intercom Speed Dial), select a trunk (e.g., 1 for trunk 1), or choose 90-98 for Trunk Groups 0-8.  • See <i>Speed Dial</i> on page 481 for more.                                                                   | LINE/GRP/ICM ICM (Intercom), 1-64 (for trunks 1-64 in DS2000), 1-6 (for trunks 1-6 in DS1000), 90-98 (for Trunk Groups 0-8) | ICM          |
| System Speed Dial<br>Number | For the bin selected above, use this option to enter the System Speed Dial number. The number can be up to 16 digits long, using 0-9, # and *. You can also enter special characters (see the table above). Special characters count as a single digit. Note that numbers longer than 16 digits "overflow" into the next adjacent bin.  • See <i>Speed Dial</i> on page 481 for more. | NUM?  0-9, #, *, MIC (Pause), DND (Dial Tone Detect), FLASH (Flash) or DIAL (Delay)                                         | Not assigned |

# 1100 - Speed Dial

# 1101 - System Speed Dial Numbers

Table 40: Program 1101 - System Speed Dial Numbers

| Option                 | Description                                                                                                    | Entries             | Default      |
|------------------------|----------------------------------------------------------------------------------------------------|---------------------|--------------|
| System Speed Dial Name | Use this option to enter the name for the System Speed Dial bin (up to 16 characters).  • See Speed Dial on page 481 for more.  • When entering names, see Programming Names and Text Messages on page 615. | NA?<br>Not assigned | Not assigned |

|                                                                                  | 1101 - System Speed Dial Numbers<br>(Entry Range) [Default Setting] |                                                                                                    |  |  |  |
|----------------------------------------------------------------------------------|---------------------------------------------------------------------|----------------------------------------------------------------------------------------------------|--|--|--|
| ICM + #*#* + Pass                                                                | word (372000) + <b>HOLD</b> + *                                     | 1101 + HOLD.                                                                                                    |  |  |  |
| BIN                                                                              | (20-29, 200-299, 2000-2                                             | 999) [200]                                                                                                    |  |  |  |
|                                                                                  | LINE/GRP/ICM                                                        | (ICM for Intercom, Trunks 1-64 in DS2000, Trunks 1-6 in DS1000, Trunk Groups 90-98) [ICM]                          |  |  |  |
|                                                                                  | NUM                                                                 | (16 digits max, using 0-9, # and *. MIC=Pause, DND=Dial Tone Detect, FLASH=Flash, DIAL=Delay) [No entry]           |  |  |  |
|                                                                                  | NA                                                                  | (Name, 16 characters max.) [No names entered] When entering names, see <i>Keys for Entering Names</i> on page 615. |  |  |  |
| Press this: To do this:                                                          |                                                                     | To do this:                                                                                                    |  |  |  |
| HOLD Enter (accept) data you entered, advance to igate to the next prompt level. |                                                                     | ou entered, advance to the next prompt without changing your entry, or nav-<br>pt level.                           |  |  |  |
| CONF                                                                             | CONF Cancel your entry and back up to the previous prompt level.    |                                                                                                    |  |  |  |
| VOL ▲ or Vol ▼                                                                   | VOL ▲ or Vol ▼ Scroll to the next prompt on the same prompt level.  |                                                                                                    |  |  |  |
| LND                                                                              | LND Erase the entry to the left of the cursor.                      |                                                                                                    |  |  |  |
| CHECK                                                                            | CHECK Restore the previous entry.                                   |                                                                                                    |  |  |  |
| CLEAR                                                                            | Clear the entry from                                                | Clear the entry from the display (unless otherwise noted).                                                         |  |  |  |

## 1200 - Verified Account Codes 1201 - Verified Account Codes Table

### **Description**

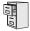

DS1000

The Verified Account Codes table can contain up to 500 entries.

The Verified Account Codes table can contain up to 1000 entries. DS2000

Use Program 1201 - Verified Account Codes Table to enter codes into the Verified Account Codes table. When Program 0101: Verify Account Codes (page 621) is enabled, the system compares the Account Code the user dials to the entry in this table. If the entries match, the system allows the call (provided it is not prevented by an extension's Toll Restriction). If there is no match, the system denies the call. In DS2000, the Verified Account Codes table can contain up to 1000 entries. In DS1000, the Verified Account Codes table can contain up to 500 entries.

A verified Account Code can be from 1 to 10 digits long, using the digits 0-9. You can use the \* character as a wild card, which can be entered in any position in the Verified Account Code. A wild card allows the user to dial any digit in that position. For example, the entry 11\*1 represents entries 1101, 1111, 1121, etc.

Use the following keys when entering data in the Verified Account Codes Table.

**Table 41: Entering Verified Account Code Table Data** 

| Use this key: | When you want to:                              |
|---------------|------------------------------------------------|
| Key 0-9       | Make table entries                             |
| *             | Enter a wild card (representing any digit 0-9) |
| LND           | Backspace (erase previous entry)               |
| CLEAR         | Erase the entire entry                         |
| Volume Up     | Go to the next table entry                     |
| Volume Down   | Go to the previous table entry.                |

#### **Conditions**

Do not enter 911 or 1911 into the Verified Account Codes Table. When a user presses a line key and dials either 911 or 1911, the system immediately bypasses all Toll Restriction and Account Code programming and routes the call.

## **1200 - Verified Account Codes**

## 1201 - Verified Account Codes Table

|                                                                                                    | 1201 - Verified Account Codes Table (Entry Range) [Default Setting] |                                                                           |                                                                                                    |  |  |  |
|----------------------------------------------------------------------------------------------------|---------------------------------------------------------------------|---------------------------------------------------------------------------|----------------------------------------------------------------------------------------------------|--|--|--|
| ICM + #*#* + Password                                                                                                    | d (372000) +                                                        | HOLD + 12                                                                 | 201 + HOLD.                                                                                                    |  |  |  |
| DS2000<br>ENTRY?(1-<br>DS1000<br>ENTRY?(1-                                                                                 | •                                                                   | (Verified Account Code Table entry 1-1000 in DS2000, 1-500 in DS1000) [1] |                                                                                                    |  |  |  |
|                                                                                                    | (Verified Acc<br>Number)                                            | count Code                                                                | (Verified Account Code 10 digits max., using 0-9, * as a wild card) [No entry]     You can enter the * wild card character in any position in the Verified Account Code. A wild card allows the user to dial any digit in that position. For example, the entry 11*1 represents entries 1101, 1111, 1121, etc. |  |  |  |
| Press this:                                                                                                    | Press this: To do this:                                             |                                                                           | To do this:                                                                                                    |  |  |  |
| HOLD Enter (accept) data you entered, advance to the next prompt without changing your entrigate to the next prompt level. |                                                                     |                                                                           |                                                                                                    |  |  |  |
| CONF                                                                                                    | Cancel you                                                          | Cancel your entry and back up to the previous prompt level.               |                                                                                                    |  |  |  |
| VOL ▲ or Vol ▼                                                                                                    | or Vol ▼ Scroll to the next prompt on the same prompt level.        |                                                                           |                                                                                                    |  |  |  |
| LND                                                                                                    | Erase the entry to the left of the cursor.                          |                                                                           |                                                                                                    |  |  |  |
| CHECK                                                                                                    | Restore the previous entry.                                         |                                                                           |                                                                                                    |  |  |  |
| CLEAR                                                                                                    | Clear the e                                                         | Clear the entry from the display (unless otherwise noted).                |                                                                                                    |  |  |  |

## 1300 - Caller ID Logging 1301 - Caller ID Group Configuration

### **Description**

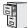

DS1000/2000

Available.

Use Program 1301 - Caller ID Group Configuration to determine the total number of Caller ID records (1-99) that can be stored in each Caller ID Group. Each group can contain up to 99 records. In DS2000, the system-wide total is 1000. In DS1000, the system-wide total is 500. By default, group 1 has 99 records and all other groups are blank.

When assigning records, you cannot exceed the total allowed by the system. For example, if you attempt to assign 50 records and there are only 10 left, the system will automatically change your entry to 10.

#### **Conditions**

None

|            | 1301 - Caller ID Group Configuration (Entry Range) [Default Setting] |                                                                                                    |                  |                                         |  |
|------------|----------------------------------------------------------------------|----------------------------------------------------------------------------------------------------|------------------|-----------------------------------------|--|
| ICM + #*#* | + Password                                                           | (372000) +                                                                                                    | <b>HOLD</b> + 13 | 01 + HOLD.                              |  |
|            | CID GROUP                                                            | )                                                                                                    | (1-8) [1]        |                                         |  |
|            |                                                                      | CID CALL F                                                                                                    | RECORDS          | (1-99) [Group 1=99, all other groups=9] |  |
| Press      | this:                                                                |                                                                                                    |                  | To do this:                             |  |
| НО         | LD                                                                   | Enter (accept) data you entered, advance to the next prompt without changing your entry, or navigate to the next prompt level. |                  |                                         |  |
| CO         | NF                                                                   | Cancel your entry and back up to the previous prompt level.                                                                    |                  |                                         |  |
| VOL ▲ c    | or Vol ▼                                                             | Scroll to the next prompt on the same prompt level.                                                                            |                  |                                         |  |
| LN         | ID                                                                   | Erase the entry to the left of the cursor.                                                                                     |                  |                                         |  |
| CHE        | СК                                                                   | Restore the previous entry.                                                                                                    |                  |                                         |  |
| CLE        | AR                                                                   | Clear the entry from the display (unless otherwise noted).                                                                     |                  |                                         |  |

# 1300 - Caller ID Logging

## 1302 - Caller ID Outbound Line/Group

## **Description**

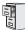

DS1000/2000

Available.

Use Program 1302 - Caller ID Outbound Line/Group to specify the trunk (1-6 in DS1000, 1-64 in DS2000) or Trunk Group (90-98) the system will use when redialing Caller ID calls. You must make an assignment in this program to enable Caller ID callbacks (return calls).

#### **Conditions**

Programs 1302 through 1305 determine how the system redials Caller ID calls received as 10 digits or less. This is the US standard (i.e., the leading 1 is not received from telco for long distance calls). If the system is in an area where the telco provides more than 10 digits, the digits are redialed as is (with no modification).

|            | 1302 - Caller ID Outbound Line/Group (Entry Range) [Default Setting]                                                                |                                                             |                                                                                    |  |  |  |
|------------|----------------------------------------------------------------------------------------------------|-------------------------------------------------------------|------------------------------------------------------------------------------------|--|--|--|
| ICM + #*#* | + Password                                                                                                    | 1 (372000) +                                                | HOLD + 1302 + HOLD.                                                                |  |  |  |
|            | LINE/GROU                                                                                                    | IP                                                          | (Trunks 1-64 in DS2000, Trunks 1-6 in DS1000, Trunk Groups 90-98, 0=Undefined) [0] |  |  |  |
|            | 10 DIGIT LO                                                                                                    | CAL                                                         | (9=Yes, 6=No) [No]                                                                 |  |  |  |
| Press      | this:                                                                                                    |                                                             | To do this:                                                                        |  |  |  |
| НО         | HOLD Enter (accept) data you entered, advance to the next prompt without changing your entry, or na igate to the next prompt level. |                                                             |                                                                                    |  |  |  |
| СО         | NF                                                                                                    | Cancel your entry and back up to the previous prompt level. |                                                                                    |  |  |  |
| VOL ▲ 0    | or Vol ▼                                                                                                    | Scroll to the next prompt on the same prompt level.         |                                                                                    |  |  |  |
| LN         | ID                                                                                                    | Erase the entry to the left of the cursor.                  |                                                                                    |  |  |  |
| CHE        | СК                                                                                                    | Restore the previous entry.                                 |                                                                                    |  |  |  |
| CLE        | AR                                                                                                    | Clear the entry from the display (unless otherwise noted).  |                                                                                    |  |  |  |

## **Description**

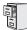

DS1000/2000

Available.

Use Program 1302 - 10 Digit Local Calls to indicate if the system is installed in an area that uses 10 digit local calling. Enable (Y) this option if the system is in a 10-digit local calling area. Disable (N) this option if the system is not in a 10-digit local calling area. The default for this option is N (local calls are 7 digits).

- If enabled, the system will dial all your local Caller ID callbacks as 10-digit calls.
- If disabled, the system will dial all your local Caller ID callbacks as 7-digit calls.

#### **Conditions**

Programs 1302 through 1305 determine how the system redials Caller ID calls received as 10 digits or less. This is the US standard (i.e., the leading 1 is not received from telco for long distance calls). If the system is in an area where the telco provides more than 10 digits, the digits are redialed as is (with no modification).

|           | 1302 - 10 Digit Local Calls (Entry Range) [Default Setting]                                                                         |                                                             |                                                                                    |  |  |  |
|-----------|----------------------------------------------------------------------------------------------------|-------------------------------------------------------------|------------------------------------------------------------------------------------|--|--|--|
| ICM + #*# | * + Password                                                                                                    | 1 (372000) +                                                | HOLD + 1302 + HOLD.                                                                |  |  |  |
|           | LINE/GROU                                                                                                    | IP                                                          | (Trunks 1-64 in DS2000, Trunks 1-6 in DS1000, Trunk Groups 90-98, 0=Undefined) [0] |  |  |  |
|           | 10 DIGIT LO                                                                                                    | CAL                                                         | (9=Yes, 6=No) [No]                                                                 |  |  |  |
| Press     | this:                                                                                                    |                                                             | To do this:                                                                        |  |  |  |
| НО        | HOLD Enter (accept) data you entered, advance to the next prompt without changing your entry, or no igate to the next prompt level. |                                                             |                                                                                    |  |  |  |
| CO        | NF                                                                                                    | Cancel your entry and back up to the previous prompt level. |                                                                                    |  |  |  |
| VOL ▲ (   | or Vol ▼                                                                                                    | Scroll to the next prompt on the same prompt level.         |                                                                                    |  |  |  |
| LN        | ND                                                                                                    | Erase the entry to the left of the cursor.                  |                                                                                    |  |  |  |
| CHE       | ECK                                                                                                    | Restore the previous entry.                                 |                                                                                    |  |  |  |
| CLE       | EAR                                                                                                    | Clear the entry from the display (unless otherwise noted).  |                                                                                    |  |  |  |

## 1300 - Caller ID Logging

## 1303 - Home Area (HNPA) Codes

### **Description**

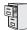

DS1000/2000

Available.

Program 1303 - Home Area (HNPA) Codes is the home area code table. Use this table to specify your system's home area code (i.e., the area code in which the system is installed). You must make an assignment in this program so that Caller ID can properly process callbacks (return calls). By default, there is no home area code entry. Use the following as a guide when editing the entries in this program.

Table 42: Entering 1303 - Home Area (HNPA) Code Data

| Use this key:                   | When you want to:                                                                                                    |
|---------------------------------|----------------------------------------------------------------------------------------------------|
| HOLD                            | Register the entry and move forward through the program (or just move forward if there is no entry).                                                                          |
| CONF                            | Discard the current entry and back up one level.                                                                                                    |
| When the table is selected in p | programming (i.e., 1303 + HOLD):                                                                                                    |
| E (3)                           | Selects the table's edit mode. Use this mode to add or delete entries.                                                                                                    |
| I (4)                           | Initializes the table. Initialization erases (clears) all entries from the table. It is only necessary to initialize the table if you need to erase all the existing entries. |
| When in the table edit mode (i. | e., 1303 + HOLD + E (3)                                                                                                    |
| A (2)                           | Allows you to add codes to the table. For example, <b>A</b> + <b>203</b> + <b>HOLD</b> adds code 203.                                                                         |
| D (3)                           | Allows you to delete codes from the table. For example, <b>D</b> + <b>203</b> + <b>HOLD</b> deletes code 203.                                                                 |
| CHECK                           | Displays the ADD-A / DELETE-D help message.                                                                                                    |
| LND                             | Backspaces over (erases) the previous entry.                                                                                                    |
| CLEAR                           | Erases the entire entry.                                                                                                    |

#### **Conditions**

- Programs 1302 through 1305 determine how the system redials Caller ID calls received as 10 digits or less. This is the US standard (i.e., the leading 1 is not received from telco for long distance calls). If the system is in an area where the telco provides more than 10 digits, the digits are redialed as is (with no modification).
- Initializing program 0601 automatically initializes programs 0602 through 0606 and programs 1303 through 1305. You can individually initialize program 1302, if required.

|                     | 1303 - Home Area (HNPA) Codes<br>(Entry Range) [Default Setting]                                                                    |                                                                                                    |                                                                                        |                                                                                                    |  |  |
|---------------------|----------------------------------------------------------------------------------------------------|----------------------------------------------------------------------------------------------------|----------------------------------------------------------------------------------------|----------------------------------------------------------------------------------------------------|--|--|
| ICM + #*#* + Passwo | rd (372000) +                                                                                                    | HOLD + 13                                                                                                    | 03 + HOLD                                                                              |                                                                                                    |  |  |
| EDIT-E/IN           | IT-I                                                                                                    | (E[3]=Edit, I                                                                                                    | [4]=Init) [no er                                                                       | ntry]                                                                                                    |  |  |
|                     |                                                                                                    | (4) to initialize                                                                                                    |                                                                                        | f you need to erase all the existing entries.                                                                                 |  |  |
|                     |                                                                                                    | ARE YOU S                                                                                                    | URE                                                                                    | (9=Yes, 6=No) [No entry]                                                                                                    |  |  |
|                     | If you enter I                                                                                                    | E (3) to edit the                                                                                                    | e Toll Restricti                                                                       | on table data:                                                                                                    |  |  |
|                     |                                                                                                    | END OF TABLE  Indicates that you are at the end of the table entries. If display before you see this prompt, the table is empty. |                                                                                        | Indicates that you are at the end of the table entries. If no entries display before you see this prompt, the table is empty. |  |  |
|                     |                                                                                                    | <b>A (2)</b> Dial <b>A</b> (2) to                                                                                                |                                                                                        | add a code to the table (e.g., A + 203 + HOLD adds code 203).                                                                 |  |  |
|                     |                                                                                                    | D (3)                                                                                                    | D (3) Dial D (3) to delete a code from the table (e.g., D + 203 + HOLD deletes code 20 |                                                                                                    |  |  |
|                     |                                                                                                    | CHECK Displays the ADD-A / DELETE-D help message.                                                                                |                                                                                        | ADD-A / DELETE-D help message.                                                                                                |  |  |
| Press this:         |                                                                                                    |                                                                                                    |                                                                                        | To do this:                                                                                                    |  |  |
| HOLD                | HOLD Enter (accept) data you entered, advance to the next prompt without changing your entry, or na igate to the next prompt level. |                                                                                                    |                                                                                        | vance to the next prompt without changing your entry, or nav-                                                                 |  |  |
| CONF                | Cancel your entry and back up to the previous prompt level.                                                                         |                                                                                                    |                                                                                        |                                                                                                    |  |  |
| VOL ▲ or Vol ▼      | Scroll to the next prompt on the same prompt level.                                                                                 |                                                                                                    |                                                                                        |                                                                                                    |  |  |
| LND                 | Erase the entry to the left of the cursor.                                                                                          |                                                                                                    |                                                                                        |                                                                                                    |  |  |
| CHECK               | Restore the                                                                                                    | Restore the previous entry.                                                                                                    |                                                                                        |                                                                                                    |  |  |
| CLEAR               | Clear the e                                                                                                    | Clear the entry from the display (unless otherwise noted).                                                                       |                                                                                        |                                                                                                    |  |  |

## 1300 - Caller ID Logging

## 1304 - Home Area (HNPA) Exception List

### **Description**

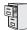

DS1000/2000

Available.

Program 1304 - Home Area (HNPA) Exception List is the home area code exception table. Use this option to identify which (if any) calls within your home area code are toll calls. You can set up the Exception List table as a local table (L) or toll table (T). By default, the HNPA Exception List is a Toll Table with no entries. (This means that the system outdials *all* calls within the home area code without the leading 1.)

- When set up as a *Local Table*, the system identifies the NPA + NXX codes you enter as local codes. All other NPA + NXX combinations within your home area code are flagged as toll calls.
  - If 1302 10 Digit Local Calls is enabled (Y), the system dials all local calls as 10-digit (NPA + NNX + xxxx).
  - If 1302 10 Digit Local Calls is disabled (N), the system strips the NPA and dials all local calls as 7-digit (NXX + xxxx).
- When set up as a *Toll Table*, the system identifies the NPA + NXX codes you enter as toll calls. The system outdials them with a leading 1. All other NPA + NXX combinations are considered local codes.
  - If 1302 10 Digit Local Calls is enabled (Y), the system dials all local calls as 10-digit (NPA + NNX + xxxx).
  - If 1302 10 Digit Local Calls is disabled (N), the system strips the NPA and dials all local calls as 7-digit (NXX + xxxx).

Use the following as a guide when editing the entries in this program.

Table 43: Entering 1304 - Home Area (HNPA) Exception List Data (Page 1 of 2)

| Use this key:                   | When you want to:                                                                                                    |  |  |  |
|---------------------------------|----------------------------------------------------------------------------------------------------|--|--|--|
| HOLD                            | Register the entry and move forward through the program (or just move forward if there is no entry).                                                                                                |  |  |  |
| CONF                            | Discard the current entry and back up one level.                                                                                                    |  |  |  |
| When the table is selected in p | rogramming (i.e., 1304 + HOLD):                                                                                                    |  |  |  |
| E (3)                           | Selects the table's edit mode. Use this mode to add or delete entries.                                                                                                    |  |  |  |
| I (4)                           | Initializes the table. Initialization erases (clears) all entries from the table. It is only necessary to initialize the table if you need to erase all the existing entries.                       |  |  |  |
| T (8)                           | <ul> <li>Selects the table type:</li> <li>T (8) + L (5) + HOLD makes the Exception List table a local table.</li> <li>T (8) + T (8) + HOLD makes the Exception List table a local table.</li> </ul> |  |  |  |
| When in the table edit mode (i. | e., 1304 + HOLD + E (3)                                                                                                    |  |  |  |
| A (2)                           | Allows you to add codes to the table. For example, <b>A</b> + <b>203999</b> + <b>HOLD</b> adds code 203999.                                                                                         |  |  |  |
| D (3)                           | Allows you to delete codes from the table. For example, <b>D</b> + <b>203999</b> + <b>HOLD</b> deletes code 203999.                                                                                 |  |  |  |

## 1300 - Caller ID Logging 1304 - Home Area (HNPA) Exception List

Table 43: Entering 1304 - Home Area (HNPA) Exception List Data (Page 2 of 2)

| Use this key: | When you want to:                            |
|---------------|----------------------------------------------|
| CHECK         | Displays the ADD-A / DELETE-D help message.  |
| LND           | Backspaces over (erases) the previous entry. |
| CLEAR         | Erases the entire entry.                     |

#### **Conditions**

- Programs 1302 through 1305 determine how the system redials Caller ID calls received as 10 digits or less. This is the US standard (i.e., the leading 1 is not received from telco for long distance calls). If the system is in an area where the telco provides more than 10 digits, the digits are redialed as is (with no modification).
- Initializing program 0601 automatically initializes programs 0602 through 0606 and programs 1303 through 1305. You can individually initialize program 1302, if required.

|            | 1304 - Home Area (HNPA) Exception List (Entry Range) [Default Setting]                                                               |                                                                                                    |                                                                                                    |                               |                                                                                         |
|------------|----------------------------------------------------------------------------------------------------|----------------------------------------------------------------------------------------------------|----------------------------------------------------------------------------------------------------|-------------------------------|-----------------------------------------------------------------------------------------|
|            |                                                                                                    |                                                                                                    | (1                                                                                                    | Entry Range)                  | Delauit Settingj                                                                        |
| ICM + #*#* | + Password                                                                                                    | d (372000) +                                                                                                    | <b>HOLD</b> + 13                                                                                                    | 04 + HOLD                     |                                                                                         |
|            | EDIT-E/TYPE-T/INIT-I (E[3]=Edit, T[8]=Type, I[4]=Init) [no entry]                                                                    |                                                                                                    |                                                                                                    |                               |                                                                                         |
|            | If you enter I (4) to initialize this table:  • You only need to initialize the table if you need to erase all the existing entries. |                                                                                                    |                                                                                                    |                               | f you need to erase all the existing entries.                                           |
|            |                                                                                                    |                                                                                                    | ARE YOU S                                                                                                    | URE                           | (9=Yes, 6=No) [No entry]                                                                |
|            |                                                                                                    | If you enter                                                                                                    | (8) to set the                                                                                                    | Toll Restriction              | on table type:                                                                          |
|            |                                                                                                    |                                                                                                    | LOCAL-L/T                                                                                                    | OLL-T                         | (L[5]=Local, T[8]=Toll) [8]                                                             |
|            |                                                                                                    | If you enter I                                                                                                    | E (3) to edit th                                                                                                    | e Toll Restricti              | on table data:                                                                          |
|            |                                                                                                    |                                                                                                    | END OF TABLE  Indicates that you are at the end of the table entries. If no entries display before you see this prompt, the table is empty. |                               |                                                                                         |
|            |                                                                                                    |                                                                                                    | A (2)                                                                                                    | Dial <b>A</b> (2) to 203999). | add a code to the table (e.g., A + 203999 + HOLD adds code                              |
|            |                                                                                                    |                                                                                                    | D (3)                                                                                                    | Dial <b>D</b> (3) to 203999). | delete a code from the table (e.g., <b>D</b> + <b>203999</b> + <b>HOLD</b> deletes code |
|            |                                                                                                    |                                                                                                    | CHECK                                                                                                    | Displays the                  | ADD-A / DELETE-D help message.                                                          |
| Press      | this:                                                                                                    |                                                                                                    |                                                                                                    |                               | To do this:                                                                             |
| HOI        | LD                                                                                                    | Enter (accept) data you entered, advance to the next prompt without changing your entry, or navigate to the next prompt level. |                                                                                                    |                               |                                                                                         |
| COI        | NF                                                                                                    | Cancel your entry and back up to the previous prompt level.                                                                    |                                                                                                    |                               |                                                                                         |
| VOL ▲ c    | or Vol ▼                                                                                                    | Scroll to the next prompt on the same prompt level.                                                                            |                                                                                                    |                               |                                                                                         |
| LN         | ID                                                                                                    | Erase the entry to the left of the cursor.                                                                                     |                                                                                                    |                               | sor.                                                                                    |
| CHE        | СК                                                                                                    | Restore the                                                                                                    | e previous en                                                                                                    | itry.                         |                                                                                         |
| CLE        | AR                                                                                                    | Clear the e                                                                                                    | ntry from the                                                                                                    | e display (un                 | lless otherwise noted).                                                                 |

## 1300 - Caller ID Logging

## 1305 - Foreign Area (FNPA) Exception List

## **Description**

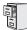

DS1000/2000 | Available.

Program 1305 - Foreign Area (FNPA) Exception List is the foreign area code exception table. If your dialing area has calls in an adjacent area code that are local calls, enter those codes in this table. If the system finds the code in the table, it will dial it as 10-digit (without the leading 1). If the system does not find the code, the system will outdial it as 1 + 10-digit. By default, this table has no entries.

Use the following as a guide when editing the entries in this program.

Table 44: Entering 1305 - Foreign Area (FNPA) Exception List Data

| Use this key:                   | When you want to:                                                                                                    |
|---------------------------------|----------------------------------------------------------------------------------------------------|
| HOLD                            | Register the entry and move forward through the program (or just move forward if there is no entry).                                                                          |
| CONF                            | Discard the current entry and back up one level.                                                                                                    |
| When the table is selected in p | rogramming (i.e., 1305 + HOLD):                                                                                                    |
| E (3)                           | Selects the table's edit mode. Use this mode to add or delete entries.                                                                                                    |
| I (4)                           | Initializes the table. Initialization erases (clears) all entries from the table. It is only necessary to initialize the table if you need to erase all the existing entries. |
| When in the table edit mode (i. | e., 1305 + HOLD + E (3)                                                                                                    |
| A (2)                           | Allows you to add codes to the table. For example, <b>A</b> + <b>212999</b> + <b>HOLD</b> adds code 212999.                                                                   |
| D (3)                           | Allows you to delete codes from the table. For example, <b>D</b> + <b>212999</b> + <b>HOLD</b> deletes code 212999.                                                           |
| CHECK                           | Displays the ADD-A / DELETE-D help message.                                                                                                    |
| LND                             | Backspaces over (erases) the previous entry.                                                                                                    |
| CLEAR                           | Erases the entire entry.                                                                                                    |

#### **Conditions**

- Programs 1302 through 1305 determine how the system redials Caller ID calls received as 10 digits or less. This is the US standard (i.e., the leading 1 is not received from telco for long distance calls). If the system is in an area where the telco provides more than 10 digits, the digits are redialed as is (with no modification).
- Initializing program 0601 automatically initializes programs 0602 through 0606 and programs 1303 through 1305. You can individually initialize program 1302, if required.

|              | 1305 - Foreign Area (FNPA) Exception List (Entry Range) [Default Setting] |                                                                                                    |                                                                                                    |                  |                                                                                           |
|--------------|---------------------------------------------------------------------------|----------------------------------------------------------------------------------------------------|----------------------------------------------------------------------------------------------------|------------------|-------------------------------------------------------------------------------------------|
| 1000 4444    |                                                                           |                                                                                                    |                                                                                                    |                  |                                                                                           |
| ICIVI + #*#* | ICM + #*#* + Password (372000) + HOLD + 1305 + HOLD.                      |                                                                                                    |                                                                                                    |                  |                                                                                           |
|              | EDIT-E/INIT                                                               | -1                                                                                                    | (E[3]=Edit, I                                                                                                    | [4]=Init) [no er | ntry]                                                                                     |
|              | If you enter • You o                                                      |                                                                                                    | I (4) to initialize this table: ally need to initialize the table if you need to erase all the existing entries.                            |                  |                                                                                           |
|              |                                                                           |                                                                                                    | ARE YOU S                                                                                                    | URE              | (9=Yes, 6=No) [No entry]                                                                  |
|              |                                                                           | If you enter I                                                                                                    | E (3) to edit the                                                                                                    | e Toll Restricti | ion table data:                                                                           |
|              |                                                                           |                                                                                                    | END OF TABLE  Indicates that you are at the end of the table entries. If no entries display before you see this prompt, the table is empty. |                  |                                                                                           |
|              |                                                                           |                                                                                                    | <b>A (2)</b> Dial <b>A</b> (2) to add a code to the table (e.g., <b>A</b> + <b>212999</b> + <b>HOLD</b> adds code 212999).                  |                  |                                                                                           |
|              |                                                                           |                                                                                                    | D (3)                                                                                                    |                  | to delete a code from the table (e.g., <b>D</b> + <b>212999</b> + <b>HOLD</b> de 212999). |
|              |                                                                           |                                                                                                    | CHECK                                                                                                    | Displays tl      | he ADD-A / DELETE-D help message.                                                         |
| Press        | this:                                                                     | To do this:                                                                                                    |                                                                                                    |                  |                                                                                           |
| НО           | LD                                                                        | Enter (accept) data you entered, advance to the next prompt without changing your entry, or navigate to the next prompt level. |                                                                                                    |                  |                                                                                           |
| СО           | NF                                                                        | Cancel your entry and back up to the previous prompt level.                                                                    |                                                                                                    |                  |                                                                                           |
| VOL ▲ 0      | or Vol ▼                                                                  | Scroll to the next prompt on the same prompt level.                                                                            |                                                                                                    |                  |                                                                                           |
| LN           | ID                                                                        | Erase the entry to the left of the cursor.                                                                                     |                                                                                                    |                  |                                                                                           |
| CHE          | СК                                                                        | Restore the                                                                                                    | e previous en                                                                                                    | try.             |                                                                                           |
| CLE          | AR                                                                        | Clear the e                                                                                                    | ntry from the                                                                                                    | e display (ur    | nless otherwise noted).                                                                   |

# 1400 - DID Options

## 1401 - Number of DID Digits

### **Description**

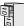

Not available.

Available DS2000

Use 1401 - Number of DID Digits to specify the number of incoming DID digits (1-8) expected from the telco. This entry should match the type of DID service the telco provides. By default, this option is 3 digits.

### **Conditions**

DS1000

None

|            | 1402 - Number of DID Digits (Entry Range) [Default Setting] |                                                             |                                                                                                    |  |  |
|------------|-------------------------------------------------------------|-------------------------------------------------------------|----------------------------------------------------------------------------------------------------|--|--|
| ICM + #*#* | + Passwoi                                                   | rd (372000) -                                               | + HOLD + 1401 + HOLD.                                                                                                    |  |  |
|            | # OF DID D                                                  | IGITS                                                       | (1-8) [3]                                                                                                    |  |  |
| Press t    | this:                                                       |                                                             | To do this:                                                                                                    |  |  |
| HOL        | D                                                           |                                                             | Enter (accept) data you entered, advance to the next prompt without changing your entry, or navigate to the next prompt level. |  |  |
| CON        | IF                                                          | Cancel your entry and back up to the previous prompt level. |                                                                                                    |  |  |
| VOL ▲ or   | r Vol ▼                                                     | Scroll through the available trunks.                        |                                                                                                    |  |  |
| LNE        | )                                                           | Erase the entry to the left of the cursor.                  |                                                                                                    |  |  |
| CHEC       | CK                                                          | Restore the previous entry.                                 |                                                                                                    |  |  |
| CLEA       | AR                                                          | Clear the en                                                | ntry from the display (unless otherwise noted).                                                                                |  |  |

### **Description**

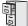

| DS1000 | Not available. |
|--------|----------------|
| DS2000 | Available      |

Use 1402-DID Translation Table to set up the system's DID routing. The DID Translation Table analyzes the DID string received from the telco and routes it to the corresponding extension. You make separate day and night routing entries. The DID Translation Table has 100 entries. Allowable entries are 0-9, with \* used as a wild card (representing any digit).

#### Example: Routing DID Block 400-416

For example, to have DID block 400-416 route to extensions 300-316 during the day and 300 at night:

- For table entry 1, enter 4\*\*. This entry will route all DID digits in the 400-499 range.
- For the day route, enter 3\*\*. The system will strip off the leading digit (4), replace it with 3, and route to extensions 300-399.
- For the night route, enter 300. All calls go to extension 300 when the system is in the night mode.

#### **Default Routing**

By default, the system uses the last 2 digits of the DID string to route to extensions 300-399. This happens because:

- The first entry in the table is \*\*\* (i.e., wild card representing any received 3-digit string)
- The day routing is 3\*\* (i.e., the last 2 digits of the received string are used to route to the corresponding extension beginning with 3). For example, a DID block of 400-499 routes to extensions 300-399.
- Since the night route is not programmed, night routing follows the day route setting.

#### **Programming Ranges and Exceptions**

When programming a range and exceptions into the DID Translation Table, be sure to put the exceptions in the table first. The following tables show both the correct and incorrect method of setting this up.

| Ranges and Exceptions – Correct Configuration |                                       |     |     |  |  |  |
|-----------------------------------------------|---------------------------------------|-----|-----|--|--|--|
| Table Entry                                   | Digits Received Day Route Night Route |     |     |  |  |  |
| 01                                            | 301                                   | 303 | 700 |  |  |  |
| 02                                            | 302                                   | 304 | 700 |  |  |  |
| 03                                            | 3**                                   | 3** |     |  |  |  |

- Calls to 301 route to 303 in the day and the Automated Attendant at night.
- Calls to 302 route to 304 in the day and the Automated Attendant at night.
- All other calls in the 3xx range route to their respective extensions.

| Ranges and Exceptions – Incorrect Configuration |                                            |     |     |  |
|-------------------------------------------------|--------------------------------------------|-----|-----|--|
| Table Entry                                     | Table Entry Digits Received Day Route Nigh |     |     |  |
| 01                                              | 3**                                        | 3** |     |  |
| 02                                              | 301                                        | 303 | 700 |  |
| 03                                              | 302                                        | 304 | 700 |  |

All calls in the 3xx range route to their respective extensions in the day and at night. The exception routing for 301 and 302 is ignored.

Note: The number of digits in your DID entry should match the setting of the 1401-Number of **DID Digits** option.

### **Conditions**

None

|                                                      | 1402-DID Translation Table (Entry Range) [Default Setting]  |                                                                                                    |                                                                                                    |                                                                                                    |                                                                                                    |  |
|------------------------------------------------------|-------------------------------------------------------------|----------------------------------------------------------------------------------------------------|----------------------------------------------------------------------------------------------------|----------------------------------------------------------------------------------------------------|----------------------------------------------------------------------------------------------------|--|
| ICM + #*#* + Password (372000) + HOLD + 1402 + HOLD. |                                                             |                                                                                                    |                                                                                                    |                                                                                                    |                                                                                                    |  |
| EDIT-                                                | E/INIT-I                                                    | (E[3]=Edit,                                                                                                    | I[4]=Initialize)                                                                                    | [no entry]                                                                                                    |                                                                                                    |  |
|                                                      |                                                             |                                                                                                    | to initialize this table: ed to initialize the table if you need to erase all the existing entries. |                                                                                                    |                                                                                                    |  |
|                                                      |                                                             | ARE YOU S                                                                                                    | SURE                                                                                                | (9=Yes, 6=I                                                                                                    | No) [No entry]                                                                                                    |  |
|                                                      | If you enter                                                | E (3) to edit the                                                                                                    | ne table data:                                                                                      |                                                                                                    |                                                                                                    |  |
|                                                      | <b>E</b> (3)                                                | Edit the DII                                                                                                    | D Translation                                                                                       | Table                                                                                                    |                                                                                                    |  |
|                                                      |                                                             | ENTRY                                                                                                    | ?(1-100)                                                                                            | Enter the n (1-100) [1]                                                                                                    | umber of the translation table entry you want to edit.                                                                                                    |  |
|                                                      |                                                             |                                                                                                    | xxx                                                                                                 | For the table entry selected, enter a string of DID digits expect to receive from the telco. (8 digits max., 0-9, *=wild card representing any digit) [ entry 001, all others blank] |                                                                                                    |  |
|                                                      |                                                             |                                                                                                    |                                                                                                    | DAY:                                                                                                    | For the DID string entered, enter the day destination for the call. (8 digits max., 0-9, *=wild card representing any digit) [3** for entry 001, all others blank]   |  |
|                                                      |                                                             |                                                                                                    |                                                                                                    | NIGHT                                                                                                    | For the DID string entered, enter the night destination for the call. (8 digits max., 0-9, *=wild card representing any digit) [3** for entry 001, all others blank] |  |
| Press this:                                          |                                                             | •                                                                                                    |                                                                                                    | To do                                                                                                    | o this:                                                                                                    |  |
| HOLD                                                 |                                                             | Enter (accept) data you entered, advance to the next prompt without changing your entry, or navigate to the next prompt level. |                                                                                                    |                                                                                                    |                                                                                                    |  |
| CONF                                                 | Cancel your entry and back up to the previous prompt level. |                                                                                                    |                                                                                                    |                                                                                                    |                                                                                                    |  |
| VOL ▲ or Vol ▼                                       | Scroll thro                                                 | ugh the avai                                                                                                    | ilable entrie                                                                                       | S.                                                                                                    |                                                                                                    |  |
| LND                                                  | Erase the e                                                 | entry to the l                                                                                                    | eft of the cu                                                                                       | irsor.                                                                                                    |                                                                                                    |  |
| CHECK                                                | Restore the                                                 | e previous e                                                                                                    | ntry.                                                                                               |                                                                                                    |                                                                                                    |  |
| CLEAR                                                | Clear the e                                                 | entry from th                                                                                                    | ne display (u                                                                                       | inless other                                                                                                    | wise noted).                                                                                                    |  |

## 1400 - DID Options

# 1403 - DID MFC Dialing Category

## Description

| 0  | DS1000 | Not available |
|----|--------|---------------|
| 10 | DS2000 | Available     |

For E1 trunks only, use 1403 - DID MFC Dialing Category to set the MFC Dialing Category for each DID table entry. This option is not used in North America. The available options are:

| 1403-DID MFC Dialing Category Options |                      |  |  |  |
|---------------------------------------|----------------------|--|--|--|
| Option Description                    |                      |  |  |  |
| 0                                     | Normal               |  |  |  |
| 1                                     | 1 Without charge     |  |  |  |
| 2                                     | Called Party Release |  |  |  |

By default, all table entries use normal MFC dialing (option 0).

#### **Conditions**

None

| 1403 - DID MFC Dialing Category (Entry Range) [Default Setting]  |           |                                                                                                    |                             |                                                                                      |  |
|------------------------------------------------------------------|-----------|----------------------------------------------------------------------------------------------------|-----------------------------|--------------------------------------------------------------------------------------|--|
| ICM + #*#* +                                                     | - Passwoi | rd (372000) -                                                                                                    | + HOLD + 1                  | 1403 + HOLD.                                                                         |  |
| ENTRY?                                                           |           | Enter the number of the DID Translation Table (1-100) for which you want to set the dialir category. (1-100) [no entry]        |                             |                                                                                      |  |
|                                                                  |           | CATEGORY                                                                                                    |                             | Enter the dialing category. (0=Normal, 1=Without charge, 2=Called Party Release) [0] |  |
| Press this                                                       | is:       |                                                                                                    |                             | To do this:                                                                          |  |
| HOLD                                                             |           | Enter (accept) data you entered, advance to the next prompt without changing your entry, or navigate to the next prompt level. |                             |                                                                                      |  |
| CONF                                                             |           | Cancel your entry and back up to the previous prompt level.                                                                    |                             |                                                                                      |  |
| VOL ▲ or Vol ▼ Scroll thre                                       |           | Scroll throu                                                                                                    | igh the avai                | lable trunks.                                                                        |  |
| LND                                                              |           | Erase the entry to the left of the cursor.                                                                                     |                             |                                                                                      |  |
| CHECK Res                                                        |           | Restore the                                                                                                    | Restore the previous entry. |                                                                                      |  |
| CLEAR Clear the entry from the display (unless otherwise noted). |           |                                                                                                    |                             |                                                                                      |  |

## 1701 - Programmable Function Key Assignments

### **Description**

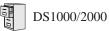

- Each system has unique default key assignments.
- Conversation Record to a co-worker's mailbox requires system software version 03.20.07 or higher.

Use Program 1701 - Programmable Function Key Assignments to assign the programmable keys on a keyset. The defaults are as follows:

- In DS2000, keys 1-12 are line keys for trunks 1-12 and keys 13-24 are undefined.
- In DS1000, keys 1-6 are line keys for trunks 1-6 and keys 7-24 are undefined.
- For attendants (extension 300 by default)
  - Key 11 is a Night (System Mode System) key.
  - Key 12 (on 22-button) or key 24 (on 34-button) is an Operator Call Key.

Note: If you are doing extensive programming, you may find Program 9801 - Copy Command (page 786) saves you time when customizing this option.

### **Conditions**

None

**Table 45: Program 1701 - Programmable Function Key Assignments** 

| Option               | Description                                                                                                    | Key Code                  | Entry                                                |
|----------------------|----------------------------------------------------------------------------------------------------|---------------------------|------------------------------------------------------|
| Undefined            | Use this option to designate a key as undefined (no function).  • See <i>Programmable Function Keys</i> on page 444 for more.                                                                                                    | 00                        | UNDEFINED                                            |
| Switched Loop<br>Key | Use this option to assign a programmable key as a switched loop key.  • See <i>Loop Keys</i> on page 360 for more.  • See <i>Programmable Function Keys</i> on page 444 for more.                                                                                                    | 01                        | SWITCH LOOP<br>(01)                                  |
| Fixed Loop Key       | Use this option to assign a programmable key as a Fixed Loop Key.  • See <i>Loop Keys</i> on page 360 for more.  • See <i>Programmable Function Keys</i> on page 444 for more.                                                                                                    | 02 + nn (Trunk<br>Group)  | FIXED LOOP GRP<br>90-98 = Trunk Groups<br>0-8        |
| Line Key             | <ul> <li>Use this option to assign a programmable key as a line key.</li> <li>See Central Office Calls, Answering on page 113 for more.</li> <li>See Central Office Calls, Placing on page 119 for more.</li> <li>See Line Keys on page 356 for more.</li> <li>See Private Line on page 440 for more.</li> <li>See Programmable Function Keys on page 444 for more.</li> </ul> | 03 + nn (trunk<br>number) | LINE 1-64 (for trunks 1-64) in DS2000, 1-6 in DS1000 |

# 1700 - Key Programming

# 1701 - Programmable Function Key Assignments

Table 45: Program 1701 - Programmable Function Key Assignments

| Option                          | Description                                                                                                    | Key Code                        | Entry                                                                                           |
|---------------------------------|----------------------------------------------------------------------------------------------------|---------------------------------|-------------------------------------------------------------------------------------------------|
| Park Orbit Key                  | Use this option to assign a programmable key as a Park Orbit key.  • See <i>Park</i> on page 420 for more.  • See <i>Programmable Function Keys</i> on page 444 for more.                                                                                                    | 04 + nn (Park Orbit<br>60-69)   | PARK ORBIT?n<br>60-69 = System Park<br>Orbits 60-69                                             |
| Hotline Key                     | <ul> <li>Use this option to assign a programmable key as a Hotline key.</li> <li>See Hotline on page 302 for more.</li> <li>See Programmable Function Keys on page 444 for more.</li> <li>An extension can also have a Hotline key for a trunk (e.g., 101). However, this capability requires that Direct Trunk Access be enabled. See Direct Trunk Access on page 191 for more.</li> </ul> | 05 + nnn (extension<br>number)  | HOTLINEnnn<br>Hotline partner's extension number (300-427 in DS2000 or 300-333 in DS1000)       |
| Call Coverage<br>Immediate Ring | Use this option to assign a programmable key as an immediately ringing Call Coverage Key.  • See <i>Call Coverage Keys</i> on page 59 for more.  • See <i>Programmable Function Keys</i> on page 444 for more.                                                                                                    | 06 + nnn (extension<br>number)  | CALL CVR RING Covered extension number, Ring Group master number, or UCD Group master number    |
| Call Coverage No<br>Ring        | Use this option to assign a programmable key as a lamp only (no ring) Call Coverage Key.  • See Call Coverage Keys on page 59 for more.  • See Programmable Function Keys on page 444 for more.                                                                                                    |                                 | CALL CVR NO RING Covered extension number, Ring Group master number, or UCD Group master number |
| Call Coverage<br>Delay Ring     | Use this option to assign a programmable key as a delayed ring Call Coverage Key.  • See Call Coverage Keys on page 59 for more.  • See Programmable Function Keys on page 444 for more.                                                                                                    |                                 | CALL CVR DELAY Covered extension number, Ring Group master number, or UCD Group master number   |
| Group Pickup<br>Immediate Ring  | Use this option to assign a programmable key as an immediate ring Group Call Pickup key.  • See <i>Group Call Pickup</i> on page 273 for more.  • See <i>Programmable Function Keys</i> on page 444 for more.                                                                                                    |                                 | GRP PCKUP RING<br>01-08 = pickup groups<br>1-8                                                  |
| Group Pickup No<br>Ring         | Use this option to assign a programmable key as a lamp only (no ring) Group Call Pickup key.  • See <i>Group Call Pickup</i> on page 273 for more.  • See <i>Programmable Function Keys</i> on page 444 for more.                                                                                                    | 10 + nn (Pickup<br>Group 01-08) | GRP PCKUP NO<br>RING<br>01-08 = pickup groups<br>1-8                                            |

# 1700 - Key Programming

# 1701 - Programmable Function Key Assignments

Table 45: Program 1701 - Programmable Function Key Assignments

| Option                     | Description                                                                                                    | Key Code                                                                                                | Entry                                           |
|----------------------------|----------------------------------------------------------------------------------------------------|----------------------------------------------------------------------------------------------------|-------------------------------------------------|
| Group Pickup<br>Delay Ring | <ul> <li>Use this option to assign a programmable key as a delay ring Group Call Pickup key.</li> <li>See <i>Group Call Pickup</i> on page 273 for more.</li> <li>See <i>Programmable Function Keys</i> on page 444 for more.</li> </ul>                                         | 11 + nn (Pickup<br>Group 01-08)                                                                         | GRP PCKUP DELAY<br>01-08 = pickup groups<br>1-8 |
| Page Zone Key              | Use this option to assign a programmable key as a Page Zone key.  • See <i>Paging</i> on page 409 for more.  • See <i>Programmable Function Keys</i> on page 444 for more.                                                                                                    | Page Zone key.  7, 0 for All Call)  The Paging on page 409 for more.  The Programmable Function Keys on |                                                 |
| System Speed<br>Dial Key   | Use this option to assign a programmable key as a System Speed Dial key. You assign the key to specific System Speed Dial bin.  • See <i>Programmable Function Keys</i> on page 444 for more.  • See <i>Speed Dial</i> on page 481 for more.                                     |                                                                                                    | SYS SPDL BIN                                    |
| Personal Speed<br>Dial Key | Use this option to assign a programmable key as a Personal Speed Dial key. You assign the key to a specific Personal Speed Dial bin.  • See <i>Programmable Function Keys</i> on page 444 for more.  • See <i>Speed Dial</i> on page 481 for more.                               | You assign the eed Dial bin. tion Keys on                                                               |                                                 |
| Call Timer Key             | se this option to assign a programmable key a Call Timer key. There are two types of mer key: manual and automatic.  See Call Timer on page 85 for more.  See Programmable Function Keys on page 444 for more.  CALL TIME  CALL TIME  CALL TIME  CALL TIME  CALL TIME  CALL TIME |                                                                                                    | CALLTIMER                                       |
| Voice Mail<br>Record Key   | Use this option to assign a programmable key as a Voice Mail Record key.  • See <i>Programmable Function Keys</i> on page 444 for more.  • See <i>Voice Mail</i> on page 580 for more.                                                                                           | 17 + nnn (extension<br>number or valid Sub-<br>scriber Mailbox)                                         | RECORD                                          |

# 1700 - Key Programming

# 1701 - Programmable Function Key Assignments

Table 45: Program 1701 - Programmable Function Key Assignments

| Option                                                                                                    | Description                                                                                                    | Key Code                                                                                                | Entry                                                                                                    |  |
|----------------------------------------------------------------------------------------------------|----------------------------------------------------------------------------------------------------|----------------------------------------------------------------------------------------------------|----------------------------------------------------------------------------------------------------|--|
| Night Key                                                                                                    | Use this option to assign a programmable key as a Night Key. There are two options: System Mode System key and System Mode UCD Master key. The System Mode System key puts all Key Ring trunks and trunks terminated to Ring Group master numbers in the night mode. The System Mode UCD Master key puts all trunks terminated to UCD Group master numbers in the night mode.  • See Direct Inward Line on page 170 for more.  • See Extension Hunting on page 239 for more.  • See Night Service / Night Ring on page 389 for more.  • See Programmable Function Keys on page 444 for more. | 18 + CLEAR (System Mode System key) 18 + UCD Master Number (System Mode UCD Master key)                 | SYS MODE                                                                                                    |  |
| Data Key                                                                                                    | This option is currently not used.                                                                                                    | 19 + nnn (extension number)                                                                             | DATA                                                                                                    |  |
| Split Key                                                                                                    | Use this option to assign a programmable key as a Split key.  • See <i>Programmable Function Keys</i> on page 444 for more.  • See <i>Split (Alternate)</i> on page 493 for more.                                                                                                    | 20                                                                                                    | SPLIT                                                                                                    |  |
| ICM Directory<br>Key                                                                                                    | <ul> <li>Use this option to assign a programmable key as an Intercom Directory Dialing key.</li> <li>See <i>Directory Dialing</i> on page 195 for more.</li> <li>See <i>Programmable Function Keys</i> on page 444 for more.</li> </ul>                                                                                                    | 21                                                                                                    | ICM DIR                                                                                                    |  |
| ACD Log On Key                                                                                                    | This option is currently not used.                                                                                                    | 22                                                                                                    | ACD LOG                                                                                                    |  |
| Reverse Voice<br>Over Key                                                                                                    | <ul> <li>Use this option to assign a programmable key as a Reverse Voice Over key.</li> <li>See <i>Programmable Function Keys</i> on page 444 for more.</li> <li>See <i>Reverse Voice Over</i> on page 459 for more.</li> </ul>                                                                                                    | 23 + nnn (extension<br>number)                                                                          | REV VOICE OVER                                                                                                    |  |
| <ul> <li>Wessage Center Key</li> <li>Use this option to assign a programmable key as a Message Center key.</li> <li>See Programmable Function Keys on page 444 for more.</li> <li>See Voice Mail on page 580 for more.</li> </ul> |                                                                                                    | 24 + nnn (extension number)  Note that the extension number does not have to be an installed extension. | MESSAGE CTR<br>300-427 (extension<br>numbers 300-427) in<br>DS2000, 300-333<br>(extension numbers<br>300-333) in DS1000 |  |

# 1700 - Key Programming 1701 - Programmable Function Key Assignments

### Table 45: Program 1701 - Programmable Function Key Assignments

| Option              | Description                                                                                                    | Key Code | Entry        |
|---------------------|----------------------------------------------------------------------------------------------------|----------|--------------|
| Save Key            | <ul> <li>Use this option to assign a programmable key as a Save Number Dialed key.</li> <li>See <i>Programmable Function Keys</i> on page 444 for more.</li> <li>See <i>Save Number Dialed</i> on page 468 for more.</li> </ul> | 25       | SAVE         |
| Account Code<br>Key | Use this option to assign a programmable key as an Account Code key.  • See <i>Account Codes</i> on page 24 for more.  • See <i>Programmable Function Keys</i> on page 444 for more.                                            | 26       | ACCT CODE    |
| Call Forwarding     | Use this option to assign a programmable key as a Call Forwarding key.  • See <i>Call Forwarding</i> on page 63 for more.                                                                                                    | 27       | CALL FORWARD |
| Headset Key         | Use this option to assign a programmable key as a Headset key.  • See <i>Headset Compatibility</i> on page 291 for more.                                                                                                    | 28       | HEADSET      |

# 1701 - Programmable Function Key Assignments

|                      | 1701 - Programmable Function Key Assignments (Entry Range) [Default Setting] |                                                                                                    |  |  |  |  |
|----------------------|------------------------------------------------------------------------------|----------------------------------------------------------------------------------------------------|--|--|--|--|
| ICM + #*#* + Passwor | CM + #*#* + Password (372000) + HOLD + 1701 + HOLD.                          |                                                                                                    |  |  |  |  |
| EXTENSIO             | ON # (Any valid                                                              | d extension number) [300]                                                                                                    |  |  |  |  |
|                      | KEY NUMBER                                                                   | (1-24) [1]                                                                                                    |  |  |  |  |
|                      | (Assignment + Data)                                                          | (The entries are as follows:) 00 = Undefined 01 = Switched Loop key 02 + 90-98 = Fixed Loop key 03 + 1-64 in DS2000 or 1-6 in DS1000 = Line key 04 + 60-69 = Park Orbit key 05 + Extension = Hotline key 06 + Extension = Call Coverage Immediate Ring key 07 + Extension = Call Coverage No Ring key 08 + Extension = Call Coverage Delay Ring key 09 + 01-08 = Group Pickup Immediate Ring key 10 + 01-08 = Group Pickup No Ring key 11 + 01-08 = Group Pickup Delay Ring key 13 + 0-7 = Page Zone key 14 + System bin number = System Speed Dial key 15 + Personal bin number = Personal Speed Dial key 16 + 1 = Manual Call Timer key 17 + Extension = Voice Mail Record key 18 + CLEAR = System Mode System (night) key 18 + UCD Master Number = System Mode UCD Master key 20 = Split key 21 = ICM Directory key 23 + Extension number = Reverse Voice Over key 24 + Extension number = Resease Center key 25 = Save key 26 = Account Code key 27 = Call Forwarding key 28 = Headset key  [The defaults are as follows:]  In DS2000, keys 1-12 are line keys for trunks 1-12 and keys 13-24 are undefined.  In DS1000, keys 1-6 are line keys for trunks 1-6 and keys 7-24 are undefined.  In DS1000, keys 1-6 are line keys for trunks 1-6 and keys 7-24 are undefined.  For attendants (extension 300 by default)  Key 11 is a Night (System Mode System) key.  Key 11 is a Night (System Mode System) key.  Key 11 is a Night (System Mode System) key.  For attendants (extension 300 by default)  Key 11 is a Night (System Mode System) key.  For attendants (extension 300 by default)  For attendants (extension 300 by default)  For attendants (extension 300 by default)  For attendants (extension 300 by default)  For attendants (extension 300 by default)  For attendants (extension 300 by default)  For attendants (extension 300 by default)  For attendants (extension 300 by default)  For attendants (extension 300 by default)  For attendants (extension 300 by default)  For attendants (extension 300 by default)  For attendants (extension 300 by default)  For attendants (extension 400 b |  |  |  |  |
| Press this:          | Enter (accept) determ                                                        | To do this:  ou entered, advance to the next prompt without changing your entry, or nav-                                                                                                    |  |  |  |  |
|                      | igate to the next pro                                                        | mpt level.                                                                                                    |  |  |  |  |
| CONF                 | Cancel your entry and back up to the previous prompt level.                  |                                                                                                    |  |  |  |  |
| VOL ▲ or Vol ▼       | Scroll to the next prompt on the same prompt level.                          |                                                                                                    |  |  |  |  |
| LND                  | Erase the entry to the left of the cursor.                                   |                                                                                                    |  |  |  |  |
| CHECK                | Restore the previous entry.                                                  |                                                                                                    |  |  |  |  |
| CLEAR                | Clear the entry from                                                         | the display (unless otherwise noted).                                                                                                    |  |  |  |  |

## **Description**

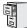

DS1000/2000

Available.

Use Program 1702 - Personal Speed Dial to program an extension's Personal Speed Dial bins (1-20). Extension users can also program their Personal Speed Dial bins from their own telephone.

Note: If you are doing extensive programming, you may find Program 9801 - Copy Command (page 786) saves you time when customizing this option.

Personal Speed Dial numbers can be up to x?x? digits long, use 0-9, # and \*. In addition, you can enter the following for additional dialing options:

| For this option | Or use this telephone programming option: |
|-----------------|-------------------------------------------|
| Pause           | MIC                                       |
| Flash           | FLASH                                     |

### **Conditions**

None

Table 46: Program 1702 - Personal Speed Dial

| Option Description            |                                                                                                    | Entries                     | Default      |
|-------------------------------|----------------------------------------------------------------------------------------------------|-----------------------------|--------------|
| Personal Speed Dial Bin       | Use this option to select the Personal Speed Dial bin you want to program.  • See Speed Dial on page 481 for more.  • See Call Forwarding Off Premise on page 75 for more.                                                                                                    | <b>BIN?</b><br>0-19         | Not assigned |
| Personal Speed Dial<br>Number | For the bin selected above, use this option to enter the Personal Speed Dial number. The number can be up to x?x? digits long, using 0-9, # and *. You can also enter special characters (see the table above). Special characters count as a single digit.  • See Speed Dial on page 481 for more.  • See Call Forwarding Off Premise on page 75 for more. | <b>NUM?</b><br>Not assigned | Not assigned |
| Personal Speed Dial<br>Name   | Use this option to enter the name for the Personal Speed Dial bin (up to 16 characters).  • See Speed Dial on page 481 for more.  • When entering names, see Programming Names and Text Messages on page 615.  • See Call Forwarding Off Premise on page 75 for more.                                                                                       | <b>NA?</b><br>Not assigned  | Not assigned |

|                              | 1702 - Personal Speed Dial Numbers (Entry Range) [Default Setting] |                                          |                                                                                                    |                                                                                                    |  |  |
|------------------------------|--------------------------------------------------------------------|------------------------------------------|----------------------------------------------------------------------------------------------------|----------------------------------------------------------------------------------------------------|--|--|
| ICM + #*#*                   | ICM + #*#* + Password (372000) + HOLD + 1702 + HOLD.               |                                          |                                                                                                    |                                                                                                    |  |  |
| EXTENSION                    |                                                                    | (Any valid extension number) [300]       |                                                                                                    |                                                                                                    |  |  |
| BIN                          |                                                                    | (701-720) [701]                          |                                                                                                    |                                                                                                    |  |  |
|                              |                                                                    |                                          | LINE/GRP/ICM (ICM for Intercom, Trunks 1-64 in DS2000, Trunks 1-6 in DS100 Trunk Groups 90-98) [ICM]               |                                                                                                    |  |  |
|                              |                                                                    |                                          | NUM                                                                                                    | (16 digits max, using 0-9, # and *. MIC=Pause, DND=Dial Tone Detect, FLASH=Flash, DIAL=Delay) [No entry]    |  |  |
|                              |                                                                    |                                          | NA                                                                                                    | (Name, 16 characters max.) [No names entered] When entering names, see Keys for Entering Names on page 615. |  |  |
| Press this:                  |                                                                    |                                          | To do this:                                                                                                    |                                                                                                    |  |  |
|                              |                                                                    |                                          | ccept) data you entered, advance to the next prompt without changing your entry, or nav-<br>the next prompt level. |                                                                                                    |  |  |
| CONF Cancel yo               |                                                                    | Cancel you                               | our entry and back up to the previous prompt level.                                                                |                                                                                                    |  |  |
| VOL ▲ or Vol ▼ Scroll to the |                                                                    | he next prompt on the same prompt level. |                                                                                                    |                                                                                                    |  |  |
| LND Erase the                |                                                                    | Erase the                                | e entry to the left of the cursor.                                                                                 |                                                                                                    |  |  |
| CHECK Restore the            |                                                                    | e previous entry.                        |                                                                                                    |                                                                                                    |  |  |
| CLE                          | CLEAR Clear the entry from the display (unless otherwise noted).   |                                          |                                                                                                    | nless otherwise noted).                                                                                     |  |  |

### **Description**

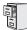

DS1000/2000

Available.

Use Program 1703 - DSS Key Assignment to program an extension's DSS keys. Programmable Function Keys automatically become DSS keys when the user press ICM. While in the DSS mode, the extension has one button Intercom access and a Busy Lamp Field for the assigned co-worker. By default, BLF keys are undefined.

Note: If you are doing extensive programming, you may find Program 9801 - Copy Command (page 786) saves you time when customizing this option.

#### **Conditions**

None

Table 47: Program 1703 - DSS Key Assignment

| Option                      | Description                                                                                                    | Entries                                                          | Default      |
|-----------------------------|----------------------------------------------------------------------------------------------------|------------------------------------------------------------------|--------------|
| Key Number                  | Use this option to select the key you want to program.  • See <i>Direct Station Selection (DSS)</i> on page 177 for more. | <b>KEY?</b><br>1-24                                              | Not assigned |
| BLF Extension<br>Assignment | Use this option to assign an extension to the BLF key.  • See <i>Direct Station Selection (DSS)</i> on page 177 for more. | <b>BLF EXT NUM?</b><br>300-427 in DS2000 or<br>300-333 in DS1000 | Not assigned |

|            | 1703 - DSS Key Assignment (Entry Range) [Default Setting] |                                                                                                    |               |               |                                                           |
|------------|-----------------------------------------------------------|----------------------------------------------------------------------------------------------------|---------------|---------------|-----------------------------------------------------------|
| ICM + #*#* | + Password                                                | (372000) +                                                                                                    | HOLD + 17     | 03 + HOLD     |                                                           |
| 1          | EXTENSION                                                 | l #                                                                                                    | (Any valid ex | ktension numb | per) [300]                                                |
|            |                                                           | KEY NUMBI                                                                                                    | ER            | (1-24) [1]    |                                                           |
|            |                                                           |                                                                                                    | BLF EXT N     | ÚМ            | (Any valid extension number, CLEAR=Undefined) [Undefined] |
| Press t    | his:                                                      | ,                                                                                                    |               |               | To do this:                                               |
| HOLI       | D                                                         | Enter (accept) data you entered, advance to the next prompt without changing your entry, or navigate to the next prompt level. |               |               |                                                           |
| CON        | F                                                         | Cancel your entry and back up to the previous prompt level.                                                                    |               |               |                                                           |
| VOL ▲ or   | Vol ▼                                                     | Scroll to the next prompt on the same prompt level.                                                                            |               |               |                                                           |
| LND        | )                                                         | Erase the entry to the left of the cursor.                                                                                     |               |               |                                                           |
| CHEC       | K                                                         | Restore the previous entry.                                                                                                    |               |               |                                                           |
| CLEA       | \R                                                        | Clear the entry from the display (unless otherwise noted).                                                                     |               |               |                                                           |

### 1700 - Key Programming

### 1704 - DSS Console Key Assignment

### **Description**

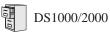

- Each system has unique default assignments.
- Conversation Record to a co-worker's mailbox requires system software version 03.20.07 or higher.

Use Program 1704 - DSS Console Key Assignment to assign the keys for the system's DSS Consoles. There are two types of DSS Consoles: 24-button and 110 button. For default assignments, refer to the following tables.

### **Default Setting**

| DS2000 DSS Console Default Assignments |                                |  |
|----------------------------------------|--------------------------------|--|
| These keys:                            | Have this function:            |  |
| 24-Button DSS Console                  |                                |  |
| 1-24                                   | Hotlines to extensions 300-323 |  |
| 110-Button DSS Console                 |                                |  |
| 1-96                                   | Hotlines to extensions 300-395 |  |
| 97-99                                  | Page Zones 1-3                 |  |
| 100 All Call Page                      |                                |  |
| 101-109                                | Park Orbits 0-8                |  |
| 110                                    | Night (System Mode System) key |  |

| DS1000 DSS Console Default Assignments |                                |  |
|----------------------------------------|--------------------------------|--|
| These keys: Have this function:        |                                |  |
| 24-Button DSS Console                  |                                |  |
| 1-24                                   | Hotlines to extensions 300-323 |  |
| 110-Button DSS Console                 |                                |  |
| 1-34                                   | Hotlines to extensions 300-333 |  |
| 35-96                                  | Undefined                      |  |
| 97-99                                  | Page Zones 1-3                 |  |
| 100                                    | All Call Page                  |  |
| 101-109                                | Park Orbits 0-8                |  |
| 110                                    | Night (System Mode System) key |  |

### **Conditions**

None.

Table 48: Program 1704 - DSS Console Key Assignment

| Option                          | Description                                                                                                    | Key Code                       | Entry                                                                                           |
|---------------------------------|----------------------------------------------------------------------------------------------------|--------------------------------|-------------------------------------------------------------------------------------------------|
| Undefined                       | Use this option to designate a key as undefined (no function).  • See <i>Direct Station Selection (DSS) Console</i> on page 180 for more.                                                                                                    | 00                             | UNDEFINED (00)                                                                                  |
| Line Key                        | <ul> <li>Use this option to assign a programmable key as a line key.</li> <li>See Central Office Calls, Answering on page 113 for more.</li> <li>See Central Office Calls, Placing on page 119 for more.</li> <li>See Direct Station Selection (DSS) Console on page 180 for more.</li> </ul>                                                                                                    | 03 + nn (trunk<br>number)      | LINE?nn<br>1-64 (for trunks 1-64)<br>in DS2000, 1-6 in<br>DS1000                                |
| Park Orbit Key                  | Use this option to assign a programmable key as a Park Orbit key.  • See <i>Direct Station Selection (DSS) Console</i> on page 180 for more.  • See <i>Park</i> on page 420 for more.                                                                                                    | 04 + n (Park Orbit<br>60-69)   | PARK ORBIT?n<br>60-69 = System Park<br>Orbits 60-69                                             |
| Hotline Key                     | <ul> <li>Use this option to assign a programmable key as a Hotline key.</li> <li>See Direct Station Selection (DSS) Console on page 180 for more.</li> <li>See Hotline on page 302 for more.</li> <li>A DSS Console can also have a Hotline key for a trunk (e.g., 101). However, this capability requires that Direct Trunk Access be enabled for the extension. See Direct Trunk Access on page 191 for more.</li> <li>A keyset user with a DSS Console can use the #HL user-programmable procedure to change the Hotline assignments on their console.</li> </ul> | 05 + nnn (extension<br>number) | HOTLINE?nnn Hotline partner's extension number (300-427 in DS2000 or 300-333 in DS1000)         |
| Call Coverage<br>Immediate Ring | <ul> <li>Use this option to assign a programmable key as an immediately ringing Call Coverage Key.</li> <li>See <i>Call Coverage Keys</i> on page 59 for more.</li> <li>See <i>Direct Station Selection (DSS) Console</i> on page 180 for more.</li> </ul>                                                                                                    | 06 + nnn (extension<br>number) | CALL CVR RING Covered extension number, Ring Group master number, or UCD Group master number    |
| Call Coverage No<br>Ring        | <ul> <li>Use this option to assign a programmable key as a lamp only (no ring) Call Coverage Key.</li> <li>See <i>Call Coverage Keys</i> on page 59 for more.</li> <li>See <i>Direct Station Selection (DSS) Console</i> on page 180 for more.</li> </ul>                                                                                                    | 07 + nnn (extension<br>number) | CALL CVR NO RING Covered extension number, Ring Group master number, or UCD Group master number |

# 1700 - Key Programming 1704 - DSS Console Key Assignment

Table 48: Program 1704 - DSS Console Key Assignment

| Option                         | Description                                                                                                    | Key Code                                                   | Entry                                                                                         |
|--------------------------------|----------------------------------------------------------------------------------------------------|------------------------------------------------------------|-----------------------------------------------------------------------------------------------|
| Call Coverage<br>Delay Ring    | <ul> <li>Use this option to assign a programmable key as a delayed ringing Call Coverage Key.</li> <li>See <i>Call Coverage Keys</i> on page 59 for more.</li> <li>See <i>Direct Station Selection (DSS) Console</i> on page 180 for more.</li> </ul>                                                                                                    | 08 + nnn (extension<br>number)                             | CALL CVR DELAY Covered extension number, Ring Group master number, or UCD Group master number |
| Group Pickup<br>Immediate Ring | <ul> <li>Use this option to assign a programmable key as an immediately ringing Group Call Pickup key.</li> <li>See <i>Direct Station Selection (DSS) Console</i> on page 180 for more.</li> <li>See <i>Group Call Pickup</i> on page 273 for more.</li> </ul>                                                                                             | 09 + nn (Pickup<br>Group 01-08)                            | <b>GRP PKUP RING</b><br>01-16 = pickup groups<br>1-16                                         |
| Group Pickup No<br>Ring        | Use this option to assign a programmable key as a lamp only (no ring) Group Call Pickup key.  • See <i>Direct Station Selection (DSS) Console</i> on page 180 for more.  • See <i>Group Call Pickup</i> on page 273 for more.                                                                                                    | 10 + nn (Pickup<br>Group 01-08)                            | GRP PKUP NO RING<br>01-16 = pickup groups<br>1-16                                             |
| Group Pickup<br>Delay Ring     | <ul> <li>Use this option to assign a programmable key as a delay ring Group Call Pickup key.</li> <li>See <i>Direct Station Selection (DSS) Console</i> on page 180 for more.</li> <li>See <i>Group Call Pickup</i> on page 273 for more.</li> </ul>                                                                                                    | 11 + nn (Pickup<br>Group 01-08)                            | GRP PKUP DELAY<br>01-16 = pickup groups<br>1-16                                               |
| Page Zone Key                  | Use this option to assign a programmable key as a Page Zone key.  • See <i>Direct Station Selection (DSS) Console</i> on page 180 for more.  • See <i>Paging</i> on page 409 for more.                                                                                                    | 13 + n (Page Zone 1-<br>7, 0 for All Call)                 | PAGE ZONE?<br>0-7 (Page Zones 1-7 or<br>0 for All Call Page)                                  |
| System Speed<br>Dial Key       | Use this option to assign a programmable key as a System Speed Dial key. You assign the key to specific System Speed Dial bin.  • See <i>Direct Station Selection (DSS) Console</i> on page 180 for more.  • See <i>Speed Dial</i> on page 481 for more.                                                                                                   | 14 + nnn (System<br>Speed Dial bin, nor-<br>mally 200-299) | SYS SPDL BIN?                                                                                 |
| Personal Speed<br>Dial Key     | Use this option to assign a programmable key as a Personal Speed Dial key. You assign the key to a specific Personal Speed Dial bin. The DSS Console shares Personal Speed Dial bins with the extension to which it is attached.  • See <i>Direct Station Selection (DSS) Console</i> on page 180 for more.  • See <i>Speed Dial</i> on page 481 for more. | 15 + nnn (701-720)                                         | PERS SPDL BIN?                                                                                |

# 1700 - Key Programming 1704 - DSS Console Key Assignment

Table 48: Program 1704 - DSS Console Key Assignment

| Option                    | Description                                                                                                    | Key Code                                                                                | Entry          |
|---------------------------|----------------------------------------------------------------------------------------------------|-----------------------------------------------------------------------------------------|----------------|
| Voice Mail<br>Record Key  | Use this option to assign a programmable key as a Voice Mail Record key.  • See <i>Direct Station Selection (DSS) Console</i> on page 180 for more.  • See <i>Voice Mail</i> on page 580 for more.                                                                                                    | 17 + nnn (extension<br>number or valid Sub-<br>scriber Mailbox)                         | RECORD?        |
| Night Key                 | Use this option to assign a DSS Console key as a Night Key. There are two options: System Mode System key and System Mode UCD Master key. The System Mode System key puts all Key Ring trunks and trunks terminated to Ring Group master numbers in the night mode. The System Mode UCD Master key puts all trunks terminated to UCD Group master numbers in the night mode.  • See Direct Inward Line on page 170 for more.  • See Extension Hunting on page 239 for more.  • See Night Service / Night Ring on page 389 for more.  • See Programmable Function Keys on page 444 for more. | 18 + CLEAR (System Mode System key) 18 + UCD Master Number (System Mode UCD Master key) | SYS MODE?      |
| Data Key                  | This option is currently not used.                                                                                                    | 19 + nnn (extension<br>number)                                                          | DATA?          |
| Split Key                 | Use this option to assign a programmable key as a Split key.  • See <i>Direct Station Selection (DSS) Console</i> on page 180 for more.  • See <i>Split (Alternate)</i> on page 493 for more.                                                                                                    | 20                                                                                      | SPLIT          |
| ICM Directory<br>Key      | <ul> <li>Use this option to assign a programmable key as an Intercom Directory Dialing key.</li> <li>See <i>Direct Station Selection (DSS) Console</i> on page 180 for more.</li> <li>See <i>Directory Dialing</i> on page 195 for more.</li> </ul>                                                                                                    | 21                                                                                      | ICM DIR        |
| ACD Log On Key            | This option is currently not used.                                                                                                    | 22                                                                                      | ACD LOG        |
| Reverse Voice<br>Over Key | <ul> <li>Use this option to assign a programmable key as a Reverse Voice Over key.</li> <li>See <i>Direct Station Selection (DSS) Console</i> on page 180 for more.</li> <li>See <i>Reverse Voice Over</i> on page 459 for more.</li> </ul>                                                                                                    | 23 + nnn (extension<br>number)                                                          | REV VOICE OVER |

# 1700 - Key Programming 1704 - DSS Console Key Assignment

Table 48: Program 1704 - DSS Console Key Assignment

| Option                | Description                                                                                                    | Key Code                                                                                                    | Entry                                                                                                    |
|-----------------------|----------------------------------------------------------------------------------------------------|----------------------------------------------------------------------------------------------------|----------------------------------------------------------------------------------------------------|
| Message Center<br>Key | Use this option to assign a programmable key as a Message Center key.  • See <i>Direct Station Selection (DSS) Console</i> on page 180 for more.  • See <i>Voice Mail</i> on page 580 for more.                                             | 24 + nnn (extension<br>number)<br>Note that the extension<br>number does not have<br>to be an installed exten-<br>sion. | MESSAGE CTR<br>300-427 (extension<br>numbers 300-427) in<br>DS2000, 300-333<br>(extension numbers<br>300-333) in DS1000 |
| Save Key              | <ul> <li>Use this option to assign a programmable key as a Save Number Dialed key.</li> <li>See <i>Direct Station Selection (DSS) Console</i> on page 180 for more.</li> <li>See <i>Save Number Dialed</i> on page 468 for more.</li> </ul> | 25                                                                                                    | SAVE                                                                                                    |
| Account Code<br>Key   | Use this option to assign a programmable key as an Account Code key.  • See Account Codes on page 24 for more.  • See Direct Station Selection (DSS) Console on page 180 for more.                                                          | 26                                                                                                    | ACCT CODE                                                                                                    |
| Call Forwarding       | Use this option to assign a programmable key as a Call Forwarding key.  • See <i>Call Forwarding</i> on page 63 for more.                                                                                                    | 27                                                                                                    | CALL FORWARD                                                                                                    |
| Headset Key           | Use this option to assign a programmable key as a Headset key.  • See <i>Headset Compatibility</i> on page 291 for more.                                                                                                    | 28                                                                                                    | HEADSET                                                                                                    |

|                       | 1704 - DSS Console Key Assignments (Entry Range) [Default Setting]                                                             |                 |                                                                                                    |  |
|-----------------------|----------------------------------------------------------------------------------------------------|-----------------|----------------------------------------------------------------------------------------------------|--|
| ICM + #*#* + Password | ICM + #*#* + Password (372000) + HOLD + 1704 + HOLD.                                                                           |                 |                                                                                                    |  |
| DSS BLOC              | KNUM                                                                                                    | (1-4) [1]       |                                                                                                    |  |
|                       | DSS KEY                                                                                                    | '               | (1-110) [1]                                                                                                    |  |
|                       | (Assignmen                                                                                                    | t + Data)       | (The entries are as follows:)  00 = Undefined  03 + 1-64 in DS2000 or 1-6 in DS1000 = Line key  04 + 60-69 = Park Orbit key  05 + Extension = Hotline key  06 + Extension = Call Coverage Immediate Ring key  07 + Extension = Call Coverage Polay Ring key  08 + Extension = Call Coverage Delay Ring key  09 + 01-08 = Group Pickup Immediate Ring key  10 + 01-08 = Group Pickup No Ring key  11 + 01-08 = Group Pickup Delay Ring key  13 + 0-7 = Page Zone key  14 + System bin number = System Speed Dial key  15 + Personal bin number = Personal Speed Dial key  17 + Extension = Voice Mail Record key  18 + CLEAR = System Mode System (night) key  18 + UCD Master Number = System Mode UCD Master key  20 = Split key  21 = ICM Directory key  23 + Extension number = Reverse Voice Over key  24 + Extension number = Message Center key  25 = Save key  26 = Account Code key  27 = Call Forwarding key  28 = Headset key  [For default settings, see Default Setting on page 746.]  • To scroll through the available types:  - Press ICM (the ICM key flashes)  - Press ICM to accept the displayed entry. |  |
| Press this:           |                                                                                                    |                 | To do this:                                                                                                    |  |
| HOLD                  | Enter (accept) data you entered, advance to the next prompt without changing your entry, or navigate to the next prompt level. |                 |                                                                                                    |  |
| CONF                  | Cancel your entry and back up to the previous prompt level.                                                                    |                 | back up to the previous prompt level.                                                                                                    |  |
| VOL ▲ or Vol ▼        | Scroll to the                                                                                                    | ne next prom    | pt on the same prompt level.                                                                                                    |  |
| LND                   | Erase the                                                                                                    | entry to the le | eft of the cursor.                                                                                                    |  |
| CHECK                 | Restore the                                                                                                    | e previous er   | ntry.                                                                                                    |  |
| CLEAR                 | Clear the entry from the display (unless otherwise noted).                                                                     |                 |                                                                                                    |  |

### 1700 - Key Programming

### 1705 - Soft Key Configuration

### Description

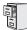

DS1000/2000

Requires software version 03.20.07 or higher.

Use Program 1705 - Soft Key Configuration to customize the Super Display Telephone idle menu soft keys. You can tailor the idle mode display to meet the needs of each Super Display Telephone user. The first chart below shows the default idle menu soft key assignments. The second chart shows all the available idle mode soft keys, their definitions, and the related programming codes.

|     | Super Display Telephone Default Idle Menu<br>Soft Key Assignments |           |     |  |
|-----|-------------------------------------------------------------------|-----------|-----|--|
| Key | Display                                                           | Display   | Key |  |
| 1   | DIRECTORY                                                         | (BLANK)   | 7   |  |
| 2   | PROGRAM                                                           | (BLANK)   | 8   |  |
| 3   | V-MAIL                                                            | (BLANK)   | 9   |  |
| 4   | CALLS                                                             | SP DIAL 1 | 10  |  |
| 5   | PAGE                                                              | SP DIAL 2 | 11  |  |
| 6   | (BLANK)                                                           | (BLANK)   | 12  |  |

|       | Super Display Telephone Idle Menu<br>Soft Key Options |                                                                                                    |  |  |
|-------|-------------------------------------------------------|----------------------------------------------------------------------------------------------------|--|--|
| Entry | Display                                               | Description                                                                                                    |  |  |
| 00    | UNDEFINED                                             | The key has no function and the idle menu display is blank.                                                                                                    |  |  |
| 01    | DIRECTORY                                             | Press to access additional soft keys for Intercom, System Speed Dial, and Personal Speed Dial Directory Dialing.                                                                                                    |  |  |
| 02    | INTERCOM                                              | Press to directly access Intercom Directory Dialing.                                                                                                    |  |  |
| 03    | PERSONAL                                              | Press to directly access Personal Speed Dial Directory Dialing.                                                                                                    |  |  |
| 04    | COMPANY                                               | Press to directly access System Speed Dial Directory Dialing.                                                                                                    |  |  |
| 05    | PROGRAM                                               | Press to program the following:  Call Forwarding Call Screening Distinctive Ringing Handsfree Reply Intercom Voice Announce and Forced Intercom Ringing Language Selection Name Programming Speed Dial Volume for Ringing, Off-Hook Ringing, and Page |  |  |
| 06    | V-MAIL                                                | Press to call your Voice Mail mailbox. This soft key also shows the number of new messages in your mailbox.                                                                                                    |  |  |
| 07    | CALLS                                                 | Press to review your Caller ID log. This soft key also shows the number of new calls you have not yet reviewed.                                                                                                    |  |  |
| 08    | PAGE                                                  | Press to initiate a Page announcement.                                                                                                    |  |  |

|       | Super Display Telephone Idle Menu<br>Soft Key Options |                                                                                                    |  |
|-------|-------------------------------------------------------|----------------------------------------------------------------------------------------------------|--|
| Entry | Display                                               | Description                                                                                                    |  |
| 09    | SP DIAL 1                                             | Press to access Personal Speed Dial bins 701-710. The display shows the Speed Dial numbers (or names - if programmed).               |  |
| 10    | SP DIAL 2                                             | Press to access Personal Speed Dial bins 711-720. The display shows the Speed Dial number (or name - if programmed).                 |  |
| 11-30 | PERS SPDL BIN 1-20                                    | Press to access the associated Personal Speed Dial bin (701-720). The display shows the Speed Dial number (or name - if programmed). |  |

### **Conditions**

None

| 1705 - Soft Key Configuration (Entry Range) [Default Setting]                                                                                                    |                                                                                                    |                                                                   |  |
|----------------------------------------------------------------------------------------------------|----------------------------------------------------------------------------------------------------|-------------------------------------------------------------------|--|
| ICM + #*#* + Passwo                                                                                                    | ord (372000) + <b>HOLD</b> +                                                                                                    | 1705 + HOLD.                                                      |  |
| EXTENSIO                                                                                                    | (Any valid                                                                                                    | extension number) [300]                                           |  |
|                                                                                                    | KEY NUMBER?                                                                                                    | (1-12) [1]                                                        |  |
|                                                                                                    | Key data (The following options are available:) 00=UNDEFINED 01=DIRECTORY 02=INTERCOM 03=PERSONAL 04=COMPANY 05=PROGRAM 06=V-MAIL 07=CALLS 08=PAGE 09=SP DIAL 1 10=SP DIAL 2 11-30=Personal bins 1-20 |                                                                   |  |
| Press this:                                                                                                    |                                                                                                    | To do this:                                                       |  |
| When entering key data                                                                                                    | , your entry is automatically                                                                                                    | accepted after you enter the key code.                            |  |
| VOL ▲ or Vol ▼                                                                                                    | (Key selection) Scroll to the soft key you want to program.  (Key data entry) Saves the key data and goes to the next (or previous) entry.                                                            |                                                                   |  |
| HOLD  (Key selection) After scrolling to the soft number key you want to program, press HOLD to enter key data.  (Key data entry) When scrolling through available entries, press HOLD to accept the displayed entry. |                                                                                                    |                                                                   |  |
| CONF                                                                                                    | Back up to the previo                                                                                                    | us prompt level. Pressing <b>CONF</b> does not cancel your entry. |  |
| ICM + HOLD + VOL ▲<br>or Vol ▼                                                                                                    |                                                                                                    |                                                                   |  |
| CLEAR                                                                                                    | Make the entry undef                                                                                                    | ined (the same as entering 00).                                   |  |

### 1801 - Extension Port Description

### **Description**

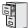

DS1000/2000

Available.

Use **Program 1801 - Extension Port Description** to set up various options for extensions. Also see *Program 1802 - Extension Options (Part 1)* on page 758 and *Program 1807 - Extension Options (Part 2)* on page 771. The system provides Automatic Telephone Type Detection. This means that digital station ports (300-315 in DS1000, on installed PCBs in DS2000) *automatically* detect the type of connect device when the keyset, 2-OPX Module (both ports) or Digital Door Box is plugged in. It is not necessary to individually set circuit types in *1801 - Extension Circuit Type*.

**Note:** If you are doing extensive programming, you may find **Program 9801 - Copy Command** (page 786) saves you time when customizing this option.

#### **Conditions**

None

Table 49: Program 1801 - Extension Options (Part 1)

| Option                 | Description                                                                                                    | Entries                                                                                                    | Default                                                                         |
|------------------------|----------------------------------------------------------------------------------------------------|----------------------------------------------------------------------------------------------------|---------------------------------------------------------------------------------|
| Extension Circuit Type | Use this option to assign circuit type to station devices. In the column at right, the numbers in square brackets [] indicate how many ports the device requires.  • See <i>Door Box</i> on page 226 for more.  • See <i>Initial Startup Programming</i> on page 9 for more.  • See <i>Off-Premise Extensions / On-Premise SLT Extensions</i> on page 399 for more.  • See <i>Station Instruments</i> on page 495 for more. | PTTYP?  00 = Uninstalled [1]  01 = 22-Button Standard [1]  02 = 22-Button Display [1]  06 = 34-Button Display [1]  09 = 34-Button Super Display [1]  10 = Door Box [1]  15 = Analog station [1]  21 = 2OPX [2] | 02 (22-Button<br>Display)                                                       |
| Extension Numbering    | This option shows the extension number assigned to the station port. This option is view only — you cannot edit this entry.                                                                                                    | EXT:<br>View only                                                                                                    | View only                                                                       |
| Extension Name         | Use this option to assign a name to the extension port.  Refer to <i>Table 16: Keys for Entering Names</i> on page 615 when entering names.  See <i>Names for Extensions and Trunks</i> on page 384 for more.                                                                                                    | NAME:                                                                                                    | STATION nn                                                                      |
| DSS Type               | Use this option to specify the type of DSS Console plugged into the telephone (1 = 24-button, 2 = 110-button, 0 = unassigned). You cannot install more than 4 DSS Consoles.  • See <i>Direct Station Selection (DSS) Console</i> on page 180 for more.                                                                                                    | DSS TYP? $0 = \text{Uninstalled}$ $1 = 24\text{-Button}$ $2 = 110 \text{ Button}$                                                                                                    | $300 = 1$ $\underline{DS2000}$ $301-427 = 0$ $\underline{DS1000}$ $301-333 = 0$ |

# **1800 - Extension Options** 1801 - Extension Port Description

Table 49: Program 1801 - Extension Options (Part 1)

| Option                                   | Description                                                                                                    | Entries                                                                                            | Default                                          |
|------------------------------------------|----------------------------------------------------------------------------------------------------|----------------------------------------------------------------------------------------------------|--------------------------------------------------|
| DSS Block Number                         | Use this option to assign a DSS block to the console.  • See <i>Direct Station Selection (DSS) Console</i> on page 180 for more.                                                                                                    | DSS BLOCK NUM?<br>01-04                                                                            | 01                                               |
| Door Chime                               | Use this option to assign a chime pattern to a Door Box. In DS2000, this option is only available when Extension Circuit Type above is 10 (Door Box). In DS1000, This option is available to both Digital Door Boxes (circuit type 10) and Analog Door Boxes (extensions 324 and 325).  • See <i>Door Box</i> on page 226 for more.  DOOR CHIME?  0 = Normal Ring Group ringing  1 = Low pitch chime pattern  2 = Mid range pitch chime pattern  3 = High pitch chime pattern |                                                                                                    | None (0)                                         |
| Relay Owner                              | DS2000 For the Door Box extension, use this option to assign the relay on the CPRU PCB to the Door Box. This option is only available when Extension Circuit Type above is 10 (Door Box).                                                                                                    | RELAY OWNER?  0 = CPRU relay <u>not</u> assigned to Door Box  1 = CPRU relay assigned  to Door Box | None (0)                                         |
|                                          | DS1000 For the Analog Door Box extension (324 or 325), use this option to assign the DOOR1 or DOOR2 relays to the Door Box. Normally, you assign the DOOR1 relays to Analog Door Box 324 and DOOR2 relays to Analog Door Box 325.  • See <i>Door Box</i> on page 226 for more.                                                                                                    | RELAY OWNER?  0 = Relay not assigned  1 = Relay assigned to  DOOR1  2 = Relay assigned to  DOOR2   | None (0)                                         |
| Extension Class of<br>Service Assignment | Use this option to assign the extension's Class of Service.  • See <i>Class of Service</i> on page 133 for more.                                                                                                    | CLASS OF SERVICE?                                                                                  | Attendant=01<br>All other<br>exten-<br>sions=02. |
| Extension Toll Level Day                 | Use this option to assign an extension's Toll Level during the day mode.  • See <i>Toll Restriction</i> on page 549 for more.                                                                                                    | STA TOLL LVL DAY?<br>1-7, 0 = No restriction                                                       | 00                                               |
| Extension Toll Level<br>Night            | Use this option to assign an extension's Toll Level during the night mode.  • See <i>Toll Restriction</i> on page 549 for more.                                                                                                    | <b>STA TOLL LVL NITE?</b> 1-7, 0 = No restriction                                                  | 00                                               |
| Access Level                             | Use this option to set an extension's access level for the User Programmable Features. Access level 5 has the most capability. Access level 0 has the least capability.  • See <i>User Programmable Features</i> on page 577 for more.                                                                                                    | ACCESS LVL?<br>0-5                                                                                 | Extension 300<br>= 5<br>All others = 3           |

# 1801 - Extension Port Description

Table 49: Program 1801 - Extension Options (Part 1)

| Option                                                | Description                                                                                                    | Entries                                                                                                    | Default |
|-------------------------------------------------------|----------------------------------------------------------------------------------------------------|----------------------------------------------------------------------------------------------------|---------|
| DID Station Intercept<br>Destination<br>(DS2000 Only) | Use this option to set the extension's DID intercept destination. When DID Overflow occurs, the incoming DID call routes to the destination specified in this option.  • See <i>Direct Inward Dialing</i> on page 155 for more. | OVRFLW EXT? - Extension (300-427) - UCD master number -Voice Mail master number (to route to the extension's mailbox) - Ring Group master number | 300     |
| DID Station Intercept<br>(DS2000 Only)                | Use this option to set the extension's DID Station Intercept mode. Intercept can occur when the extension is busy, in Do Not Disturb, or unanswered.  • See <i>Direct Inward Dialing</i> on page 155 for more.                  | DID OVRFLW B-R-D?  0 = No Intercept  1 = Busy/DND Intercept  2=Ring No Answer Intercept  3 = Busy/DND and Ring No Answer Intercept               | 0       |

| 1801 - Extension Port Description (Entry Range) [Default Setting] |                                                             |                               |                                                                                                    |  |  |
|-------------------------------------------------------------------|-------------------------------------------------------------|-------------------------------|----------------------------------------------------------------------------------------------------|--|--|
| ICM + #*#* + Password                                             | CM + #*#* + Password (372000) + HOLD + 1801 + HOLD.         |                               |                                                                                                    |  |  |
| EXTENSIO                                                          | EXTENSION # (Any valid ex                                   |                               | xtension number) [300]                                                                                                    |  |  |
|                                                                   | PTTYP                                                       |                               | (The following circuit type options are available:) 00=uninstalled 01=22-Button Standard 02=22-Button Display 06=34-Button Display 09=34-Button Super Display 10=Door Box 15=Analog Station 21=2-OPX Module)              |  |  |
|                                                                   |                                                             |                               | [By default, digital station ports automatically detect the type of connected device when the keyset, 2-OPX Module or Digital Door Box is plugged in. If no device is connected, the default setting is circuit type 02.] |  |  |
|                                                                   |                                                             |                               | <ul> <li>To scroll through the available types:</li> <li>Press ICM (the ICM key flashes)</li> <li>Press VOL ▲ or VOL ▼ to scroll through the entries.</li> <li>Press HOLD to accept the displayed entry.</li> </ul>       |  |  |
|                                                                   | EXT                                                         |                               | (Extension number - view only)                                                                                                    |  |  |
|                                                                   | NAME                                                        |                               | (Name) [No names entered] When entering names, see see Keys for Entering Names on page 615.                                                                                                    |  |  |
|                                                                   | DOOR CHI                                                    | ME                            | (For Door Boxes only: 0=Normal Ring Group ringing, 1=Low pitch chime pattern, 2=Mid range pitch chime pattern, 3=High pitch chime pattern) [0]                                                                            |  |  |
|                                                                   | RELAY OW                                                    | /NER                          | (For Door Boxes only:) (DS1000: 0 = Relay not assigned, 1=Relay assigned to DOOR1, 2=Relay assigned to DOOR2) [0] (DS2000: 0=CPU relay not assigned to Door Box, =CPRU Relay assigned to Door Box) [0]                    |  |  |
|                                                                   | DSS TYPE                                                    |                               | (0=Uninstalled, 1=24-Button, 2=110 Button) [0]                                                                                                    |  |  |
|                                                                   | DSS BLOC                                                    | K NUM                         | (1-4) [1]                                                                                                    |  |  |
|                                                                   | CLASS OF                                                    | SERVICE                       | (1-15) [Extension 300=1, All others=2]                                                                                                    |  |  |
|                                                                   | STA TOLL                                                    | LVL DAY                       | (1-7, 0=No restriction) [0]                                                                                                    |  |  |
|                                                                   | STA TOLL                                                    | LVL NITE                      | (1-7, 0=No restriction) [0]                                                                                                    |  |  |
|                                                                   | ACCESS L                                                    | VL                            | (0-5) [Extension 300=5, All others=3]                                                                                                    |  |  |
|                                                                   | OVRFLW E                                                    | XT                            | (Any valid extension number) [300]                                                                                                    |  |  |
|                                                                   | DID OVRFI                                                   | LW B-R-D                      | (0=No overflow, 1=Busy/DND Overflow, 2=Ring No Answer Overflow, 3=Busy/DND and Ring No Answer Overflow) [0]                                                                                                    |  |  |
| Press this:                                                       |                                                             |                               | To do this:                                                                                                    |  |  |
| HOLD                                                              |                                                             | ept) data you<br>e next promp | entered, advance to the next prompt without changing your entry, or navt level.                                                                                                    |  |  |
| CONF                                                              | Cancel your entry and back up to the previous prompt level. |                               |                                                                                                    |  |  |
| VOL ▲ or Vol ▼                                                    | Scroll to t                                                 | he next prom                  | pt on the same prompt level.                                                                                                    |  |  |
| LND                                                               | Erase the                                                   | entry to the le               | eft of the cursor.                                                                                                    |  |  |
| CHECK                                                             | Restore th                                                  | ne previous en                | ntry.                                                                                                    |  |  |
| CLEAR                                                             | Clear the                                                   | entry from the                | e display (unless otherwise noted).                                                                                                    |  |  |

### 1802 - Extension Options (Part 1)

### **Description**

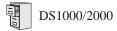

- Using the System Administrator (PC Program) to set up Ringdown Extension requires system software version 03.11.00 or higher and PC Program version 01.01.07 or higher.
- Setting the ringdown destination as a Personal Speed Dial bin requires system software version 03.12.00 or higher.
- The Voice Mail Port option was relabeled Answering Machine in software version 03.14.03 and higher. For systems without voice mail, unique handling of customer-provided answering machines requires software version 03.14.05 or higher.

Use Program 1802 - Extension Options (Part 1) to set up additional options for extensions. Also see Program 1801 - Extension Port Description on page 754 and Program 1807 - Extension Options (Part 2) on page 771.

Note: If you are doing extensive programming, you may find Program 9801 - Copy Command (page 786) saves you time when customizing this option.

### **Conditions**

None

Table 50: Program 1802 - Extension Options (Part 1)

| Option                                   | Description                                                                                                    | Entries                                                                 | Default |
|------------------------------------------|----------------------------------------------------------------------------------------------------|-------------------------------------------------------------------------|---------|
| Do Not Disturb                           | Use this option to enable or disable Do Not Disturb at the extension.  • See <i>Do Not Disturb</i> on page 220 for more.                                                                   | ALLOW DND? Y = Enable N = Disable                                       | Y       |
| Ring Group Number                        | Use this option to assign an extension to a Ring Group.  • See <i>Group Ring</i> on page 279 for more.  • See <i>Ring Groups</i> on page 462 for more. This may be the same as Group Ring. | RING GROUP NUM?  1-8  0 = Unassigned                                    | 0       |
| Call Pickup Group<br>Number              | Use this option to assign an extension to a Pickup Group.  • See <i>Group Call Pickup</i> on page 273 for more.                                                                            | PK-UP GROUP NUM?  1-8  0 = Unassigned                                   | 0       |
| Privacy Release Group                    | Use this option to assign an extension to a Privacy Release Group.  • See <i>Privacy</i> on page 435 for more.                                                                             | PRIV REL GRP NUM? 1-16 0 = Unassigned                                   | 0       |
| Off-Hook Signaling for<br>Intercom Calls | Use this option to assign an extension's Off-Hook Signaling options for Intercom calls.  • See <i>Voice Over</i> on page 600 for more.                                                     | OHS ICM?  0 = No Off-Hook Signaling  1 = Call Wait beeps 3 = Voice Over | 1       |

# **1800 - Extension Options** 1802 - Extension Options (Part 1)

Table 50: Program 1802 - Extension Options (Part 1)

| Option                                    | Description                                                                                                    | Entries                                                                   | Default |
|-------------------------------------------|----------------------------------------------------------------------------------------------------|---------------------------------------------------------------------------|---------|
| Off-Hook Signaling for<br>Hotline Partner | Use this option to assign an extension's Off-Hook Signaling options for calls from the Hotline partner.  • See <i>Hotline</i> on page 302 for more.  • See <i>Off-Hook Signaling</i> on page 394 for more.                                                                                              | OHS HL?  0 = No Off-Hook Signaling  1 = Call Wait beeps 3 = Voice Over    | 1       |
| Off-Hook Signaling for<br>CO Calls        | <ul> <li>Use this option to assign an extension's Off-Hook Signaling options for trunk calls.</li> <li>See Attendant Position on page 37 for more.</li> <li>See Central Office Calls, Answering on page 113 for more.</li> <li>See Off-Hook Signaling on page 394 for more.</li> </ul>                  | OHS CO?  0 = No Off-Hook Signaling  1 = Camp On tone 2 = Off hook ringing | 2       |
| Handsfree Reply on<br>Intercom Calls      | Use this option to enable or disable Handsfree reply (Handsfree Answerback). Calls ring if disabled.  • See <i>Handsfree and Handsfree Answerback</i> on page 287 for more.                                                                                                    | HF REPLY ON ICM?  Y = Enable  N = Disable                                 | Y       |
| Automatic Handsfree                       | Use this option to enable or disable Automatic Handsfree.  • See <i>Automatic Handsfree</i> on page 45 for more.  • See <i>Handsfree and Handsfree Answerback</i> on page 287 for more.                                                                                                    | AUTO HANDSFREE?  Y = Enable  N = Disable                                  | Y       |
| Busy Lamp Field                           | Use this option to enable or disable the DSS function for an extension's Programmable Function Keys.  • See <i>Direct Station Selection (DSS)</i> on page 177 for more.                                                                                                    | BUSY LAMP FIELD?<br>Y = Enable<br>N = Disable                             | N       |
| Line Dial Up                              | Use this option to enable or disable an extension's ability to access lines 1-64 in DS2000 by dialing trunk access codes #901-#964, or 1-6 in DS1000 by dialing codes #901-#906.  • See <i>Central Office Calls, Placing</i> on page 119 for more.                                                      | LINE DIAL UP?<br>Y = Enable<br>N = Disable                                | N       |
| Station's Dial 9 Group                    | Use this option to assign the Trunk Group a user accesses when they dial 9 for an outside line or press a switched loop key.  • See <i>Central Office Calls, Placing</i> on page 119 for more.  • See <i>Trunk Group Routing</i> on page 566 for more.  • See <i>Trunk Groups</i> on page 572 for more. | <b>DIAL 9 GROUP?</b><br>90-98                                             | 90      |

# 1802 - Extension Options (Part 1)

Table 50: Program 1802 - Extension Options (Part 1)

| Option                          | Description                                                                                                    | Entries                                                                                  | Default |
|---------------------------------|----------------------------------------------------------------------------------------------------|------------------------------------------------------------------------------------------|---------|
| Retain Trunk Volume<br>Setting  | If this option is enabled (Y), the system remembers the user-set handset and Handsfree volume for each trunk call. If disabled (N), the system uses a median handset and Handsfree volume setting each time the user places a trunk call.  • See <i>Volume Controls</i> on page 603 for more.                     | RETAIN TRK VOL? Y = Enable (retain user setting) N = Disable (use median system setting) | Y       |
| Key Access to Outbound<br>Lines | Use this option to enable or disable the extension user's ability to press a Programmable Function Key to access and outside line.  • See <i>Central Office Calls, Placing</i> on page 119 for more.  • See <i>Line Keys</i> on page 356 for more.  • See <i>Programmable Function Keys</i> on page 444 for more. | KEY ACESS TO LN?  Y = Enable  N = Disable                                                | Y       |
| Page Zone Member                | Use this option to assign the extension to a Page Zone (1-7, 0 for All Call only).  • See <i>Paging</i> on page 409 for more.                                                                                                    | PAGE ZONE<br>MEMBER?<br>1-7 for zones 1-7<br>0 for All Call only                         | 0       |
| BGM                             | Use this option to enable or disable Background Music at the extension.  • See <i>Background Music</i> on page 53 for more.                                                                                                    | <b>BGM?</b> Y = Enable N = Disable                                                       | Y       |
| Extension's Operator            | Use this option to assign the extension's operator. This is the co-worker the extension user reaches when they dial 0.  • See Attendant Position on page 37 for more.                                                                                                    | EXT'S OPERATOR?<br>300-427 in DS2000 or<br>300-333 in DS1000                             | 300     |

# **1800 - Extension Options** 1802 - Extension Options (Part 1)

Table 50: Program 1802 - Extension Options (Part 1)

| Option                           | Description                                                                                                    | Entries                                                                                                    | Default                            |
|----------------------------------|----------------------------------------------------------------------------------------------------|----------------------------------------------------------------------------------------------------|------------------------------------|
| Ring Down Destination            | <ul> <li>Use this option to assign the extension's Ring Down destination.</li> <li>See Ringdown Extension on page 463 for more.</li> <li>In software versions 03.10.08 and higher, you can also use this option to designate the extension associated with the cordless telephone base unit Desk button.</li> <li>See Cordless Telephone on page 147 for more.</li> </ul> | RG DN DEST?  O = None (Ring Down disabled), Extension number (300-427 in DS2000 or 300-333 in DS1000), UCD master number (700-707), Voice Mail master number (700), Ring Group master number (600-607), Personal Speed Dial bin (#701-#720), System Speed Dial bin (#200-#299)  The Ringdown destination cannot be a trunk (e.g., 101). | None                               |
| Speed Dial Block                 | <ul> <li>Use this option to assign a Speed Dial block to an extension.</li> <li>See Speed Dial on page 481 for more.</li> <li>See Call Forwarding Off Premise on page 75 for more.</li> </ul>                                                                                                    | SPDL BLOCK NUM?<br>6-62 by default. See Allo-<br>cating Speed Dial Blocks<br>on page 481.                                                                                                    | 300=6, 301=7,<br>through<br>356=62 |
| Answering Machine                | For systems <i>without</i> voice mail that are using a customer-provided answering machine, use this option to designate the extension as an Answering Machine. This will cause any trunk call picked up by the answering machine not to be marked as answered in the Caller ID log.  • See <i>Caller ID Logging</i> on page 102 for more.                                | ANSWER MACHINE? Y = Extension assigned as an answering machine N = Extension not assigned as an answering machine                                                                                                    | N                                  |
| Outgoing ANI ID<br>(DS2000 Only) | For E1 trunks only, use this option to specify the outgoing ANI data that identifies the extension. This option is only for E1 MFC dialing. It is not used in North America.  • See T1 Trunking on page 530 for more.                                                                                                    | OTG ANI ID?<br>4 digits max, using 0-9, #<br>and *                                                                                                    | No entry                           |

| 1802 - Extension Options (Part 1)  (Entry Range) [Default Setting] |                                                      |                                                                                              |  |  |
|--------------------------------------------------------------------|------------------------------------------------------|----------------------------------------------------------------------------------------------|--|--|
| ICM + #*#* + Password                                              | ICM + #*#* + Password (372000) + HOLD + 1802 + HOLD. |                                                                                              |  |  |
| EXTENSION                                                          |                                                      | extension number) [300]                                                                      |  |  |
|                                                                    | ALLOW DND                                            | (9=Yes, 6=No) [Yes]                                                                          |  |  |
|                                                                    | RING GROUP NUM                                       | (1-8, 0=Unassigned) [0]                                                                      |  |  |
|                                                                    | PICK-UP GROUP NUM                                    | (1-8, 0=Unassigned) [0]                                                                      |  |  |
|                                                                    | PRIV REL GRP NUM                                     | (1-16, 0=Unassigned) [0]                                                                     |  |  |
|                                                                    | OHS ICM                                              | (0=None, 1=Call Wait beeps, 3=Voice Over) [1]                                                |  |  |
|                                                                    | OHS HL                                               | (0=None, 1=Call Wait beeps, 3=Voice Over) [1]                                                |  |  |
|                                                                    | OHS CO                                               | (0=None, 1=Call Wait beeps, 2=Off Hook Ringing) [2]                                          |  |  |
|                                                                    | HF REPLY ON ICM                                      | (9=Yes, 6=No) [Yes]                                                                          |  |  |
|                                                                    | AUTO HANDSFREE                                       | (9=Yes, 6=No) [Yes]                                                                          |  |  |
|                                                                    | BUSY LAMP FIELD                                      | (9=Yes, 6=No) [No]                                                                           |  |  |
|                                                                    | LINE DIAL UP                                         | (9=Yes, 6=No) [No]                                                                           |  |  |
|                                                                    | DIAL 9 GROUP                                         | (90-98) [90]                                                                                 |  |  |
|                                                                    | RETAIN TRK VOL                                       | (9=Yes, 6=No) [Yes]                                                                          |  |  |
|                                                                    | KEY ACCESS TO LN                                     | (9=Yes, 6=No) [Yes]                                                                          |  |  |
|                                                                    | PAGE ZONE MEMBER                                     | (1-7, 0=All Call) [0]                                                                        |  |  |
|                                                                    | BGM                                                  | (9=Yes, 6=No) [Yes]                                                                          |  |  |
|                                                                    | EXT'S OPERATOR                                       | (Any valid extension number) [300]                                                           |  |  |
|                                                                    | RG DN DEST                                           | (Any valid extension number, UCD Master number, or Ring Group master number. 0=Disabled) [0) |  |  |
|                                                                    | SPDL BLOCK NUM                                       | (6-62, 0=No block assigned) [300=6, 301=7, through 356=62]                                   |  |  |
|                                                                    | ANSWER MACHINE                                       | (9=Yes, 6=No) [No]                                                                           |  |  |
|                                                                    | OUT ANI ID                                           | (4 digits max using 0-9, # and *) [No entry]                                                 |  |  |
| Press this:                                                        |                                                      | To do this:                                                                                  |  |  |
| HOLD                                                               | Enter (accept) data yo igate to the next prom        | ou entered, advance to the next prompt without changing your entry, or nav-<br>pt level.     |  |  |
| CONF                                                               | Cancel your entry and                                | back up to the previous prompt level.                                                        |  |  |
| VOL ▲ or Vol ▼                                                     | Scroll to the next pro                               | mpt on the same prompt level.                                                                |  |  |
| LND                                                                | Erase the entry to the                               | left of the cursor.                                                                          |  |  |
| CHECK                                                              | Restore the previous                                 | entry.                                                                                       |  |  |
| CLEAR                                                              | Clear the entry from t                               | he display (unless otherwise noted).                                                         |  |  |

### 1803 - Extension Line Access Assignments

### **Description**

|    | DS1000<br>DS2000 | Available. Trunks 4-6 require the Expansion Board. |
|----|------------------|----------------------------------------------------|
| 10 | DS2000           | Available.                                         |

Use Program 1803 - Extension Line Access Assignments to assign the incoming and outgoing trunk access for extensions.

Note: If you are doing extensive programming, you may find Program 9801 - Copy Command (page 786) saves you time when customizing this option.

#### **Conditions**

None

Table 51: Program 1803 - Extension Line Access Assignments

| Option        | Description                                                                                                    | Entries                                                                                                    | Default                        |
|---------------|----------------------------------------------------------------------------------------------------|----------------------------------------------------------------------------------------------------|--------------------------------|
| Option        | Description                                                                                                    | Entries                                                                                                    | Delault                        |
| Access Option | <ul> <li>For each extension, use this option to assign the access option for each trunk.</li> <li>See Initial System Startup on page 8 for more.</li> <li>See Central Office Calls, Answering on page 113 for more.</li> <li>See Central Office Calls, Placing on page 119 for more.</li> <li>See Conference on page 142 for more.</li> <li>See Direct Trunk Access on page 191 for more.</li> <li>See Forced Trunk Disconnect on page 271 for more.</li> <li>See Group Call Pickup on page 273 for more.</li> <li>See Last Number Redial on page 351 for more.</li> <li>See Line Keys on page 356 for more.</li> <li>See Line Keys on page 360 for more.</li> <li>See Night Service / Night Ring on page 389 for more.</li> <li>See Privacy Release Groups on page 437 for more.</li> <li>See Private Line on page 440 for more.</li> <li>See Save Number Dialed on page 468 for more.</li> <li>See Speed Dial on page 481 for more.</li> <li>See Tandem Trunking / Unsupervised Conference on page 538 for more.</li> <li>See Trunk Group Routing on page 566 for more.</li> <li>See Trunk Groups on page 572 for more.</li> </ul> | NO ACCESS?  0 = No access INCOMING ONLY?  1 = Incoming only OUTGOING ONLY?  2 = Outgoing only FULL ACCESS?  3 = Full access | 3 (All trunks, all extensions) |

# 1803 - Extension Line Access Assignments

|                                   | 1803 - Extension Line Access Assignments (Entry Range) [Default Setting] |              |                                                                                                    |               |                                                                   |  |
|-----------------------------------|--------------------------------------------------------------------------|--------------|----------------------------------------------------------------------------------------------------|---------------|-------------------------------------------------------------------|--|
| ICM + #*#*                        | + Password                                                               | 1 (372000) + | <b>HOLD</b> + 18                                                                                         | 03 + HOLD     | ).                                                                |  |
|                                   | EXTENSION                                                                | N #          | (Any valid ex                                                                                            | tension numb  | per) [300]                                                        |  |
|                                   |                                                                          | LINE NUMB    | ER                                                                                                    | (DS2000=1     | -64, DS1000=1-6) [1]                                              |  |
|                                   |                                                                          |              | (Data entry)                                                                                             |               | 0=No access, 1=Incoming only, 2=Outgoing only, 3=Full Access) [3] |  |
| Press                             | this:                                                                    |              | To do this:                                                                                              |               |                                                                   |  |
|                                   |                                                                          |              | ept) data you entered, advance to the next prompt without changing your entry, or navinext prompt level. |               |                                                                   |  |
| CO                                | NF                                                                       | Cancel you   | ir entry and l                                                                                           | oack up to th | ne previous prompt level.                                         |  |
| VOL ▲ c                           | or Vol ▼                                                                 | Scroll to th | e next prom                                                                                              | pt on the sar | ne prompt level.                                                  |  |
| LND Erase the e                   |                                                                          | Erase the e  | e entry to the left of the cursor.                                                                       |               |                                                                   |  |
| CHECK Restore the previous entry. |                                                                          |              |                                                                                                    |               |                                                                   |  |
| CLE                               | AR                                                                       | Clear the e  | ntry from the                                                                                            | e display (ur | nless otherwise noted).                                           |  |

### 1804 - Extension Trunk Group Access

### **Description**

| 10 | DS1000<br>DS2000 | Available. Trunks 4-6 require the Expansion Board. |
|----|------------------|----------------------------------------------------|
| 10 | DS2000           | Available.                                         |

Use Program 1804 - Extension Trunk Group Access to assign the outgoing access to Trunk Groups. Incoming Trunk Group access is always allowed.

Note: If you are doing extensive programming, you may find Program 9801 - Copy Command (page 786) saves you time when customizing this option.

#### **Conditions**

None

Table 52: 1804 - Extension Trunk Group Access

| Option             | Description                                                                                                    | Entries                                      | Default                              |
|--------------------|----------------------------------------------------------------------------------------------------|----------------------------------------------|--------------------------------------|
| Trunk Group Access | <ul> <li>For each extension, use this option to assign outgoing access for each Trunk Group.</li> <li>See <i>Initial System Startup</i> on page 8 for more.</li> <li>See <i>Central Office Calls, Placing</i> on page 119 for more.</li> <li>See <i>Trunk Groups</i> on page 572 for more.</li> </ul> | LINE GROUP n:nnn<br>Y = Allow<br>N = Prevent | Y (All extensions, all Trunk Groups) |

# 1804 - Extension Trunk Group Access

|              | 1804 - Extension Trunk Group Access (Entry Range) [Default Setting] |             |                              |                                                                                |  |  |
|--------------|---------------------------------------------------------------------|-------------|------------------------------|--------------------------------------------------------------------------------|--|--|
| ICM + #*#* + | Password                                                            | (372000) +  | HOLD + 18                    | 04 + HOLD.                                                                     |  |  |
| E            | XTENSION                                                            | #           | (Any valid ex                | ktension number) [300]                                                         |  |  |
|              |                                                                     | LINE GROU   | P 90                         | (9=Yes, 6=No) [Yes]                                                            |  |  |
|              |                                                                     | LINE GROU   | P 91                         | (9=Yes, 6=No) [Yes]                                                            |  |  |
|              |                                                                     | LINE GROU   | P 92                         | (9=Yes, 6=No) [Yes]                                                            |  |  |
|              |                                                                     | LINE GROU   | P 93                         | (9=Yes, 6=No) [Yes]                                                            |  |  |
|              |                                                                     | LINE GROU   | P 94                         | (9=Yes, 6=No) [Yes]<br>(9=Yes, 6=No) [Yes]<br>(9=Yes, 6=No) [Yes]              |  |  |
|              |                                                                     | LINE GROU   | P 95                         |                                                                                |  |  |
|              |                                                                     | LINE GROU   | P 96                         |                                                                                |  |  |
|              |                                                                     | LINE GROU   | P 97                         | (9=Yes, 6=No) [Yes]                                                            |  |  |
|              |                                                                     | LINE GROU   | P 98                         | (9=Yes, 6=No) [Yes]                                                            |  |  |
| Press th     | is:                                                                 |             |                              | To do this:                                                                    |  |  |
| HOLD         |                                                                     |             | ept) data you<br>next prompt | entered, advance to the next prompt without changing your entry, or navilevel. |  |  |
| CONF         | CONF Cancel your entry and I                                        |             | r entry and l                | back up to the previous prompt level.                                          |  |  |
| VOL ▲ or \   | VOL ▲ or Vol ▼ Scroll to the next prom                              |             | e next prom                  | pt on the same prompt level.                                                   |  |  |
| LND          | LND Erase the entr                                                  |             | ntry to the le               | ry to the left of the cursor.                                                  |  |  |
| CHECK        | K                                                                   | Restore the | previous en                  | try.                                                                           |  |  |
| CLEAF        | ₹                                                                   | Clear the e | ntry from the                | e display (unless otherwise noted).                                            |  |  |

### **Description**

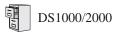

- See *Default* in the table below for the initial ring assignment setup.
- Single line sets ring according to 1805 Ring Assignment programming (just like keysets).

Use **Program 1805 - Ring Assignments** to set up incoming ringing for each trunk at each extension.

Note: If you are doing extensive programming, you may find Program 9801 - Copy Command (page 786) saves you time when customizing this option.

#### **Conditions**

The system automatically disables the 1805 - Ring Assignments programming for all single line ports assigned as Voice Mail ports in 1802 - Voice Mail Port. To have Voice Mail answer an outside call, the trunk should be a Direct Inward Line (i.e., directly terminated) to the Voice Mail master number.

Table 53: 1805 - Ring Assignments

| Option          | Description                                                                                                    | Entries                                                                                                    | Default                                                                                                    |
|-----------------|----------------------------------------------------------------------------------------------------|----------------------------------------------------------------------------------------------------|----------------------------------------------------------------------------------------------------|
| Ring Assignment | <ul> <li>For each extension, use this option to assign the access option for each trunk.</li> <li>See Initial System Startup on page 8 for more.</li> <li>See Central Office Calls, Answering on page 113 for more.</li> <li>See Delayed Ringing on page 149 for more.</li> <li>See Group Call Pickup on page 273 for more.</li> <li>See Key Ring on page 344 for more.</li> <li>See Line Keys on page 356 for more.</li> <li>See Loop Keys on page 360 for more.</li> <li>See Night Service / Night Ring on page 389 for more.</li> <li>See Private Line on page 440 for more.</li> </ul> | 1 = Lamp only (day and night) 2 = Ringing day and night 3 = Night Ring only, lamp during the day 4 = Delay ring day and night | DS2000 2 (All trunks for extensions 300-315) 1 (All trunks for extensions above 315) DS1000 2 (All trunks for all extensions) |

|                    | 1805 - Ring Assignments<br>(Entry Range) [Default Setting] |                                                                                                    |  |  |  |  |  |
|--------------------|------------------------------------------------------------|----------------------------------------------------------------------------------------------------|--|--|--|--|--|
| ICM + #*#* + Passw | ord (372000) + <b>HOLD</b> + <b>1</b>                      | 805 + HOLD.                                                                                                    |  |  |  |  |  |
| EXTENS             | ION # (Any valid e                                         | extension number) [300]                                                                                                    |  |  |  |  |  |
|                    | LINE NUMBER x                                              | (Trunk port number 1-64 in DS2000, 1-6 in DS1000) [1]                                                                                                    |  |  |  |  |  |
|                    | (Data entry                                                | (The following options are available:) 1=Lamp only (day and night) 2=Ringing (day and night) 3=Night ring only, lamp only during the day 4=Delay ring day and night  [Following are the default assignments:] DS2000 2 (for all trunks for extensions 300-315) 1 (for all trunks for extensions above 315) DS1000 2 (for all trunks for all extensions) |  |  |  |  |  |
| Press this:        |                                                            | To do this:                                                                                                    |  |  |  |  |  |
| HOLD               | Enter (accept) data you gate to the next promp             | u entered, advance to the next prompt without changing your entry, or naviot level.                                                                                                    |  |  |  |  |  |
| CONF               | Cancel your entry and                                      | ur entry and back up to the previous prompt level.                                                                                                    |  |  |  |  |  |
| VOL ▲ or Vol ▼     | Scroll to the next pron                                    | npt on the same prompt level.                                                                                                    |  |  |  |  |  |
| LND                | Erase the entry to the                                     | se the entry to the left of the cursor.                                                                                                    |  |  |  |  |  |
| CHECK              | Restore the previous e                                     | Restore the previous entry.                                                                                                    |  |  |  |  |  |
| CLEAR              | he display (unless otherwise noted).                       |                                                                                                    |  |  |  |  |  |

### **Description**

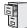

DS1000/2000

Available.

Use **Program 1806 - Ring Type Configuration** to set up the Distinctive Ringing Extension Override feature. This option sets the type of ringing the extension will use for trunk calls in the day, night, and delay ring mode. Note that display keyset users may also be able to set up this feature using the **ASSIGN** (ASGN) soft key.

Also use this option to load a Ring Set (1-3) into an extension. You may want to do this, for example, if you used the CONFIG soft key to save a Ring Set as a system default. Use this option as an alternative to going to each extension and using the following to select a default Ring Set:

- Super Display: PROGRAM + RING + CONFIG + DEFAULT
- 22-Button or 34-Button Display: PGM + RING + CNFG + MORE + MORE + DFLT

#### **Conditions**

None.

Table 54: 1806 - Ring Type Configuration

| Option          | Description                                                                                                    | Entries                                                                                                    | Default  |
|-----------------|----------------------------------------------------------------------------------------------------|----------------------------------------------------------------------------------------------------|----------|
| Day Ring Type   | Use this option to set the <i>Extension Override</i> Ring Type option for "Day Ring" trunks ringing the extension. This is the same as following the <b>ASSIGN</b> (ASGN) soft key.  • If 1003 - Day Ring Type (page 713) is 0 (Standard Group), the setting you make in this option will take effect. If 1003 - Day Ring Type (page 713) is 1-3, the setting you make in this option will only take effect if 0101 - Extension Ring Override (page 621) is also enabled (Y).  • See Distinctive Ringing on page 200 for more.                     | DAY RING TYPE?  1 = Ring Type A  2 = Ring Type B  3 = Ring Type C  0 = LINE (follows the setting for the trunk in program 1003 - Day  Ring Type)    | 0 (LINE) |
| Night Ring Type | Use this option to set the <i>Extension Override</i> Ring Type option for "Night Ring" trunks ringing the extension. This is the same as following the <b>ASSIGN</b> (ASGN) soft key.  • If 1003 - Night Ring Type (page 713) is 0 (Standard Group), the setting you make in this option will take effect. If 1003 - Night Ring Type (page 713) is 1-3, the setting you make in this option will only take effect if 0101 - <i>Extension Ring Override</i> (page 621) is also enabled (Y).  • See <i>Distinctive Ringing</i> on page 200 for more. | NIGHT RING TYPE?  1 = Ring Type A  2 = Ring Type B  3 = Ring Type C  0 = LINE (follows the setting for the trunk in program 1003 - Night Ring Type) | 0 (LINE) |

# 1806 - Ring Type Configuration

Table 54: 1806 - Ring Type Configuration

| Option                  | Description                                                                                                    | Entries                                                                                                    | Default        |
|-------------------------|----------------------------------------------------------------------------------------------------|----------------------------------------------------------------------------------------------------|----------------|
| Delay Ring Type         | Use this option to set the <i>Extension Override</i> Ring Type option for "Delay Ring" trunks ringing the extension. This is the same as following the <b>ASSIGN</b> (ASGN) soft key.  • If 1003 - Delay Ring Type (page 713) is 0 (Standard Group), the setting you make in this option will take effect. If 1003 - Delay Ring Type (page 713) is 1-3, the setting you make in this option will only take effect if 0101 - Extension Ring Override (page 621) is also enabled (Y).  • See Distinctive Ringing on page 200 for more. | DELAY RING TYPE?  1 = Ring Type A  2 = Ring Type B  3 = Ring Type C  0 = LINE (follows the setting for the trunk in program 1003 - Delay Ring Type) | 0 (LINE)       |
| Initialize Ring<br>Type | Use this option to load one of the 3 default Ring Sets (1-3) into an extension.  • See <i>Distinctive Ringing</i> on page 200 for more.                                                                                                    | RING TYPE SET#?  1 = Ring Set 1  2 = Ring Set 2  3 = Ring Set 3                                                                                     | 1 (Ring Set 1) |

|                                                                  | 1806 - Ring Type Configuration (Entry Range) [Default Setting] |                                                                                                    |                             |                                                                                                    |                                                                                                    |  |  |
|------------------------------------------------------------------|----------------------------------------------------------------|----------------------------------------------------------------------------------------------------|-----------------------------|----------------------------------------------------------------------------------------------------|----------------------------------------------------------------------------------------------------|--|--|
| ICM + #*#*                                                       | + Password                                                     | 1 (372000) +                                                                                                    | HOLD + 18                   | 06 + HOLD                                                                                              |                                                                                                    |  |  |
| 10111 1 11 11                                                    |                                                                |                                                                                                    |                             |                                                                                                    |                                                                                                    |  |  |
|                                                                  | EXTENSION                                                      | N #                                                                                                    | (Any valid ex               | ktension numb                                                                                          | er) [300]                                                                                              |  |  |
|                                                                  |                                                                | DAY RING T                                                                                                    | YPE                         | (1=Ring Type<br>for the trunk                                                                          | e A, 2=Ring Type B, 3=Ring Type C, 0=LINE which follows the setting in <b>1003-Day Ring Type</b> ) [0] |  |  |
|                                                                  |                                                                | NIGHT RING                                                                                                    | 3 TYPE                      | (1=Ring Type<br>for the trunk                                                                          | e A, 2=Ring Type B, 3=Ring Type C, 0=LINE which follows the setting in <b>1003-Day Ring Type</b> ) [0] |  |  |
|                                                                  |                                                                | DELAY RING TYPE (1=Ring Type A, 2=Ring Type B, 3=Ring Type C, 0=LINE which follows t for the trunk in 1003-Day Ring Type) [0] |                             | e A, 2=Ring Type B, 3=Ring Type C, 0=LINE which follows the setting in <b>1003-Day Ring Type</b> ) [0] |                                                                                                    |  |  |
|                                                                  |                                                                | INIT RING T                                                                                                    | YPE                         | (Yes/No) [N/                                                                                           | A]                                                                                                    |  |  |
|                                                                  |                                                                |                                                                                                    | RING TYPE                   | SET                                                                                                    | (1-=Ring Set 1, 2=Ring Set 2, 3=Ring Set 3) [1]                                                        |  |  |
| Press                                                            | this:                                                          |                                                                                                    |                             |                                                                                                    | To do this:                                                                                            |  |  |
| HOL                                                              | _D                                                             |                                                                                                    | ept) data you<br>next promp |                                                                                                    | rance to the next prompt without changing your entry, or nav-                                          |  |  |
| CON                                                              | NF                                                             | Cancel you                                                                                                    | r entry and l               | back up to th                                                                                          | e previous prompt level.                                                                               |  |  |
| VOL ▲ or Vol ▼  • Scroll to the next pr • Scrolls left or right  |                                                                |                                                                                                    |                             |                                                                                                    |                                                                                                    |  |  |
| LNI                                                              | LND Erase the entry to                                         |                                                                                                    | ntry to the le              | eft of the cur                                                                                         | SOT.                                                                                                   |  |  |
| CHE                                                              | CHECK Restore the previous e                                   |                                                                                                    | e previous en               | itry.                                                                                                  |                                                                                                    |  |  |
| CLEAR Clear the entry from the display (unless otherwise noted). |                                                                |                                                                                                    | less otherwise noted).      |                                                                                                    |                                                                                                    |  |  |

### 1800 - Extension Options 1807 - Extension Options (Part 2)

### **Description**

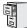

DS1000/2000

Available.

Use Program 1807 - Extension Features (Part 2) to set additional options for extensions. Also see Program 1801 - Extension Port Description on page 754 and Program 1802 - Extension Options (Part 1) on page 758.

Note: If you are doing extensive programming, you may find Program 9801 - Copy Command (page 786) saves you time when customizing this option.

### **Conditions**

None

Table 55: 1807 - Extension Features (Part 2)

| Option                                        | Description                                                                                                    | Entries                                                                                                    | Default |
|-----------------------------------------------|----------------------------------------------------------------------------------------------------|----------------------------------------------------------------------------------------------------|---------|
| Station Voice Announced<br>Intercom Calls     | Use this option to enable or disable incoming voice-announced Intercom calls while the extension is <i>not</i> in the headset mode. If disabled, all Intercom calls to the extension ring.  • See <i>Handsfree and Handsfree Answerback</i> on page 287 for more.                                                                                         | STA VOICE CALL                                                                                                    | Y       |
| Headset Voice-<br>Announced Intercom<br>Calls | Use this option to enable or disable incoming voice-announced Intercom calls while the extension is in the headset mode. If enabled (Y), the user hears 2 beeps in the headset when they receive an incoming Intercom call. If disabled (N), the user hears ringing over the telephone speaker.  • See <i>Headset Compatibility</i> on page 291 for more. | HDSET VOICE CALL? Y = Enable N = Disable                                                                          | Y       |
| Paging Through Speaker                        | Use this option to enable or disable Paging through the telephone speaker.  • See <i>Paging</i> on page 409 for more.                                                                                                    | PAGE THRU SPK? Y = Enable N = Disable                                                                             | Y       |
| Headset                                       | Use this option to enable or disable the Headset mode.  • See <i>Group Listen</i> on page 277 for more.  • See <i>Headset Compatibility</i> on page 291 for more.                                                                                                    | HEADSET?<br>Y = Enable<br>N = Disable                                                                             | N       |
| Ringing Line Preference                       | Use this option to enable or disable Ringing Line Preference.  • See <i>Ringing Line Preference</i> on page 465 for more.                                                                                                    | RING LINE PREF? Y = Enable (i.e., enable Ringing Line Preference) N = Disable (i.e., enable idle line preference) | Y       |

# 1807 - Extension Options (Part 2)

Table 55: 1807 - Extension Features (Part 2)

| Option                 | Description                                                                                                    | Entries                                                                                      | Default   |
|------------------------|----------------------------------------------------------------------------------------------------|----------------------------------------------------------------------------------------------|-----------|
| Hunt Type              | Use this option to assign the hunt type for the extension. The options are:  1 = Ring No Answer Trunk (TRUNK RNA)  2 = Busy/Ring No Answer Trunk (T BUSY RNA)  3 = Busy/Ring No Answer All Calls (A BUSY RNA)  4 = Busy Trunk (TRUNK BUSY)  5 = Uniform Call Distribution (UCD)  • See Extension Hunting on page 239 for more.                                | HUNT TYPE?  0 = None  1 = Trunk RNA  2 = T Busy RNA  3 = A Busy RNA  4 = Trunk Busy  5 = UCD | None      |
| Hunt Destination       | <ul> <li>(For type 1-4 hunting only) Use this option to assign the next extension in a Circular or Terminal Hunt group.</li> <li>See <i>Extension Hunting</i> on page 239 for more.</li> </ul>                                                                                                    | HUNT DEST?<br>300-427 in DS2000<br>300-333 in DS1000<br>CLEAR = Undefined                    | Undefined |
| Hunt Master Number     | <ul> <li>(For type 5 and 6 hunting only) Use this option to assign the hunt group master number to the member extension. These numbers are set up in 0510 - ACD/UCD Master Extension Numbers and Names on page 679.</li> <li>See Extension Hunting on page 239 for more.</li> </ul>                                                                           | ENTER MASTER NUM:<br>Any valid master number<br>CLEAR = Undefined                            | Undefined |
| Prime Line Type        | Use this option to set the type of Prime Line at an extension.  • See <i>Prime Line Preference</i> on page 431 for more.                                                                                                    | PRIME LINE TYPE?  0 = None  1 = Key  2 = Line                                                | Key       |
| Prime Line Key         | If Prime Line Type above is set to Key (1), use this option to select the key assigned as the extension's Prime Line.  • See <i>Prime Line Preference</i> on page 431 for more.                                                                                                    | PRIME LINE KEY? 1-24 ICM = Intercom Prime Line                                               | ICM       |
| Prime Line Trunk/Group | If Prime Line Type above is set to Line (2), use this option to assign the trunk or Trunk Group the extension seizes when the user lifts the handset. The trunk or group does not have to be on a key appearing on the phone. Also use this option to set up Prime Line for single line telephones.  • See <i>Prime Line Preference</i> on page 431 for more. | LINE/GROUP? Trunks 1-6 (DS1000) or 1-64 (DS2000) Trunk Group (90-98)                         | 90        |

# **1800 - Extension Options** 1807 - Extension Options (Part 2)

Table 55: 1807 - Extension Features (Part 2)

| Option                                                       | Description                                                                                                    | Entries                                                        | Default                                                                                                    |
|--------------------------------------------------------------|----------------------------------------------------------------------------------------------------|----------------------------------------------------------------|----------------------------------------------------------------------------------------------------|
| PIN Code                                                     | Use this option to assign a PIN code to an extension. The PIN code is used for both Extension Locking and Walking Class of Service.  • See Extension Locking on page 256 for more.  • See Walking Class of Service on page 606 for more.                                                                                                    | PIN CODE? 4-digits long, using 0-9, # and *.                   | No entry                                                                                                    |
| Walking Class of Service<br>Security Code                    | This option is currently not used.                                                                                                    | W-COS CODE?<br>8-digits long, using 0-9, #<br>and *.           | No entry                                                                                                    |
| Caller ID Log Type                                           | Use this option to specify the type of Caller ID Logging at an extension. With personal logging, an extension's records are stored on their phone. With group logging, all extensions within the same Caller ID logging group share the same records. If the number of records is exceeded at the extension, new call records overwrite old call records (FIFO, or first-in, first out).  • See <i>Caller ID Logging</i> on page 102 for more. | CID LOG? 0 (no logging) 1 (personal logging) 2 (group logging) | DS1000 2 (group logging) for keyset extensions 300-315 DS2000 1 (personal logging) for 300-315, 0 (no logging) for all other extensions |
| Caller ID Personal<br>Records                                | <ul> <li>If <i>Caller ID Log Type</i> above is 1 (personal logging), use this option to specify the number of Caller ID records the extension should have.</li> <li>See <i>Caller ID Logging</i> on page 102 for more.</li> </ul>                                                                                                    | CID CALL RECORDS?<br>0-99                                      | DS2000<br>10 for 300-<br>315, 0 for all<br>other exten-<br>sions                                                                        |
| Caller ID Logging Group                                      | <ul> <li>If <i>Caller ID Log Type</i> above is 2 (group logging), use this option to specify to which Caller ID Logging Group the extension belongs.</li> <li>See <i>Caller ID Logging</i> on page 102 for more.</li> </ul>                                                                                                    | CID LOG GROUP#?                                                | DS1000 1 for keyset extensions 300-315 DS2000 None                                                                                      |
| Display Language<br>(Software version 03.10.08<br>or higher) | Use this option to set the language for the telephone display (including system programming). You can also set this option from the keyset using the soft keys.  • See Language Selection on page 348 for more.                                                                                                    | DISPLAY LANGUAGE<br>0=English<br>1-Spanish                     | 0 (English)                                                                                                    |

|                                                      | 1807 - Extension Options (Part 2) (Entry Range) [Default Setting]                                                               |                                    |                                                                                                    |                                                                                                    |  |  |  |  |
|------------------------------------------------------|----------------------------------------------------------------------------------------------------|------------------------------------|----------------------------------------------------------------------------------------------------|----------------------------------------------------------------------------------------------------|--|--|--|--|
| ICM + #*#* + Password (372000) + HOLD + 1807 + HOLD. |                                                                                                    |                                    |                                                                                                    |                                                                                                    |  |  |  |  |
| EXTENSION #                                          |                                                                                                    | (Any valid extension number) [300] |                                                                                                    |                                                                                                    |  |  |  |  |
|                                                      | STA VOICE CALL?                                                                                                    |                                    | (9=Yes, 6=N                                                                                                    | lo) [Yes]                                                                                                    |  |  |  |  |
|                                                      | HDSET VOICE CALL?  PAGE THRU SPK?  HEADSET?  RING LINE PREF?  HUNT TYPE?                                                        |                                    | (9=Yes, 6=No) [Yes]                                                                                                    |                                                                                                    |  |  |  |  |
|                                                      |                                                                                                    |                                    | (9=Yes, 6=No) [Yes]                                                                                                    |                                                                                                    |  |  |  |  |
|                                                      |                                                                                                    |                                    | (9=Yes, 6=No) [No]                                                                                                    |                                                                                                    |  |  |  |  |
|                                                      |                                                                                                    |                                    | (9=Yes, 6=No) [Yes]                                                                                                    |                                                                                                    |  |  |  |  |
|                                                      |                                                                                                    |                                    | (1=Ring No Answer Trunk, 2=Busy/Ring No Answer Trunk, 3=Busy/Ring No Answer All Calls, 4=Busy Trunk, 5=UCD, 0=None) [0] |                                                                                                    |  |  |  |  |
|                                                      | PRIME LINE TYPE? PRIME LINE LINE/GROU                                                                                           |                                    | Γ?                                                                                                    | If types 1-4 selected, enter hunt destination: (Any valid extension number, CLEAR=Undefined) [Undefined)                                      |  |  |  |  |
|                                                      |                                                                                                    |                                    | UM?                                                                                                    | If type 5 is selected, enter master number: (Any valid unused extension number, although 700-707 are predefined, CLEAR=Undefined) [Undefined] |  |  |  |  |
|                                                      |                                                                                                    |                                    | (1=Key, 2=L                                                                                                    | ine, 0=None) [1]                                                                                                    |  |  |  |  |
|                                                      |                                                                                                    |                                    | E KEY?                                                                                                    | If Key (1) was selected:<br>(1-24 or ICM for Intercom Prime Line) [ICM]                                                                       |  |  |  |  |
|                                                      |                                                                                                    |                                    | IP?                                                                                                    | If Line (2) was selected:<br>(Trunk port number 1-64 in DS2000, 1-6 in DS1000, or Trunk Group<br>number 90-98) [90]                           |  |  |  |  |
|                                                      | PIN CODE?                                                                                                    |                                    | Press HOLD                                                                                                    | to enter PIN code.                                                                                                    |  |  |  |  |
|                                                      |                                                                                                    | (4 digits long                     | g using 0-9, #                                                                                                    | and *) [No entry]                                                                                                    |  |  |  |  |
|                                                      | CID LOG? (1= oth                                                                                                    |                                    | (1=Personal<br>others. DS10                                                                                             | , 2=Group, 0=None) [DS2000=1 for keyset extensions 300-315, 0 for all 000=2 for keyset extensions 300-315, 0 for all others.]                 |  |  |  |  |
|                                                      |                                                                                                    |                                    | RECORDS                                                                                                    | If Personal (1) is selected: (0-99) [DS2000=10 for keyset extensions 300-315, 0 for all others. DS1000=No entry.]                             |  |  |  |  |
|                                                      |                                                                                                    | CID LOG GROUP#                     |                                                                                                    | If Group (2) is selected: (1-8) [DS2000=No entry. DS1000=1 for keyset extensions 300-315, 0 for all others.]                                  |  |  |  |  |
|                                                      |                                                                                                    | DISPLAY L                          | ANGUAGE                                                                                                    | (0=English, 1=Spanish) [0]                                                                                                    |  |  |  |  |
| Press this:                                          |                                                                                                    |                                    |                                                                                                    | To do this:                                                                                                    |  |  |  |  |
| HOLD                                                 | Enter (accept) data you entered, advance to the next prompt without changing your entry, or not gate to the next prompt level.  |                                    |                                                                                                    | vance to the next prompt without changing your entry, or navi-                                                                                |  |  |  |  |
| CONF                                                 | Cancel you                                                                                                    | ir entry and l                     | back up to th                                                                                                    | e previous prompt level.                                                                                                    |  |  |  |  |
| VOL ▲ or Vol ▼                                       | <ul> <li>Scroll to the next prompt on the same prompt level.</li> <li>Scrolls left or right while editing PIN codes.</li> </ul> |                                    |                                                                                                    |                                                                                                    |  |  |  |  |
| LND                                                  | Erase the entry to the left of the cursor.                                                                                      |                                    |                                                                                                    |                                                                                                    |  |  |  |  |
| CHECK                                                | Restore the previous entry.                                                                                                    |                                    |                                                                                                    |                                                                                                    |  |  |  |  |
| CLEAR                                                | Clear the entry from the display (unless otherwise noted).                                                                      |                                    |                                                                                                    |                                                                                                    |  |  |  |  |

# 1808 - IntraMail Subscriber Mailbox Options

### **Description**

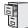

DS1000/2000

Available.

Refer to the IntraMail System Guide for an explanation of this option.

### **Description**

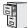

DS1000/2000

Available.

Use the **8001 - Voice Mail Setup** to enable Voice Mail.

### **Voice Mail Type**

#### (V-MAIL TYP)

Use this option to set the type of voice mail (I) connected to your system.

- **E** (3) External (such as VANGARD Mail).
- 1 (4) IntraMail (set automatically if IntraMail is installed)
- UltraMail (set automatically if the UltraMail PCB is installed).
- **0** None

#### Default

With IntraMail (and no other voice mail) installed, the default for this option is Y (Yes).

#### **Voice Mail Master Extension Number**

#### (V-MAIL MST EXT)

Use this option to set the voice mail master extension number (e.g., 700). In most installations, you should not change this option from its default setting (700).

Follows the setting for group 1 in **0510 - ACD/UCD Master Extension Numbers and Names**.

### **Default**

700

|                                   | 8001 - Voice Mail Setup Program Entry (Entry Range) [Default Setting] |                   |                                                                                                    |  |  |  |  |  |
|-----------------------------------|-----------------------------------------------------------------------|-------------------|----------------------------------------------------------------------------------------------------|--|--|--|--|--|
| ICM + #*#                         | ICM + #*#* + Password (372000) + HOLD + 8001 + HOLD.                  |                   |                                                                                                    |  |  |  |  |  |
| V-MAIL TYP  V-MAIL MST EXT        |                                                                       | хт                | (The following options are available:) E (3) = External voice mail, such as VANGARD Mail I (4) = IntraMail, which is automatically set when IntraMail is installed 0 = None Automatically set to UltraMail in DS2000 if UltraMail is installed [With no voice mail installed, the default setting is 0.]  (Follows the setting for group 1 in 0510 - ACD/UCD Master Extension Numbers and Names) [700] |  |  |  |  |  |
| Pres                              | ss this:                                                              | To do this:       |                                                                                                    |  |  |  |  |  |
| HOLD Enter (acc                   |                                                                       | Enter (acc        | ept) data you entered.                                                                                                    |  |  |  |  |  |
| CONF Cancel yo                    |                                                                       | Cancel yo         | our entry and back up to the previous prompt level.                                                                                                    |  |  |  |  |  |
| VOL ▲ or Vol ▼ Scroll to t        |                                                                       | Scroll to the     | he next prompt.                                                                                                    |  |  |  |  |  |
| CHECK Restore the previous entry. |                                                                       | e previous entry. |                                                                                                    |  |  |  |  |  |

### **Description**

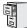

DS1000/2000

Available.

Use the **8002 - Voice Mail Options (Part 1)** to set various options for the system's Voice Mail ports. Each of these options applies globally to *all* Voice Mail ports.

#### Name

#### (NAME)

Use this option to modify the name for all Voice Mail ports. The system displays this name when a display keyset user calls a Voice Mail port (either by pressing **MW** or dialing the master number). You should always end the name with the # character. The system substitutes the port number for the #. Using the default name VM PORT # for example, the keyset display shows VM PORT 1 when calling port 1.

### **Options**

- See Programming Names and Text Messages on page 615 for help with entering names
- Consider leaving the option at its default setting.

#### Default

VM PORT # (The system substitutes the port number for the # when calling the port).

#### **Class of Service**

#### (CLASS OF SERVICE)

Use this option to set the Class of Service for all Voice Mail ports. See Class of Service on page 133 for more.

#### **Options**

**1-15** (Class of Service 1-15)

#### Default

#### **Toll Restriction Level (Day)**

### (TOLL LEVEL DAY)

Use this option to set the day mode Toll Restriction Level for all Voice Mail ports. See Toll Restriction on page 549 for more.

#### **Options**

**0-7** (Toll Restriction Level 0-7)

### **Default**

**0** (Toll Restriction Level 0)

#### **Toll Restriction Level (Night)**

### (TOLL LEVEL NITE)

Use this option to set the night mode Toll Restriction Level for all Voice Mail ports. See *Toll* Restriction on page 549 for more.

#### **Options**

**0-7** (Toll Restriction Level 0-7)

#### Default

**0** (Toll Restriction Level 0)

### 8000 - Voice Mail

### 8002 - Voice Mail Port Options (Part 1)

#### Operator

#### (OPERATOR)

Use this option to determine which extension is called when a Voice Mail port dials 0.

**Extension number** (300-333 in DS1000, 300-427 in DS2000)

#### Default

300

### **Dial 9 Group**

#### (DIAL 9 GROUP)

Use this option to specify the dial-9 group for Voice Mail ports. Whenever a Voice Mail port dials 9, the system accesses the first available trunk in the group specified by this option.

#### **Options**

**90-98** (Trunk Groups 0-8)

#### **Default**

**90** (Trunk Group 90)

### **Outgoing Trunk Group Access**

#### (LINE GROUP xx)

Use this option to control outgoing Trunk Group Access for Voice Mail ports. A Voice Mail port can dial out on a Trunk Group allowed in this option. You make a separate entry for each Trunk

#### **Options**

- Yes
- No

#### **Default**

Yes (for all Trunk Groups)

| 8002 - Voice Mail Options (Part 1) Program Entry (Entry Range) [Default Setting] |         |                                                                                     |  |  |  |
|----------------------------------------------------------------------------------|---------|-------------------------------------------------------------------------------------|--|--|--|
| ICM + #*#* + Password (372000) + HOLD + 8002 + HOLD.                             |         |                                                                                     |  |  |  |
| NAME                                                                             |         | (Name) [Voice Mail #] When entering names, see Keys for Entering Names on page 615. |  |  |  |
| CLASS OF                                                                         | SERVICE | (1-15) [2]                                                                          |  |  |  |
| TOLL LEV                                                                         | EL DAY  | (0-7) [0]                                                                           |  |  |  |
| TOLL LEVEL NITE                                                                  |         | (0-7) [0]                                                                           |  |  |  |
| OPERATO                                                                          | R       | (Any valid extension number) [300]                                                  |  |  |  |
| DIAL 9 GR                                                                        | OUP     | (90-98) [90]                                                                        |  |  |  |
| LINE GRO                                                                         | UP 90   | (9=Yes, 6=No) [Yes]                                                                 |  |  |  |
| LINE GRO                                                                         | UP 91   | (9=Yes, 6=No) [Yes]                                                                 |  |  |  |
| LINE GRO                                                                         | UP 92   | (9=Yes, 6=No) [Yes]                                                                 |  |  |  |
| LINE GROUP 93                                                                    |         | (9=Yes, 6=No) [Yes]                                                                 |  |  |  |
| LINE GROUP 94                                                                    |         | (9=Yes, 6=No) [Yes]                                                                 |  |  |  |
| LINE GROUP 95                                                                    |         | (9=Yes, 6=No) [Yes]                                                                 |  |  |  |
| LINE GROUP 96                                                                    |         | (9=Yes, 6=No) [Yes]                                                                 |  |  |  |
| LINE GRO                                                                         | UP 97   | (9=Yes, 6=No) [Yes]                                                                 |  |  |  |
| LINE GROUP 98                                                                    |         | (9=Yes, 6=No) [Yes]                                                                 |  |  |  |
| Press this:                                                                      |         | To do this:                                                                         |  |  |  |
| HOLD Enter (acc                                                                  |         | ept) data you entered.                                                              |  |  |  |
| CONF Cancel yo                                                                   |         | ur entry and back up to the previous prompt level.                                  |  |  |  |
| VOL ▲ or Vol ▼ Scroll to t                                                       |         | he next prompt.                                                                     |  |  |  |
| CHECK Restore the                                                                |         | e previous entry.                                                                   |  |  |  |

### 8003 - Voice Mail Port Options (Part 2)

### **Description**

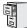

DS1000/2000

Available.

Use the 8003 - Voice Mail Options (Part 2) to set trunk access for Voice Mail ports. The settings you make in this option apply globally to *all* Voice Mail ports.

#### **Trunk Number**

#### (LINE NUMBER)

Use this option to select the trunk you want to program. Trunk numbers are 1-6 in DS1000 and 1-64 in DS2000.

#### **Options**

**Trunk number** (1-6 in DS1000, 1-64 in DS2000)

#### **Default**

N/A

### **Trunk Access Type**

#### [N/A]

For the trunk selected above, use this option to select the access type. All Voice Mail ports use the access type specified in this option for the selected trunk. A Voice Mail port can on dial out on a specific trunk only if it is allowed in this option.

### **Options**

- 0 (No access)
- 1 (Incoming only)
- 2 (Outgoing only)
- **3** (Full access)

#### Default

3 (Full access)

| 8003 - Voice Mail Options (Part 2) Program Entry (Entry Range) [Default Setting] |  |                                     |                                         |                                                                    |  |  |  |
|----------------------------------------------------------------------------------|--|-------------------------------------|-----------------------------------------|--------------------------------------------------------------------|--|--|--|
| ICM + #*#* + Password (372000) + HOLD + 8003 + HOLD.                             |  |                                     |                                         |                                                                    |  |  |  |
| LINE NUMBER                                                                      |  | (1-6 in DS1000, 1-64 in DS2000) [1] |                                         |                                                                    |  |  |  |
|                                                                                  |  | Data Entry                          |                                         | (0=No Access, 1=Incoming Only, 2=Outgoing Only, 3=Full Access) [3] |  |  |  |
| Press this:                                                                      |  |                                     |                                         | To do this:                                                        |  |  |  |
| HOLD Enter (ac                                                                   |  | Enter (acc                          | cept) data you entered.                 |                                                                    |  |  |  |
| CONF Cancel your entry and back up to the previous prompt level.                 |  |                                     | l back up to the previous prompt level. |                                                                    |  |  |  |
| VOL ▲ or Vol ▼ Scroll to                                                         |  | Scroll to the                       | the next prompt.                        |                                                                    |  |  |  |
| CHECK Restore the previous entry.                                                |  |                                     |                                         | entry.                                                             |  |  |  |

# 8000 - Voice Mail 8004 - IntraMail System Options

## **Description**

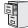

DS1000/2000

Available.

## 8000 - Voice Mail

# 8005 - IntraMail Master Mailbox Options

## **Description**

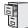

DS1000/2000

Available.

# 8000 - Voice Mail 8006 - IntraMail Routing Mailboxes

## **Description**

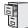

DS1000/2000

Available.

## 8000 - Voice Mail

## 8007 - IntraMail Answer Tables

## **Description**

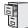

DS1000/2000

Available.

# 8000 - Voice Mail 8008 - IntraMail Dial Action Tables

## **Description**

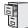

DS1000/2000

Available.

# 9801 - Copy Command

### **Description**

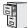

DS1000/2000

Available.

Use Program 9801 - Copy Command to copy Class of Service, extension and trunk data. You can copy data from a single source to a single destination, or from a single source to a range of COSs, extensions or trunks.

**Program 9801 - Copy Command** will copy data in the following programs:

Program 0101: Class of Service Options

Program 1001: Trunk Port Description

Program 1003: Trunk Options

Program 1701: Programmable Function Key Assignments

Program 1702: Personal Speed Dial Program 1703: DSS Key Assignment Program 1801: Extension Port Description Program 1802: Extension Options (Part 1)

Program 1803: Extension Line Access Assignments

Program 1804: Extension Trunk Group Access

Program 1805: Ring Assignments

Program 1807: Extension Options (Part 2)

#### **Conditions**

None

|                                                                                                    | 9801 - Copy Command (Page 1 of 2) (Entry Range) [Default Setting]                                                                                                    |  |  |  |  |  |  |
|----------------------------------------------------------------------------------------------------|----------------------------------------------------------------------------------------------------|--|--|--|--|--|--|
| ICM + #*#* + Password (372000) + HOLD + 9801 +                                                                                                    | •                                                                                                    |  |  |  |  |  |  |
| ENTER PGM#  (Enter program number young of the program number young of the program number young of the program number young of the program number young of the program number young of the program number young of the program number young of the program number young number young n | ou want to copy. Available program numbers are:) on ction Key Assignments al nt cription (Part 1) ess Assignments oup Access                                                                                                    |  |  |  |  |  |  |
| [There is no default entry]  SOURCE COS (0101)                                                                                                    | Enter the Class of Service (COS) from which you want to copy data.                                                                                                    |  |  |  |  |  |  |
| DEST RANGE                                                                                                    | <ul> <li>When copying to a single COS, enter the COS to which you want to copy data.</li> <li>If the destination should be a range of Classes of Service, enter the <i>lowest</i> numbered COS in the range.</li> </ul>                                                                                       |  |  |  |  |  |  |
| DEST RANGE xx -                                                                                                    | <ul> <li>When copying to a single COS, enter the same COS that you entered in the previous step.</li> <li>If the destination should be a range of Classes of Service, enter the <i>highest</i> numbered COS in the range.</li> <li>COPY COMPLETE indicates that the copy was successful.</li> </ul>           |  |  |  |  |  |  |
| SOURCE CO (1001)<br>SOURCE CO Opt (1003)                                                                                                    | Enter the trunk from which you want to copy data.                                                                                                    |  |  |  |  |  |  |
| DEST RANGE                                                                                                    | <ul> <li>When copying to a single trunk, enter the trunk to which you want to copy data.</li> <li>If the destination should be a range of trunks, enter the <i>lowest</i> numbered trunk in the range.</li> </ul>                                                                                             |  |  |  |  |  |  |
| DEST RANGE xx -                                                                                                    | <ul> <li>When copying to a single trunk, enter the same trunk that you entered in the previous step.</li> <li>If the destination should be a range of trunks, enter the <i>highest</i> numbered trunk in the range.</li> <li>COPY COMPLETE indicates that the copy was successful.</li> </ul>                 |  |  |  |  |  |  |
| SOURCE KEYS (1701) SOURCE PERS SD (1702) SOURCE BLFS (1703) SOURCE STA TYP (1801) SOURCE S.OPT1 (1802) SOURCE LN ACC (1803) SOURCE GP ACC (1804) SOURCE RING (1805) SOURCE S.OPT2 (1807)                                                                                                    | Enter the extension from which you want to copy the program's data.                                                                                                    |  |  |  |  |  |  |
| DEST RANGE                                                                                                    | <ul> <li>When copying to a single extension, enter the extension to which you want to copy data.</li> <li>If the destination should be a range of extensions, enter the <i>low-est</i> numbered extension in the range.</li> </ul>                                                                            |  |  |  |  |  |  |
| DEST RANGE xx -                                                                                                    | <ul> <li>When copying to a single extension, enter the same extension that you entered in the previous step.</li> <li>If the destination should be a range of extensions, enter the <i>highest</i> numbered extension in the range.</li> <li>COPY COMPLETE indicates that the copy was successful.</li> </ul> |  |  |  |  |  |  |

# 9801 - Copy Command

|                | 9801 - Copy Command (Page 2 of 2) (Entry Range) [Default Setting]                                                              |  |  |  |  |  |  |
|----------------|----------------------------------------------------------------------------------------------------|--|--|--|--|--|--|
| Press this:    | To do this:                                                                                                    |  |  |  |  |  |  |
| HOLD           | Enter (accept) data you entered, advance to the next prompt without changing your entry, or navigate to the next prompt level. |  |  |  |  |  |  |
| CONF           | Cancel your entry and back up to the previous prompt level.                                                                    |  |  |  |  |  |  |
| VOL ▲ or Vol ▼ | Scroll to the next prompt on the same prompt level.                                                                            |  |  |  |  |  |  |
| LND            | Erase the entry to the left of the cursor.                                                                                     |  |  |  |  |  |  |
| CHECK          | Restore the previous entry.                                                                                                    |  |  |  |  |  |  |
| CLEAR          | Clear the entry from the display (unless otherwise noted).                                                                     |  |  |  |  |  |  |

# 9800 - System Utilities, Part 1 9803 - Ring Tone Setup

### **Description**

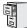

DS1000/2000

Available.

Use **9803 - Ring Tone Setup** to customize the 9 tones associated with each Ring Type. You can also use **9803 - Ring Tone Setup** to initialize Distinctive Ringing system-wide with a single command. This option initializes the following:

- Distinctive Ringing configuration at each keyset
- Trunk Override (Distinctive Ringing by trunk and ringing mode)
- Extension Ring Override
- Key Ring Override
- The tones in 9803 Ring Tone Setup

#### **Conditions**

None

|            |                                                      |                                                                                                    |                                                                                                    | 9803 - Ring<br>Entry Range) [ |                              |                                                                                                    |                                                                                                    |  |
|------------|------------------------------------------------------|----------------------------------------------------------------------------------------------------|----------------------------------------------------------------------------------------------------|-------------------------------|------------------------------|----------------------------------------------------------------------------------------------------|----------------------------------------------------------------------------------------------------|--|
| ICM + #*#* | ICM + #*#* + Password (372000) + HOLD + 9803 + HOLD. |                                                                                                    |                                                                                                    |                               |                              |                                                                                                    |                                                                                                    |  |
|            | PROG-P / INIT-I (P[7]=Program, I[4]=Init) [No entry] |                                                                                                    |                                                                                                    |                               |                              |                                                                                                    |                                                                                                    |  |
|            |                                                      |                                                                                                    | I<br>(4) to initialize<br>need to initial                                                                                                    |                               |                              | nt to return al                                                                                                    | ring settings to factory default.                                                                                                    |  |
|            |                                                      |                                                                                                    | ARE YOU S                                                                                                    | URE                           | <ul> <li>Followin</li> </ul> | lo) [No entry]<br>g initialization<br>n replug each                                                                                                    | , you must reset the system or unplug telephone.                                                                                                    |  |
|            |                                                      | If you enter                                                                                                    | P (7) to progra                                                                                                    | m Ring Tone S                 | Setup:                       |                                                                                                    |                                                                                                    |  |
|            |                                                      |                                                                                                    | RING TONE                                                                                                    | # (0-9)                       | • The tone                   | umber 0-9) [0<br>e you select co<br>quency #2) an                                                                                                    | ]<br>onsists of two frequencies (Frequency #1<br>d the Modulation Rate.                                                                                                   |  |
|            |                                                      |                                                                                                    |                                                                                                    | FREQUENC                      | Y#1                          |                                                                                                    | 7 frequencies (1-97), from 302 Hz to e higher the number, the lower the                                                                                                   |  |
|            |                                                      |                                                                                                    |                                                                                                    |                               |                              | (1-97) [N/A]     The currently programmed frequency plays after you press HOLD to make a new entry.     The new frequency plays after you enter the new frequency number. |                                                                                                    |  |
|            |                                                      |                                                                                                    |                                                                                                    | FREQUENC                      | Y#2                          | There are 97 frequencies (1-97), from 302 Hz to 3200 Hz. The higher the number, the lower the frequency.                                                                  |                                                                                                    |  |
|            |                                                      |                                                                                                    |                                                                                                    |                               | Enter freque                 | ency number                                                                                                    | (1-97) [N/A]     The currently programmed frequency plays after you press HOLD to make a new entry.     The new frequency plays after you enter the new frequency number. |  |
|            |                                                      |                                                                                                    |                                                                                                    | MOD RATE                      |                              |                                                                                                    | 55 modulation rates (1-255), from 7.81 Hz e higher the number, the lower the rate.                                                                                        |  |
|            |                                                      |                                                                                                    | Enter modulation rate  (1-255) [N/A]  • The currently programmed rate plays after you press HOLD to make a new entry.  • The new rate plays after you enter the new modulation rate. |                               |                              |                                                                                                    | The currently programmed rate plays after you press HOLD to make a new entry. The new rate plays after you enter                                                          |  |
| Press      |                                                      |                                                                                                    |                                                                                                    |                               |                              | this:                                                                                                    |                                                                                                    |  |
| НО         | LD                                                   | Enter (accept) data you entered, advance to the next prompt without changing your entry, or navigate to the next prompt level. |                                                                                                    |                               |                              |                                                                                                    |                                                                                                    |  |
| CO         |                                                      | •                                                                                                    | ır entry and b                                                                                                    |                               |                              |                                                                                                    |                                                                                                    |  |
| VOL ▲ c    | or Vol ▼                                             | Scroll to th                                                                                                    | ne next promj                                                                                                    | pt on the san                 | ne prompt le                 | vel.                                                                                                    |                                                                                                    |  |
| LN         | ID                                                   | Erase the e                                                                                                    | entry to the le                                                                                                    | eft of the curs               | sor.                         |                                                                                                    |                                                                                                    |  |
| CHE        | CK                                                   | Restore the                                                                                                    | e previous en                                                                                                    | try.                          |                              |                                                                                                    |                                                                                                    |  |
| CLE        | AR                                                   | Clear the e                                                                                                    | ntry from the                                                                                                    | e display (un                 | less otherwi                 | se noted).                                                                                                    |                                                                                                    |  |

# 9800 - System Utilities, Part 1 9804 - Initialize Caller ID Log Utility

## **Description**

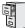

DS1000/2000

Available.

Use **9804 - Initialize Caller ID Log Utility** to initialize (clear) all the Caller ID logs system-wide. This utility clears all the personal logs as well as all the group logs. It has no effect on other Caller ID programming.

### **Conditions**

None

| 9804 - Initialize Caller ID Log Utility (Entry Range) [Default Setting] |                                                      |                                                             |  |  |  |  |  |
|-------------------------------------------------------------------------|------------------------------------------------------|-------------------------------------------------------------|--|--|--|--|--|
| ICM + #*#*                                                              | ICM + #*#* + Password (372000) + HOLD + 9804 + HOLD. |                                                             |  |  |  |  |  |
|                                                                         | ARE YOU S                                            | OU SURE (9=Yes, 6=No) [No entry]                            |  |  |  |  |  |
| Press                                                                   | this:                                                | To do this:                                                 |  |  |  |  |  |
| CO                                                                      | NF                                                   | Cancel your entry and back up to the previous prompt level. |  |  |  |  |  |

## 9901 - Reset Station Port

### **Description**

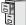

DS1000/2000

Available.

Use Program 9901 - Reset Station Port to reset an extension.

### **Conditions**

None

| 9901 - Reset Station Port<br>(Entry Range) [Default Setting] |                                                      |                                                                                                    |  |  |  |  |
|--------------------------------------------------------------|------------------------------------------------------|----------------------------------------------------------------------------------------------------|--|--|--|--|
| ICM + #*#* + Passwor                                         | ICM + #*#* + Password (372000) + HOLD + 9901 + HOLD. |                                                                                                    |  |  |  |  |
| PORT                                                         |                                                      | (Any valid extension number) [No entry]  • After pressing hold, you see: RESET PORT xxx to indicate that the reset was successful. |  |  |  |  |
| Press this:                                                  | To do this:                                          |                                                                                                    |  |  |  |  |
| CONF                                                         | Cancel you                                           | Cancel your entry and back up to the previous prompt level.                                                                        |  |  |  |  |

### **Description**

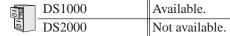

Use 9902-Set Up Stations to set up digital station, analog station, and analog Door Box ports in DS1000. See Expanded Database on page 233 for more. There are 34 ports, allocated by default as follows:

| DS1000 Station Port Assignments |                           |                                          |                     |                              |  |  |  |
|---------------------------------|---------------------------|------------------------------------------|---------------------|------------------------------|--|--|--|
| Station Ports                   | Primary Station<br>Number | Secondary<br>Station Number <sup>1</sup> | Extension<br>Number | Assignment                   |  |  |  |
| 1                               | 1                         |                                          | 300                 | Digital Station Ports        |  |  |  |
| 2                               | 2                         |                                          | 301                 | (Base)                       |  |  |  |
| 3                               | 3                         |                                          | 302                 |                              |  |  |  |
| 4                               | 4                         |                                          | 303                 |                              |  |  |  |
| 5                               | 5                         |                                          | 304                 |                              |  |  |  |
| 6                               | 6                         |                                          | 305                 |                              |  |  |  |
| 7                               | 7                         |                                          | 306                 |                              |  |  |  |
| 8                               | 8                         |                                          | 307                 |                              |  |  |  |
| 9                               | 9                         |                                          | 308                 | Digital Station Ports        |  |  |  |
| 10                              | 10                        |                                          | 309                 | (Expansion)                  |  |  |  |
| 11                              | 11                        |                                          | 310                 |                              |  |  |  |
| 12                              | 12                        |                                          | 311                 |                              |  |  |  |
| 13                              | 13                        |                                          | 312                 |                              |  |  |  |
| 14                              | 14                        |                                          | 313                 |                              |  |  |  |
| 15                              | 15                        |                                          | 314                 |                              |  |  |  |
| 16                              | 16                        |                                          | 315                 |                              |  |  |  |
| 17                              | 17                        | N/A                                      | 316                 | Analog Station Ports         |  |  |  |
| 18                              | 18                        | N/A                                      | 317                 | (Base)                       |  |  |  |
| 19                              | 19                        | N/A                                      | 318                 |                              |  |  |  |
| 20                              | 20                        | N/A                                      | 319                 | _                            |  |  |  |
| 21                              | 21                        | N/A                                      | 320                 | Analog Station Ports         |  |  |  |
| 22                              | 22                        | N/A                                      | 321                 | (Expansion)                  |  |  |  |
| 23                              | 23                        | N/A                                      | 322                 | 7                            |  |  |  |
| 24                              | 24                        | N/A                                      | 323                 | 7                            |  |  |  |
| 25                              | 25                        | N/A                                      | 324                 | Analog Door Box 1 (Base)     |  |  |  |
| 26                              | 26                        | N/A                                      | 325                 | Analog Door Box 2 (Expansion |  |  |  |
|                                 | 27-34                     | N/A                                      | 326-333             | Unassigned                   |  |  |  |

<sup>&</sup>lt;sup>1</sup> Secondary Station Numbers only apply to 2-OPX Modules and Digital VANGARD.

### 9902 - Set Up Stations (DS1000)

There are three basic things you can do with **9902-Set Up Stations** in DS1000:

- Set up the secondary station numbers of 2-OPX Module and digital VANGARD Mail ports. See Off-Premise Extensions / On-Premise SLT Extensions on page 399 and Voice Mail on page 580 for more.
- Set up external Voice Mail ports (such as analog or digital VANGARD Mail). See Voice Mail on page 580 for more.
- Swap programming and extension numbers between two ports of the same type (e.g., two digital stations). See *Program Entry* below.

### Setting Up the 2-OPX Module Secondary Channel in DS1000

Auto-ID capability is not available for the second port of a 2-OPX Module. Although the primary 2-OPX Module port is automatically set up when you plug the unit in, you must program the second port.

#### 2-OPX Module Sample Installation in DS1000

The following example shows in DS1000 how to program a 2-OPX Module connected to station port 5.

- Connect the 2-OPX Module to station port 5.
- In 9902-Set Up Stations, leave the primary station number at its default setting (5). This will make 304 the extension number for the first port on the 2-OPX Module.
- In 9902-Set Up Stations, assign an unused station number to the secondary station. In a default DS1000 system, consider using station number 27. This station should be unused and will have extension number 326. (Note that secondary station programming will not show up in 1801-Extension Port Description.)

#### **Conditions**

None

|           | 9902 - Set Up Stations (DS1000) (Entry Range) [Default Setting] |                                                                                                    |                                                                                                    |  |  |  |  |
|-----------|-----------------------------------------------------------------|----------------------------------------------------------------------------------------------------|----------------------------------------------------------------------------------------------------|--|--|--|--|
| ICM + #*# | ICM + #*#* + Password (372000) + HOLD + 9902 + HOLD.            |                                                                                                    |                                                                                                    |  |  |  |  |
|           | D-DGTL                                                          | Dial <b>D</b> (3) to set up digital                                                                                            | station ports                                                                                                    |  |  |  |  |
|           |                                                                 | PORT:01 PRI STA?1                                                                                                    | You see the primary station number assignment for digital station port 01.                                                                                                    |  |  |  |  |
|           | A-ANLG                                                          | Dial A (2) to set up analog                                                                                                    | station ports                                                                                                    |  |  |  |  |
|           |                                                                 | PORT:01 STATION?17                                                                                                    | You see the station number assignment for analog station port 01.                                                                                                    |  |  |  |  |
|           | X-DBOX                                                          | Dial X (9) to set up analog                                                                                                    | Dial <b>X</b> (9) to set up analog Door Box ports.                                                                                                    |  |  |  |  |
|           |                                                                 | PORT:01 STATION?25                                                                                                    | PORT:01 STATION?25 You see the station number assignment for Door Box port 01.                                                                                                    |  |  |  |  |
|           | - Press<br>- Press<br>- For di                                  | <b>VOL Up</b> until the primary st <b>CLEAR</b> to delete the assignital port 3, enter station 6. If                           | ap (e.g., station 3 [extension 302] and station 6 [extension 305]).  ation of the station you want to delete displays.  nment. (The system will <i>not</i> delete the associated programming.)  For digital port 6, enter station 3.  Swap Utility to swap two stations. |  |  |  |  |
| Press     | s this:                                                         |                                                                                                    | To do this:                                                                                                    |  |  |  |  |
| НО        | LD                                                              | Enter (accept) data you entered, advance to the next prompt without changing your entry, or navigate to the next prompt level. |                                                                                                    |  |  |  |  |
| CO        | NF                                                              | Cancel your entry and back up to the previous prompt level.                                                                    |                                                                                                    |  |  |  |  |
| VOL ▲     | or Vol ▼                                                        | Scroll to the next prom                                                                                                    | pt on the same prompt level.                                                                                                    |  |  |  |  |
| LN        | ND                                                              | Erase the entry to the left of the cursor.                                                                                     |                                                                                                    |  |  |  |  |
| СН        | ECK                                                             | Restore the previous en                                                                                                    | ntry.                                                                                                    |  |  |  |  |
| CLE       | EAR                                                             | Clear the entry from th                                                                                                    | e display (unless otherwise noted).                                                                                                    |  |  |  |  |

## 9902 - Set Up Stations (DS2000)

### **Description**

| 10  | DS1000 | Not available |
|-----|--------|---------------|
| 110 | DS2000 | Available.    |

You do not need to run 9902-Set Up Stations to activate PCBs on initial installation. Automatic Slot Configuration will do this for you.

Use 9902-Set Up Stations to set up your DSTU and ASTU PCBs if the site requirements are beyond the capabilities of Automatic Slot Configuration. Use this program to:

- Set up an empty slot prior to inserting a PCB.
  - This lets you set up a system "off-line" without any PCBs plugged in.
- Deinstall (remove) an installed PCB.
  - You may want to do this if you need to reorder your PCBs.
- Change the port to station number assignments on an installed PCB.
  - You can swap programming for two devices in software without cross-connection.
- Swap (relocate) PCBs after the initial installation.
  - This allows you to reorder your PCBs after the initial installation without reprogramming.

See Expanded Database on page 233 for more.

#### Setting Up the 2-OPX Module Secondary Channel in DS2000

Auto-ID capability is not available for the second port of a 2-OPX Module. Although the primary 2-OPX Module port is automatically set up when you plug the unit in, you must program the second port.

#### 2-OPX Module Sample Installation in DS2000

The following example shows in DS2000 how to program a 2-OPX Module connected to the first port of a 16DSTU PCB in slot 2 (CN2).

|          | 8x32 with 2-OPX Module |              |                   |     |     |     |     |     |
|----------|------------------------|--------------|-------------------|-----|-----|-----|-----|-----|
| Slot     | CN1                    | CN2          | CN3               | CN4 | CN5 | CN6 | CN7 | CN8 |
| PCB Type | 16DSTU                 | 16DSTU       | 8ATRU             |     |     |     |     |     |
| Numbers  | Ext.<br>300-315        | Ext. 316-331 | Trunks<br>101-108 |     |     |     |     |     |

- Connect the 2-OPX Module to port 1 on the 16DSTU PCB in slot 2 (CN2).
- In 9902-Set Up Stations (DS2000), for slot 2 port 1 leave the primary station number at its default value (e.g., station number 17). This will make 316 the extension number for the first port on the 2-OPX Module.
- In 9902-Set Up Stations (DS2000), for slot 2 port 1 assign an unused station number to the secondary station. In a default system DS2000, consider using station number 97. This station should be unused and will have extension number 396. (Note that the secondary station programming will not show up in **1801-Extension Port Description**.)

#### **Conditions**

None

|                       | 9902 - Set Up Stations (DS2000) (Page 1 of 3)                      |                   |                                                                                                    |               |                                                                                                    |  |  |
|-----------------------|--------------------------------------------------------------------|-------------------|----------------------------------------------------------------------------------------------------|---------------|----------------------------------------------------------------------------------------------------|--|--|
| ICM + #*#* + Degayyor | CM + #*#* + Password (372000) + HOLD + 9902 + HOLD.                |                   |                                                                                                    |               |                                                                                                    |  |  |
|                       | SLOT? Select the slot you want to program (2-8).                   |                   |                                                                                                    |               |                                                                                                    |  |  |
|                       | The following options are available for empty (uninstalled) slots. |                   |                                                                                                    |               |                                                                                                    |  |  |
| 7710 10110111         | I-INSTALL                                                          | valiable for of   | . , \                                                                                                    | station PCB.  |                                                                                                    |  |  |
|                       |                                                                    | VOL ▲ or<br>Vol ▼ | Scroll to select an available station PCB type + HOLD:  • 16DSTU (16 Digital Station) PCB  • 4ASTU (4 Analog Station) PCB  • 8ASTU (8 Analog Station) PCB  When assigning station numbers:  • STATION ASSIGNED indicates the assignment was successful.  • STATION IN USE indicates the station number is already in use for another port.  • STATION INVALID means the station number was out of the allowable rang  • XX=Port, YY=Station number.  • When changing station assignments, you may find it helpful to use the DS2000 Station Port Assignment Worksheet to keep track of your changes. |               |                                                                                                    |  |  |
|                       |                                                                    |                   | OR Enter a new assignment + HOLD, OR                                                                                                    |               | port on the PCB you added.  • Press HOLD to accept the assignment, OR Enter a new assignment + HOLD, OR Press VOL ▲ or VOL ▼ + HOLD to select another port.                                                                      |  |  |
|                       |                                                                    |                   | PORT:XX SEC STA                                                                                                    |               | Only make a secondary station assignment for 2-OPX Modules and Digital VANGARD voice mail ports. See <i>Simplified External Voice Mail Programming</i> on page 584 for more.  • Press <b>HOLD</b> for the next consecutive port. |  |  |
|                       |                                                                    |                   | Assign Station                                                                                                    | on Numbers fo | or 4ASTU and 8ASTU PCBs Only                                                                                                    |  |  |
|                       |                                                                    |                   | PORT:XX STATION?YY  You see the default station assignment for the first port on the PCB you added.  • Press HOLD to accept the assignment, OR Enter a new assignment + HOLD, OR Press VOL ▲ or VOL ▼ + HOLD to select another port.                                                                                                    |               |                                                                                                    |  |  |
|                       | X-SWAP                                                             |                   | Swap (relocate) two PCBs.  Not available for slot 1.  Used primarily to reorder PCBs in the cabinet.  You can swap an installed slot with an empty slot. The (new) empty slot will then Auto ID with the next available set of station numbers.                                                                                                    |               |                                                                                                    |  |  |
|                       |                                                                    | VOL ▲ or<br>Vol ▼ | Scroll to select a slot with which you want to swap + HOLD. OR Press HOLD to accept the current slot.                                                                                                    |               | ,                                                                                                    |  |  |
|                       |                                                                    |                   | SWAP:X:YYYY (Y/N)                                                                                                    |               | Shows the slot (X) and the card type (YYYY) with which you want to swap.                                                                                                    |  |  |
|                       |                                                                    |                   | <b>Y</b> (9)                                                                                                    |               | Execute the swap.     CARD SWAPPED indicates the swap is complete.     If required, unplug the PCBs and put them in their new slots. All programming will be retained.                                                           |  |  |
|                       |                                                                    |                   |                                                                                                    | <b>N</b> (6)  | Cancel (back up) without swapping.                                                                                                    |  |  |

# 9902 - Set Up Stations (DS2000)

|                           | 9902 - Set C      | Jp Stations        | (DS2000) (                                                                               | (Page 2 of 3)                                                                                                    |  |  |
|---------------------------|-------------------|--------------------|------------------------------------------------------------------------------------------|----------------------------------------------------------------------------------------------------|--|--|
| The following options are | available for in  | stalled slots.     |                                                                                          |                                                                                                    |  |  |
| V-RMV                     | V-RMV             |                    | ilable for slot 1<br>the PCB from                                                        | naking the slot empty.<br>I.<br>In the cabinet when you are done or Automatic Slot Con-<br>natically reinstall it.                                                                                                    |  |  |
|                           | REMOVE C          | CARD (Y/N)         | Access the                                                                               | Remove Card option                                                                                                    |  |  |
|                           |                   | <b>Y</b> (9)       | Delete a PC  CARD I                                                                      | CB. REMOVED indicates deleting is complete.                                                                                                    |  |  |
|                           |                   | <b>N</b> (6)       | Cancel (bac                                                                              | k up) without deleting the PCB.                                                                                                    |  |  |
| P-PORTS                   | <b>'</b>          | Change the         | station number                                                                           | er assignments for PCB ports.                                                                                                    |  |  |
|                           | PORT:XX F         | PORT:XX PRI STA?YY |                                                                                          | ning station numbers:  N ASSIGNED indicates the assignment was successful IN IN USE indicates the station number is already in another port.  N INVALID means the station number was out of the le range.  t, YY=Station number.  hanging station assignments, you may find it helpful to DS2000 Station Port Assignment Worksheet to keep your changes. |  |  |
|                           |                   | Assign Stati       | on Numbers for                                                                           | or 16DSTU PCBs Only                                                                                                    |  |  |
|                           |                   | PORT:XX PRI STA YY |                                                                                          | You see the default station assignment for the firs port on the PCB you added.  • Press HOLD to accept the assignment, OR Enter a new assignment + HOLD, OR Press VOL ▲ or VOL ▼ + HOLD to select another port.                                                                                                    |  |  |
|                           |                   | PORT:XX S          | EC STA                                                                                   | Only make a secondary station assignment for 2-OPX Modules and Digital VANGARD voice mail ports. See <i>Simplified External Voice Mail Programming</i> on page 584 for more.  • Press <b>HOLD</b> for the next consecutive port.                                                                                                    |  |  |
|                           |                   | Assign Stati       | on Numbers for                                                                           | Numbers for 4ASTU and 8ASTU PCBs Only                                                                                                    |  |  |
|                           |                   | PORT:XX S          | TATION?YY                                                                                | You see the default station assignment for the first port on the PCB you added.  • Press HOLD to accept the assignment, OR Enter a new assignment + HOLD, OR Press VOL ▲ or VOL ▼ + HOLD to select another port.                                                                                                    |  |  |
| X-SWAP                    | • No              |                    | ate) two PCBs<br>ilable for slot 1<br>imarily to reor<br>swap an insta<br>to ID with the |                                                                                                    |  |  |
|                           | VOL ▲ or<br>Vol ▼ | OR                 | ect a slot with  to accept the                                                           | which you want to swap + <b>HOLD</b> , e current slot.                                                                                                    |  |  |
|                           |                   | SWAP:X:Y           | YYY (Y/N)                                                                                | Shows the slot (X) and the card type (YYYY) with which you want to swap.                                                                                                    |  |  |
|                           |                   |                    | <b>Y</b> (9)                                                                             | Execute the swap.     CARD SWAPPED indicates the swap is complete     If required, unplug the PCBs and put them in their new slots. All programming will be retained.                                                                                                    |  |  |
|                           |                   |                    | N (6)                                                                                    | Cancel (back up) without swapping.                                                                                                    |  |  |

# 9900 - System Utilities, Part 2 9902 - Set Up Stations (DS2000)

|                | 9902 - Set Up Stations (DS2000) (Page 3 of 3)                                                                                                    |  |  |  |  |  |  |
|----------------|----------------------------------------------------------------------------------------------------|--|--|--|--|--|--|
| Press this:    | To do this:                                                                                                    |  |  |  |  |  |  |
| HOLD           | Enter (accept) data you entered, advance to the next prompt without changing your entry, or navigate to the next prompt level.                                                                                  |  |  |  |  |  |  |
| CONF           | Cancel your entry and back up to the previous prompt level.                                                                                                    |  |  |  |  |  |  |
| VOL ▲ or Vol ▼ | Scroll to the next prompt on the same prompt level.                                                                                                    |  |  |  |  |  |  |
| LND            | Erase the entry to the left of the cursor.                                                                                                    |  |  |  |  |  |  |
| CHECK          | Restore the previous entry.                                                                                                    |  |  |  |  |  |  |
| CLEAR          | Clear the entry from the display (unless otherwise noted).  If you press CLEAR to clear a station assignment, the station is no longer assigned to a port but the database remains intact for later assignment. |  |  |  |  |  |  |

# 9902 - Set Up Stations (DS2000)

| DS2000 Station Port Assignment Worksheet |                             |  |                             |                  |  |  |  |
|------------------------------------------|-----------------------------|--|-----------------------------|------------------|--|--|--|
| Slot                                     | Port Primary Station Number |  | Secondary Station<br>Number | Extension Number |  |  |  |
|                                          |                             |  |                             |                  |  |  |  |
|                                          |                             |  |                             |                  |  |  |  |
|                                          |                             |  |                             |                  |  |  |  |
|                                          |                             |  |                             |                  |  |  |  |
|                                          |                             |  |                             |                  |  |  |  |
|                                          |                             |  |                             |                  |  |  |  |
|                                          |                             |  |                             |                  |  |  |  |
|                                          |                             |  |                             |                  |  |  |  |
|                                          |                             |  |                             |                  |  |  |  |
|                                          |                             |  |                             |                  |  |  |  |
|                                          |                             |  |                             |                  |  |  |  |
|                                          |                             |  |                             |                  |  |  |  |
|                                          |                             |  |                             |                  |  |  |  |
|                                          |                             |  |                             |                  |  |  |  |
|                                          |                             |  |                             |                  |  |  |  |
|                                          |                             |  |                             |                  |  |  |  |
|                                          |                             |  |                             |                  |  |  |  |
|                                          |                             |  |                             |                  |  |  |  |
|                                          |                             |  |                             |                  |  |  |  |
|                                          |                             |  |                             |                  |  |  |  |
|                                          |                             |  |                             |                  |  |  |  |
|                                          |                             |  |                             |                  |  |  |  |
|                                          |                             |  |                             |                  |  |  |  |
|                                          |                             |  |                             |                  |  |  |  |
|                                          |                             |  |                             |                  |  |  |  |
|                                          |                             |  |                             |                  |  |  |  |
|                                          |                             |  |                             |                  |  |  |  |
|                                          |                             |  |                             |                  |  |  |  |
|                                          |                             |  |                             |                  |  |  |  |
|                                          |                             |  |                             |                  |  |  |  |

# 9900 - System Utilities, Part 2 9903 - Set Up Trunks (DS1000)

### **Description**

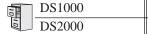

Available. Not available.

Use **9903-Set Up Trunks** to set up trunks in DS1000. See *Expanded Database* on page 233 for more. There are 6 trunk ports, allocated by default as follows.

| DS1000 Trunk Port Assignments |              |                     |                         |  |  |  |  |
|-------------------------------|--------------|---------------------|-------------------------|--|--|--|--|
| Trunk Ports                   | Trunk Number | Extension<br>Number | Assignment              |  |  |  |  |
| 1                             | 1            | 101                 | Trunk Ports (Base)      |  |  |  |  |
| 2                             | 2            | 102                 |                         |  |  |  |  |
| 3                             | 3            | 103                 |                         |  |  |  |  |
| 4                             | 4            | 104                 | Trunk Ports (Expansion) |  |  |  |  |
| 5                             | 5            | 105                 |                         |  |  |  |  |
| 6                             | 6            | 106                 |                         |  |  |  |  |

You can use 9903-Set Up Trunks in DS1000 to swap the programming and extension numbers between two trunks. The swap exchanges the trunk ports but leaves all the programming intact. This is the same as swapping the cross-connect between two trunks - but you make the swap in software instead. See *Telephone Programming Instructions* below for more.

#### **Conditions**

None

|                                                                                                    | 9903 - Set Up Trunks (DS1000)                        |                                                                                                    |  |  |  |  |  |  |
|----------------------------------------------------------------------------------------------------|------------------------------------------------------|----------------------------------------------------------------------------------------------------|--|--|--|--|--|--|
| ICM + #*#* + Passwo                                                                                                    | ICM + #*#* + Password (372000) + HOLD + 9903 + HOLD. |                                                                                                    |  |  |  |  |  |  |
| PORT:01 T                                                                                                    | RUNK?1                                               | You see the trunk number assignment for trunk port 1                                                    |  |  |  |  |  |  |
| To swap programming and extension numbers between two trunks:  • Delete the trunks you want to swap. To do this:  - Press VOL Up until the trunk you want to delete displays.  - Press CLEAR to delete the assignment. (The system will not delete the associated programming.)  • Enter the new trunk number for each trunk port. To do this:  - Press VOL Up until the trunk port you want to program displays.  - Enter the new trunk number + HOLD.  - Following this procedure, assign trunk numbers to additional trunk ports as required.  • You can also use 0505-Extension Swap Utility to swap two trunks. |                                                      |                                                                                                    |  |  |  |  |  |  |
| Press this:                                                                                                    |                                                      | To do this:                                                                                             |  |  |  |  |  |  |
| HOLD Enter (accept) data you enter navigate to the next prompt 1                                                                                                    |                                                      | ot) data you entered, advance to the next prompt without changing your entry, or the next prompt level. |  |  |  |  |  |  |
| CONF                                                                                                    | Cancel your                                          | entry and back up to the previous prompt level.                                                         |  |  |  |  |  |  |
| VOL ▲ or Vol ▼ Scroll to the next prompt on the same prompt level.                                                                                                    |                                                      |                                                                                                    |  |  |  |  |  |  |
| LND Erase the entry to the left of the cursor.                                                                                                    |                                                      | try to the left of the cursor.                                                                          |  |  |  |  |  |  |
| CHECK                                                                                                    | Restore the                                          | previous entry.                                                                                         |  |  |  |  |  |  |
| CLEAR Clear the entry from the display (unless otherwise noted).                                                                                                    |                                                      | try from the display (unless otherwise noted).                                                          |  |  |  |  |  |  |

### **Description**

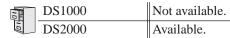

You do not need to run 9903-Set Up Trunks to activate PCBs on initial installation. Automatic Slot Configuration will do this for you.

Use 9903-Set Up Trunks to set up your trunk PCBs if the site requirements are beyond the capabilities of Automatic Slot Configuration. Use this program to:

- Set up an empty slot prior to inserting a PCB.
  - This lets you set up a system "off-line" without any PCBs plugged in.
- Deinstall (remove) an installed PCB.
  - You may want to do this if you need to reorder your PCBs
- Change the port to trunk assignments on an installed PCB.
  - You can swap programming for two trunks in software without cross-connection.
- Swap the trunk assignments (and all related programming) of two installed PCBs.
  - You can swap programming for two entire PCBs without cross-connection.

See Expanded Database on page 233 for more.

#### **Conditions**

None

| 9903 - Set Up Trunks (DS2000) (Page 1 of 2)          |                  |                   |                                                                                                    |                                                                                                    |                                                                                                    |  |  |  |
|------------------------------------------------------|------------------|-------------------|----------------------------------------------------------------------------------------------------|----------------------------------------------------------------------------------------------------|----------------------------------------------------------------------------------------------------|--|--|--|
| ICM + #*#* + Password (372000) + HOLD + 9903 + HOLD. |                  |                   |                                                                                                    |                                                                                                    |                                                                                                    |  |  |  |
| SLOT?                                                | Select the slo   | ot you want to    | program (2-8)                                                                                                    | ).                                                                                                    |                                                                                                    |  |  |  |
| The followi                                          | ng options are a | vailable for er   | npty (uninstall                                                                                                    | ed) slots.                                                                                                    |                                                                                                    |  |  |  |
|                                                      | I-INSTALL        |                   | Install a new                                                                                                    | trunk PCB.                                                                                                    |                                                                                                    |  |  |  |
|                                                      |                  | VOL ▲ or<br>Vol ▼ |                                                                                                    | Scroll to select an available trunk PCB type + HOLD:  4ATRU (4 Analog Trunk) PCB  8ATRU (8 Analog Trunk) PCB  24T1 (T1 Trunk) PCB  30E1 (E1 Trunk) PCB - not for North America  When assigning trunk numbers:  TRUNK ASSIGNED indicates the assignment was successful.  TRUNK IN USE indicates the trunk number is already in use for another port.  TRUNK INVALID means the trunk number was out of the allowable range.  XX=Port, YY=Trunk number.  When changing trunk assignments, you may find it helpful to use the DS200 Trunk Port Assignment Worksheet to keep track of your changes. |                                                                                                    |  |  |  |
|                                                      |                  |                   | PORT:XXTI                                                                                                    | RUNK?YY                                                                                                    | You see the default trunk assignment for the first port on the PCB you added.  • Press HOLD to accept the assignment, OR Enter a new assignment + HOLD, OR Press VOL ▲ or VOL ▼ + HOLD to select another port. |  |  |  |
|                                                      | X-SWAP           |                   | Swap (relocate) two PCBs.  Not available for slot 1.  Used primarily to reorder PCBs in the cabinet.  You can swap an installed slot with an empty slot. The (new) empty slot will then Auto ID with the next available set of trunk numbers. |                                                                                                    |                                                                                                    |  |  |  |
|                                                      |                  | VOL ▲ or<br>Vol ▼ | Scroll to select a slot with which you want to swap + HOLD. OR Press HOLD to accept the current slot.                                                                                                    |                                                                                                    | ,                                                                                                    |  |  |  |
|                                                      |                  |                   | SWAP:X:YY                                                                                                    | YYY (Y/N)                                                                                                    | Shows the slot (X) and the card type (YYYY) with which you want to swap.                                                                                                    |  |  |  |
|                                                      |                  |                   |                                                                                                    | <b>Y</b> (9)                                                                                                    | Execute the swap.     CARD SWAPPED indicates the swap is complete.     If required, unplug the PCBs and put them in their new slots. All programming will be retained.                                         |  |  |  |
|                                                      |                  |                   |                                                                                                    | N (6)                                                                                                    | Cancel (back up) without swapping.                                                                                                    |  |  |  |

# 9900 - System Utilities, Part 2 9903 - Set Up Trunks (DS2000)

|                | 9903 - Set                                                                                                    | Up Trunks (                                                                                                    | <b>DS2000)</b> (F                                                                                                    | Page 2 of 2)                                                                                                    |  |  |
|----------------|----------------------------------------------------------------------------------------------------|----------------------------------------------------------------------------------------------------|----------------------------------------------------------------------------------------------------|----------------------------------------------------------------------------------------------------|--|--|
| The following  | ing options are available for in                                                                                                    | stalled slots.                                                                                                    |                                                                                                    |                                                                                                    |  |  |
|                | V-RMV                                                                                                    | Remove (delete) a PCB, making the slot empty.  Not available for slot 1.  Remove the PCB from the cabinet when you are done or Automatic Slot Configuration could automatically reinstall it.                                                   |                                                                                                    |                                                                                                    |  |  |
|                | REMOVE C                                                                                                    | ARD (Y/N)                                                                                                    | Access the                                                                                                    | Remove Card option                                                                                                    |  |  |
|                |                                                                                                    | <b>Y</b> (9)                                                                                                    | Delete a PC                                                                                                    |                                                                                                    |  |  |
|                |                                                                                                    | <b>N</b> (6)                                                                                                    |                                                                                                    | REMOVED indicates deleting is complete.                                                                                                    |  |  |
|                | P-PORTS                                                                                                    |                                                                                                    | ,                                                                                                    | assignments for PCB ports.                                                                                                    |  |  |
|                |                                                                                                    |                                                                                                    |                                                                                                    |                                                                                                    |  |  |
|                | T OKT.XX I                                                                                                    | NONK! I                                                                                                    | <ul> <li>When assigning trunk numbers:         <ul> <li>TRUNK ASSIGNED indicates the assignment ware</li> <li>TRUNK IN USE indicates the trunk number is already for another port.</li> </ul> </li> <li>TRUNK INVALID means the trunk number was of allowable range.</li> <li>XX=Port, YY=Trunk number.</li> <li>When changing trunk assignments, you may find use the DS2000 Trunk Port Assignment Workshed track of your changes.</li> </ul> |                                                                                                    |  |  |
|                |                                                                                                    | PORT:XXT                                                                                                    | RUNK?YY                                                                                                    | You see the default trunk assignment for the first port on the PCB you added.  • Press HOLD to accept the assignment, OR Enter a new assignment + HOLD, OR Press VOL ▲ or VOL ▼ + HOLD to select another port. |  |  |
|                | X-SWAP                                                                                                    | Swap (relocate) two PCBs.  Not available for slot 1.  Used primarily to reorder PCBs in the cabinet.  You can swap an installed slot with an empty slot. The (new) empty slot will then Auto ID with the next available set of station numbers. |                                                                                                    |                                                                                                    |  |  |
|                | VOL ▲ or<br>Vol ▼                                                                                                    | OR                                                                                                    | ect a slot with  to accept the                                                                                                    | which you want to swap + HOLD,                                                                                                    |  |  |
|                |                                                                                                    | SWAP:X:Y                                                                                                    | YYY (Y/N)                                                                                                    | Shows the slot (X) and the card type (YYYY) with which you want to swap.                                                                                                    |  |  |
|                |                                                                                                    |                                                                                                    | <b>Y</b> (9)                                                                                                    | Execute the swap.     CARD SWAPPED indicates the swap is complete.     If required, unplug the PCBs and put them in their new slots. All programming will be retained.                                         |  |  |
|                |                                                                                                    |                                                                                                    | <b>N</b> (6)                                                                                                    | Cancel (back up) without swapping.                                                                                                    |  |  |
| Press this:    |                                                                                                    |                                                                                                    | To do                                                                                                    | this:                                                                                                    |  |  |
| HOLD           | Enter (accept) data you entered, advance to the next prompt without changing your entry, or navigate to the next prompt level.                                                                                    |                                                                                                    |                                                                                                    |                                                                                                    |  |  |
| CONF           | Cancel your entry and back up to the previous prompt level.                                                                                                    |                                                                                                    |                                                                                                    |                                                                                                    |  |  |
| VOL ▲ or Vol ▼ | Scroll to the next prompt on the same prompt level.                                                                                                    |                                                                                                    |                                                                                                    |                                                                                                    |  |  |
| LND            | Erase the entry to the left of the cursor.                                                                                                    |                                                                                                    |                                                                                                    |                                                                                                    |  |  |
| CHECK          | Restore the previous entry.                                                                                                    |                                                                                                    |                                                                                                    |                                                                                                    |  |  |
| CLEAR          | Clear the entry from the display (unless otherwise noted).  • If you press CLEAR to clear a station assignment, the station is no longer assigned to a port but the database remains intact for later assignment. |                                                                                                    |                                                                                                    |                                                                                                    |  |  |

# 9903 - Set Up Trunks (DS2000)

|      | DS2000 Trunk Port Assignment Worksheet |              |                  |  |  |  |  |  |
|------|----------------------------------------|--------------|------------------|--|--|--|--|--|
| Slot | Port                                   | Trunk Number | Extension Number |  |  |  |  |  |
|      |                                        |              |                  |  |  |  |  |  |
|      |                                        |              |                  |  |  |  |  |  |
|      |                                        |              |                  |  |  |  |  |  |
|      |                                        |              |                  |  |  |  |  |  |
|      |                                        |              |                  |  |  |  |  |  |
|      |                                        |              |                  |  |  |  |  |  |
|      |                                        |              |                  |  |  |  |  |  |
|      |                                        |              |                  |  |  |  |  |  |
|      |                                        |              |                  |  |  |  |  |  |
|      |                                        |              |                  |  |  |  |  |  |
|      |                                        |              |                  |  |  |  |  |  |
|      |                                        |              |                  |  |  |  |  |  |
|      |                                        |              |                  |  |  |  |  |  |
|      |                                        |              |                  |  |  |  |  |  |
|      |                                        |              |                  |  |  |  |  |  |
|      |                                        |              |                  |  |  |  |  |  |
|      |                                        |              |                  |  |  |  |  |  |
|      |                                        |              |                  |  |  |  |  |  |
|      |                                        |              |                  |  |  |  |  |  |
|      |                                        |              |                  |  |  |  |  |  |

# 9900 - System Utilities, Part 2 9904 - T1/E1 Configuration

## **Description**

DS1000 Not available. DS2000 Available.

> Use 9904-T1/E1 Configuration to set parameters for the T1 PCB. The table below describes the available options.

|                          | 9904-T1/E1 Configuration                                                                                                    |                    |
|--------------------------|----------------------------------------------------------------------------------------------------|--------------------|
| Option                   | Description                                                                                                    | Entry              |
| Clock Control            | Use this option to specify the clock source for the T1 PCB. The clock is required to synchronize the PCB's operations. The PCB can be either the clock master (1) or the clock slave (2). As master, the T1 PCB uses its own internal clock as the clock source. As slave, the T1 PCB uses the connected T1 circuit from the telco as the clock source.  When setting up Tie Lines, keep track of your clock sources. For example, if the local system is the clock master, the remote system should be set for slave so it uses the connected circuit as the clock source.  By default, this option is 1 (Master).                                                                                                    | CLOCK CTL          |
| Transmit Pulse Amplitude | This option controls the amplitude (strength) of the T1 signals transmitted by the PCB to the telco smart jack or your CSU (if used). The available entries are:  • 0 = 0-133 feet (0 dB)  • 1 = 133-266 feet  • 2 = 266-399 feet  • 3 = 399-533 feet  • 4 = 533-655 feet  • 5 = -7.5 dB  • 6 = -15 dB  • 7 = -22.5 dB  Entries 0-4 correspond to the distance from the T1 PCB to either the telco's smart jack or your CSU (depending on your installation). The T1 PCB automatically adjusts the signal amplitude based on your entry.  You can alternately use entries 5-7 to make fixed attenuation entries. If connected to a CSU, set your attenuation to match the requirements of the CSU. If your T1 PCB is connected directly to the telco's smart jack, the telco will tell you if any attenuation is required.  By default, this option is 0 (0-133 feet). This option does not apply to E1 circuits. | TX PULSE AMPLITUDE |

# 9904 - T1/E1 Configuration

|                        | 9904-T1/E1 Configuration                                                                                                    |                  |
|------------------------|----------------------------------------------------------------------------------------------------|------------------|
| Option                 | Description                                                                                                    | Entry            |
| Framer Type            | <ul> <li>Use this option to set the Framer Type used by the PCB.</li> <li>If this option is enabled (Y):</li> <li>T1 circuits use ESF (Extended Super Frame) mode. This is a 24-Frame mode which provides ABCD signaling bits and additional diagnostics).</li> <li>E1 circuits use CRC-4 16-Frame Multiframe mode.</li> <li>If this option is disabled (N):</li> <li>T1 circuits use D3/D4 (12-Frame Multiframe mode which supports AB signaling bits only).</li> <li>E1 circuits do not use CRC4 mode.</li> <li>Always set this option for compatibility with the connected telco. Normally, T1 circuits use ESF.</li> </ul>                                                                                                    | ESF/CRC4 MF(Y/N) |
| Zero Suppression       | By default, this option is Yes (ESF/CRC4 enabled).  Use this option to enable (Y) or disable (N) zero suppression for the PCB transmit path. If enabled, T1 PCBs use B8ZS zero suppression, while E1 PCBs use HDB3 zero suppression. If disabled, the PCB has no transmit zero suppression. (Note the receive zero suppression is always enabled.)  Zero suppression may help prevent T1 PCB clocking problems, but should always be set for compatibility with the connected telco.  By default, this option is enabled.                                                                                                    | B8ZS/HDB3(Y/N)   |
| Number of PCM Channels | Use this option to determine the number of active channels on the PCB. PCBs configured for T1 have 24 available channels, while E1 has 30. Enter the number of channels to be active, or enter 0 to activate all channels.  If you are using all channels in the T1, leave this entry at 0. If you are connected to a fractional telco T1 circuit (e.g., providing only 8 circuits), set this option to match the number of circuits in your fractional span. Additionally, you may have to limit the number of active channels if the system has a unique configuration that could exceed the 119 allowable timeslots.  This option always selects the lowest channels. For example, and entry of 8 uses channels 1-8. When connecting to a DSU and splitting voice and data channels, the voice channels must be the lower-numbered channels.  By default, this option is 0 (all channels are active). | # PCM Channels   |

# 9900 - System Utilities, Part 2 9904 - T1/E1 Configuration

|          | 9904-T1/E1 Configuration                                                                                                    |          |  |  |  |  |  |  |
|----------|----------------------------------------------------------------------------------------------------|----------|--|--|--|--|--|--|
| Option   | Description                                                                                                    | Entry    |  |  |  |  |  |  |
| Loopback | Use this option to enable T1 PCB loopback. Although loopbacks are generally used for factory testing, you may find Remote and Payload Loopback helpful for on-site troubleshooting.  The available loopback entries are:  • 0 = None Loopback is not enabled.  • 1 = Metallic This option loops the T1 PCB internal analog output to the PCB internal analog input. The PCB external (telco side) connection is isolated during this test. Metallic Loopback is not normally used as a field test.  • 2 = Digital This option loops the T1 PCB internal digital output through the PCB's framer chip and then back to the PCB internal digital input. Digital Loopback is not normally used as a field test.  • 3 = Remote This option loops any analog signal on the T1 PCB external (telco side) receive tip and ring to the external (telco side) transmit tip and ring. Remote Loopback may be useful for field testing because it loops any analog test signal on the PCB receive tip and ring back to the transmit tip and ring.  • 4 = ST-Bus This option loops the T1 PCB internal digital output to the PCB internal digital input. It does not loop back through the framer chip. ST-Bus Loopback is not normally used as a field test.  • 5 = Payload This option loops any digital signal on the T1 PCB external (telco side) receive tip and ring to the external (telco side) transmit tip and ring. Payload Loopback may be useful for field testing because it loops any digital test signal on the PCB receive tip and ring back to the transmit tip and ring.  By default, the loopback option is 0 (None). | LOOPBACK |  |  |  |  |  |  |

### **Conditions**

None

|                                                     | 9904-T1/E1 Configuration (Entry Range) [Default Setting]                                                                      |                                                                 |                |                                                                                                    |  |  |  |  |
|-----------------------------------------------------|----------------------------------------------------------------------------------------------------|-----------------------------------------------------------------|----------------|----------------------------------------------------------------------------------------------------|--|--|--|--|
| ICM + #*#* + Password (372000) + HOLD + 9904 + HOLD |                                                                                                    |                                                                 |                |                                                                                                    |  |  |  |  |
| SLOT                                                | Enter the slot for the T1 PCB (2-8)                                                                                           |                                                                 |                |                                                                                                    |  |  |  |  |
|                                                     | C-CF                                                                                                    | G/D-DFLT                                                        | Choose Co      | onfigure (CFG) or Default (DFLT)                                                                                                    |  |  |  |  |
|                                                     | If you ente                                                                                                    | er C (2) to conf                                                | igure the T1 F | PCB:                                                                                                    |  |  |  |  |
|                                                     |                                                                                                    | CLOCK CTL<br>(Clock Contro                                      |                | (1=Clock master, 2=Clock slave) [MASTER]                                                                                                    |  |  |  |  |
|                                                     |                                                                                                    | TX PULSE A<br>(Transmit Pul<br>Amplitude)                       |                | (The following options are available:) 0 = 0-133 feet (0 dB) 1 = 133-266 feet 2 = 266-399 feet 3 = 399-533 feet 4 = 533-655 feet 5 = -7.5 dB 6 = -15 dB 7 = -22.5 dB |  |  |  |  |
|                                                     |                                                                                                    | ESF/CRC4 MF<br>(Framer Type)<br>B8ZS/HDB3<br>(Zero Suppression) |                | (9=Yes [ESF], 6=No [D3/D4]) [Yes]                                                                                                    |  |  |  |  |
|                                                     |                                                                                                    |                                                                 |                | (9=Yes, 6=No) [Yes]                                                                                                    |  |  |  |  |
|                                                     |                                                                                                    | # PCM CHAN<br>(Number of P<br>Channels)                         |                | (1-24, 0=All circuits) [0]                                                                                                    |  |  |  |  |
|                                                     |                                                                                                    | LOOPBACK                                                        |                | (0=None, 1=Metallic, 2=Digital, 3=Remote, 4=ST-Bus, 5=Payload) [NONE]                                                                                                |  |  |  |  |
|                                                     | If you ente                                                                                                    | er <b>D</b> (3) to reins                                        | state the PCB  | is default settings:                                                                                                    |  |  |  |  |
|                                                     |                                                                                                    |                                                                 | <b>Y</b> (9)   | Return the PCB to its default settings                                                                                                    |  |  |  |  |
|                                                     |                                                                                                    |                                                                 | <b>N</b> (6)   | Exit this option with returning the PCB to default                                                                                                    |  |  |  |  |
| Press this:                                         |                                                                                                    |                                                                 |                | To do this:                                                                                                    |  |  |  |  |
| HOLD                                                | Enter (accept) data you entered, advance to the next prompt without changing your entry, o navigate to the next prompt level. |                                                                 |                |                                                                                                    |  |  |  |  |
| CONF                                                | Cancel y                                                                                                    | our entry and                                                   | l back up to   | the previous prompt level.                                                                                                    |  |  |  |  |
| VOL ▲ or Vol ▼                                      | Scroll th                                                                                                    | rough the ava                                                   | ilable entrie  | es.                                                                                                    |  |  |  |  |
| CHECK                                               | Restore t                                                                                                    | the previous e                                                  | entry.         |                                                                                                    |  |  |  |  |
| CLEAR                                               | Clear the                                                                                                    | e entry from t                                                  | he display (   | unless otherwise noted).                                                                                                    |  |  |  |  |

### **Description**

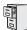

DS1000/2000

Available.

Use **Program 9905 - Password** to change the system passwords. The table below shows the default system passwords. Turn to System Programming Password Protection on page 514 for more on the system passwords.

**Table 56: Password Levels** 

| Password Level         | Password | Level |
|------------------------|----------|-------|
| System Administrator 1 | 0000     | 1     |
| System Administrator 2 | 9999     | 2     |
| Installer              | 372000   | 3     |

#### **Conditions**

When programming passwords, the system will enforce the higher level password if there are duplicate entries. For example, if you inadvertently set the level 3 (Installer) password the same as either level 1 (System Administrator 1) or level 2 (System Administrator 2), the system will enforce the level 3 password.

|            | 9905 - Password<br>(Entry Range) [Default Setting]   |                                                                                                    |                                                             |               |                                                               |  |  |  |  |
|------------|------------------------------------------------------|----------------------------------------------------------------------------------------------------|-------------------------------------------------------------|---------------|---------------------------------------------------------------|--|--|--|--|
| ICM + #*#* | ICM + #*#* + Password (372000) + HOLD + 9905 + HOLD. |                                                                                                    |                                                             |               |                                                               |  |  |  |  |
|            | PASSWORE                                             | LVL                                                                                                    | (1=SYS AD1                                                  | , 2=SYS AD2   | , 3=INSTALL) [No entry]                                       |  |  |  |  |
|            |                                                      | NEW PASS                                                                                                    |                                                             | Enter the pa  | ssword.<br>c, using 0-9, # and *) [No entry]                  |  |  |  |  |
|            |                                                      | CONFIRM  Re-enter the new password. (8 digits max, using 0-9, # and *) [No entry]  PASSWORD ACCEPTED means you successfully re-ente the password.  INVALID means you did not re-enter the correct password. |                                                             |               |                                                               |  |  |  |  |
| Press      | Press this: To do this:                              |                                                                                                    |                                                             | To do this:   |                                                               |  |  |  |  |
| НО         | LD                                                   |                                                                                                    | pt) data you<br>next prompt                                 |               | rance to the next prompt without changing your entry, or nav- |  |  |  |  |
| СО         | NF                                                   | Cancel you                                                                                                    | Cancel your entry and back up to the previous prompt level. |               |                                                               |  |  |  |  |
| VOL ▲ 0    | or Vol ▼                                             | Scroll to the next prompt on the same prompt level.                                                                                                    |                                                             |               |                                                               |  |  |  |  |
| LN         | ND                                                   | Erase the entry to the left of the cursor.                                                                                                    |                                                             |               |                                                               |  |  |  |  |
| CHE        | ECK                                                  | Restore the previous entry.                                                                                                    |                                                             |               |                                                               |  |  |  |  |
| CLE        | EAR                                                  | Clear the e                                                                                                    | ntry from the                                               | e display (un | less otherwise noted).                                        |  |  |  |  |

### 9906 - Database Save

### **Description**

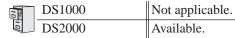

Use Program 9906 - Database Save to back up site data to PC Card P/N 85880. Refer to your Hardware Manual for the specifics. Software version 03.\*\*.\*\* databases are not compatible with any prior 02.\*\*.\*\* versions.

### **Conditions**

The following table lists the PC Card Backup Error Messages that you may see when using the

| This error message: | Means this:                                                                    |
|---------------------|--------------------------------------------------------------------------------|
| No PCCARD           | The PC Card is not installed.                                                  |
| NOTOGARD            | Install the PC Card and try again.                                             |
| ERASE FAILED        | The system could not overwrite an existing data base on the PC Card.           |
| ERASE FAILED        | Repeat the procedure. If you get the message again, try another PC Card.       |
|                     | The system could not save data to the PC Card.                                 |
| SAVE FAILED         | Repeat the procedure. Of you get the error message again, try another PC Card. |

| 9906 - Database Save<br>(Entry Range) [Default Setting] |                                                                                                    |                         |                                                      |                                                                                                    |                                                                   |                                                                                                    |
|---------------------------------------------------------|----------------------------------------------------------------------------------------------------|-------------------------|------------------------------------------------------|----------------------------------------------------------------------------------------------------|-------------------------------------------------------------------|----------------------------------------------------------------------------------------------------|
| ICM + #*#* + Password (372000) + HOLD + 9906 + HOLD.    |                                                                                                    |                         |                                                      |                                                                                                    |                                                                   |                                                                                                    |
| Before beginning.  9906:DATA                            | ning, be sure to insert PC Card P/N 85880 into the CPU and verify that the <b>Mode Switch</b> is set to <b>RUN</b> .           |                         |                                                      |                                                                                                    |                                                                   |                                                                                                    |
| START (Y/I                                              |                                                                                                    |                         | Start the Database Save.<br>(9=Yes, 6=No) [No entry] |                                                                                                    |                                                                   |                                                                                                    |
|                                                         | 9906:DATABASE NAME                                                                                                    |                         | (Name, 10 ch<br>When enterin                         | Enter the database name. (Name, 10 characters max.) [No names entered] When entering names, see Keys for Entering Names on page 615.  You should always enter a name for your database.                                                                                                    |                                                                   |                                                                                                    |
|                                                         |                                                                                                    | 9906:DBxx 00<br>(empty) |                                                      | Select the database address (DB 00 through DB15). Press HOLD to store the database in the selected address, OR Press Vol Up or Vol Down + HOLD to select another address. The prompt (empty) indicates that the selected storage address is empty. If the address is full, a name and date will display in place of (empty). |                                                                   | ne database in the selected address,  bwn + HOLD to select another address.  dicates that the selected storage address                                                                                                    |
|                                                         |                                                                                                    |                         | 9906:SAVING                                          |                                                                                                    | No PCC installed     ERASE overwrit     SAVE F data to     The PC | ng data in an empty database address: CARD indicates that the PC Card is not d. EFAILED means the system could not te an existing database on the PC Card. FAILED means the system could not save the PC Card. CAILED means the system could not save the PC Card. Card Active LED on the CPU is active the backup. |
|                                                         |                                                                                                    |                         |                                                      | 9906: DATAE<br>COMPLETE!                                                                                                    |                                                                   | Shows that the database save is complete.                                                                                                    |
|                                                         |                                                                                                    |                         | 9906:DATABA<br>REPLACE DI                            |                                                                                                    | database st<br>Dial 9 ('stored of prompt.                         | Yes) + HOLD to overwrite the existing data and go back to the SAVING                                                                                                    |
| Press this:                                             | To do this:                                                                                                    |                         |                                                      |                                                                                                    |                                                                   |                                                                                                    |
| HOLD                                                    | Enter (accept) data you entered, advance to the next prompt without changing your entry, or navigate to the next prompt level. |                         |                                                      |                                                                                                    |                                                                   | out changing your entry, or navigate                                                                                                    |
| CONF                                                    | Cancel your entry and back up to the previous prompt level.                                                                    |                         |                                                      |                                                                                                    |                                                                   |                                                                                                    |
| VOL ▲ or Vol ▼                                          | Scroll to the next prompt on the same prompt level.                                                                            |                         |                                                      |                                                                                                    |                                                                   |                                                                                                    |
| LND                                                     | Erase the entry to the left of the cursor.                                                                                     |                         |                                                      |                                                                                                    |                                                                   |                                                                                                    |
| CHECK                                                   | Restore the previous entry.                                                                                                    |                         |                                                      |                                                                                                    |                                                                   |                                                                                                    |
| CLEAR                                                   | Clear the en                                                                                                    | try from the o          | display (unless                                      | s otherwise n                                                                                                    | oted).                                                            |                                                                                                    |

### 9907 - Database Load

### **Description**

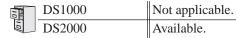

Use Program 9907 - Database Load to load site data previously saved to PC Card P/N 85880 into the system data base. Refer to your Hardware Manual for the specifics. Software version 03.\*\*.\*\* databases are not compatible with any prior 02.\*\*.\*\* versions.

### **Conditions**

The following table lists the PC Card Load Error Messages that you may see when using the instructions below.

| This error message: | Means this:                                                    |
|---------------------|----------------------------------------------------------------|
| No PCCARD           | The PC Card is not installed.                                  |
| NO PCCARD           | Install the PC Card and try again.                             |
| NO DATABASE         | There is no data stored in the data base address you selected. |
|                     | Select another data base address and try again.                |

|       | 9907 - Database Load<br>(Entry Range) [Default Setting]                                                                                                    |                                                                                                    |                                |             |                                                                                                    |                                                                                                    |
|-------|----------------------------------------------------------------------------------------------------|----------------------------------------------------------------------------------------------------|--------------------------------|-------------|----------------------------------------------------------------------------------------------------|----------------------------------------------------------------------------------------------------|
|       | ICM + #*#* + Password (372000) + HOLD + 9907 + HOLD.  • Before beginning, be sure to insert PC Card P/N 85880 into the CPU and verify that the Mode Switch is set to RUN. |                                                                                                    |                                |             |                                                                                                    |                                                                                                    |
|       | 9907:DATA<br>START (Y/I                                                                                                    | BASE LOAD<br>N)                                                                                                    | Start the Data<br>(9=Yes, 6=No |             |                                                                                                    |                                                                                                    |
|       |                                                                                                    |                                                                                                    | 9907:DBxx 00<br>(name & date)  |             | Select the database address (DB 00 through DB15).  Press HOLD to load the database from address 00, OR  Press Vol Up or Vol Down + HOLD to select another address. |                                                                                                    |
|       |                                                                                                    |                                                                                                    |                                | 9907:LOADIN | NG                                                                                                    | When loading data:  No PCCARD indicates that the PC Card is not installed.  NO DATABASE means there is no data stored in the database you selected.  The PC Card Active LED on the CPU is active during the load.  The system will automatically resets when the load completes. |
| Pres  | Press this: To do this:                                                                                                    |                                                                                                    |                                |             |                                                                                                    | his:                                                                                                    |
| Н     | IOLD                                                                                                    | Enter (accept) data you entered, advance to the next prompt without changing your entry, or navigate to the next prompt level. |                                |             |                                                                                                    | prompt without changing your entry, or navigate                                                                                                    |
| С     | ONF                                                                                                    | Cancel your entry and back up to the previous prompt level.                                                                    |                                |             |                                                                                                    |                                                                                                    |
| VOL A | VOL ▲ or Vol ▼ Scroll to the next prompt on the same prompt level.                                                                                                    |                                                                                                    |                                |             |                                                                                                    |                                                                                                    |
| L     | LND Erase the entry to the left of the cursor.                                                                                                    |                                                                                                    |                                |             |                                                                                                    |                                                                                                    |
| Cł    | HECK                                                                                                    | Restore the previous entry.                                                                                                    |                                |             |                                                                                                    |                                                                                                    |
| CI    | LEAR                                                                                                    | Clear the entry from the display (unless otherwise noted).                                                                     |                                |             |                                                                                                    |                                                                                                    |

## 9908 - PC Card Erase Utility

## Description

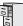

| DS1000 | Not applicable. |
|--------|-----------------|
| DS2000 | Available       |

Use Program 9908 - PC Card Erase Utility to completely erase all the data bases in a Data Base PC Card (P/N 85880).

#### **Conditions**

None

|     | 9908 - PC Card Erase Utility (Entry Range) [Default Setting]                                                                                                    |                                                     |                                                                                                    |                                                                |                       |  |
|-----|----------------------------------------------------------------------------------------------------|-----------------------------------------------------|----------------------------------------------------------------------------------------------------|----------------------------------------------------------------|-----------------------|--|
|     | ICM + #*#* + Password (372000) + HOLD + 9908 + HOLD.  • Before beginning, be sure to insert PC Card P/N 85880 into the CPU and verify that the Mode Switch is set to RUN. |                                                     |                                                                                                    |                                                                |                       |  |
|     | 9908:FORMAT PCCARD Format the PC Card. (9=Yes, 6=No) [No entry]                                                                                                    |                                                     |                                                                                                    |                                                                |                       |  |
|     |                                                                                                    | ABORT (Y/N)                                         |                                                                                                    | (9=Yes, 6=No                                                   | ) [No entry]          |  |
|     |                                                                                                    |                                                     | 9908:FORMAT PCCARD When formatting the PC card: • The PC Card Active LED flashes occasionally during the format. • PCCARD ERASED! indicates that the PC card has been successfully erased. |                                                                |                       |  |
| Pro | Press this: To do this:                                                                                                    |                                                     |                                                                                                    | To do this:                                                    |                       |  |
|     | HOLD Enter (accept) data you entered, advance to the next prompt without changing your entry, or nate to the next prompt level.                                           |                                                     |                                                                                                    | ce to the next prompt without changing your entry, or navigate |                       |  |
|     | CONF                                                                                                    | Cancel your                                         | entry and bac                                                                                                    | ck up to the p                                                 | revious prompt level. |  |
| VOL | ▲ or Vol ▼                                                                                                    | Scroll to the next prompt on the same prompt level. |                                                                                                    |                                                                |                       |  |
|     | LND                                                                                                    | Erase the entry to the left of the cursor.          |                                                                                                    |                                                                |                       |  |
| C   | CHECK                                                                                                    | Restore the previous entry.                         |                                                                                                    |                                                                |                       |  |
|     | CLEAR                                                                                                    | Clear the en                                        | Clear the entry from the display (unless otherwise noted).                                                                                                    |                                                                |                       |  |

## 9900 - System Utilities, Part 2 9988 - DS1000 Database Transfer Utility

### **Description**

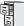

| DS1000 | Available.      |
|--------|-----------------|
| DS2000 | Not applicable. |

Use program 9988 - DS1000 Database Transfer Utility to transfer the contents of one DS1000 system (called the source) to another DS1000 system (called the destination). All programming is transferred, including user-set options such as Personal Speed Dial, Distinctive Ringing and custom Volume/Contrast Control settings. Software version 03.\*\*.\*\* databases are not compatible with any prior 02.\*\*.\*\* versions.

#### **Connecting the Systems**

#### To connect the DS1000 systems for Database Transfer.

- Be sure both systems are turned on and operating properly.
- Check the programming in the source system to be sure the configuration you are going to transfer is correct.
- Plug one end of the special Database Transfer Cable (P/N 80228) into the RS-232 port of the destination system (i.e., the system that will receive the new programming).
- Plug the other end of the Database Transfer Cable (P/N 80228) into the RS-232 port of the source system (i.e., the system that currently has the programming you want to transfer).

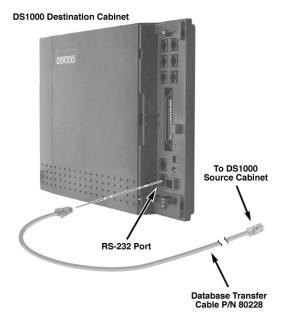

#### Notes:

- If making your own Database Transfer Cable:
  - Use standard RJ45 (8-conductor mod jack) connectors on both ends.
  - Connect the wires to the mod jack pins as follows:
  - 4 ---> 4
  - 5 ---> 6
  - 6 ---> 5
  - All other pins *must* be unterminated.

### 9988 - DS1000 Database Transfer Utility

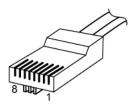

RJ-61X Plug

- When transferring data between systems that have different software levels, use the DS1000/ 2000 Upgrade Table (P/N 80000UPG\*\*) to verify the settings of the new options installed after upgrade.
- Using the DS1000 Database Transfer Utility does not affect the system software level of either the source or destination system.
- Caller ID Logging log data is not saved between systems with dissimilar software levels. Although all Caller ID and Caller ID Logging programming will be transferred, the actual logs will not.
- The DS1000 Database Transfer Utility does not transfer the Time and Date. The destination system retains its own Time and Date settings.
- The DS1000 Database Transfer Utility will transfer the **1801-Circuit Type** settings. However, after the transfer completes the destination system will automatically reset and auto-ID all connected station devices.

#### **Conditions**

None

|              | 9988 - DS1000 Database Transfer Utility (Entry Range) [Default Setting] |                                                            |                                                                                                    |                                |                                                                                                    |                                                                                                    |  |
|--------------|-------------------------------------------------------------------------|------------------------------------------------------------|----------------------------------------------------------------------------------------------------|--------------------------------|----------------------------------------------------------------------------------------------------|----------------------------------------------------------------------------------------------------|--|
|              | Important: Follow these steps exactly as written.                       |                                                            |                                                                                                    |                                |                                                                                                    |                                                                                                    |  |
| Make sure    | Make sure the destination system is idle.                               |                                                            |                                                                                                    |                                |                                                                                                    |                                                                                                    |  |
| From the des | stination sy<br>+ Passw                                                 | <u>ystem:</u><br>vord (37200                               | 00) + <b>HOLD</b> +                                                                                                    | - 9988 + HOL                   | _D.                                                                                                    |                                                                                                    |  |
| 1            | ARE YOU                                                                 | SURE                                                       | (9=Yes, 6=No                                                                                                    | ) [N/A]                        |                                                                                                    |                                                                                                    |  |
|              |                                                                         | <b>Y</b> (9)                                               | Begin the Da                                                                                                    | tabase Transfer.               |                                                                                                    |                                                                                                    |  |
|              |                                                                         |                                                            | RESET SOU<br>THEN PRES                                                                                                    |                                |                                                                                                    |                                                                                                    |  |
|              |                                                                         |                                                            |                                                                                                    | <ul> <li>The source</li> </ul> | ce system's Power LED turns                                                                                                    | ch to <b>LOAD</b> and press the red reset button.<br>s red.<br>e unaffected by the Database Transfer.                                                                                                    |  |
|              |                                                                         |                                                            |                                                                                                    | On the desti                   | ination system, press HOL                                                                                                    | D.                                                                                                    |  |
|              |                                                                         |                                                            |                                                                                                    |                                | 9988: DATA TRANSFER<br>IN PROGRESS                                                                                                    | Indicates that the data is transferring.                                                                                                    |  |
|              |                                                                         |                                                            |                                                                                                    |                                | Transfe                                                                                                    | stination system is inoperable while Database or takes place.  bright to press <b>HOLD</b> in the previous step, the se Transfer Utility will eventually abort.                                                                                                    |  |
|              |                                                                         |                                                            | button.                                                                                                    |                                |                                                                                                    | resets. switch back to <b>RUN</b> and press the red reset edure, <b>you must</b> start over again from the                                                                                                    |  |
|              |                                                                         |                                                            | >>>TRANSF                                                                                                    | ER OK                          | <ul> <li>Indicates that the Database Transfer was successful.</li> <li>Lift and replace the handset or reset the system again to clear the display.</li> </ul> |                                                                                                    |  |
|              |                                                                         |                                                            | Indicates that the Database Transfer was unsuccessful.  The destination system will restart with the default (init database. All prior programming in the destination system was incomplete and the database has become corrupted. to shut the system down, pull the battery from the CPU (fininutes) and then restart the system. The default database matically be reinstalled. |                                |                                                                                                    | m will restart with the default (initialized) gramming in the destination system will be lost. m does not recover from the reset, the transfer e database has become corrupted. You'll need wn, pull the battery from the CPU (for about 5 art the system. The default database will auto- |  |
|              |                                                                         | <b>N</b> (6)                                               | Exit progr                                                                                                    | am 9988 withou                 | ut transferring the database.                                                                                                    |                                                                                                    |  |
| Press th     | _                                                                       |                                                            |                                                                                                    |                                | To do this:                                                                                                    |                                                                                                    |  |
|              |                                                                         |                                                            | ext prompt level.                                                                                                    |                                |                                                                                                    |                                                                                                    |  |
| CONF C       |                                                                         | Cancel y                                                   | Cancel your entry and back up to the previous prompt level.                                                                                                    |                                |                                                                                                    |                                                                                                    |  |
| VOL ▲ or     | Vol ▼                                                                   |                                                            |                                                                                                    |                                | ne prompt level.                                                                                                    |                                                                                                    |  |
| LND          | )                                                                       | Erase the                                                  | entry to the l                                                                                                    | eft of the curs                | sor.                                                                                                    |                                                                                                    |  |
| CHEC         | K                                                                       | Restore the previous entry.                                |                                                                                                    |                                |                                                                                                    |                                                                                                    |  |
| CLEA         | .R                                                                      | Clear the entry from the display (unless otherwise noted). |                                                                                                    |                                |                                                                                                    |                                                                                                    |  |

The table on the next page explains the Power LED flash rates that occur during Database Transfer.

# 9988 - DS1000 Database Transfer Utility

| Power LED Flash Rates During Database Transfer |                                          |                                                               |  |  |  |
|------------------------------------------------|------------------------------------------|---------------------------------------------------------------|--|--|--|
| Source System Destination System               |                                          |                                                               |  |  |  |
| While Database Transfer is in progress:        | Flashes briefly red, then flashes green. | Flashes briefly green, the alternately flashes red and green. |  |  |  |
| When Database Transfer completes:              | Flashes red/green.                       | Flashes slowly green.                                         |  |  |  |

### **Description**

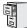

DS1000/2000

Requires software version 03.10.08 or higher.

Use the Regional Defaults capability to switch (restart) your system from the North America mode to the Latin America mode. Switching your system to the Latin America mode automatically makes the following changes:

- The default language in programming, SMDR, and all telephone displays is Spanish.
- The Latin American Toll Restriction options are enabled.
- The companding method is switched from Mu-Law to A-Law. See Program 0301 A-Law Companding on page 636 for more.

Only use this option if your system is installed in Latin America. It is not intended for US applications.

#### **Conditions**

None

| 9998 - Regional Defaults<br>(Entry Range) [Default Setting] |                                                                                                    |             |                        |  |  |
|-------------------------------------------------------------|----------------------------------------------------------------------------------------------------|-------------|------------------------|--|--|
| ICM + #*#* + Passw                                          | ord (372000)                                                                                                    | + HOLD + 99 | 998 + HOLD.            |  |  |
| REGION CO                                                   | DE                                                                                                    | (1=US Mode, | , 2=Latin America) [1] |  |  |
|                                                             | RESET TO CONT (Y/N)     Y=Restart your system with the new Regional Defaults     N=Back up without restarting your system with the new Regional Defaults |             |                        |  |  |
| Press this:                                                 | Press this: To do this:                                                                                                    |             |                        |  |  |
| HOLD                                                        | Enter (accept) data you entered, advance to the next prompt without changing your entry, or navigate to the next prompt level.                           |             |                        |  |  |
| CONF                                                        | Cancel your entry and back up to the previous prompt level.                                                                                              |             |                        |  |  |
| VOL ▲ or Vol ▼                                              | Scroll to the next prompt on the same prompt level.                                                                                                    |             |                        |  |  |
| LND                                                         | Erase the entry to the left of the cursor.                                                                                                    |             |                        |  |  |
| CHECK                                                       | Restore the previous entry.                                                                                                    |             |                        |  |  |
| CLEAR                                                       | Clear the entry from the display (unless otherwise noted).                                                                                               |             |                        |  |  |

# 9999 - System Initialization

### **Description**

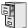

DS1000/2000

Available.

Use **Program 9999 - System Initialization** to initialize the system database.

#### ! Warning!

Initializing the system erases all your programmed entries and replaces them with the factory-installed default values.

#### **Conditions**

None

| 9999 - System Initialization<br>(Entry Range) [Default Setting] |                                                                                                    |                                                                                                    |  |  |  |
|-----------------------------------------------------------------|----------------------------------------------------------------------------------------------------|----------------------------------------------------------------------------------------------------|--|--|--|
| ICM + #*#* + Passwo                                             | ord (372000)                                                                                                    | + HOLD + 9999 + HOLD.                                                                                    |  |  |  |
| INITIALIZE S                                                    | SYS                                                                                                    | (9=Yes, 6=No) [No]                                                                                       |  |  |  |
|                                                                 | Y (9) Initialize the system. If you enter Y, the system will initialize with the factory-installed default settings and return to t idle state. |                                                                                                    |  |  |  |
|                                                                 | N (6) Exit the program without initializing.                                                                                                    |                                                                                                    |  |  |  |
| Press this:                                                     | Press this: To do this:                                                                                                    |                                                                                                    |  |  |  |
| HOLD                                                            |                                                                                                    | ept) data you entered, advance to the next prompt without changing your entry, or navigate prompt level. |  |  |  |
| CONF                                                            | Cancel your entry and back up to the previous prompt level.                                                                                     |                                                                                                    |  |  |  |
| VOL ▲ or Vol ▼                                                  | Scroll to the next prompt on the same prompt level.                                                                                             |                                                                                                    |  |  |  |
| LND                                                             | Erase the entry to the left of the cursor.                                                                                                    |                                                                                                    |  |  |  |
| CHECK                                                           | Restore the previous entry.                                                                                                    |                                                                                                    |  |  |  |
| CLEAR                                                           | CLEAR Clear the entry from the display (unless otherwise noted).                                                                                |                                                                                                    |  |  |  |

| Numerics                                                                                                    | Cordless Telephone Introduced (03.10.08)                                                                                                    |
|----------------------------------------------------------------------------------------------------|----------------------------------------------------------------------------------------------------|
| 2-OPX Module22–23 36441 heading 3 Storing Trunk Routing in a Speed Dial Bin482  A  Account Codes And Emergency Calls25 Last Number Redial and Save25 Alphanumeric Display33 Answer Machine Emulation581                                                                                                    | Database Transfer Utility, DS1000508 Dial Codes (by Number)11 Direct Inward Dialing155 ANI/DNIS Support156 Direct Station Selection (DSS) Console Account Code Key (02.10.09) Distinctive Ringing200 Door Chime Over External Page411 DS1000 Database Transfer Utility508                                                                                     |
| Automatic Hold296  B  Background Music Over External Page411                                                                                                    | Exclusive Hold296 External Paging409                                                                                                    |
| Call Coverage Guard Timer 59 Call Forwarding Call Forwarding Key (02.10.09) Call Forwarding Toggle in a Personal Speed Dial Bin 64 Confirmation Tone Added (02.10.09) Call Forwarding Cancel 63 Call Forwarding Chaining 63 Call Forwarding Toggle in a Personal Speed Dial Bin 64 Call Pickup Directed 193                                                                                                    | F Forced Account Codes24  H Hold Automatic Hold296 Exclusive Hold296 Intercom Hold296 System Hold296 Hunting Circular239 Terminal240 UCD241                                                                                                    |
| Group273  Caller ID  Caller ID Integration with Voice Mail96  Caller ID on the SMDR Report95  Caller ID to Single Line Telephones96  Display Separator96  Second Call Caller ID96  Single and Multiple Message Format  Compatibility95  Third Party Caller ID Check96  Caller ID and Answering Machines103  Caller ID Logging102  Caller ID and Answering Machines103  Chaining Speed Dial Bins483  Chapter1  Circular Hunting239  Conversation Record Key for a Co-worker's  Mailbox581  Conversation Record with Voice Mail581  Cordless Telephone | I Idle Prime Lines431 Initial Startup Programming9 Installing the DS2000 Cabinet4 Installing Voice Mail582 Intercom Calls Off-Hook Signaling394 Intercom Hold296 Intercom Prime Line431 Intercom Ring Over External Page410 Internal Paging409  L Language Selection348 Language Selection and SMDR348 Leaving a Message in Voice Mail580 Load Factor DS10006 |

| $\mathbf{M}$ |                                                                                                    |
|--------------|----------------------------------------------------------------------------------------------------|
|              | Message Center Mailbox582                                                                                                    |
| 0            |                                                                                                    |
|              | Off-Hook Signaling for Hotline Calls394<br>Optional (Unforced) Account Codes24<br>Overflow<br>Voice Mail581                                                                                      |
| P            |                                                                                                    |
| I            | Page Relay Control410 Paging Background Music Over External Page411 Door Chime Over External Page411 Intercom Ring Over External Page410 PAME581 Personal Answering Machine Emulation with Voice |
|              | Mail581 Prime Line Preference Intercom Prime Line431 Priority vs. Ringing Line Preference431                                                                                                    |
|              | Priority Prime Line vs. Ringing Line Preference431, 466                                                                                                    |
| R            | Ring Over Page Volume Adjustment411 Ringing Line Preference Priority vs. Prime Line466                                                                                                    |
| S            |                                                                                                    |
| ~            | Setting Up Voice Mail582 Station Instruments Ring/Message Lamp (00.01.16) System Configuration3 System Hold296 System Number Plan/Capacities13                                                   |
| T            |                                                                                                    |
|              | T1 Trunking FSK Caller ID530 Terminal Hunting240 Transfer Utility, DS1000508 Transferring to Voice Mail580 Trunk Calls Off Hook Signaling394 Trunk Ringing Over Page410                          |

DS2000...3

UCD Hunting. . .241 UCD Hunting and Call Coverage Keys. . .241 User Programmable Features. . .577 Verified Account Codes. . .24 Voice Mail Conversation Record. . .581 Conversation Record Key for a Co-worker's Mailbox...581 Leaving a Message. . .580 Message Center Mailbox. . .582 Overflow. . .581 Personal Answering Machine Emulation. . .581 Setting Up Voice Mail. . .582 Simplified External Voice Mail Programming (03.00.20)Transferring to Voice Mail. . .580

U

 $\mathbf{V}$ 

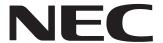

NEC Unified Solutions, Inc. 4 Forest Parkway, Shelton, CT 06484 Tel: 800-365-1928 Fax: 203-926-5458

### www.necunifiedsolutions.com

# **Other Important Telephone Numbers**

| Sales:                                     |
|--------------------------------------------|
| Customer Service:                          |
| Customer Service FAX:                      |
| Technical Service:                         |
| Discontinued Product Service:              |
| Technical Training:                        |
| Emergency Technical Service (After Hours): |
| (Excludes discontinued products)           |

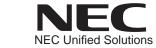

4 Forest Parkway, Shelton, CT 06484 TEL: 203-926-5400 FAX: 203-929-0535

www.necunifiedsolutions.com

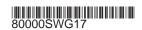